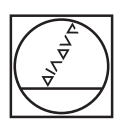

 $\odot$ 

 $\overline{\circ}$ 

 $\boxed{4}$ 

6

 $\Box$ 

 $\Box$ 150

 $\Box$ 

PGM ERR

CALC MOD HELP

**HEIDENHAIN** al operation

+5<br>+3000

SET-UP<br>
SURFACE CO<br>
SET-UP<br>
STOOL PATH

 $\Box$ 

 $\boxed{\div}$ 

 $\Box$ 

 $\overline{a}$ 

 $\Box$ 

 $\Box$ 

**Contract** 

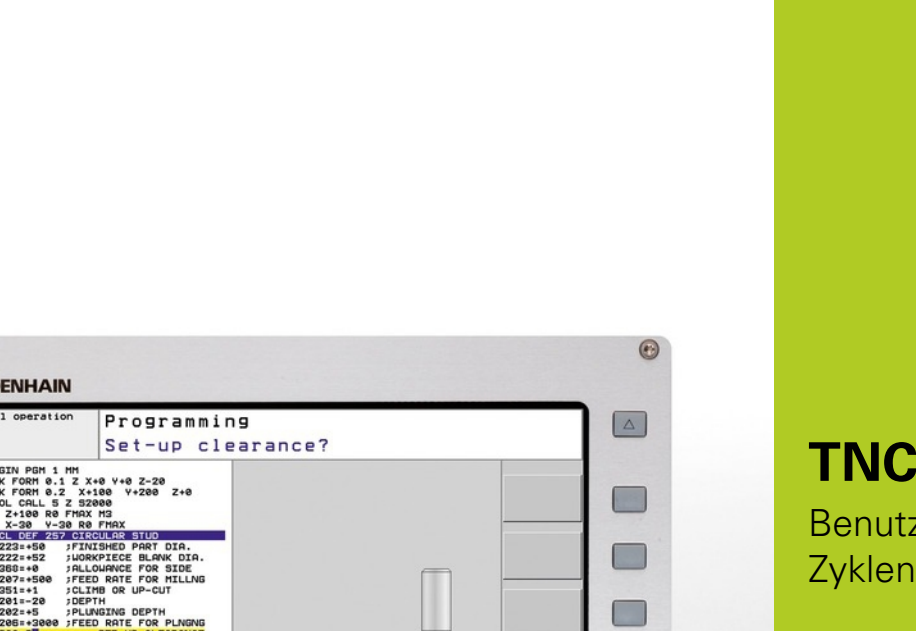

 $\frac{1}{2}$ 

 $\Box$ 

 $x$ 

**V** 

 $C_{\rm F}$ 

 $\frac{[NO]}{[CN]}$ 

Ł

 $\Box$ 

APPR K CHF O

CA PND CT CC+ CP

TOUCH CYCL CYCL LBL CHE

STOP TOOL TOOL SPEC PGM

mme de l'a

 $+$   $\frac{\text{loop}}{\text{B}}$  +

END | PGDN

 $\Box$ 

 $\Box$ 

 $\Box$ 

 $\mathcal{C}^{\mathcal{A}}$ 

 $|0|$ 

 $\circledcirc$ 

SET<br>STANDARI<br>VALUES

 $\Box$ 

789

4 5 6

 $\begin{array}{|c|c|c|c|c|}\n\hline\n1 & 2 & 3\n\end{array}$ 

 $\alpha$  +  $\alpha$ 

ENT END

 $-14$ 

 $\mathbf{r}$ 

# **HEIDENHAIN**

**TNC 620**

Benutzer-Handbuch Zyklenprogrammierung

NC-Software 340560-04 340561-04 340564-04 734980-02 734981-02

Deutsch (de) 3/2013

**Grundlegendes**

## **Grundlegendes**

**Über dieses Handbuch**

## **Über dieses Handbuch**

Nachfolgend finden Sie eine Liste der in diesem Handbuch verwendeten Hinweis-Symbole

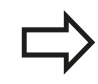

Dieses Symbol zeigt Ihnen, dass zur beschriebenen Funktion besondere Hinweise zu beachten sind.

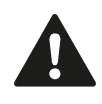

**WARNUNG!** Dieses Symbol weist auf eine möglicherweise gefährliche Situation hin, die zu geringfügigen oder leichten Verletzungen führen kann, wenn sie nicht gemieden wird.

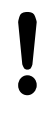

Dieses Symbol zeigt Ihnen, dass bei Verwendung der beschriebenen Funktion eine oder mehrere der folgenden Gefahren bestehen:

- m. Gefahren für Werkstück
- Gefahren für Spannmittel п
- Gefahren für Werkzeug
- Gefahren für Maschine
- Gefahren für Bediener

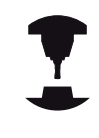

Dieses Symbol zeigt Ihnen, dass die beschriebene Funktion von Ihrem Maschinenhersteller angepasst werden muss. Die beschriebene Funktion kann demnach von Maschine zu Maschine unterschiedlich wirken.

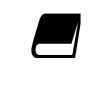

Dieses Symbol zeigt Ihnen, dass Sie detailliertere Beschreibungen einer Funktion in einem anderen Benutzer-Handbuch finden.

#### **Änderungen gewünscht oder den Fehlerteufel entdeckt?**

Wir sind ständig bemüht unsere Dokumentation für Sie zu verbessern. Helfen Sie uns dabei und teilen uns bitte Ihre Änderungswünsche unter folgender E-Mail-Adresse mit: **tncuserdoc@heidenhain.de**.

## **TNC-Typ, Software und Funktionen**

Dieses Handbuch beschreibt Funktionen, die in den TNCs ab den folgenden NC-Software-Nummern verfügbar sind.

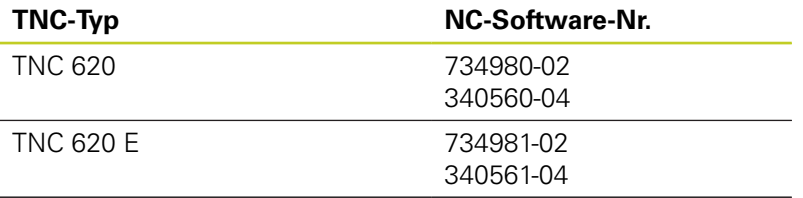

TNC 620 Programmierplatz

Der Kennbuchstabe E kennzeichnet die Exportversion der TNC. Für die Exportversion der TNC gilt folgende Einschränkung:

Geradenbewegungen simultan bis zu 4 Achsen

Der Maschinenhersteller passt den nutzbaren Leistungsumfang der TNC über Maschinen-Parameter an die jeweilige Maschine an. Daher sind in diesem Handbuch auch Funktionen beschrieben, die nicht an jeder TNC verfügbar sind.

TNC-Funktionen, die nicht an allen Maschinen zur Verfügung stehen, sind beispielsweise:

Werkzeug-Vermessung mit dem TT

Setzen Sie sich bitte mit dem Maschinenhersteller in Verbindung, um den tatsächlichen Funktionsumfang Ihrer Maschine kennenzulernen.

Viele Maschinenhersteller und HEIDENHAIN bieten für die TNCs Programmier-Kurse an. Die Teilnahme an solchen Kursen ist empfehlenswert, um sich intensiv mit den TNC-Funktionen vertraut zu machen.

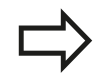

#### **Benutzer-Handbuch:**

Alle TNC-Funktionen, die nicht mit dem Zyklen in Verbindung stehen, sind im Benutzer-Handbuch der TNC 620 beschrieben. Wenden Sie sich ggf. an HEIDENHAIN, wenn Sie dieses Benutzer-Handbuch benötigen.

ID Benutzer-Handbuch Klartext-Dialog: 679351-xx (TNC 620 mit Software 34056x), 819499-xx (TNC 620 mit Software 73498x).

ID Benutzer-Handbuch DIN/ISO: 679355-xx (TNC 620 mit Software 34056x), 819500-xx (TNC 620 mit Software 73498x).

## **TNC-Typ, Software und Funktionen**

#### **Software-Optionen**

Die TNC 620 verfügt über verschiedene Software-Optionen, die von Ihrem Maschinenhersteller freigeschaltet werden können. Jede Option ist separat freizuschalten und beinhaltet jeweils die nachfolgend aufgeführten Funktionen:

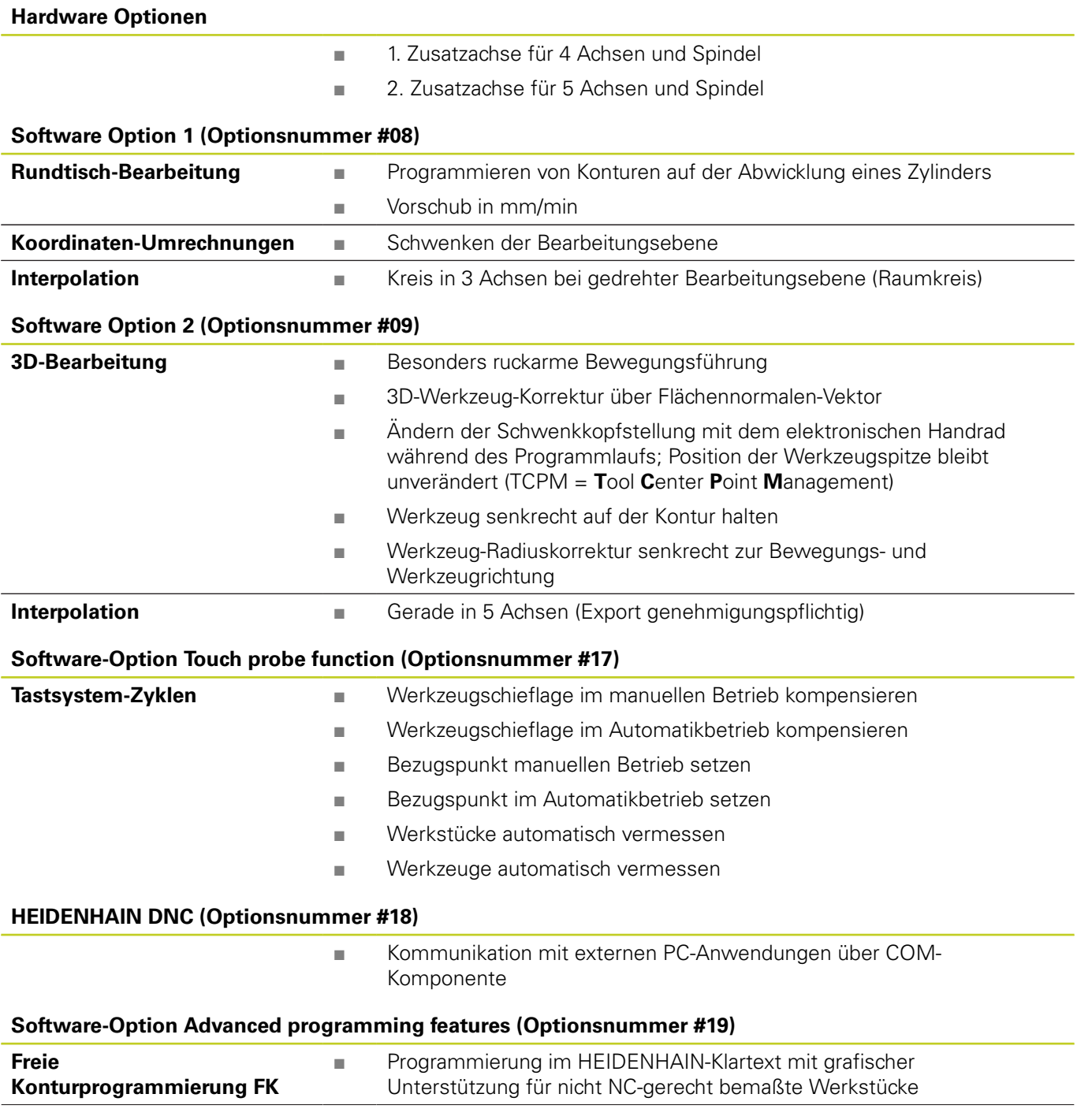

# **TNC-Typ, Software und Funktionen**

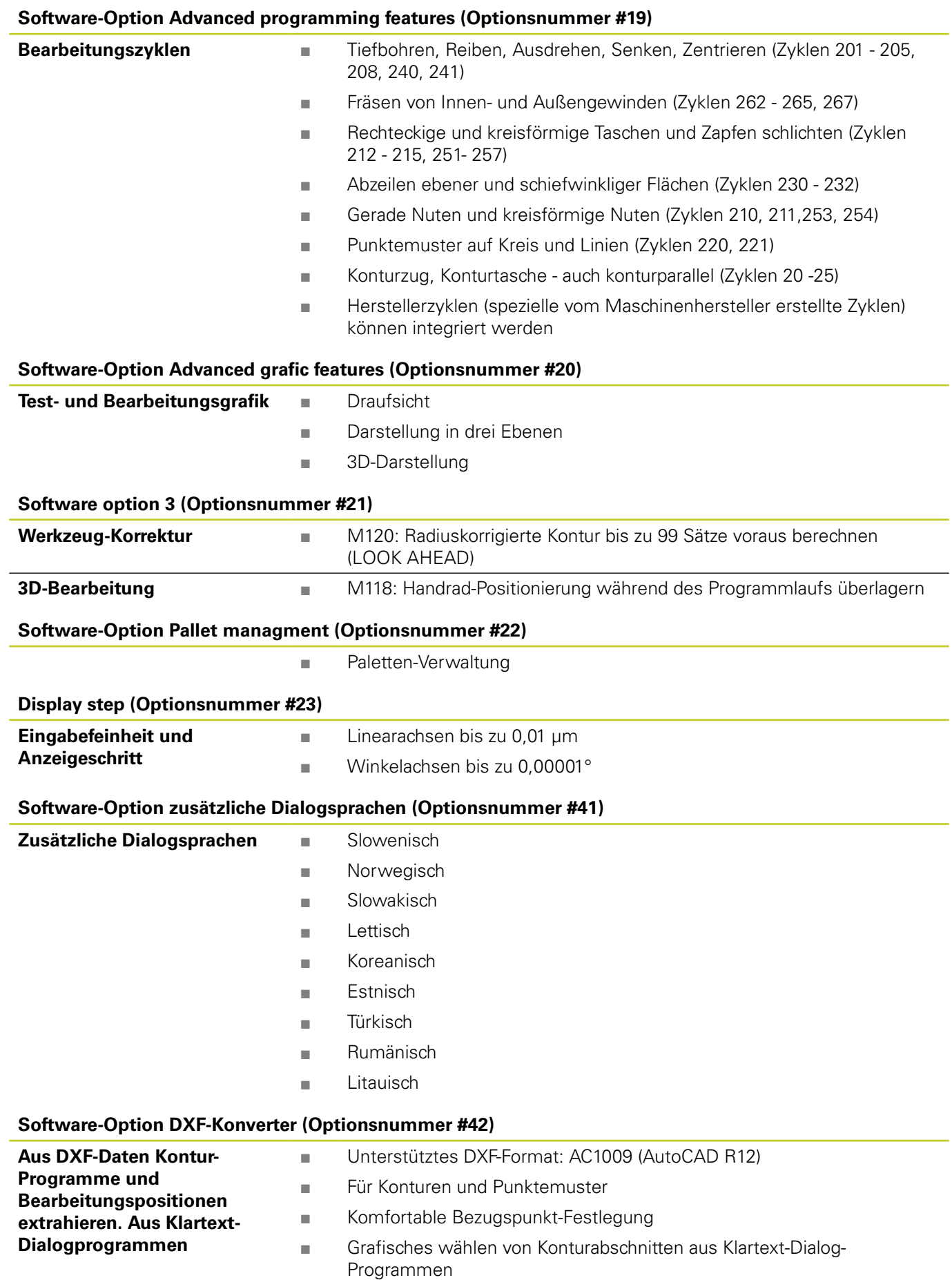

# **Grundlegendes**

# **TNC-Typ, Software und Funktionen**

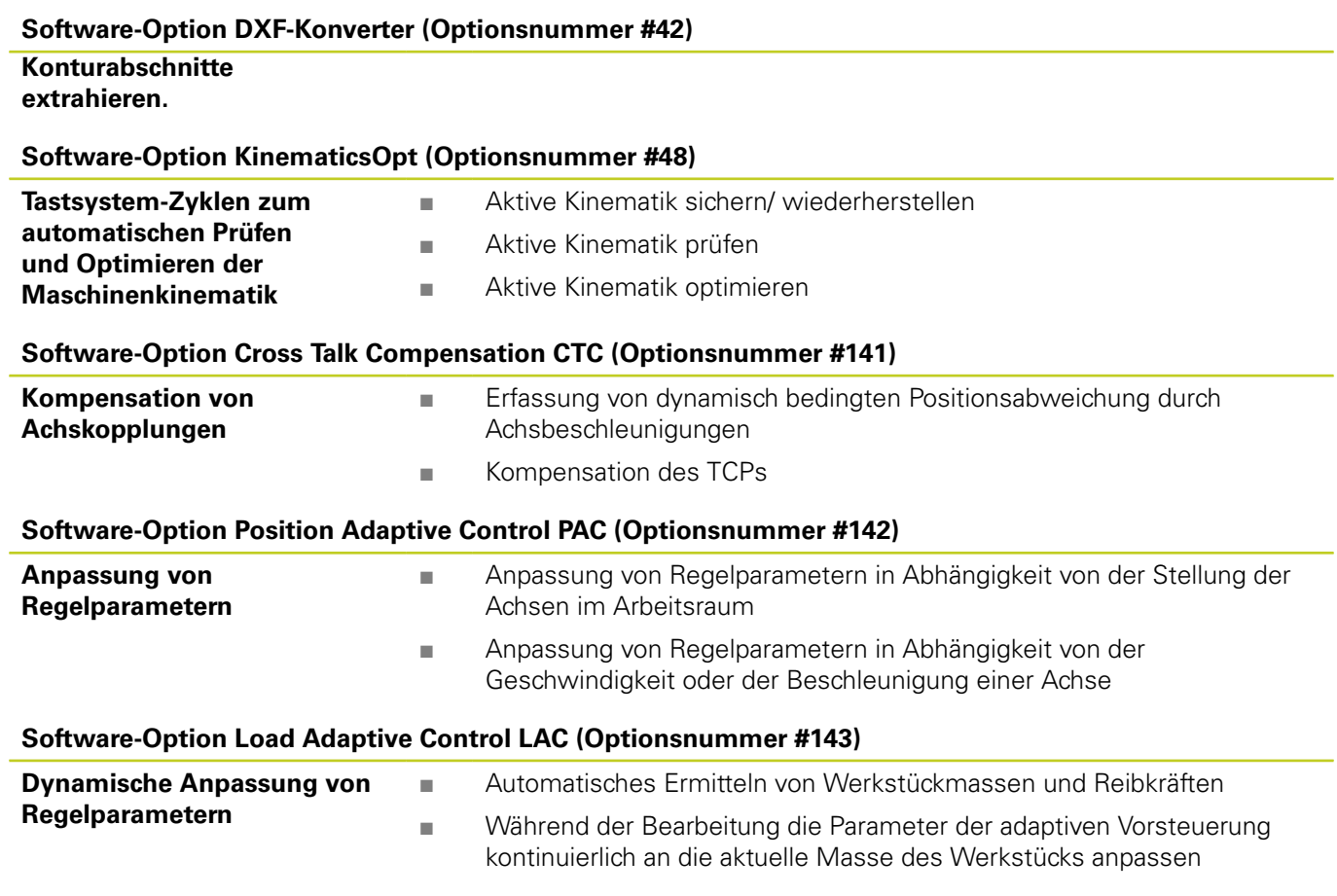

#### **Software-Option Active Chatter Control ACC (Optionsnummer #145)**

Vollautomatische Funktion zur Rattervermeidung während der Bearbeitung

### **Entwicklungsstand (Upgrade-Funktionen)**

Neben Software-Optionen werden wesentliche Weiterentwicklungen der TNC-Software über Upgrade-Funktionen, den sogenannten **F**eature **C**ontent **L**evel (engl. Begriff für Entwicklungsstand), verwaltet. Funktionen die dem FCL unterliegen, stehen Ihnen nicht zur Verfügung, wenn Sie an Ihrer TNC einen Software-Update erhalten.

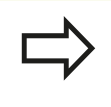

Wenn Sie eine neue Maschine erhalten, dann stehen Ihnen alle Upgrade-Funktionen ohne Mehrkosten zur Verfügung.

Upgrade-Funktionen sind im Handbuch mit **FCL n** gekennzeichnet, wobei **n** die fortlaufende Nummer des Entwicklungsstandes kennzeichnet.

Sie können durch eine käuflich zu erwerbende Schlüsselzahl die FCL-Funktionen dauerhaft freischalten. Setzen Sie sich hierzu mit Ihrem Maschinenhersteller oder mit HEIDENHAIN in Verbindung.

## **Vorgesehener Einsatzort**

Die TNC entspricht der Klasse A nach EN 55022 und ist hauptsächlich für den Betrieb in Industriegebieten vorgesehen.

#### **Rechtlicher Hinweis**

Dieses Produkt verwendet Open Source Software. Weitere Informationen finden Sie auf der Steuerung unter

- Betriebsart Einspeichern/Editieren
- ▶ MOD-Funktion
- ▶ Softkey LIZENZ HINWEISE

**Neue Zyklen-Funktionen der Software 34059x-02**

## **Neue Zyklen-Funktionen der Software 34059x-02**

- Neuer Bearbeitungszyklus 225 Gravieren [siehe "GRAVIEREN](#page-271-0) [\(Zyklus 225, DIN/ISO: G225\)", Seite 272](#page-271-0)
- Beim Zyklus 256 Rechteckzapfen steht jetzt ein Parameter zur  $\blacksquare$ Verfügung, mit dem Sie die Anfahrposition am Zapfen festlegen können [siehe "RECHTECKZAPFEN \(Zyklus 256, DIN/ISO: G256,](#page-149-0) [Software-Option 19\)", Seite 150](#page-149-0)
- Beim Zyklus 257 Kreiszapfenfräsen steht jetzt ein Parameter zur Verfügung, mit dem Sie die Anfahrposition am Zapfen festlegen können [siehe "KREISZAPFEN \(Zyklus 257, DIN/ISO: G257,](#page-153-0) [Software-Option 19\)", Seite 154](#page-153-0)
- Zyklus 402 kann eine Werkstück-Schieflage jetzt auch durch Rundtischdrehung kompensieren [siehe "GRUNDDREHUNG über](#page-293-0) [zwei Zapfen \(Zyklus 402, DIN/ISO: G402, Software-Option 17\)",](#page-293-0) [Seite 294](#page-293-0)
- Neuer Tastsystem-Zyklus 484 zum Kalibrieren des kabellosen  $\blacksquare$ Tastsystems TT 449 [siehe "Kabelloses TT 449 kalibrieren \(Zyklus](#page-454-0) [484, DIN/ISO: G484, Software-Option 17\)", Seite 455](#page-454-0)
- ш Neuer manueller Antastzyklus "Mittelachse als Bezugspunkt" (siehe Benutzer-Handbuch)
- In Zyklen können mit der Funktion PREDEF nun auch vordefinierte Werte in einen Zyklus-Parameter übernommen werden [siehe "Programmvorgaben für Zyklen", Seite 48](#page-47-0)
- $\blacksquare$ Bei den KinematicsOpt-Zyklen wurden folgende Verbesserungen durchgeführt:
	- Neuer, schnellerer Optimierungsalgorithmus
	- Nach der Winkeloptimierung ist keine separate Messreihe mehr für die Positionsoptimierung erforderlich [siehe](#page-433-0) ["Verschiedene Modi \(Q406\)", Seite 434](#page-433-0)
	- Rückgabe der Offsetfehler (Änderung des Maschinennullpunkts) in den Parametern Q147-149 [siehe](#page-421-0) ["Zyklusablauf", Seite 422](#page-421-0)
	- Bis zu 8 Ebenenmesspunkte bei der Kugelmessung [siehe](#page-430-0) ["Zyklusparameter", Seite 431](#page-430-0)
- $\blacksquare$ Die aktive Werkzeugachs-Richtung kann jetzt im manuellen Betrieb und während der Handradüberlagerung als virtuelle Werkzeugachse aktiviert werden (siehe Benutzer-Handbuch)

# **Inhaltsverzeichnis**

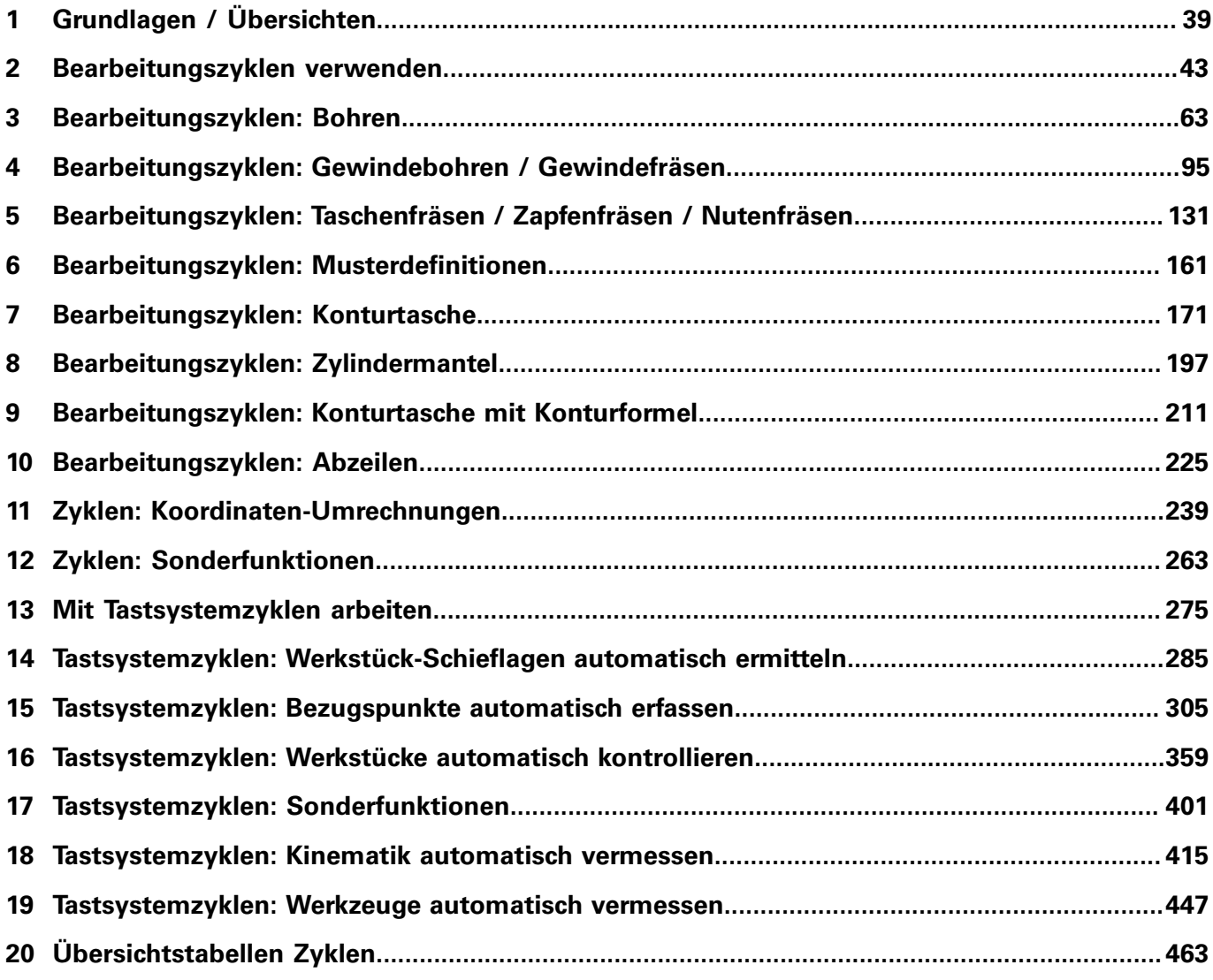

# **Inhaltsverzeichnis**

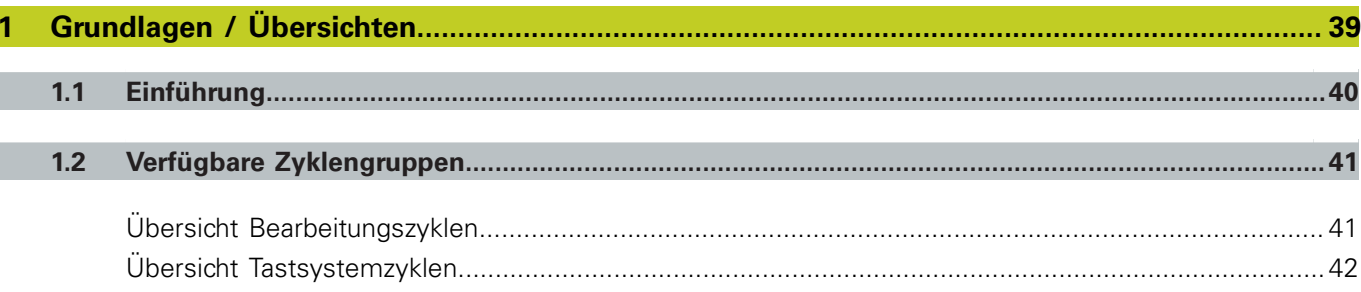

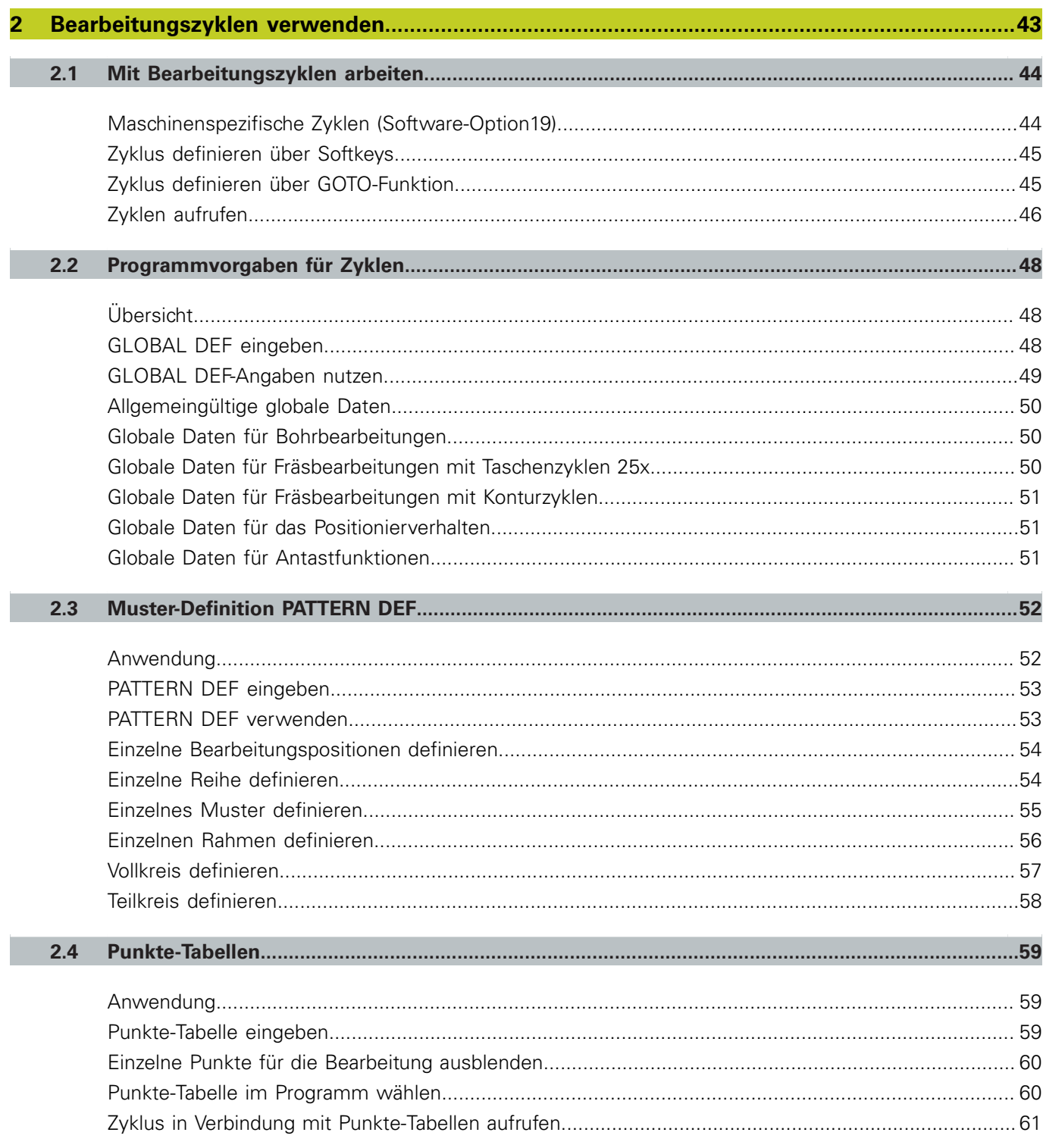

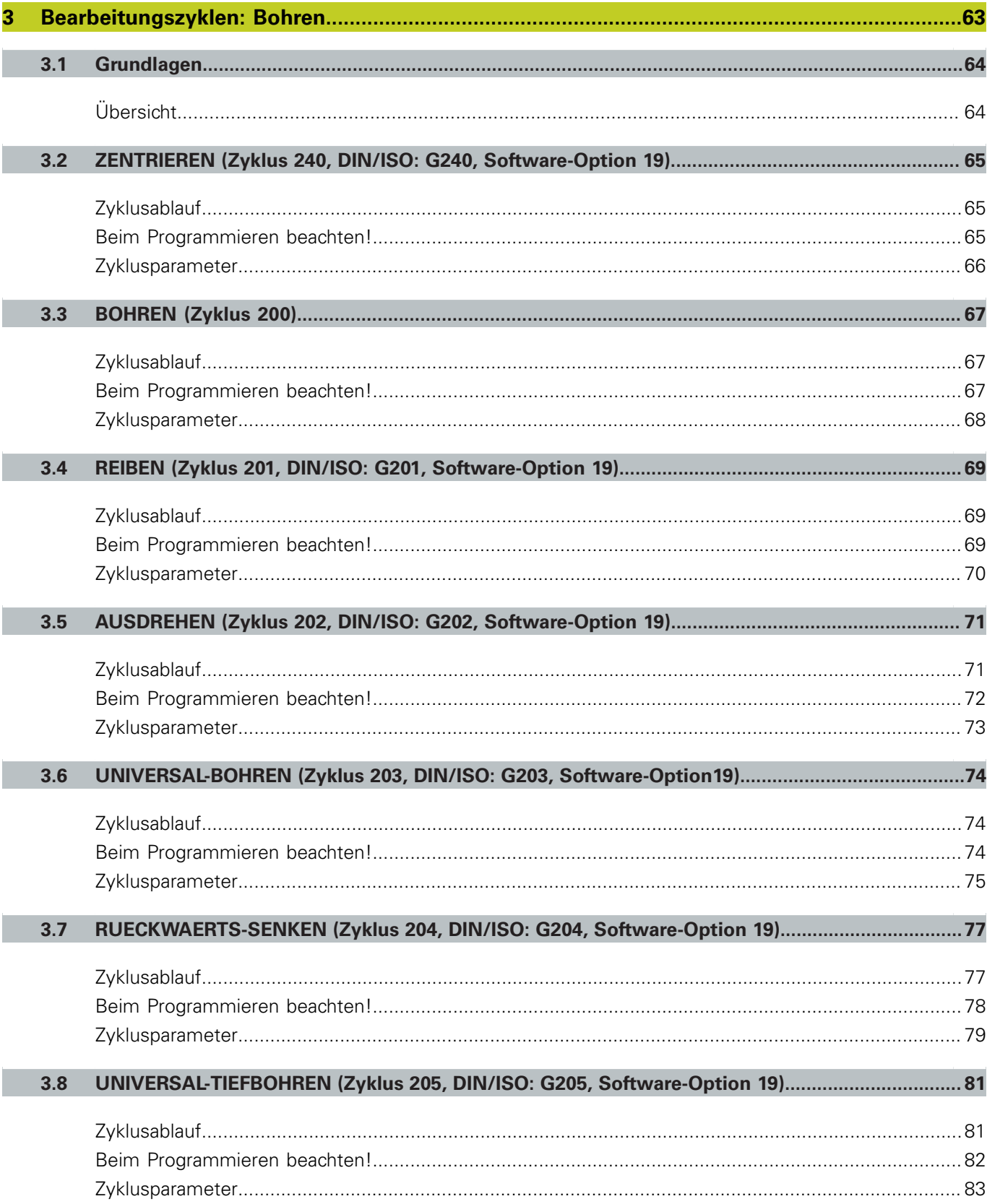

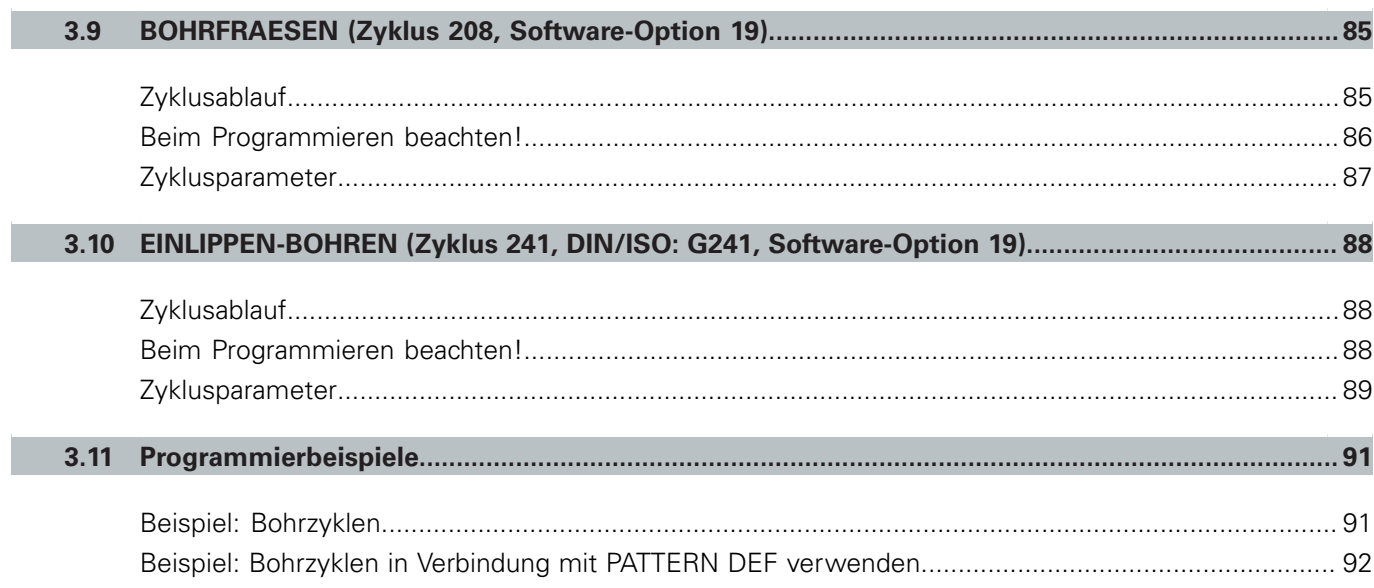

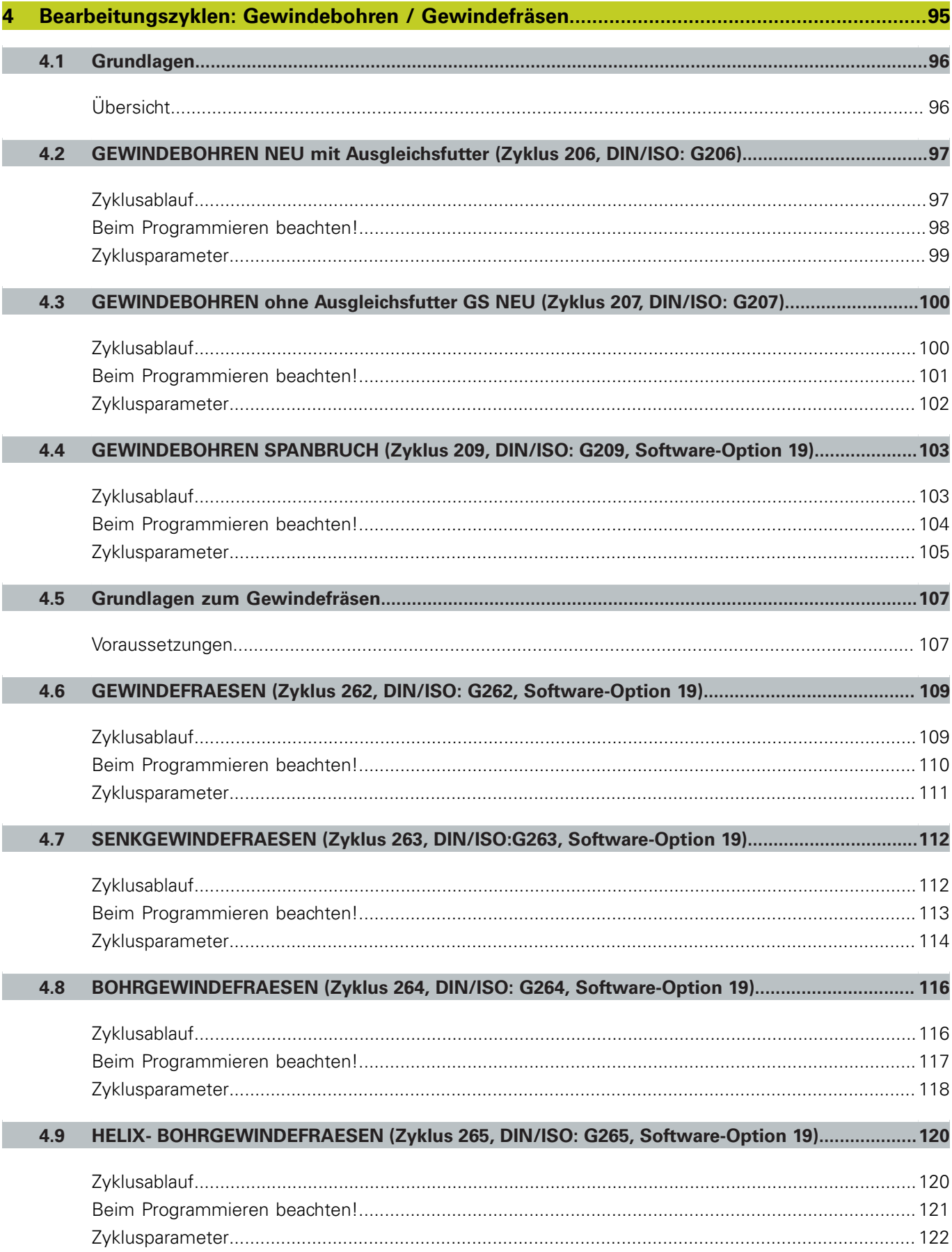

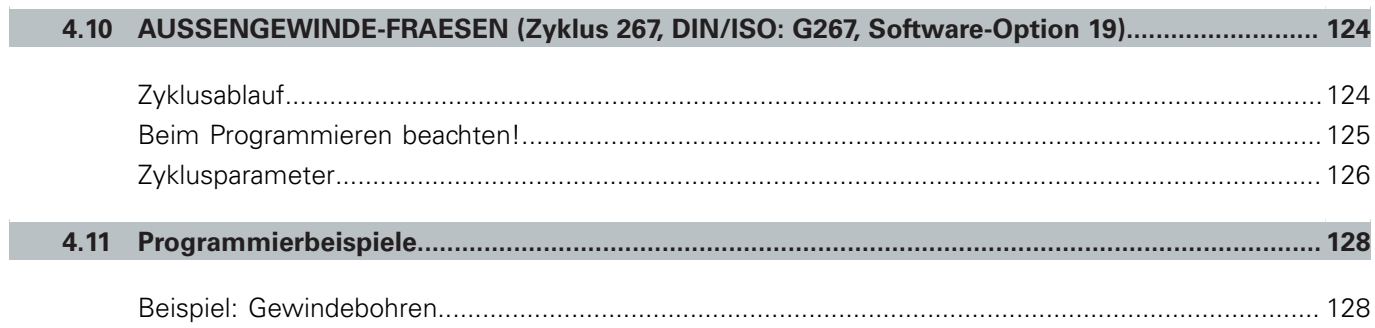

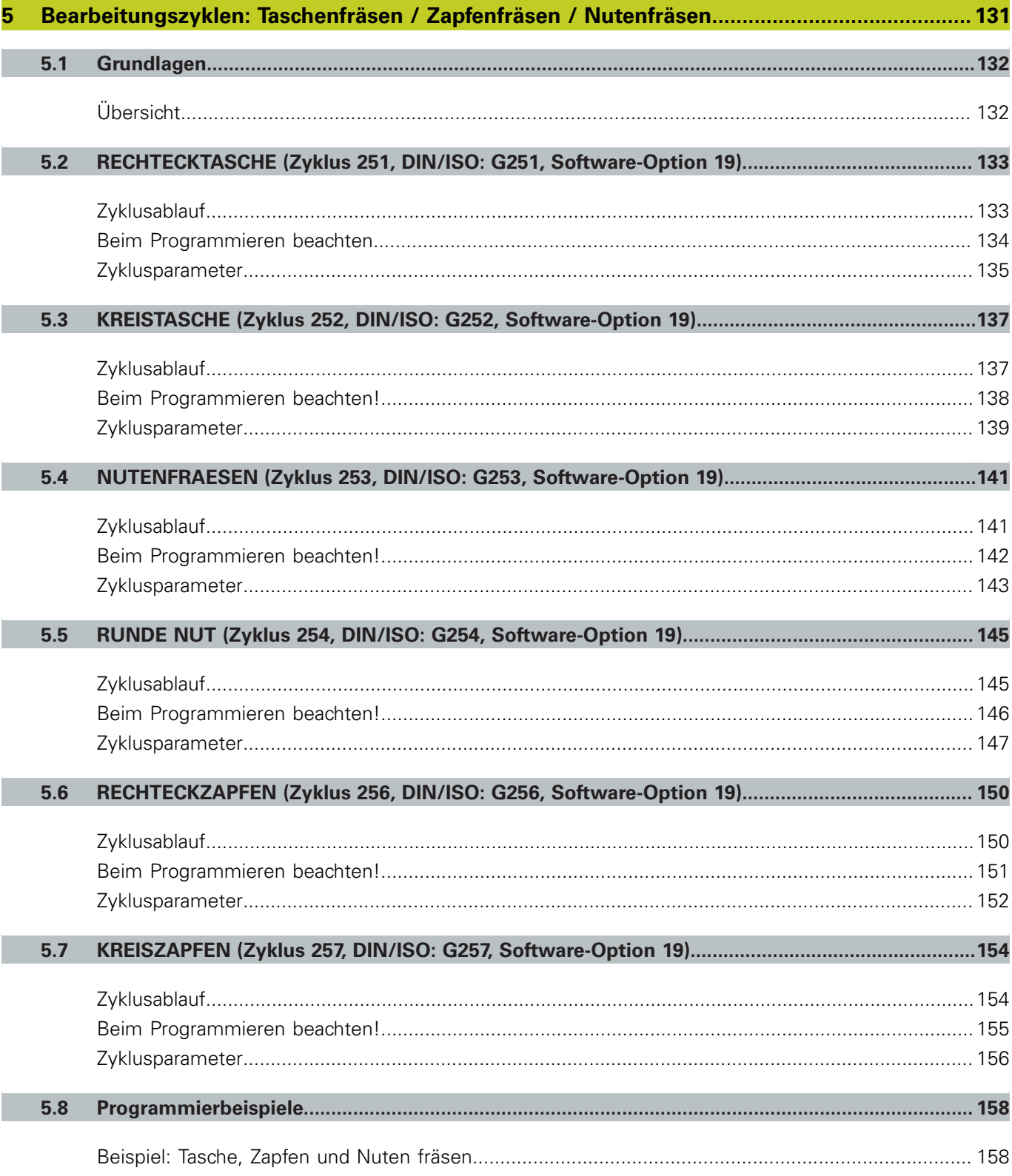

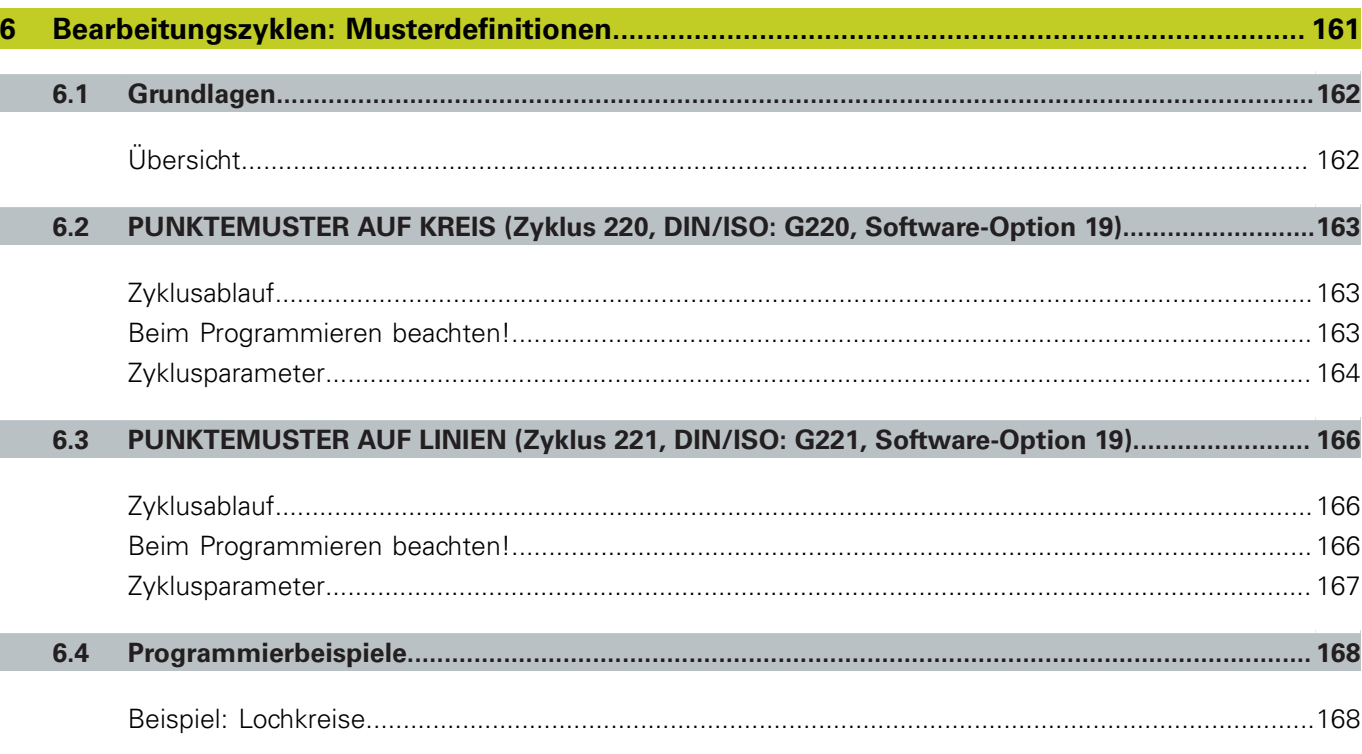

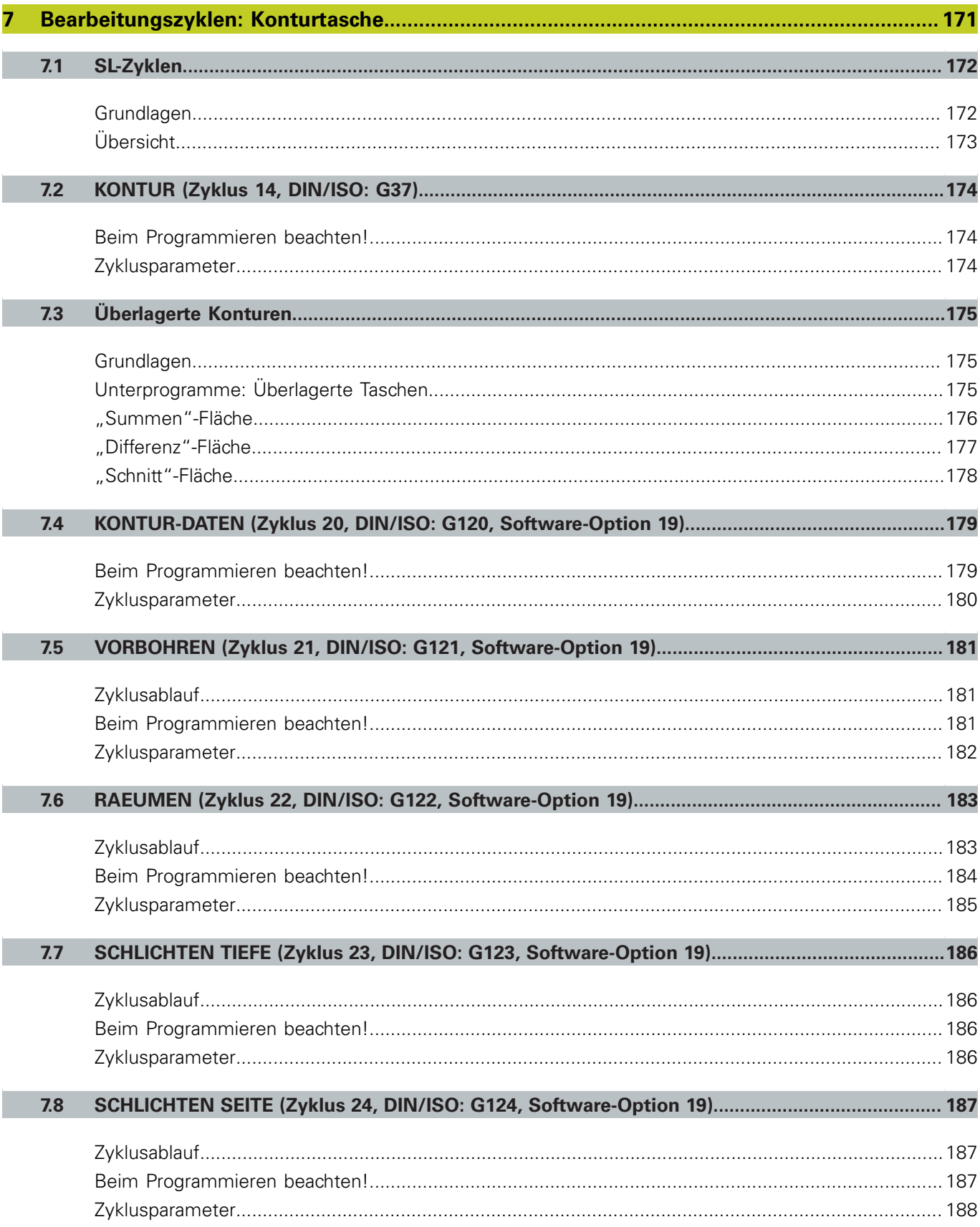

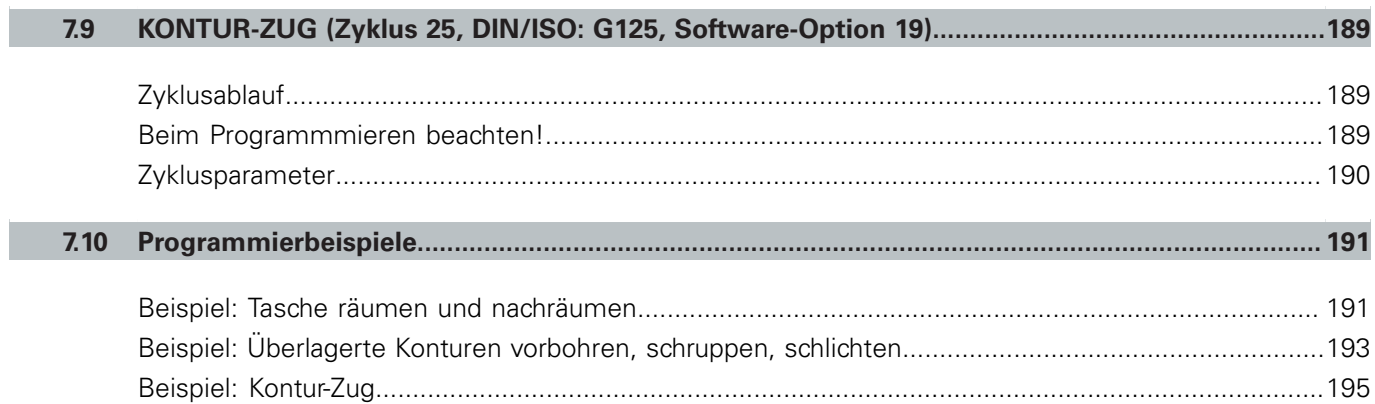

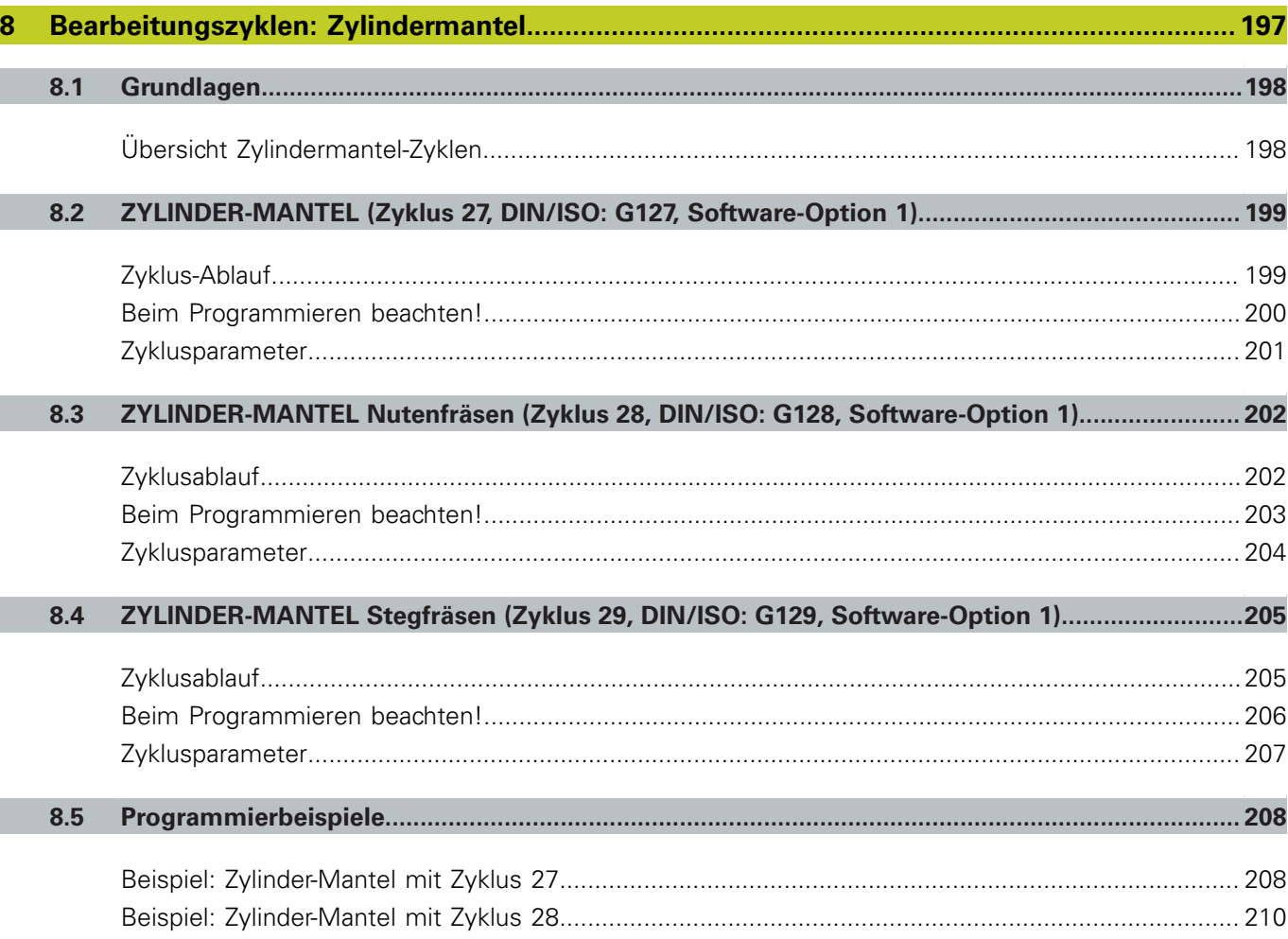

I

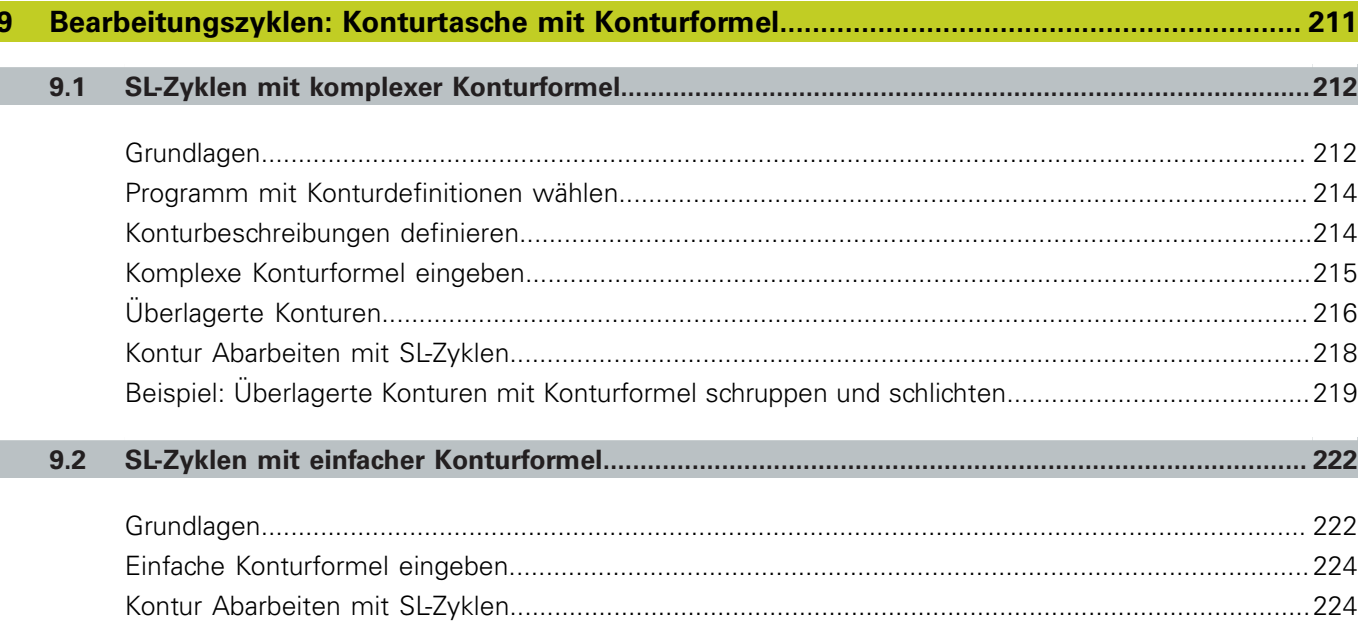

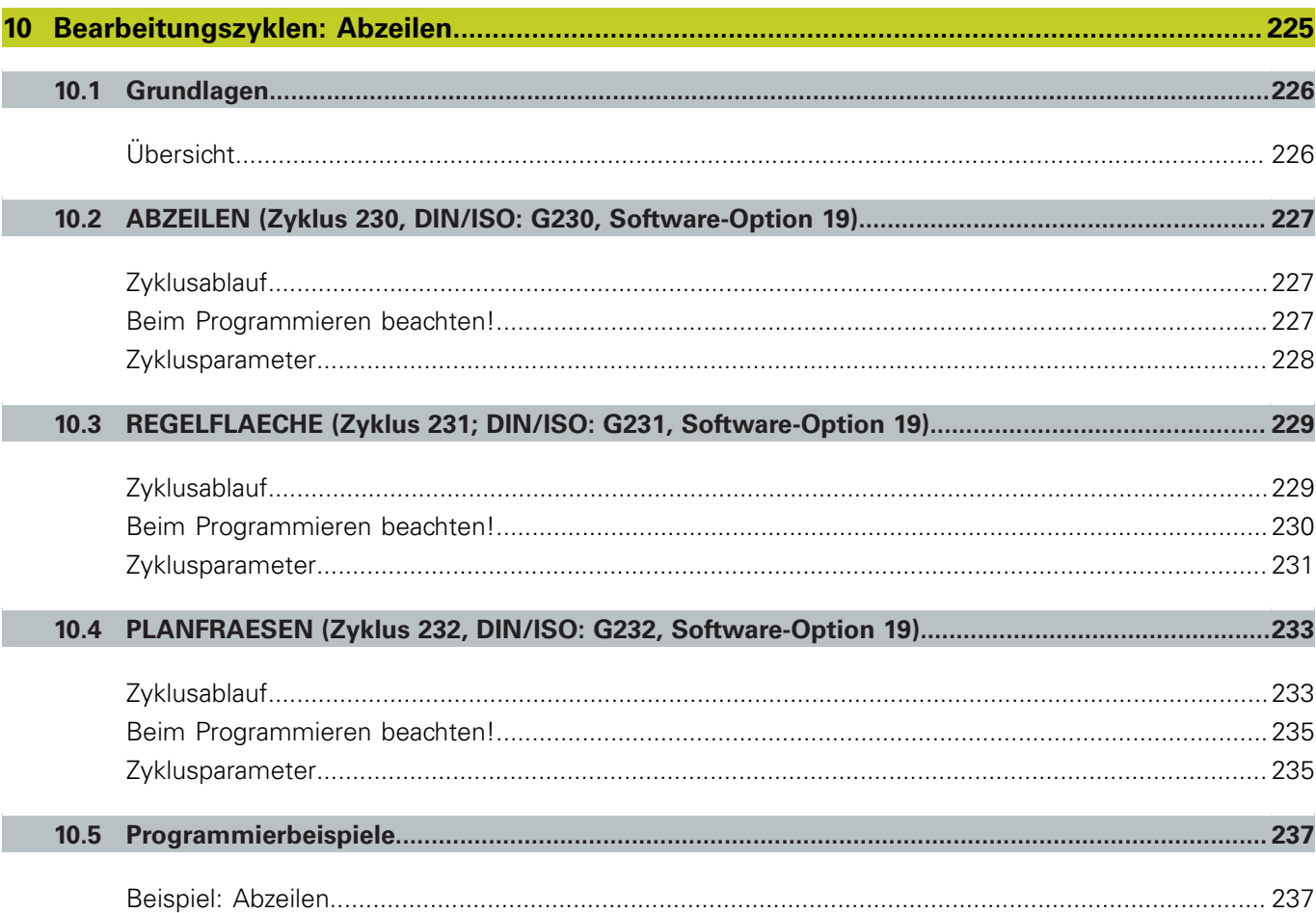

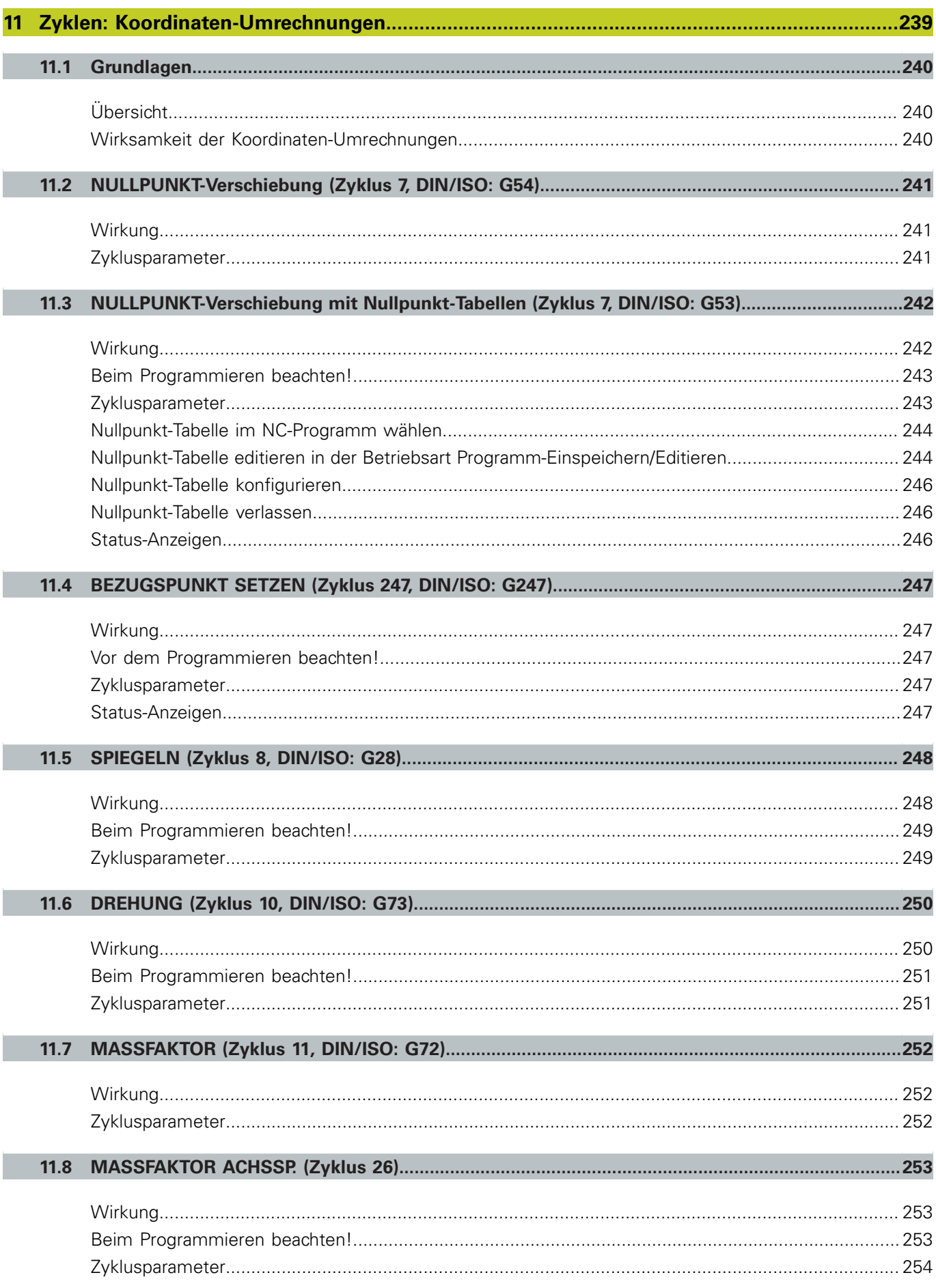

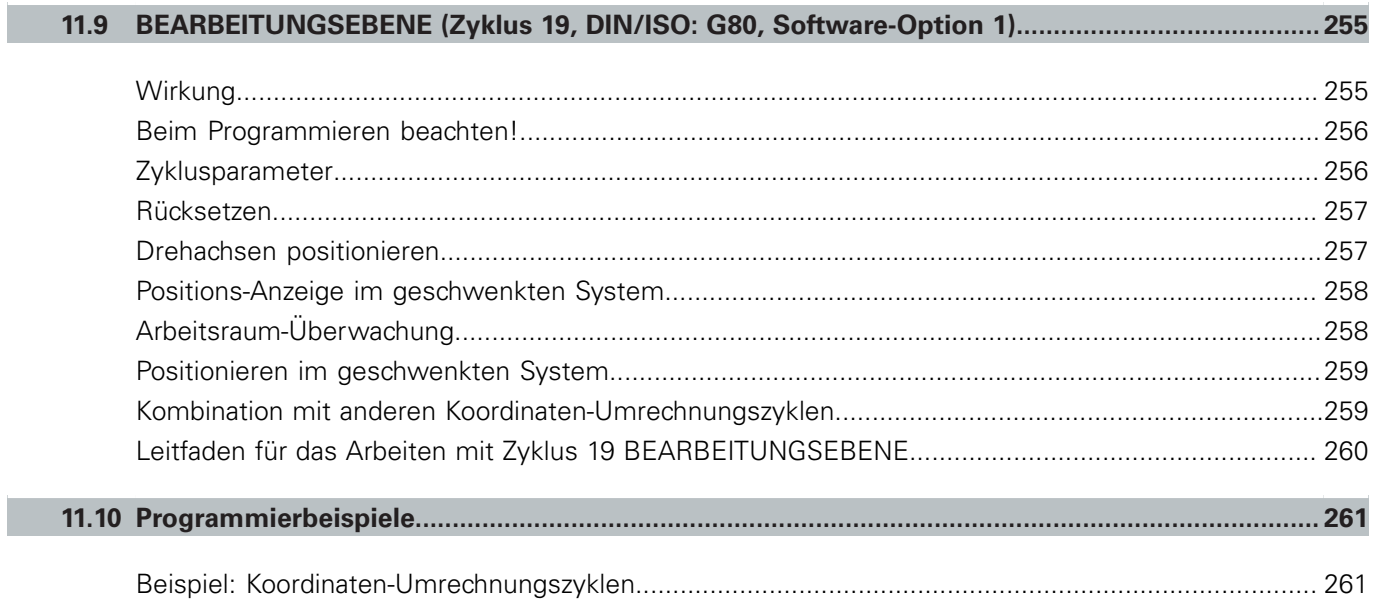

П

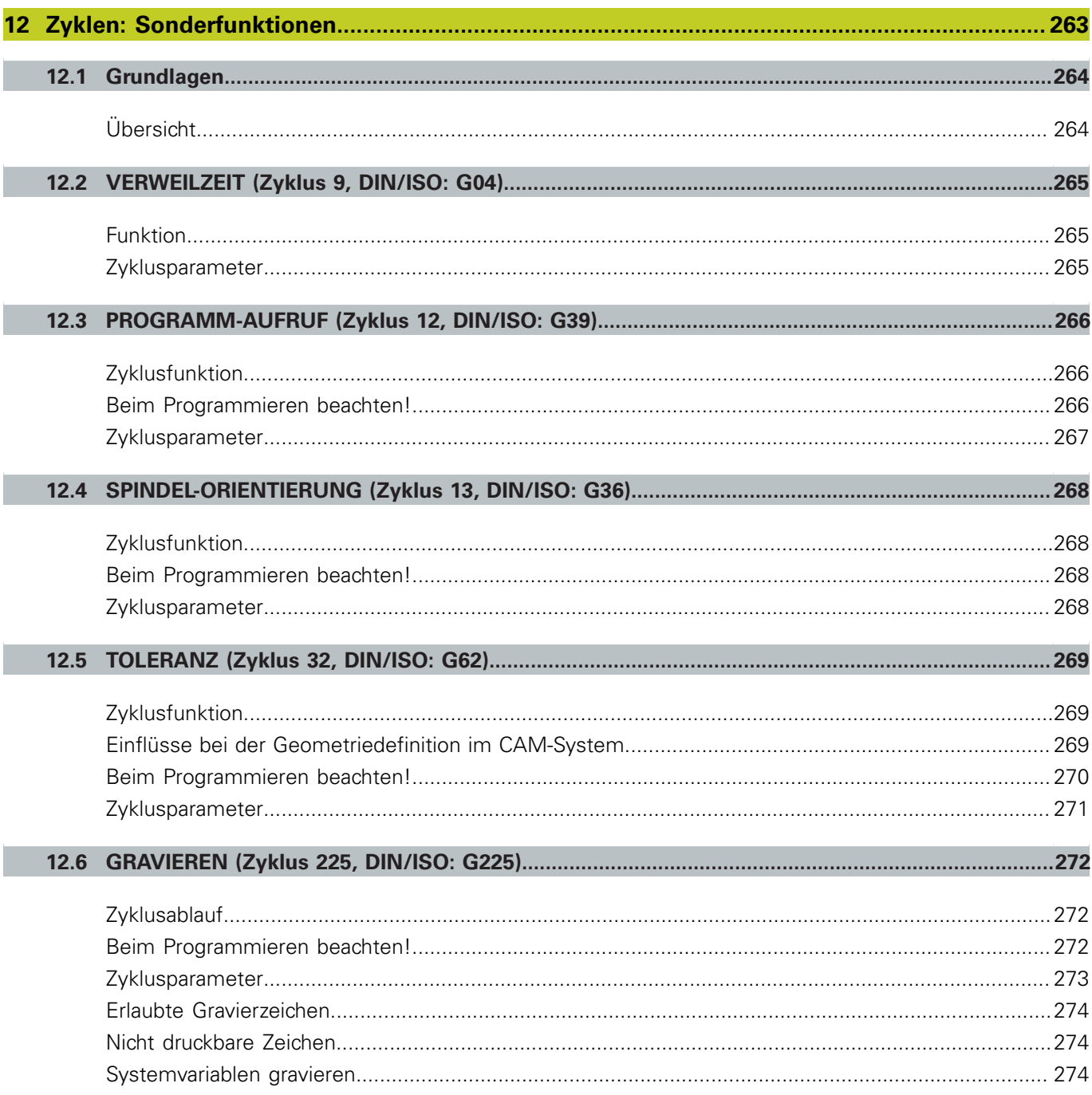

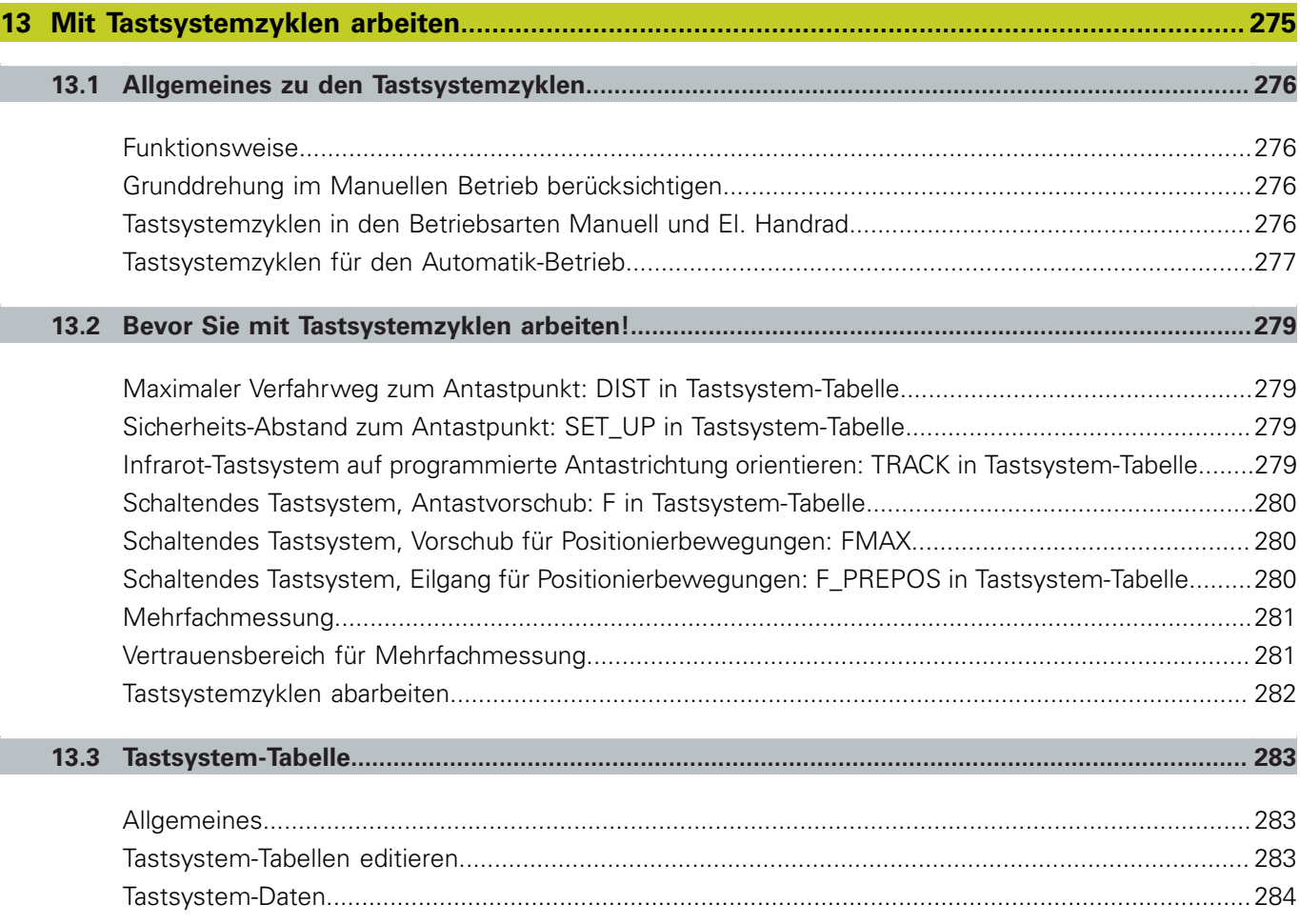

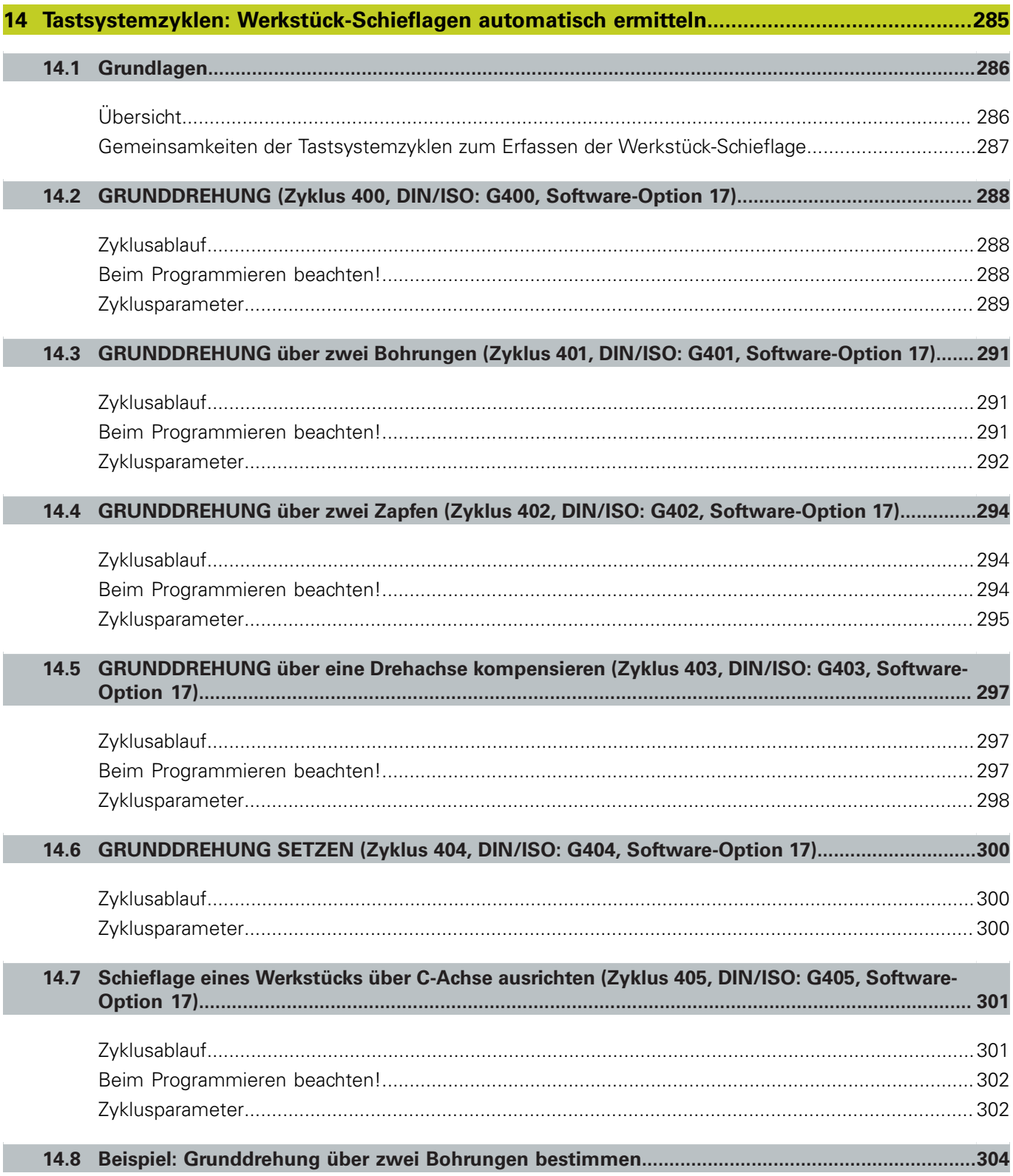

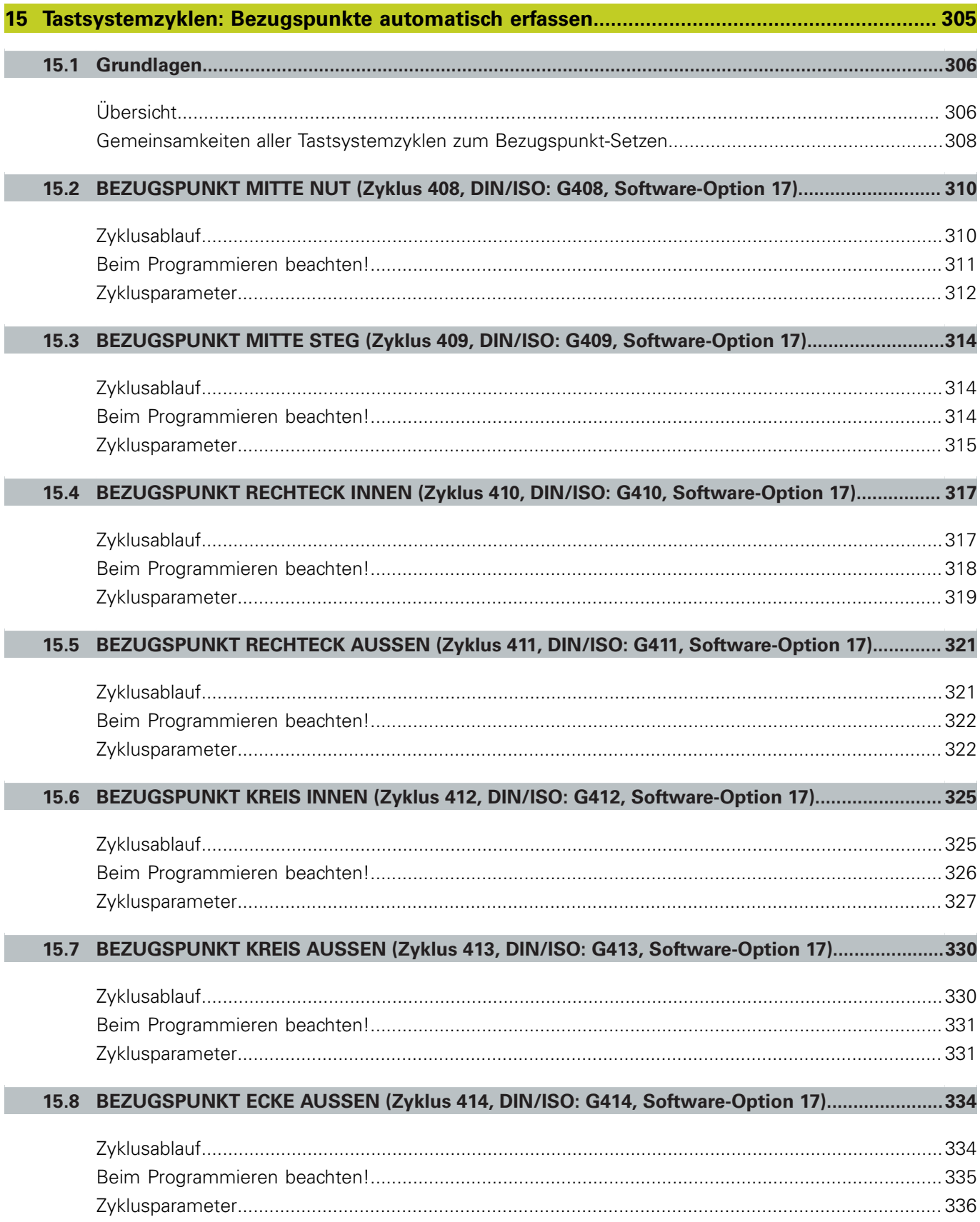

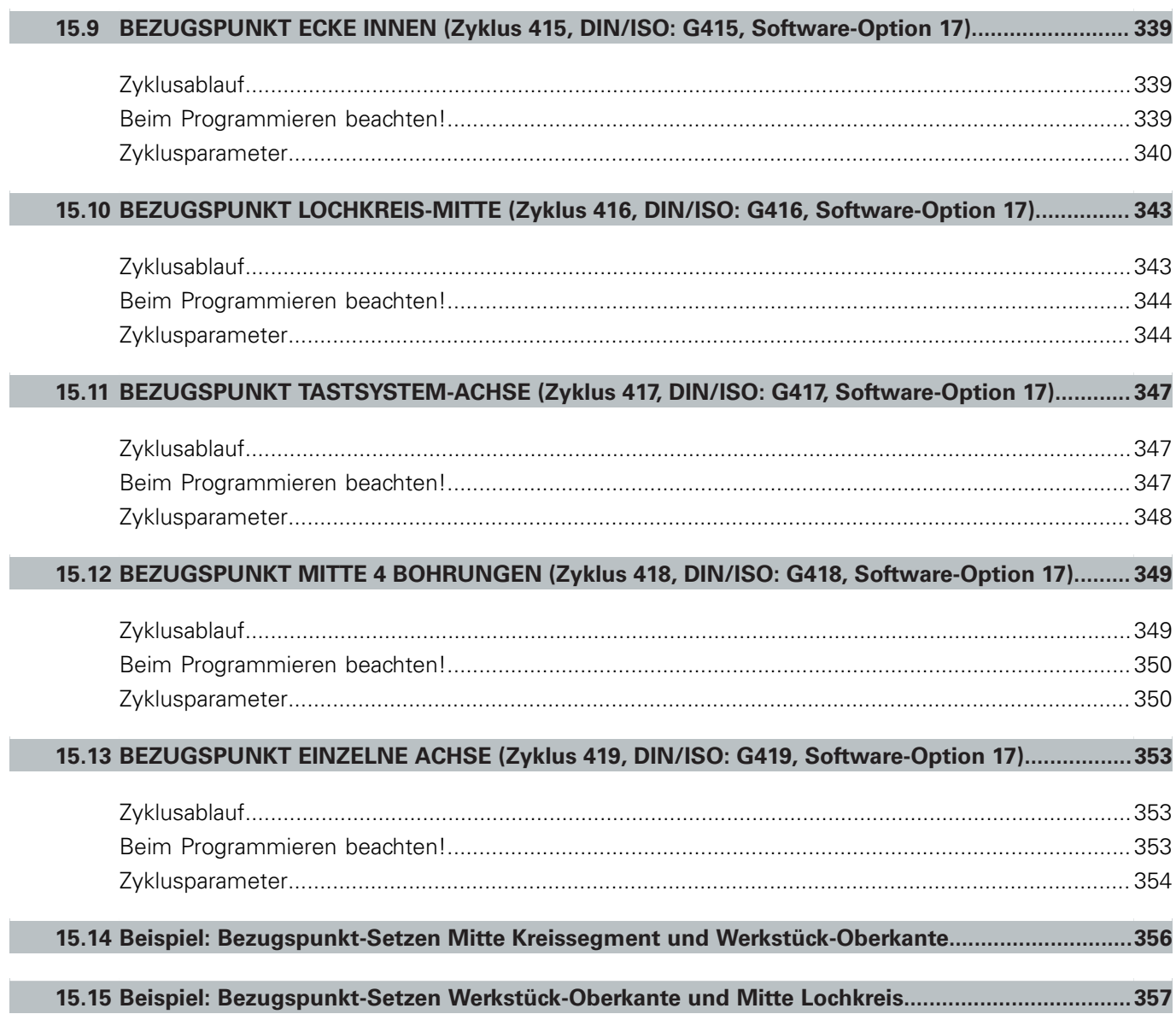

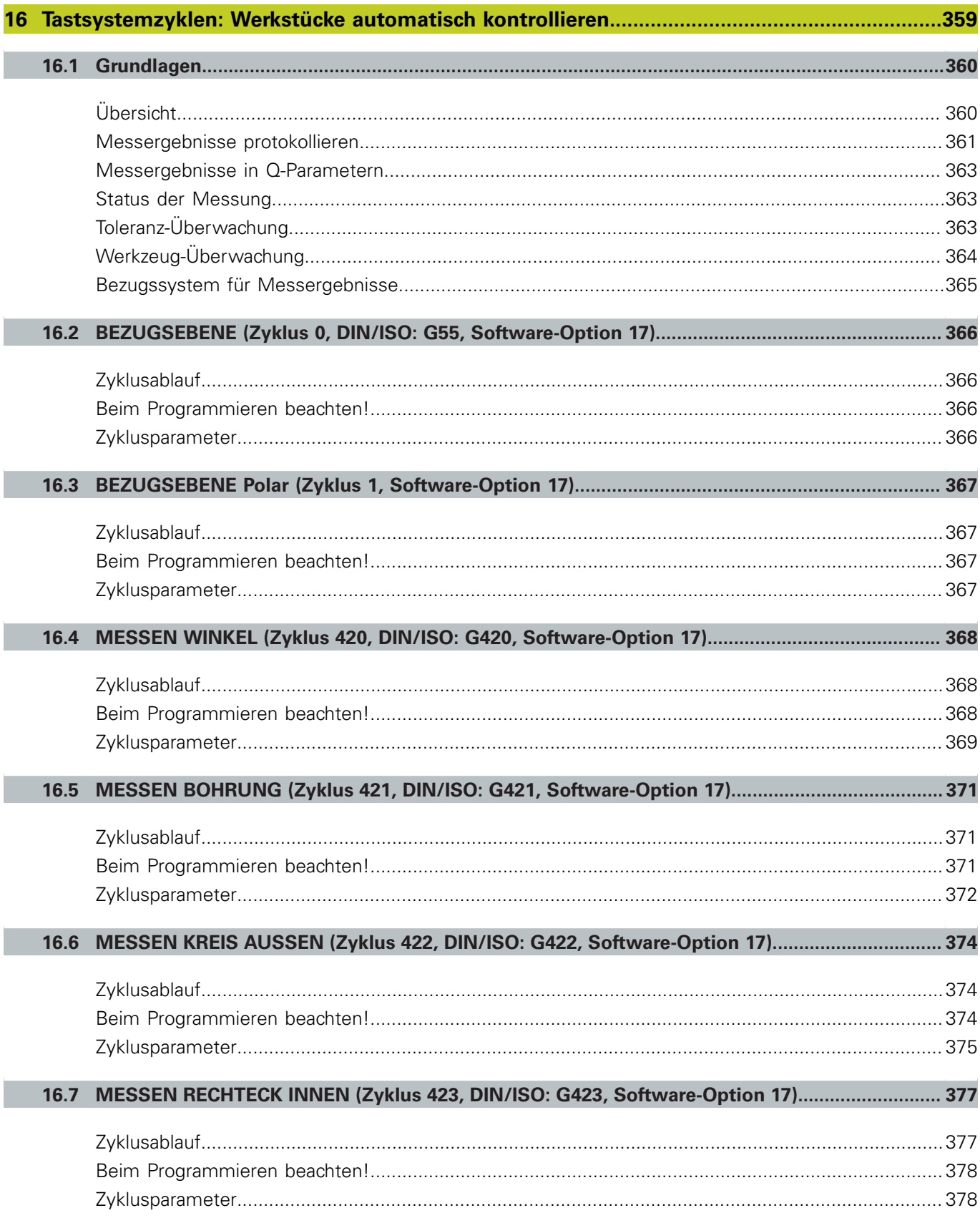

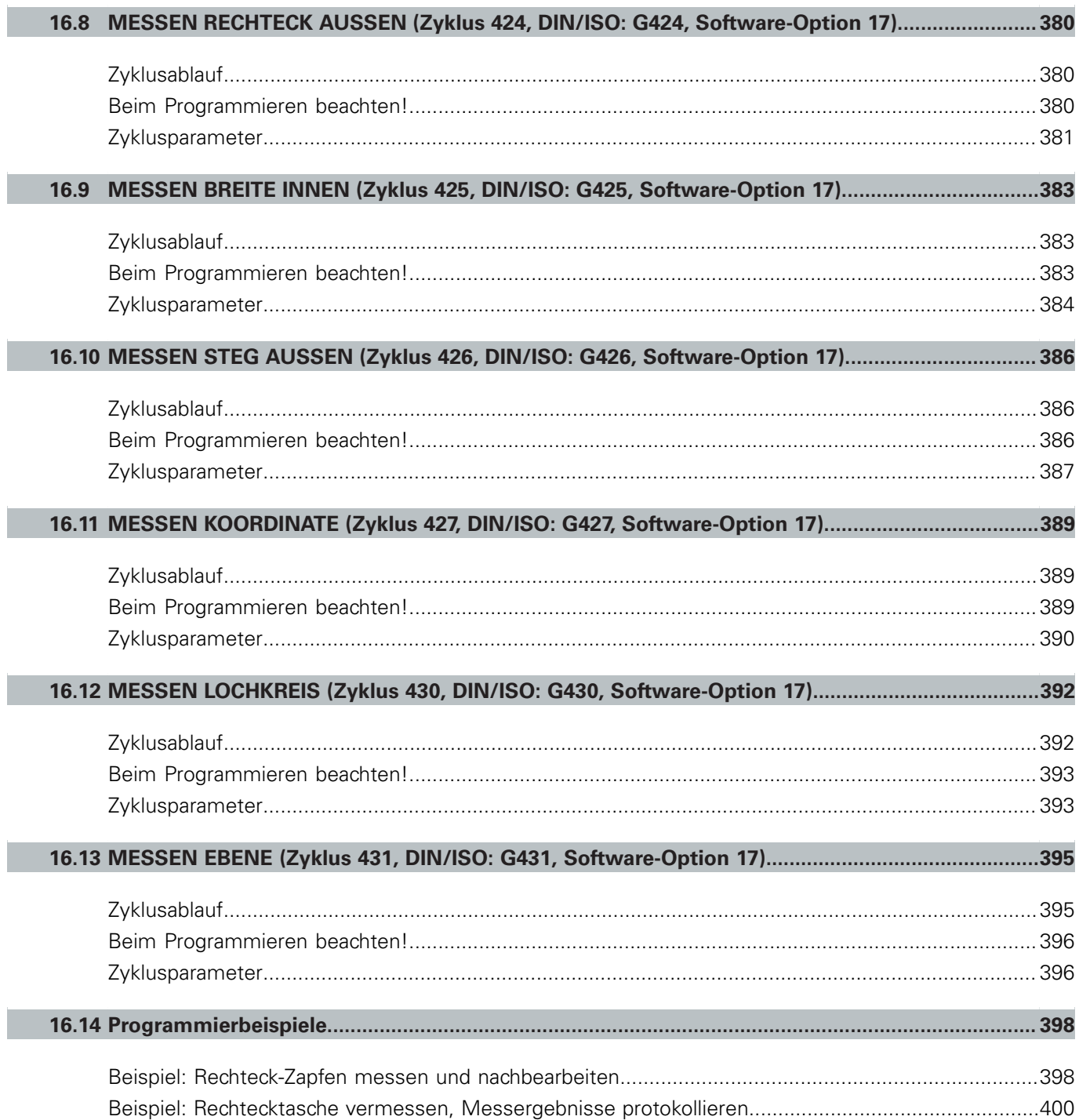

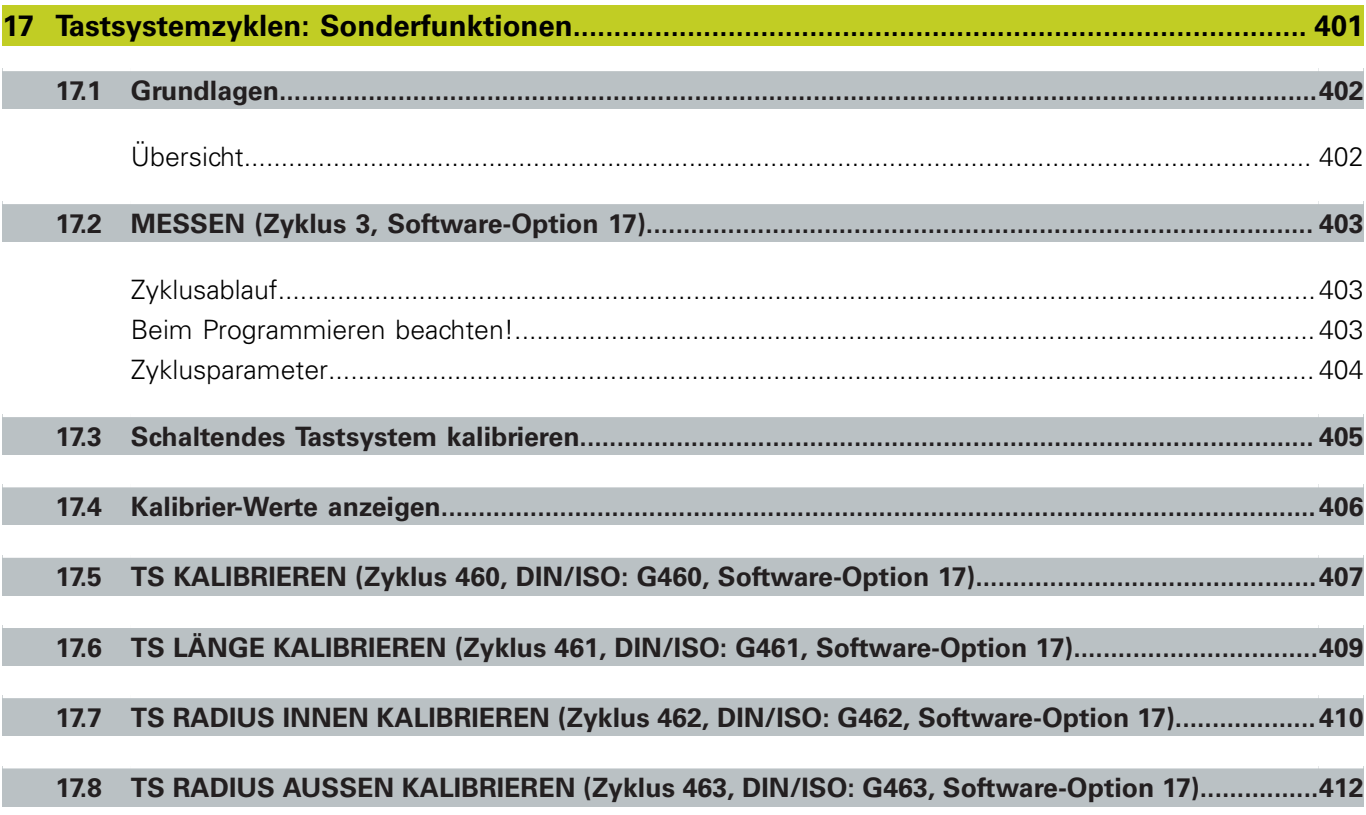

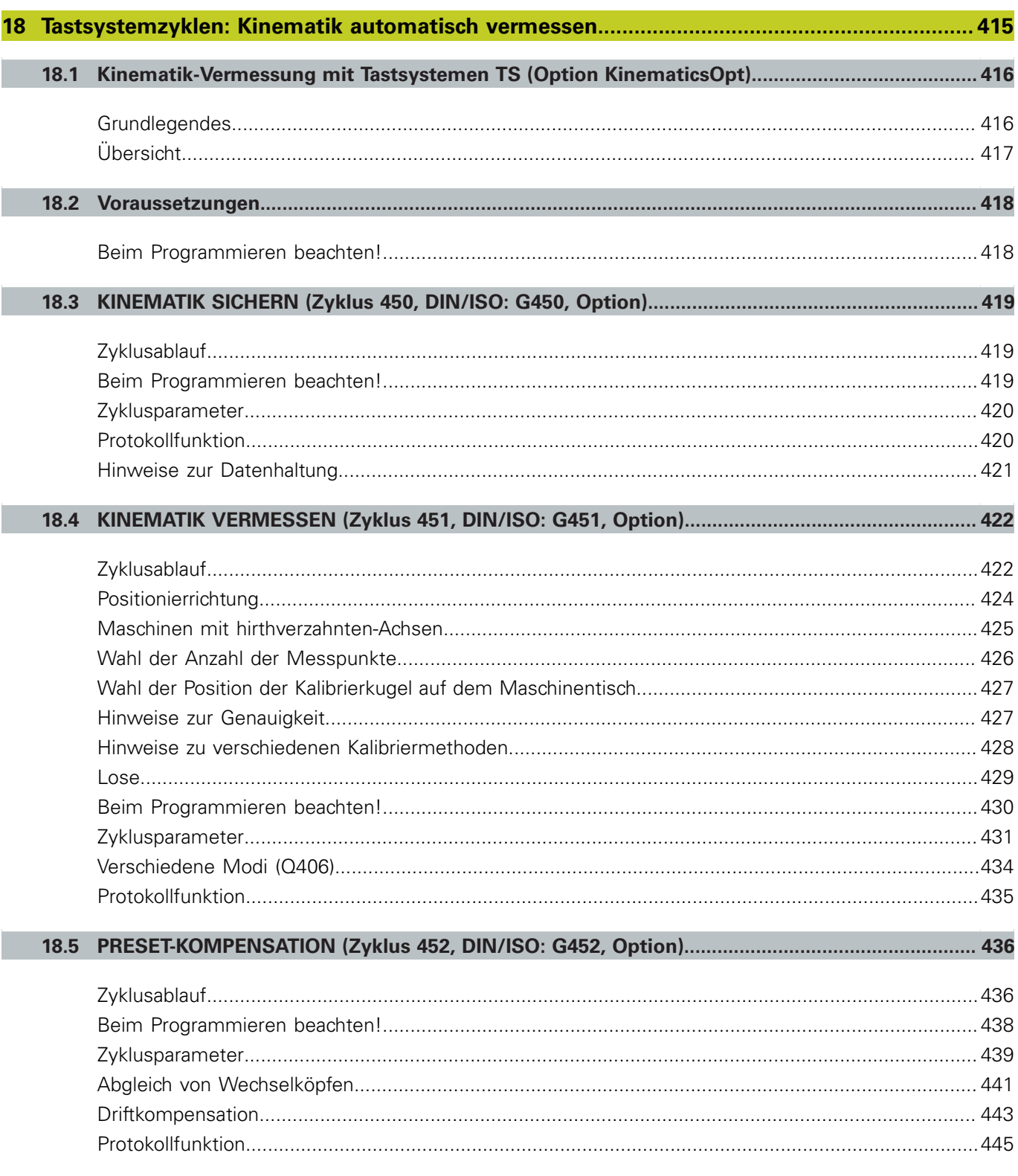
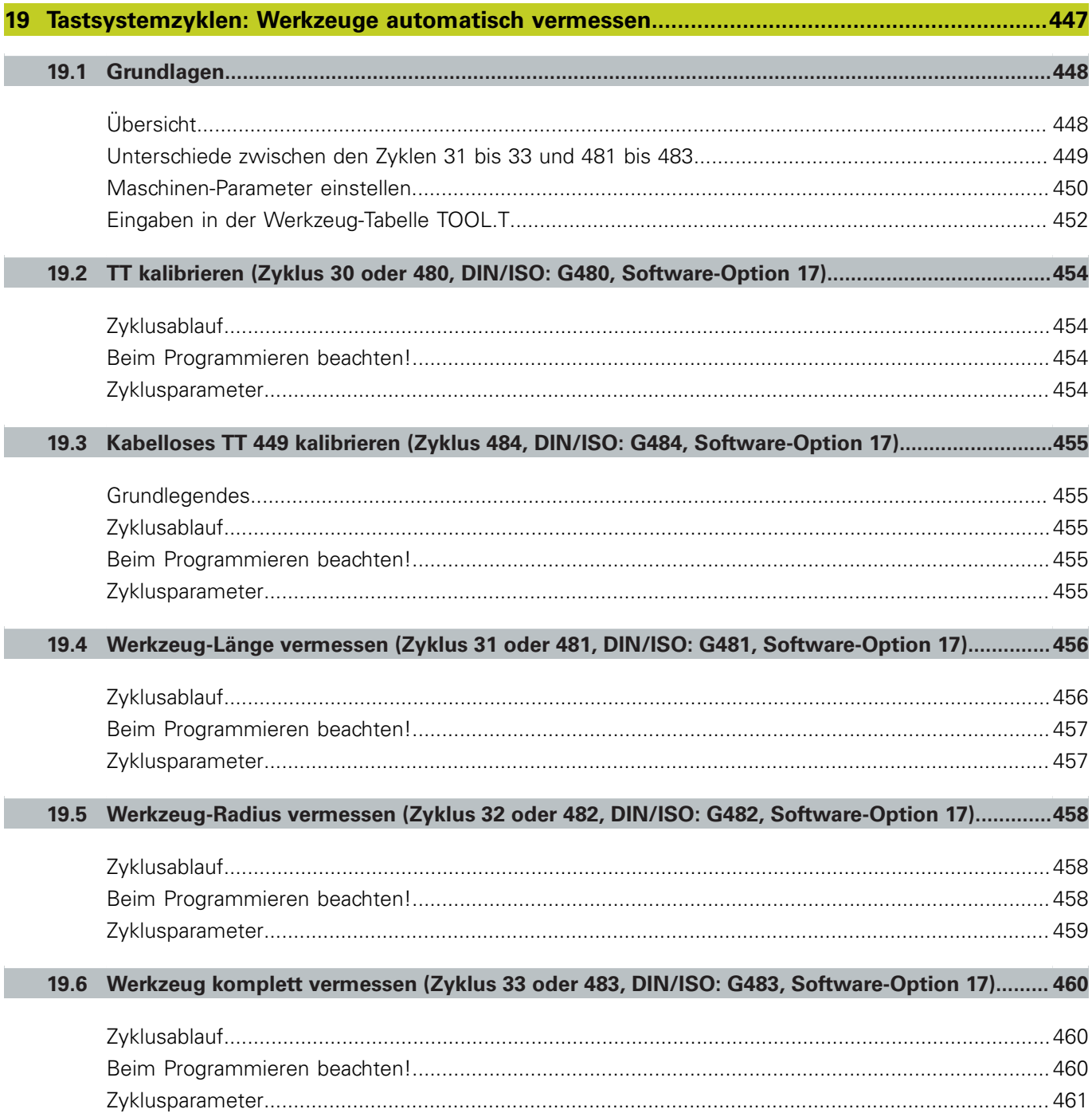

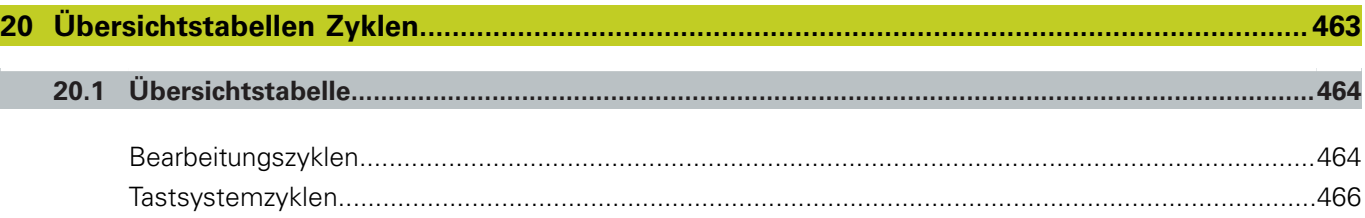

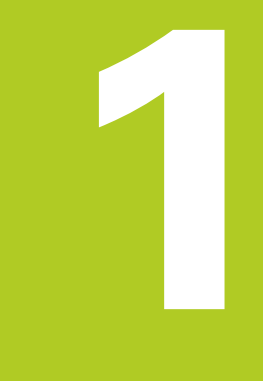

# **Grundlagen / Übersichten**

**1.1 Einführung**

**1**

# **1.1 Einführung**

Häufig wiederkehrende Bearbeitungen, die mehrere Bearbeitungsschritte umfassen, sind in der TNC als Zyklen gespeichert. Auch Koordinaten-Umrechnungen und einige Sonderfunktionen stehen als Zyklen zur Verfügung.

Die meisten Zyklen verwenden Q-Parameter als Übergabeparameter. Parameter mit gleicher Funktion, die die TNC in verschiedenen Zyklen benötigt, haben immer dieselbe Nummer: z.B. **Q200** ist immer der Sicherheits-Abstand, **Q202** immer die Zustell-Tiefe usw.

#### **Achtung Kollisionsgefahr!**

Zyklen führen ggf. umfangreiche Bearbeitungen durch. Aus Sicherheitsgründen vor dem Abarbeiten einen grafischen Programm-Test durchführen!

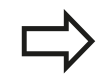

Wenn Sie bei Zyklen mit Nummern größer 200 indirekte Parameter-Zuweisungen (z.B. **Q210 = Q1**) verwenden, wird eine Änderung des zugewiesenen Parameters (z.B. Q1) nach der Zyklus-Definition nicht wirksam. Definieren Sie in solchen Fällen den Zyklusparameter (z.B. **Q210**) direkt.

Wenn Sie bei Bearbeitungszyklen mit Nummern größer 200 einen Vorschub-Parameter definieren, dann können Sie per Softkey anstelle eines Zahlenwertes auch den im **TOOL CALL**-Satz definierten Vorschub (Softkey FAUTO) zuweisen. Abhängig vom jeweiligen Zyklus und von der jeweiligen Funktion des Vorschub-Parameters, stehen noch die Vorschub-Alternativen **FMAX** (Eilgang), **FZ** (Zahnvorschub) und **FU** (Umdrehungs-Vorschub) zur Verfügung.

Beachten Sie, dass eine Änderung des **FAUTO**-Vorschubes nach einer Zyklus-Definition keine Wirkung hat, da die TNC bei der Verarbeitung der Zyklus-Definition den Vorschub aus dem **TOOL CALL**-Satz intern fest zuordnet.

Wenn Sie einen Zyklus mit mehreren Teilsätzen löschen wollen, gibt die TNC einen Hinweis aus, ob der komplette Zyklus gelöscht werden soll.

**1**

# **1.2 Verfügbare Zyklengruppen**

# **Übersicht Bearbeitungszyklen**

- CYCL<br>DEF
- Die Softkey-Leiste zeigt die verschiedenen Zyklus-Gruppen

### **Zyklengruppe Softkey Seite**

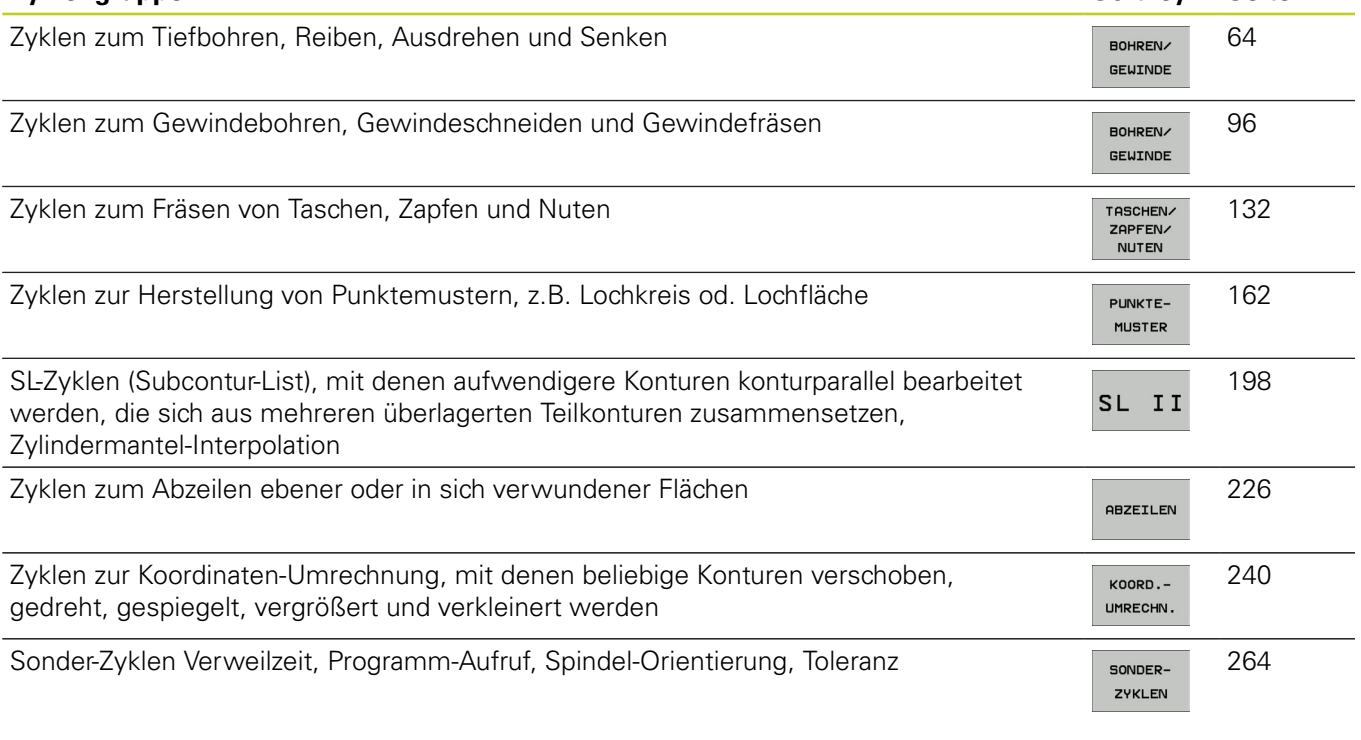

 $\triangleright$ 

Ggf. auf maschinenspezifische Bearbeitungszyklen weiterschalten. Solche Bearbeitungszyklen können von Ihrem Maschinenhersteller integriert werden

# **Grundlagen / Übersichten**

**1.2 Verfügbare Zyklengruppen**

# **Übersicht Tastsystemzyklen**

TOUCH<br>PROBE

**1**

Die Softkey-Leiste zeigt die verschiedenen Zyklus-Gruppen

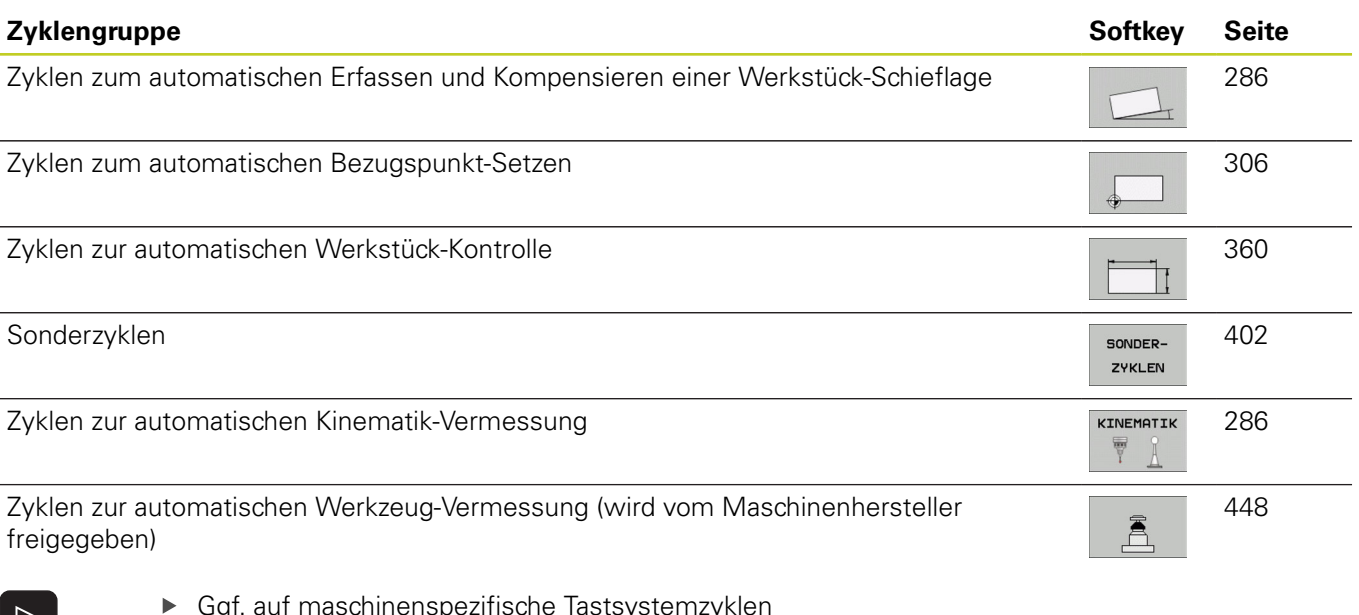

- $\triangleright$
- Ggf. auf maschinenspezifische Tastsystemzyklen weiterschalten. Solche Tastsystemzyklen können von Ihrem Maschinenhersteller integriert werden

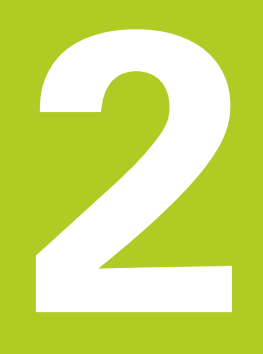

# **Bearbeitungszyklen verwenden**

#### **Bearbeitungszyklen verwenden 2**

**2.1 Mit Bearbeitungszyklen arbeiten**

# **2.1 Mit Bearbeitungszyklen arbeiten**

# **Maschinenspezifische Zyklen (Software-Option19)**

An vielen Maschinen stehen Zyklen zur Verfügung, die von Ihrem Maschinenhersteller zusätzlich zu den HEIDENHAIN-Zyklen in die TNC implementiert werden. Hierfür steht ein separater Zyklen-Nummernkreis zur Verfügung:

- Zyklen 300 bis 399 Maschinenspezifische Zyklen, die über die Taste CYCLE DEF zu definieren sind
- $\blacksquare$  Zyklen 500 bis 599 Maschinenspezifische Tastsystemzyklen, die über die Taste TOUCH PROBE zu definieren sind

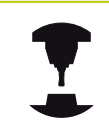

Beachten Sie hierzu die jeweilige Funktionsbeschreibung im Maschinenhandbuch.

Unter Umständen werden bei maschinenspezifischen Zyklen auch Übergabe-Parameter verwendet, die HEIDENHAIN bereits in Standard-Zyklen verwendet hat. Um bei der gleichzeitigen Verwendung von DEF-aktiven Zyklen (Zyklen, die die TNC automatisch bei der Zyklus-Definition abarbeitet, [siehe "Zyklen](#page-45-0) [aufrufen", Seite 46](#page-45-0)) und CALL-aktiven Zyklen (Zyklen, die Sie zur Ausführung aufrufen müssen, [siehe "Zyklen aufrufen", Seite](#page-45-0) [46\)](#page-45-0) Probleme hinsichtlich des Überschreibens von mehrfach verwendeten Übergabe-Parametern zu vermeiden, folgende Vorgehensweise beachten:

- Grundsätzlich DEF-aktive Zyklen vor CALL-aktiven Zyklen programmieren
- Zwischen der Definition eines CALL-aktiven Zyklus und dem  $\blacktriangleright$ jeweiligen Zyklus-Aufruf einen DEF-aktiven Zyklus nur dann programmieren, wenn keine Überschneidungen bei den Übergabeparametern dieser beiden Zyklen auftreten

# **Zyklus definieren über Softkeys**

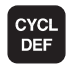

Die Softkey-Leiste zeigt die verschiedenen Zyklus-Gruppen

▶ Zyklus-Gruppe wählen, z.B. Bohrzyklen

- **BOHRENZ** GEWINDE
- 262  $\overline{z}$
- Zyklus wählen, z.B. GEWINDEFRÄSEN. Die TNC eröffnet einen Dialog und erfragt alle Eingabewerte; gleichzeitig blendet die TNC in der rechten Bildschirmhälfte eine Grafik ein, in der der einzugebende Parameter hell hinterlegt ist
- Geben Sie alle von der TNC geforderten Parameter ein und schließen Sie jede Eingabe mit der Taste ENT ab
- ▶ Die TNC beendet den Dialog, nachdem Sie alle erforderlichen Daten eingegeben haben

## **Zyklus definieren über GOTO-Funktion**

- Die Softkey-Leiste zeigt die verschiedenen Zyklus-Gruppen
- ▶ Die TNC zeigt in einem Überblend-Fenster die ZyklenÜbersicht an
- Wählen Sie mit den Pfeiltasten den gewünschten Zyklus oder
- Geben Sie die Zyklus-Nummer ein und bestätigen jeweils mit der Taste ENT. Die TNC eröffnet dann den Zyklus-Dialog wie zuvor beschrieben

#### **NC-Beispielsätze**

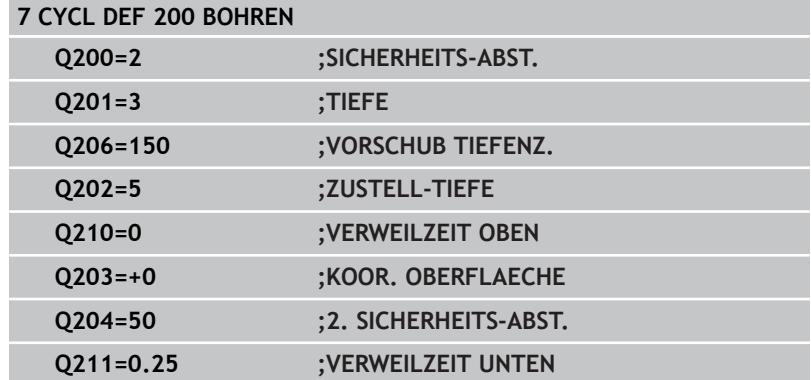

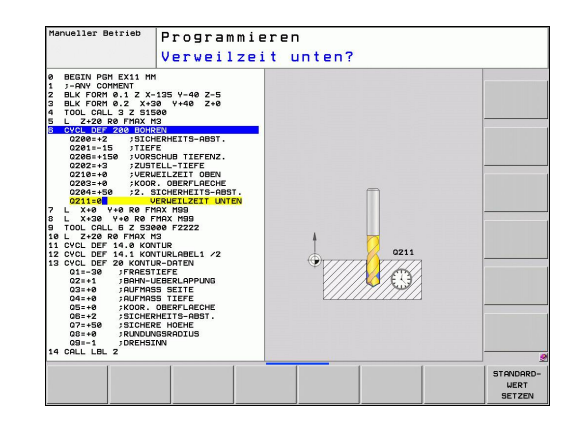

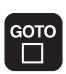

CYCL<br>DEF

#### **Bearbeitungszyklen verwenden 2**

**2.1 Mit Bearbeitungszyklen arbeiten**

# <span id="page-45-0"></span>**Zyklen aufrufen**

#### **Voraussetzungen**

Vor einem Zyklus-Aufruf programmieren Sie in jedem Fall:

- $\blacksquare$ **BLK FORM** zur grafischen Darstellung (nur für Testgrafik erforderlich)
- **Werkzeug-Aufruf**
- Drehsinn der Spindel (Zusatz-Funktion M3/M4)
- Zyklus-Definition (CYCL DEF).

Beachten Sie weitere Voraussetzungen, die bei den nachfolgenden Zyklusbeschreibungen aufgeführt sind.

Folgende Zyklen wirken ab ihrer Definition im Bearbeitungs-Programm. Diese Zyklen können und dürfen Sie nicht aufrufen:

- die Zyklen 220 Punktemuster auf Kreis und 221 Punktemuster auf Linien
- $\mathbf{m}$  . den SL-Zyklus 14 KONTUR
- den SL-Zyklus 20 KONTUR-DATEN ш
- $\blacksquare$ Zyklus 32 TOLERANZ
- Zyklen zur Koordinaten-Umrechnung
- den Zyklus 9 VERWEILZEIT
- ш alle Tastsystem-Zyklen

Alle übrigen Zyklen können Sie mit den nachfolgend beschriebenen Funktionen aufrufen.

### **Zyklus-Aufruf mit CYCL CALL**

Die Funktion **CYCL CALL** ruft den zuletzt definierten Bearbeitungszyklus einmal auf. Startpunkt des Zyklus ist die zuletzt vor dem CYCL CALL-Satz programmierte Position.

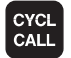

- Zyklus-Aufruf programmieren: Taste CYCL CALL drücken
- Zyklus-Aufruf eingeben: Softkey CYCL CALL M drücken
- Ggf. Zusatz-Funktion M eingeben (z.B. **M3** um die Spindel einzuschalten), oder mit der Taste END den Dialog beenden

#### **Zyklus-Aufruf mit CYCL CALL PAT**

Die Funktion **CYCL CALL PAT** ruft den zuletzt definierten Bearbeitungszyklus an allen Positionen auf, die Sie in einer Musterdefinition PATTERN DEF [\(siehe "Muster-Definition PATTERN](#page-51-0) [DEF", Seite 52](#page-51-0)) oder in einer Punkte-Tabelle [\(siehe "Punkte-](#page-58-0)[Tabellen", Seite 59\)](#page-58-0) definiert haben.

#### **Zyklus-Aufruf mit CYCL CALL POS**

Die Funktion **CYCL CALL POS** ruft den zuletzt definierten Bearbeitungszyklus einmal auf. Startpunkt des Zyklus ist die Position, die Sie im **CYCL CALL POS**-Satz definiert haben.

Die TNC fährt die im **CYCL CALL POS**-Satz angegebene Position mit Positionierlogik an:

- Ist die aktuelle Werkzeugposition in der Werkzeugachse größer als die Oberkante des Werkstücks (Q203), dann positioniert die TNC zuerst in der Bearbeitungsebene auf die programmierte Position und anschließend in der Werkzeugachse
- Liegt die aktuelle Werkzeugposition in der Werkzeugachse unterhalb der Oberkante des Werkstücks (Q203), dann positioniert die TNC zuerst in Werkzeugachse auf die Sichere Höhe und anschließend in der Bearbeitungsebene auf die programmierte Position

Im **CYCL CALL POS**-Satz müssen immer drei Koordinatenachsen programmiert sein. Über die Koordinate in der Werkzeug-Achse können Sie auf einfache Weise die Startposition verändern. Sie wirkt wie eine zusätzliche Nullpunkt-Verschiebung.

Der im **CYCL CALL POS**-Satz definierte Vorschub gilt nur zum Anfahren der in diesem Satz programmierten Startposition.

Die TNC fährt die im **CYCL CALL POS**-Satz definierte Position grundsätzlich mit inaktiver Radiuskorrektur (R0) an.

Wenn Sie mit **CYCL CALL POS** einen Zyklus aufrufen in dem eine Startposition definiert ist (z.B. Zyklus 212), dann wirkt die im Zyklus definierte Position wie eine zusätzliche Verschiebung auf die im **CYCL CALL POS**-Satz definierte Position. Sie sollten daher die im Zyklus festzulegende Startposition immer mit 0 definieren.

#### **Zyklus-Aufruf mit M99/M89**

Die satzweise wirksame Funktion **M99** ruft den zuletzt definierten Bearbeitungszyklus einmal auf. **M99** können Sie am Ende eines Positioniersatzes programmieren, die TNC fährt dann auf diese Position und ruft anschließend den zuletzt definierten Bearbeitungszyklus auf.

Soll die TNC den Zyklus nach jedem Positionier-Satz automatisch ausführen, programmieren Sie den ersten Zyklus-Aufruf mit **M89**.

Um die Wirkung von **M89** aufzuheben, programmieren Sie

- **M99** in dem Positioniersatz, in dem Sie den letzten Startpunkt anfahren, oder
- Sie definieren mit **CYCL DEF** einen neuen Bearbeitungszyklus

**2.2 Programmvorgaben für Zyklen**

# **2.2 Programmvorgaben für Zyklen**

# **Übersicht**

Alle Zyklen 20 bis 25 und mit Nummern größer 200, verwenden immer wieder identische Zyklenparameter, wie z.B. den Sicherheits-Abstand **Q200**, die Sie bei jeder Zyklendefinition angeben müssen. Über die Funktion **GLOBAL DEF** haben Sie die Möglichkeit, diese Zyklenparameter am Programm-Anfang zentral zu definieren, so dass sie global für alle im Programm verwendeten Bearbeitungszyklen wirksam sind. Im jeweiligen Bearbeitungszyklus verweisen Sie dann lediglich auf den Wert, den Sie am Programm-Anfang definiert haben.

Folgende GLOBAL DEF-Funktionen stehen zur Verfügung:

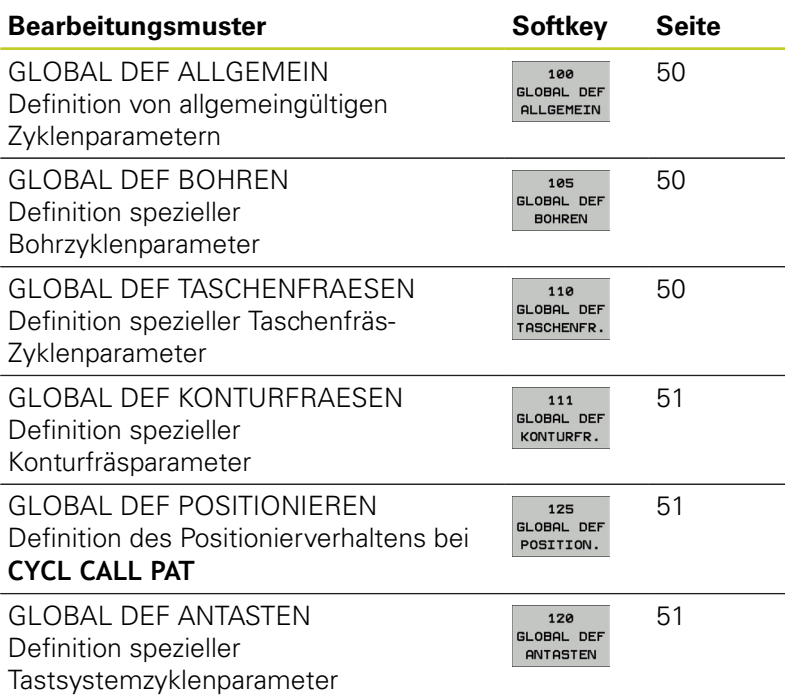

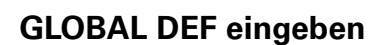

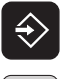

- Betriebsart Einspeichern/Editieren wählen
- **SPEC** FCT
- Sonderfunktionen wählen  $\mathbf{B}$
- Funktionen für die Programmvorgaben wählen PROGRAMM VORGABEN

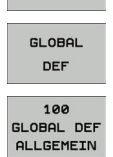

- $\blacktriangleright$ **GLOBAL DEF**-Funktionen wählen
- ▶ Gewünschte GLOBAL-DEF-Funktion wählen, z.B. **GLOBAL DEF ALLGEMEIN**
- Erforderliche Definitionen eingeben, jeweils mit  $\blacktriangleright$ Taste ENT bestätigen

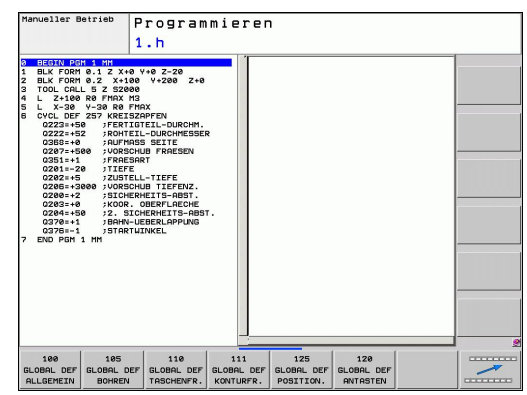

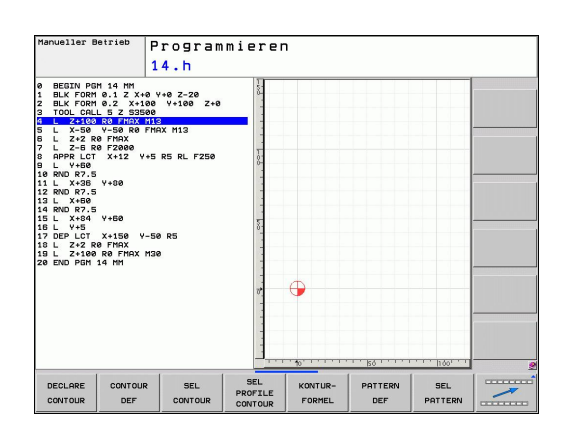

# **GLOBAL DEF-Angaben nutzen**

Wenn Sie am Programm-Anfang die entsprechenden GLOBAL DEF-Funktionen eingegeben haben, dann können Sie bei der Definition eines beliebigen Bearbeitungs-Zyklus auf diese global gültigen Werte referenzieren.

Gehen Sie dabei wie folgt vor:

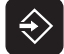

Betriebsart Einspeichern/Editieren wählen

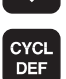

Bearbeitungszyklen wählen

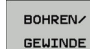

STANDARD-**LIFRT SETZEN** 

200 77

- Gewünschte Zyklengruppe wählen, z.B. Bohrzyklen
- Gewünschten Zyklus wählen, z.B. **BOHREN**
- Die TNC blendet den Softkey STANDARDWERT SETZEN ein, wenn es dafür einen globalen Parameter gibt
- ▶ Softkey STANDARDWERT SETZEN drücken: Die TNC trägt das Wort **PREDEF** (englisch: Vordefiniert) in die Zyklusdefinition ein. Damit haben Sie eine Verknüpfung zum entsprechenden **GLOBAL DEF**-Parameter durchgeführt, den Sie am Programm-Anfang definiert haben

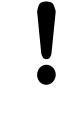

### **Achtung Kollisionsgefahr!**

Beachten Sie, dass sich nachträgliche Änderungen der Programm-Einstellungen auf das gesamte Bearbeitungsprogramm auswirken und somit den Bearbeitungsablauf erheblich verändern können.

Wenn Sie in einem Bearbeitungs-Zyklus einen festen Wert eintragen, dann wird dieser Wert nicht von **GLOBAL DEF**-Funktionen verändert.

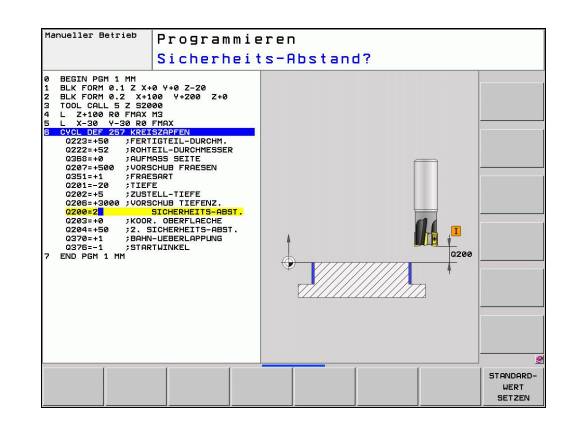

# **Bearbeitungszyklen verwenden**

**2.2 Programmvorgaben für Zyklen**

# <span id="page-49-0"></span>**Allgemeingültige globale Daten**

- **Sicherheits-Abstand**: Abstand zwischen Werkzeug-Stirnfläche und Werkstück-Oberfläche beim automatischen Anfahren der Zyklus-Startposition in der Werkzeug-Achse
- **2. Sicherheits-Abstand**: Position, auf die die TNC das Werkzeug am Ende eines Bearbeitungsschrittes positioniert. Auf dieser Höhe wird die nächste Bearbeitungsposition in der Bearbeitungsebene angefahren
- **F Positionieren**: Vorschub, mit dem die TNC das Werkzeug innerhalb eines Zyklus verfährt
- **F Rückzug**: Vorschub, mit dem die TNC das Werkzeug zurückpositioiniert

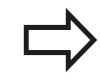

Parameter gelten für alle Bearbeitungszyklen 2xx.

## <span id="page-49-1"></span>**Globale Daten für Bohrbearbeitungen**

- $\mathbf{r}$ **Rückzug Spanbruch**: Wert, um den die TNC das Werkzeug beim Spanbrechen zurückzieht
- $\blacktriangleright$ **Verweilzeit unten**: Zeit in Sekunden, die das Werkzeug am Bohrungsgrund verweilt
- **Verweilzeit oben**: Zeit in Sekunden, die das Werkzeug auf Sicherheits-Abstand verweilt

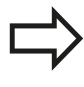

Parameter gelten für die Bohr-, Gewindebohr- und Gewindefräszyklen 200 bis 209, 240 und 262 bis 267.

# <span id="page-49-2"></span>**Globale Daten für Fräsbearbeitungen mit Taschenzyklen 25x**

- **Überlappungs-Faktor**: Werkzeug-Radius x Überlappungsfaktor ergibt die seitliche Zustellung
- **Fräsart**: Gleichlauf/Gegenlauf
- $\mathbf{b}$ **Eintauchart**: helixförmig, pendelnd oder senkrecht ins Material eintauchen

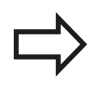

Parameter gelten für die Fräszyklen 251 bis 257.

**2**

# <span id="page-50-0"></span>**Globale Daten für Fräsbearbeitungen mit Konturzyklen**

- **Sicherheits-Abstand**: Abstand zwischen Werkzeug-Stirnfläche und Werkstück-Oberfläche beim automatischen Anfahren der Zyklus-Startposition in der Werkzeug-Achse
- **Sichere Höhe**: Absolute Höhe, in der keine Kollision mit dem Werkstück erfolgen kann (für Zwischenpositionierungen und Rückzug am Zyklus-Ende)
- **Überlappungs-Faktor**: Werkzeug-Radius x Überlappungsfaktor ergibt die seitliche Zustellung
- **Fräsart**: Gleichlauf/Gegenlauf

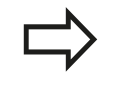

Parameter gelten für die SL-Zyklen 20, 22, 23, 24 und 25.

# <span id="page-50-1"></span>**Globale Daten für das Positionierverhalten**

**Positionier-Verhalten**: Rückzug in der Werkzeug-Achse am Ende eines Bearbeitungsschrittes: Auf 2. Sicherheits-Abstand oder auf die Position am Unit-Anfang zurückziehen

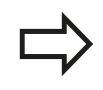

Parameter gelten für alle Bearbeitungszyklen, wenn Sie den jeweiligen Zyklus mit der Funktion **CYCL CALL PAT** rufen.

## <span id="page-50-2"></span>**Globale Daten für Antastfunktionen**

- **Sicherheits-Abstand**: Abstand zwischen Taststift und Werkstück-Oberfläche beim automatischen Anfahren der Antastposition
- **Sichere Höhe**: Koordinate in der Tastsystem-Achse, auf der die TNC das Tastsystem zwischen Messpunkten verfährt, sofern Option **Fahren auf sichere Höhe** aktiviert ist
- **Fahren auf sichere Höhe**: Wählen, ob die TNC zwischen Messpunkten auf Sicherheits-Abstand oder auf sicherer Höhe verfahren soll

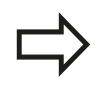

Parameter gelten für alle Tastsystemzyklen 4xx.

**2.3 Muster-Definition PATTERN DEF**

# <span id="page-51-0"></span>**2.3 Muster-Definition PATTERN DEF**

# **Anwendung**

Mit der Funktion **PATTERN DEF** definieren Sie auf einfache Weise regelmäßige Bearbeitungsmuster, die Sie mit der Funktion **CYCL CALL PAT** rufen können. Wie bei den Zyklus-Definitionen, stehen auch bei der Musterdefinition Hilfsbilder zur Verfügung, die den jeweiligen Eingabeparameter verdeutlichen.

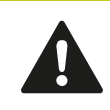

**PATTERN DEF** nur in Verbindung mit Werkzeug-Achse Z verwenden!

Folgende Bearbeitungsmuster stehen zur Verfügung:

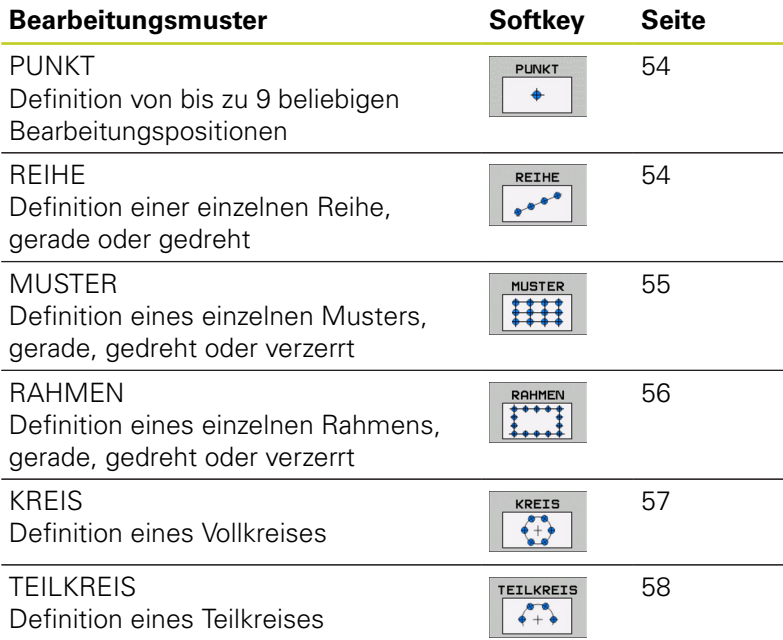

# **PATTERN DEF eingeben**

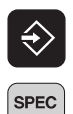

Betriebsart Einspeichern/Editieren wählen

- FCT KONTUR/-
- Sonderfunktionen wählen
- PUNKT<br>BEARB.

PATTERN DEF REIHE  $\begin{smallmatrix}&&&&\end{smallmatrix}$ 

**PATTERN DEF**-Satz öffnen

wählen

Gewünschtes Bearbeitungsmuster wählen, z.B. einzelne Reihe

Funktionen für die Kontur- und Punktbearbeitung

Erforderliche Definitionen eingeben, jeweils mit Taste ENT bestätigen

## **PATTERN DEF verwenden**

Sobald Sie eine Musterdefinition eingegeben haben, können Sie diese über die Funktion **CYCL CALL PAT** aufrufen [Zyklen aufrufen, Seite 46](#page-45-0). Die TNC führt dann den zuletzt definierten Bearbeitungszyklus auf den von Ihnen definiertem Bearbeitungsmuster aus.

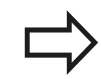

Ein Bearbeitungsmuster bleibt so lange aktiv, bis Sie ein Neues definieren, oder über die Funktion **SEL PATTERN** eine Punkte-Tabelle angewählt haben.

Über den Satzvorlauf können Sie einen beliebigen Punkt wählen, an dem Sie die Bearbeitung beginnen oder fortsetzen können (siehe Benutzer-Handbuch, Kapitel Programm-Test und Programmlauf).

#### **Bearbeitungszyklen verwenden 2**

**2.3 Muster-Definition PATTERN DEF**

# <span id="page-53-0"></span>**Einzelne Bearbeitungspositionen definieren**

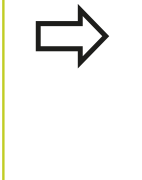

Sie können maximal 9 Bearbeitungspositionen eingeben, Eingabe jeweils mit Taste ENT bestätigen. Wenn Sie eine **Werkstückoberfläche in Z** ungleich 0 definieren, dann wirkt dieser Wert zusätzlich zur Werkstückoberfläche **Q203**, die Sie im Bearbeitungszyklus definiert haben.

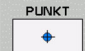

**X-Koordinate Bearbeitungspos.** (absolut): X-Koordinate eingeben

- **Y-Koordinate Bearbeitungspos.** (absolut): Y-Koordinate eingeben
- **Koordinate Werkstück-Oberfläche** (absolut): Z-Koordinate eingeben, an der die Bearbeitung starten soll

### <span id="page-53-1"></span>**Einzelne Reihe definieren**

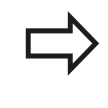

Wenn Sie eine **Werkstückoberfläche in Z** ungleich 0 definieren, dann wirkt dieser Wert zusätzlich zur Werkstückoberfläche **Q203**, die Sie im Bearbeitungszyklus definiert haben.

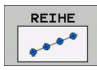

- **Startpunkt X** (absolut): Koordinate des Reihen-Startpunktes in der X-Achse
- **Startpunkt Y** (absolut): Koordinate des Reihen-Startpunktes in der Y-Achse
- **Abstand Bearbeitungspositionen (inkremental)**: Abstand zwischen den Bearbeitungspositionen. Wert positiv oder negativ eingebbar
- **Anzahl Bearbeitungen**: Gesamtanzahl der Bearbeitungspositionen
- **Drehlage des gesamten Musters (absolut)**: Drehwinkel um den eingegebenen Startpunkt. Bezugsachse: Hauptachse der aktiven Bearbeitungsebene (z.B. X bei Werkzeug-Achse Z). Wert positiv oder negativ eingebbar
- **Koordinate Werkstück-Oberfläche** (absolut): Z-Koordinate eingeben, an der die Bearbeitung starten soll

#### **NC-Sätze**

**10 L Z+100 R0 FMAX**

**11 PATTERN DEF POS1 (X+25 Y+33,5 Z+0) POS2 (X+50 Y+75 Z +0)**

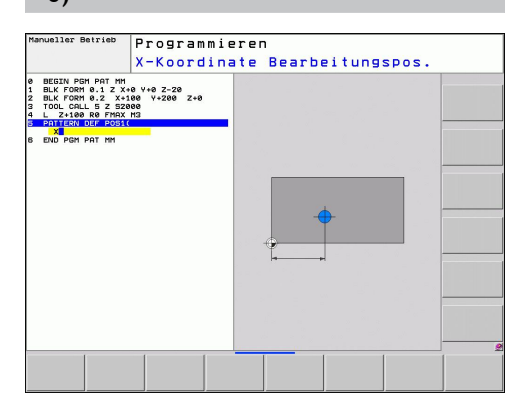

#### **NC-Sätze**

**10 L Z+100 R0 FMAX**

- **11 PATTERN DEF ROW1**
- **(X+25 Y+33,5 D+8 NUM5 ROT+0 Z+0)**

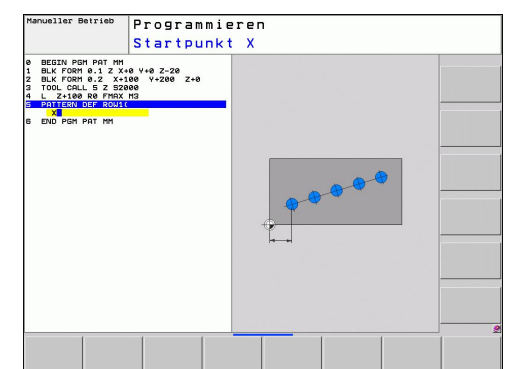

## <span id="page-54-0"></span>**Einzelnes Muster definieren**

Wenn Sie eine **Werkstückoberfläche in Z** ungleich 0 definieren, dann wirkt dieser Wert zusätzlich zur Werkstückoberfläche **Q203**, die Sie im Bearbeitungszyklus definiert haben.

Die Parameter **Drehlage Hauptachse** und **Drehlage Nebenachse** wirken additiv auf eine zuvor durchgeführte **Drehlage des gesamten Musters**.

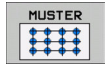

- **Startpunkt X** (absolut): Koordinate des Muster-Startpunktes in der X-Achse
- **Startpunkt Y** (absolut): Koordinate des Muster-Startpunktes in der Y-Achse
- **Abstand Bearbeitungspositionen X (inkremental)**: Abstand zwischen den Bearbeitungspositionen in X-Richtung. Wert positiv oder negativ eingebbar
- **Abstand Bearbeitungspositionen Y (inkremental)**: Abstand zwischen den Bearbeitungspositionen in Y-Richtung. Wert positiv oder negativ eingebbar
- **Anzahl Spalten**: Gesamt-Spaltenanzahl des Musters
- **Anzahl Zeilen**: Gesamt-Zeilenanzahl des Musters
- **Drehlage des gesamten Musters (absolut)**: Drehwinkel, um den das gesamte Muster um den eingegebenen Startpunkt gedreht wird. Bezugsachse: Hauptachse der aktiven Bearbeitungsebene (z.B. X bei Werkzeug-Achse Z). Wert positiv oder negativ eingebbar
- **Drehlage Hauptachse**: Drehwinkel, um den ausschließlich die Hauptachse der Bearbeitungsebene bezogen auf den eingegebenen Startpunkt verzerrt wird. Wert positiv oder negativ eingebbar.
- **Drehlage Nebenachse**: Drehwinkel, um den ausschließlich die Nebenachse der Bearbeitungsebene bezogen auf den eingegebenen Startpunkt verzerrt wird. Wert positiv oder negativ eingebbar.
- **Koordinate Werkstück-Oberfläche** (absolut): Z-Koordinate eingeben, an der die Bearbeitung starten soll

### **NC-Sätze**

**10 L Z+100 R0 FMAX**

**Muster-Definition PATTERN DEF 2.3**

**11 PATTERN DEF PAT1 (X+25 Y+33,5 DX+8 DY+10 NUMX5 NUMY4 ROT+0 ROTX+0 ROTY+0 Z+0)**

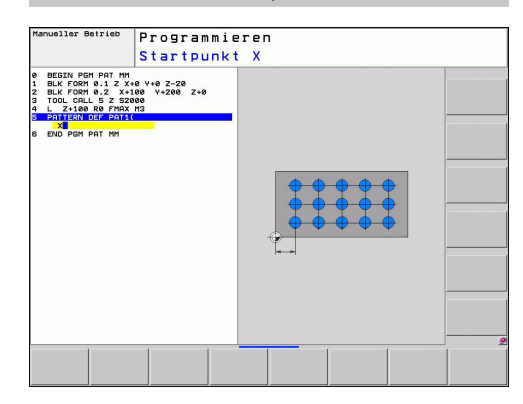

# **Bearbeitungszyklen verwenden**

**2.3 Muster-Definition PATTERN DEF**

# <span id="page-55-0"></span>**Einzelnen Rahmen definieren**

Wenn Sie eine **Werkstückoberfläche in Z** ungleich 0 definieren, dann wirkt dieser Wert zusätzlich zur Werkstückoberfläche **Q203**, die Sie im Bearbeitungszyklus definiert haben.

Die Parameter **Drehlage Hauptachse** und **Drehlage Nebenachse** wirken additiv auf eine zuvor durchgeführte **Drehlage des gesamten Musters**.

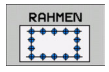

- **Startpunkt X** (absolut): Koordinate des Rahmen-Startpunktes in der X-Achse
- **Startpunkt Y** (absolut): Koordinate des Rahmen-Startpunktes in der Y-Achse
- **Abstand Bearbeitungspositionen X (inkremental)**: Abstand zwischen den Bearbeitungspositionen in X-Richtung. Wert positiv oder negativ eingebbar
- **Abstand Bearbeitungspositionen Y (inkremental)**: Abstand zwischen den Bearbeitungspositionen in Y-Richtung. Wert positiv oder negativ eingebbar
- **Anzahl Spalten**: Gesamt-Spaltenanzahl des Musters
- **Anzahl Zeilen**: Gesamt-Zeilenanzahl des Musters
- **Drehlage des gesamten Musters (absolut)**: Drehwinkel, um den das gesamte Muster um den eingegebenen Startpunkt gedreht wird. Bezugsachse: Hauptachse der aktiven Bearbeitungsebene (z.B. X bei Werkzeug-Achse Z). Wert positiv oder negativ eingebbar
- **Drehlage Hauptachse**: Drehwinkel, um den ausschließlich die Hauptachse der Bearbeitungsebene bezogen auf den eingegebenen Startpunkt verzerrt wird. Wert positiv oder negativ eingebbar.
- **Drehlage Nebenachse**: Drehwinkel, um den ausschließlich die Nebenachse der Bearbeitungsebene bezogen auf den eingegebenen Startpunkt verzerrt wird. Wert positiv oder negativ eingebbar.
- **Koordinate Werkstück-Oberfläche** (absolut): Z-Koordinate eingeben, an der die Bearbeitung starten soll

#### **NC-Sätze**

**10 L Z+100 R0 FMAX**

**11 PATTERN DEF FRAME1 (X+25 Y+33,5 DX+8 DY+10 NUMX5 NUMY4 ROT+0 ROTX+0 ROTY+0 Z+0)**

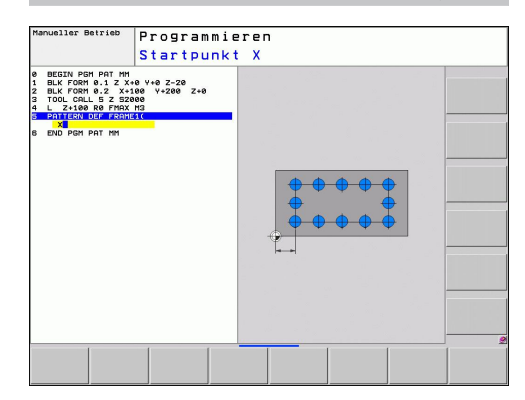

# <span id="page-56-0"></span>**Vollkreis definieren**

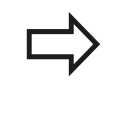

Wenn Sie eine **Werkstückoberfläche in Z** ungleich 0 definieren, dann wirkt dieser Wert zusätzlich zur Werkstückoberfläche **Q203**, die Sie im Bearbeitungszyklus definiert haben.

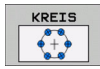

- **Lochkreis-Mitte X** (absolut): Koordinate des Kreis-Mittelpunktes in der X-Achse
- **Lochkreis-Mitte Y** (absolut): Koordinate des Kreis-Mittelpunktes in der Y-Achse
- **Lochkreis-Durchmesser**: Durchmesser des Lochkreises
- **Startwinkel**: Polarwinkel der ersten Bearbeitungsposition. Bezugsachse: Hauptachse der aktiven Bearbeitungsebene (z.B. X bei Werkzeug-Achse Z). Wert positiv oder negativ eingebbar
- **Anzahl Bearbeitungen**: Gesamtanzahl der Bearbeitungspositionen auf dem Kreis
- **Koordinate Werkstück-Oberfläche** (absolut): Z-Koordinate eingeben, an der die Bearbeitung starten soll

# **NC-Sätze**

**10 L Z+100 R0 FMAX 11 PATTERN DEF CIRC1 (X+25 Y+33 D80 START+45 NUM8 Z+0)**

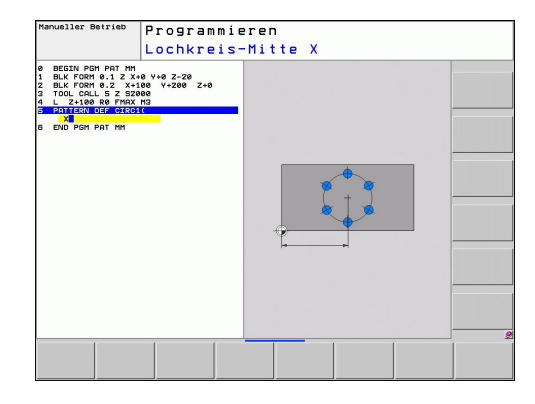

**2.3 Muster-Definition PATTERN DEF**

# <span id="page-57-0"></span>**Teilkreis definieren**

Wenn Sie eine **Werkstückoberfläche in Z** ungleich 0 definieren, dann wirkt dieser Wert zusätzlich zur Werkstückoberfläche **Q203**, die Sie im Bearbeitungszyklus definiert haben.

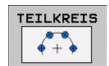

- **Lochkreis-Mitte X** (absolut): Koordinate des Kreis-Mittelpunktes in der X-Achse
- **Lochkreis-Mitte Y** (absolut): Koordinate des Kreis-Mittelpunktes in der Y-Achse
- **Lochkreis-Durchmesser**: Durchmesser des Lochkreises
- **Startwinkel**: Polarwinkel der ersten Bearbeitungsposition. Bezugsachse: Hauptachse der aktiven Bearbeitungsebene (z.B. X bei Werkzeug-Achse Z). Wert positiv oder negativ eingebbar
- **Winkelschritt/Endwinkel**: Inkrementaler Polarwinkel zwischen zwei Bearbeitungspositionen. Wert positiv oder negativ eingebbar. Alternativ Endwinkel eingebbar (per Softkey umschalten)
- **Anzahl Bearbeitungen**: Gesamtanzahl der Bearbeitungspositionen auf dem Kreis
- **Koordinate Werkstück-Oberfläche** (absolut): Z-Koordinate eingeben, an der die Bearbeitung starten soll

### **NC-Sätze**

**10 L Z+100 R0 FMAX**

**11 PATTERN DEF PITCHCIRC1 (X+25 Y+33 D80 START+45 STEP30 NUM8 Z+0)**

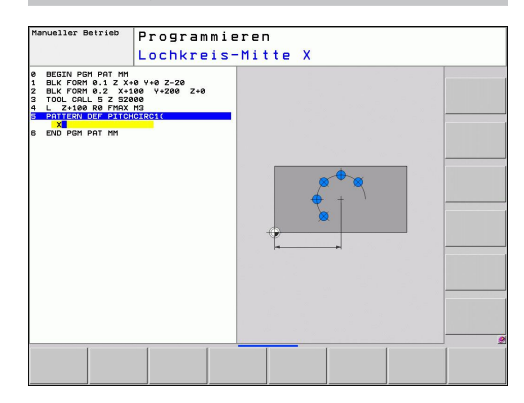

**2**

# <span id="page-58-0"></span>**2.4 Punkte-Tabellen**

# **Anwendung**

Wenn Sie einen Zyklus, bzw. mehrere Zyklen hintereinander, auf einem unregelmäßigen Punktemuster abarbeiten wollen, dann erstellen Sie Punkte-Tabellen.

Wenn Sie Bohrzyklen verwenden, entsprechen die Koordinaten der Bearbeitungsebene in der Punkte-Tabelle den Koordinaten der Bohrungs-Mittelpunkte. Setzen Sie Fräszyklen ein, entsprechen die Koordinaten der Bearbeitungsebene in der Punkte-Tabelle den Startpunkt-Koordinaten des jeweiligen Zyklus (z.B. Mittelpunkts-Koordinaten einer Kreistasche). Koordinaten in der Spindelachse entsprechen der Koordinate der Werkstück-Oberfläche.

# **Punkte-Tabelle eingeben**

Betriebsart **PROGRAMM-EINSPEICHERN/EDITIEREN** wählen:

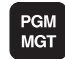

Datei-Verwaltung aufrufen: Taste PGM MGT drücken.

### **DATEI-NAME?**

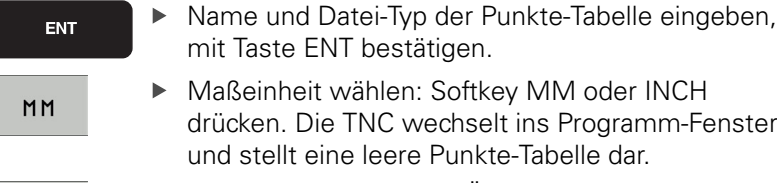

- ZEILE EINFÜGEN
- Mit Softkey ZEILE EINFÜGEN neue Zeile einfügen und die Koordinaten des gewünschten Bearbeitungsortes eingeben.

Vorgang wiederholen, bis alle gewünschten Koordinaten eingegeben sind.

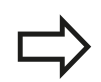

Der Name der Punkte-Tabelle muss mit einem Buchstaben beginnen.

Mit den Softkeys X AUS/EIN, Y AUS/EIN, Z AUS/ EIN (zweite Softkey-Leiste) legen Sie fest, welche Koordinaten Sie in die Punkte-Tabelle eingeben können.

**2.4 Punkte-Tabellen**

## **Einzelne Punkte für die Bearbeitung ausblenden**

In der Punkte-Tabelle können Sie über die Spalte **FADE** den in der jeweiligen Zeile definierten Punkt so kennzeichnen, das dieser für die Bearbeitung wahlweise ausgeblendet wird.

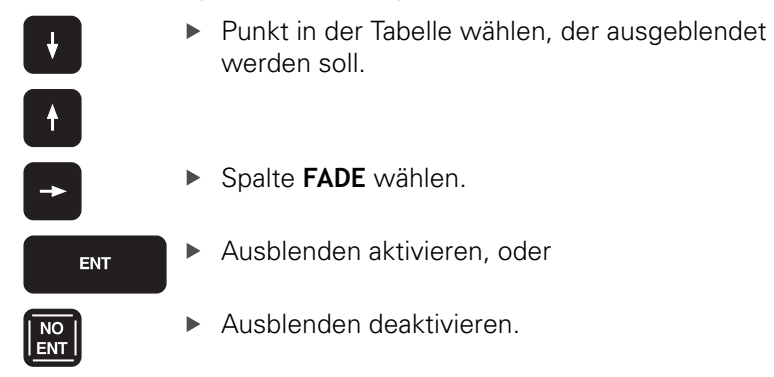

### **Punkte-Tabelle im Programm wählen**

In der Betriebsart **PROGRAMM-EINSPEICHERN/EDITIEREN** das Programm wählen, für das die Punkte-Tabelle aktiviert werden soll:

PGM<br>CALL PUNKTE

TABELLE

- Funktion zur Auswahl der Punkte-Tabelle aufrufen: Taste PGM CALL drücken.
- Softkey PUNKTE-TABELLE drücken.

Name der Punkte-Tabelle eingeben, mit Taste END bestätigen. Wenn die Punkte-Tabelle nicht im selben Verzeichnis gespeichert ist wie das NC-Programm, dann müssen Sie den kompletten Pfadnamen eingeben.

#### **NC-Beispielsatz**

**7 SEL PATTERN "TNC:\DIRKT5\NUST35.PNT"**

**2**

# **Zyklus in Verbindung mit Punkte-Tabellen aufrufen**

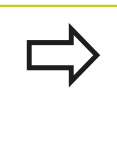

Die TNC arbeitet mit **CYCL CALL PAT** die Punkte-Tabelle ab, die Sie zuletzt definiert haben (auch wenn Sie die Punkte-Tabelle in einem mit **CALL PGM** verschachtelten Programm definiert haben).

Soll die TNC den zuletzt definierten Bearbeitungszyklus an den Punkten aufrufen, die in einer Punkte-Tabelle definiert sind, programmieren Sie den Zyklus-Aufruf mit **CYCL CALL PAT**:

- **CYCL**<br>CALL
- ▶ Zyklus-Aufruf programmieren: Taste CYCL CALL drücken
- ▶ Punkte-Tabelle rufen: Softkey CYCL CALL PAT drücken
- ▶ Vorschub eingeben, mit dem die TNC zwischen den Punkten verfahren soll (keine Eingabe: Verfahren mit zuletzt programmiertem Vorschub, **FMAX** nicht gültig)
- ▶ Bei Bedarf Zusatz-Funktion M eingeben, mit Taste END bestätigen

Die TNC zieht das Werkzeug zwischen den Startpunkten zurück auf die sichere Höhe. Als sichere Höhe verwendet die TNC entweder die Spindelachsen-Koordinate beim Zyklus-Aufruf, oder den Wert aus dem Zyklus-Parameter Q204, je nach dem, welcher größer ist.

Wenn Sie beim Vorpositionieren in der Spindelachse mit reduziertem Vorschub fahren wollen, verwenden Sie die Zusatz-Funktion M103.

### **Wirkungsweise der Punkte-Tabellen mit SL-Zyklen und Zyklus 12**

Die TNC interpretiert die Punkte als zusätzliche Nullpunkt-Verschiebung.

#### **Wirkungsweise der Punkte-Tabellen mit Zyklen 200 bis 208 und 262 bis 267**

Die TNC interpretiert die Punkte der Bearbeitungsebene als Koordinaten des Bohrungs-Mittelpunktes. Wenn Sie die in der Punkte-Tabelle definierte Koordinate in der Spindel-Achse als Startpunkt-Koordinate nutzen wollen, müssen Sie die Werkstück-Oberkante (Q203) mit 0 definieren.

#### **Bearbeitungszyklen verwenden 2**

**2.4 Punkte-Tabellen**

#### **Wirkungsweise der Punkte-Tabellen mit Zyklen 210 bis 215**

Die TNC interpretiert die Punkte als zusätzliche Nullpunkt-Verschiebung. Wenn Sie die in der Punkte-Tabelle definierten Punkte als Startpunkt-Koordinaten nutzen wollen, müssen Sie die Startpunkte und die Werkstück-Oberkante (Q203) im jeweiligen Fräszyklus mit 0 programmieren.

#### **Wirkungsweise der Punkte-Tabellen mit Zyklen 251 bis 254**

Die TNC interpretiert die Punkte der Bearbeitungsebene als Koordinaten des Zyklus-Startpunktes. Wenn Sie die in der Punkte-Tabelle definierte Koordinate in der Spindel-Achse als Startpunkt-Koordinate nutzen wollen, müssen Sie die Werkstück-Oberkante (Q203) mit 0 definieren.

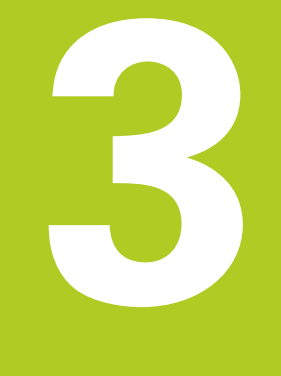

# **Bearbeitungszyklen: Bohren**

#### **Bearbeitungszyklen: Bohren 3**

**3.1 Grundlagen**

# **3.1 Grundlagen**

# <span id="page-63-0"></span>**Übersicht**

Die TNC stellt insgesamt 9 Zyklen für die verschiedensten Bohrbearbeitungen zur Verfügung:

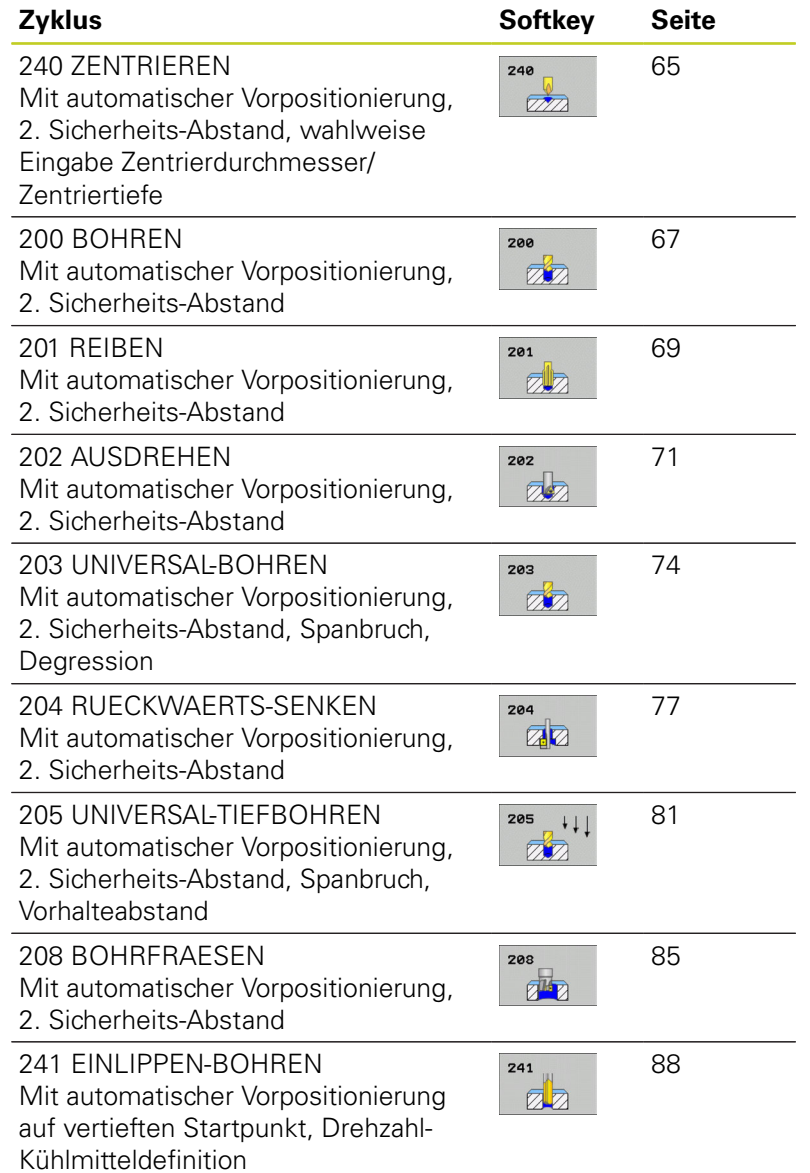

# <span id="page-64-0"></span>**3.2 ZENTRIEREN (Zyklus 240, DIN/ISO: G240, Software-Option 19)**

# **Zyklusablauf**

- 1 Die TNC positioniert das Werkzeug in der Spindelachse im Eilgang **FMAX** auf den Sicherheits-Abstand über der Werkstück-Oberfläche
- 2 Das Werkzeug zentriert mit dem programmierten Vorschub **F** bis auf den eingegebenen Zentrierdurchmesser, bzw. auf die eingegebene Zentriertiefe
- 3 Falls definiert, verweilt das Werkzeug am Zentriergrund
- 4 Abschließend fährt das Werkzeug mit **FMAX** auf Sicherheits-Abstand oder – falls eingegeben – auf den 2. Sicherheits-Abstand

### **Beim Programmieren beachten!**

Positionier-Satz auf den Startpunkt (Bohrungsmitte) der Bearbeitungsebene mit Radiuskorrektur **R0** programmieren.

Das Vorzeichen des Zyklusparameters **Q344** (Durchmesser), bzw. **Q201** (Tiefe) legt die Arbeitsrichtung fest. Wenn Sie den Durchmesser oder die Tiefe = 0 programmieren, dann führt die TNC den Zyklus nicht aus.

# **Achtung Kollisionsgefahr!**

Mit Maschinen-Parameter **displayDepthErr** stellen Sie ein, ob die TNC bei der Eingabe einer positiven Tiefe eine Fehlermeldung ausgeben soll (on) oder nicht (off).

Beachten Sie, dass die TNC bei **positiv eingegebenem Durchmesser bzw. bei positiv eingegebener Tiefe** die Berechnung der Vorposition umkehrt. Das Werkzeug fährt also in der Werkzeug-Achse mit Eilgang auf Sicherheits-Abstand **unter** die Werkstück-Oberfläche!

# **Bearbeitungszyklen: Bohren**

# **3.2 ZENTRIEREN (Zyklus 240, DIN/ISO: G240, Software-Option 19)**

### **Zyklusparameter**

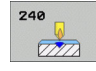

**3**

- **Sicherheits-Abstand** Q200 (inkremental): Abstand Werkzeugspitze – Werkstück-Oberfläche; Wert positiv eingeben. Eingabebereich 0 bis 99999,9999
- **Auswahl Tiefe/Durchmesser (0/1)** Q343: Auswahl, ob auf eingegebenen Durchmesser oder auf eingegebene Tiefe zentriert werden soll. Wenn die TNC auf den eingegebenen Durchmesser zentrieren soll, müssen Sie den Spitzenwinkel des Werkzeugs in der Spalte **T-ANGLE** der Werkzeug-Tabelle TOOL.T definieren. **0**: Auf eingegebene Tiefe zentrieren **1**: Auf eingegebenen Durchmesser zentrieren
- **Tiefe** Q201 (inkremental): Abstand Werkstück-Oberfläche – Zentriergrund (Spitze des Zentrierkegels). Nur wirksam, wenn Q343=0 definiert ist. Eingabebereich -99999,9999 bis 99999,9999
- **Durchmesser (Vorzeichen)** Q344: Zentrierdurchmesser. Nur wirksam, wenn Q343=1 definiert ist. Eingabebereich -99999,9999 bis 99999,9999
- **Vorschub Tiefenzustellung** Q206: Verfahrgeschwindigkeit des Werkzeugs beim Zentrieren in mm/min. Eingabebereich 0 bis 99999,999 alternativ **FAUTO**, **FU**
- **Verweilzeit unten** Q211: Zeit in Sekunden, die das Werkzeug am Bohrungsgrund verweilt. Eingabebereich 0 bis 3600,0000
- **Koord. Werkstück-Oberfläche** Q203 (absolut): Koordinate Werkstück-Oberfläche. Eingabebereich -99999,9999 bis 99999,9999
- **2. Sicherheits-Abstand** Q204 (inkremental): Koordinate Spindelachse, in der keine Kollision zwischen Werkzeug und Werkstück (Spannmittel) erfolgen kann. Eingabebereich 0 bis 99999,9999

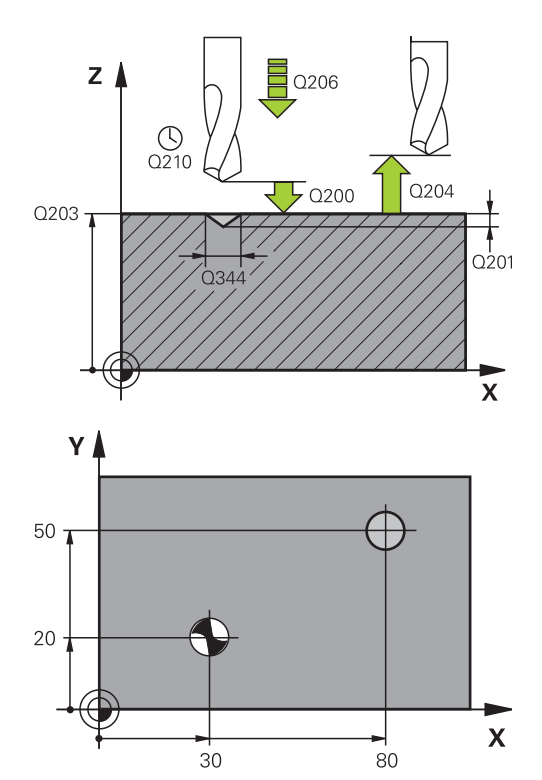

### **NC-Sätze**

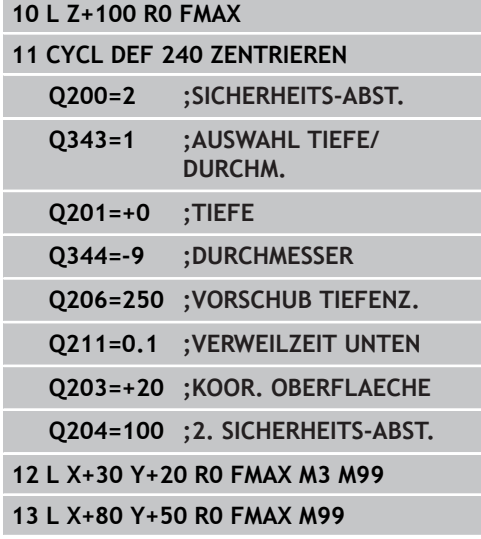

# <span id="page-66-0"></span>**3.3 BOHREN (Zyklus 200)**

# **Zyklusablauf**

- 1 Die TNC positioniert das Werkzeug in der Spindelachse im Eilgang **FMAX** auf den Sicherheits-Abstand über der Werkstück-Oberfläche
- 2 Das Werkzeug bohrt mit dem programmierten Vorschub **F** bis zur ersten Zustell-Tiefe
- 3 Die TNC fährt das Werkzeug mit **FMAX** auf den Sicherheits-Abstand zurück, verweilt dort - falls eingegeben - und fährt anschließend wieder mit **FMAX** bis auf Sicherheits-Abstand über die erste Zustell-Tiefe
- 4 Anschließend bohrt das Werkzeug mit eingegebenem Vorschub F um eine weitere Zustell-Tiefe
- 5 Die TNC wiederholt diesen Ablauf (2 bis 4), bis die eingegebene Bohrtiefe erreicht ist
- 6 Vom Bohrungsgrund fährt das Werkzeug mit **FMAX** auf Sicherheits-Abstand oder – falls eingegeben – auf den 2. Sicherheits-Abstand

### **Beim Programmieren beachten!**

Positionier-Satz auf den Startpunkt (Bohrungsmitte) der Bearbeitungsebene mit Radiuskorrektur **R0** programmieren.

Das Vorzeichen des Zyklusparameters Tiefe legt die Arbeitsrichtung fest. Wenn Sie die Tiefe = 0 programmieren, dann führt die TNC den Zyklus nicht aus.

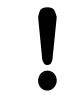

#### **Achtung Kollisionsgefahr!**

Mit Maschinen-Parameter displayDepthErr stellen Sie ein, ob die TNC bei der Eingabe einer positiven Tiefe eine Fehlermeldung ausgeben soll (on) oder nicht (off).

Beachten Sie, dass die TNC bei **positiv eingegebener Tiefe** die Berechnung der Vorposition umkehrt. Das Werkzeug fährt also in der Werkzeug-Achse mit Eilgang auf Sicherheits-Abstand **unter** die Werkstück-Oberfläche!

**3.3 BOHREN (Zyklus 200)**

#### **Zyklusparameter**

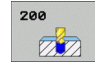

- **Sicherheits-Abstand** Q200 (inkremental): Abstand Werkzeugspitze – Werkstück-Oberfläche; Wert positiv eingeben. Eingabebereich 0 bis 99999,9999
- **Tiefe** Q201 (inkremental): Abstand Werkstück-Oberfläche – Bohrungsgrund (Spitze des Bohrkegels). Eingabebereich -99999,9999 bis 99999,9999
- **Vorschub Tiefenzustellung** Q206: Verfahrgeschwindigkeit des Werkzeugs beim Bohren in mm/min. Eingabebereich 0 bis 99999,999 alternativ **FAUTO**, **FU**
- **Zustell-Tiefe** Q202 (inkremental): Maß, um welches das Werkzeug jeweils zugestellt wird. Eingabebereich 0 bis 99999,9999. Die Tiefe muss kein Vielfaches der Zustell-Tiefe sein. Die TNC fährt in einem Arbeitsgang auf die Tiefe wenn:
	- Zustell-Tiefe und Tiefe gleich sind
	- die Zustell-Tiefe größer als die Tiefe ist
- **Verweilzeit oben** Q210: Zeit in Sekunden, die das Werkzeug auf dem Sicherheits-Abstand verweilt, nachdem es die TNC zum Entspanen aus der Bohrung herausgefahren hat. Eingabebereich 0 bis 3600,0000
- **Koord. Werkstück-Oberfläche** Q203 (absolut): Koordinate Werkstück-Oberfläche. Eingabebereich -99999,9999 bis 99999,9999
- **2. Sicherheits-Abstand** Q204 (inkremental): Koordinate Spindelachse, in der keine Kollision zwischen Werkzeug und Werkstück (Spannmittel) erfolgen kann. Eingabebereich 0 bis 99999,9999
- **Verweilzeit unten** Q211: Zeit in Sekunden, die das Werkzeug am Bohrungsgrund verweilt. Eingabebereich 0 bis 3600,0000

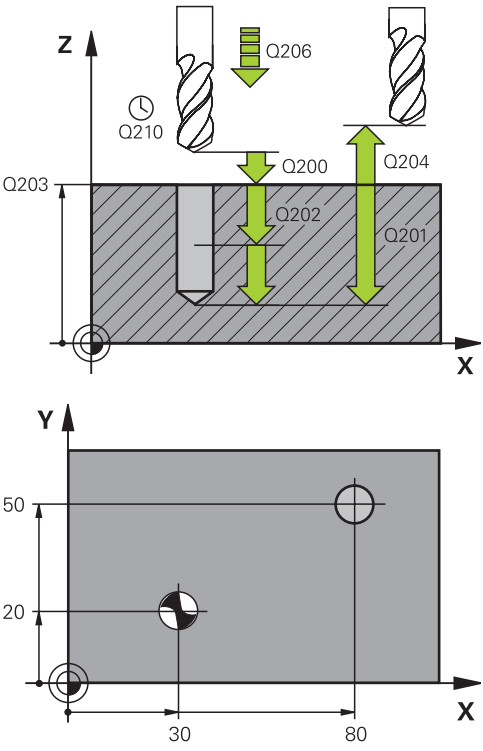

### **NC-Sätze**

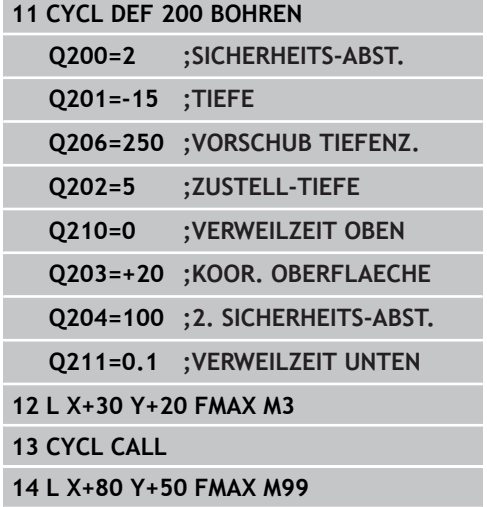

# <span id="page-68-0"></span>**3.4 REIBEN (Zyklus 201, DIN/ISO: G201, Software-Option 19)**

# **Zyklusablauf**

- 1 Die TNC positioniert das Werkzeug in der Spindelachse im Eilgang **FMAX** auf den eingegebenen Sicherheits-Abstand über der Werkstück-Oberfläche
- 2 Das Werkzeug reibt mit dem eingegebenen Vorschub **F** bis zur programmierten Tiefe
- 3 Am Bohrungsgrund verweilt das Werkzeug, falls eingegeben
- 4 Anschließend fährt die TNC das Werkzeug im Vorschub F zurück auf den Sicherheits-Abstand und von dort – falls eingegeben – mit **FMAX** auf den 2. Sicherheits-Abstand

# **Beim Programmieren beachten!**

Positionier-Satz auf den Startpunkt (Bohrungsmitte) der Bearbeitungsebene mit Radiuskorrektur **R0** programmieren.

Das Vorzeichen des Zyklusparameters Tiefe legt die Arbeitsrichtung fest. Wenn Sie die Tiefe = 0 programmieren, dann führt die TNC den Zyklus nicht aus.

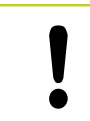

## **Achtung Kollisionsgefahr!**

Mit Maschinen-Parameter displayDepthErr stellen Sie ein, ob die TNC bei der Eingabe einer positiven Tiefe eine Fehlermeldung ausgeben soll (on) oder nicht  $($ off $)$ .

Beachten Sie, dass die TNC bei **positiv eingegebener Tiefe** die Berechnung der Vorposition umkehrt. Das Werkzeug fährt also in der Werkzeug-Achse mit Eilgang auf Sicherheits-Abstand **unter** die Werkstück-Oberfläche!

#### **Bearbeitungszyklen: Bohren 3**

# **3.4 REIBEN (Zyklus 201, DIN/ISO: G201, Software-Option 19)**

### **Zyklusparameter**

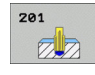

- **Sicherheits-Abstand** Q200 (inkremental): Abstand Werkzeugspitze – Werkstück-Oberfläche. Eingabebereich 0 bis 99999,9999
- **Tiefe** Q201 (inkremental): Abstand Werkstück-Oberfläche – Bohrungsgrund. Eingabebereich -99999,9999 bis 99999,9999
- **Vorschub Tiefenzustellung** Q206: Verfahrgeschwindigkeit des Werkzeugs beim Reiben in mm/min. Eingabebereich 0 bis 99999,999 alternativ **FAUTO**, **FU**
- **Verweilzeit unten** Q211: Zeit in Sekunden, die das Werkzeug am Bohrungsgrund verweilt. Eingabebereich 0 bis 3600,0000
- **Vorschub Rückzug** Q208: Verfahrgeschwindigkeit des Werkzeugs beim Herausfahren aus der Bohrung in mm/min. Wenn Sie Q208 = 0 eingeben, dann gilt Vorschub Reiben. Eingabebereich 0 bis 99999,999
- **Koord. Werkstück-Oberfläche** Q203 (absolut): Koordinate Werkstück-Oberfläche. Eingabebereich 0 bis 99999,9999
- **2. Sicherheits-Abstand** Q204 (inkremental): Koordinate Spindelachse, in der keine Kollision zwischen Werkzeug und Werkstück (Spannmittel) erfolgen kann. Eingabebereich 0 bis 99999,9999 **NC-Sätze**

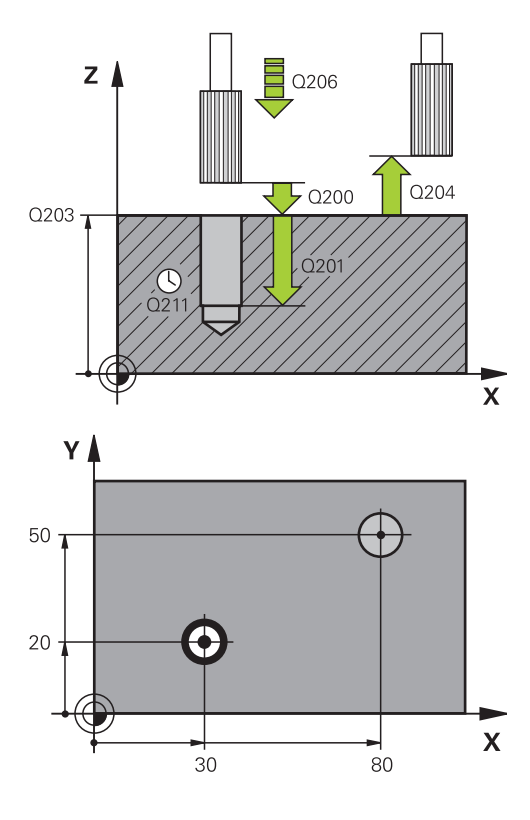

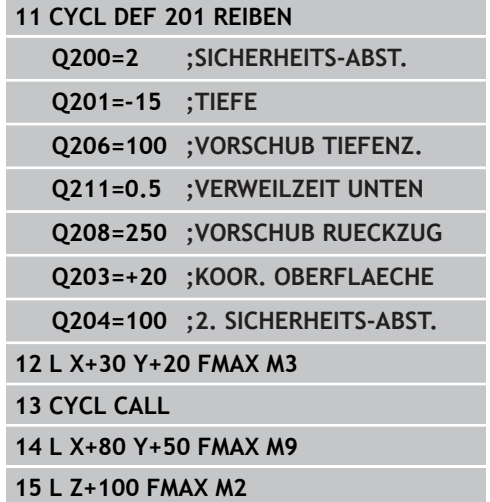

# <span id="page-70-0"></span>**3.5 AUSDREHEN (Zyklus 202, DIN/ISO: G202, Software-Option 19)**

# **Zyklusablauf**

- 1 Die TNC positioniert das Werkzeug in der Spindelachse im Eilgang **FMAX** auf den Sicherheits-Abstand über der Werkstück-Oberfläche
- 2 Das Werkzeug bohrt mit dem Bohrvorschub bis zur Tiefe
- 3 Am Bohrungsgrund verweilt das Werkzeug falls eingegeben mit laufender Spindel zum Freischneiden
- 4 Anschließend führt die TNC eine Spindel-Orientierung auf die Position durch, die im Parameter Q336 definiert ist
- 5 Falls Freifahren gewählt ist, fährt die TNC in der eingegebenen Richtung 0,2 mm (fester Wert) frei
- 6 Anschließend fährt die TNC das Werkzeug im Vorschub Rückzug auf den Sicherheits-Abstand und von dort – falls eingegeben – mit **FMAX** auf den 2. Sicherheits-Abstand. Wenn Q214=0 erfolgt der Rückzug an der Bohrungswand

# **Bearbeitungszyklen: Bohren**

# **Beim Programmieren beachten!**

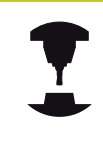

**3**

Maschine und TNC müssen vom Maschinenhersteller vorbereitet sein. Zyklus nur an Maschinen mit geregelter Spindel verwendbar.

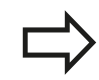

Positionier-Satz auf den Startpunkt (Bohrungsmitte) der Bearbeitungsebene mit Radiuskorrektur **R0** programmieren.

Das Vorzeichen des Zyklusparameters Tiefe legt die Arbeitsrichtung fest. Wenn Sie die Tiefe = 0 programmieren, dann führt die TNC den Zyklus nicht aus.

Die TNC stellt am Zyklus-Ende den Kühlmittel- und Spindelzustand wieder her, der vor dem Zyklus-Aufruf aktiv war.

### **Achtung Kollisionsgefahr!**

Mit Maschinen-Parameter displayDepthErr stellen Sie ein, ob die TNC bei der Eingabe einer positiven Tiefe eine Fehlermeldung ausgeben soll (on) oder nicht (off).

Beachten Sie, dass die TNC bei **positiv eingegebener Tiefe** die Berechnung der Vorposition umkehrt. Das Werkzeug fährt also in der Werkzeug-Achse mit Eilgang auf Sicherheits-Abstand **unter** die Werkstück-Oberfläche!

Wählen Sie die Freifahr-Richtung so, dass das Werkzeug vom Bohrungsrand wegfährt.

Überprüfen Sie, wo die Werkzeug-Spitze steht, wenn Sie eine Spindel-Orientierung auf den Winkel programmieren, den Sie im Q336 eingeben (z.B. in der Betriebsart Positionieren mit Handeingabe). Wählen Sie den Winkel so, dass die Werkzeug-Spitze parallel zu einer Koordinaten-Achse steht.

Die TNC berücksichtigt beim Freifahren eine aktive Drehung des Koordinatensystems automatisch.
## **Zyklusparameter**

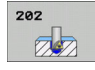

- **Sicherheits-Abstand** Q200 (inkremental): Abstand Werkzeugspitze – Werkstück-Oberfläche. Eingabebereich 0 bis 99999,9999
- **Tiefe** Q201 (inkremental): Abstand Werkstück-Oberfläche – Bohrungsgrund. Eingabebereich -99999,9999 bis 99999,9999
- **Vorschub Tiefenzustellung** Q206: Verfahrgeschwindigkeit des Werkzeugs beim Ausdrehen in mm/min. Eingabebereich 0 bis 99999,999 alternativ **FAUTO**, **FU**
- **Verweilzeit unten** Q211: Zeit in Sekunden, in der das Werkzeug am Bohrungsgrund verweilt. Eingabebereich 0 bis 3600,0000
- **Vorschub Rückzug** Q208: Verfahrgeschwindigkeit des Werkzeugs beim Herausfahren aus der Bohrung in mm/min. Wenn Sie Q208=0 eingeben, dann gilt Vorschub Tiefenzustellung. Eingabebereich 0 bis 99999,999 alternativ **FMAX**, **FAUTO**
- **Koord. Werkstück-Oberfläche** Q203 (absolut): Koordinate Werkstück-Oberfläche. Eingabebereich -99999,9999 bis 99999,9999
- **2. Sicherheits-Abstand** Q204 (inkremental): Koordinate Spindelachse, in der keine Kollision zwischen Werkzeug und Werkstück (Spannmittel) erfolgen kann. Eingabebereich 0 bis 99999,999
- **Freifahr-Richtung (0/1/2/3/4)** Q214: Richtung festlegen, in der die TNC das Werkzeug am Bohrungsgrund freifährt (nach der Spindel-Orientierung)

**0**: Werkzeug nicht freifahren

**1**: Werkzeug freifahren in Minus-Richtung der Hauptachse

**2**: Werkzeug freifahren in Minus-Richtung der Nebenachse

**3**: Werkzeug freifahren in Plus-Richtung der **Hauptachse** 

**4**: Werkzeug freifahren in Plus-Richtung der Nebenachse

**Winkel für Spindel-Orientierung** Q336 (absolut): Winkel, auf den die TNC das Werkzeug vor dem Freifahren positioniert. Eingabebereich -360,000 bis 360,000

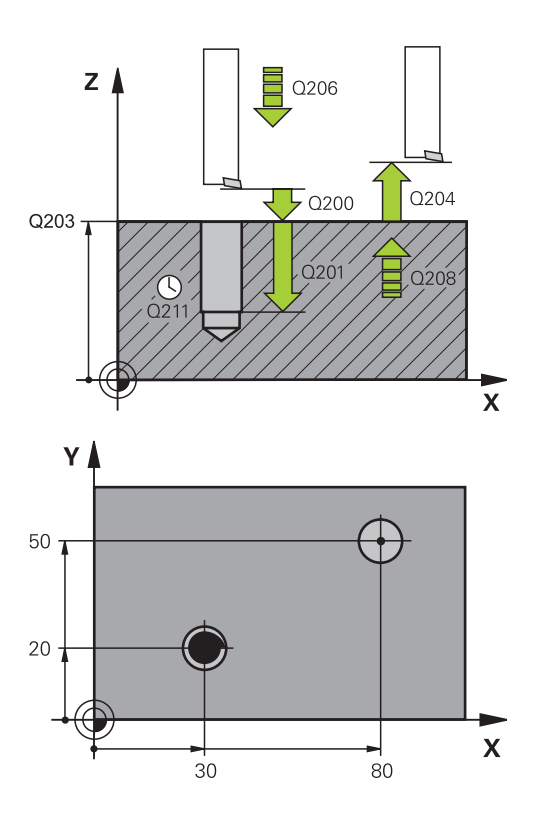

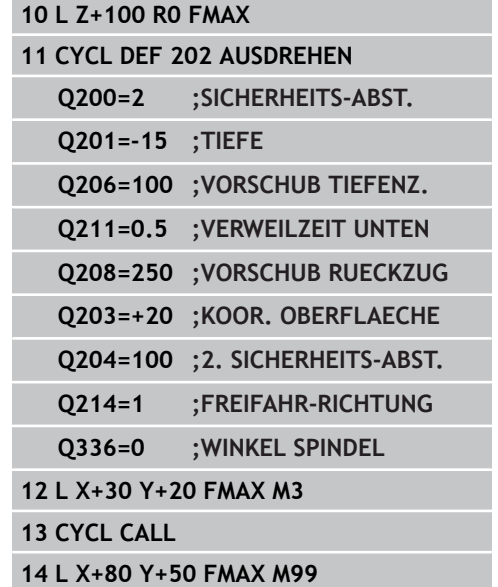

**3.6 UNIVERSAL-BOHREN (Zyklus 203, DIN/ISO: G203, Software-Option19)**

# **3.6 UNIVERSAL-BOHREN (Zyklus 203, DIN/ISO: G203, Software-Option19)**

# **Zyklusablauf**

- 1 Die TNC positioniert das Werkzeug in der Spindelachse im Eilgang **FMAX** auf den eingegebenen Sicherheits-Abstand über der Werkstück-Oberfläche
- 2 Das Werkzeug bohrt mit dem eingegebenen Vorschub **F** bis zur ersten Zustell-Tiefe
- 3 Falls Spanbruch eingegeben, fährt die TNC das Werkzeug um den eingegebenen Rückzugswert zurück. Wenn Sie ohne Spanbruch arbeiten, dann fährt die TNC das Werkzeug mit dem Vorschub Rückzug auf den Sicherheits-Abstand zurück, verweilt dort – falls eingegeben – und fährt anschließend wieder mit **FMAX** bis auf Sicherheits-Abstand über die erste Zustell-Tiefe
- 4 Anschließend bohrt das Werkzeug mit Vorschub um eine weitere Zustell-Tiefe. Die Zustell-Tiefe verringert sich mit jeder Zustellung um den Abnahmebetrag – falls eingegeben
- 5 Die TNC wiederholt diesen Ablauf (2-4), bis die Bohrtiefe erreicht ist
- 6 Am Bohrungsgrund verweilt das Werkzeug falls eingegeben – zum Freischneiden und wird nach der Verweilzeit mit dem Vorschub Rückzug auf den Sicherheits-Abstand zurückgezogen. Falls Sie einen 2. Sicherheits-Abstand eingegeben haben, fährt die TNC das Werkzeug mit **FMAX** dorthin

# **Beim Programmieren beachten!**

Positionier-Satz auf den Startpunkt (Bohrungsmitte) der Bearbeitungsebene mit Radiuskorrektur **R0** programmieren.

Das Vorzeichen des Zyklusparameters Tiefe legt die Arbeitsrichtung fest. Wenn Sie die Tiefe = 0 programmieren, dann führt die TNC den Zyklus nicht aus.

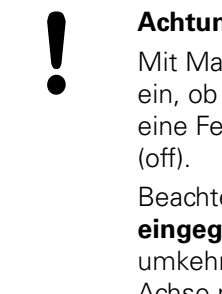

#### **Achtung Kollisionsgefahr!**

Mit Maschinen-Parameter displayDepthErr stellen Sie ein, ob die TNC bei der Eingabe einer positiven Tiefe eine Fehlermeldung ausgeben soll (on) oder nicht

Beachten Sie, dass die TNC bei **positiv eingegebener Tiefe** die Berechnung der Vorposition umkehrt. Das Werkzeug fährt also in der Werkzeug-Achse mit Eilgang auf Sicherheits-Abstand **unter** die Werkstück-Oberfläche!

#### **UNIVERSAL-BOHREN (Zyklus 203, DIN/ISO: G203, Software-Option19) 3.6**

#### **Zyklusparameter**

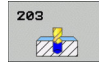

- **Sicherheits-Abstand** Q200 (inkremental): Abstand Werkzeugspitze – Werkstück-Oberfläche. Eingabebereich 0 bis 99999,9999
- **Tiefe** Q201 (inkremental): Abstand Werkstück-Oberfläche – Bohrungsgrund (Spitze des Bohrkegels). Eingabebereich -99999,9999 bis 99999,9999
- **Vorschub Tiefenzustellung** Q206: Verfahrgeschwindigkeit des Werkzeugs beim Bohren in mm/min. Eingabebereich 0 bis 99999,999 alternativ **FAUTO**, **FU**
- **Zustell-Tiefe** Q202 (inkremental): Maß, um welches das Werkzeug jeweils zugestellt wird. Eingabebereich 0 bis 99999,9999. Die Tiefe muss kein Vielfaches der Zustell-Tiefe sein. Die TNC fährt in einem Arbeitsgang auf die Tiefe wenn:
	- Zustell-Tiefe und Tiefe gleich sind
	- die Zustell-Tiefe größer als die Tiefe und gleichzeitig kein Spanbruch definiert ist
- **Verweilzeit oben** Q210: Zeit in Sekunden, die das Werkzeug auf Sicherheits-Abstand verweilt, nachdem es die TNC zum Entspanen aus der Bohrung herausgefahren hat. Eingabebereich 0 bis 3600,0000
- **Koord. Werkstück-Oberfläche** Q203 (absolut): Koordinate Werkstück-Oberfläche. Eingabebereich -99999,9999 bis 99999,9999
- **2. Sicherheits-Abstand** Q204 (inkremental): Koordinate Spindelachse, in der keine Kollision zwischen Werkzeug und Werkstück (Spannmittel) erfolgen kann. Eingabebereich 0 bis 99999,9999
- **Abnahmebetrag** Q212 (inkremental): Wert, um den die TNC die Zustell-Tiefe Q202 nach jeder Zustellung verkleinert. Eingabebereich 0 bis 99999,9999
- **Anz. Spanbrüche bis Rückzug** Q213: Anzahl der Spanbrüche bevor die TNC das Werkzeug aus der Bohrung zum Entspanen herausfahren soll. Zum Spanbrechen zieht die TNC das Werkzeug jeweils um den Rückzugswert Q256 zurück. Eingabebereich 0 bis 99999
- **Minimale Zustell-Tiefe** Q205 (inkremental): Falls Sie einen Abnahmebetrag eingegeben haben, begrenzt die TNC die Zustellung auf den mit Q205 eingegeben Wert. Eingabebereich 0 bis 99999,9999

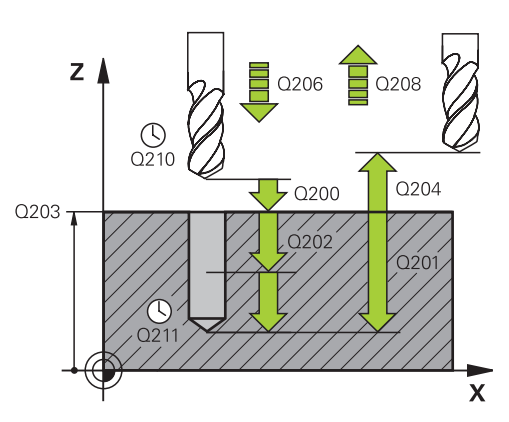

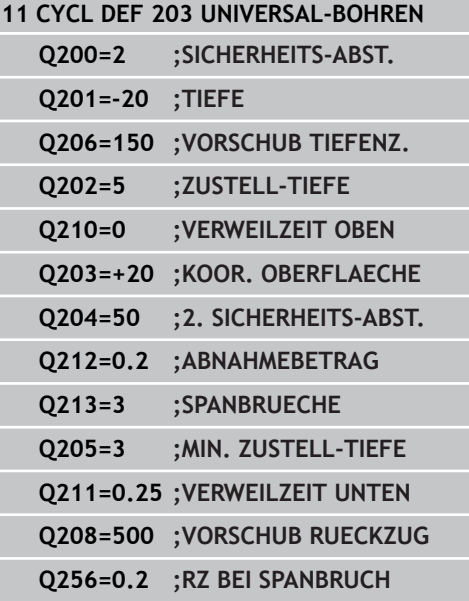

- **3.6 UNIVERSAL-BOHREN (Zyklus 203, DIN/ISO: G203, Software-Option19)**
	- **Verweilzeit unten** Q211: Zeit in Sekunden, die das Werkzeug am Bohrungsgrund verweilt. Eingabebereich 0 bis 3600,0000
	- **Vorschub Rückzug** Q208: Verfahrgeschwindigkeit des Werkzeugs beim Herausfahren aus der Bohrung in mm/min. Wenn Sie Q208=0 eingeben, dann fährt die TNC das Werkzeug mit Vorschub Q206 heraus. Eingabebereich 0 bis 99999,999 alternativ **FMAX**, **FAUTO**
	- **Rückzug bei Spanbruch** Q256 (inkremental): Wert, um die die TNC das Werkzeug beim Spanbrechen zurückfährt. Eingabebereich 0,1000 bis 99999,9999

**3**

# **3.7 RUECKWAERTS-SENKEN (Zyklus 204, DIN/ISO: G204, Software-Option 19)**

# **Zyklusablauf**

Mit diesem Zyklus stellen Sie Senkungen her, die sich auf der Werkstück-Unterseite befinden.

- 1 Die TNC positioniert das Werkzeug in der Spindelachse im Eilgang **FMAX** auf den Sicherheits-Abstand über der Werkstück-Oberfläche
- 2 Dort führt die TNC eine Spindel-Orientierung auf die 0°-Position durch und versetzt das Werkzeug um das Exzentermaß
- 3 Anschließend taucht das Werkzeug mit dem Vorschub Vorpositionieren in die vorgebohrte Bohrung ein, bis die Schneide im Sicherheits-Abstand unterhalb der Werkstück-Unterkante steht
- 4 Die TNC fährt jetzt das Werkzeug wieder auf Bohrungsmitte, schaltet die Spindel und ggf. das Kühlmittel ein und fährt dann mit dem Vorschub Senken auf die eingegebene Tiefe Senkung
- 5 Falls eingegeben, verweilt das Werkzeug am Senkungsgrund und fährt anschließend wieder aus der Bohrung heraus, führt eine Spindelorientierung durch und versetzt erneut um das Exzentermaß
- 6 Anschließend fährt die TNC das Werkzeug im Vorschub Vorpositionieren auf den Sicherheits-Abstand und von dort – falls eingegeben – mit **FMAX** auf den 2. Sicherheits-Abstand.

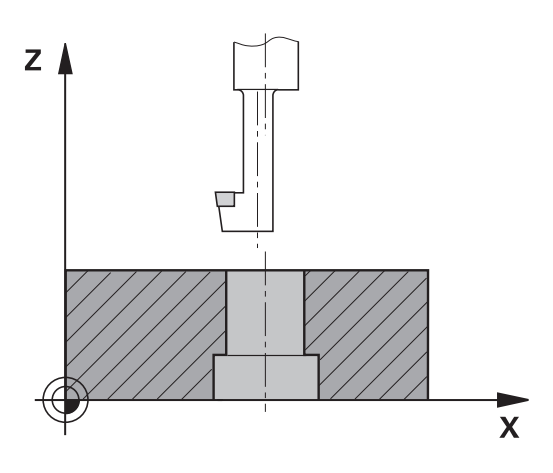

**3.7 RUECKWAERTS-SENKEN (Zyklus 204, DIN/ISO: G204, Software-Option 19)**

# **Beim Programmieren beachten!**

**3**

Maschinenhersteller vorbereitet sein. Zyklus nur an Maschinen mit geregelter Spindel verwendbar.

Maschine und TNC müssen vom

Zyklus arbeitet nur mit Rückwärtsbohrstangen.

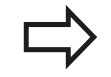

Positionier-Satz auf den Startpunkt (Bohrungsmitte) der Bearbeitungsebene mit Radiuskorrektur **R0** programmieren.

Das Vorzeichen des Zyklusparameters Tiefe legt die Arbeitsrichtung beim Senken fest. Achtung: Positives Vorzeichen senkt in Richtung der positiven Spindelachse.

Werkzeug-Länge so eingeben, dass nicht die Schneide, sondern die Unterkante der Bohrstange vermaßt ist.

Die TNC berücksichtigt bei der Berechnung des Startpunktes der Senkung die Schneidenlänge der Bohrstange und die Materialstärke.

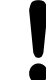

#### **Achtung Kollisionsgefahr!**

Überprüfen Sie, wo die Werkzeug-Spitze steht, wenn Sie eine Spindel-Orientierung auf den Winkel programmieren, den Sie im **Q336** eingeben (z.B. in der Betriebsart Positionieren mit Handeingabe). Wählen Sie den Winkel so, dass die Werkzeug-Spitze parallel zu einer Koordinaten-Achse steht. Wählen Sie die Freifahr-Richtung so, dass das Werkzeug vom Bohrungsrand wegfährt.

#### **RUECKWAERTS-SENKEN (Zyklus 204, DIN/ISO: G204, Software-Option 19) 3.7**

# **Zyklusparameter**

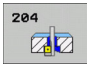

- **Sicherheits-Abstand** Q200 (inkremental): Abstand Werkzeugspitze – Werkstück-Oberfläche. Eingabebereich 0 bis 99999,9999
- **Tiefe Senkung** Q249 (inkremental): Abstand Werkstück-Unterkante – Senkungsgrund. Positives Vorzeichen stellt die Senkung in positiver Richtung der Spindelachse her. Eingabebereich -99999,9999 bis 99999,9999
- **Materialstärke** Q250 (inkremental): Dicke des Werkstücks. Eingabebereich 0,0001 bis 99999,9999
- **Exzentermaß** Q251 (inkremental): Exzentermaß der Bohrstange; aus Werkzeug-Datenblatt entnehmen. Eingabebereich 0,0001 bis 99999,9999
- **Schneidenhöhe** Q252 (inkremental): Abstand Unterkante Bohrstange – Hauptschneide; aus Werkzeug-Datenblatt entnehmen. Eingabebereich 0,0001 bis 99999,9999
- **Vorschub Vorpositionieren** Q253: Verfahrgeschwindigkeit des Werkzeugs beim Eintauchen in das Werkstück bzw. beim Herausfahren aus dem Werkstück in mm/min. Eingabebereich 0 bis 99999,999 alternativ **FMAX**, **FAUTO**
- **Vorschub Senken** Q254: Verfahrgeschwindigkeit des Werkzeugs beim Senken in mm/min. Eingabebereich 0 bis 99999,999 alternativ **FAUTO**, **FU**

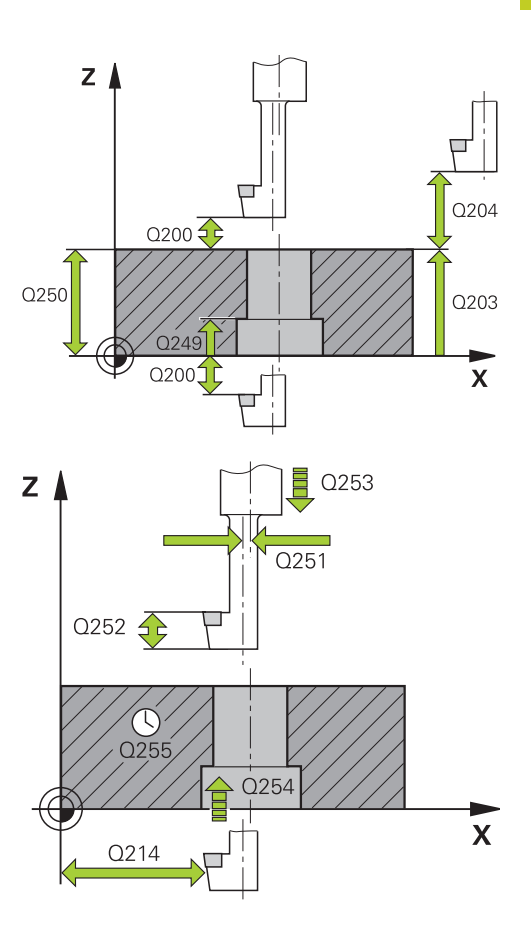

- **3.7 RUECKWAERTS-SENKEN (Zyklus 204, DIN/ISO: G204, Software-Option 19)**
	- **Verweilzeit** Q255: Verweilzeit in Sekunden am Senkungsgrund. Eingabebereich 0 bis 3600,000
	- **Koord. Werkstück-Oberfläche** Q203 (absolut): Koordinate Werkstück-Oberfläche. Eingabebereich -99999,9999 bis 99999,9999
	- **2. Sicherheits-Abstand** Q204 (inkremental): Koordinate Spindelachse, in der keine Kollision zwischen Werkzeug und Werkstück (Spannmittel) erfolgen kann. Eingabebereich 0 bis 99999,9999
	- **Freifahr-Richtung (1/2/3/4)** Q214: Richtung festlegen, in der die TNC das Werkzeug um das Exzentermaß versetzen soll (nach der Spindel-Orientierung); Eingabe von 0 nicht erlaubt **1**: Werkzeug freifahren in Minus-Richtung der Hauptachse

**2**: Werkzeug freifahren in Minus-Richtung der Nebenachse

**3**: Werkzeug freifahren in Plus-Richtung der Hauptachse

**4**: Werkzeug freifahren in Plus-Richtung der Nebenachse

**Winkel für Spindel-Orientierung** Q336 (absolut): Winkel, auf den die TNC das Werkzeug vor dem Eintauchen und vor dem Herausfahren aus der Bohrung positioniert. Eingabebereich -360,0000 bis 360,0000

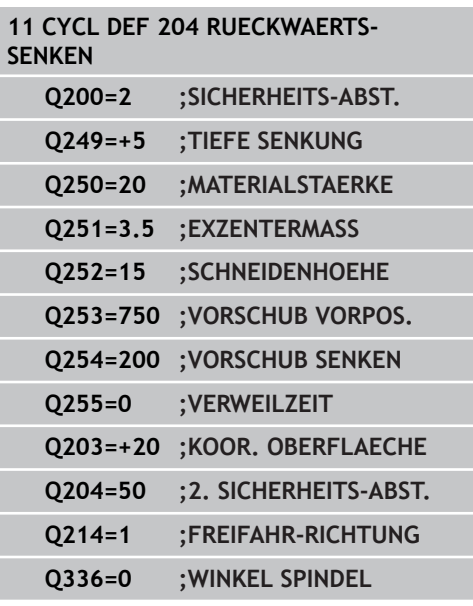

# **3.8 UNIVERSAL-TIEFBOHREN (Zyklus 205, DIN/ISO: G205, Software-Option 19)**

# **Zyklusablauf**

- 1 Die TNC positioniert das Werkzeug in der Spindelachse im Eilgang **FMAX** auf den eingegebenen Sicherheits-Abstand über der Werkstück-Oberfläche
- 2 Wenn ein vertiefter Startpunkt eingegeben, fährt die TNC mit dem definierten Positioniervorschub auf den Sicherheits-Abstand über den vertieften Startpunkt
- 3 Das Werkzeug bohrt mit dem eingegebenen Vorschub **F** bis zur ersten Zustell-Tiefe
- 4 Falls Spanbruch eingegeben, fährt die TNC das Werkzeug um den eingegebenen Rückzugswert zurück. Wenn Sie ohne Spanbruch arbeiten, dann fährt die TNC das Werkzeug im Eilgang auf den Sicherheits-Abstand zurück und anschließend wieder mit **FMAX** bis auf den eingegebenen Vorhalteabstand über die erste Zustell-Tiefe
- 5 Anschließend bohrt das Werkzeug mit Vorschub um eine weitere Zustell-Tiefe. Die Zustell-Tiefe verringert sich mit jeder Zustellung um den Abnahmebetrag – falls eingegeben
- 6 Die TNC wiederholt diesen Ablauf (2-4), bis die Bohrtiefe erreicht ist
- 7 Am Bohrungsgrund verweilt das Werkzeug falls eingegeben – zum Freischneiden und wird nach der Verweilzeit mit dem Vorschub Rückzug auf den Sicherheits-Abstand zurückgezogen. Falls Sie einen 2. Sicherheits-Abstand eingegeben haben, fährt die TNC das Werkzeug mit **FMAX** dorthin

**3**

**3.8 UNIVERSAL-TIEFBOHREN (Zyklus 205, DIN/ISO: G205, Software-Option 19)**

# **Beim Programmieren beachten!**

Positionier-Satz auf den Startpunkt (Bohrungsmitte) der Bearbeitungsebene mit Radiuskorrektur **R0** programmieren.

Das Vorzeichen des Zyklusparameters Tiefe legt die Arbeitsrichtung fest. Wenn Sie die Tiefe = 0 programmieren, dann führt die TNC den Zyklus nicht aus.

Wenn Sie die Vorhalteabstände **Q258** ungleich **Q259** eingeben, dann verändert die TNC den Vorhalteabstand zwischen der ersten und letzten Zustellung gleichmäßig.

Wenn Sie über **Q379** einen vertieften Startpunkt eingeben, dann verändert die TNC lediglich den Startpunkt der Zustell-Bewegung. Rückzugsbewegung werden von der TNC nicht verändert, beziehen sich also auf die Koordinate der Werkstück-Oberfläche.

#### **Achtung Kollisionsgefahr!**

Mit Maschinen-Parameter displayDepthErr stellen Sie ein, ob die TNC bei der Eingabe einer positiven Tiefe eine Fehlermeldung ausgeben soll (on) oder nicht (off).

Beachten Sie, dass die TNC bei **positiv eingegebener Tiefe** die Berechnung der Vorposition umkehrt. Das Werkzeug fährt also in der Werkzeug-Achse mit Eilgang auf Sicherheits-Abstand **unter** die Werkstück-Oberfläche!

#### **UNIVERSAL-TIEFBOHREN (Zyklus 205, DIN/ISO: G205, Software-Option 19) 3.8**

#### **Zyklusparameter**

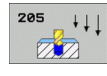

- **Sicherheits-Abstand** Q200 (inkremental): Abstand Werkzeugspitze – Werkstück-Oberfläche. Eingabebereich 0 bis 99999,9999
- **Tiefe** Q201 (inkremental): Abstand Werkstück-Oberfläche – Bohrungsgrund (Spitze des Bohrkegels). Eingabebereich -99999,9999 bis 99999,9999
- **Vorschub Tiefenzustellung** Q206: Verfahrgeschwindigkeit des Werkzeugs beim Bohren in mm/min. Eingabebereich 0 bis 99999,999 alternativ **FAUTO**, **FU**
- **Zustell-Tiefe** Q202 (inkremental): Maß, um welches das Werkzeug jeweils zugestellt wird. Eingabebereich 0 bis 99999,9999. Die Tiefe muss kein Vielfaches der Zustell-Tiefe sein. Die TNC fährt in einem Arbeitsgang auf die Tiefe wenn:
	- Zustell-Tiefe und Tiefe gleich sind
	- die Zustell-Tiefe größer als die Tiefe ist
- **Koord. Werkstück-Oberfläche** Q203 (absolut): Koordinate Werkstück-Oberfläche. Eingabebereich -99999,9999 bis 99999,9999
- **2. Sicherheits-Abstand** Q204 (inkremental): Koordinate Spindelachse, in der keine Kollision zwischen Werkzeug und Werkstück (Spannmittel) erfolgen kann. Eingabebereich 0 bis 99999,9999
- **Abnahmebetrag** Q212 (inkremental): Wert, um den die TNC die Zustell-Tiefe Q202 verkleinert. Eingabebereich 0 bis 99999,9999
- **Minimale Zustell-Tiefe** Q205 (inkremental): Falls Sie einen Abnahmebetrag eingegeben haben, begrenzt die TNC die Zustellung auf den mit Q205 eingegeben Wert. Eingabebereich 0 bis 99999,9999
- **Vorhalteabstand oben** Q258 (inkremental): Sicherheits-Abstand für Eilgang-Positionierung, wenn die TNC das Werkzeug nach einem Rückzug aus der Bohrung wieder auf die aktuelle Zustell-Tiefe fährt; Wert bei erster Zustellung. Eingabebereich 0 bis 99999,9999
- **Vorhalteabstand unten** Q259 (inkremental): Sicherheits-Abstand für Eilgang-Positionierung, wenn die TNC das Werkzeug nach einem Rückzug aus der Bohrung wieder auf die aktuelle Zustell-Tiefe fährt; Wert bei letzter Zustellung. Eingabebereich 0 bis 99999,9999
- **Bohrtiefe bis Spanbruch** Q257 (inkremental): Zustellung, nach der die TNC einen Spanbruch durchführt. Kein Spanbruch, wenn 0 eingegeben. Eingabebereich 0 bis 99999,9999

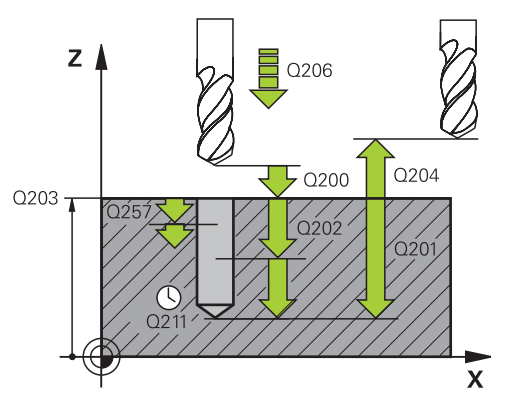

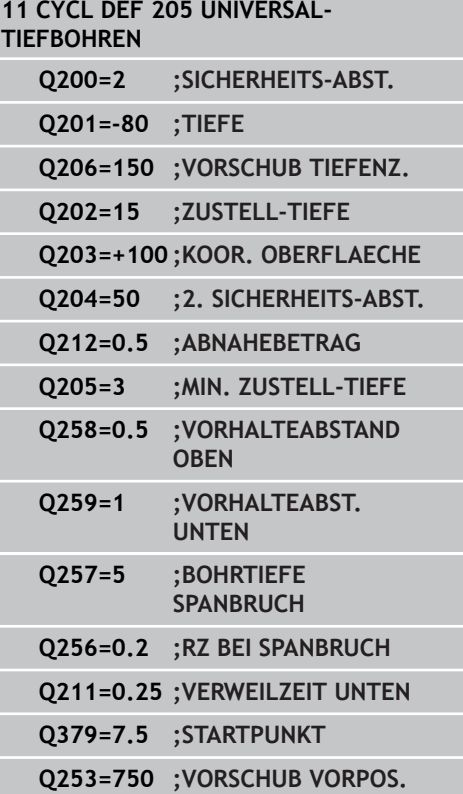

- **3.8 UNIVERSAL-TIEFBOHREN (Zyklus 205, DIN/ISO: G205, Software-Option 19)**
	- **Rückzug bei Spanbruch** Q256 (inkremental): Wert, um die die TNC das Werkzeug beim Spanbrechen zurückfährt. Die TNC fährt den Rückzug mit einem Vorschub von 3000 mm/min. Eingabebereich 0,1000 bis 99999,9999
	- **Verweilzeit unten** Q211: Zeit in Sekunden, die das Werkzeug am Bohrungsgrund verweilt. Eingabebereich 0 bis 3600,0000
	- **Vertiefter Startpunkt** Q379 (inkremental bezogen auf die Werkstück-Oberfläche): Startpunkt der eigentlichen Bohrbearbeitung, wenn bereits mit einem kürzeren Werkzeug auf eine bestimmte Tiefe vorgebohrt wurde. Die TNC fährt im **Vorschub Vorpositionieren** vom Sicherheits-Abstand auf den vertieften Startpunkt. Eingabebereich 0 bis 99999,9999
	- **Vorschub Vorpositionieren** Q253: Verfahrgeschwindigkeit des Werkzeugs beim Positionieren vom Sicherheits-Abstand auf einen vertieften Startpunkt in mm/min. Wirkt nur, wenn Q379 ungleich 0 eingegeben ist. Eingabebereich 0 bis 99999,999 alternativ **FMAX**, **FAUTO**

# **3.9 BOHRFRAESEN (Zyklus 208, Software-Option 19)**

# **Zyklusablauf**

- 1 Die TNC positioniert das Werkzeug in der Spindelachse im Eilgang **FMAX** auf den eingegebenen Sicherheits-Abstand über der Werkstück-Oberfläche und fährt den eingegebenen Durchmesser auf einem Rundungskreis an (wenn Platz vorhanden ist)
- 2 Das Werkzeug fräst mit dem eingegebenen Vorschub **F** in einer Schraubenlinie bis zur eingegebenen Bohrtiefe
- 3 Wenn die Bohrtiefe erreicht ist, fährt die TNC nochmals einen Vollkreis, um das beim Eintauchen stehengelassene Material zu entfernen
- 4 Danach positioniert die TNC das Werkzeug wieder zurück in die Bohrungsmitte
- 5 Abschließend fährt die TNC mit **FMAX** zurück auf den Sicherheits-Abstand. Falls Sie einen 2. Sicherheits-Abstand eingegeben haben, fährt die TNC das Werkzeug mit **FMAX** dorthin

**3**

**3**

# **3.9 BOHRFRAESEN (Zyklus 208, Software-Option 19)**

# **Beim Programmieren beachten!**

Positionier-Satz auf den Startpunkt (Bohrungsmitte) der Bearbeitungsebene mit Radiuskorrektur **R0** programmieren.

Das Vorzeichen des Zyklusparameters Tiefe legt die Arbeitsrichtung fest. Wenn Sie die Tiefe = 0 programmieren, dann führt die TNC den Zyklus nicht aus.

Wenn Sie den Bohrungs-Durchmesser gleich dem Werkzeug-Durchmesser eingegeben haben, bohrt die TNC ohne Schraubenlinien-Interpolation direkt auf die eingegebene Tiefe.

Eine aktive Spiegelung beeinflusst **nicht** die im Zyklus definierte Fräsart.

Beachten Sie, dass Ihr Werkzeug bei zu großer Zustellung sowohl sich selbst als auch das Werkstück beschädigt.

Um die Eingabe zu großer Zustellungen zu vermeiden, geben Sie in der Werkzeug-Tabelle TOOL.T in der Spalte **ANGLE** den maximal möglichen Eintauchwinkel des Werkzeugs an. Die TNC berechnet dann automatisch die maximal erlaubte Zustellung und ändert ggf. Ihren eingegebenen Wert ab.

#### **Achtung Kollisionsgefahr!**

Mit Maschinen-Parameter displayDepthErr stellen Sie ein, ob die TNC bei der Eingabe einer positiven Tiefe eine Fehlermeldung ausgeben soll (on) oder nicht (off).

Beachten Sie, dass die TNC bei **positiv eingegebener Tiefe** die Berechnung der Vorposition umkehrt. Das Werkzeug fährt also in der Werkzeug-Achse mit Eilgang auf Sicherheits-Abstand **unter** die Werkstück-Oberfläche!

#### **Zyklusparameter**

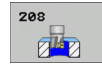

- **Sicherheits-Abstand** Q200 (inkremental): Abstand Werkzeug-Unterkante – Werkstück-Oberfläche. Eingabebereich 0 bis 99999,9999
- **Tiefe** Q201 (inkremental): Abstand Werkstück-Oberfläche – Bohrungsgrund. Eingabebereich -99999,9999 bis 99999,9999
- **Vorschub Tiefenzustellung** Q206: Verfahrgeschwindigkeit des Werkzeugs beim Bohren auf der Schraubenlinie in mm/min. Eingabebereich 0 bis 99999,999 alternativ **FAUTO**, **FU**, **FZ**
- **Zustellung pro Schraubenlinie** Q334 (inkremental): Maß, um welches das Werkzeug auf einer Schraubenlinie (=360°) jeweils zugestellt wird. Eingabebereich 0 bis 99999,9999
- **Koord. Werkstück-Oberfläche** Q203 (absolut): Koordinate Werkstück-Oberfläche. Eingabebereich -99999,9999 bis 99999,9999
- **2. Sicherheits-Abstand** Q204 (inkremental): Koordinate Spindelachse, in der keine Kollision zwischen Werkzeug und Werkstück (Spannmittel) erfolgen kann. Eingabebereich 0 bis 99999,9999
- **Soll-Durchmesser** Q335 (absolut): Bohrungs-Durchmesser. Wenn Sie den Soll-Durchmesser gleich dem Werkzeug-Durchmesser eingeben, dann bohrt die TNC ohne Schraubenlinien-Interpolation direkt auf die eingegebene Tiefe. Eingabebereich 0 bis 99999,9999
- **Vorgebohrter Durchmesser** Q342 (absolut): Sobald Sie in Q342 einen Wert größer 0 eingeben, führt die TNC keine Überprüfung bzgl. des Durchmesser-Verhältnisses Soll- zu Werkzeug-Durchmesser mehr durch. Dadurch können Sie Bohrungen ausfräsen, deren Durchmesser mehr als doppelt so groß sind wie der Werkzeug-Durchmesser. Eingabebereich 0 bis 99999,9999
- **Fräsart** Q351: Art der Fräsbearbeitung bei M3 **+1** = Gleichlauffräsen
	- **–1** = Gegenlauffräsen

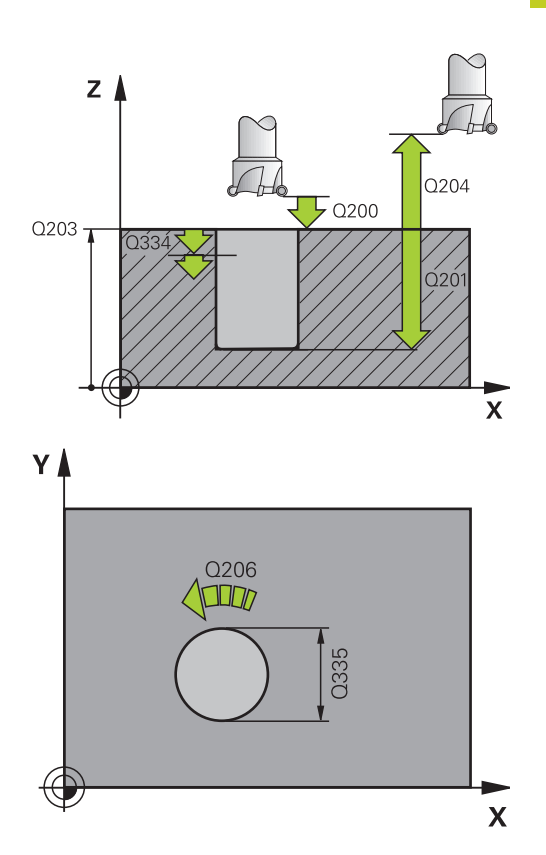

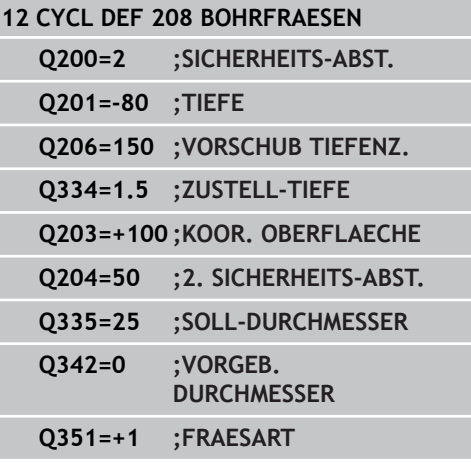

**3.10 EINLIPPEN-BOHREN (Zyklus 241, DIN/ISO: G241, Software-Option 19)**

# **3.10 EINLIPPEN-BOHREN (Zyklus 241, DIN/ ISO: G241, Software-Option 19)**

# **Zyklusablauf**

- 1 Die TNC positioniert das Werkzeug in der Spindelachse im Eilgang **FMAX** auf den eingegebenen Sicherheits-Abstand über der Werkstück-Oberfläche
- 2 Danach fährt die TNC das Werkzeug mit dem definierten Positioniervorschub auf den Sicherheits-Abstand über den vertieften Startpunkt und schaltet dort die Bohrdrehzahl mit **M3** und das Kühlmittel ein. Die TNC führt die Einfahrbewegung je nach der im Zyklus definierten Drehrichtung, mit rechtsdrehender, linksdrehender oder stehender Spindel aus
- 3 Das Werkzeug bohrt mit dem eingegebenen Vorschub **F** bis zur eingegebenen Bohrtiefe
- 4 Am Bohrungsgrund verweilt das Werkzeug falls eingegeben – zum Freischneiden. Anschließend schaltet die TNC das Kühlmittel aus und die Drehzahl wieder auf den definierten Ausfahrwert zurück
- 5 Am Bohrungsgrund wird nach der Verweilzeit mit dem Vorschub Rückzug auf den Sicherheits-Abstand zurückgezogen. Falls Sie einen 2. Sicherheits-Abstand eingegeben haben, fährt die TNC das Werkzeug mit **FMAX** dorthin

# **Beim Programmieren beachten!**

Positionier-Satz auf den Startpunkt (Bohrungsmitte) der Bearbeitungsebene mit Radiuskorrektur **R0** programmieren.

Das Vorzeichen des Zyklusparameters Tiefe legt die Arbeitsrichtung fest. Wenn Sie die Tiefe = 0 programmieren, dann führt die TNC den Zyklus nicht aus.

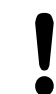

#### **Achtung Kollisionsgefahr!**

Mit Maschinen-Parameter displayDepthErr stellen Sie ein, ob die TNC bei der Eingabe einer positiven Tiefe eine Fehlermeldung ausgeben soll (on) oder nicht (off).

Beachten Sie, dass die TNC bei **positiv eingegebener Tiefe** die Berechnung der Vorposition umkehrt. Das Werkzeug fährt also in der Werkzeug-Achse mit Eilgang auf Sicherheits-Abstand **unter** die Werkstück-Oberfläche!

### **Zyklusparameter**

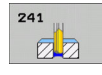

- **Sicherheits-Abstand** Q200 (inkremental): Abstand Werkzeugspitze – Werkstück-Oberfläche. Eingabebereich 0 bis 99999,9999
- **Tiefe** Q201 (inkremental): Abstand Werkstück-Oberfläche – Bohrungsgrund. Eingabebereich -99999,9999 bis 99999,9999
- **Vorschub Tiefenzustellung** Q206: Verfahrgeschwindigkeit des Werkzeugs beim Bohren in mm/min. Eingabebereich 0 bis 99999,999 alternativ **FAUTO**, **FU**
- **Verweilzeit unten** Q211: Zeit in Sekunden, die das Werkzeug am Bohrungsgrund verweilt. Eingabebereich 0 bis 3600,0000
- **Koord. Werkstück-Oberfläche** Q203 (absolut): Koordinate Werkstück-Oberfläche. Eingabebereich -99999,9999 bis 99999,9999
- **2. Sicherheits-Abstand** Q204 (inkremental): Koordinate Spindelachse, in der keine Kollision zwischen Werkzeug und Werkstück (Spannmittel) erfolgen kann. Eingabebereich 0 bis 99999,9999
- **Vertiefter Startpunkt** Q379 (inkremental bezogen auf die Werkstück-Oberfläche): Startpunkt der eigentlichen Bohrbearbeitung. Die TNC fährt im **Vorschub Vorpositionieren** vom Sicherheits-Abstand auf den vertieften Startpunkt. Eingabebereich 0 bis 99999,9999
- **Vorschub Vorpositionieren** Q253: Verfahrgeschwindigkeit des Werkzeugs beim Positionieren vom Sicherheits-Abstand auf den vertieften Startpunkt in mm/min. Wirkt nur, wenn Q379 ungleich 0 eingegeben ist. Eingabebereich 0 bis 99999,999 alternativ **FMAX**, **FAUTO**
- **Vorschub Rückzug** Q208: Verfahrgeschwindigkeit des Werkzeugs beim Herausfahren aus der Bohrung in mm/min. Wenn Sie Q208=0 eingeben, dann fährt die TNC das Werkzeug mit Bohrvorschub Q206 heraus. Eingabebereich 0 bis 99999,999 alternativ **FMAX**, **FAUTO**
- **Drehr. ein-/ausfahren (3/4/5)** Q426: Drehrichtung, in die das Werkzeug beim Einfahren in die Bohrung und beim Herausfahren aus der Bohrung drehen soll. Eingabe:
	- **3**: Spindel mit M3 drehen
	- **4**: Spindel mit M4 drehen
	- **5**: Mit stehender Spindel fahren
- **Spindeldrehzahl ein-/ausfahren** Q427: Drehzahl, mit der das Werkzeug beim Einfahren in die Bohrung und beim Herausfahren aus der Bohrung drehen soll. Eingabebereich 0 bis 99999

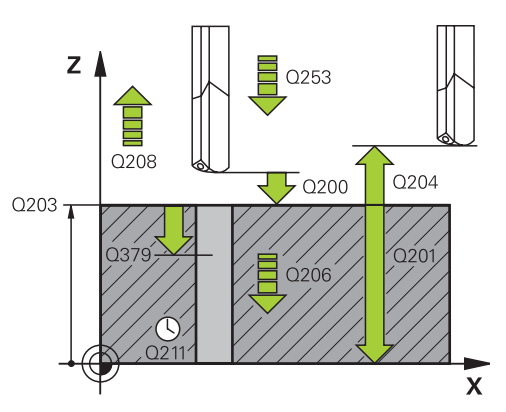

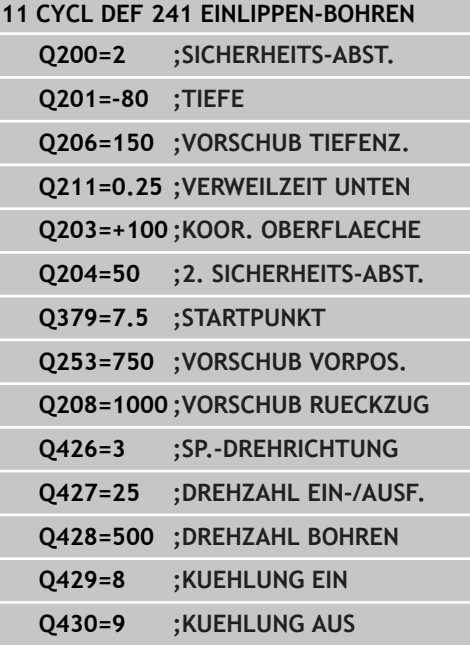

- **3.10 EINLIPPEN-BOHREN (Zyklus 241, DIN/ISO: G241, Software-Option 19)**
	- **Drehzahl Bohren** Q428: Drehzahl, mit der das Werkzeug bohren soll. Eingabebereich 0 bis 99999
	- **M-Fkt. Kühlmittel EIN** Q429: Zusatz-Funktion M zum Einschalten des Kühlmittels. Die TNC schaltet das Kühlmittel ein, wenn das Werkzeug in der Bohrung auf dem vertieften Startpunkt steht. Eingabebereich 0 bis 999
	- **M-Fkt. Kühlmittel AUS** Q430: Zusatz-Funktion M zum Ausschalten des Kühlmittels. Die TNC schaltet das Kühlmittel aus, wenn das Werkzeug auf der Bohrtiefe steht. Eingabebereich 0 bis 999

# **3.11 Programmierbeispiele**

# **Beispiel: Bohrzyklen**

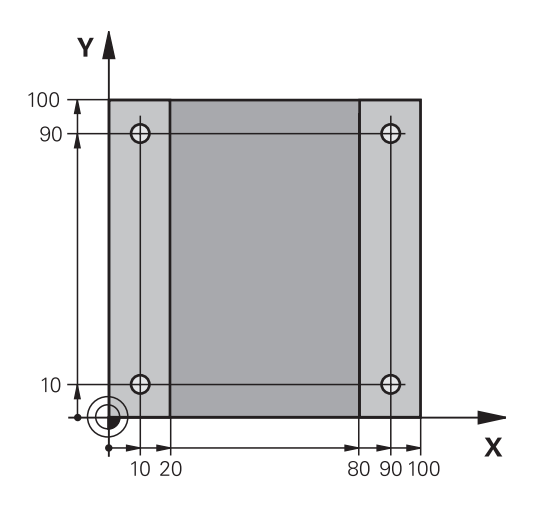

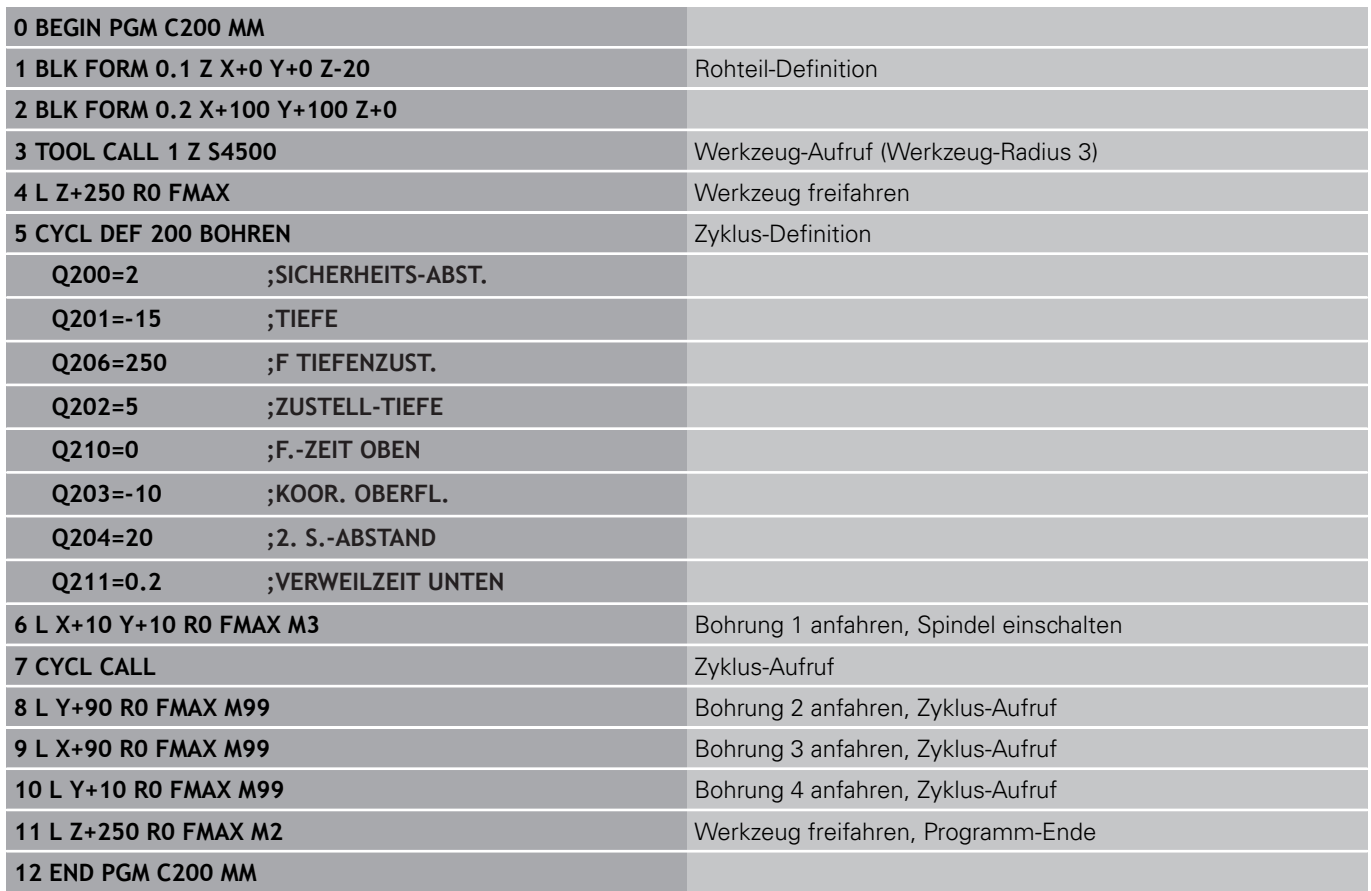

**3.11 Programmierbeispiele**

# **Beispiel: Bohrzyklen in Verbindung mit PATTERN DEF verwenden**

Die Bohrungskoordinaten sind in der Musterdefintion PATTERN DEF POS gespeichert und werden von der TNC mit CYCL CALL PAT gerufen.

Die Werkzeug-Radien sind so gewählt, dass alle Arbeitsschritte in der Testgrafik zu sehen sind.

#### **Programm-Ablauf**

- $\blacksquare$ Zentrieren (Werkzeug-Radius 4)
- Bohren (Werkzeug-Radius 2,4)  $\blacksquare$
- Gewindebohren (Werkzeug-Radius 3)

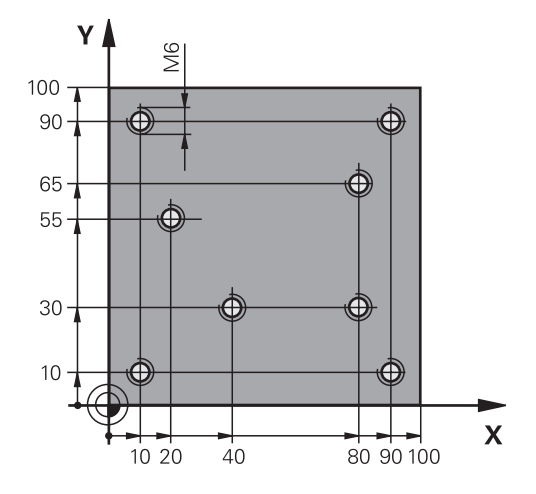

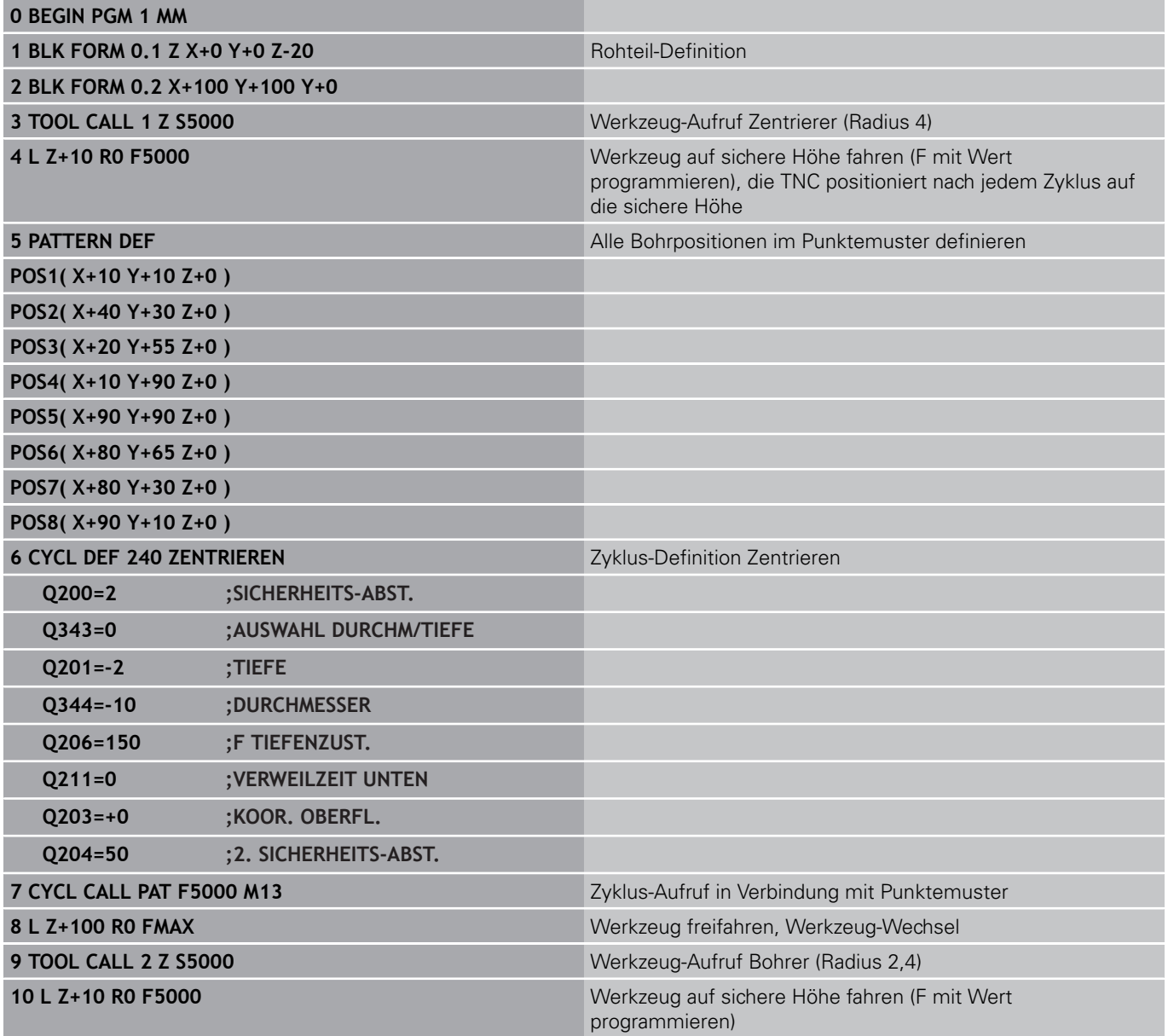

**3**

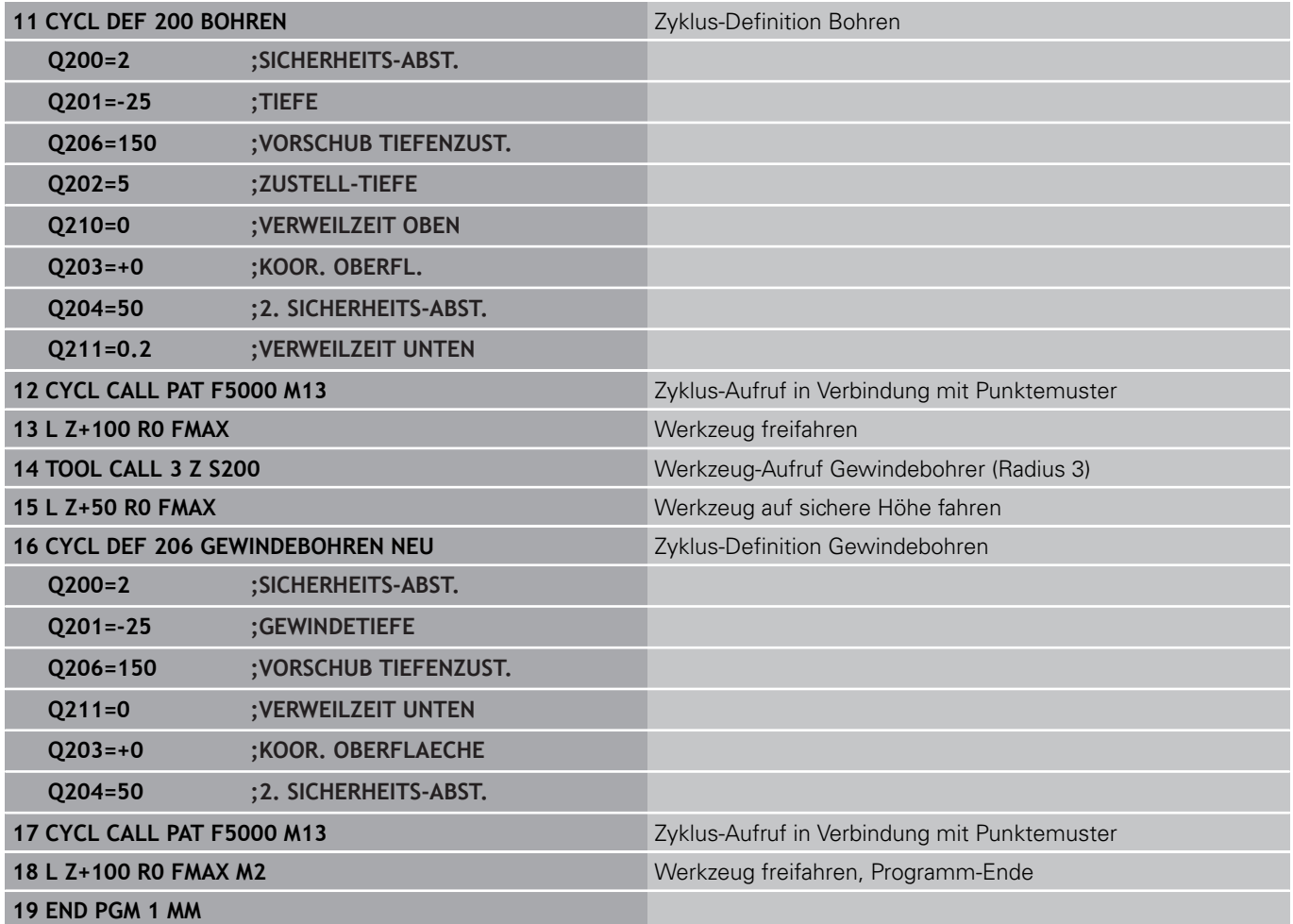

# **4**

**Bearbeitungszyklen: Gewindebohren / Gewindefräsen**

**4.1 Grundlagen**

# **4.1 Grundlagen**

# **Übersicht**

Die TNC stellt insgesamt 8 Zyklen für die verschiedensten Gewindebearbeitungen zur Verfügung:

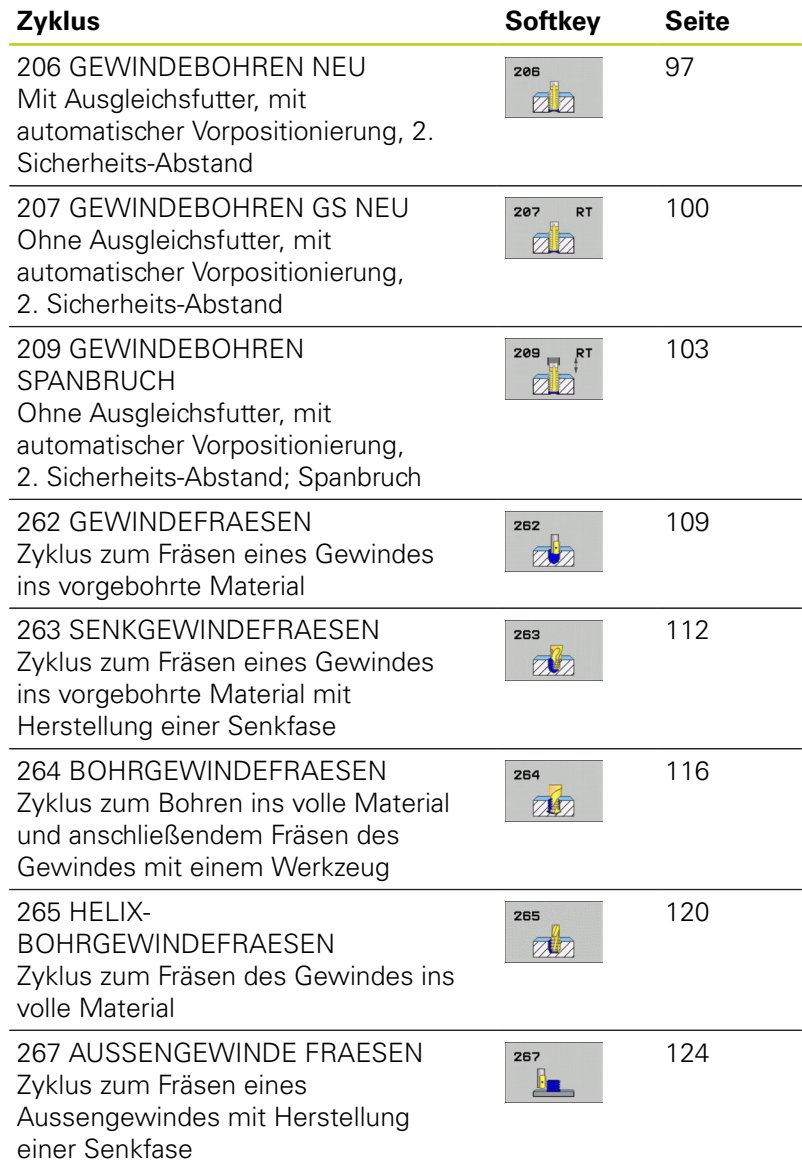

# <span id="page-96-0"></span>**4.2 GEWINDEBOHREN NEU mit Ausgleichsfutter (Zyklus 206, DIN/ISO: G206)**

# **Zyklusablauf**

- 1 Die TNC positioniert das Werkzeug in der Spindelachse im Eilgang **FMAX** auf den eingegebenen Sicherheits-Abstand über der Werkstück-Oberfläche
- 2 Das Werkzeug fährt in einem Arbeitsgang auf die Bohrtiefe
- 3 Danach wird die Spindeldrehrichtung umgekehrt und das Werkzeug nach der Verweilzeit auf den Sicherheits-Abstand zurückgezogen. Falls Sie einen 2. Sicherheits-Abstand eingegeben haben, fährt die TNC das Werkzeug mit **FMAX** dorthin
- 4 Auf Sicherheits-Abstand wird die Spindeldrehrichtung erneut umgekehrt

**4.2 GEWINDEBOHREN NEU mit Ausgleichsfutter (Zyklus 206, DIN/ISO: G206)**

# **Beim Programmieren beachten!**

Positionier-Satz auf den Startpunkt (Bohrungsmitte) der Bearbeitungsebene mit Radiuskorrektur **R0** programmieren.

Das Vorzeichen des Zyklusparameters Tiefe legt die Arbeitsrichtung fest. Wenn Sie die Tiefe = 0 programmieren, dann führt die TNC den Zyklus nicht aus.

Das Werkzeug muss in ein Längenausgleichsfutter gespannt sein. Das Längenausgleichsfutter kompensiert Toleranzen von Vorschub und Drehzahl während der Bearbeitung.

Während der Zyklus abgearbeitet wird, ist der Drehknopf für den Drehzahl-Override unwirksam. Der Drehknopf für den Vorschub-Override ist noch begrenzt aktiv (vom Maschinenhersteller festgelegt, Maschinenhandbuch beachten).

Für Rechtsgewinde Spindel mit **M3** aktivieren, für Linksgewinde mit **M4**.

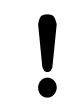

**4**

# **Achtung Kollisionsgefahr!**

Mit Maschinen-Parameter displayDepthErr stellen Sie ein, ob die TNC bei der Eingabe einer positiven Tiefe eine Fehlermeldung ausgeben soll (on) oder nicht (off).

Beachten Sie, dass die TNC bei **positiv eingegebener Tiefe** die Berechnung der Vorposition umkehrt. Das Werkzeug fährt also in der Werkzeug-Achse mit Eilgang auf Sicherheits-Abstand **unter** die Werkstück-Oberfläche!

#### **GEWINDEBOHREN NEU mit Ausgleichsfutter (Zyklus 206, DIN/ISO: G206) 4.2**

### **Zyklusparameter**

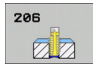

**Sicherheits-Abstand** Q200 (inkremental): Abstand zwischen Werkzeugspitze und Werkstück-Oberfläche. Eingabebereich 0 bis 99999,9999

Richtwert: 4x Gewindesteigung.

- **Gewindetiefe** Q201 (inkremental): Abstand zwischen Werkstück-Oberfläche und Gewindegrund. Eingabebereich -99999,9999 bis 99999,9999
- **Vorschub F** Q206: Verfahrgeschwindigkeit des Werkzeugs beim Gewindebohren. Eingabebereich 0 bis 99999,999 alternativ **FAUTO**
- **Verweilzeit unten** Q211: Wert zwischen 0 und 0,5 Sekunden eingeben, um ein Verkeilen des Werkzeugs beim Rückzug zu vermeiden. Eingabebereich 0 bis 3600,0000
- **Koord. Werkstück-Oberfläche** Q203 (absolut): Koordinate Werkstück-Oberfläche. Eingabebereich -99999,9999 bis 99999,9999
- **2. Sicherheits-Abstand** Q204 (inkremental): Koordinate Spindelachse, in der keine Kollision zwischen Werkzeug und Werkstück (Spannmittel) erfolgen kann. Eingabebereich 0 bis 99999,9999

#### **Vorschub ermitteln: F = S x p**

- **F:** Vorschub mm/min)
- **S:** Spindel-Drehzahl (U/min)
- **p:** Gewindesteigung (mm)

#### **Freifahren bei Programm-Unterbrechung**

Wenn Sie während des Gewindebohrens die externe Stopp-Taste drücken, zeigt die TNC einen Softkey an, mit dem Sie das Werkzeug freifahren können.

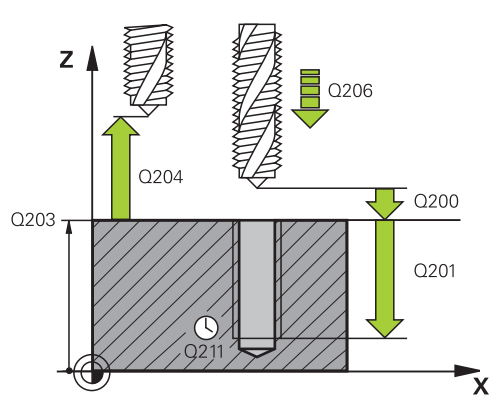

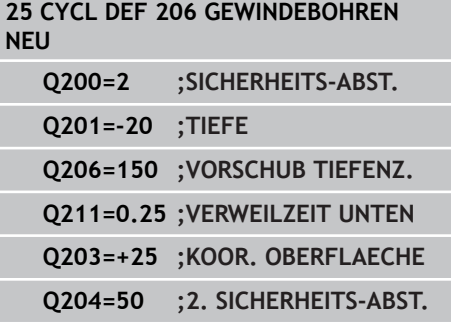

**4.3 GEWINDEBOHREN ohne Ausgleichsfutter GS NEU (Zyklus 207, DIN/ISO: G207)**

# <span id="page-99-0"></span>**4.3 GEWINDEBOHREN ohne Ausgleichsfutter GS NEU (Zyklus 207, DIN/ISO: G207)**

# **Zyklusablauf**

**4**

Die TNC schneidet das Gewinde entweder in einem oder in mehreren Arbeitsgängen ohne Längenausgleichsfutter.

- 1 Die TNC positioniert das Werkzeug in der Spindelachse im Eilgang **FMAX** auf den eingegebenen Sicherheits-Abstand über der Werkstück-Oberfläche
- 2 Das Werkzeug fährt in einem Arbeitsgang auf die Bohrtiefe
- 3 Danach wird die Spindeldrehrichtung umgekehrt und das Werkzeug nach der Verweilzeit auf den Sicherheits-Abstand zurückgezogen. Falls Sie einen 2. Sicherheits-Abstand eingegeben haben, fährt die TNC das Werkzeug mit **FMAX** dorthin
- 4 Auf Sicherheits-Abstand hält die TNC die Spindel an

#### **GEWINDEBOHREN ohne Ausgleichsfutter GS NEU (Zyklus 207, DIN/ISO: G207) 4.3**

# **Beim Programmieren beachten!**

Maschine und TNC müssen vom Maschinenhersteller vorbereitet sein. Zyklus nur an Maschinen mit geregelter Spindel verwendbar.

Positionier-Satz auf den Startpunkt (Bohrungsmitte) der Bearbeitungsebene mit Radiuskorrektur **R0** programmieren.

Das Vorzeichen des Zyklusparameters Tiefe legt die Arbeitsrichtung fest. Wenn Sie die Tiefe = 0 programmieren, dann führt die TNC den Zyklus nicht aus.

Die TNC berechnet den Vorschub in Abhängigkeit von der Drehzahl. Wenn Sie während des Gewindebohrens den Drehknopf für den Vorschub-Override betätigen, passt die TNC den Vorschub automatisch an.

Der Drehknopf für den Drehzahl-Override ist nicht aktiv.

Am Zyklusende steht die Spindel. Vor der nächsten Bearbeitung Spindel mit **M3** (bzw. **M4**) wieder einschalten.

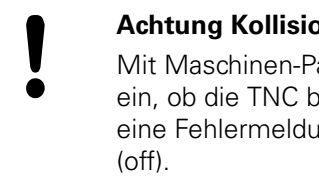

#### **Achtung Kollisionsgefahr!**

Mit Maschinen-Parameter displayDepthErr stellen Sie ein, ob die TNC bei der Eingabe einer positiven Tiefe eine Fehlermeldung ausgeben soll (on) oder nicht

Beachten Sie, dass die TNC bei **positiv eingegebener Tiefe** die Berechnung der Vorposition umkehrt. Das Werkzeug fährt also in der Werkzeug-Achse mit Eilgang auf Sicherheits-Abstand **unter** die Werkstück-Oberfläche!

**4.3 GEWINDEBOHREN ohne Ausgleichsfutter GS NEU (Zyklus 207, DIN/ISO: G207)**

#### **Zyklusparameter**

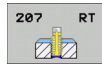

**4**

- **Sicherheits-Abstand** Q200 (inkremental): Abstand zwischen Werkzeugspitze und Werkstück-Oberfläche. Eingabebereich 0 bis 99999,9999
- **Gewindetiefe** Q201 (inkremental): Abstand zwischen Werkstück-Oberfläche und Gewindegrund. Eingabebereich -99999,9999 bis 99999,9999
- **Gewindesteigung** Q239: Steigung des Gewindes. Das Vorzeichen legt Rechts- oder Linksgewinde fest: **+** = Rechtsgewinde

**–** = Linksgewinde Eingabebereich -99,9999 bis 99,9999

- **Koord. Werkstück-Oberfläche** Q203 (absolut): Koordinate Werkstück-Oberfläche. Eingabebereich -99999,9999 bis 99999,9999
- **2. Sicherheits-Abstand** Q204 (inkremental): Koordinate Spindelachse, in der keine Kollision zwischen Werkzeug und Werkstück (Spannmittel) erfolgen kann. Eingabebereich 0 bis 99999,9999

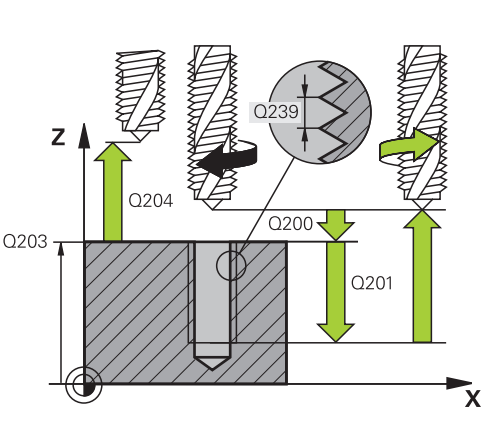

# **NC-Sätze**

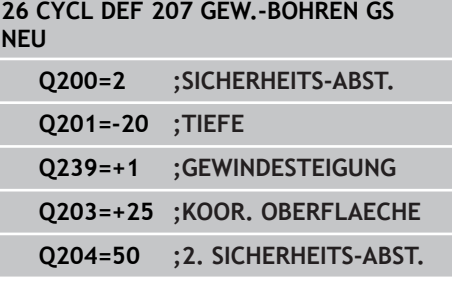

#### **Freifahren bei Programm-Unterbrechung**

Wenn Sie während des Gewindeschneid-Vorgangs die externe Stopp-Taste drücken, zeigt die TNC den Softkey MANUELL VERFAHREN an. Wenn Sie MANUEL VERFAHREN drücken, können Sie das Werkzeug gesteuert freifahren. Drücken Sie dazu die positive Achsrichtungs-Taste der aktiven Spindelachse.

# <span id="page-102-0"></span>**4.4 GEWINDEBOHREN SPANBRUCH (Zyklus 209, DIN/ISO: G209, Software-Option 19)**

# **Zyklusablauf**

Die TNC schneidet das Gewinde in mehreren Zustellungen auf die eingegebene Tiefe. Über einen Parameter können Sie festlegen, ob beim Spanbruch ganz aus der Bohrung herausgefahren werden soll oder nicht.

- 1 Die TNC positioniert das Werkzeug in der Spindelachse im Eilgang **FMAX** auf den eingegebenen Sicherheits-Abstand über der Werkstück-Oberfläche und führt dort eine Spindelorientierung durch
- 2 Das Werkzeug fährt auf die eingegebene Zustell-Tiefe, kehrt die Spindeldrehrichtung um und fährt – je nach Definition – einen bestimmten Betrag zurück oder zum Entspanen aus der Bohrung heraus. Sofern Sie einen Faktor für Drehzahlerhöhung definiert haben, fährt die TNC mit entsprechend höherer Spindeldrehzahl aus der Bohrung heraus
- 3 Danach wird die Spindeldrehrichtung wieder umgekehrt und auf die nächste Zustelltiefe gefahren
- 4 Die TNC wiederholt diesen Ablauf (2 bis 3), bis die eingegebene Gewindetiefe erreicht ist
- 5 Danach wird das Werkzeug auf den Sicherheits-Abstand zurückgezogen. Falls Sie einen 2. Sicherheits-Abstand eingegeben haben, fährt die TNC das Werkzeug mit **FMAX** dorthin
- 6 Auf Sicherheits-Abstand hält die TNC die Spindel an

**4.4 GEWINDEBOHREN SPANBRUCH (Zyklus 209, DIN/ISO: G209, Software-Option 19)**

# **Beim Programmieren beachten!**

**4**

Maschine und TNC müssen vom Maschinenhersteller vorbereitet sein. Zyklus nur an Maschinen mit geregelter Spindel verwendbar.

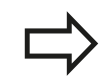

Positionier-Satz auf den Startpunkt (Bohrungsmitte) der Bearbeitungsebene mit Radiuskorrektur **R0** programmieren.

Das Vorzeichen des Zyklusparameters Gewindetiefe legt die Arbeitsrichtung fest.

Die TNC berechnet den Vorschub in Abhängigkeit von der Drehzahl. Wenn Sie während des Gewindebohrens den Drehknopf für den Vorschub-Override betätigen, passt die TNC den Vorschub automatisch an.

Der Drehknopf für den Drehzahl-Override ist nicht aktiv.

Wenn Sie über den Zyklusparameter **Q403** einen Drehzahlfaktor für schnelleren Rückzug definiert haben, dann beschränkt die TNC die Drehzahl auf die Maximaldrehzahl der aktiven Getriebestufe.

Am Zyklusende steht die Spindel. Vor der nächsten Bearbeitung Spindel mit **M3** (bzw. **M4**) wieder einschalten.

#### **Achtung Kollisionsgefahr!**

Mit Maschinen-Parameter displayDepthErr stellen Sie ein, ob die TNC bei der Eingabe einer positiven Tiefe eine Fehlermeldung ausgeben soll (on) oder nicht (off).

Beachten Sie, dass die TNC bei **positiv**

**eingegebener Tiefe** die Berechnung der Vorposition umkehrt. Das Werkzeug fährt also in der Werkzeug-Achse mit Eilgang auf Sicherheits-Abstand **unter** die Werkstück-Oberfläche!

#### **GEWINDEBOHREN SPANBRUCH (Zyklus 209, DIN/ISO: G209, Software-Option 19) 4.4**

#### **Zyklusparameter**

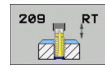

- **Sicherheits-Abstand** Q200 (inkremental): Abstand zwischen Werkzeugspitze und Werkstück-Oberfläche. Eingabebereich 0 bis 99999,9999
- **Gewindetiefe** Q201 (inkremental): Abstand zwischen Werkstück-Oberfläche und Gewindegrund. Eingabebereich -99999,9999 bis 99999,9999
- **Gewindesteigung** Q239: Steigung des Gewindes. Das Vorzeichen legt Rechts- oder Linksgewinde fest: **+** = Rechtsgewinde

**–** = Linksgewinde Eingabebereich -99,9999 bis 99,9999

- **Koord. Werkstück-Oberfläche** Q203 (absolut): Koordinate Werkstück-Oberfläche. Eingabebereich -99999,9999 bis 99999,9999
- **2. Sicherheits-Abstand** Q204 (inkremental): Koordinate Spindelachse, in der keine Kollision zwischen Werkzeug und Werkstück (Spannmittel) erfolgen kann. Eingabebereich 0 bis 99999,9999
- **Bohrtiefe bis Spanbruch** Q257 (inkremental): Zustellung, nach der die TNC einen Spanbruch durchführt. Kein Spanbruch, wenn 0 eingegeben. Eingabebereich 0 bis 99999,9999
- **Rückzug bei Spanbruch** Q256: Die TNC multipliziert die Steigung Q239 mit dem eingegebenen Wert und fährt das Werkzeug beim Spanbrechen um diesen errechneten Wert zurück. Wenn Sie Q256 = 0 eingeben, dann fährt die TNC zum Entspanen vollständig aus der Bohrung heraus (auf Sicherheits-Abstand). Eingabebereich 0,1000 bis 99999,9999

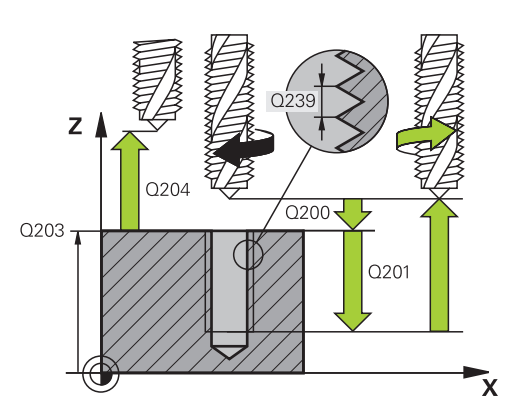

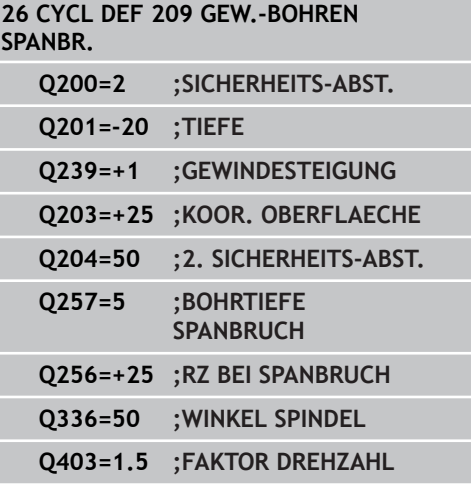

- **4.4 GEWINDEBOHREN SPANBRUCH (Zyklus 209, DIN/ISO: G209, Software-Option 19)**
	- **Winkel für Spindel-Orientierung** Q336 (absolut): Winkel, auf den die TNC das Werkzeug vor dem Gewindeschneid-Vorgang positioniert. Dadurch können Sie das Gewinde ggf. nachschneiden. Eingabebereich -360,0000 bis 360,0000
	- **Faktor Drehzahländerung Rückzug** Q403: Faktor, um den die TNC die Spindeldrehzahl - und damit auch den Rückzugsvorschub - beim Herausfahren aus der Bohrung erhöht. Eingabebereich 0,0001 bis 10 Erhöhung maximal auf Maximaldrehzahl der aktiven Getriebestufe

#### **Freifahren bei Programm-Unterbrechung**

Wenn Sie während des Gewindeschneid-Vorgangs die externe Stopp-Taste drücken, zeigt die TNC den Softkey MANUELL FREIFAHREN an. Wenn Sie MANUEL FREIFAHREN drücken, können Sie das Werkzeug gesteuert freifahren. Drücken Sie dazu die positive Achsrichtungs-Taste der aktiven Spindelachse.

# **4.5 Grundlagen zum Gewindefräsen**

# **Voraussetzungen**

- Die Maschine sollte mit einer Spindelinnenkühlung  $\blacksquare$ (Kühlschmiermittel min. 30 bar, Druckluft min. 6 bar) ausgerüstet sein
- Da beim Gewindefräsen in der Regel Verzerrungen am Gewindeprofil entstehen, sind in der Regel werkzeugspezifische Korrekturen erforderlich, die Sie aus dem Werkzeugkatalog entnehmen oder bei Ihrem Werkzeughersteller erfragen können. Die Korrektur erfolgt beim **TOOL CALL** über den Delta-Radius **DR**
- Die Zyklen 262, 263, 264 und 267 sind nur mit rechtsdrehenden Werkzeugen verwendbar. Für den Zyklus 265 können Sie rechtsund linksdrehende Werkzeuge einsetzen
- Die Arbeitsrichtung ergibt sich aus folgenden Eingabeparametern: Vorzeichen der Gewindesteigung Q239 (+ = Rechtsgewinde /– = Linksgewinde) und Fräsart Q351 (+1 = Gleichlauf /–1 = Gegenlauf). Anhand nachfolgender Tabelle sehen sie die Beziehung zwischen den Eingabeparametern bei rechtsdrehenden Werkzeugen.

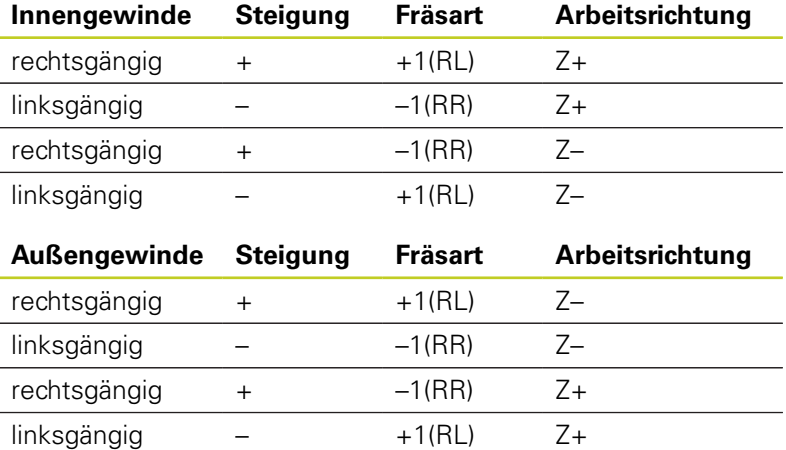

Die TNC bezieht den programmierten Vorschub beim Gewindefräsen auf die Werkzeug-Schneide. Da die TNC aber den Vorschub bezogen auf die Mittelpunktsbahn anzeigt, stimmt der angezeigte Wert nicht mit dem programmierten Wert überein.

Der Umlaufsinn des Gewindes ändert sich, wenn Sie einen Gewindefräszyklus in Verbindung mit Zyklus 8 SPIEGELN in nur einer Achse abarbeiten.

**4.5 Grundlagen zum Gewindefräsen**

**4**

#### **Achtung Kollisionsgefahr!**

Programmieren Sie bei den Tiefenzustellungen immer die gleichen Vorzeichen, da die Zyklen mehrere Abläufe enthalten, die voneinander unabhängig sind. Die Rangfolge nach welcher die Arbeitsrichtung entschieden wird, ist bei den jeweiligen Zyklen beschrieben. Wollen Sie z.B. einen Zyklus nur mit dem Senkvorgang wiederholen, so geben Sie bei der Gewindetiefe 0 ein, die Arbeitsrichtung wird dann über die Senktiefe bestimmt.

#### **Verhalten bei Werkzeugbruch!**

Wenn während des Gewindeschneidens ein Werkzeugbruch erfolgt, dann stoppen Sie den Programmlauf, wechseln in die Betriebsart Positionieren mit Handeingabe und fahren dort das Werkzeug in einer Linearbewegung auf die Bohrungsmitte. Anschließend können Sie das Werkzeug in der Zustellachse freifahren und auswechseln.
# **4.6 GEWINDEFRAESEN (Zyklus 262, DIN/ ISO: G262, Software-Option 19)**

# **Zyklusablauf**

- 1 Die TNC positioniert das Werkzeug in der Spindelachse im Eilgang **FMAX** auf den eingegebenen Sicherheits-Abstand über der Werkstück-Oberfläche
- 2 Das Werkzeug fährt mit dem programmierten Vorschub Vorpositionieren auf die Startebene, die sich aus dem Vorzeichen der Gewindesteigung, der Fräsart und der Anzahl der Gänge zum Nachsetzen ergibt
- 3 Anschließend fährt das Werkzeug tangential in einer Helix-Bewegung an den Gewindenenndurchmesser. Dabei wird vor der Helix-Anfahrbewegung noch eine Ausgleichsbewegung in der Werkzeugachse durchgeführt, um mit der Gewindebahn auf der programmierten Startebene zu beginnen
- 4 Abhängig vom Parameter Nachsetzen fräst das Werkzeug das Gewinde in einer, in mehreren versetzten oder in einer kontinuierlichen Schraubenlinienbewegung
- 5 Danach fährt das Werkzeug tangential von der Kontur zurück zum Startpunkt in der Bearbeitungsebene
- 6 Am Ende des Zyklus fährt die TNC das Werkzeug im Eilgang auf den Sicherheits-Abstand oder – falls eingegeben – auf den 2. Sicherheits-Abstand

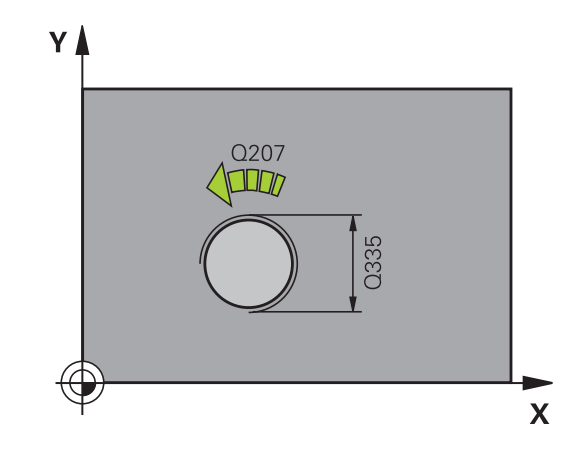

**4.6 GEWINDEFRAESEN (Zyklus 262, DIN/ISO: G262, Software-Option 19)**

### **Beim Programmieren beachten!**

Positionier-Satz auf den Startpunkt (Bohrungsmitte) der Bearbeitungsebene mit Radiuskorrektur **R0** programmieren.

Das Vorzeichen des Zyklusparameters Gewindetiefe legt die Arbeitsrichtung fest.

Wenn Sie die Gewindetiefe = 0 programmieren, dann führt die TNC den Zyklus nicht aus.

Die Anfahrbewegung an den Gewindenenndurchmesser erfolgt im Halbkreis von der Mitte aus. Ist der Werkzeugdurchmesser um die 4fache Steigung kleiner als der Gewindenenndurchmesser wird eine seitliche Vorpositionierung ausgeführt.

Beachten Sie, dass die TNC vor der Anfahrbewegung eine Ausgleichsbewegung in der Werkzeug-Achse durchführt. Die Größe der Ausgleichsbewegung beträgt maximal die halbe Gewindesteigung. Auf ausreichend Platz in der Bohrung achten!

Wenn Sie die Gewindetiefe verändern, ändert die TNC automatisch den Startpunkt für die Helix-Bewegung.

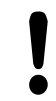

**4**

#### **Achtung Kollisionsgefahr!**

Mit Maschinen-Parameter displayDepthErr stellen Sie ein, ob die TNC bei der Eingabe einer positiven Tiefe eine Fehlermeldung ausgeben soll (on) oder nicht (off).

Beachten Sie, dass die TNC bei **positiv eingegebener Tiefe** die Berechnung der Vorposition umkehrt. Das Werkzeug fährt also in der Werkzeug-Achse mit Eilgang auf Sicherheits-Abstand **unter** die Werkstück-Oberfläche!

### **Zyklusparameter**

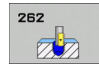

- **Soll-Durchmesser** Q335: Gewindenenndurchmesser. Eingabebereich 0 bis 99999,9999
- **Gewindesteigung** Q239: Steigung des Gewindes. Das Vorzeichen legt Rechts- oder Linksgewinde fest: **+** = Rechtsgewinde

**–** = Linksgewinde Eingabebereich -99,9999 bis 99,9999

- **Gewindetiefe** Q201 (inkremental): Abstand zwischen Werkstück-Oberfläche und Gewindegrund. Eingabebereich -99999,9999 bis 99999,9999
- **Nachsetzen** Q355: Anzahl der Gewindegänge um die das Werkzeug versetzt wird:

**0** = eine Schraubenlinie auf die Gewindetiefe **1** = kontinuierliche Schraubenlinie auf der gesamten Gewindelänge

**>1** = mehrere Helixbahnen mit An -und Wegfahren, dazwischen versetzt die TNC das Werkzeug um Q355 mal der Steigung. Eingabebereich 0 bis 99999

- **Vorschub Vorpositionieren** Q253: Verfahrgeschwindigkeit des Werkzeugs beim Eintauchen in das Werkstück bzw. beim Herausfahren aus dem Werkstück in mm/min. Eingabebereich 0 bis 99999,9999 alternativ **FMAX**, **FAUTO**
- **Fräsart** Q351: Art der Fräsbearbeitung bei M3 **+1** = Gleichlauffräsen
	- **–1** = Gegenlauffräsen
- **Sicherheits-Abstand** Q200 (inkremental): Abstand zwischen Werkzeugspitze und Werkstück-Oberfläche. Eingabebereich 0 bis 99999,9999
- **Koord. Werkstück-Oberfläche** Q203 (absolut): Koordinate Werkstück-Oberfläche. Eingabebereich -99999,9999 bis 99999,9999
- **2. Sicherheits-Abstand** Q204 (inkremental): Koordinate Spindelachse, in der keine Kollision zwischen Werkzeug und Werkstück (Spannmittel) erfolgen kann. Eingabebereich 0 bis 99999,9999
- **Vorschub Fräsen** Q207: Verfahrgeschwindigkeit des Werkzeugs beim Fräsen in mm/min. Eingabebereich 0 bis 99999,999 alternativ **FAUTO**

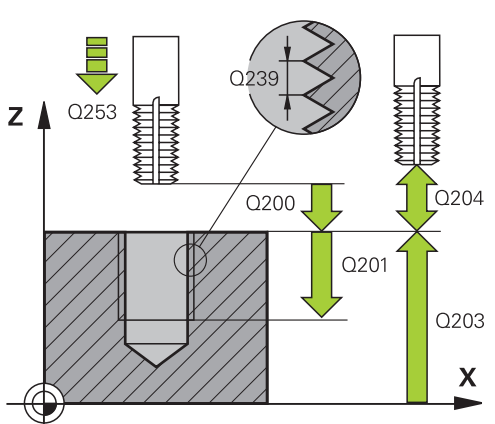

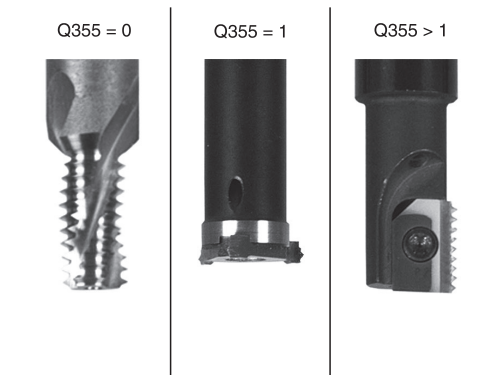

### **NC-Sätze**

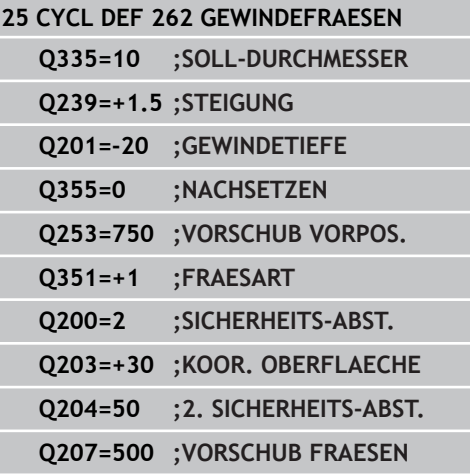

**4**

**4.7 SENKGEWINDEFRAESEN (Zyklus 263, DIN/ISO:G263, Software-Option 19)**

# **4.7 SENKGEWINDEFRAESEN (Zyklus 263, DIN/ISO:G263, Software-Option 19)**

# **Zyklusablauf**

1 Die TNC positioniert das Werkzeug in der Spindelachse im Eilgang **FMAX** auf den eingegebenen Sicherheits-Abstand über der Werkstück-Oberfläche

#### **Senken**

**4**

- 2 Das Werkzeug fährt im Vorschub Vorpositionieren auf Senktiefe minus Sicherheitsabstand und anschließend im Vorschub Senken auf die Senktiefe
- 3 Falls ein Sicherheits-Abstand Seite eingeben wurde, positioniert die TNC das Werkzeug gleich im Vorschub Vorpositionieren auf die Senktiefe
- 4 Anschließend fährt die TNC je nach Platzverhältnissen aus der Mitte heraus oder mit seitlichem Vorpositionieren den Kerndurchmesser weich an und führt eine Kreisbewegung aus

### **Stirnseitig Senken**

- 5 Das Werkzeug fährt im Vorschub Vorpositionieren auf die Senktiefe Stirnseitig
- 6 Die TNC positioniert das Werkzeug unkorrigiert aus der Mitte über einen Halbkreis auf den Versatz Stirnseitig und führt eine Kreisbewegung im Vorschub Senken aus
- 7 Anschließend fährt die TNC das Werkzeug wieder auf einem Halbkreis in die Bohrungsmitte

### **Gewindefräsen**

- 8 Die TNC fährt das Werkzeug mit dem programmierten Vorschub Vorpositionieren auf die Startebene für das Gewinde, die sich aus dem Vorzeichen der Gewindesteigung und der Fräsart ergibt
- 9 Anschließend fährt das Werkzeug tangential in einer Helix-Bewegung an den Gewindenenndurchmesser und fräst mit einer 360°- Schraubenlinienbewegung das Gewinde
- 10 Danach fährt das Werkzeug tangential von der Kontur zurück zum Startpunkt in der Bearbeitungsebene
- 11 Am Ende des Zyklus fährt die TNC das Werkzeug im Eilgang auf den Sicherheits-Abstand oder – falls eingegeben – auf den 2. Sicherheits-Abstand

## **Beim Programmieren beachten!**

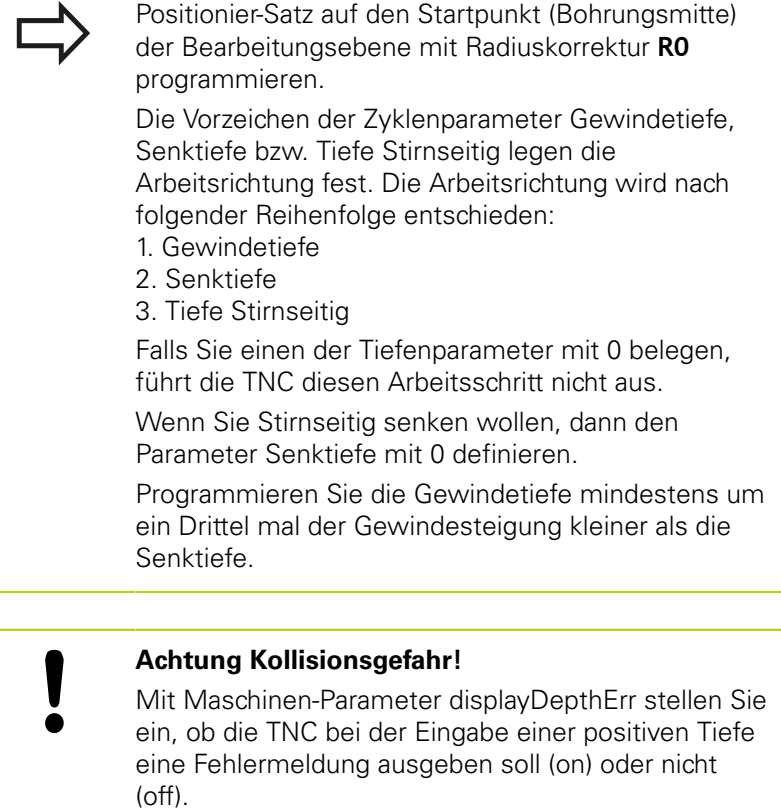

Beachten Sie, dass die TNC bei **positiv**

**eingegebener Tiefe** die Berechnung der Vorposition umkehrt. Das Werkzeug fährt also in der Werkzeug-Achse mit Eilgang auf Sicherheits-Abstand **unter** die Werkstück-Oberfläche!

**4.7 SENKGEWINDEFRAESEN (Zyklus 263, DIN/ISO:G263, Software-Option 19)**

### **Zyklusparameter**

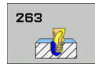

**4**

- **Soll-Durchmesser** Q335: Gewindenenndurchmesser. Eingabebereich 0 bis 99999,9999
- **Gewindesteigung** Q239: Steigung des Gewindes. Das Vorzeichen legt Rechts- oder Linksgewinde fest: **+** = Rechtsgewinde

**–** = Linksgewinde Eingabebereich -99,9999 bis 99,9999

- **Gewindetiefe** Q201 (inkremental): Abstand zwischen Werkstück-Oberfläche und Gewindegrund. Eingabebereich -99999,9999 bis 99999,9999
- **Senktiefe** Q356: (inkremental): Abstand zwischen Werkstück-Oberfläche und Werkzeugspitze. Eingabebereich -99999,9999 bis 99999,9999
- **Vorschub Vorpositionieren** Q253: Verfahrgeschwindigkeit des Werkzeugs beim Eintauchen in das Werkstück bzw. beim Herausfahren aus dem Werkstück in mm/min. Eingabebereich 0 bis 99999,9999 alternativ **FMAX**, **FAUTO**
- **Fräsart** Q351: Art der Fräsbearbeitung bei M3 **+1** = Gleichlauffräsen **–1** = Gegenlauffräsen
- **Sicherheits-Abstand** Q200 (inkremental): Abstand zwischen Werkzeugspitze und Werkstück-Oberfläche. Eingabebereich 0 bis 99999,9999
- **Sicherheits-Abstand Seite** Q357 (inkremental): Abstand zwischen Werkzeugschneide und Bohrungswand. Eingabebereich 0 bis 99999,9999
- **Tiefe Stirnseitig** Q358 (inkremental): Abstand zwischen Werkstück-Oberfläche und Werkzeugspitze beim stirnseitigen Senkvorgang. Eingabebereich -99999,9999 bis 99999,9999
- **Versatz Senken Stirnseite** Q359 (inkremental): Abstand um den die TNC die Werkzeugmitte aus der Mitte versetzt. Eingabebereich 0 bis 99999,9999
- **Koord. Werkstück-Oberfläche** Q203 (absolut): Koordinate Werkstück-Oberfläche. Eingabebereich -99999,9999 bis 99999,9999

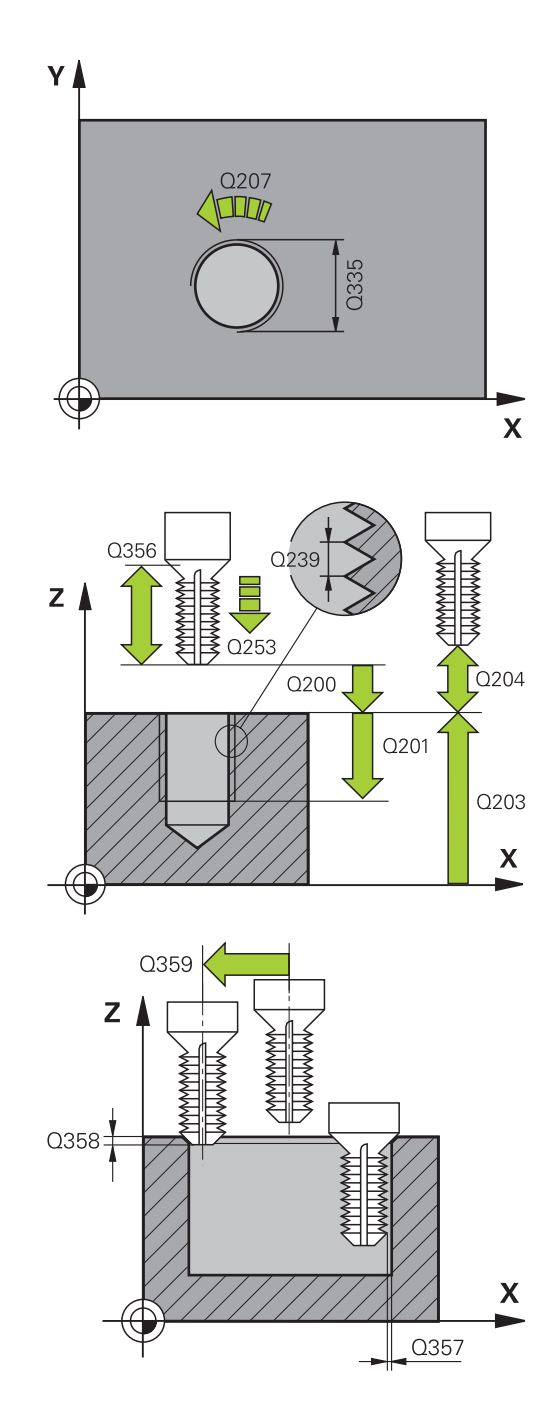

#### **SENKGEWINDEFRAESEN (Zyklus 263, DIN/ISO:G263, Software-Option 19) 4.7**

- **2. Sicherheits-Abstand** Q204 (inkremental): Koordinate Spindelachse, in der keine Kollision zwischen Werkzeug und Werkstück (Spannmittel) erfolgen kann. Eingabebereich 0 bis 99999,9999
- **Vorschub Senken** Q254: Verfahrgeschwindigkeit des Werkzeugs beim Senken in mm/min. Eingabebereich 0 bis 99999,9999 alternativ **FAUTO**, **FU**
- **Vorschub Fräsen** Q207: Verfahrgeschwindigkeit des Werkzeugs beim Fräsen in mm/min. Eingabebereich 0 bis 99999,999 alternativ **FAUTO**

**NC-Sätze 25 CYCL DEF 263 SENKGEWINDEFRAESEN Q335=10 ;SOLL-DURCHMESSER Q239=+1.5 ;STEIGUNG Q201=-16 ;GEWINDETIEFE Q356=-20 ;SENKTIEFE Q253=750 ;VORSCHUB VORPOS. Q351=+1 ;FRAESART Q200=2 ;SICHERHEITS-ABST. Q357=0.2 ;SI.-ABST. SEITE Q358=+0 ;TIEFE STIRNSEITIG Q359=+0 ;VERSATZ STIRNSEITIG Q203=+30 ;KOOR. OBERFLAECHE Q204=50 ;2. SICHERHEITS-ABST. Q254=150 ;VORSCHUB SENKEN Q207=500 ;VORSCHUB FRAESEN**

**4.8 BOHRGEWINDEFRAESEN (Zyklus 264, DIN/ISO: G264, Software-Option 19)**

# **4.8 BOHRGEWINDEFRAESEN (Zyklus 264, DIN/ISO: G264, Software-Option 19)**

# **Zyklusablauf**

1 Die TNC positioniert das Werkzeug in der Spindelachse im Eilgang **FMAX** auf den eingegebenen Sicherheits-Abstand über der Werkstück-Oberfläche

#### **Bohren**

**4**

- 2 Das Werkzeug bohrt mit dem eingegebenen Vorschub Tiefenzustellung bis zur ersten Zustell-Tiefe
- 3 Falls Spanbruch eingegeben, fährt die TNC das Werkzeug um den eingegebenen Rückzugswert zurück. Wenn Sie ohne Spanbruch arbeiten, dann fährt die TNC das Werkzeug im Eilgang auf den Sicherheits-Abstand zurück und anschließend wieder mit **FMAX** bis auf den eingegebenen Vorhalteabstand über die erste Zustell-Tiefe
- 4 Anschließend bohrt das Werkzeug mit Vorschub um eine weitere Zustell-Tiefe
- 5 Die TNC wiederholt diesen Ablauf (2-4), bis die Bohrtiefe erreicht ist

#### **Stirnseitig Senken**

- 6 Das Werkzeug fährt im Vorschub Vorpositionieren auf die Senktiefe Stirnseitig
- 7 Die TNC positioniert das Werkzeug unkorrigiert aus der Mitte über einen Halbkreis auf den Versatz Stirnseitig und führt eine Kreisbewegung im Vorschub Senken aus
- 8 Anschließend fährt die TNC das Werkzeug wieder auf einem Halbkreis in die Bohrungsmitte

### **Gewindefräsen**

- 9 Die TNC fährt das Werkzeug mit dem programmierten Vorschub Vorpositionieren auf die Startebene für das Gewinde, die sich aus dem Vorzeichen der Gewindesteigung und der Fräsart ergibt
- 10 Anschließend fährt das Werkzeug tangential in einer Helix-Bewegung an den Gewindenenndurchmesser und fräst mit einer 360°- Schraubenliniebewegung das Gewinde
- 11 Danach fährt das Werkzeug tangential von der Kontur zurück zum Startpunkt in der Bearbeitungsebene
- 12 Am Ende des Zyklus fährt die TNC das Werkzeug im Eilgang auf den Sicherheits-Abstand oder – falls eingegeben – auf den 2. Sicherheits-Abstand

#### **BOHRGEWINDEFRAESEN (Zyklus 264, DIN/ISO: G264, Software-Option 19) 4.8**

### **Beim Programmieren beachten!**

Positionier-Satz auf den Startpunkt (Bohrungsmitte) der Bearbeitungsebene mit Radiuskorrektur **R0** programmieren. Die Vorzeichen der Zyklenparameter Gewindetiefe, Senktiefe bzw. Tiefe Stirnseitig legen die

Arbeitsrichtung fest. Die Arbeitsrichtung wird nach folgender Reihenfolge entschieden:

- 1. Gewindetiefe
- 2. Senktiefe

3. Tiefe Stirnseitig

Falls Sie einen der Tiefenparameter mit 0 belegen, führt die TNC diesen Arbeitsschritt nicht aus.

Programmieren Sie die Gewindetiefe mindestens um ein Drittel mal der Gewindesteigung kleiner als die Bohrtiefe.

### **Achtung Kollisionsgefahr!**

Mit Maschinen-Parameter displayDepthErr stellen Sie ein, ob die TNC bei der Eingabe einer positiven Tiefe eine Fehlermeldung ausgeben soll (on) oder nicht (off).

Beachten Sie, dass die TNC bei **positiv eingegebener Tiefe** die Berechnung der Vorposition umkehrt. Das Werkzeug fährt also in der Werkzeug-Achse mit Eilgang auf Sicherheits-Abstand **unter** die Werkstück-Oberfläche!

**4.8 BOHRGEWINDEFRAESEN (Zyklus 264, DIN/ISO: G264, Software-Option 19)**

# **Zyklusparameter**

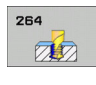

**4**

- **Soll-Durchmesser** Q335: Gewindenenndurchmesser. Eingabebereich 0 bis 99999,9999
- **Gewindesteigung** Q239: Steigung des Gewindes. Das Vorzeichen legt Rechts- oder Linksgewinde fest: **+** = Rechtsgewinde

**–** = Linksgewinde Eingabebereich -99,9999 bis 99,9999

- **Gewindetiefe** Q201 (inkremental): Abstand zwischen Werkstück-Oberfläche und Gewindegrund. Eingabebereich -99999,9999 bis 99999,9999
- **Bohrtiefe** Q356: (inkremental): Abstand zwischen Werkstück-Oberfläche und Bohrungsgrund. Eingabebereich -99999,9999 bis 99999,9999
- **Vorschub Vorpositionieren** Q253: Verfahrgeschwindigkeit des Werkzeugs beim Eintauchen in das Werkstück bzw. beim Herausfahren aus dem Werkstück in mm/min. Eingabebereich 0 bis 99999,9999 alternativ **FMAX**, **FAUTO**
- **Fräsart** Q351: Art der Fräsbearbeitung bei M3 **+1** = Gleichlauffräsen **–1** = Gegenlauffräsen
- **Zustell-Tiefe** Q202 (inkremental): Maß, um welches das Werkzeug jeweils zugestellt wird. Die Tiefe muss kein Vielfaches der Zustell-Tiefe sein. Eingabebereich 0 bis 99999,9999

Die TNC fährt in einem Arbeitsgang auf die Tiefe, wenn:

- Zustell-Tiefe und Tiefe gleich sind
- die Zustell-Tiefe größer als die Tiefe ist
- **Vorhalteabstand oben** Q258 (inkremental): Sicherheits-Abstand für Eilgang-Positionierung, wenn die TNC das Werkzeug nach einem Rückzug aus der Bohrung wieder auf die aktuelle Zustell-Tiefe fährt. Eingabebereich 0 bis 99999,9999
- **Bohrtiefe bis Spanbruch** Q257 (inkremental): Zustellung, nach der die TNC einen Spanbruch durchführt. Kein Spanbruch, wenn 0 eingegeben. Eingabebereich 0 bis 99999,9999
- **Rückzug bei Spanbruch** Q256 (inkremental): Wert, um die die TNC das Werkzeug beim Spanbrechen zurückfährt. Eingabebereich 0,1000 bis 99999,9999
- **Tiefe Stirnseitig** Q358 (inkremental): Abstand zwischen Werkstück-Oberfläche und Werkzeugspitze beim stirnseitigen Senkvorgang. Eingabebereich -99999,9999 bis 99999,9999
- **Versatz Senken Stirnseite** Q359 (inkremental): Abstand um den die TNC die Werkzeugmitte aus der Mitte versetzt. Eingabebereich 0 bis 99999,9999

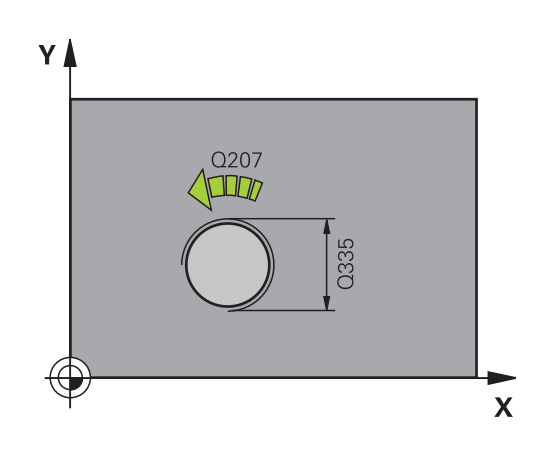

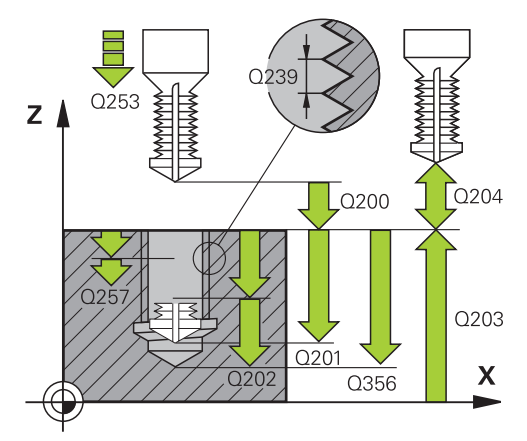

### **NC-Sätze**

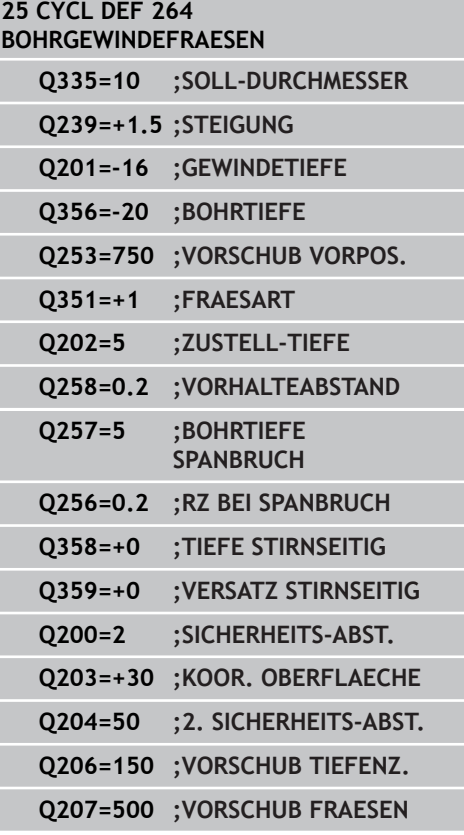

- **Sicherheits-Abstand** Q200 (inkremental): Abstand zwischen Werkzeugspitze und Werkstück-Oberfläche. Eingabebereich 0 bis 99999,9999
- **Koord. Werkstück-Oberfläche** Q203 (absolut): Koordinate Werkstück-Oberfläche. Eingabebereich -99999,9999 bis 99999,9999
- **2. Sicherheits-Abstand** Q204 (inkremental): Koordinate Spindelachse, in der keine Kollision zwischen Werkzeug und Werkstück (Spannmittel) erfolgen kann. Eingabebereich 0 bis 99999,9999
- **Vorschub Tiefenzustellung** Q206: Verfahrgeschwindigkeit des Werkzeugs beim Eintauchen in mm/min. Eingabebereich 0 bis 99999,999 alternativ **FAUTO**, **FU**
- **Vorschub Fräsen** Q207: Verfahrgeschwindigkeit des Werkzeugs beim Fräsen in mm/min. Eingabebereich 0 bis 99999,999 alternativ **FAUTO**

**4**

**4.9 HELIX- BOHRGEWINDEFRAESEN (Zyklus 265, DIN/ISO: G265, Software-Option 19)**

# **4.9 HELIX- BOHRGEWINDEFRAESEN (Zyklus 265, DIN/ISO: G265, Software-Option 19)**

# **Zyklusablauf**

**4**

1 Die TNC positioniert das Werkzeug in der Spindelachse im Eilgang **FMAX** auf den eingegebenen Sicherheits-Abstand über der Werkstück-Oberfläche

### **Stirnseitig Senken**

- 2 Beim Senken vor der Gewindebearbeitung fährt das Werkzeug im Vorschub Senken auf die Senktiefe Stirnseitig. Beim Senkvorgang nach der Gewindebearbeitung fährt die TNC das Werkzeug auf die Senktiefe im Vorschub Vorpositionieren
- 3 Die TNC positioniert das Werkzeug unkorrigiert aus der Mitte über einen Halbkreis auf den Versatz Stirnseitig und führt eine Kreisbewegung im Vorschub Senken aus
- 4 Anschließend fährt die TNC das Werkzeug wieder auf einem Halbkreis in die Bohrungsmitte

#### **Gewindefräsen**

- 5 Die TNC fährt das Werkzeug mit dem programmierten Vorschub Vorpositionieren auf die Startebene für das Gewinde
- 6 Anschließend fährt das Werkzeug tangential in einer Helix-Bewegung an den Gewindenenndurchmesser
- 7 Die TNC fährt das Werkzeug auf einer kontinuierlichen Schraubenlinie nach unten, bis die Gewindetiefe erreicht ist
- 8 Danach fährt das Werkzeug tangential von der Kontur zurück zum Startpunkt in der Bearbeitungsebene
- 9 Am Ende des Zyklus fährt die TNC das Werkzeug im Eilgang auf den Sicherheits-Abstand oder – falls eingegeben – auf den 2. Sicherheits-Abstand

### **Beim Programmieren beachten!**

Positionier-Satz auf den Startpunkt (Bohrungsmitte) der Bearbeitungsebene mit Radiuskorrektur **R0** programmieren.

Die Vorzeichen der Zyklenparameter Gewindetiefe bzw. Tiefe Stirnseitig legen die Arbeitsrichtung fest. Die Arbeitsrichtung wird nach folgender Reihenfolge entschieden:

- 1. Gewindetiefe
- 2. Tiefe Stirnseitig

Falls Sie einen der Tiefenparameter mit 0 belegen, führt die TNC diesen Arbeitsschritt nicht aus.

Wenn Sie die Gewindetiefe verändern, ändert die TNC automatisch den Startpunkt für die Helix-Bewegung.

Die Fräsart (Gegen-/Gleichlauf) ist durch das Gewinde (Rechts-/Linksgewinde) und die Drehrichtung des Werkzeugs bestimmt, da nur die Arbeitsrichtung von der Werkstückoberfläche ins Teil hinein möglich ist.

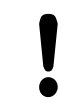

### **Achtung Kollisionsgefahr!**

Mit Maschinen-Parameter displayDepthErr stellen Sie ein, ob die TNC bei der Eingabe einer positiven Tiefe eine Fehlermeldung ausgeben soll (on) oder nicht (off).

Beachten Sie, dass die TNC bei **positiv eingegebener Tiefe** die Berechnung der Vorposition umkehrt. Das Werkzeug fährt also in der Werkzeug-Achse mit Eilgang auf Sicherheits-Abstand **unter** die Werkstück-Oberfläche!

**4.9 HELIX- BOHRGEWINDEFRAESEN (Zyklus 265, DIN/ISO: G265, Software-Option 19)**

### **Zyklusparameter**

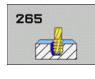

**4**

- **Soll-Durchmesser** Q335: Gewindenenndurchmesser. Eingabebereich 0 bis 99999,9999
- **Gewindesteigung** Q239: Steigung des Gewindes. Das Vorzeichen legt Rechts- oder Linksgewinde fest: **+** = Rechtsgewinde

**–** = Linksgewinde Eingabebereich -99,9999 bis 99,9999

- **Gewindetiefe** Q201 (inkremental): Abstand zwischen Werkstück-Oberfläche und Gewindegrund. Eingabebereich -99999,9999 bis 99999,9999
- **Vorschub Vorpositionieren** Q253: Verfahrgeschwindigkeit des Werkzeugs beim Eintauchen in das Werkstück bzw. beim Herausfahren aus dem Werkstück in mm/min. Eingabebereich 0 bis 99999,9999 alternativ **FMAX**, **FAUTO**
- **Tiefe Stirnseitig** Q358 (inkremental): Abstand zwischen Werkstück-Oberfläche und Werkzeugspitze beim stirnseitigen Senkvorgang. Eingabebereich -99999,9999 bis 99999,9999
- **Versatz Senken Stirnseite** Q359 (inkremental): Abstand um den die TNC die Werkzeugmitte aus der Mitte versetzt. Eingabebereich 0 bis 99999,9999
- **Senkvorgang** Q360: Ausführung der Fase **0** = vor der Gewindebearbeitung **1** = nach der Gewindebearbeitung
- **Sicherheits-Abstand** Q200 (inkremental): Abstand zwischen Werkzeugspitze und Werkstück-Oberfläche. Eingabebereich 0 bis 99999,9999
- **Koord. Werkstück-Oberfläche** Q203 (absolut): Koordinate Werkstück-Oberfläche. Eingabebereich -99999,9999 bis 99999,9999

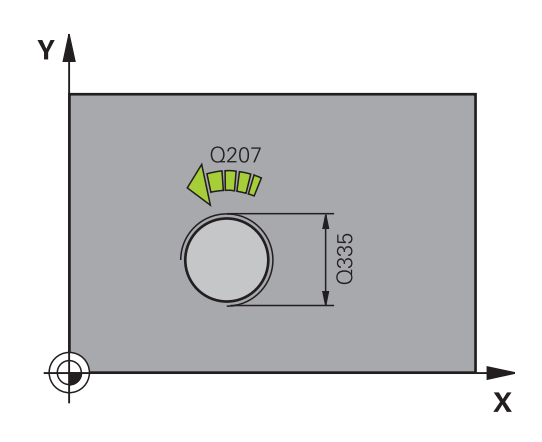

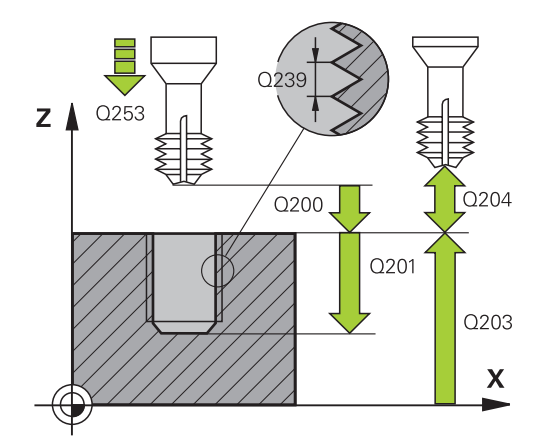

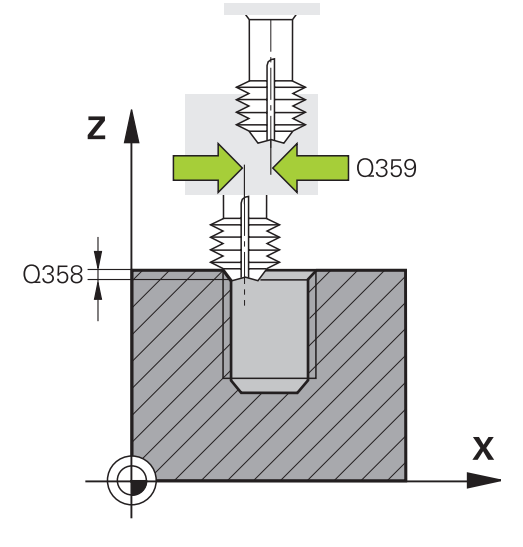

#### **HELIX- BOHRGEWINDEFRAESEN (Zyklus 265, DIN/ISO: G265, Software-Option 19) 4.9**

- **2. Sicherheits-Abstand** Q204 (inkremental): Koordinate Spindelachse, in der keine Kollision zwischen Werkzeug und Werkstück (Spannmittel) erfolgen kann. Eingabebereich 0 bis 99999,9999
- **Vorschub Senken** Q254: Verfahrgeschwindigkeit des Werkzeugs beim Senken in mm/min. Eingabebereich 0 bis 99999,9999 alternativ **FAUTO**, **FU**
- **Vorschub Fräsen** Q207: Verfahrgeschwindigkeit des Werkzeugs beim Fräsen in mm/min. Eingabebereich 0 bis 99999,999 alternativ **FAUTO**

**NC-Sätze 25 CYCL DEF 265 HELIX-BOHRGEWINDEFR.**

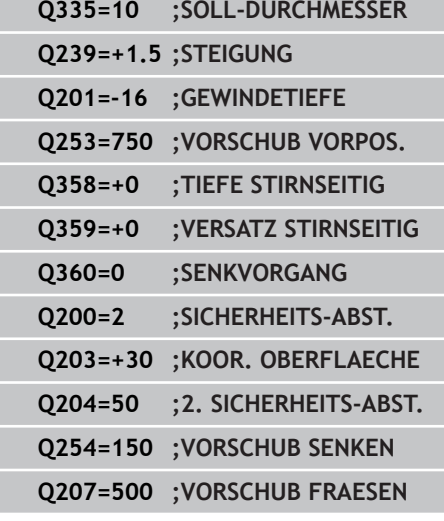

**4.10 AUSSENGEWINDE-FRAESEN (Zyklus 267, DIN/ISO: G267, Software-Option 19)**

# **4.10 AUSSENGEWINDE-FRAESEN (Zyklus 267, DIN/ISO: G267, Software-Option 19)**

# **Zyklusablauf**

**4**

1 Die TNC positioniert das Werkzeug in der Spindelachse im Eilgang **FMAX** auf den eingegebenen Sicherheits-Abstand über der Werkstück-Oberfläche

### **Stirnseitig Senken**

- 2 Die TNC fährt den Startpunkt für das stirnseitige Senken ausgehend von der Zapfenmitte auf der Hauptachse der Bearbeitungsebene an. Die Lage des Startpunktes ergibt sich aus Gewinderadius, Werkzeugradius und Steigung
- 3 Das Werkzeug fährt im Vorschub Vorpositionieren auf die Senktiefe Stirnseitig
- 4 Die TNC positioniert das Werkzeug unkorrigiert aus der Mitte über einen Halbkreis auf den Versatz Stirnseitig und führt eine Kreisbewegung im Vorschub Senken aus
- 5 Anschließend fährt die TNC das Werkzeug wieder auf einem Halbkreis auf den Startpunkt

#### **Gewindefräsen**

- 6 Die TNC positioniert das Werkzeug auf den Startpunkt falls vorher nicht stirnseitig gesenkt wurde. Startpunkt Gewindefräsen = Startpunkt Stirnseitig Senken
- 7 Das Werkzeug fährt mit dem programmierten Vorschub Vorpositionieren auf die Startebene, die sich aus dem Vorzeichen der Gewindesteigung, der Fräsart und der Anzahl der Gänge zum Nachsetzen ergibt
- 8 Anschließend fährt das Werkzeug tangential in einer Helix-Bewegung an den Gewindenenndurchmesser
- 9 Abhängig vom Parameter Nachsetzen fräst das Werkzeug das Gewinde in einer, in mehreren versetzten oder in einer kontinuierlichen Schraubenlinienbewegung
- 10 Danach fährt das Werkzeug tangential von der Kontur zurück zum Startpunkt in der Bearbeitungsebene
- 11 Am Ende des Zyklus fährt die TNC das Werkzeug im Eilgang auf den Sicherheits-Abstand oder – falls eingegeben – auf den 2. Sicherheits-Abstand

### **Beim Programmieren beachten!**

Positionier-Satz auf den Startpunkt (Zapfenmitte) der Bearbeitungsebene mit Radiuskorrektur **R0** programmieren. Der erforderliche Versatz für das Senken Stirnseite sollte vorab ermittelt werden. Sie müssen den Wert von Zapfenmitte bis Werkzeugmitte (unkorrigierter Wert) angeben. Die Vorzeichen der Zyklenparameter Gewindetiefe bzw. Tiefe Stirnseitig legen die Arbeitsrichtung fest. Die Arbeitsrichtung wird nach folgender Reihenfolge entschieden: 1. Gewindetiefe 2. Tiefe Stirnseitig Falls Sie einen der Tiefenparameter mit 0 belegen, führt die TNC diesen Arbeitsschritt nicht aus. Das Vorzeichen des Zyklusparameters Gewindetiefe legt die Arbeitsrichtung fest.

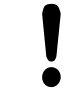

### **Achtung Kollisionsgefahr!**

Werkstück-Oberfläche!

Mit Maschinen-Parameter displayDepthErr stellen Sie ein, ob die TNC bei der Eingabe einer positiven Tiefe eine Fehlermeldung ausgeben soll (on) oder nicht (off).

Beachten Sie, dass die TNC bei **positiv eingegebener Tiefe** die Berechnung der Vorposition umkehrt. Das Werkzeug fährt also in der Werkzeug-

Achse mit Eilgang auf Sicherheits-Abstand **unter** die

TNC 620 | Benutzer-Handbuch Zyklenprogrammierung | 3/2013 **125**

# **4.10 AUSSENGEWINDE-FRAESEN (Zyklus 267, DIN/ISO: G267, Software-Option 19)**

### **Zyklusparameter**

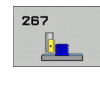

**4**

- **Soll-Durchmesser** Q335: Gewindenenndurchmesser. Eingabebereich 0 bis 99999,9999
- **Gewindesteigung** Q239: Steigung des Gewindes. Das Vorzeichen legt Rechts- oder Linksgewinde fest: **+** = Rechtsgewinde

**–** = Linksgewinde Eingabebereich -99,9999 bis 99,9999

- **Gewindetiefe** Q201 (inkremental): Abstand zwischen Werkstück-Oberfläche und Gewindegrund. Eingabebereich -99999,9999 bis 99999,9999
- **Nachsetzen** Q355: Anzahl der Gewindegänge um die das Werkzeug versetzt wird:

**0** = eine Schraubenlinie auf die Gewindetiefe **1** = kontinuierliche Schraubenlinie auf der gesamten Gewindelänge

**>1** = mehrere Helixbahnen mit An -und Wegfahren, dazwischen versetzt die TNC das Werkzeug um Q355 mal der Steigung. Eingabebereich 0 bis 99999

- **Vorschub Vorpositionieren** Q253: Verfahrgeschwindigkeit des Werkzeugs beim Eintauchen in das Werkstück bzw. beim Herausfahren aus dem Werkstück in mm/min. Eingabebereich 0 bis 99999,9999 alternativ **FMAX**, **FAUTO**
- **Fräsart** Q351: Art der Fräsbearbeitung bei M3 **+1** = Gleichlauffräsen
	- **–1** = Gegenlauffräsen
- **Sicherheits-Abstand** Q200 (inkremental): Abstand zwischen Werkzeugspitze und Werkstück-Oberfläche. Eingabebereich 0 bis 99999,9999
- **Tiefe Stirnseitig** Q358 (inkremental): Abstand zwischen Werkstück-Oberfläche und Werkzeugspitze beim stirnseitigen Senkvorgang. Eingabebereich -99999,9999 bis 99999,9999
- **Versatz Senken Stirnseite** Q359 (inkremental): Abstand um den die TNC die Werkzeugmitte aus der Mitte versetzt. Eingabebereich 0 bis 99999,9999

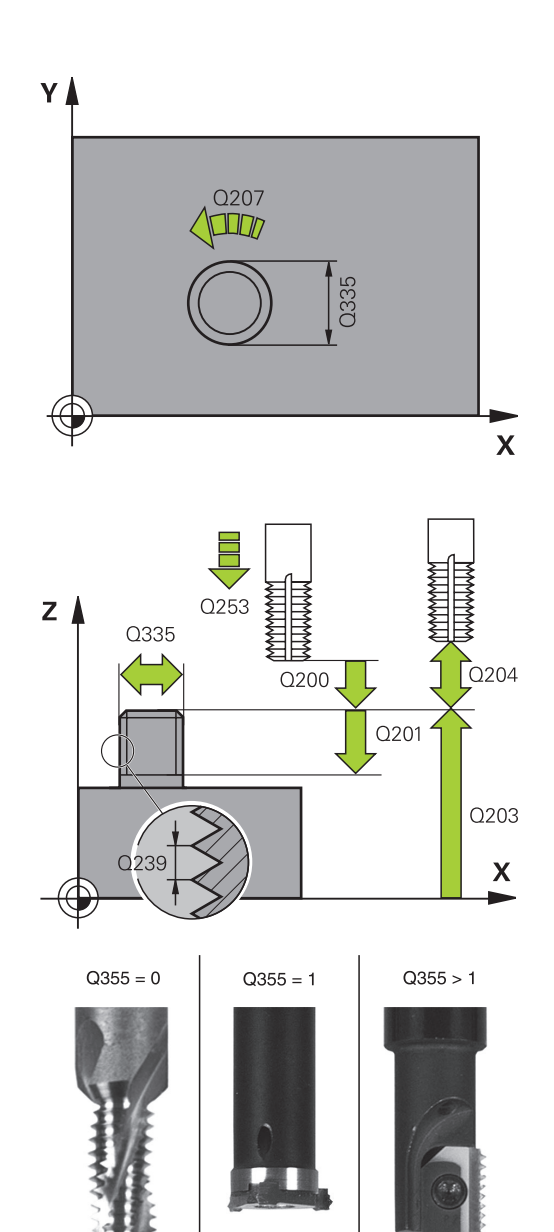

# **AUSSENGEWINDE-FRAESEN (Zyklus 267, DIN/ISO: G267, 4.10 Software-Option 19)**

- **Koord. Werkstück-Oberfläche** Q203 (absolut): Koordinate Werkstück-Oberfläche. Eingabebereich -99999,9999 bis 99999,9999
- **2. Sicherheits-Abstand** Q204 (inkremental): Koordinate Spindelachse, in der keine Kollision zwischen Werkzeug und Werkstück (Spannmittel) erfolgen kann. Eingabebereich 0 bis 99999,9999
- **Vorschub Senken** Q254: Verfahrgeschwindigkeit des Werkzeugs beim Senken in mm/min. Eingabebereich 0 bis 99999,9999 alternativ **FAUTO**, **FU**
- **Vorschub Fräsen** Q207: Verfahrgeschwindigkeit des Werkzeugs beim Fräsen in mm/min. Eingabebereich 0 bis 99999,999 alternativ **FAUTO**

#### **NC-Sätze**

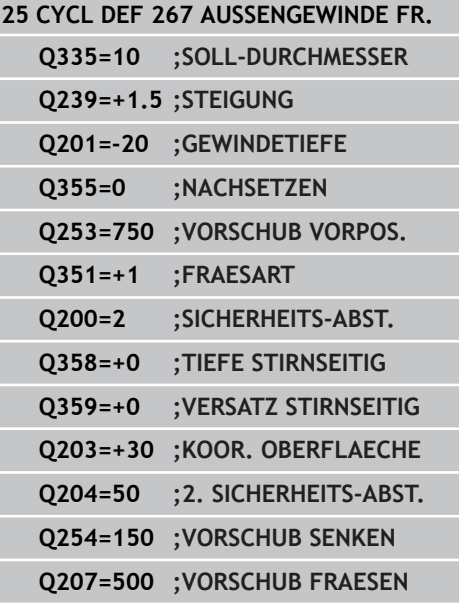

# **4.11 Programmierbeispiele**

# **4.11 Programmierbeispiele**

### **Beispiel: Gewindebohren**

Die Bohrungskoordinaten sind in der Punkte-Tabelle TAB1.PNT gespeichert und werden von der TNC mit **CYCL CALL PAT** gerufen.

Die Werkzeug-Radien sind so gewählt, dass alle Arbeitsschritte in der Testgrafik zu sehen sind.

#### **Programm-Ablauf**

- Zentrieren
- $\blacksquare$ Bohren

**4**

 $\blacksquare$ Gewindebohren

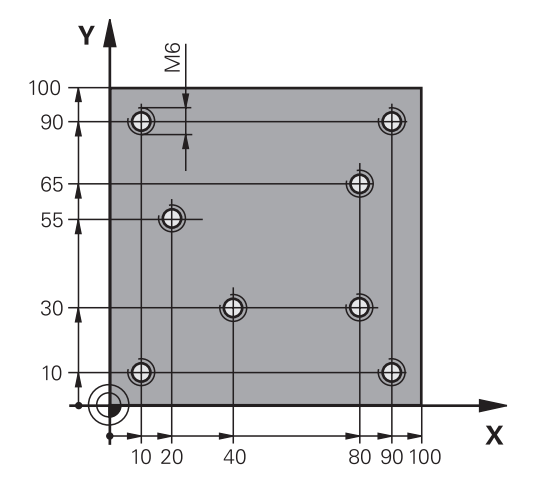

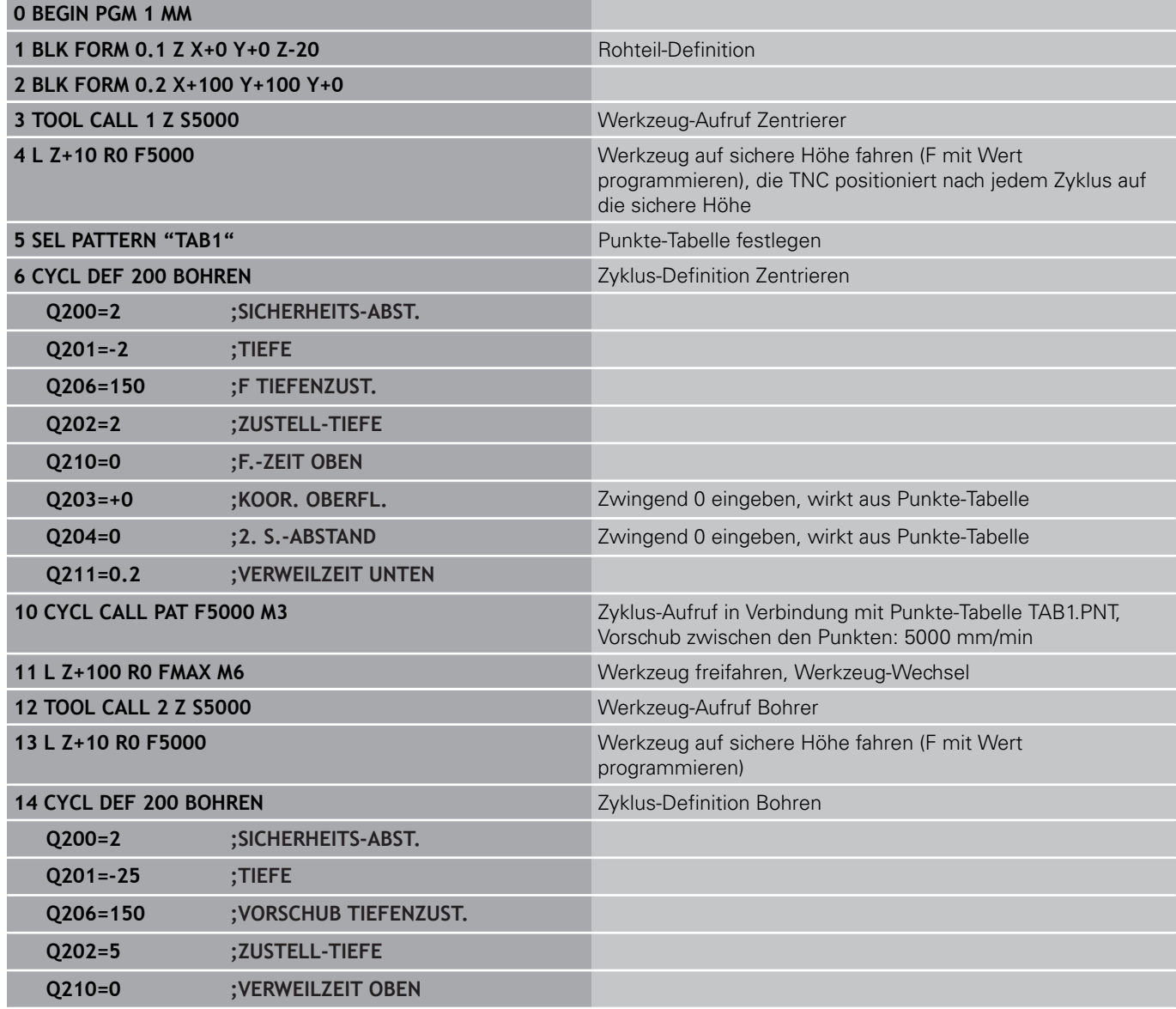

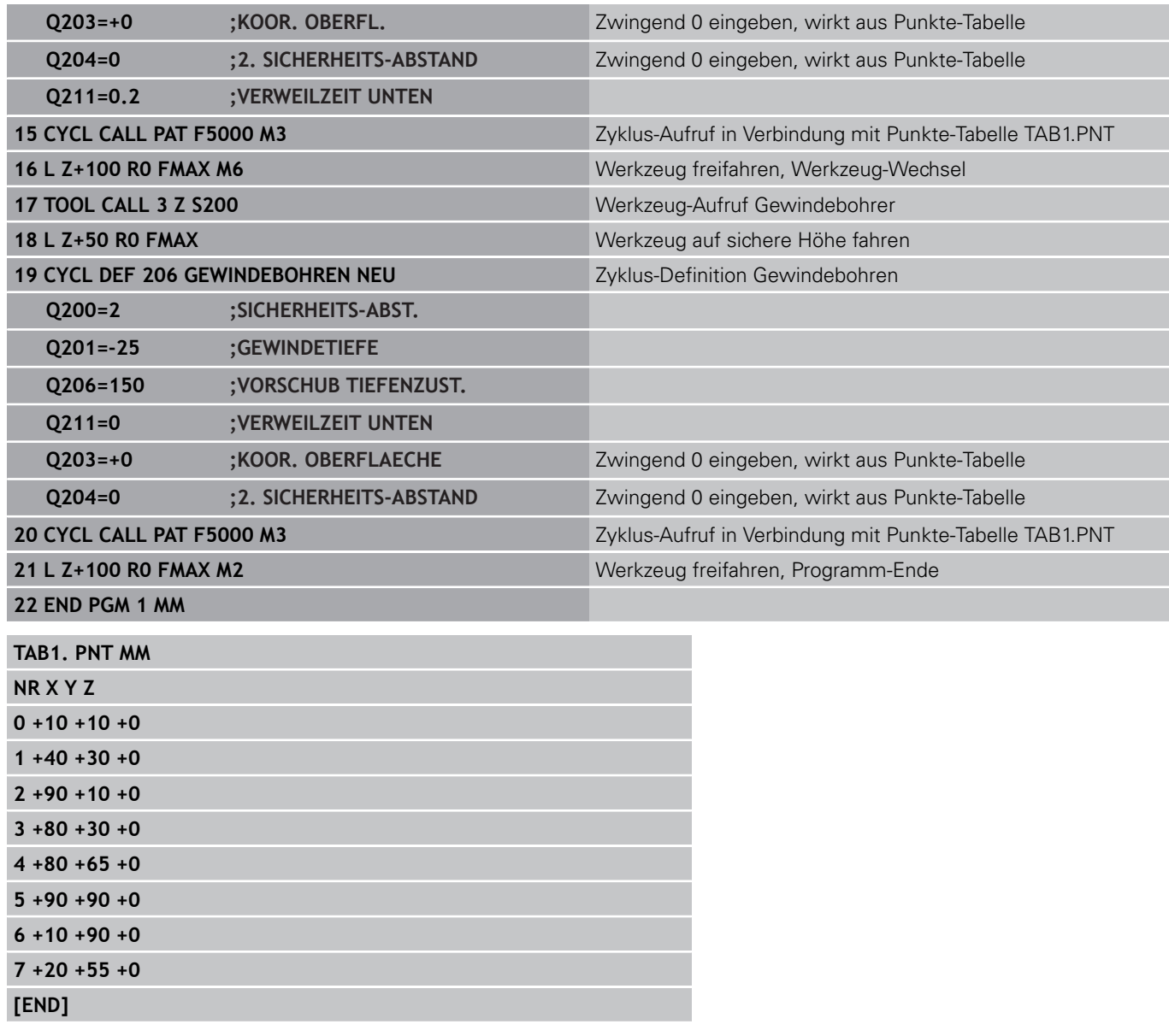

**Bearbeitungszyklen: Taschenfräsen / Zapfenfräsen / Nutenfräsen**

**5**

#### **Bearbeitungszyklen: Taschenfräsen / Zapfenfräsen / Nutenfräsen 5**

**5.1 Grundlagen**

# **5.1 Grundlagen**

# **Übersicht**

Die TNC stellt insgesamt 6 Zyklen für Taschen-, Zapfen- und Nutenbearbeitungen zur Verfügung:

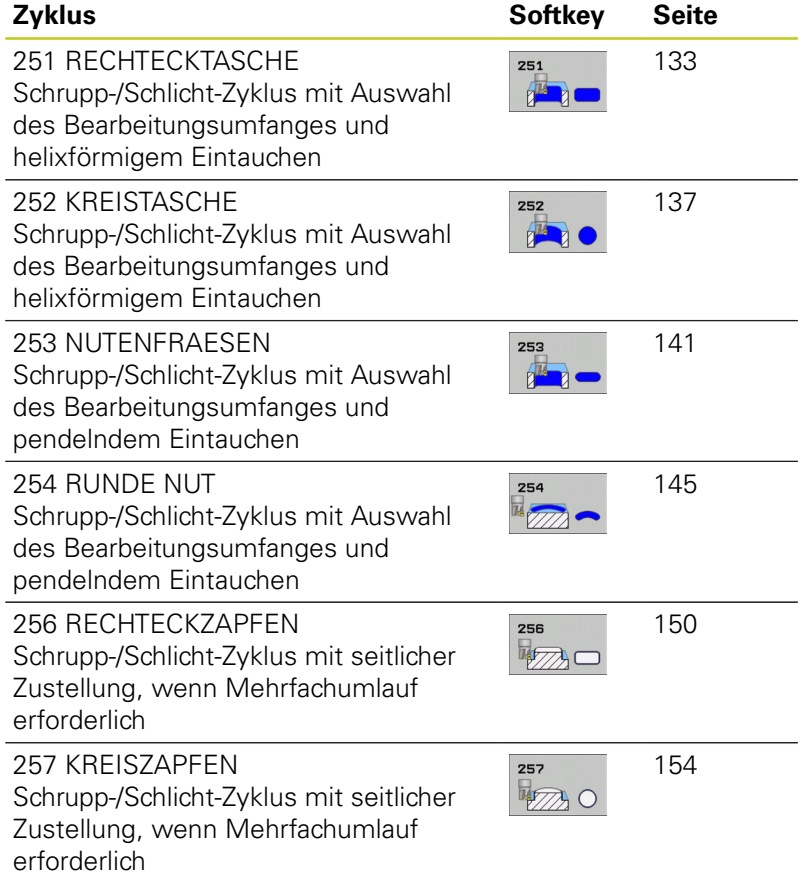

# <span id="page-132-0"></span>**5.2 RECHTECKTASCHE (Zyklus 251, DIN/ ISO: G251, Software-Option 19)**

# **Zyklusablauf**

Mit dem Rechtecktaschen-Zyklus 251 können Sie eine Rechtecktasche vollständig bearbeiten. In Abhängigkeit der Zyklus-Parameter stehen folgende Bearbeitungsalternativen zur Verfügung:

- Komplettbearbeitung: Schruppen, Schlichten Tiefe, Schlichten Seite
- Nur Schruppen
- Nur Schlichten Tiefe und Schlichten Seite  $\blacksquare$
- Nur Schlichten Tiefe ×
- Nur Schlichten Seite

### **Schruppen**

- 1 Das Werkzeug taucht in der Taschenmitte in das Werkstück ein und fährt auf die erste Zustell-Tiefe. Die Eintauchstrategie legen Sie mit dem Parameter Q366 fest
- 2 Die TNC räumt die Tasche von innen nach aussen unter Berücksichtigung des Überlappungsfaktors (Parameter Q370) und der Schlichtaufmaße (Parameter Q368 und Q369) aus
- 3 Am Ende des Ausräumvorgangs fährt die TNC das Werkzeug tangential von der Taschenwand weg, fährt um den Sicherheits-Abstand über die aktuelle Zustell-Tiefe und von dort aus im Eilgang zurück zur Taschenmitte
- 4 Dieser Vorgang wiederholt sich, bis die programmierte Taschentiefe erreicht ist

### **Schlichten**

- 5 Sofern Schlichtaufmaße definiert sind, schlichtet die TNC zunächst die Taschenwände, falls eingegeben in mehreren Zustellungen. Die Taschenwand wird dabei tangential angefahren
- 6 Anschließend schlichtet die TNC den Boden der Tasche von innen nach aussen. Der Taschenboden wird dabei tangential angefahren

**5**

# **Bearbeitungszyklen: Taschenfräsen / Zapfenfräsen / Nutenfräsen**

**5.2 RECHTECKTASCHE (Zyklus 251, DIN/ISO: G251, Software-Option 19)**

### **Beim Programmieren beachten**

**5**

Bei inaktiver Werkzeug-Tabelle müssen Sie immer senkrecht eintauchen (Q366=0), da sie keinen Eintauchwinkel definieren können.

Werkzeug auf Startposition in der Bearbeitungsebene vorpositionieren mit Radiuskorrektur **R0**. Parameter Q367 (Lage) beachten.

Die TNC positioniert das Werkzeug in der Werkzeug-Achse automatisch vor. Parameter Q204 (2. Sicherheits-Abstand) beachten.

Das Vorzeichen des Zyklusparameters Tiefe legt die Arbeitsrichtung fest. Wenn Sie die Tiefe = 0 programmieren, dann führt die TNC den Zyklus nicht aus.

Die TNC positioniert das Werkzeug am Zyklusende wieder zurück auf die Startposition.

Die TNC positioniert das Werkzeug am Ende eines Ausräum-Vorgangs im Eilgang zurück zur Taschenmitte. Das Werkzeug steht dabei um den Sicherheits-Abstand über der aktuellen Zustell-Tiefe. Sicherheits-Abstand so eingeben, dass das Werkzeug beim Verfahren nicht mit abgetragenen Spänen verklemmen kann.

Beim Eintauchen mit einer Helix gibt die TNC eine Fehlermeldung aus, wenn der intern berechnete Helix-Durchmesser kleiner als der doppelte Werkzeug-Durchmesser ist. Wenn Sie ein über Mitte schneidendes Werkzeug verwenden, können Sie diese Überwachung mit dem Maschinen-Parameter **suppressPlungeErr** ausschalten.

Die TNC reduziert die Zustelltiefe auf die in der Werkzeug-Tabelle definierte Schneidenlänge LCUTS, falls die Schneidenlänge kürzer ist als die im Zyklus eingegebene Zustelltiefe Q202.

#### **Achtung Kollisionsgefahr!**

Mit Maschinen-Parameter displayDepthErr stellen Sie ein, ob die TNC bei der Eingabe einer positiven Tiefe eine Fehlermeldung ausgeben soll (on) oder nicht (off).

Beachten Sie, dass die TNC bei **positiv eingegebener Tiefe** die Berechnung der Vorposition umkehrt. Das Werkzeug fährt also in der Werkzeug-Achse mit Eilgang auf Sicherheits-Abstand **unter** die Werkstück-Oberfläche!

Wenn Sie den Zyklus mit Bearbeitungs-Umfang 2 (nur Schlichten) aufrufen, dann positioniert die TNC das Werkzeug in der Taschenmitte im Eilgang auf die erste Zustell-Tiefe!

**RECHTECKTASCHE (Zyklus 251, DIN/ISO: G251, Software-Option 19) 5.2**

### **Zyklusparameter**

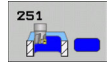

- **Bearbeitungs-Umfang (0/1/2)** Q215: Bearbeitungs-Umfang festlegen: **0**: Schruppen und Schlichten
	- **1**: Nur Schruppen
	- **2**: Nur Schlichten

Schlichten Seite und Schlichten Tiefe werden nur ausgeführt, wenn das jeweilige Schlichtaufmaß (Q368, Q369) definiert ist

- **1. Seiten-Länge** Q218 (inkremental): Länge der Tasche, parallel zur Hauptachse der Bearbeitungsebene. Eingabebereich 0 bis 99999,9999
- **2. Seiten-Länge** Q219 (inkremental): Länge der Tasche, parallel zur Nebenachse der Bearbeitungsebene. Eingabebereich 0 bis 99999,9999
- **Eckenradius** Q220: Radius der Taschenecke. Wenn mit 0 eingegeben, setzt die TNC den Eckenradius gleich dem Werkzeug-Radius. Eingabebereich 0 bis 99999,9999
- **Schlichtaufmaß Seite** Q368 (inkremental): Schlicht-Aufmaß in der Bearbeitungs-Ebene. Eingabebereich 0 bis 99999,9999
- **Drehlage** Q224 (absolut): Winkel, um den die gesamte Bearbeitung gedreht wird. Das Drehzentrum liegt in der Position, auf der das Werkzeug beim Zyklus-Aufruf steht. Eingabebereich -360,0000 bis 360,0000
- **Taschenlage** Q367: Lage der Tasche bezogen auf die Position des Werkzeuges beim Zyklus-Aufruf: **0**: Werkzeugposition = Taschenmitte
	- **1**: Werkzeugposition = Linke untere Ecke
	- **2**: Werkzeugposition = Rechte untere Ecke
	- **3**: Werkzeugposition = Rechte obere Ecke
	- **4**: Werkzeugposition = Linke obere Ecke
- **Vorschub Fräsen** Q207: Verfahrgeschwindigkeit des Werkzeugs beim Fräsen in mm/min. Eingabebereich 0 bis 99999,999 alternativ **FAUTO**, **FU**, **FZ**
- **Fräsart** Q351: Art der Fräsbearbeitung bei M3: **+1** = Gleichlauffräsen **–1** = Gegenlauffräsen **PREDEF**: Die TNC verwendet Wert aus GLOBAL DEF-Satz
- **Tiefe** Q201 (inkremental): Abstand Werkstück-Oberfläche – Taschengrund. Eingabebereich -99999,9999 bis 99999,9999
- **Zustell-Tiefe** Q202 (inkremental): Maß, um welches das Werkzeug jeweils zugestellt wird; Wert größer 0 eingeben. Eingabebereich 0 bis 99999,9999
- **Schlichtaufmaß Tiefe** Q369 (inkremental): Schlicht-Aufmaß für die Tiefe. Eingabebereich 0 bis 99999,9999

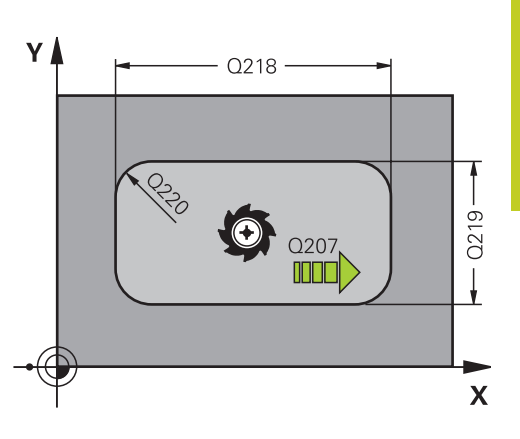

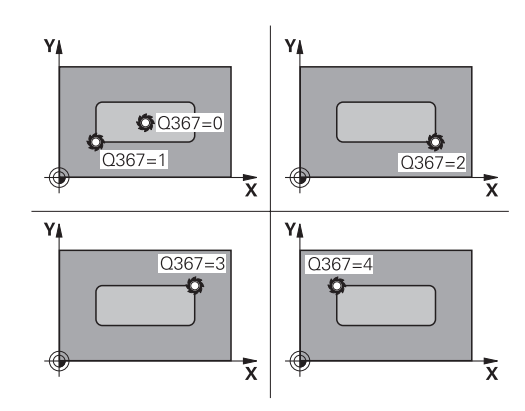

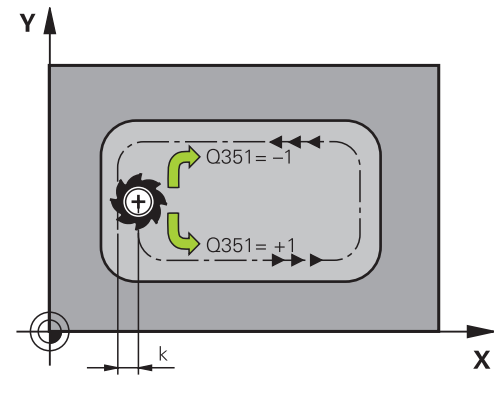

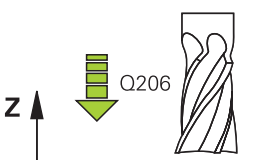

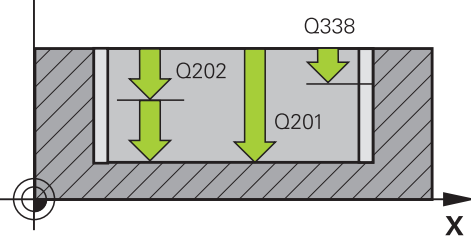

#### **Bearbeitungszyklen: Taschenfräsen / Zapfenfräsen / Nutenfräsen 5**

- **5.2 RECHTECKTASCHE (Zyklus 251, DIN/ISO: G251, Software-Option 19)**
	- **Vorschub Tiefenzustellung** Q206: Verfahrgeschwindigkeit des Werkzeugs beim Fahren auf Tiefe in mm/min. Eingabebereich 0 bis 99999,999 alternativ **FAUTO**, **FU**, **FZ**
	- **Zustellung Schlichten** Q338 (inkremental): Maß, um welches das Werkzeug in der Spindelachse beim Schlichten zugestellt wird. Q338=0: Schlichten in einer Zustellung. Eingabebereich 0 bis 99999,9999
	- **Sicherheits-Abstand** Q200 (inkremental): Abstand zwischen Werkzeugspitze und Werkstück-Oberfläche. Eingabebereich 0 bis 99999,9999 alternativ **PREDEF**
	- **Koord. Werkstück-Oberfläche** Q203 (absolut): Koordinate Werkstück-Oberfläche. Eingabebereich -99999,9999 bis 99999,9999
	- **2. Sicherheits-Abstand** Q204 (inkremental): Koordinate Spindelachse, in der keine Kollision zwischen Werkzeug und Werkstück (Spannmittel) erfolgen kann. Eingabebereich 0 bis 99999,9999 alternativ **PREDEF**
	- **Bahn-Überlappung Faktor** Q370: Q370 x Werkzeug-Radius ergibt die seitliche Zustellung k. Eingabebereich 0,1 bis 1,9999 alternativ **PREDEF**
	- **Eintauchstrategie** Q366: Art der Eintauchstrategie: **0**: senkrecht eintauchen. Unabhängig vom in der Werkzeug-Tabelle definierten Eintauchwinkel **ANGLE** taucht die TNC senkrecht ein

**1**: helixförmig eintauchen. In der Werkzeug-Tabelle muss für das aktive Werkzeug der Eintauchwinkel **ANGLE** ungleich 0 definiert sein. Ansonsten gibt die TNC eine Fehlermeldung aus

**2**: pendelnd eintauchen. In der Werkzeug-Tabelle muss für das aktive Werkzeug der Eintauchwinkel **ANGLE** ungleich 0 definiert sein. Ansonsten gibt die TNC eine Fehlermeldung aus. Die Pendellänge ist abhängig vom Eintauchwinkel, als Minimalwert verwendet die TNC den doppelten Werkzeug-Durchmesser

**PREDEF**: TNC verwendet Wert aus GLOBAL DEF-Satz

**Vorschub Schlichten** Q385: Verfahrgeschwindigkeit des Werkzeugs beim Seiten- und Tiefenschlichten in mm/min. Eingabebereich 0 bis 99999,999 alternativ **FAUTO**, **FU**, **FZ**

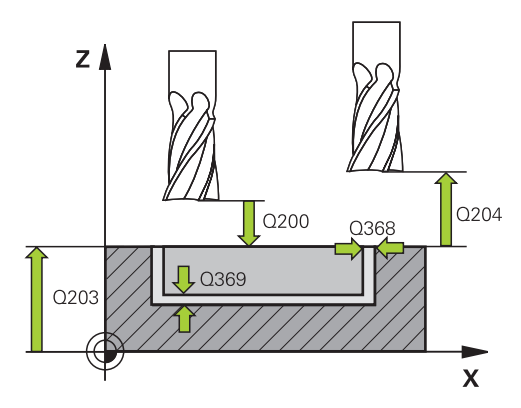

#### **NC-Sätze**

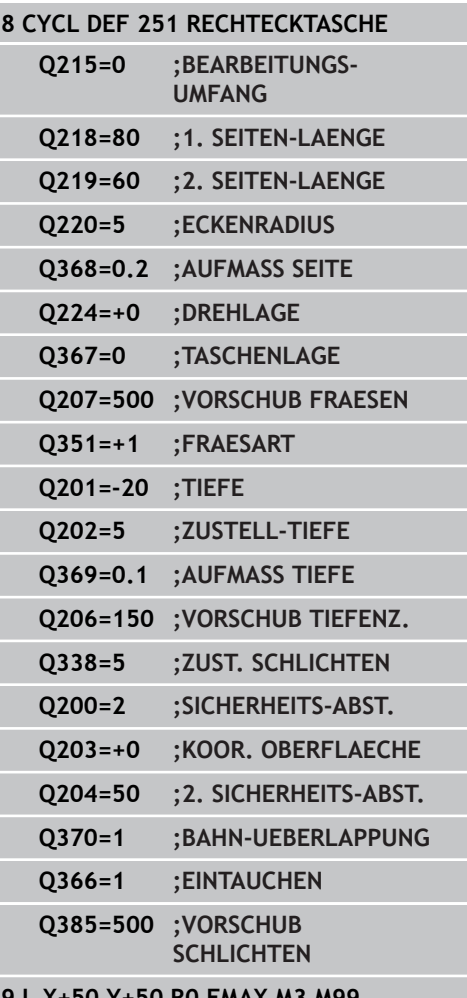

**9 L X+50 Y+50 R0 FMAX M3 M99**

# <span id="page-136-0"></span>**5.3 KREISTASCHE (Zyklus 252, DIN/ISO: G252, Software-Option 19)**

# **Zyklusablauf**

Mit dem Kreistaschen-Zyklus 252 können Sie eine Kreistasche vollständig bearbeiten. In Abhängigkeit der Zyklus-Parameter stehen folgende Bearbeitungsalternativen zur Verfügung:

- $\blacksquare$ Komplettbearbeitung: Schruppen, Schlichten Tiefe, Schlichten Seite
- Nur Schruppen
- Nur Schlichten Tiefe und Schlichten Seite  $\blacksquare$
- Nur Schlichten Tiefe
- Nur Schlichten Seite

#### **Schruppen**

- 1 Das Werkzeug taucht in der Taschenmitte in das Werkstück ein und fährt auf die erste Zustell-Tiefe. Die Eintauchstrategie legen Sie mit dem Parameter Q366 fest
- 2 Die TNC räumt die Tasche von innen nach aussen unter Berücksichtigung des Überlappungsfaktors (Parameter Q370) und der Schlichtaufmaße (Parameter Q368 und Q369) aus
- 3 Am Ende des Ausräumvorgangs fährt die TNC das Werkzeug tangential von der Taschenwand weg, fährt um den Sicherheits-Abstand über die aktuelle Zustell-Tiefe und von dort aus im Eilgang zurück zur Taschenmitte
- 4 Dieser Vorgang wiederholt sich, bis die programmierte Taschentiefe erreicht ist

#### **Schlichten**

- 1 Sofern Schlichtaufmaße definiert sind, schlichtet die TNC zunächst die Taschenwände, falls eingegeben in mehreren Zustellungen. Die Taschenwand wird dabei tangential angefahren
- 2 Anschließend schlichtet die TNC den Boden der Tasche von innen nach aussen. Der Taschenboden wird dabei tangential angefahren

# **Bearbeitungszyklen: Taschenfräsen / Zapfenfräsen / Nutenfräsen**

**5.3 KREISTASCHE (Zyklus 252, DIN/ISO: G252, Software-Option 19)**

## **Beim Programmieren beachten!**

**5**

Bei inaktiver Werkzeug-Tabelle müssen Sie immer senkrecht eintauchen (Q366=0), da sie keinen Eintauchwinkel definieren können.

Werkzeug auf Startposition (Kreismitte) in der Bearbeitungsebene vorpositionieren mit Radiuskorrektur **R0**.

Die TNC positioniert das Werkzeug in der Werkzeug-Achse automatisch vor. Parameter Q204 (2. Sicherheits-Abstand) beachten.

Das Vorzeichen des Zyklusparameters Tiefe legt die Arbeitsrichtung fest. Wenn Sie die Tiefe = 0 programmieren, dann führt die TNC den Zyklus nicht aus.

Die TNC positioniert das Werkzeug am Zyklusende wieder zurück auf die Startposition.

Die TNC positioniert das Werkzeug am Ende eines Ausräum-Vorgangs im Eilgang zurück zur Taschenmitte. Das Werkzeug steht dabei um den Sicherheits-Abstand über der aktuellen Zustell-Tiefe. Sicherheits-Abstand so eingeben, dass das Werkzeug beim Verfahren nicht mit abgetragenen Spänen verklemmen kann.

Beim Eintauchen mit einer Helix gibt die TNC eine Fehlermeldung aus, wenn der intern berechnete Helix-Durchmesser kleiner als der doppelte Werkzeug-Durchmesser ist. Wenn Sie ein über Mitte schneidendes Werkzeug verwenden, können Sie diese Überwachung mit dem Maschinen-Parameter **suppressPlungeErr** ausschalten.

Die TNC reduziert die Zustelltiefe auf die in der Werkzeug-Tabelle definierte Schneidenlänge LCUTS, falls die Schneidenlänge kürzer ist als die im Zyklus eingegebene Zustelltiefe Q202.

### **Achtung Kollisionsgefahr!**

Mit Maschinen-Parameter displayDepthErr stellen Sie ein, ob die TNC bei der Eingabe einer positiven Tiefe eine Fehlermeldung ausgeben soll (on) oder nicht (off).

Beachten Sie, dass die TNC bei **positiv eingegebener Tiefe** die Berechnung der Vorposition umkehrt. Das Werkzeug fährt also in der Werkzeug-Achse mit Eilgang auf Sicherheits-Abstand **unter** die Werkstück-Oberfläche!

Wenn Sie den Zyklus mit Bearbeitungs-Umfang 2 (nur Schlichten) aufrufen, dann positioniert die TNC das Werkzeug in der Taschenmitte im Eilgang auf die erste Zustell-Tiefe!

### **Zyklusparameter**

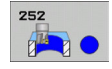

- **Bearbeitungs-Umfang (0/1/2)** Q215: Bearbeitungs-Umfang festlegen: **0**: Schruppen und Schlichten
	- **1**: Nur Schruppen
	- **2**: Nur Schlichten

Schlichten Seite und Schlichten Tiefe werden nur ausgeführt, wenn das jeweilige Schlichtaufmaß (Q368, Q369) definiert ist

- **Kreisdurchmesser** Q223: Durchmesser der fertig bearbeiteten Tasche. Eingabebereich 0 bis 99999,9999
- **Schlichtaufmaß Seite** Q368 (inkremental): Schlicht-Aufmaß in der Bearbeitungs-Ebene. Eingabebereich 0 bis 99999,9999
- **Vorschub Fräsen** Q207: Verfahrgeschwindigkeit des Werkzeugs beim Fräsen in mm/min. Eingabebereich 0 bis 99999,999 alternativ **FAUTO**, **FU**, **FZ**
- **Fräsart** Q351: Art der Fräsbearbeitung bei M3: **+1** = Gleichlauffräsen **–1** = Gegenlauffräsen **PREDEF**: Die TNC verwendet Wert aus GLOBAL DEF-Satz
- **Tiefe** Q201 (inkremental): Abstand Werkstück-Oberfläche – Taschengrund. Eingabebereich -99999,9999 bis 99999,9999
- **Zustell-Tiefe** Q202 (inkremental): Maß, um welches das Werkzeug jeweils zugestellt wird; Wert größer 0 eingeben. Eingabebereich 0 bis 99999,9999
- **Schlichtaufmaß Tiefe** Q369 (inkremental): Schlicht-Aufmaß für die Tiefe. Eingabebereich 0 bis 99999,9999
- **Vorschub Tiefenzustellung** Q206: Verfahrgeschwindigkeit des Werkzeugs beim Fahren auf Tiefe in mm/min. Eingabebereich 0 bis 99999,999 alternativ **FAUTO**, **FU**, **FZ**

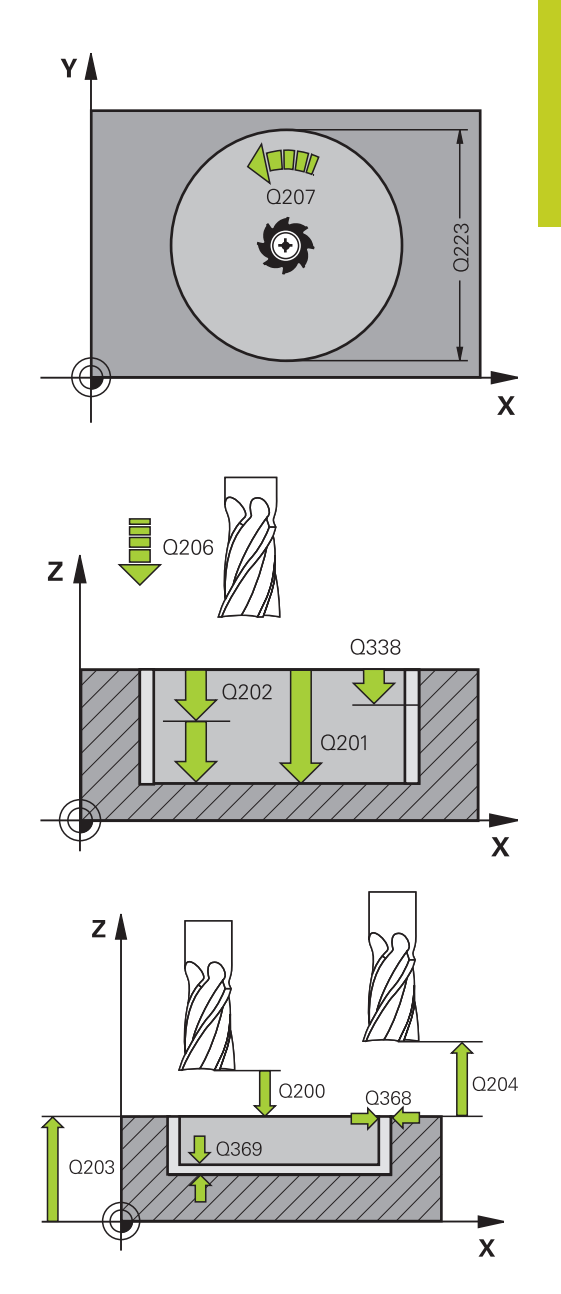

# **Bearbeitungszyklen: Taschenfräsen / Zapfenfräsen / Nutenfräsen 5.3 KREISTASCHE (Zyklus 252, DIN/ISO: G252, Software-Option 19) 5**

- **Zustellung Schlichten** Q338 (inkremental): Maß, um welches das Werkzeug in der Spindelachse beim Schlichten zugestellt wird. Q338=0: Schlichten in einer Zustellung. Eingabebereich 0 bis 99999,9999
- **Sicherheits-Abstand** Q200 (inkremental): Abstand zwischen Werkzeugspitze und Werkstück-Oberfläche. Eingabebereich 0 bis 99999,9999 alternativ **PREDEF**
- **Koord. Werkstück-Oberfläche** Q203 (absolut): Koordinate Werkstück-Oberfläche. Eingabebereich -99999,9999 bis 99999,9999
- **2. Sicherheits-Abstand** Q204 (inkremental): Koordinate Spindelachse, in der keine Kollision zwischen Werkzeug und Werkstück (Spannmittel) erfolgen kann. Eingabebereich 0 bis 99999,9999 alternativ **PREDEF**
- **Bahn-Überlappung Faktor** Q370: Q370 x Werkzeug-Radius ergibt die seitliche Zustellung k. Eingabebereich 0,1 bis 1,9999 alternativ **PREDEF**
- **Eintauchstrategie** Q366: Art der Eintauchstrategie:
	- $\Box$  0 = senkrecht eintauchen. In der Werkzeug-Tabelle muss für das aktive Werkzeug der Eintauchwinkel **ANGLE** 0 oder 90 eingegeben werden. Ansonsten gibt die TNC eine Fehlermeldung aus
	- $\blacksquare$  1 = helixförmig eintauchen. In der Werkzeug-Tabelle muss für das aktive Werkzeug der Eintauchwinkel **ANGLE** ungleich 0 definiert sein. Ansonsten gibt die TNC eine Fehlermeldung aus
	- Alternativ **PREDEF**
- **Vorschub Schlichten** Q385: Verfahrgeschwindigkeit des Werkzeugs beim Seiten- und Tiefenschlichten in mm/min. Eingabebereich 0 bis 99999,999 alternativ **FAUTO**, **FU**, **FZ**

### **NC-Sätze**

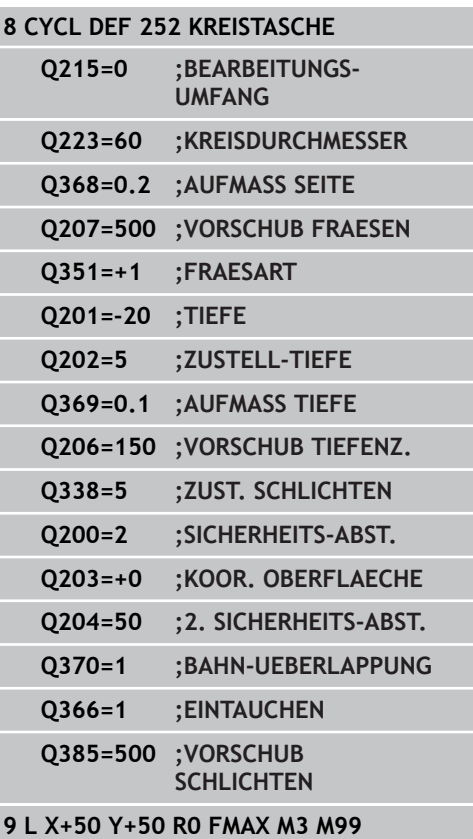

# <span id="page-140-0"></span>**5.4 NUTENFRAESEN (Zyklus 253, DIN/ISO: G253, Software-Option 19)**

## **Zyklusablauf**

Mit dem Zyklus 253 können Sie eine Nut vollständig bearbeiten. In Abhängigkeit der Zyklus-Parameter stehen folgende Bearbeitungsalternativen zur Verfügung:

- Komplettbearbeitung: Schruppen, Schlichten Tiefe, Schlichten  $\blacksquare$ Seite
- Nur Schruppen
- Nur Schlichten Tiefe und Schlichten Seite
- Nur Schlichten Tiefe
- Nur Schlichten Seite

#### **Schruppen**

- 1 Das Werkzeug pendelt ausgehend vom linken Nutkreis-Mittelpunkt mit dem in der Werkzeug-Tabelle definierten Eintauchwinkel auf die erste Zustell-Tiefe. Die Eintauchstrategie legen Sie mit dem Parameter Q366 fest
- 2 Die TNC räumt die Nut von innen nach aussen unter Berücksichtigung der Schlichtaufmaße (Parameter Q368 und Q369) aus
- 3 Dieser Vorgang wiederholt sich, bis die programmierte Nuttiefe erreicht ist

#### **Schlichten**

- 4 Sofern Schlichtaufmaße definiert sind, schlichtet die TNC zunächst die Nutwände, falls eingegeben in mehreren Zustellungen. Die Nutwand wird dabei tangential im linken Nutkreis angefahren
- 5 Anschließend schlichtet die TNC den Boden der Nut von innen nach aussen.

# **Bearbeitungszyklen: Taschenfräsen / Zapfenfräsen / Nutenfräsen**

**5.4 NUTENFRAESEN (Zyklus 253, DIN/ISO: G253, Software-Option 19)**

### **Beim Programmieren beachten!**

Bei inaktiver Werkzeug-Tabelle müssen Sie immer senkrecht eintauchen (Q366=0), da sie keinen Eintauchwinkel definieren können.

Werkzeug auf Startposition in der Bearbeitungsebene vorpositionieren mit Radiuskorrektur **R0**. Parameter Q367 (Lage) beachten.

Die TNC positioniert das Werkzeug in der Werkzeug-Achse automatisch vor. Parameter Q204 (2. Sicherheits-Abstand) beachten.

Am Zyklus-Ende positioniert die TNC das Werkzeug in der Bearbeitungsebene lediglich zurück in die Nutmitte, in der anderen Achse der Bearbeitungsebene führt die TNC keine Positionierung aus. Wenn Sie eine Nutlage ungleich 0 definieren, dann positioniert die TNC das Werkzeug ausschließlich in der Werkzeug-Achse auf den 2. Sicherheits-Abstand. Vor einem erneuten Zyklus-Aufruf das Werkzeug wieder auf die Startposition fahren, bzw. immer absolute Verfahrbewegungen nach dem Zyklus-Aufruf programmieren.

Das Vorzeichen des Zyklusparameters Tiefe legt die Arbeitsrichtung fest. Wenn Sie die Tiefe = 0 programmieren, dann führt die TNC den Zyklus nicht aus.

Ist die Nutbreite größer als der doppelte Werkzeug-Durchmesser, dann räumt die TNC die Nut von innen nach aussen entsprechend aus. Sie können also auch mit kleinen Werkzeugen beliebige Nuten fräsen.

Die TNC reduziert die Zustelltiefe auf die in der Werkzeug-Tabelle definierte Schneidenlänge LCUTS, falls die Schneidenlänge kürzer ist als die im Zyklus eingegebene Zustelltiefe Q202.

### **Achtung Kollisionsgefahr!**

Mit Maschinen-Parameter displayDepthErr stellen Sie ein, ob die TNC bei der Eingabe einer positiven Tiefe eine Fehlermeldung ausgeben soll (on) oder nicht (off).

Beachten Sie, dass die TNC bei **positiv eingegebener Tiefe** die Berechnung der Vorposition umkehrt. Das Werkzeug fährt also in der Werkzeug-Achse mit Eilgang auf Sicherheits-Abstand **unter** die Werkstück-Oberfläche!

Wenn Sie den Zyklus mit Bearbeitungs-Umfang 2 (nur Schlichten) aufrufen, dann positioniert die TNC das Werkzeug im Eilgang auf die erste Zustell-Tiefe!

### **Zyklusparameter**

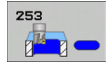

- **Bearbeitungs-Umfang (0/1/2)** Q215: Bearbeitungs-Umfang festlegen: **0**: Schruppen und Schlichten
	- **1**: Nur Schruppen
	- **2**: Nur Schlichten

Schlichten Seite und Schlichten Tiefe werden nur ausgeführt, wenn das jeweilige Schlichtaufmaß (Q368, Q369) definiert ist

- **Nutlänge** Q218 (Wert parallel zur Hauptachse der Bearbeitungsebene): Längere Seite der Nut eingeben. Eingabebereich 0 bis 99999,9999
- **Nutbreite** Q219 (Wert parallel zur Nebenachse der Bearbeitungsebene): Breite der Nut eingeben; wenn Nutbreite gleich Werkzeug-Durchmesser eingegeben, dann schruppt die TNC nur (Langloch fräsen). Maximale Nutbreite beim Schruppen: Doppelter Werkzeug-Durchmesser. Eingabebereich 0 bis 99999,9999
- **Schlichtaufmaß Seite** Q368 (inkremental): Schlicht-Aufmaß in der Bearbeitungs-Ebene. Eingabebereich 0 bis 99999,9999
- **Drehlage** Q374 (absolut): Winkel, um den die gesamte Nut gedreht wird. Das Drehzentrum liegt in der Position, auf der das Werkzeug beim Zyklus-Aufruf steht. Eingabebereich -360,000 bis 360,000
- **Lage der Nut (0/1/2/3/4)** Q367: Lage der Nut bezogen auf die Position des Werkzeuges beim Zyklus-Aufruf:
	- **0**: Werkzeugposition = Nutmitte
	- **1**: Werkzeugposition = Linkes Ende der Nut
	- **2**: Werkzeugposition = Zentrum linker Nutkreis
	- **3**: Werkzeugposition = Zentrum rechter Nutkreis
	- **4**: Werkzeugposition = Rechtes Ende der Nut
- **Vorschub Fräsen** Q207: Verfahrgeschwindigkeit des Werkzeugs beim Fräsen in mm/min. Eingabebereich 0 bis 99999,999 alternativ **FAUTO**, **FU**, **FZ**
- **Fräsart** Q351: Art der Fräsbearbeitung bei M3:
	- **+1** = Gleichlauffräsen
	- **–1** = Gegenlauffräsen

**PREDEF**: Die TNC verwendet Wert aus GLOBAL DEF-Satz

- **Tiefe** Q201 (inkremental): Abstand Werkstück-Oberfläche – Nutgrund. Eingabebereich -99999,9999 bis 99999,9999
- **Zustell-Tiefe** Q202 (inkremental): Maß, um welches das Werkzeug jeweils zugestellt wird; Wert größer 0 eingeben. Eingabebereich 0 bis 99999,9999

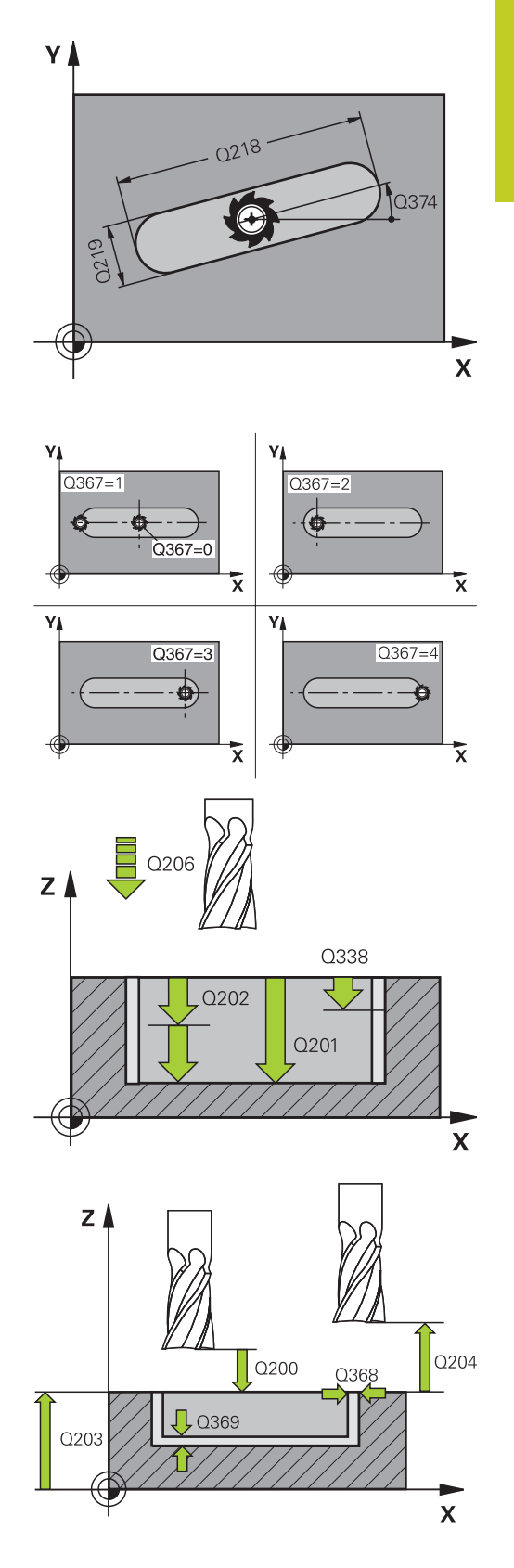

#### **Bearbeitungszyklen: Taschenfräsen / Zapfenfräsen / Nutenfräsen 5**

**5.4 NUTENFRAESEN (Zyklus 253, DIN/ISO: G253, Software-Option 19)**

- **Schlichtaufmaß Tiefe** Q369 (inkremental): Schlicht-Aufmaß für die Tiefe. Eingabebereich 0 bis 99999,9999
- **Vorschub Tiefenzustellung** Q206: Verfahrgeschwindigkeit des Werkzeugs beim Fahren auf Tiefe in mm/min. Eingabebereich 0 bis 99999,999 alternativ **FAUTO**, **FU**, **FZ**
- **Zustellung Schlichten** Q338 (inkremental): Maß, um welches das Werkzeug in der Spindelachse beim Schlichten zugestellt wird. Q338=0: Schlichten in einer Zustellung. Eingabebereich 0 bis 99999,9999
- **Sicherheits-Abstand** Q200 (inkremental): Abstand zwischen Werkzeugspitze und Werkstück-Oberfläche. Eingabebereich 0 bis 99999,9999 alternativ **PREDEF**
- **Koord. Werkstück-Oberfläche** Q203 (absolut): Koordinate Werkstück-Oberfläche. Eingabebereich -99999,9999 bis 99999,9999
- **2. Sicherheits-Abstand** Q204 (inkremental): Koordinate Spindelachse, in der keine Kollision zwischen Werkzeug und Werkstück (Spannmittel) erfolgen kann. Eingabebereich 0 bis 99999,9999 alternativ **PREDEF**
- **Eintauchstrategie** Q366: Art der Eintauchstrategie:
	- $\Box$  0 = senkrecht eintauchen. Der Eintauchwinkel ANGLE in der Werkezeug-Tabelle wird nicht ausgewertet.
	- $1, 2 =$  pendelnd eintauchen. In der Werkzeug-Tabelle muss für das aktive Werkzeug der Eintauchwinkel **ANGLE** ungleich 0 definiert sein. Ansonsten gibt die TNC eine Fehlermeldung aus
	- Alternativ **PREDEF**
- **Vorschub Schlichten** Q385: Verfahrgeschwindigkeit des Werkzeugs beim Seiten- und Tiefenschlichten in mm/min. Eingabebereich 0 bis 99999,999 alternativ **FAUTO**, **FU**, **FZ**

### **NC-Sätze**

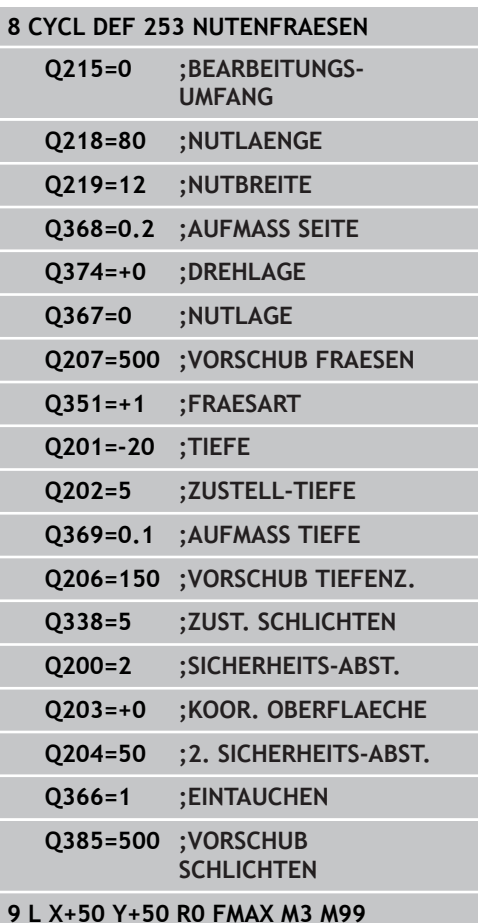
# **5.5 RUNDE NUT (Zyklus 254, DIN/ISO: G254, Software-Option 19)**

## **Zyklusablauf**

Mit dem Zyklus 254 können Sie eine runde Nut vollständig bearbeiten. In Abhängigkeit der Zyklus-Parameter stehen folgende Bearbeitungsalternativen zur Verfügung:

- Komplettbearbeitung: Schruppen, Schlichten Tiefe, Schlichten  $\blacksquare$ Seite
- Nur Schruppen
- Nur Schlichten Tiefe und Schlichten Seite
- Nur Schlichten Tiefe
- Nur Schlichten Seite

#### **Schruppen**

- 1 Das Werkzeug pendelt im Nutzentrum mit dem in der Werkzeug-Tabelle definierten Eintauchwinkel auf die erste Zustell-Tiefe. Die Eintauchstrategie legen Sie mit dem Parameter Q366 fest
- 2 Die TNC räumt die Nut von innen nach aussen unter Berücksichtigung der Schlichtaufmaße (Parameter Q368 und Q369) aus
- 3 Dieser Vorgang wiederholt sich, bis die programmierte Nuttiefe erreicht ist

#### **Schlichten**

- 4 Sofern Schlichtaufmaße definiert sind, schlichtet die TNC zunächst die Nutwände, falls eingegeben in mehreren Zustellungen. Die Nutwand wird dabei tangential angefahren
- 5 Anschließend schlichtet die TNC den Boden der Nut von innen nach aussen.

**5.5 RUNDE NUT (Zyklus 254, DIN/ISO: G254, Software-Option 19)**

#### **Beim Programmieren beachten!**

**5**

Bei inaktiver Werkzeug-Tabelle müssen Sie immer senkrecht eintauchen (Q366=0), da sie keinen Eintauchwinkel definieren können.

Werkzeug auf Startposition in der Bearbeitungsebene vorpositionieren mit Radiuskorrektur **R0**. Parameter Q367 (Lage) beachten.

Die TNC positioniert das Werkzeug in der Werkzeug-Achse automatisch vor. Parameter Q204 (2. Sicherheits-Abstand) beachten.

Am Zyklus-Ende positioniert die TNC das Werkzeug in der Bearbeitungsebene zurück auf den Startpunkt (Teilkreis-Mitte). Ausnahme: Wenn Sie eine Nutlage ungleich 0 definieren, dann positioniert die TNC das Werkzeug nur in der Werkzeug-Achse auf den 2. Sicherheits-Abstand. In diesen Fällen immer absolute Verfahrbewegungen nach dem Zyklus-Aufruf programmieren.

Das Vorzeichen des Zyklusparameters Tiefe legt die Arbeitsrichtung fest. Wenn Sie die Tiefe = 0 programmieren, dann führt die TNC den Zyklus nicht aus.

Ist die Nutbreite größer als der doppelte Werkzeug-Durchmesser, dann räumt die TNC die Nut von innen nach aussen entsprechend aus. Sie können also auch mit kleinen Werkzeugen beliebige Nuten fräsen.

Wenn Sie den Zyklus 254 Runde Nut in Verbindung mit Zyklus 221 verwenden, dann ist die Nutlage 0 nicht erlaubt.

Die TNC reduziert die Zustelltiefe auf die in der Werkzeug-Tabelle definierte Schneidenlänge LCUTS, falls die Schneidenlänge kürzer ist als die im Zyklus eingegebene Zustelltiefe Q202.

#### **Achtung Kollisionsgefahr!**

Mit Maschinen-Parameter displayDepthErr stellen Sie ein, ob die TNC bei der Eingabe einer positiven Tiefe eine Fehlermeldung ausgeben soll (on) oder nicht (off).

Beachten Sie, dass die TNC bei **positiv eingegebener Tiefe** die Berechnung der Vorposition umkehrt. Das Werkzeug fährt also in der Werkzeug-Achse mit Eilgang auf Sicherheits-Abstand **unter** die Werkstück-Oberfläche!

Wenn Sie den Zyklus mit Bearbeitungs-Umfang 2 (nur Schlichten) aufrufen, dann positioniert die TNC das Werkzeug im Eilgang auf die erste Zustell-Tiefe!

#### **Zyklusparameter**

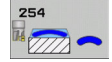

- **Bearbeitungs-Umfang (0/1/2)** Q215: Bearbeitungs-Umfang festlegen: **0**: Schruppen und Schlichten
	- **1**: Nur Schruppen
	- **2**: Nur Schlichten

Schlichten Seite und Schlichten Tiefe werden nur ausgeführt, wenn das jeweilige Schlichtaufmaß (Q368, Q369) definiert ist

- **Nutbreite** Q219 (Wert parallel zur Nebenachse der Bearbeitungsebene): Breite der Nut eingeben; wenn Nutbreite gleich Werkzeug-Durchmesser eingegeben, dann schruppt die TNC nur (Langloch fräsen). Maximale Nutbreite beim Schruppen: Doppelter Werkzeug-Durchmesser. Eingabebereich 0 bis 99999,9999
- **Schlichtaufmaß Seite** Q368 (inkremental): Schlicht-Aufmaß in der Bearbeitungs-Ebene. Eingabebereich 0 bis 99999,9999
- **Teilkreis-Durchmesser** Q375: Durchmesser des Teilkreises eingeben. Eingabebereich 0 bis 99999,9999
- **Bezug für Nutlage (0/1/2/3)** Q367: Lage der Nut bezogen auf die Position des Werkzeuges beim Zyklus-Aufruf:

**0**: Werkzeugposition wird nicht berücksichtigt. Nutlage ergibt sich aus eingegebener Teilkreis-Mitte und Startwinkel

**1**: Werkzeugposition = Zentrum linker Nutkreis. Startwinkel Q376 bezieht sich auf diese Position. Eingegebene Teilkreis-Mitte wird nicht berücksichtigt **2**: Werkzeugposition = Zentrum Mittelachse. Startwinkel Q376 bezieht sich auf diese Position. Eingegebene Teilkreis-Mitte wird nicht berücksichtigt

**3**: Werkzeugposition = Zentrum rechter Nutkreis. Startwinkel Q376 bezieht sich auf diese Position. Eingegebene Teilkreis-Mitte wird nicht berücksichtigt

- **Mitte 1. Achse** Q216 (absolut): Mitte des Teilkreises in der Hauptachse der Bearbeitungsebene. **Nur wirksam, wenn Q367 = 0**. Eingabebereich -99999,9999 bis 99999,9999
- **Mitte 2. Achse** Q217 (absolut): Mitte des Teilkreises in der Nebenachse der Bearbeitungsebene. **Nur wirksam, wenn Q367 = 0**. Eingabebereich -99999,9999 bis 99999,9999
- **Startwinkel** Q376 (absolut): Polarwinkel des Startpunkts eingeben. Eingabebereich -360,000 bis 360,000
- **Öffnungs-Winkel der Nut** Q248 (inkremental): Öffnungs-Winkel der Nut eingeben. Eingabebereich 0 bis 360,000

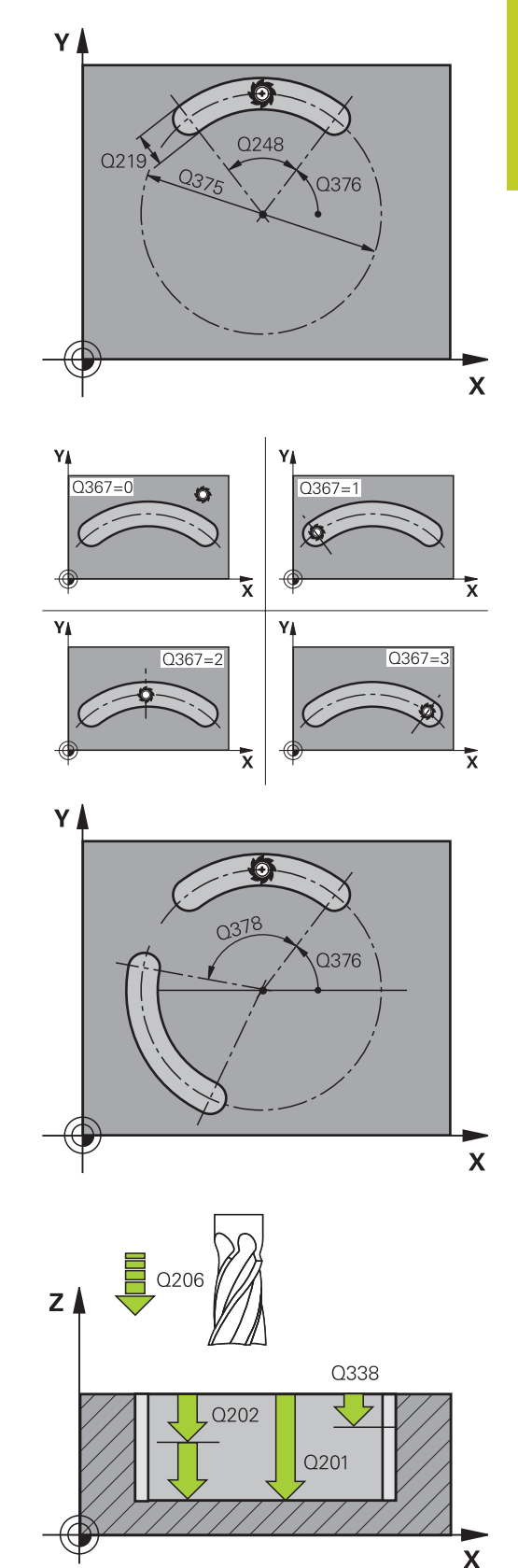

**5.5 RUNDE NUT (Zyklus 254, DIN/ISO: G254, Software-Option 19)**

- **Winkelschritt** Q378 (inkremental): Winkel, um den die gesamte Nut gedreht wird. Das Drehzentrum liegt in der Teilkreis-Mitte . Eingabebereich -360,000 bis 360,000
- **Anzahl Bearbeitungen** Q377: Anzahl der Bearbeitungen auf dem Teilkreis. Eingabebereich 1 bis 99999
- **Vorschub Fräsen** Q207: Verfahrgeschwindigkeit des Werkzeugs beim Fräsen in mm/min. Eingabebereich 0 bis 99999,999 alternativ **FAUTO**, **FU**, **FZ**
- **Fräsart** Q351: Art der Fräsbearbeitung bei M3: **+1** = Gleichlauffräsen **–1** = Gegenlauffräsen **PREDEF**: Die TNC verwendet Wert aus GLOBAL DEF-Satz
- **Tiefe** Q201 (inkremental): Abstand Werkstück-Oberfläche – Nutgrund. Eingabebereich -99999,9999 bis 99999,9999
- **Zustell-Tiefe** Q202 (inkremental): Maß, um welches das Werkzeug jeweils zugestellt wird; Wert größer 0 eingeben. Eingabebereich 0 bis 99999,9999
- **Schlichtaufmaß Tiefe** Q369 (inkremental): Schlicht-Aufmaß für die Tiefe. Eingabebereich 0 bis 99999,9999
- **Vorschub Tiefenzustellung** Q206: Verfahrgeschwindigkeit des Werkzeugs beim Fahren auf Tiefe in mm/min. Eingabebereich 0 bis 99999,999 alternativ **FAUTO**, **FU**, **FZ**
- **Zustellung Schlichten** Q338 (inkremental): Maß, um welches das Werkzeug in der Spindelachse beim Schlichten zugestellt wird. Q338=0: Schlichten in einer Zustellung. Eingabebereich 0 bis 99999,9999
- **Sicherheits-Abstand** Q200 (inkremental): Abstand zwischen Werkzeugspitze und Werkstück-Oberfläche. Eingabebereich 0 bis 99999,9999 alternativ **PREDEF**
- **Koord. Werkstück-Oberfläche** Q203 (absolut): Koordinate Werkstück-Oberfläche. Eingabebereich -99999,9999 bis 99999,9999

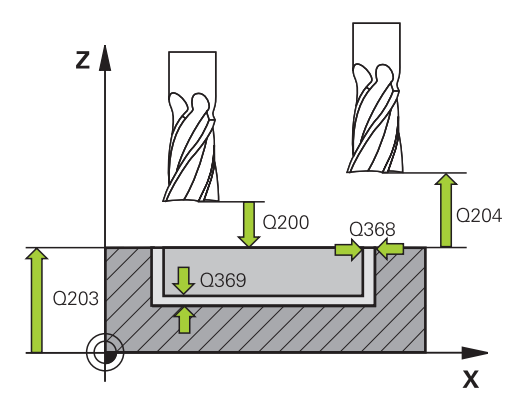

#### **NC-Sätze**

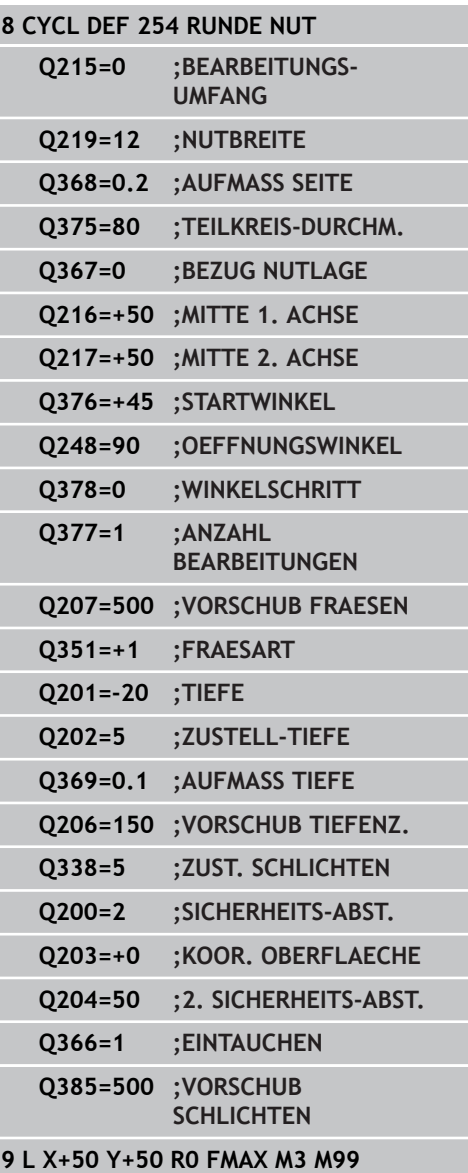

**2. Sicherheits-Abstand** Q204 (inkremental): Koordinate Spindelachse, in der keine Kollision zwischen Werkzeug und Werkstück (Spannmittel) erfolgen kann. Eingabebereich 0 bis 99999,9999 alternativ **PREDEF**

**Eintauchstrategie** Q366: Art der Eintauchstrategie: **0**: senkrecht eintauchen. Der Eintauchwinkel ANGLE in der Werkezeug-Tabelle wird nicht ausgewertet. **1, 2**: pendelnd eintauchen. In der Werkzeug-Tabelle muss für das aktive Werkzeug der Eintauchwinkel **ANGLE** ungleich 0 definiert sein. Ansonsten gibt die TNC eine Fehlermeldung aus **PREDEF**: Die TNC verwendet den Wert aus GLOBAL DEF-Satz

**Vorschub Schlichten** Q385: Verfahrgeschwindigkeit des Werkzeugs beim Seiten- und Tiefenschlichten in mm/min. Eingabebereich 0 bis 99999,999 alternativ **FAUTO**, **FU**, **FZ**

**5.6 RECHTECKZAPFEN (Zyklus 256, DIN/ISO: G256, Software-Option 19)**

## **5.6 RECHTECKZAPFEN (Zyklus 256, DIN/ ISO: G256, Software-Option 19)**

## **Zyklusablauf**

Mit dem Rechteckzapfen-Zyklus 256 können Sie einen Rechteckzapfen bearbeiten. Wenn ein Rohteilmaß größer als die maximal mögliche seitliche Zustellung ist, dann führt die TNC mehrere seitliche Zustellungen aus bis das Fertigmaß ereicht ist.

- 1 Das Werkzeug fährt von der Zyklus-Startposition aus (Zapfenmitte) auf die Startposition der Zapfenbearbeitung. Die Startposition legen Sie über den Parameter Q437 fest. Die der Standardeinstellung (**Q437=0**) liegt 2 mm rechts neben dem **Zapfenrohteil**
- 2 Falls das Werkzeug auf dem 2. Sicherheits-Abstand steht, fährt die TNC das Werkzeug im Eilgang **FMAX** auf den Sicherheits-Abstand und von dort mit dem Vorschub Tiefenzustellung auf die erste Zustelltiefe
- 3 Anschließend fährt das Werkzeug tangential an die Zapfenkontur und fräst danach einen Umlauf.
- 4 Wenn sich das Fertigmaß nicht in einem Umlauf erreichen lässt, stellt die TNC das Werkzeug auf der aktuellen Zustell-Tiefe seitlich zu und fräst danach erneut einen Umlauf. Die TNC berücksichtigt dabei das Rohteilmaß, das Fertigmaß und die erlaubte seitliche Zustellung. Dieser Vorgang wiederholt sich, bis das definierte Fertigmaß erreicht ist. Sofern Sie den Startpunkt auf eine Ecke gelegt haben (Q437 ungleich 0), fräst die TNC spiralförmig vom Startpunkt aus nach innen bis das Fertigmaß erreicht ist
- 5 Sind weitere Zustellungen erforderlich, fährt das Werkzeug tangential von der Kontur weg zurück zum Startpunkt der Zapfenbearbeitung
- 6 Anschließend fährt die TNC das Werkzeug auf die nächste Zustell-Tiefe und bearbeitet den Zapfen auf dieser Tiefe
- 7 Dieser Vorgang wiederholt sich, bis die programmierte Zapfentiefe erreicht ist
- 8 Am Zyklusende positioniert die TNC das Werkzeug lediglich in der Werkzeug-Achse auf die im Zyklus definierte Sichere Höhe. Die Endposition stimmt also nicht mit der Startposition überein

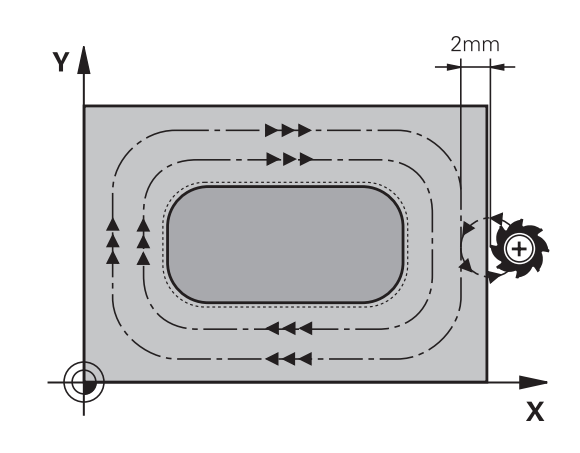

## **Beim Programmieren beachten!**

Werkzeug auf Startposition in der Bearbeitungsebene vorpositionieren mit Radiuskorrektur **R0**. Parameter Q367 (Lage) beachten.

Die TNC positioniert das Werkzeug in der Werkzeug-Achse automatisch vor. Parameter Q204 (2. Sicherheits-Abstand) beachten.

Das Vorzeichen des Zyklusparameters Tiefe legt die Arbeitsrichtung fest. Wenn Sie die Tiefe = 0 programmieren, dann führt die TNC den Zyklus nicht aus.

Die TNC reduziert die Zustelltiefe auf die in der Werkzeug-Tabelle definierte Schneidenlänge LCUTS, falls die Schneidenlänge kürzer ist als die im Zyklus eingegebene Zustelltiefe Q202.

## **Achtung Kollisionsgefahr!**

Mit Maschinen-Parameter displayDepthErr stellen Sie ein, ob die TNC bei der Eingabe einer positiven Tiefe eine Fehlermeldung ausgeben soll (on) oder nicht (off).

Beachten Sie, dass die TNC bei **positiv eingegebener Tiefe** die Berechnung der Vorposition umkehrt. Das Werkzeug fährt also in der Werkzeug-Achse mit Eilgang auf Sicherheits-Abstand **unter** die Werkstück-Oberfläche!

Rechts neben dem Zapfen ausreichend Platz für die Anfahrbewegung lassen. Minimum: Werkzeug-Durchmesser + 2 mm.

Die TNC positioniert das Werkzeug am Ende zurück auf den Sicherheits-Abstand, wenn eingegeben auf den 2. Sicherheits-Abstand. Die Endposition des Werkzeugs nach dem Zyklus stimmt also mit der Startposition nicht überein.

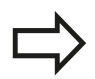

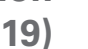

**5.6 RECHTECKZAPFEN (Zyklus 256, DIN/ISO: G256, Software-Option 19)**

#### **Zyklusparameter**

256  $\mathbb{F}$   $\mathbb{F}$   $\mathbb{$ 

**5**

- **1. Seiten-Länge** Q218: Länge des Zapfens, parallel zur Hauptachse der Bearbeitungsebene. Eingabebereich 0 bis 99999,9999
- **Rohteilmaß Seitenlänge 1** Q424: Länge des Zapfenrohteils, parallel zur Hauptachse der Bearbeitungsebene. **Rohteilmaß Seitenlänge 1** größer als **1. Seiten-Länge** eingeben. Die TNC führt mehrere seitliche Zustellungen aus, wenn die Differenz zwischen Rohteilmaß 1 und Fertigmaß 1 größer ist als die erlaubte seitliche Zustellung (Werkzeug-Radius mal Bahn-Überlappung **Q370**). Die TNC berechnet immer eine konstante seitliche Zustellung. Eingabebereich 0 bis 99999,9999
- **2. Seiten-Länge** Q219: Länge des Zapfens, parallel zur Nebenachse der Bearbeitungs-ebene. **Rohteilmaß Seitenlänge 2** größer als **2. Seiten-Länge** eingeben. Die TNC führt mehrere seitliche Zustellungen aus, wenn die Differenz zwischen Rohteilmaß 2 und Fertigmaß 2 größer ist als die erlaubte seitliche Zustellung (Werkzeug-Radius mal Bahn-Überlappung **Q370**). Die TNC berechnet immer eine konstante seitliche Zustellung. Eingabebereich 0 bis 99999,9999
- **Rohteilmaß Seitenlänge 2** Q425: Länge des Zapfenrohteils, parallel zur Nebenachse der Bearbeitungsebene. Eingabebereich 0 bis 99999,9999
- **Eckenradius** Q220: Radius der Zapfenecke. Eingabebereich 0 bis 99999,9999
- **Schlichtaufmaß Seite** Q368 (inkremental): Schlicht-Aufmaß in der Bearbeitungs-Ebene, das die TNC bei der Bearbeitung stehen lässt. Eingabebereich 0 bis 99999,9999
- **Drehlage** Q224 (absolut): Winkel, um den die gesamte Bearbeitung gedreht wird. Das Drehzentrum liegt in der Position, auf der das Werkzeug beim Zyklus-Aufruf steht. Eingabebereich -360,0000 bis 360,0000
- **Zapfenlage** Q367: Lage des Zapfens bezogen auf die Position des Werkzeuges beim Zyklus-Aufruf: **0**: Werkzeugposition = Zapfenmitte **1**: Werkzeugposition = Linke untere Ecke
	- **2**: Werkzeugposition = Rechte untere Ecke
	- **3**: Werkzeugposition = Rechte obere Ecke
	- **4**: Werkzeugposition = Linke obere Ecke
- **Vorschub Fräsen** Q207: Verfahrgeschwindigkeit des Werkzeugs beim Fräsen in mm/min. Eingabebereich 0 bis 99999,999 alternativ **FAUTO**, **FU**, **FZ**

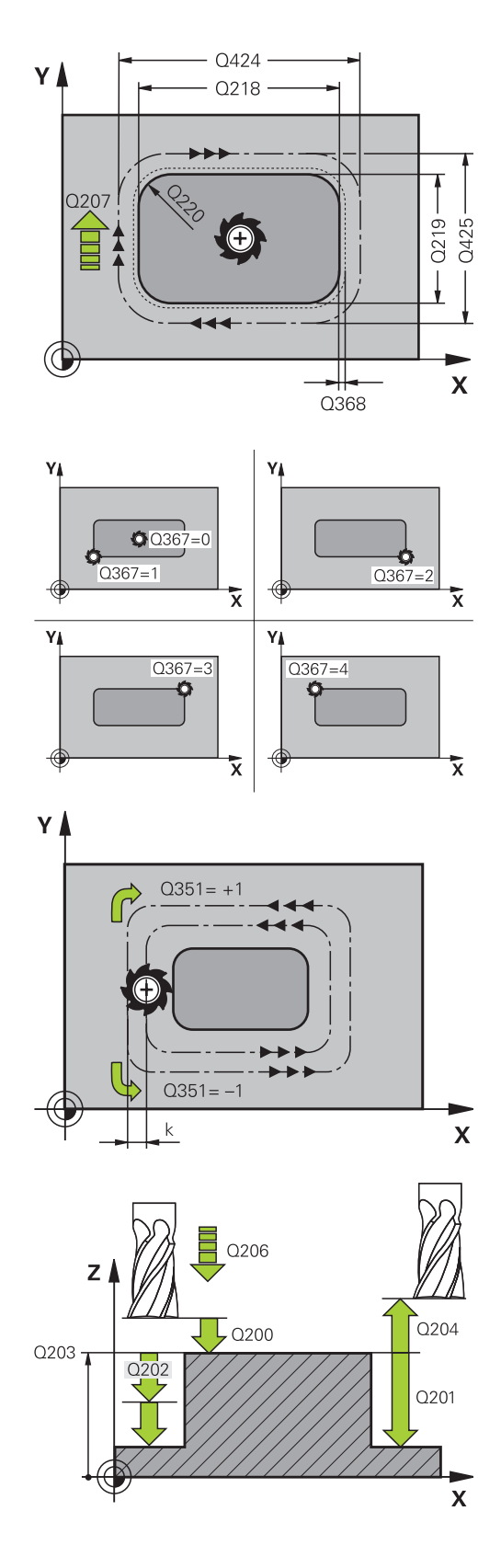

#### **RECHTECKZAPFEN (Zyklus 256, DIN/ISO: G256, Software-Option 19) 5.6**

- **Fräsart** Q351: Art der Fräsbearbeitung bei M3: **+1** = Gleichlauffräsen **–1** = Gegenlauffräsen **PREDEF**: Die TNC verwendet Wert aus GLOBAL DEF-Satz
- **Tiefe** Q201 (inkremental): Abstand Werkstück-Oberfläche – Zapfengrund. Eingabebereich -99999,9999 bis 99999,9999
- **Zustell-Tiefe** Q202 (inkremental): Maß, um welches das Werkzeug jeweils zugestellt wird; Wert größer 0 eingeben. Eingabebereich 0 bis 99999,9999
- **Vorschub Tiefenzustellung** Q206: Verfahrgeschwindigkeit des Werkzeugs beim Fahren auf Tiefe in mm/min. Eingabebereich 0 bis 99999,999 alternativ **FMAX**, **FAUTO**, **FU**, **FZ**
- **Sicherheits-Abstand** Q200 (inkremental): Abstand zwischen Werkzeugspitze und Werkstück-Oberfläche. Eingabebereich 0 bis 99999,9999 alternativ **PREDEF**
- **Koord. Werkstück-Oberfläche** Q203 (absolut): Koordinate Werkstück-Oberfläche. Eingabebereich -99999,9999 bis 99999,9999
- **2. Sicherheits-Abstand** Q204 (inkremental): Koordinate Spindelachse, in der keine Kollision zwischen Werkzeug und Werkstück (Spannmittel) erfolgen kann. Eingabebereich 0 bis 99999,9999 alternativ **PREDEF**
- **Bahn-Überlappung Faktor** Q370: Q370 x Werkzeug-Radius ergibt die seitliche Zustellung k. Eingabebereich 0,1 bis 1,414 alternativ **PREDEF**
- **Anfahrposition (0...4)** Q437 Anfahrategie des Werkzeugs festlegen:
	- **0**: Rechts vom Zapfen (Grundeinstellung)
	- **1**: Linke untere Ecke
	- **2**: Rechte untere Ecke
	- **3**: Rechte obere Ecke

**4**: Linke obere Ecke Sollten beim Anfahren mit der Einstellung Q437=0 Anfahrmarken auf der Zapfenoberfläche entstehen, dann eine andere Anfahrposition wählen

#### **NC-Sätze**

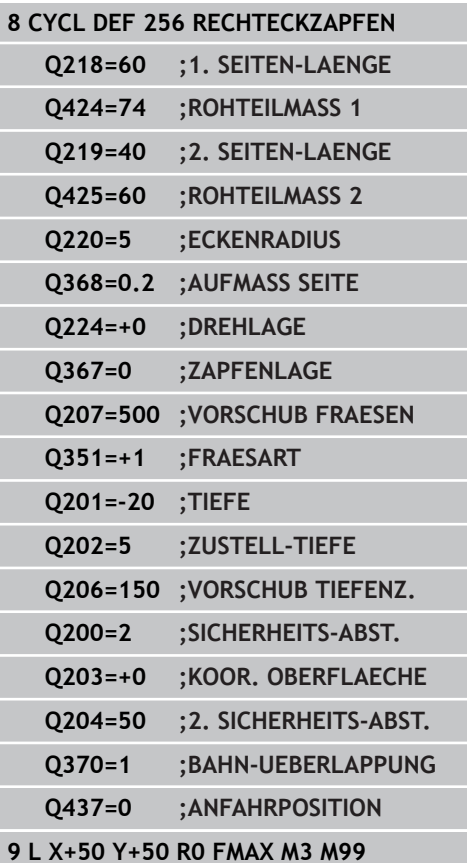

**5.7 KREISZAPFEN (Zyklus 257, DIN/ISO: G257, Software-Option 19)**

# **5.7 KREISZAPFEN (Zyklus 257, DIN/ISO: G257, Software-Option 19)**

## **Zyklusablauf**

**5**

Mit dem Kreiszapfen-Zyklus 257 können Sie einen Kreiszapfen bearbeiten. Wenn der Rohteil-Durchmesser größer als die maximal mögliche seitliche Zustellung ist, dann führt die TNC mehrere seitliche Zustellungen aus bis der Fertigteil-Durchmesser ereicht ist.

- 1 Das Werkzeug fährt von der Zyklus-Startposition aus (Zapfenmitte) auf die Startposition der Zapfenbearbeitung. Die Startposition legen Sie über den Polarwinkel bezogen auf die Zapfenmitte mit dem Parameter Q376 fest
- 2 Falls das Werkzeug auf dem 2. Sicherheits-Abstand steht, fährt die TNC das Werkzeug im Eilgang **FMAX** auf den Sicherheits-Abstand und von dort mit dem Vorschub Tiefenzustellung auf die erste Zustelltiefe
- 3 Anschließend fährt das Werkzeug in einer spiralförmigen Bewegung tangential an die Zapfenkontur und fräst danach einen Umlauf.
- 4 Wenn sich der Fertigteil-Durchmesser nicht in einem Umlauf erreichen lässt, stellt die TNC solange spiralförmig zu, bis der Fertigteil-Durchmesser erreicht ist. Die TNC berücksichtigt dabei den Rohteil-Durchmesser, den Fertigteil-Durchmesser und die erlaubte seitliche Zustellung
- 5 Die TNC fährt das Werkzeug auf einer spiralförmigen Bahn von der Kontur weg
- 6 Sind mehrere Tiefenzustellungen nötig, so erfolgt die neue Tiefenzustellung an dem der Abfahrbewegung nächstgelegenen Punkt
- 7 Dieser Vorgang wiederholt sich, bis die programmierte Zapfentiefe erreicht ist
- 8 Am Zyklusende positioniert die TNC das Werkzeug nach dem spiralförmigen Wegfahren – in der Werkzeug-Achse auf den im Zyklus definierten 2. Sicherheits-Abstand und anschließend in die Zapfenmitte

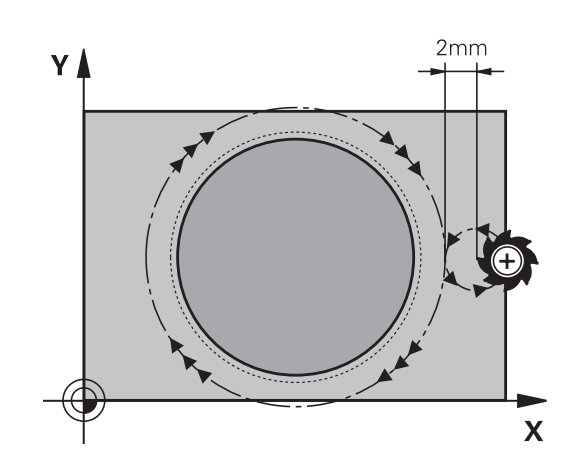

#### **Beim Programmieren beachten!**

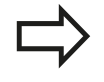

Werkzeug auf Startposition in der Bearbeitungsebene (Zapfenmitte) vorpositionieren mit Radiuskorrektur **R0**.

Die TNC positioniert das Werkzeug in der Werkzeug-Achse automatisch vor. Parameter Q204 (2. Sicherheits-Abstand) beachten.

Das Vorzeichen des Zyklusparameters Tiefe legt die Arbeitsrichtung fest. Wenn Sie die Tiefe = 0 programmieren, dann führt die TNC den Zyklus nicht aus.

Die TNC positioniert das Werkzeug am Zyklusende wieder zurück auf die Startposition.

Die TNC reduziert die Zustelltiefe auf die in der Werkzeug-Tabelle definierte Schneidenlänge LCUTS, falls die Schneidenlänge kürzer ist als die im Zyklus eingegebene Zustelltiefe Q202.

#### **Achtung Kollisionsgefahr!**

Mit Maschinen-Parameter displayDepthErr stellen Sie ein, ob die TNC bei der Eingabe einer positiven Tiefe eine Fehlermeldung ausgeben soll (on) oder nicht (off).

Beachten Sie, dass die TNC bei **positiv eingegebener Tiefe** die Berechnung der Vorposition umkehrt. Das Werkzeug fährt also in der Werkzeug-Achse mit Eilgang auf Sicherheits-Abstand **unter** die Werkstück-Oberfläche!

Rechts neben dem Zapfen ausreichend Platz für die Anfahrbewegung lassen. Minimum: Werkzeug-Durchmesser + 2 mm.

Die TNC positioniert das Werkzeug am Ende zurück auf den Sicherheits-Abstand, wenn eingegeben auf den 2. Sicherheits-Abstand. Die Endposition des Werkzeugs nach dem Zyklus stimmt also mit der Startposition nicht überein.

**5.7 KREISZAPFEN (Zyklus 257, DIN/ISO: G257, Software-Option 19)**

#### **Zyklusparameter**

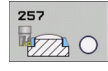

- **Fertigteil-Durchmesser** Q223: Durchmesser des fertig bearbeiteten Zapfens. Eingabebereich 0 bis 99999,9999
- **Rohteil-Durchmesser** Q222: Durchmesser des Rohteils. Rohteil-Durchmesser größer Fertigteil-Durchmesser eingeben. Die TNC führt mehrere seitliche Zustellungen aus, wenn die Differenz zwischen Rohteil-Durchmesser und Fertigteil-Durchmesser größer ist als die erlaubte seitliche Zustellung (Werkzeug-Radius mal Bahn-Überlappung **Q370**). Die TNC berechnet immer eine konstante seitliche Zustellung. Eingabebereich 0 bis 99999,9999
- **Schlichtaufmaß Seite** Q368 (inkremental): Schlicht-Aufmaß in der Bearbeitungs-Ebene. Eingabebereich 0 bis 99999,9999
- **Vorschub Fräsen** Q207: Verfahrgeschwindigkeit des Werkzeugs beim Fräsen in mm/min. Eingabebereich 0 bis 99999,999 alternativ **FAUTO**, **FU**, **FZ**
- **Fräsart** Q351: Art der Fräsbearbeitung bei M3: **+1** = Gleichlauffräsen **–1** = Gegenlauffräsen **PREDEF**: Die TNC verwendet Wert aus GLOBAL DEF-Satz
- **Tiefe** Q201 (inkremental): Abstand Werkstück-Oberfläche – Zapfengrund. Eingabebereich -99999,9999 bis 99999,9999
- **Zustell-Tiefe** Q202 (inkremental): Maß, um welches das Werkzeug jeweils zugestellt wird; Wert größer 0 eingeben. Eingabebereich 0 bis 99999,9999
- **Vorschub Tiefenzustellung** Q206: Verfahrgeschwindigkeit des Werkzeugs beim Fahren auf Tiefe in mm/min. Eingabebereich 0 bis 99999,999 alternativ **FMAX**, **FAUTO**, **FU**, **FZ**

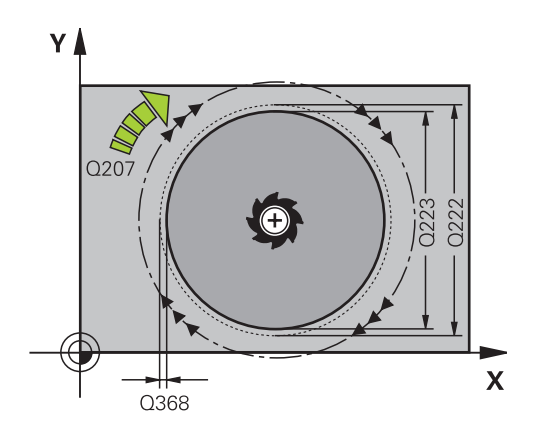

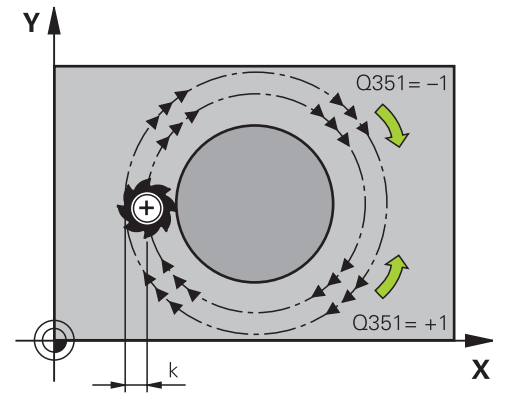

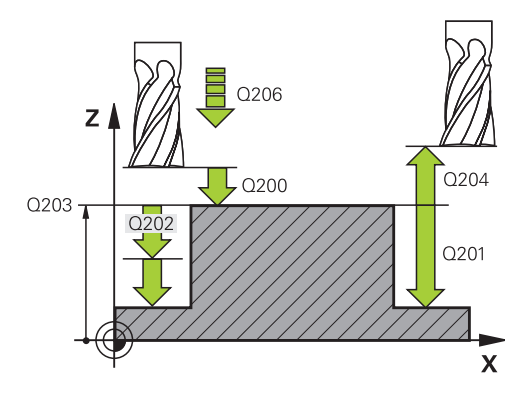

**5**

- **Sicherheits-Abstand** Q200 (inkremental): Abstand zwischen Werkzeugspitze und Werkstück-Oberfläche. Eingabebereich 0 bis 99999,9999 alternativ **PREDEF**
- **Koord. Werkstück-Oberfläche** Q203 (absolut): Koordinate Werkstück-Oberfläche. Eingabebereich -99999,9999 bis 99999,9999
- **2. Sicherheits-Abstand** Q204 (inkremental): Koordinate Spindelachse, in der keine Kollision zwischen Werkzeug und Werkstück (Spannmittel) erfolgen kann. Eingabebereich 0 bis 99999,9999 alternativ **PREDEF**
- **Bahn-Überlappung Faktor** Q370: Q370 x Werkzeug-Radius ergibt die seitliche Zustellung k. Eingabebereich 0,1 bis 1,414 alternativ **PREDEF**
- **Startwinkel** Q376: Polarwinkel bezogen auf den Zapfenmittelpunkt, von dem aus das Werkzeug an den Zapfen anfährt. Eingabebereich 0 bis 359°

#### **NC-Sätze**

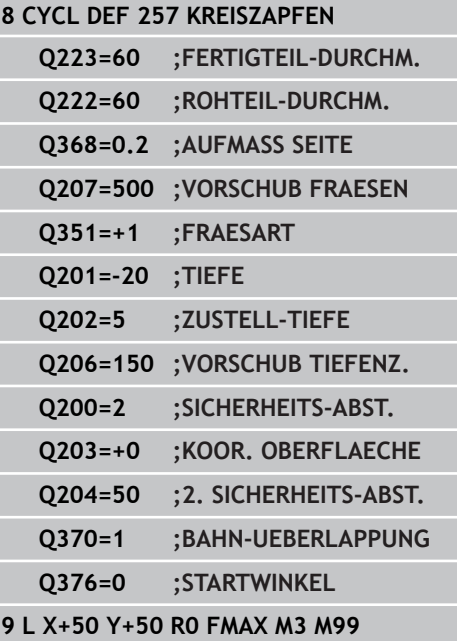

**5.8 Programmierbeispiele**

# **5.8 Programmierbeispiele**

## **Beispiel: Tasche, Zapfen und Nuten fräsen**

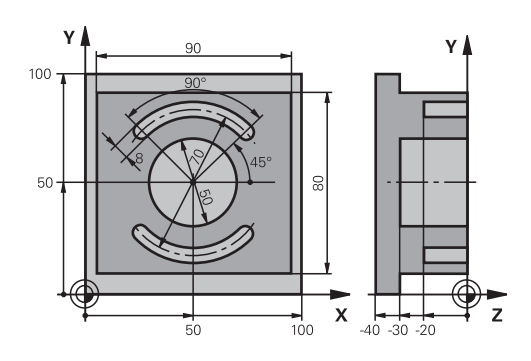

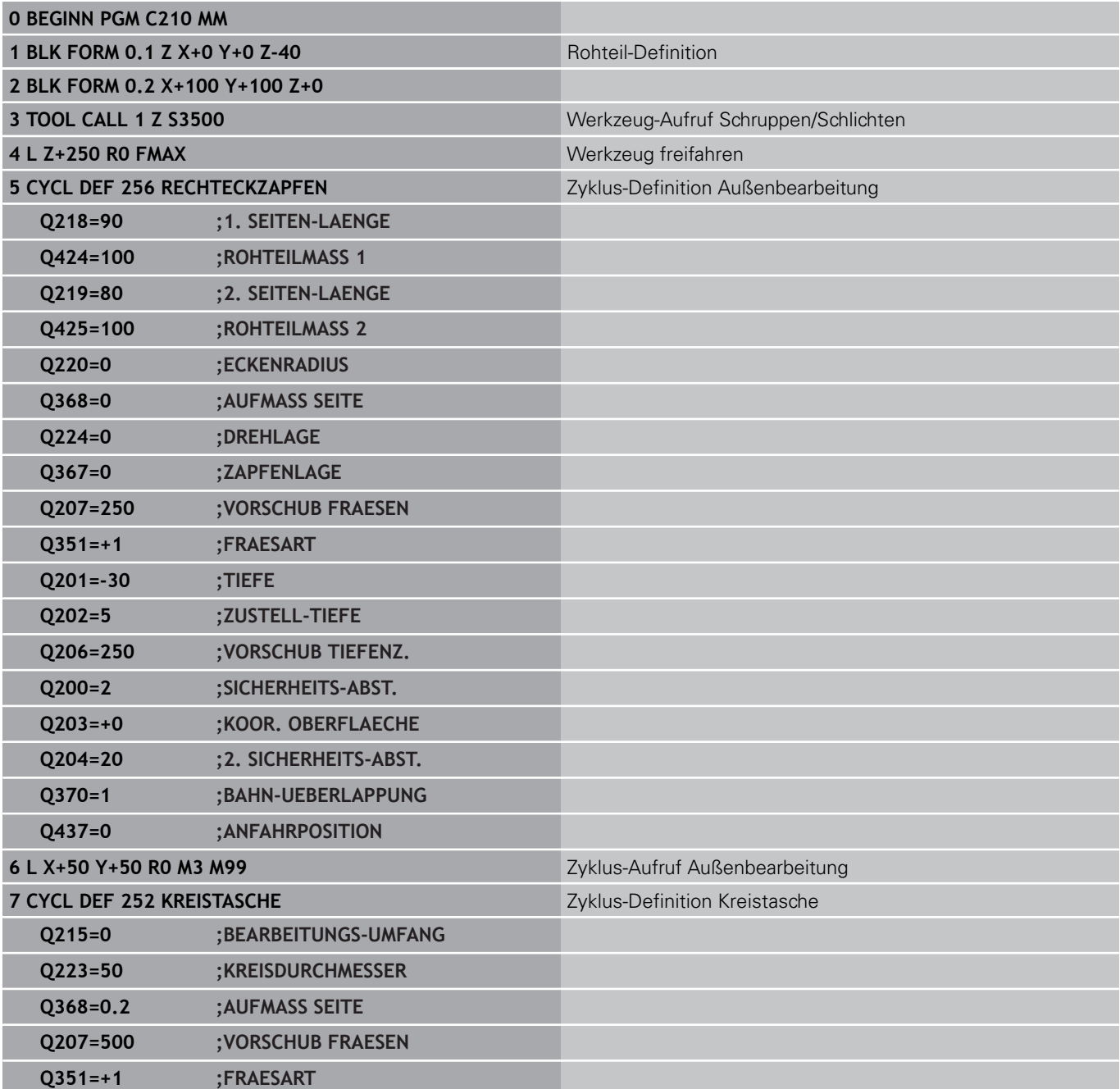

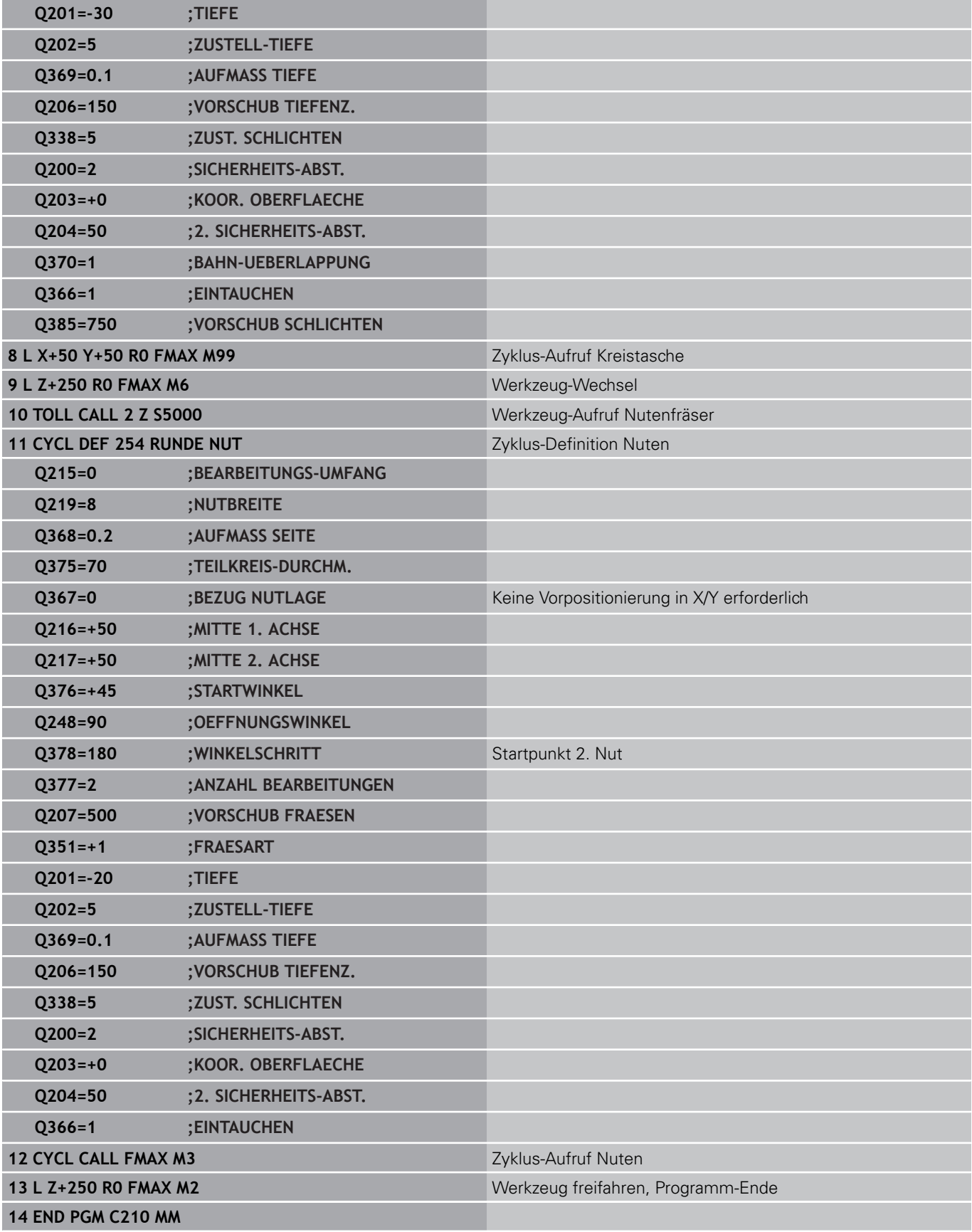

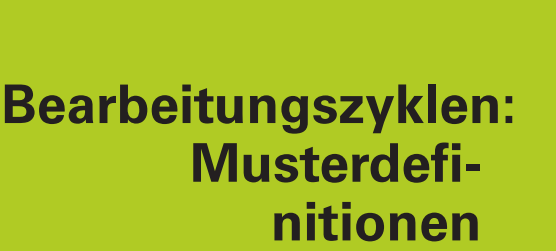

**6**

#### **Bearbeitungszyklen: Musterdefinitionen 6**

**6.1 Grundlagen**

# **6.1 Grundlagen**

## **Übersicht**

Die TNC stellt 2 Zyklen zur Verfügung, mit denen Sie Punktemuster direkt fertigen können:

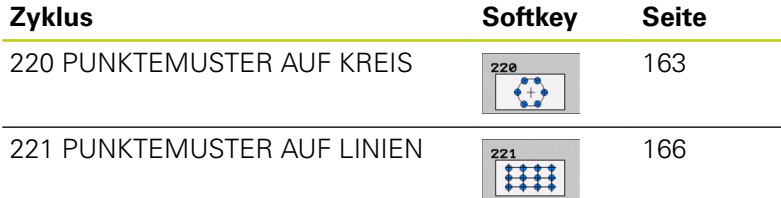

Folgende Bearbeitungszyklen können Sie mit den Zyklen 220 und 221 kombinieren:

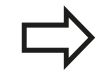

Wenn Sie unregelmäßige Punktemuster fertigen müssen, dann verwenden Sie Punkte-Tabellen mit **CYCL CALL PAT**([siehe "Punkte-Tabellen", Seite 59](#page-58-0)). Mit der Funktion **PATTERN DEF** stehen weitere

regelmäßige Punktemuster zur Verfügung ([siehe](#page-51-0) ["Muster-Definition PATTERN DEF", Seite 52\)](#page-51-0).

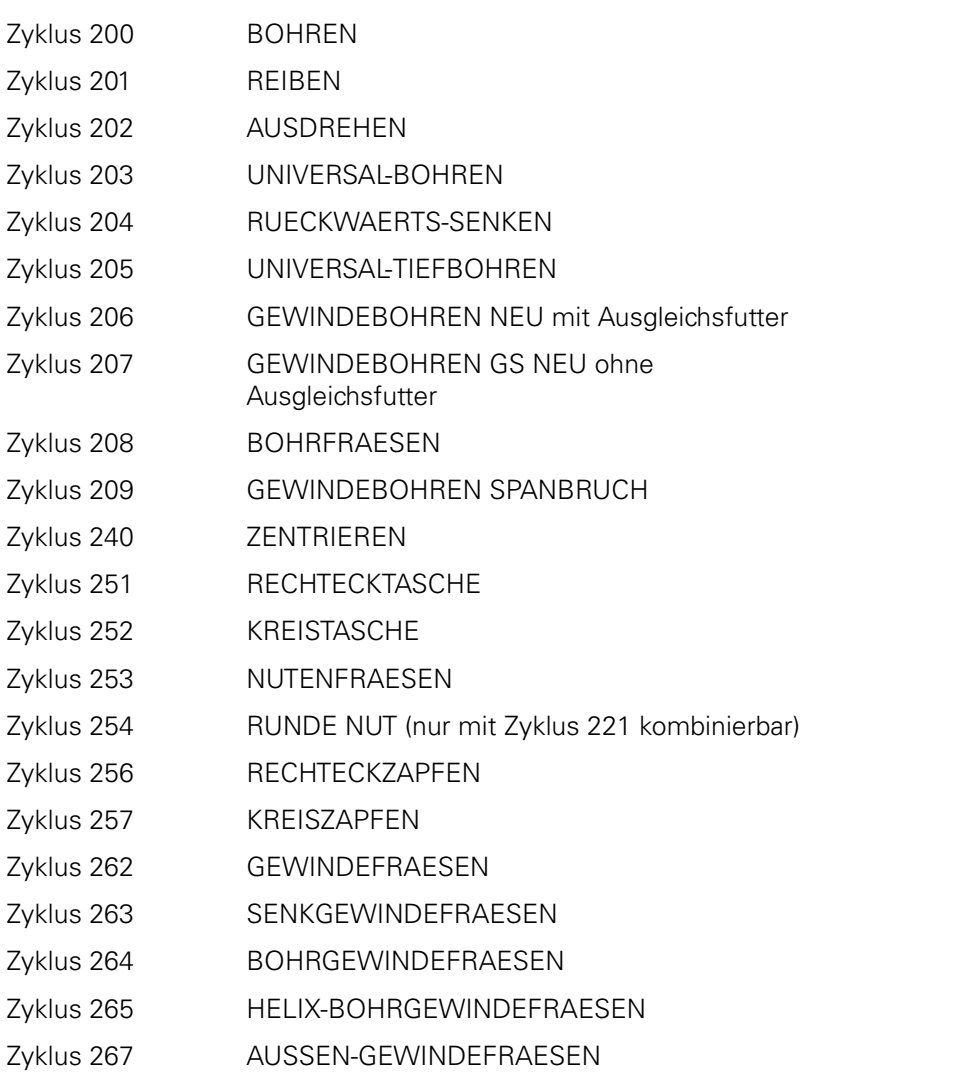

## <span id="page-162-0"></span>**6.2 PUNKTEMUSTER AUF KREIS (Zyklus 220, DIN/ISO: G220, Software-Option 19)**

## **Zyklusablauf**

- 1 Die TNC positioniert das Werkzeug im Eilgang von der aktuellen Position zum Startpunkt der ersten Bearbeitung. Reihenfolge:
	- 2. Sicherheits-Abstand anfahren (Spindelachse)
	- Startpunkt in der Bearbeitungsebene anfahren
	- Auf Sicherheits-Abstand über Werkstück-Oberfläche fahren (Spindelachse)
- 2 Ab dieser Position führt die TNC den zuletzt definierten Bearbeitungszyklus aus
- 3 Anschließend positioniert die TNC das Werkzeug mit einer Geraden-Bewegung oder mit einer Kreis-Bewegung auf den Startpunkt der nächsten Bearbeitung; das Werkzeug steht dabei auf Sicherheits-Abstand (oder 2. Sicherheits-Abstand)
- 4 Dieser Vorgang (1 bis 3) wiederholt sich, bis alle Bearbeitungen ausgeführt sind

## **Beim Programmieren beachten!**

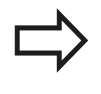

Zyklus 220 ist DEF-Aktiv, das heißt, Zyklus 220 ruft automatisch den zuletzt definierten Bearbeitungszyklus auf.

Wenn Sie einen der Bearbeitungszyklen 200 bis 209 und 251 bis 267 mit Zyklus 220 kombinieren, wirken der Sicherheits-Abstand, die Werkstück-Oberfläche und der 2. Sicherheits-Abstand aus Zyklus 220.

#### **Bearbeitungszyklen: Musterdefinitionen 6**

## **6.2 PUNKTEMUSTER AUF KREIS (Zyklus 220, DIN/ISO: G220, Software-Option 19)**

#### **Zyklusparameter**

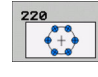

- **Mitte 1. Achse** Q216 (absolut): Teilkreis-Mittelpunkt in der Hauptachse der Bearbeitungsebene. Eingabebereich -99999,9999 bis 99999,9999
- **Mitte 2. Achse** Q217 (absolut): Teilkreis-Mittelpunkt in der Nebenachse der Bearbeitungsebene. Eingabebereich -99999,9999 bis 99999,9999
- **Teilkreis-Durchmesser** Q244: Durchmesser des Teilkreises. Eingabebereich 0 bis 99999,9999
- **Startwinkel** Q245 (absolut): Winkel zwischen der Hauptachse der Bearbeitungsebene und dem Startpunkt der ersten Bearbeitung auf dem Teilkreis. Eingabebereich -360,000 bis 360,000
- **Endwinkel** Q246 (absolut): Winkel zwischen der Hauptachse der Bearbeitungsebene und dem Startpunkt der letzten Bearbeitung auf dem Teilkreis (gilt nicht für Vollkreise); Endwinkel ungleich Startwinkel eingeben; wenn Endwinkel größer als Startwinkel eingegeben, dann Bearbeitung im Gegen-Uhrzeigersinn, sonst Bearbeitung im Uhrzeigersinn. Eingabebereich -360,000 bis 360,000
- **Winkelschritt** Q247 (inkremental): Winkel zwischen zwei Bearbeitungen auf dem Teilkreis; wenn der Winkelschritt gleich null ist, dann berechnet die TNC den Winkelschritt aus Startwinkel, Endwinkel und Anzahl Bearbeitungen; wenn ein Winkelschritt eingegeben ist, dann berücksichtigt die TNC den Endwinkel nicht; das Vorzeichen des Winkelschritts legt die Bearbeitungsrichtung fest (– = Uhrzeigersinn). Eingabebereich -360,000 bis 360,000
- **Anzahl Bearbeitungen** Q241: Anzahl der Bearbeitungen auf dem Teilkreis. Eingabebereich 1 bis 99999
- **Sicherheits-Abstand** Q200 (inkremental): Abstand zwischen Werkzeugspitze und Werkstück-Oberfläche. Eingabebereich 0 bis 99999,9999
- **Koord. Werkstück-Oberfläche** Q203 (absolut): Koordinate Werkstück-Oberfläche. Eingabebereich -99999,9999 bis 99999,9999

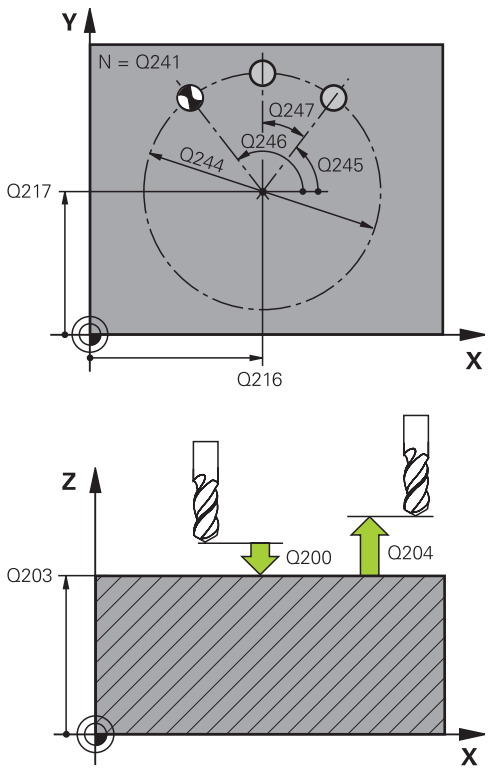

#### **NC-Sätze**

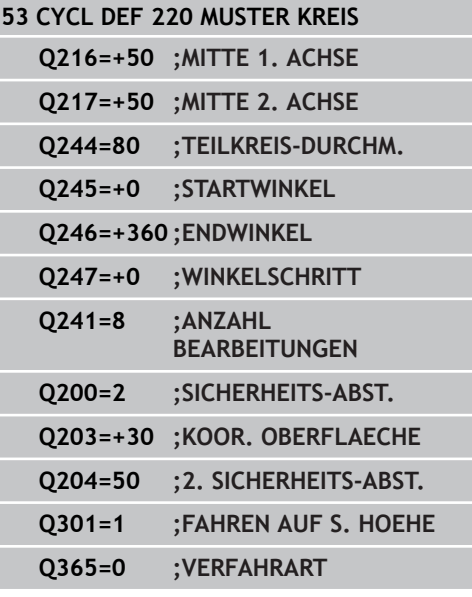

#### **PUNKTEMUSTER AUF KREIS (Zyklus 220, DIN/ISO: G220, Software-Option 19) 6.2**

- **2. Sicherheits-Abstand** Q204 (inkremental): Koordinate Spindelachse, in der keine Kollision zwischen Werkzeug und Werkstück (Spannmittel) erfolgen kann. Eingabebereich 0 bis 99999,9999
- **Fahren auf sichere Höhe** Q301: Festlegen, wie das Werkzeug zwischen den Bearbeitungen verfahren soll:

**0**: Zwischen den Bearbeitungen auf Sicherheits-Abstand verfahren

**1**: Zwischen den Bearbeitungen auf 2. Sicherheits-Abstand verfahren

**Verfahrart? Gerade=0/Kreis=1** Q365: Festlegen, mit welcher Bahnfunktion das Werkzeug zwischen den Bearbeitungen verfahren soll:

**0**: Zwischen den Bearbeitungen auf einer Geraden verfahren

**1**: Zwischen den Bearbeitungen zirkular auf dem Teilkreis-Durchmesser verfahren

#### **Bearbeitungszyklen: Musterdefinitionen 6**

**6.3 PUNKTEMUSTER AUF LINIEN (Zyklus 221, DIN/ISO: G221, Software-Option 19)**

## <span id="page-165-0"></span>**6.3 PUNKTEMUSTER AUF LINIEN (Zyklus 221, DIN/ISO: G221, Software-Option 19)**

## **Zyklusablauf**

- 1 Die TNC positioniert das Werkzeug automatisch von der aktuellen Position zum Startpunkt der ersten Bearbeitung Reihenfolge:
	- 2. Sicherheits-Abstand anfahren (Spindelachse)
	- Startpunkt in der Bearbeitungsebene anfahren
	- Auf Sicherheits-Abstand über Werkstück-Oberfläche fahren (Spindelachse)
- 2 Ab dieser Position führt die TNC den zuletzt definierten Bearbeitungszyklus aus
- 3 Anschließend positioniert die TNC das Werkzeug in positiver Richtung der Hauptachse auf den Startpunkt der nächsten Bearbeitung; das Werkzeug steht dabei auf Sicherheits-Abstand (oder 2. Sicherheits-Abstand)
- 4 Dieser Vorgang (1 bis 3) wiederholt sich, bis alle Bearbeitungen auf der ersten Zeile ausgeführt sind; das Werkzeug steht am letzten Punkt der ersten Zeile
- 5 Danach fährt die TNC das Werkzeug zum letzten Punkt der zweiten Zeile und führt dort die Bearbeitung durch
- 6 Von dort aus positioniert die TNC das Werkzeug in negativer Richtung der Hauptachse auf den Startpunkt der nächsten Bearbeitung
- 7 Dieser Vorgang (6) wiederholt sich, bis alle Bearbeitungen der zweiten Zeile ausgeführt sind
- 8 Anschließend fährt die TNC das Werkzeug auf den Startpunkt der nächsten Zeile
- 9 In einer Pendelbewegung werden alle weiteren Zeilen abgearbeitet

## **Beim Programmieren beachten!**

Zyklus 221 ist DEF-Aktiv, das heißt, Zyklus 221 ruft automatisch den zuletzt definierten Bearbeitungszyklus auf.

Wenn Sie einen der Bearbeitungszyklen 200 bis 209 und 251 bis 267 mit Zyklus 221 kombinieren, wirken der Sicherheits-Abstand, die Werkstück-Oberfläche, der 2. Sicherheits-Abstand und die Drehlage aus Zyklus 221.

Wenn Sie den Zyklus 254 Runde Nut in Verbindung mit Zyklus 221 verwenden, dann ist die Nutlage 0 nicht erlaubt.

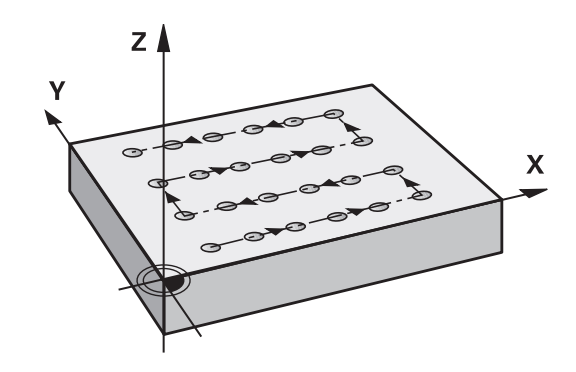

#### **Zyklusparameter**

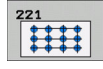

- **Startpunkt 1. Achse** Q225 (absolut): Koordinate des Startpunktes in der Hauptachse der Bearbeitungsebene
- **Startpunkt 2. Achse** Q226 (absolut): Koordinate des Startpunktes in der Nebenachse der Bearbeitungsebene
- **Abstand 1. Achse** Q237 (inkremental): Abstand der einzelnen Punkte auf der Zeile
- **Abstand 2. Achse** Q238 (inkremental): Abstand der einzelnen Zeilen voneinander
- **Anzahl Spalten** Q242: Anzahl der Bearbeitungen auf der Zeile
- **Anzahl Zeilen** Q243: Anzahl der Zeilen
- **Drehlage** Q224 (absolut): Winkel, um den das gesamte Anordnungsbild gedreht wird; das Drehzentrum liegt im Startpunkt
- **Sicherheits-Abstand** Q200 (inkremental): Abstand zwischen Werkzeugspitze und Werkstück-Oberfläche. Eingabebereich 0 bis 99999,9999
- **Koord. Werkstück-Oberfläche** Q203 (absolut): Koordinate Werkstück-Oberfläche. Eingabebereich -99999,9999 bis 99999,9999
- **2. Sicherheits-Abstand** Q204 (inkremental): Koordinate Spindelachse, in der keine Kollision zwischen Werkzeug und Werkstück (Spannmittel) erfolgen kann. Eingabebereich 0 bis 99999,9999
- **Fahren auf sichere Höhe** Q301: Festlegen, wie das Werkzeug zwischen den Bearbeitungen verfahren soll:

**0**: Zwischen den Bearbeitungen auf Sicherheits-Abstand verfahren

**1**: Zwischen den Bearbeitungen auf 2. Sicherheits-Abstand verfahren

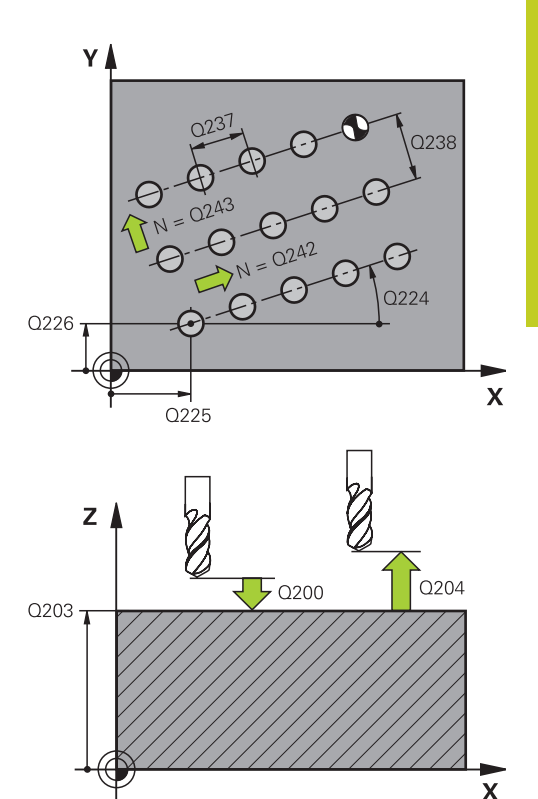

#### **NC-Sätze**

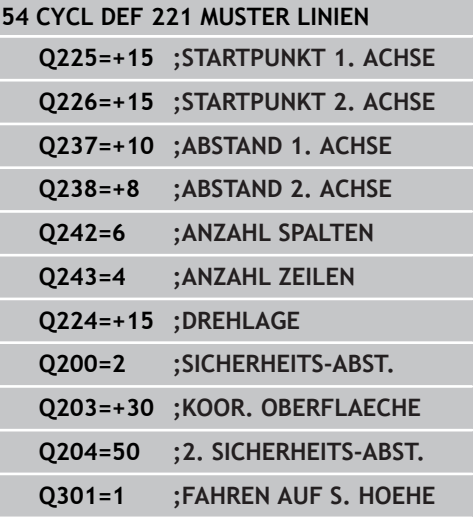

#### **Bearbeitungszyklen: Musterdefinitionen 6**

**6.4 Programmierbeispiele**

# **6.4 Programmierbeispiele**

## **Beispiel: Lochkreise**

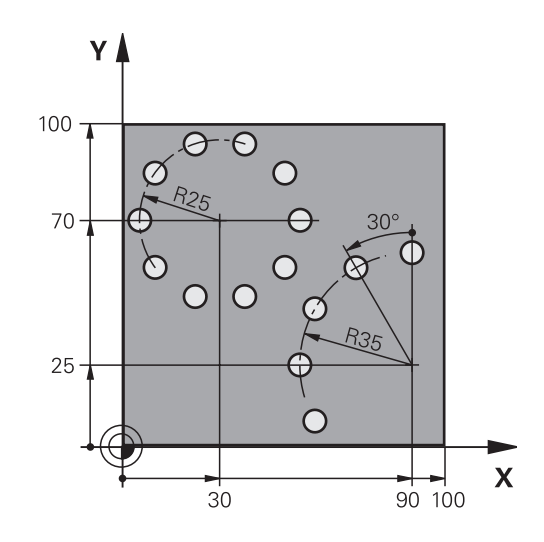

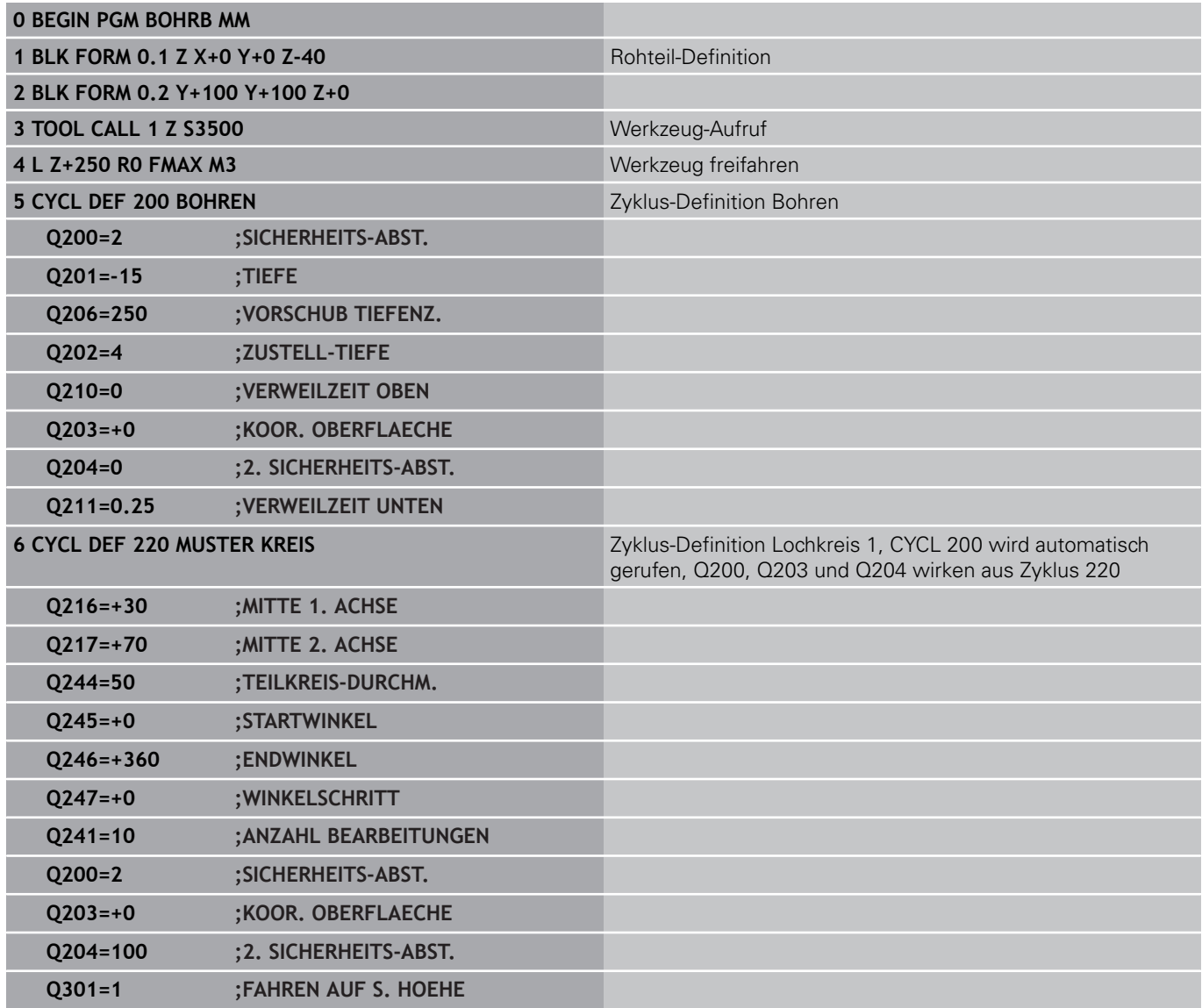

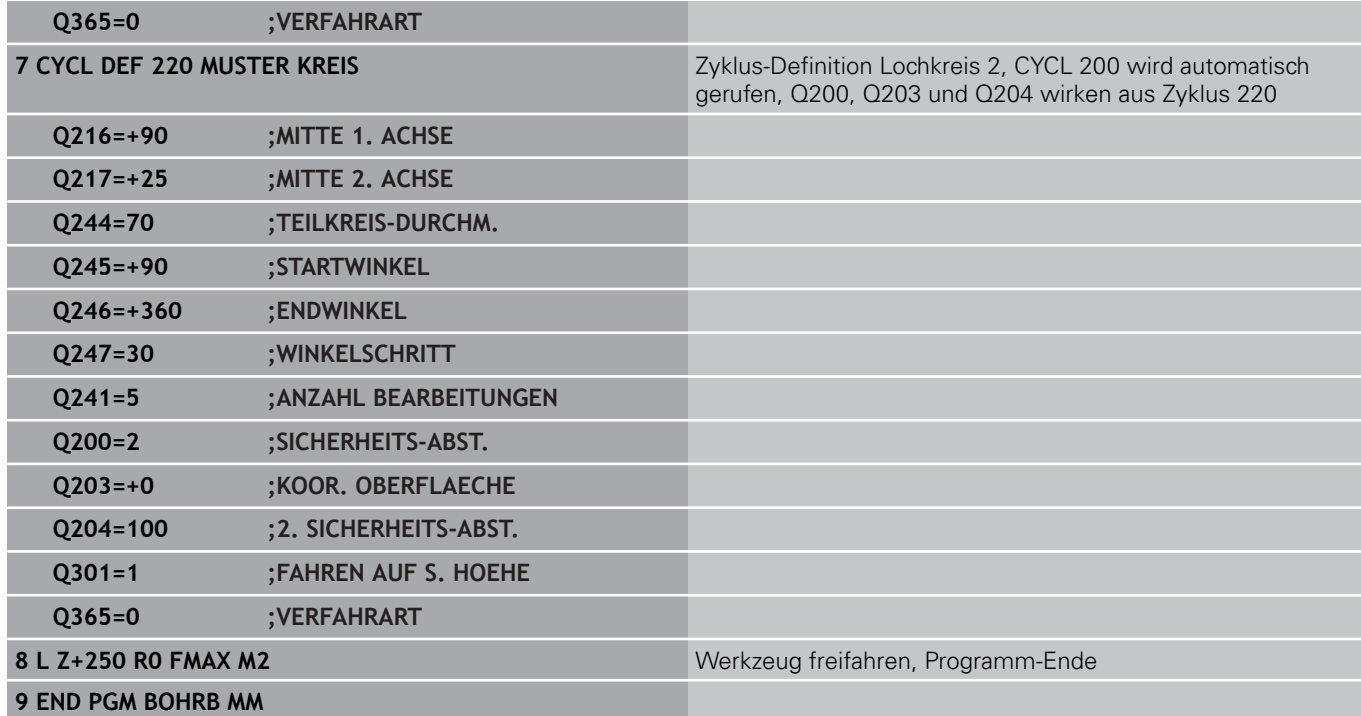

# **Bearbeitungszyklen: Konturtasche**

**7**

#### **Bearbeitungszyklen: Konturtasche 7**

**7.1 SL-Zyklen**

## **7.1 SL-Zyklen**

#### **Grundlagen**

Mit den SL-Zyklen können Sie komplexe Konturen aus bis zu 12 Teilkonturen (Taschen oder Inseln) zusammensetzen. Die einzelnen Teilkonturen geben Sie als Unterprogramme ein. Aus der Liste der Teilkonturen (Unterprogramm-Nummern), die Sie im Zyklus 14 KONTUR angeben, berechnet die TNC die Gesamtkontur.

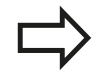

Der Speicher für einen SL-Zyklus ist begrenzt. Sie können in einem SL-Zyklus maximal 16384 Konturelemente programmieren.

SL-Zyklen führen intern umfangreiche und komplexe Berechnungen und daraus resultierende Bearbeitungen durch. Aus Sicherheitsgründen in jedem Fall vor dem Abarbeiten einen grafischen Programm-Test durchführen! Dadurch können Sie auf einfache Weise feststellen, ob die von der TNC ermittelte Bearbeitung richtig abläuft.

Wenn Sie lokale Q-Parameter **QL** in einem Kontur-Unterprogramm verwenden, müssen Sie diese auch innerhalb des Kontur-Unterprogramms zuweisen oder berechnen.

#### **Eigenschaften der Unterprogramme**

- Koordinaten-Umrechnungen sind erlaubt. Werden sie innerhalb der Teilkonturen programmiert, wirken sie auch in den nachfolgenden Unterprogrammen, müssen aber nach dem Zyklusaufruf nicht zurückgesetzt werden
- Die TNC erkennt eine Tasche, wenn Sie die Kontur innen umlaufen, z.B. Beschreibung der Kontur im Uhrzeigersinn mit Radius-Korrektur RR
- Die TNC erkennt eine Insel, wenn Sie die Kontur außen umlaufen, z.B. Beschreibung der Kontur im Uhrzeigersinn mit Radius-Korrektur RL
- Die Unterprogramme dürfen keine Koordinaten in der Spindelachse enthalten
- Programmieren Sie im ersten Satz des Unterprogramms immer beide Achsen
- Wenn Sie Q-Parameter verwenden, dann die jeweiligen Berechnungen und Zuweisungen nur innerhalb des jeweiligen Kontur-Unterprogrammes durchführen

#### **Schema: Abarbeiten mit SL-Zyklen**

**0 BEGIN PGM SL2 MM**

**... 12 CYCL DEF 14 KONTUR ...**

**13 CYCL DEF 20 KONTUR-DATEN ...**

**...**

**16 CYCL DEF 21 VORBOHREN ... 17 CYCL CALL**

**...**

**18 CYCL DEF 22 RAEUMEN ... 19 CYCL CALL**

**...**

**...**

**22 CYCL DEF 23 SCHLICHTEN TIEFE ... 23 CYCL CALL**

**26 CYCL DEF 24 SCHLICHTEN SEITE ... 27 CYCL CALL**

**...**

**50 L Z+250 R0 FMAX M2**

**51 LBL 1**

**...**

**...**

**55 LBL 0**

**56 LBL 2**

**60 LBL 0**

**...**

**99 END PGM SL2 MM**

**7**

#### **Eigenschaften der Bearbeitungszyklen**

- $\blacksquare$ Die TNC positioniert vor jedem Zyklus automatisch auf den Sicherheits-Abstand
- $\overline{\phantom{a}}$ Jedes Tiefen-Niveau wird ohne Werkzeug-Abheben gefräst; Inseln werden seitlich umfahren
- Der Radius von "Innen-Ecken" ist programmierbar das Werkzeug bleibt nicht stehen, Freischneide-Markierungen werden verhindert (gilt für äußerste Bahn beim Räumen und Seiten-Schlichten)
- Beim Seiten-Schlichten fährt die TNC die Kontur auf einer tangentialen Kreisbahn an
- Beim Tiefen-Schlichten fährt die TNC das Werkzeug ebenfalls auf einer tangentialen Kreisbahn an das Werkstück (z.B.: Spindelachse Z: Kreisbahn in Ebene Z/X)
- Die TNC bearbeitet die Kontur durchgehend im Gleichlauf bzw. im  $\overline{\phantom{a}}$ Gegenlauf

Die Maßangaben für die Bearbeitung, wie Frästiefe, Aufmaße und Sicherheits-Abstand geben Sie zentral im Zyklus 20 als KONTUR-DATEN ein.

#### **Übersicht**

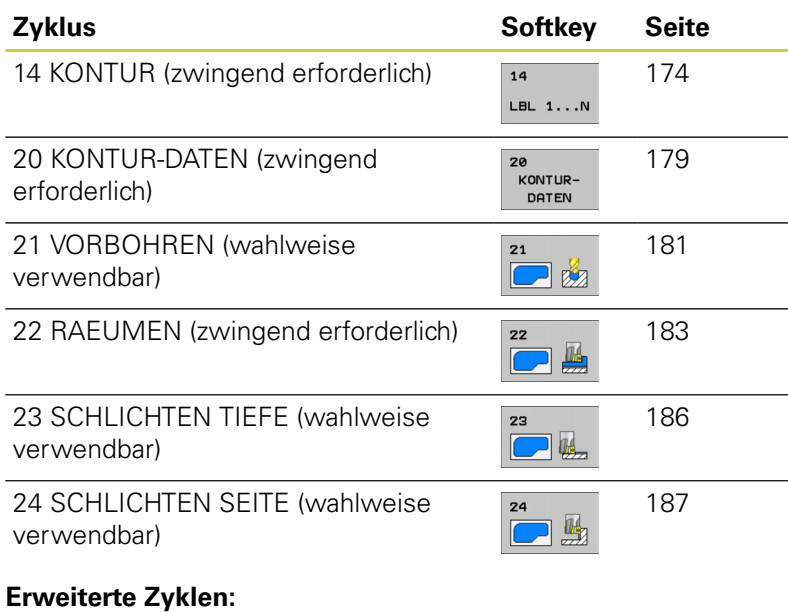

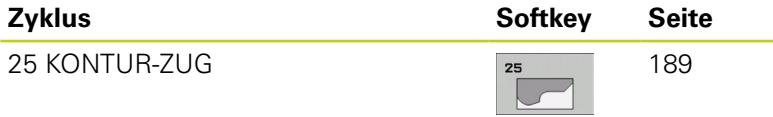

## **Bearbeitungszyklen: Konturtasche**

**7.2 KONTUR (Zyklus 14, DIN/ISO: G37)**

## <span id="page-173-0"></span>**7.2 KONTUR (Zyklus 14, DIN/ISO: G37)**

#### **Beim Programmieren beachten!**

In Zyklus 14 KONTUR listen Sie alle Unterprogramme auf, die zu einer Gesamtkontur überlagert werden sollen.

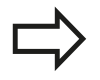

**7**

Zyklus 14 ist DEF-Aktiv, das heißt ab seiner Definition im Programm wirksam.

In Zyklus 14 können Sie maximal 12 Unterprogramme (Teilkonturen) auflisten.

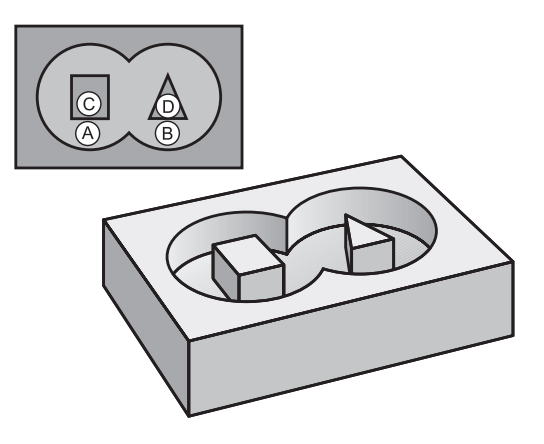

#### **Zyklusparameter**

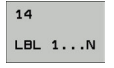

**Label-Nummern für die Kontur**: Alle Label-Nummern der einzelnen Unterprogramme eingeben, die zu einer Kontur überlagert werden sollen. Jede Nummer mit der Taste ENT bestätigen und die Eingaben mit der Taste END abschließen. Eingabe von bis zu 12 Unterprogrammnummern 1 bis 254

# **7.3 Überlagerte Konturen**

## **Grundlagen**

Taschen und Inseln können Sie zu einer neuen Kontur überlagern. Damit können Sie die Fläche einer Tasche durch eine überlagerte Tasche vergrößern oder eine Insel verkleinern.

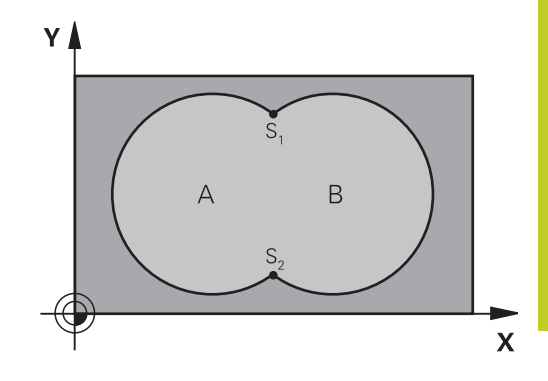

#### **NC-Sätze**

**12 CYCL DEF 14.0 KONTUR 13 CYCL DEF 14.1 KONTURLABEL 1/2/3/4**

## **Unterprogramme: Überlagerte Taschen**

Die nachfolgenden Programmierbeispiele sind Kontur-Unterprogramme, die in einem Hauptprogramm von Zyklus 14 KONTUR aufgerufen werden.

Die Taschen A und B überlagern sich.

Die TNC berechnet die Schnittpunkte S1 und S2, sie müssen nicht programmiert werden.

Die Taschen sind als Vollkreise programmiert.

#### **Unterprogramm 1: Tasche A**

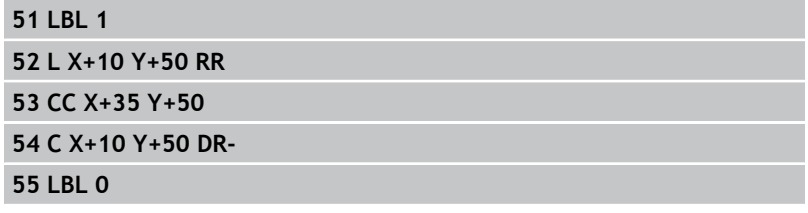

#### **Unterprogramm 2: Tasche B**

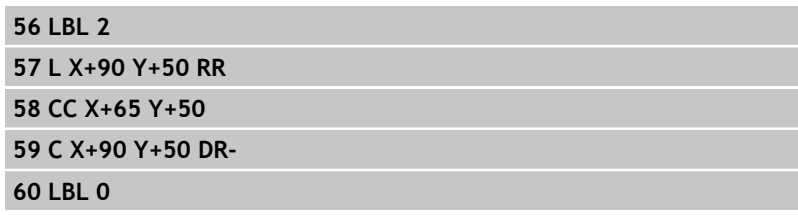

# **Bearbeitungszyklen: Konturtasche**

**7.3 Überlagerte Konturen**

## **"Summen"-Fläche**

**7**

Beide Teilflächen A und B inklusive der gemeinsam überdeckten Fläche sollen bearbeitet werden:

- Die Flächen A und B müssen Taschen sein.
- Die erste Tasche (in Zyklus 14) muss außerhalb der zweiten beginnen.

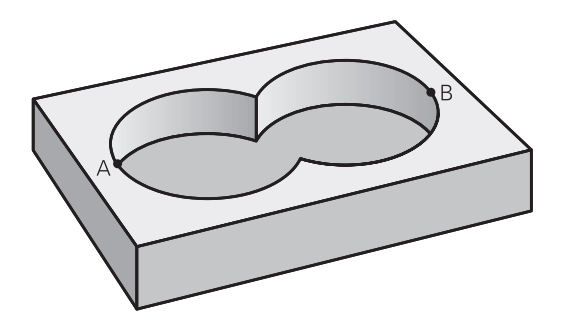

#### **Fläche A:**

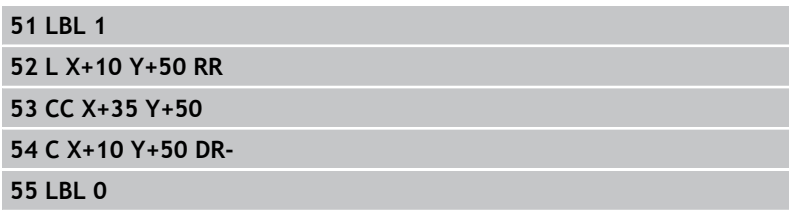

#### **Fläche B:**

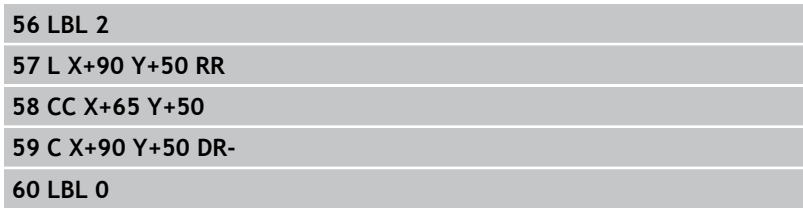

## **"Differenz"-Fläche**

Fläche A soll ohne den von B überdeckten Anteil bearbeitet werden:

- Fläche A muss Tasche und B muss Insel sein.
- A muss außerhalb B beginnen.
- B muss innerhalb von A beginnen

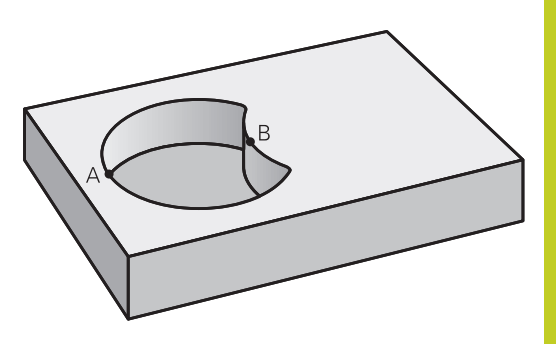

## **Fläche A:**

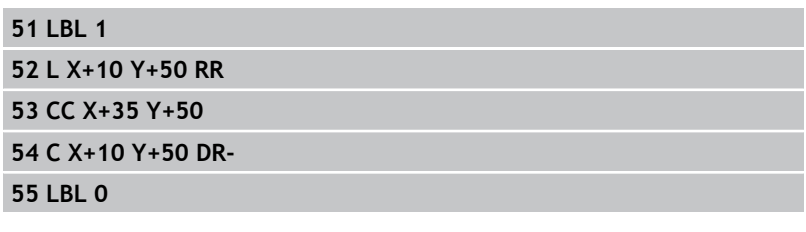

#### **Fläche B:**

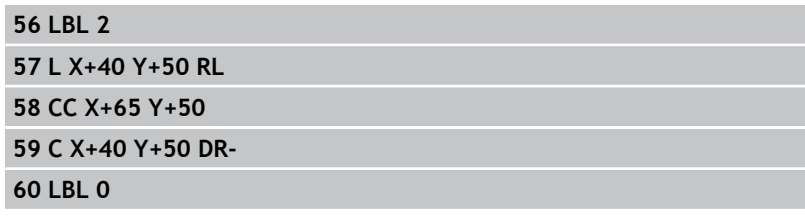

#### **Bearbeitungszyklen: Konturtasche 7**

**7.3 Überlagerte Konturen**

## **"Schnitt"-Fläche**

Die von A und B überdeckte Fläche soll bearbeitet werden. (Einfach überdeckte Flächen sollen unbearbeitet bleiben.)

- A und B müssen Taschen sein.
- A muss innerhalb B beginnen.

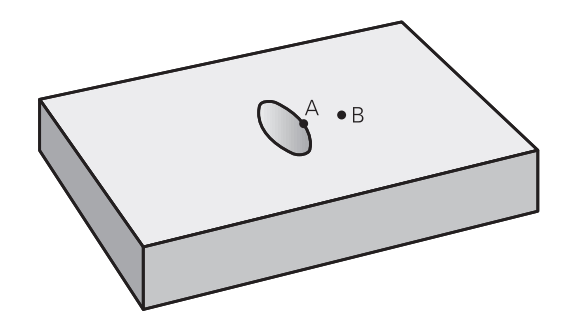

## **Fläche A:**

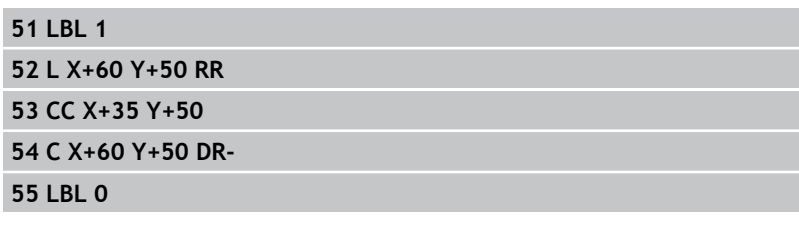

#### **Fläche B:**

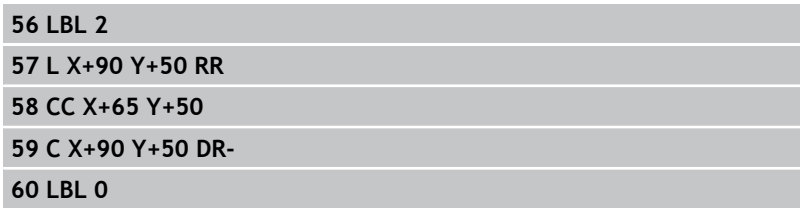

## <span id="page-178-0"></span>**7.4 KONTUR-DATEN (Zyklus 20, DIN/ISO: G120, Software-Option 19)**

#### **Beim Programmieren beachten!**

In Zyklus 20 geben Sie Bearbeitungs-Informationen für die Unterprogramme mit den Teilkonturen an.

> Zyklus 20 ist DEF-Aktiv, das heißt Zyklus 20 ist ab seiner Definition im Bearbeitungs-Programm aktiv. Die in Zyklus 20 angegebenen Bearbeitungs-Informationen gelten für die Zyklen 21 bis 24. Das Vorzeichen des Zyklusparameters Tiefe legt die Arbeitsrichtung fest. Wenn Sie die Tiefe = 0 programmieren, dann führt die TNC den Zyklus nicht aus. Wenn Sie SL-Zyklen in Q-Parameter-Programmen

anwenden, dann dürfen Sie die Parameter Q1 bis Q20 nicht als Programm-Parameter benutzen.

## **Bearbeitungszyklen: Konturtasche**

# **7.4 KONTUR-DATEN (Zyklus 20, DIN/ISO: G120, Software-Option 19)**

#### **Zyklusparameter**

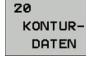

**7**

- **Frästiefe** Q1 (inkremental): Abstand Werkstückoberfläche – Taschengrund. Eingabebereich -99999,9999 bis 99999,9999
- **Bahn-Überlappung** Faktor Q2: Q2 x Werkzeug-Radius ergibt die seitliche Zustellung k. Eingabebereich -0,0001 bis 1,9999
- **Schlichtaufmaß Seite** Q3 (inkremental): Schlicht-Aufmaß in der Bearbeitungs-Ebene. Eingabebereich -99999,9999 bis 99999,9999
- **Schlichtaufmaß Tiefe** Q4 (inkremental): Schlicht-Aufmaß für die Tiefe. Eingabebereich -99999,9999 bis 99999,9999
- **Koordinate Werkstück-Oberfläche** Q5 (absolut): Absolute Koordinate der Werkstück-Oberfläche. Eingabebereich -99999,9999 bis 99999,9999
- **Sicherheits-Abstand** Q6 (inkremental): Abstand zwischen Werkzeug-Stirnfläche und Werkstück-Oberfläche. Eingabebereich 0 bis 99999,9999
- **Sichere Höhe** Q7 (absolut): Absolute Höhe, in der keine Kollision mit dem Werkstück erfolgen kann (für Zwischenpositionierung und Rückzug am Zyklus-Ende). Eingabebereich -99999,9999 bis 99999,9999
- **Innen-Rundungsradius** Q8: Verrundungs-Radius an Innen-"Ecken"; Eingegebener Wert bezieht sich auf die Werkzeug-Mittelpunktsbahn und wird verwendet, um weichere Verfahrbewegungen zwischen Konturelementen zu errechen. **Q8 ist kein Radius, den die TNC als separates Konturelement zwischen programmierte Elemente einfügt!** Eingabebereich 0 bis 99999,9999
- **Drehsinn?** Q9: Bearbeitungs-Richtung für Taschen
	- $\Box$  Q9 = -1 Gegenlauf für Tasche und Insel
	- Q9 = +1 Gleichlauf für Tasche und Insel

Sie können die Bearbeitungs-Parameter bei einer Programm-Unterbrechung überprüfen und ggf. überschreiben.

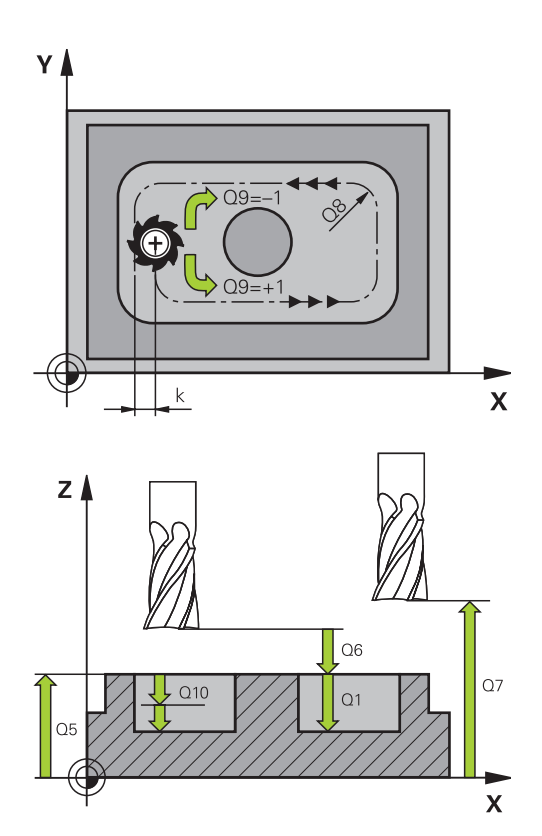

#### **NC-Sätze**

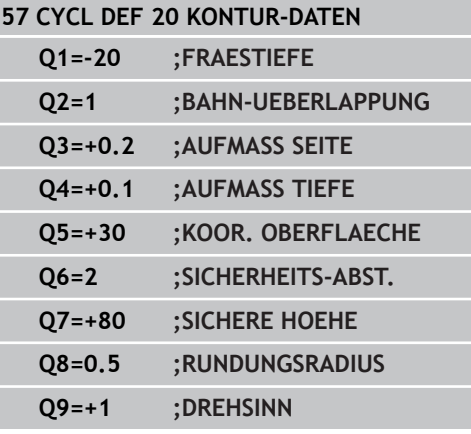
## **7.5 VORBOHREN (Zyklus 21, DIN/ISO: G121, Software-Option 19)**

## **Zyklusablauf**

- 1 Das Werkzeug bohrt mit dem eingegebenen Vorschub **F** von der aktuellen Position bis zur ersten Zustell-Tiefe
- 2 Danach fährt die TNC das Werkzeug im Eilgang **FMAX** zurück und wieder bis zur ersten Zustell-Tiefe, verringert um den Vorhalte-Abstand t.
- 3 Die Steuerung ermittelt den Vorhalte-Abstand selbsttätig:
	- Bohrtiefe bis 30 mm:  $t = 0.6$  mm
	- Bohrtiefe über 30 mm:  $t =$  Bohrtiefe/50
	- maximaler Vorhalte-Abstand: 7 mm
- 4 Anschließend bohrt das Werkzeug mit dem eingegebenen Vorschub F um eine weitere Zustell-Tiefe
- 5 Die TNC wiederholt diesen Ablauf (1 bis 4), bis die eingegebene Bohrtiefe erreicht ist
- 6 Am Bohrungsgrund zieht die TNC das Werkzeug, nach der Verweilzeit zum Freischneiden, mit **FMAX** zur Startposition zurück

#### **Einsatz**

Zyklus 21 VORBOHREN berücksichtigt für die Einstichpunkte das Schlichtaufmaß Seite und das Schlichtaufmaß Tiefe, sowie den Radius des Ausräum-Werkzeugs. Die Einstichpunkte sind gleichzeitig die Startpunkte fürs Räumen.

### **Beim Programmieren beachten!**

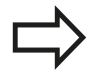

Die TNC berücksichtigt einen im **TOOL CALL**-Satz programmierten Deltawert **DR** nicht zur Berechnung der Einstichpunkte.

An Engstellen kann die TNC ggf. nicht mit einem Werkzeug vorbohren, das größer ist als das Schruppwerkzeug.

## **7.5 VORBOHREN (Zyklus 21, DIN/ISO: G121, Software-Option 19)**

### **Zyklusparameter**

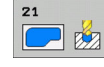

**7**

- **Zustell-Tiefe** Q10 (inkremental): Maß, um das das Werkzeug jeweils zugestellt wird (Vorzeichen bei negativer Arbeitsrichtung "-"). Eingabebereich -99999,9999 bis 99999,9999
- **Vorschub Tiefenzustellung** Q11: Verfahrgeschwindigkeit des Werkzeugs beim Eintauchen in mm/min. Eingabebereich 0 bis 99999,9999 alternativ **FAUTO**, **FU**, **FZ**
- **Ausräum-Werkzeug Nummer/Name** Q13 bzw. QS13: Nummer oder Name des Ausräum-Werkzeugs. Eingabebereich 0 bis 32767,9 bei Nummerneingabe, maximal 16 Zeichen bei Namenseingabe **NC-Sätze**

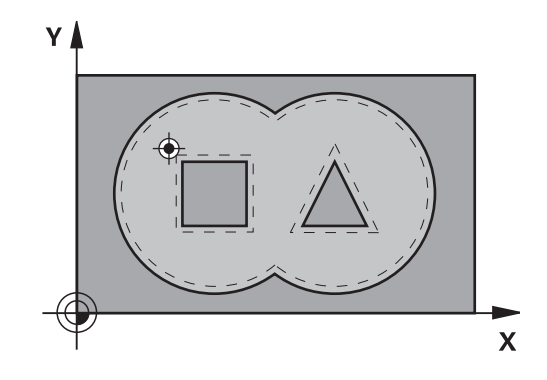

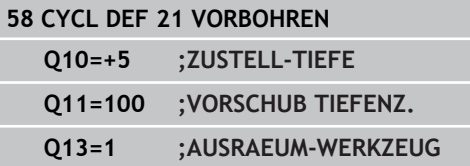

## **7.6 RAEUMEN (Zyklus 22, DIN/ISO: G122, Software-Option 19)**

## **Zyklusablauf**

- 1 Die TNC positioniert das Werkzeug über den Einstichpunkt; dabei wird das Schlichtaufmaß Seite berücksichtigt
- 2 In der ersten Zustell-Tiefe fräst das Werkzeug mit dem Fräsvorschub Q12 die Kontur von innen nach außen
- 3 Dabei werden die Inselkonturen (hier: C/D) mit einer Annäherung an die Taschenkontur (hier: A/B) freigefräst
- 4 Im nächsten Schritt fährt die TNC das Werkzeug auf die nächste Zustell-Tiefe und wiederholt den Ausräum-Vorgang, bis die programmierte Tiefe erreicht ist
- 5 Abschließend fährt die TNC das Werkzeug auf die Sichere Höhe zurück

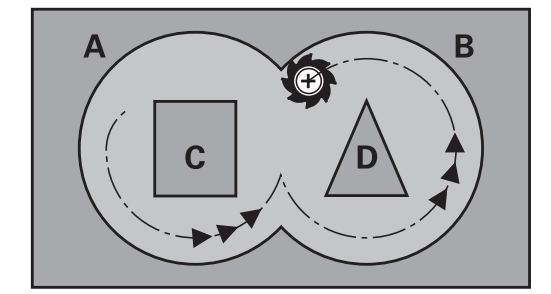

**7**

## **7.6 RAEUMEN (Zyklus 22, DIN/ISO: G122, Software-Option 19)**

### **Beim Programmieren beachten!**

Ggf. Fräser mit einem über Mitte schneidenden Stirnzahn verwenden (DIN 844), oder Vorbohren mit Zyklus 21.

Das Eintauchverhalten des Zyklus 22 legen Sie mit dem Parameter Q19 und in der Werkzeug-Tabelle mit den Spalten **ANGLE** und **LCUTS** fest:

- Wenn Q19=0 definiert ist, dann taucht die TNC grundsätzlich senkrecht ein, auch wenn für das aktive Werkzeug ein Eintauchwinkel (**ANGLE**) definiert ist
- Wenn Sie **ANGLE**=90° definieren, taucht die TNC senkrecht ein. Als Eintauchvorschub wird dann der Pendelvorschub Q19 verwendet
- Wenn der Pendelvorschub Q19 im Zyklus 22 definiert ist und **ANGLE** zwischen 0.1 und 89.999 in der Werkzeug-Tabelle definiert ist, taucht die TNC mit dem festgelegten **ANGLE** helixförmig ein
- Wenn der Pendelvorschub im Zyklus 22 definiert ist und kein **ANGLE** in der Werkzeug-Tabelle steht, dann gibt die TNC eine Fehlermeldung aus
- Sind die Geometrieverhältnisse so, dass nicht helixförmig eingetaucht werden kann (Nutgeometrie), so versucht die TNC pendelnd einzutauchen. Die Pendellänge berechnet sich dann aus **LCUTS** und **ANGLE** (Pendellänge = **LCUTS** / tan **ANGLE**)

Bei Taschenkonturen mit spitzen Innenecken kann bei Verwendung eines Überlappungsfaktors von größer 1 Restmaterial beim Ausräumen stehen bleiben. Insbesondere die innerste Bahn per Testgrafik prüfen und ggf. den Überlappungsfaktor geringfügig ändern. Dadurch lässt sich eine andere Schnittaufteilung erreichen, was oftmals zum gewünschten Ergebnis führt.

Beim Nachräumen berücksichtigt die TNC einen definierten Verschleißwert **DR** des Vorräumwerkzeuges nicht.

### **Achtung Kollisionsgefahr!**

Nach dem Ausführen eines SL-Zyklus müssen Sie die erste Verfahrbewegung in der Bearbeitungsebene mit beiden Koordinatenangaben programmieren, z.B. **L X+80 Y+0 R0 FMAX**.

### **Zyklusparameter**

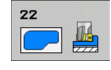

- **Zustell-Tiefe** Q10 (inkremental): Maß, um das das Werkzeug jeweils zugestellt wird. Eingabebereich -99999,9999 bis 99999,9999
- **Vorschub Tiefenzustellung** Q11:Vorschub bei Verfahrbewegungen in der Spindelachse. Eingabebereich 0 bis 99999,9999 alternativ **FAUTO**, **FU**, **FZ**
- **Vorschub Fräsen** Q12: Vorschub bei Verfahrbewegungen in der Bearbeitungsebene. Eingabebereich 0 bis 99999,9999 alternativ **FAUTO**, **FU**, **FZ**
- **Vorräum-Werkzeug** Q18 bzw. QS18: Nummer oder Name des Werkzeugs, mit dem die TNC bereits vorgeräumt hat. Umschalten auf Namen-Eingabe: Softkey WERKZEUG-NAME drücken. **Spezieller Hinweis für AWT-Weber**: Die TNC fügt das Anführungszeichen oben-Zeichen automatisch ein, wenn Sie das Eingabefeld verlassen. Falls nicht vorgeräumt wurde "0" eingeben; falls Sie hier eine Nummer oder einen Namen eingeben, räumt die TNC nur den Teil aus, der mit dem Vorräum-Werkzeug nicht bearbeitet werden konnte. Falls der Nachräumbereich nicht seitlich anzufahren ist, taucht die TNC pendelnd ein; dazu müssen Sie in der Werkzeug-Tabelle TOOL.T, die Schneidenlänge **LCUTS** und den maximalen Eintauchwinkel **ANGLE** des Werkzeugs definieren. Ggf. gibt die TNC eine Fehlermeldung aus. Eingabebereich 0 bis 32767,9 bei Nummerneingabe, maximal 16 Zeichen bei Namenseingabe
- **Vorschub Pendeln** Q19: Pendelvorschub in mm/min. Eingabebereich 0 bis 99999,9999 alternativ **FAUTO**, **FU**, **FZ**
- **Vorschub Rückzug** Q208: Verfahrgeschwindigkeit des Werkzeugs beim Herausfahren nach der Bearbeitung in mm/min. Wenn Sie Q208=0 eingeben, dann fährt die TNC das Werkzeug mit Vorschub Q12 heraus. Eingabebereich 0 bis 99999,9999 alternativ **FMAX,FAUTO**

#### **NC-Sätze**

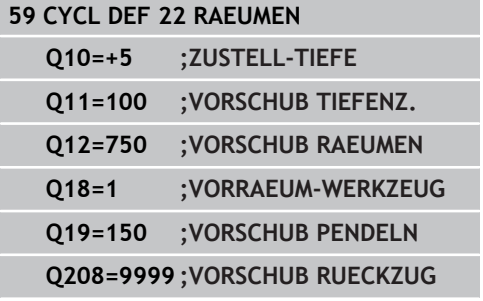

**7.7 SCHLICHTEN TIEFE (Zyklus 23, DIN/ISO: G123, Software-Option 19)**

## **7.7 SCHLICHTEN TIEFE (Zyklus 23, DIN/ ISO: G123, Software-Option 19)**

## **Zyklusablauf**

**7**

Die TNC fährt das Werkzeug weich (vertikaler Tangentialkreis) auf die zu bearbeitende Fläche, sofern hierfür genügend Platz vorhanden ist. Bei beengten Platzverhältnissen fährt die TNC das Werkzeug senkrecht auf Tiefe. Anschließend wird das beim Ausräumen verbliebene Schlichtaufmaß abgefräst.

### **Beim Programmieren beachten!**

Die TNC ermittelt den Startpunkt für das Schlichten Tiefe selbständig. Der Startpunkt ist abhängig von den Platzverhältnissen in der Tasche.

Der Einfahrradius zum Anpositionieren auf die Endtiefe ist intern fest definiert und unabhängig vom Eintauchwinkel des Werkzeugs.

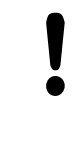

#### **Achtung Kollisionsgefahr!**

Nach dem Ausführen eines SL-Zyklus müssen Sie die erste Verfahrbewegung in der Bearbeitungsebene mit beiden Koordinatenangaben programmieren, z.B. **L X+80 Y+0 R0 FMAX**.

### **Zyklusparameter**

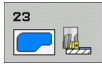

- **Vorschub Tiefenzustellung** Q11: Verfahrgeschwindigkeit des Werkzeugs beim Eintauchen in mm/min. Eingabebereich 0 bis 99999,9999 alternativ **FAUTO**, **FU**, **FZ**
- **Vorschub Fräsen** Q12: Vorschub bei Verfahrbewegungen in der Bearbeitungsebene. Eingabebereich 0 bis 99999,9999 alternativ **FAUTO**, **FU**, **FZ**
- **Vorschub Rückzug** Q208: Verfahrgeschwindigkeit des Werkzeugs beim Herausfahren nach der Bearbeitung in mm/min. Wenn Sie Q208=0 eingeben, dann fährt die TNC das Werkzeug mit Vorschub Q12 heraus. Eingabebereich 0 bis 99999,9999 alternativ **FMAX,FAUTO**

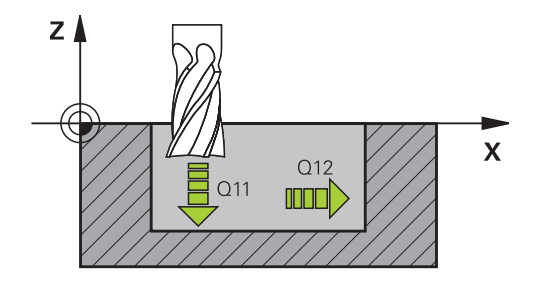

#### **NC-Sätze**

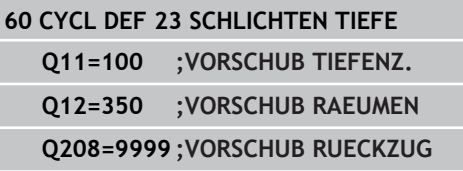

## **7.8 SCHLICHTEN SEITE (Zyklus 24, DIN/ ISO: G124, Software-Option 19)**

## **Zyklusablauf**

Die TNC fährt das Werkzeug auf einer Kreisbahn tangential an die Teilkonturen. Jede Teilkontur wird separat geschlichtet.

### **Beim Programmieren beachten!**

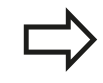

Die Summe aus Schlichtaufmaß Seite (Q14) und Schlichtwerkzeug-Radius muss kleiner sein als die Summe aus Schlichtaufmaß Seite (Q3, Zyklus 20) und Räumwerkzeug-Radius.

Wenn Sie Zyklus 24 abarbeiten ohne zuvor mit Zyklus 22 ausgeräumt zu haben, gilt oben aufgestellte Berechnung ebenso; der Radius des Räum-Werkzeugs hat dann den Wert "0".

Sie können Zyklus 24 auch zum Konturfräsen verwenden. Sie müssen dann

- die zu fräsende Kontur als einzelne Insel definieren (ohne Taschenbegrenzung) und
- im Zyklus 20 das Schlichtaufmaß (Q3) größer eingeben, als die Summe aus Schlichtaufmaß Q14 + Radius des verwendeten Werkzeugs

Die TNC ermittelt den Startpunkt fürs Schlichten selbständig. Der Startpunkt ist abhängig von den Platzverhältnissen in der Tasche und dem im Zyklus 20 programmierten Aufmaß.

Die TNC berechnet den Startpunkt auch in Abhängigkeit von der Reihenfolge beim Abarbeiten. Wenn Sie den Schlichtzyklus mit der Taste GOTO anwählen und das Programm dann starten, kann der Startpunkt an einer anderen Stelle liegen, als wenn Sie das Programm in der definierten Reihenfolge abarbeiten.

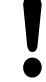

### **Achtung Kollisionsgefahr!**

Nach dem Ausführen eines SL-Zyklus müssen Sie die erste Verfahrbewegung in der Bearbeitungsebene mit beiden Koordinatenangaben programmieren, z.B. **L X+80 Y+0 R0 FMAX**.

**7**

**7.8 SCHLICHTEN SEITE (Zyklus 24, DIN/ISO: G124, Software-Option 19)**

### **Zyklusparameter**

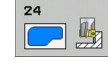

- **Drehsinn** Q9: Bearbeitungsrichtung: **+1**: Drehung im Gegen-Uhrzeigersinn **–1**: Drehung im Uhrzeigersinn
- **Zustell-Tiefe** Q10 (inkremental): Maß, um das das Werkzeug jeweils zugestellt wird. Eingabebereich -99999,9999 bis 99999,9999
- **Vorschub Tiefenzustellung** Q11: Verfahrgeschwindigkeit des Werkzeugs beim Eintauchen in mm/min. Eingabebereich 0 bis 99999,9999 alternativ **FAUTO**, **FU**, **FZ**
- **Vorschub Fräsen** Q12: Vorschub bei Verfahrbewegungen in der Bearbeitungsebene. Eingabebereich 0 bis 99999,9999 alternativ **FAUTO**, **FU**, **FZ**
- **Schlichtaufmaß Seite** Q14 (inkremental): Aufmaß für mehrmaliges Schlichten; der letzte Schlicht-Rest wird ausgeräumt, wenn Sie Q14 = 0 eingeben. Eingabebereich -99999,9999 bis 99999,9999

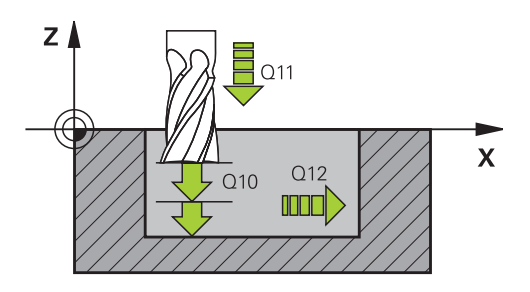

#### **NC-Sätze**

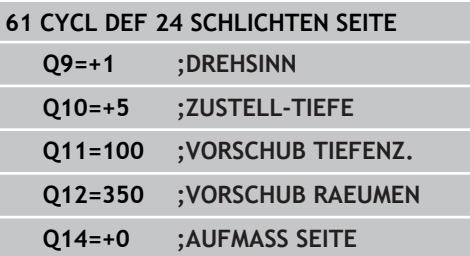

## **7.9 KONTUR-ZUG (Zyklus 25, DIN/ISO: G125, Software-Option 19)**

## **Zyklusablauf**

Mit diesem Zyklus lassen sich zusammen mit Zyklus 14 KONTUR offene und geschlossene Konturen bearbeiten.

Der Zyklus 25 KONTUR-ZUG bietet gegenüber der Bearbeitung einer Kontur mit Positioniersätzen erhebliche Vorteile:

- Die TNC überwacht die Bearbeitung auf Hinterschneidungen und Konturverletzungen. Kontur mit der Test-Grafik überprüfen
- Ist der Werkzeug-Radius zu groß, so muss die Kontur an Innenecken eventuell nachbearbeitet werden
- Die Bearbeitung lässt sich durchgehend im Gleich- oder × Gegenlauf ausführen. Die Fräsart bleibt sogar erhalten, wenn Konturen gespiegelt werden
- Bei mehreren Zustellungen kann die TNC das Werkzeug hin und her verfahren: Dadurch verringert sich die Bearbeitungszeit
- Sie können Aufmaße eingeben, um in mehreren Arbeitsgängen  $\blacksquare$ zu schruppen und zu schlichten

### **Beim Programmmieren beachten!**

Das Vorzeichen des Zyklusparameters Tiefe legt die Arbeitsrichtung fest. Wenn Sie die Tiefe = 0 programmieren, dann führt die TNC den Zyklus nicht aus.

Die TNC berücksichtigt nur das erste Label aus Zyklus 14 KONTUR.

Der Speicher für einen SL-Zyklus ist begrenzt. Sie können in einem SL-Zyklus maximal 16384 Konturelemente programmieren.

Zyklus 20 **KONTUR-DATEN** wird nicht benötigt.

Die Zusatzfunktionen **M109** und **M110** wirken nicht bei der Bearbeitung einer Kontur mit Zyklus 25.

Wenn Sie lokale Q-Parameter **QL** in einem Kontur-Unterprogramm verwenden, müssen Sie diese auch innerhalb des Kontur-Unterprogramms zuweisen oder berechnen.

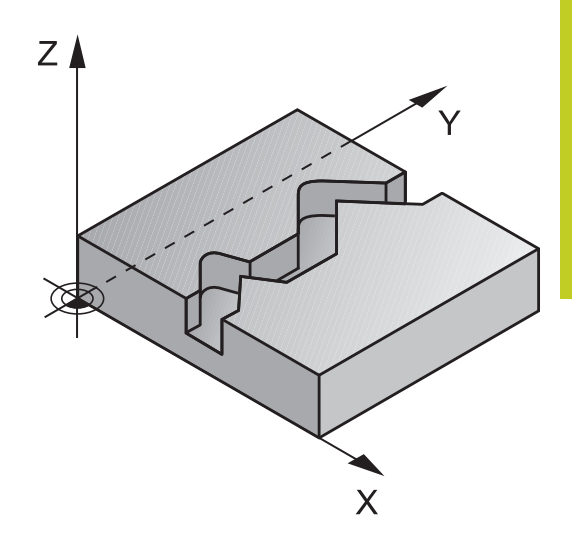

## **7.9 KONTUR-ZUG (Zyklus 25, DIN/ISO: G125, Software-Option 19)**

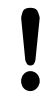

**7**

#### **Achtung Kollisionsgefahr!**

Um mögliche Kollisionen zu vermeiden:

- Direkt nach Zyklus 25 keine Kettenmaße programmieren, da sich Kettenmaße auf die Position des Werkzeugs am Zyklus-Ende beziehen
- In allen Hauptachsen eine definierte (absolute) Position anfahren, da die Position des Werkzeugs am Zyklusende nicht mit der Position am Zyklusanfang übereinstimmt.

### **Zyklusparameter**

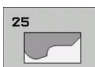

- **Frästiefe** Q1 (inkremental): Abstand zwischen Werkstück-Oberfläche und Konturgrund. Eingabebereich -99999,9999 bis 99999,9999
- **Schlichtaufmaß Seite** Q3 (inkremental): Schlicht-Aufmaß in der Bearbeitungs-Ebene. Eingabebereich -99999,9999 bis 99999,9999
- **Koordinate Werkstück-Oberfläche** Q5 (absolut): Absolute Koordinate der Werkstück-Oberfläche. Eingabebereich -99999,9999 bis 99999,9999
- **Sichere Höhe** Q7 (absolut): Absolute Höhe, in der keine Kollision mit dem Werkstück erfolgen kann (für Zwischenpositionierung und Rückzug am Zyklus-Ende). Eingabebereich -99999,9999 bis 99999,9999
- **Zustell-Tiefe** Q10 (inkremental): Maß, um das das Werkzeug jeweils zugestellt wird. Eingabebereich -99999,9999 bis 99999,9999
- **Vorschub Tiefenzustellung** Q11:Vorschub bei Verfahrbewegungen in der Spindelachse. Eingabebereich 0 bis 99999,9999 alternativ **FAUTO**, **FU**, **FZ**
- **Vorschub Fräsen** Q12: Vorschub bei Verfahrbewegungen in der Bearbeitungsebene. Eingabebereich 0 bis 99999,9999 alternativ **FAUTO**, **FU**, **FZ**
- **Fräsart** Q15: Gleichlauf-Fräsen: Eingabe = +1 Gegenlauf-Fräsen: Eingabe = –1 Abwechselnd im Gleich- und Gegenlauf fräsen bei mehreren Zustellungen: Eingabe = 0

#### **NC-Sätze**

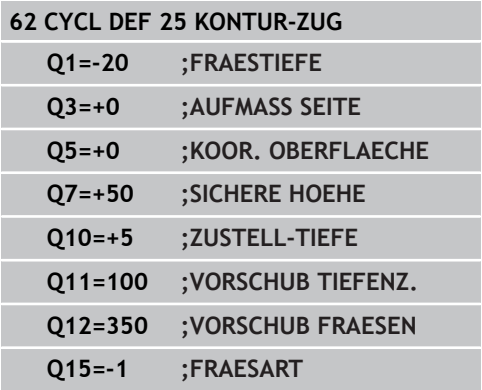

# **7.10 Programmierbeispiele**

# **Beispiel: Tasche räumen und nachräumen**

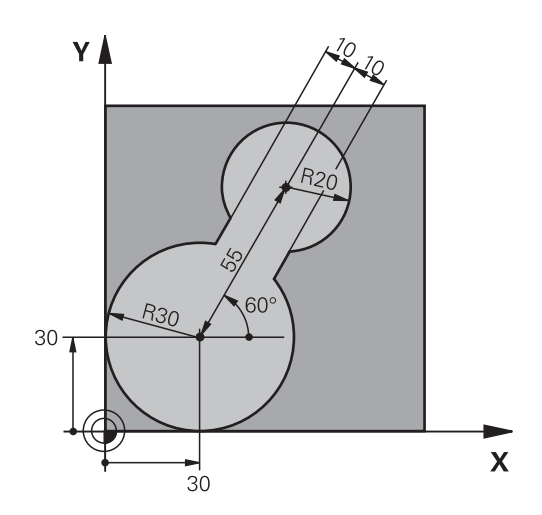

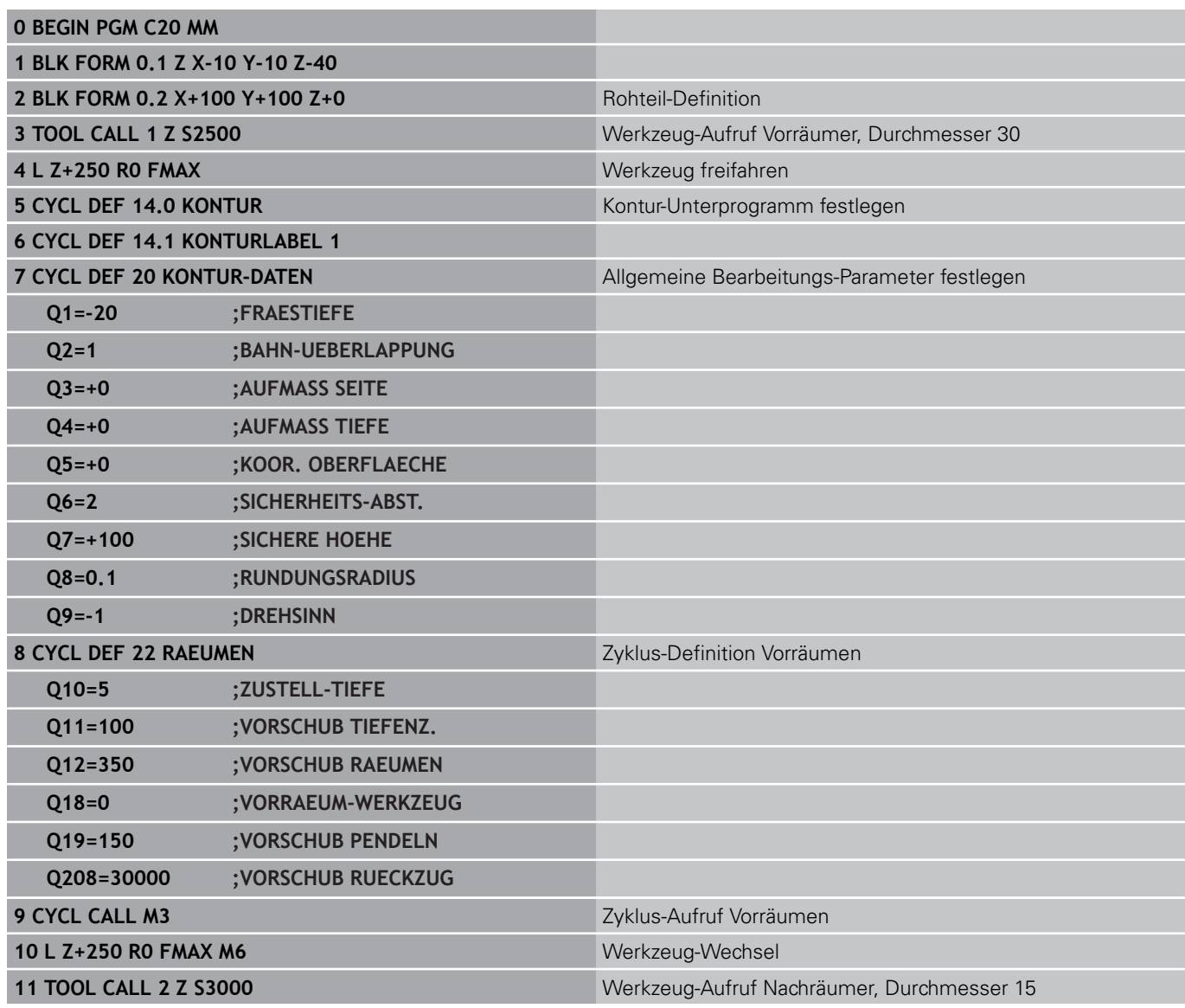

**7.10 Programmierbeispiele**

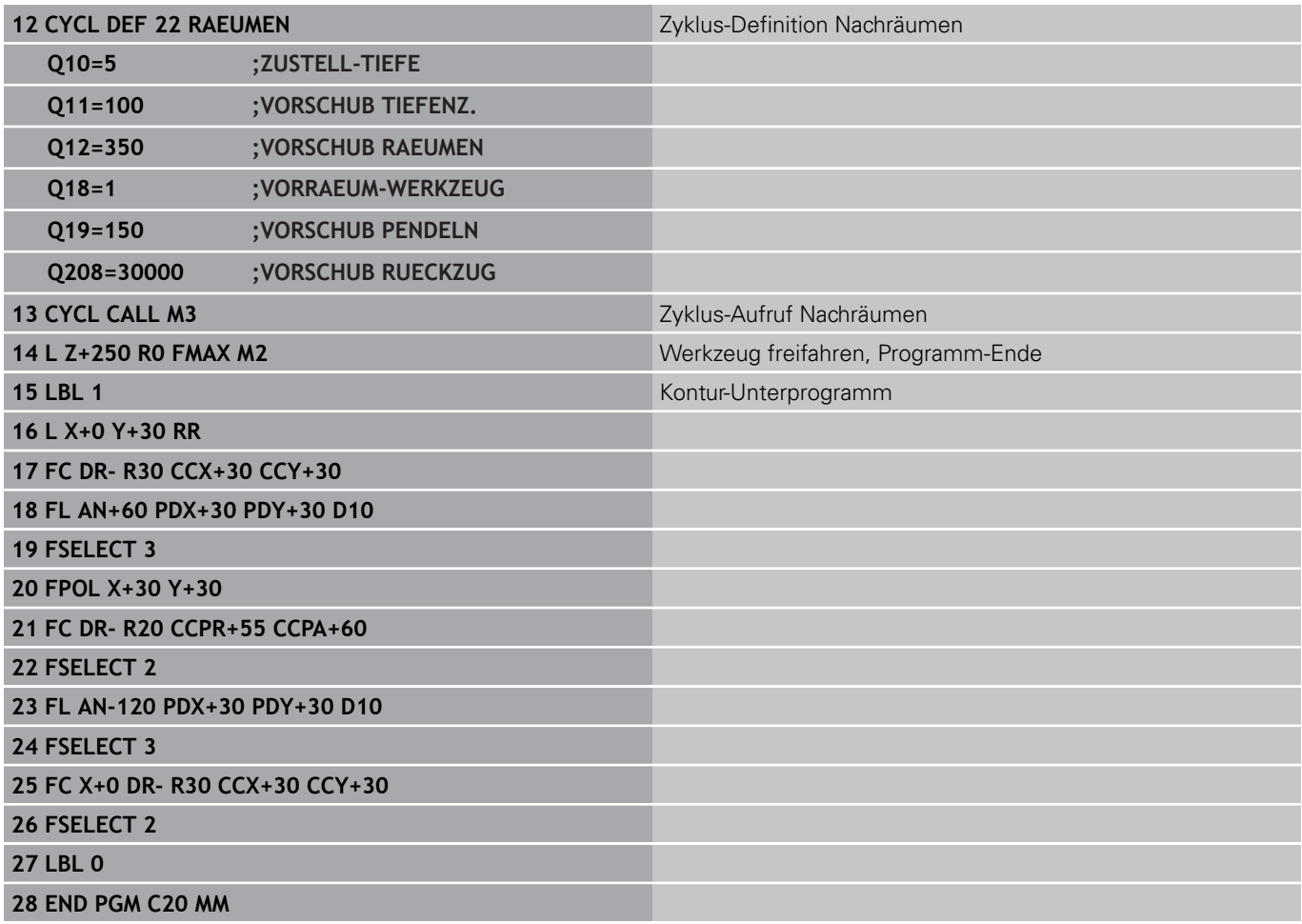

**7**

## **Beispiel: Überlagerte Konturen vorbohren, schruppen, schlichten**

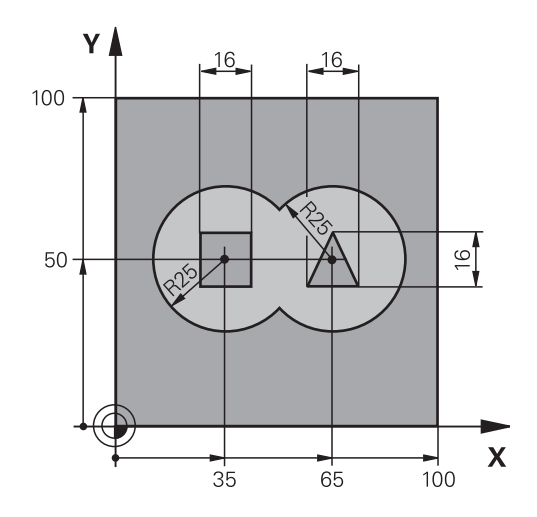

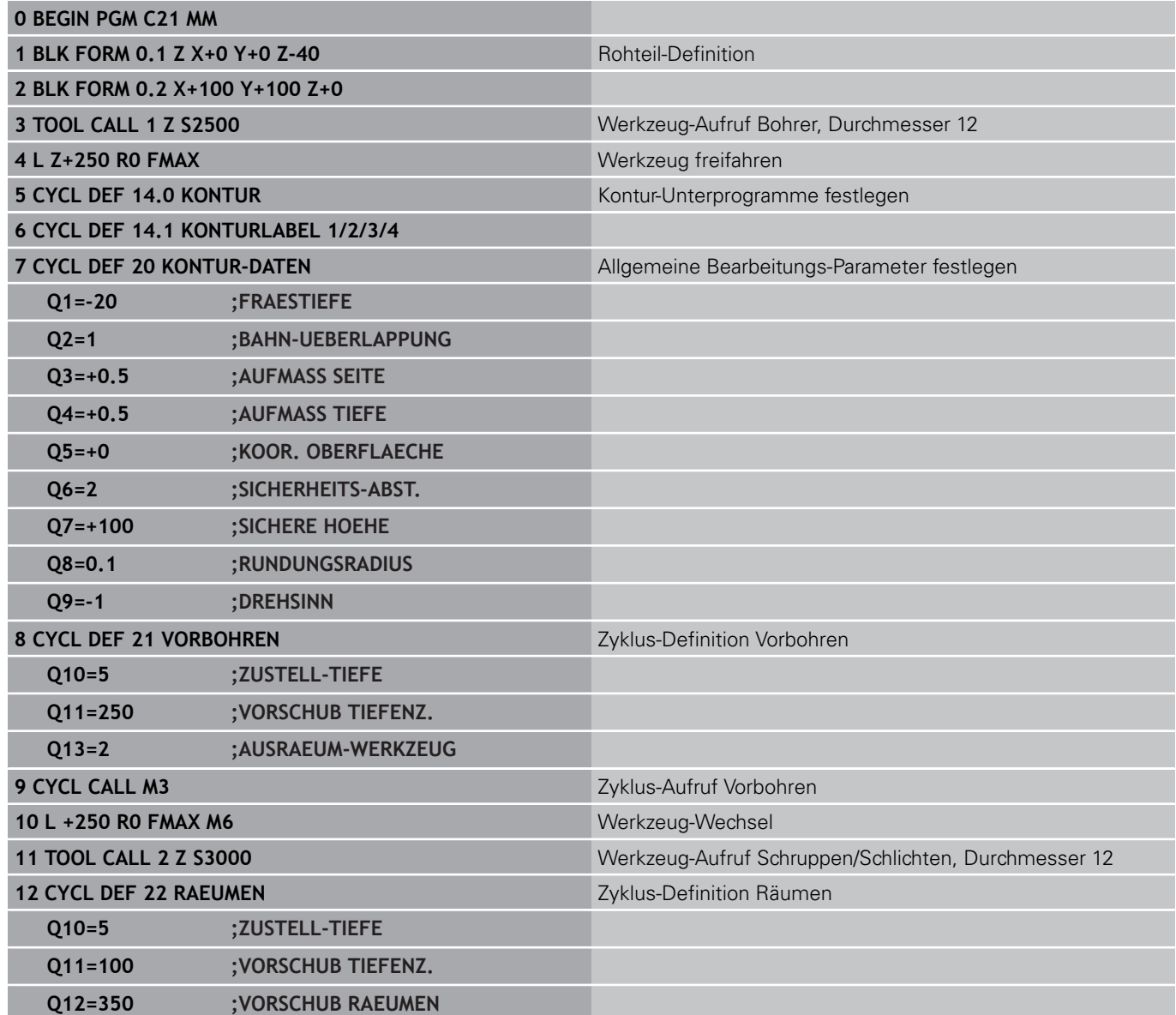

**7.10 Programmierbeispiele**

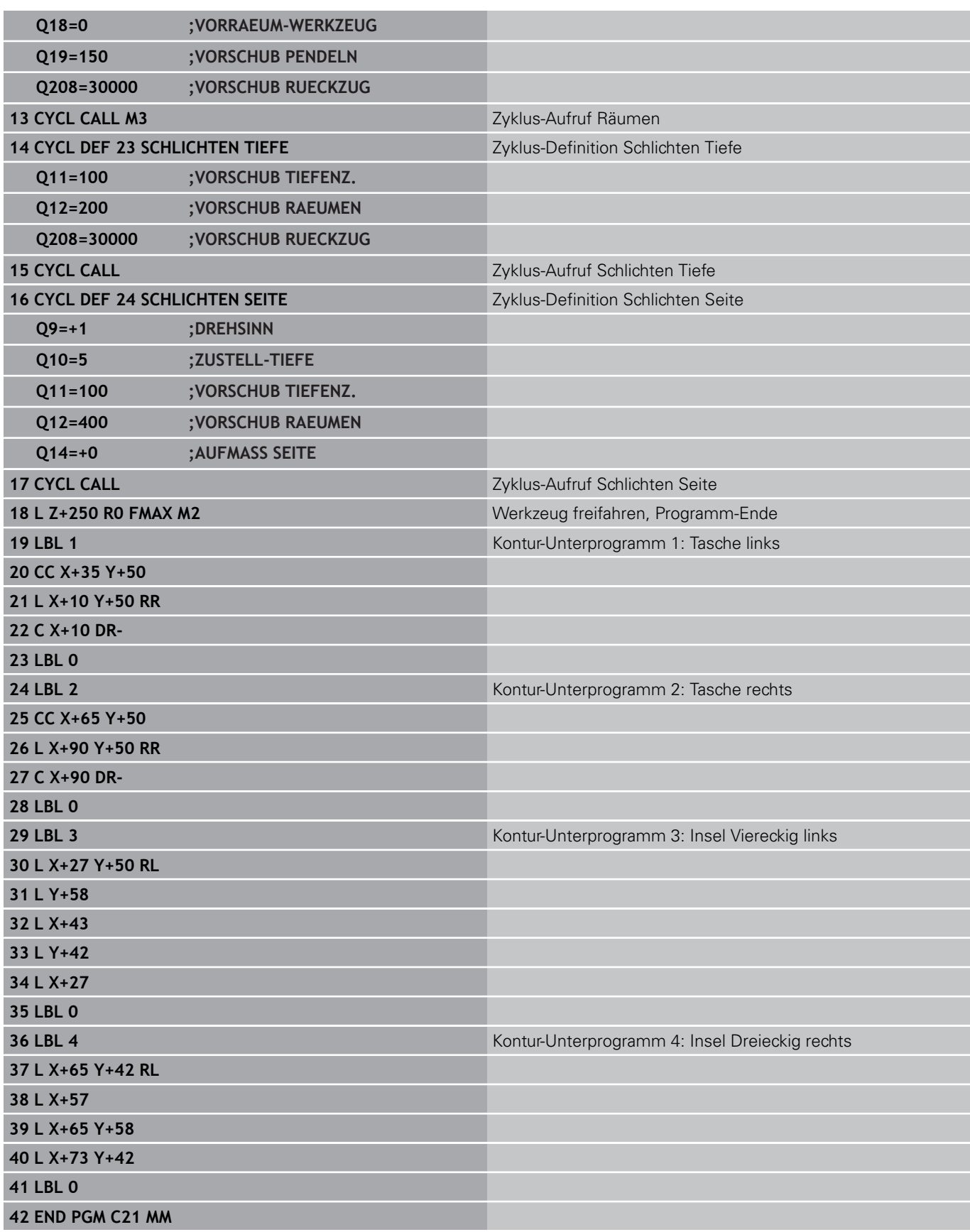

**7**

# **Beispiel: Kontur-Zug**

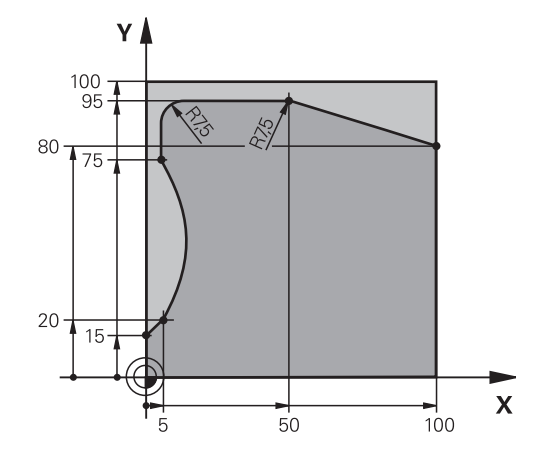

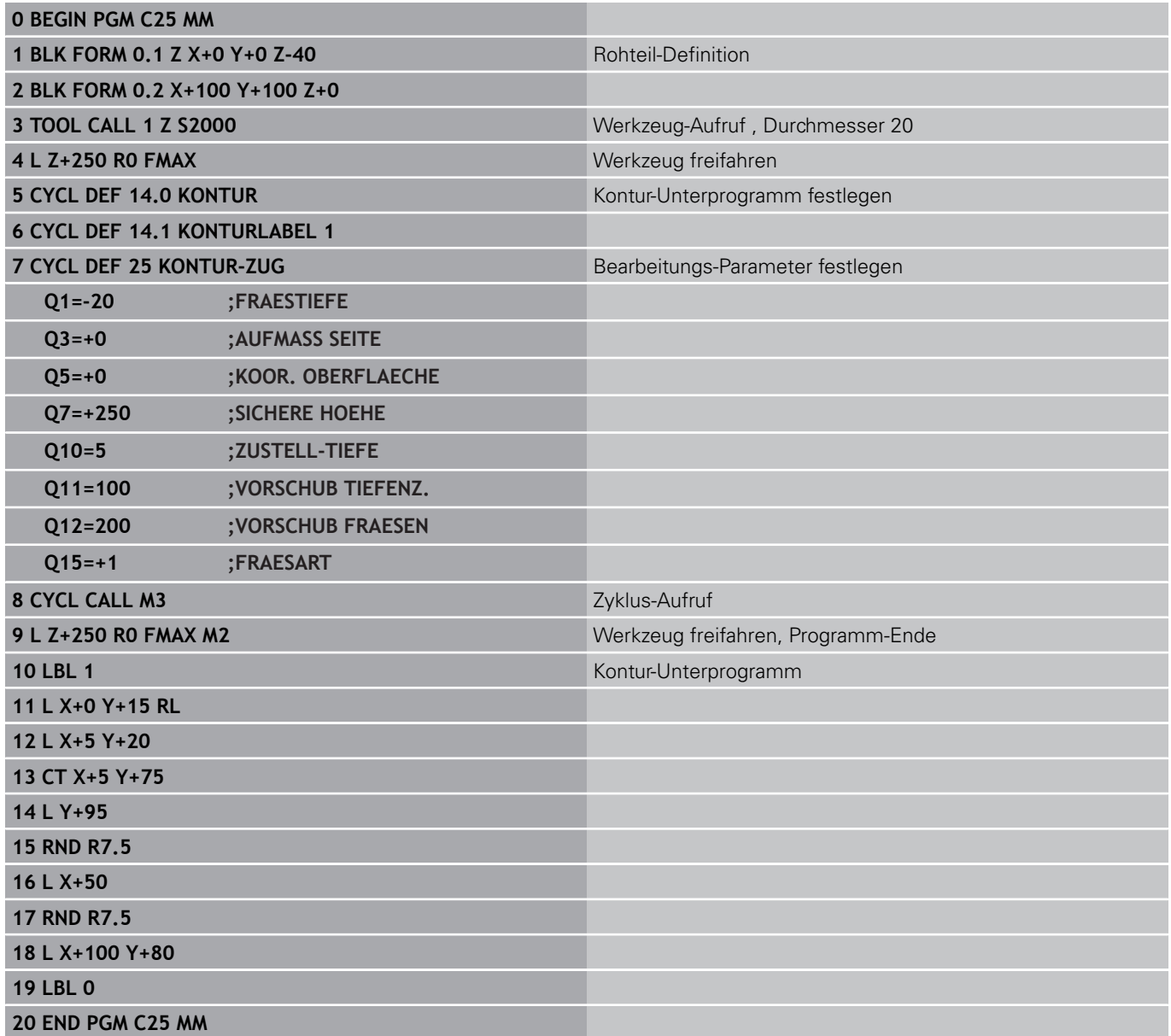

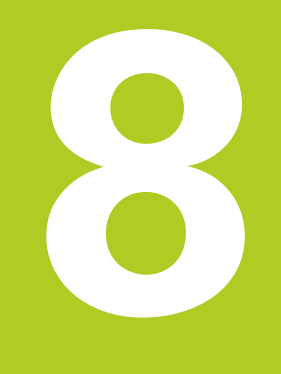

**8.1 Grundlagen**

# **8.1 Grundlagen**

# **Übersicht Zylindermantel-Zyklen**

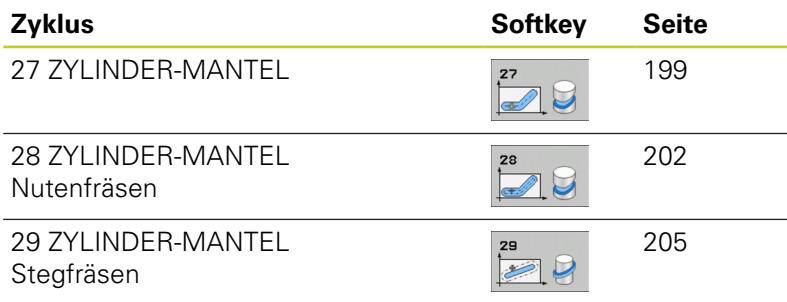

## **8.2 ZYLINDER-MANTEL (Zyklus 27, DIN/ ISO: G127, Software-Option 1)**

## <span id="page-198-0"></span>**Zyklus-Ablauf**

Mit diesem Zyklus können Sie eine auf der Abwicklung definierte Kontur auf den Mantel eines Zylinders übertragen. Verwenden Sie den Zyklus 28, wenn Sie Führungsnuten auf dem Zylinder fräsen wollen.

Die Kontur beschreiben Sie in einem Unterprogramm, das Sie über Zyklus 14 (KONTUR) festlegen.

Im Unterprogramm beschreiben Sie die Kontur immer mit den Koordinaten X und Y, unabhängig davon welche Drehachsen an Ihrer Maschine vorhanden sind. Die Konturbeschreibung ist somit unabhängig von Ihrer Maschinenkonfiguration. Als Bahnfunktionen stehen **L**, **CHF**, **CR**, **RND** und **CT** zur Verfügung.

Die Angaben für die Winkelachse (X-Koordinaten) können Sie wahlweise in Grad oder in mm (Inch) eingeben (bei der Zyklus-Definition über Q17 festlegen).

- 1 Die TNC positioniert das Werkzeug über den Einstichpunkt; dabei wird das Schlichtaufmaß Seite berücksichtigt
- 2 In der ersten Zustell-Tiefe fräst das Werkzeug mit dem Fräsvorschub Q12 entlang der programmierten Kontur
- 3 Am Konturende fährt die TNC das Werkzeug auf Sicherheitsabstand und zurück zum Einstichpunkt
- 4 Die Schritte 1 bis 3 wiederholen sich, bis die programmierte Frästiefe Q1 erreicht ist
- 5 Anschließend fährt das Werkzeug auf Sicherheitsabstand

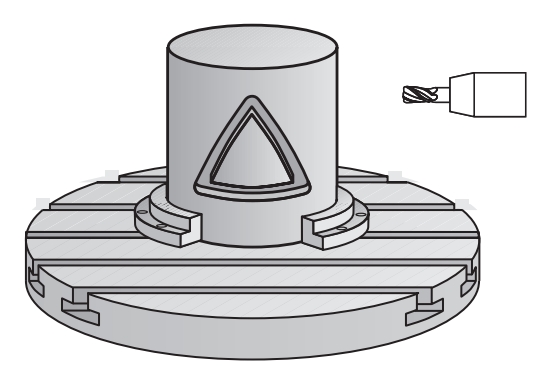

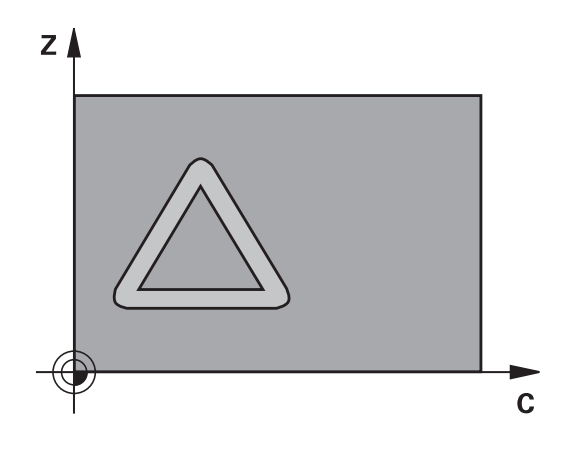

## **8.2 ZYLINDER-MANTEL (Zyklus 27, DIN/ISO: G127, Software-Option 1)**

### **Beim Programmieren beachten!**

**8**

Maschine und TNC müssen vom Maschinenhersteller für die Zylindermantel-Interpolation vorbereitet sein.

Beachten Sie Ihr Maschinenhandbuch.

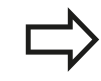

Im ersten NC-Satz des Kontur-Unterprogramms immer beide Zylindermantel-Koordinaten programmieren. Der Speicher für einen SL-Zyklus ist begrenzt. Sie können in einem SL-Zyklus maximal 16384

Konturelemente programmieren. Das Vorzeichen des Zyklusparameters Tiefe legt die Arbeitsrichtung fest. Wenn Sie die Tiefe = 0 programmieren, dann führt die TNC den Zyklus nicht aus.

Fräser mit einem über Mitte schneidenden Stirnzahn verwenden (DIN 844).

Der Zylinder muss mittig auf dem Rundtisch aufgespannt sein. Setzen Sie den Bezugspunkt im Zentrum des Rundtisches.

Die Spindelachse muss beim Zyklus-Aufruf senkrecht auf der Rundtisch-Achse stehen. Wenn dies nicht der Fall ist, dann gibt die TNC eine Fehlermeldung aus. Ggf. ist eine Umschaltung der Kinematik erforderlich.

Diesen Zyklus können Sie auch bei geschwenkter Bearbeitungsebene ausführen.

Der Sicherheitsabstand muss größer als der Werkzeug-Radius sein.

Die Bearbeitungszeit kann sich erhöhen, wenn die Kontur aus vielen nicht tangentialen Konturelementen besteht.

Wenn Sie lokale Q-Parameter **QL** in einem Kontur-Unterprogramm verwenden, müssen Sie diese auch innerhalb des Kontur-Unterprogramms zuweisen oder berechnen.

#### **Zyklusparameter**

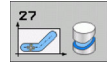

- **Frästiefe** Q1 (inkremental): Abstand zwischen Zylinder-Mantel und Konturgrund. Eingabebereich -99999,9999 bis 99999,9999
- **Schlichtaufmaß Seite** Q3 (inkremental): Schlichtaufmaß in der Ebene der Mantel-Abwicklung; das Aufmaß wirkt in der Richtung der Radiuskorrektur. Eingabebereich -99999,9999 bis 99999,9999
- **Sicherheits-Abstand** Q6 (inkremental): Abstand zwischen Werkzeug-Stirnfläche und Zylinder-Mantelfläche. Eingabebereich 0 bis 99999,9999
- **Zustell-Tiefe** Q10 (inkremental): Maß, um das das Werkzeug jeweils zugestellt wird. Eingabebereich -99999,9999 bis 99999,9999
- **Vorschub Tiefenzustellung** Q11:Vorschub bei Verfahrbewegungen in der Spindelachse. Eingabebereich 0 bis 99999,9999 alternativ **FAUTO**, **FU**, **FZ**
- **Vorschub Fräsen** Q12: Vorschub bei Verfahrbewegungen in der Bearbeitungsebene. Eingabebereich 0 bis 99999,9999 alternativ **FAUTO**, **FU**, **FZ**
- **Zylinderradius** Q16: Radius des Zylinders, auf dem die Kontur bearbeitet werden soll. Eingabebereich 0 bis 99999,9999
- **Bemaßungsart? Grad =0 MM/INCH=1** Q17: Koordinaten der Drehachse im Unterprogramm in Grad oder mm (inch) programmieren

#### **NC-Sätze**

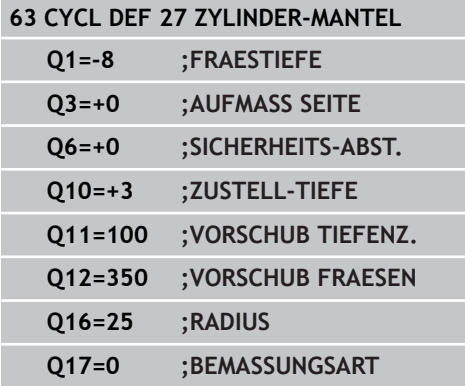

**8.3 ZYLINDER-MANTEL Nutenfräsen (Zyklus 28, DIN/ISO: G128, Software-Option 1)**

## <span id="page-201-0"></span>**8.3 ZYLINDER-MANTEL Nutenfräsen (Zyklus 28, DIN/ISO: G128, Software-Option 1)**

## **Zyklusablauf**

Mit diesem Zyklus können Sie eine auf der Abwicklung definierte Führungsnut auf den Mantel eines Zylinders übertragen. Im Gegensatz zum Zyklus 27, stellt die TNC das Werkzeug bei diesem Zyklus so an, dass die Wände bei aktiver Radiuskorrektur nahezu parallel zueinander verlaufen. Exakt parallel verlaufende Wände erhalten Sie dann, wenn Sie ein Werkzeug verwenden, das exakt so groß ist wie die Nutbreite.

Je kleiner das Werkzeug im Verhältnis zur Nutbreite ist, desto größere Verzerrungen enstehen bei Kreisbahnen und schrägen Geraden. Um diese verfahrensbedingten Verzerrungen zu minimieren, können Sie über den Parameter Q21 eine Toleranz definieren, mit der die TNC die herzustellende Nut an eine Nut annähert, die mit einem Werkzeug hergestellt wurde, dessen Durchmesser der Nutbreite entspricht.

Programmieren Sie die Mittelpunktsbahn der Kontur mit Angabe der Werkzeug-Radiuskorrektur. Über die Radiuskorrektur legen Sie fest, ob die TNC die Nut im Gleich- oder Gegenlauf herstellt.

- 1 Die TNC positioniert das Werkzeug über den Einstichpunkt
- 2 In der ersten Zustelltiefe fräst das Werkzeug mit dem Fräsvorschub Q12 entlang der Nutwand; dabei wird das Schlichtaufmaß Seite berücksichtigt
- 3 Am Konturende versetzt die TNC das Werkzeug an die gegenüberliegende Nutwand und fährt zurück zum Einstichpunkt
- 4 Die Schritte 2 und 3 wiederholen sich, bis die programmierte Frästiefe Q1 erreicht ist
- 5 Wenn Sie die Toleranz Q21 definiert haben, dann führt die TNC die Nachbearbeitung aus, um möglichst parallele Nutwände zu erhalten.
- 6 Abschließend fährt das Werkzeug in der Werkzeug-Achse zurück auf die sichere Höhe oder auf die zuletzt vor dem Zyklus programmierte Position

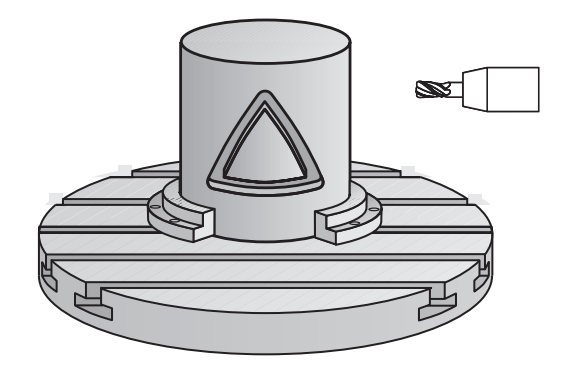

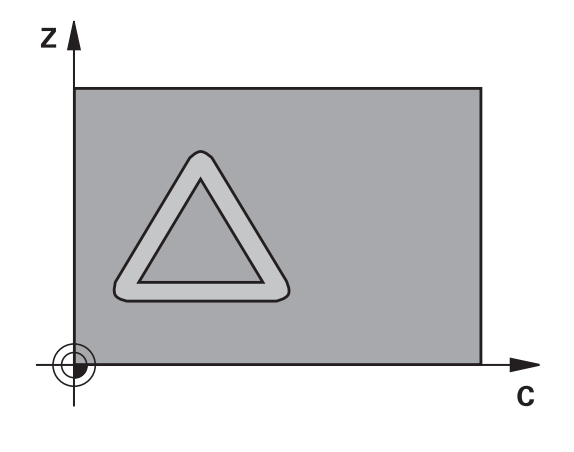

### **Beim Programmieren beachten!**

Maschine und TNC müssen vom Maschinenhersteller für die Zylindermantel-Interpolation vorbereitet sein. Beachten Sie Ihr Maschinenhandbuch.

Im ersten NC-Satz des Kontur-Unterprogramms immer beide Zylindermantel-Koordinaten programmieren.

Der Speicher für einen SL-Zyklus ist begrenzt. Sie können in einem SL-Zyklus maximal 16384 Konturelemente programmieren.

Das Vorzeichen des Zyklusparameters Tiefe legt die Arbeitsrichtung fest. Wenn Sie die Tiefe = 0 programmieren, dann führt die TNC den Zyklus nicht aus.

Fräser mit einem über Mitte schneidenden Stirnzahn verwenden (DIN 844).

Der Zylinder muss mittig auf dem Rundtisch aufgespannt sein. Setzen Sie den Bezugspunkt im Zentrum des Rundtisches.

Die Spindelachse muss beim Zyklus-Aufruf senkrecht auf der Rundtisch-Achse stehen. Wenn dies nicht der Fall ist, dann gibt die TNC eine Fehlermeldung aus. Ggf. ist eine Umschaltung der Kinematik erforderlich.

Diesen Zyklus können Sie auch bei geschwenkter Bearbeitungsebene ausführen.

Der Sicherheitsabstand muss größer als der Werkzeug-Radius sein.

Die Bearbeitungszeit kann sich erhöhen, wenn die Kontur aus vielen nicht tangentialen Konturelementen besteht.

Wenn Sie lokale Q-Parameter **QL** in einem Kontur-Unterprogramm verwenden, müssen Sie diese auch innerhalb des Kontur-Unterprogramms zuweisen oder berechnen.

**8.3 ZYLINDER-MANTEL Nutenfräsen (Zyklus 28, DIN/ISO: G128, Software-Option 1)**

#### **Zyklusparameter**

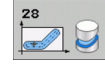

- **Frästiefe** Q1 (inkremental): Abstand zwischen Zylinder-Mantel und Konturgrund. Eingabebereich -99999,9999 bis 99999,9999
- **Schlichtaufmaß Seite** Q3 (inkremental): Schlichtaufmaß an der Nutwand. Das Schlichtaufmaß verkleinert die Nutbreite um den zweifachen eingegebenen Wert. Eingabebereich -99999,9999 bis 99999,9999
- **Sicherheits-Abstand** Q6 (inkremental): Abstand zwischen Werkzeug-Stirnfläche und Zylinder-Mantelfläche. Eingabebereich 0 bis 99999,9999
- **Zustell-Tiefe** Q10 (inkremental): Maß, um das das Werkzeug jeweils zugestellt wird. Eingabebereich -99999,9999 bis 99999,9999
- **Vorschub Tiefenzustellung** Q11:Vorschub bei Verfahrbewegungen in der Spindelachse. Eingabebereich 0 bis 99999,9999 alternativ **FAUTO**, **FU**, **FZ**
- **Vorschub Fräsen** Q12: Vorschub bei Verfahrbewegungen in der Bearbeitungsebene. Eingabebereich 0 bis 99999,9999 alternativ **FAUTO**, **FU**, **FZ**
- **Zylinderradius** Q16: Radius des Zylinders, auf dem die Kontur bearbeitet werden soll. Eingabebereich 0 bis 99999,9999
- **Bemaßungsart? Grad =0 MM/INCH=1** Q17: Koordinaten der Drehachse im Unterprogramm in Grad oder mm (inch) programmieren
- **Nutbreite** Q20: Breite der herzustellenden Nut. Eingabebereich -99999,9999 bis 99999,9999
- **Toleranz** Q21: Wenn Sie ein Werkzeug verwenden, das kleiner ist als die programmierte Nutbreite Q20, entstehen verfahrensbedingt Verzerrungen an der Nutwand bei Kreisen und schrägen Geraden. Wenn Sie die Toleranz Q21 definieren, dann nähert die TNC die Nut in einem nachgeschalteten Fräsvorgang so an, als ob Sie die Nut mit einem Werkzeug gefräst hätten, das exakt so groß ist wie die Nutbreite. Mit Q21 definieren Sie die erlaubte Abweichung von dieser idealen Nut. Die Anzahl der Nachbearbeitungsschritte hängt ab vom Zylinderradius, dem verwendeten Werkzeug und der Nuttiefe. Je kleiner die Toleranz definiert ist, desto exakter wird die Nut, desto länger dauert aber auch die Nachbearbeitung. Eingabebereich 0 bis 9,9999 **Empfehlung**: Toleranz von 0.02 mm verwenden. **Funktion inaktiv**: 0 eingeben (Grundeinstellung).

#### **NC-Sätze**

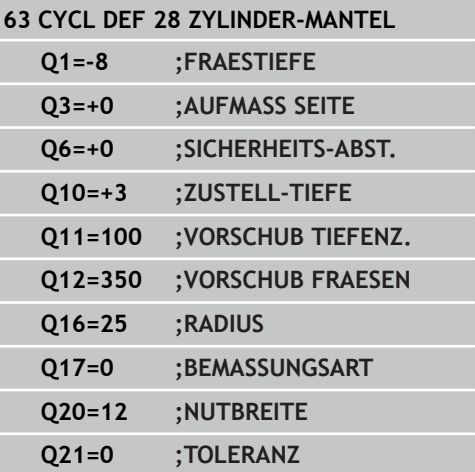

#### **ZYLINDER-MANTEL Stegfräsen (Zyklus 29, DIN/ISO: G129, Software-Option 1) 8.4**

# <span id="page-204-0"></span>**8.4 ZYLINDER-MANTEL Stegfräsen (Zyklus 29, DIN/ISO: G129, Software-Option 1)**

# **Zyklusablauf**

Mit diesem Zyklus können Sie einen auf der Abwicklung definierten Steg auf den Mantel eines Zylinders übertragen. Die TNC stellt das Werkzeug bei diesem Zyklus so an, dass die Wände bei aktiver Radiuskorrektur immer parallel zueinander verlaufen. Programmieren Sie die Mittelpunktsbahn des Steges mit Angabe der Werkzeug-Radiuskorrektur. Über die Radiuskorrektur legen Sie fest, ob die TNC den Steg im Gleich- oder Gegenlauf herstellt.

An den Stegenden fügt die TNC grundsätzlich immer einen Halbkreis an, dessen Radius der halben Stegbreite entspricht.

- 1 Die TNC positioniert das Werkzeug über den Startpunkt der Bearbeitung. Den Startpunkt berechnet die TNC aus der Stegbreite und dem Werkzeug-Durchmesser. Er liegt um die halbe Stegbreite und dem Werkzeug-Durchmesser versetzt neben dem ersten im Kontur-Unterprogramm definierten Punkt. Die Radius-Korrektur bestimmt, ob links (**1**, RL=Gleichlauf) oder rechts vom Steg (**2**, RR=Gegenlauf) gestartet wird
- 2 Nachdem die TNC auf die erste Zustelltiefe positioniert hat, fährt das Werkzeug auf einem Kreisbogen mit Fräsvorschub Q12 tangential an die Stegwand an. Ggf. wird das Schlichtaufmaß Seite berücksichtigt
- 3 Auf der ersten Zustelltiefe fräst das Werkzeug mit dem Fräsvorschub Q12 entlang der Stegwand, bis der Zapfen vollständig hergestellt ist
- 4 Anschließend fährt das Werkzeug tangential von der Stegwand weg zurück zum Startpunkt der Bearbeitung
- 5 Die Schritte 2 bis 4 wiederholen sich, bis die programmierte Frästiefe Q1 erreicht ist
- 6 Abschließend fährt das Werkzeug in der Werkzeug-Achse zurück auf die sichere Höhe oder auf die zuletzt vor dem Zyklus programmierte Position

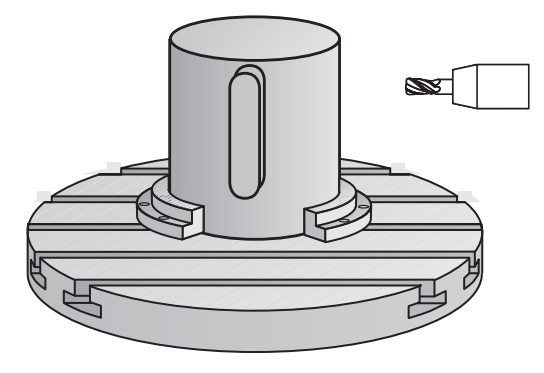

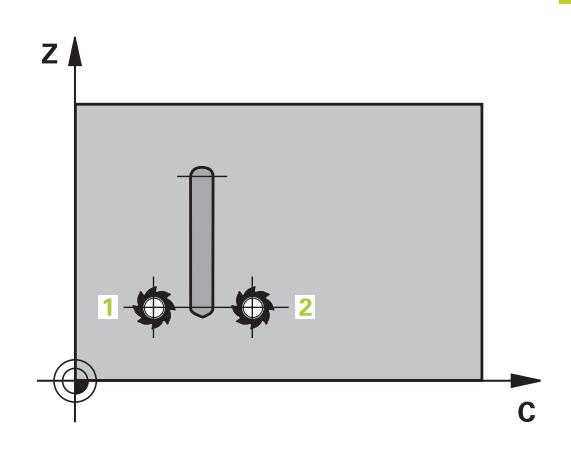

## **8.4 ZYLINDER-MANTEL Stegfräsen (Zyklus 29, DIN/ISO: G129, Software-Option 1)**

### **Beim Programmieren beachten!**

**8**

Maschine und TNC müssen vom Maschinenhersteller für die Zylindermantel-Interpolation vorbereitet sein.

Beachten Sie Ihr Maschinenhandbuch.

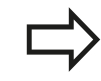

Im ersten NC-Satz des Kontur-Unterprogramms immer beide Zylindermantel-Koordinaten programmieren. Der Speicher für einen SL-Zyklus ist begrenzt. Sie können in einem SL-Zyklus maximal 16384 Konturelemente programmieren.

Das Vorzeichen des Zyklusparameters Tiefe legt die Arbeitsrichtung fest. Wenn Sie die Tiefe = 0 programmieren, dann führt die TNC den Zyklus nicht aus.

Fräser mit einem über Mitte schneidenden Stirnzahn verwenden (DIN 844).

Der Zylinder muss mittig auf dem Rundtisch aufgespannt sein. Setzen Sie den Bezugspunkt im Zentrum des Rundtisches.

Die Spindelachse muss beim Zyklus-Aufruf senkrecht auf der Rundtisch-Achse stehen. Wenn dies nicht der Fall ist, dann gibt die TNC eine Fehlermeldung aus. Ggf. ist eine Umschaltung der Kinematik erforderlich.

Diesen Zyklus können Sie auch bei geschwenkter Bearbeitungsebene ausführen.

Der Sicherheitsabstand muss größer als der Werkzeug-Radius sein.

Die Bearbeitungszeit kann sich erhöhen, wenn die Kontur aus vielen nicht tangentialen Konturelementen besteht.

Wenn Sie lokale Q-Parameter **QL** in einem Kontur-Unterprogramm verwenden, müssen Sie diese auch innerhalb des Kontur-Unterprogramms zuweisen oder berechnen.

#### **ZYLINDER-MANTEL Stegfräsen (Zyklus 29, DIN/ISO: G129, Software-Option 1) 8.4**

### **Zyklusparameter**

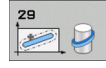

- **Frästiefe** Q1 (inkremental): Abstand zwischen Zylinder-Mantel und Konturgrund. Eingabebereich -99999,9999 bis 99999,9999
- **Schlichtaufmaß Seite** Q3 (inkremental): Schlichtaufmaß an der Stegwand. Das Schlichtaufmaß vergrößert die Stegbreite um den zweifachen eingegebenen Wert. Eingabebereich -99999,9999 bis 99999,9999
- **Sicherheits-Abstand** Q6 (inkremental): Abstand zwischen Werkzeug-Stirnfläche und Zylinder-Mantelfläche. Eingabebereich 0 bis 99999,9999
- **Zustell-Tiefe** Q10 (inkremental): Maß, um das das Werkzeug jeweils zugestellt wird. Eingabebereich -99999,9999 bis 99999,9999
- **Vorschub Tiefenzustellung** Q11:Vorschub bei Verfahrbewegungen in der Spindelachse. Eingabebereich 0 bis 99999,9999 alternativ **FAUTO**, **FU**, **FZ**
- **Vorschub Fräsen** Q12: Vorschub bei Verfahrbewegungen in der Bearbeitungsebene. Eingabebereich 0 bis 99999,9999 alternativ **FAUTO**, **FU**, **FZ**
- **Zylinderradius** Q16: Radius des Zylinders, auf dem die Kontur bearbeitet werden soll. Eingabebereich 0 bis 99999,9999
- **Bemaßungsart? Grad =0 MM/INCH=1** Q17: Koordinaten der Drehachse im Unterprogramm in Grad oder mm (inch) programmieren
- **Stegbreite** Q20: Breite des herzustellenden Steges. Eingabebereich -99999,9999 bis 99999,9999

### **NC-Sätze**

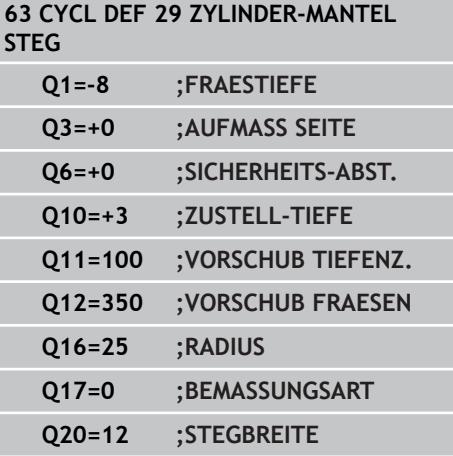

T

**8.5 Programmierbeispiele**

# **8.5 Programmierbeispiele**

## **Beispiel: Zylinder-Mantel mit Zyklus 27**

- 
- Maschine mit B-Kopf und C-Tisch  $\blacksquare$
- Zylinder mittig auf Rundtisch r. aufgespannt.
- Bezugspunkt liegt auf der Unterseite, in der Rundtisch-Mitte

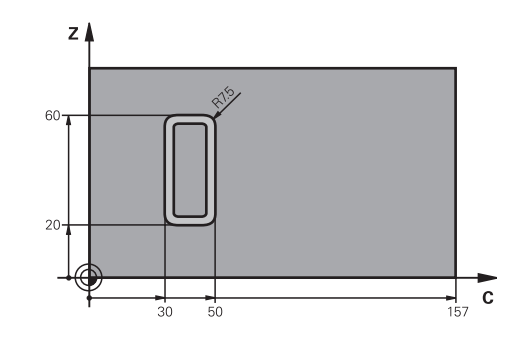

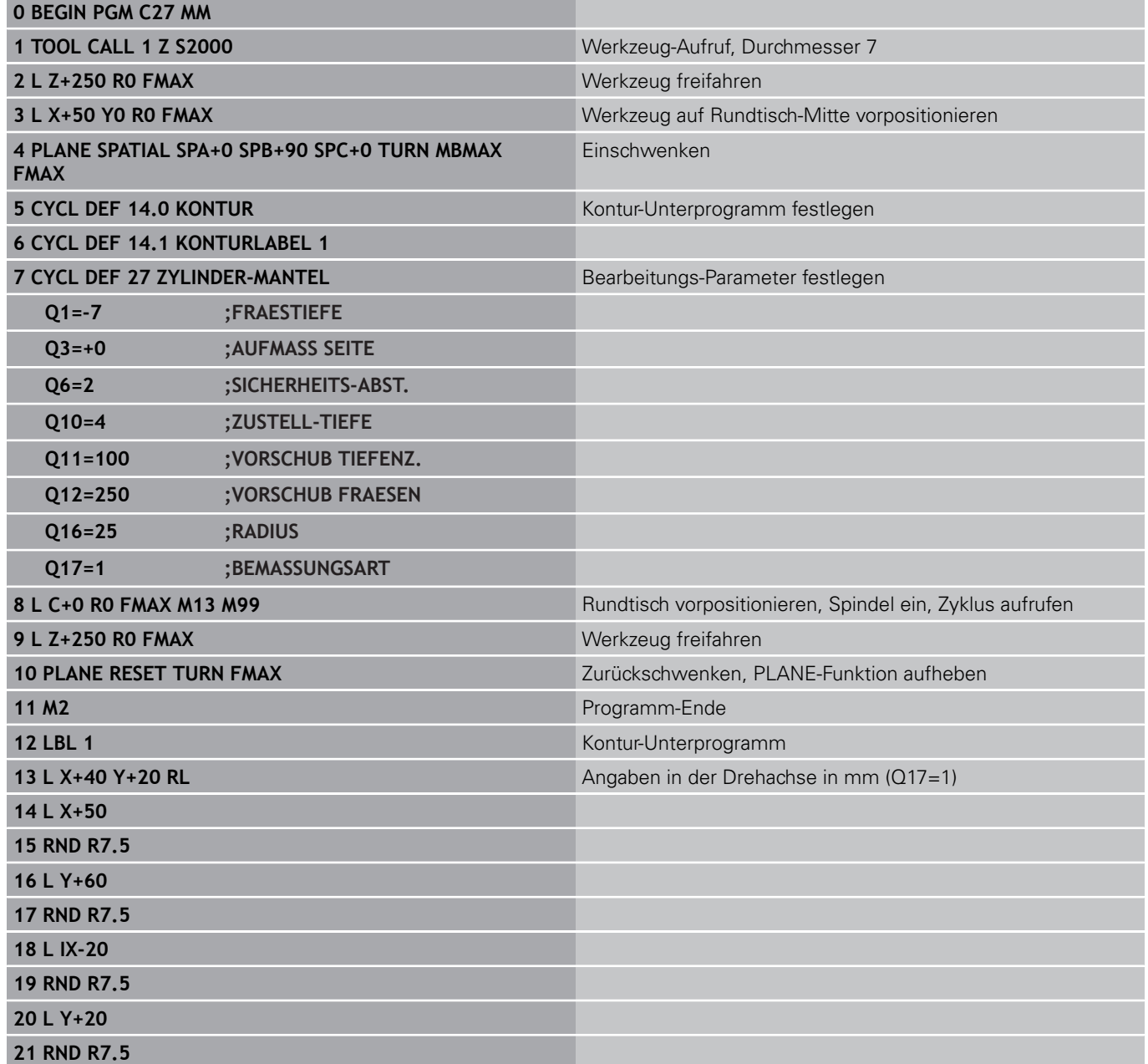

**8**

**22 L X+50**

**23 LBL 0**

**24 END PGM C27 MM**

**8.5 Programmierbeispiele**

### **Beispiel: Zylinder-Mantel mit Zyklus 28**

- 
- Zylinder mittig auf Rundtisch aufgespannt
- Maschine mit B-Kopf und C-Tisch
- Bezugspunkt liegt in der Rundtisch-Mitte
- Beschreibung der Mittelpunktsbahn im Kontur-Unterprogramm

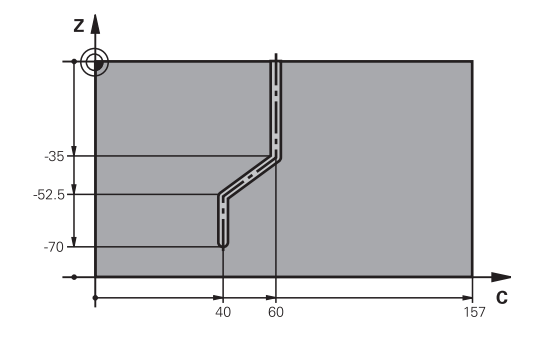

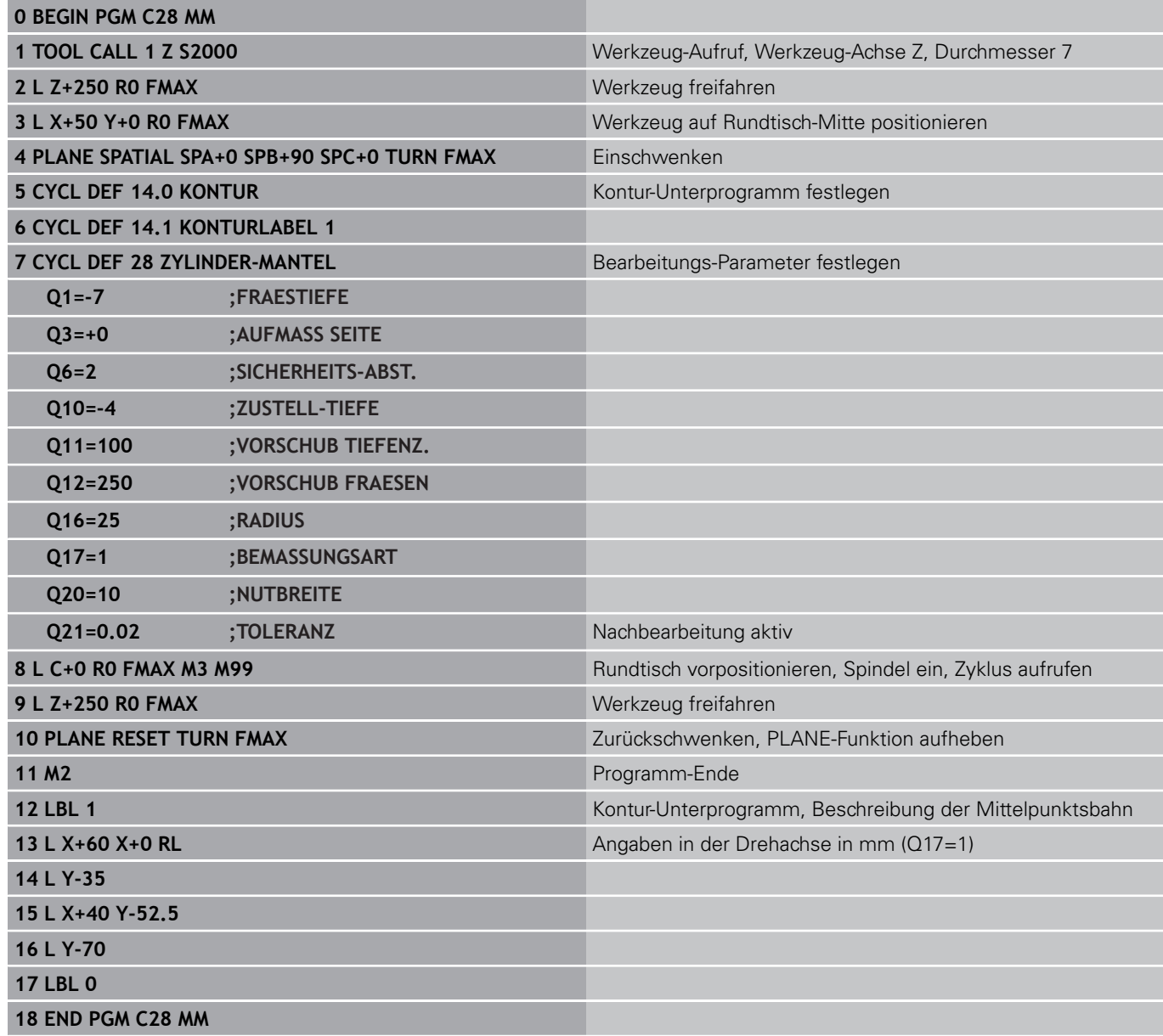

**Bearbeitungszyklen: Konturtasche mit Konturformel**

**9**

## **Bearbeitungszyklen: Konturtasche mit Konturformel**

**9.1 SL-Zyklen mit komplexer Konturformel**

## **9.1 SL-Zyklen mit komplexer Konturformel**

### **Grundlagen**

**9**

Mit den SL-Zyklen und der komplexen Konturformel können Sie komplexe Konturen aus Teilkonturen (Taschen oder Inseln) zusammensetzen. Die einzelnen Teilkonturen (Geometriedaten) geben Sie als separate Programme ein. Dadurch sind alle Teilkonturen beliebig wiederverwendbar. Aus den gewählten Teilkonturen, die Sie über eine Konturformel miteinander verknüpfen, berechnet die TNC die Gesamtkontur.

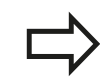

Der Speicher für einen SL-Zyklus (alle Konturbeschreibungs-Programme) ist auf maximal **128 Konturen** begrenzt. Die Anzahl der möglichen Konturelemente hängt von der Konturart (Innen-/Außenkontur) und der Anzahl der Konturbeschreibungen ab und beträgt maximal **16384** Konturelemente.

Die SL-Zyklen mit Konturformel setzen einen strukturierten Programmaufbau voraus und bieten die Möglichkeit, immer wiederkehrende Konturen in einzelnen Programmen abzulegen. Über die Konturformel verknüpfen Sie die Teilkonturen zu einer Gesamtkontur und legen fest, ob es sich um eine Tasche oder Insel handelt.

Die Funktion SL-Zyklen mit Konturformel ist in der Bedienoberfläche der TNC auf mehrere Bereiche verteilt und dient als Grundlage für weitergehende Entwicklungen.

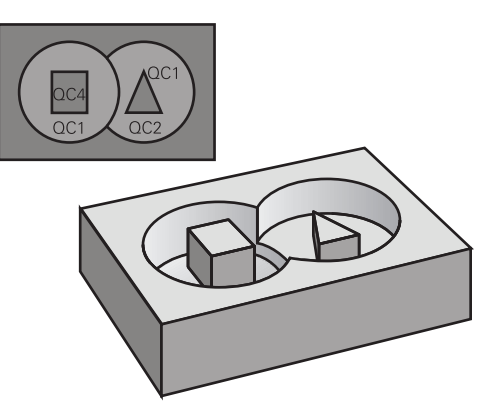

#### **Schema: Abarbeiten mit SL-Zyklen und komplexer Konturformel**

**0 BEGIN PGM KONTUR MM**

**5 SEL CONTOUR "MODEL"**

**6 CYCL DEF 20 KONTUR-DATEN ...**

**8 CYCL DEF 22 RAEUMEN ...**

**9 CYCL CALL**

### **...**

**...**

**12 CYCL DEF 23 SCHLICHTEN TIEFE ... 13 CYCL CALL**

## **...**

**16 CYCL DEF 24 SCHLICHTEN SEITE ... 17 CYCL CALL**

**63 L Z+250 R0 FMAX M2**

**64 END PGM KONTUR MM**

#### **Eigenschaften der Teilkonturen**

- Die TNC erkennt grundsätzlich alle Konturen als Tasche.  $\blacksquare$ Programmieren Sie keine Radiuskorrektur
- Die TNC ignoriert Vorschübe F und Zusatz-Funktionen M
- $\blacksquare$ Koordinaten-Umrechnungen sind erlaubt. Werden sie innerhalb der Teilkonturen programmiert, wirken sie auch in den nachfolgenden Unterprogrammen, müssen aber nach dem Zyklusaufruf nicht zurückgesetzt werden
- Die Unterprogramme dürfen auch Koordinaten in der Spindelachse enthalten, diese werden aber ignoriert
- Im ersten Koordinatensatz des Unterprogramms legen Sie die Bearbeitungsebene fest.
- Teilkonturen können Sie bei Bedarf mit unterschiedlichen Tiefen  $\blacksquare$ definieren

#### **Eigenschaften der Bearbeitungszyklen**

- Die TNC positioniert vor jedem Zyklus automatisch auf den Sicherheits-Abstand
- Jedes Tiefen-Niveau wird ohne Werkzeug-Abheben gefräst; Inseln werden seitlich umfahren
- Der Radius von "Innen-Ecken" ist programmierbar das Werkzeug bleibt nicht stehen, Freischneide-Markierungen werden verhindert (gilt für äußerste Bahn beim Räumen und Seiten-Schlichten)
- Beim Seiten-Schlichten fährt die TNC die Kontur auf einer tangentialen Kreisbahn an
- Beim Tiefen-Schlichten fährt die TNC das Werkzeug ebenfalls auf einer tangentialen Kreisbahn an das Werkstück (z.B.: Spindelachse Z: Kreisbahn in Ebene Z/X)
- Die TNC bearbeitet die Kontur durchgehend im Gleichlauf bzw. im **Gegenlauf**

Die Maßangaben für die Bearbeitung, wie Frästiefe, Aufmaße und Sicherheits-Abstand geben Sie zentral im Zyklus 20 als KONTUR-DATEN ein.

#### **Schema: Verrechnung der Teilkonturen mit Konturformel**

**0 BEGIN PGM MODEL MM**

**1 DECLARE CONTOUR QC1 = "KREIS1"**

**2 DECLARE CONTOUR QC2 = "KREISXY" DEPTH15**

**3 DECLARE CONTOUR QC3 = "DREIECK" DEPTH10**

**4 DECLARE CONTOUR QC4 = "QUADRAT" DEPTH5**

**5 QC10 = ( QC1 | QC3 | QC4 ) \ QC2**

**6 END PGM MODEL MM**

#### **0 BEGIN PGM KREIS1 MM**

**1 CC X+75 Y+50**

**2 LP PR+45 PA+0**

**3 CP IPA+360 DR+**

**4 END PGM KREIS1 MM**

**0 BEGIN PGM KREIS31XY MM**

**... ...**

# **Bearbeitungszyklen: Konturtasche mit Konturformel**

**9.1 SL-Zyklen mit komplexer Konturformel**

### **Programm mit Konturdefinitionen wählen**

Mit der Funktion **SEL CONTOUR** wählen Sie ein Programm mit Kontur-Definitionen, aus denen die TNC die Konturbeschreibungen entnimmt:

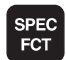

**9**

Softkey-Leiste mit Sonderfunktionen einblenden

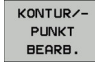

- Menü für Funktionen zur Kontur- und Punktbearbeitung wählen
- **SEL** CONTOUR
- Softkey SEL CONTOUR drücken
- Vollständigen Programmnamen des Programms mit der Kontur-Definitionen eingeben, mit Taste END bestätigen

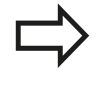

**SEL CONTOUR**-Satz vor den SL-Zyklen programmieren. Zyklus **14 KONTUR** ist bei der Verwendung von **SEL CONTUR** nicht mehr erforderlich.

## **Konturbeschreibungen definieren**

Mit der Funktion **DECLARE CONTOUR** geben Sie einem Programm den Pfad für Programme an, aus denen die TNC die Konturbeschreibungen entnimmt. Desweiteren können Sie für diese Konturbeschreibung eine separate Tiefe wählen (FCL 2- Funktion):

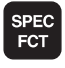

Softkey-Leiste mit Sonderfunktionen einblenden

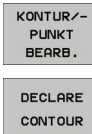

- Menü für Funktionen zur Kontur- und Punktbearbeitung wählen
- ▶ Softkey DECLARE CONTOUR drücken
- Nummer für den Konturbezeichner **QC** eingeben, mit Taste ENT bestätigen
- Vollständigen Programmnamen des Programms mit den Kontur-Beschreibung eingeben, mit Taste END bestätigen, oder wenn gewünscht
- Separate Tiefe für die gewählte Kontur definieren

Mit den angegebenen Konturbezeichnern **QC** können Sie in der Konturformel die verschiedenen Konturen miteinander verrechnen.

Wenn Sie Konturen mit separater Tiefe verwenden, dann müssen Sie allen Teilkonturen eine Tiefe zuweisen (ggf. Tiefe 0 zuweisen).

## **Komplexe Konturformel eingeben**

Über Softkeys können Sie verschiedene Konturen in einer mathematischen Formel miteinander verknüpfen:

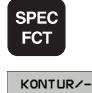

- Softkey-Leiste mit Sonderfunktionen einblenden
- PUNKT<br>BEARB. KONTUR-

FORMEL

- Menü für Funktionen zur Kontur- und Punktbearbeitung wählen
- Softkey KONTUR FORMEL drücken: Die TNC zeigt folgende Softkeys an:

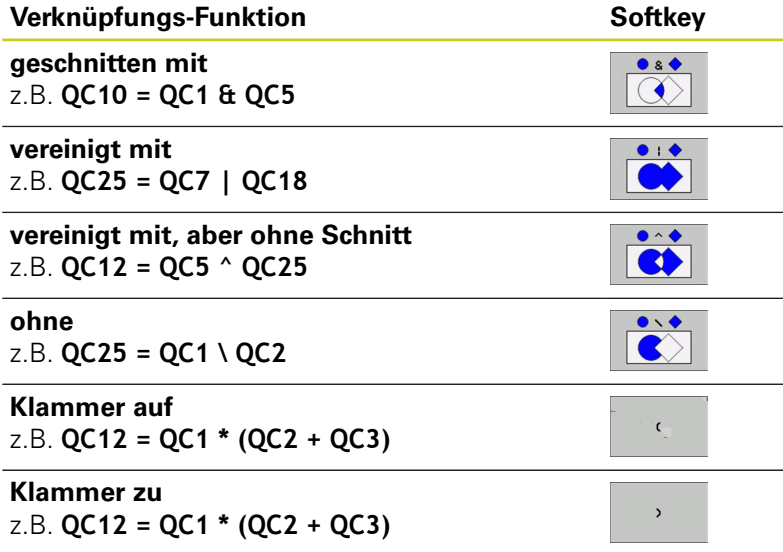

**Einzelne Kontur definieren** z.B. **QC12 = QC1**

## **Bearbeitungszyklen: Konturtasche mit Konturformel**

**9.1 SL-Zyklen mit komplexer Konturformel**

## **Überlagerte Konturen**

**9**

Die TNC betrachtet grundsätzlich eine programmierte Kontur als Tasche. Mit den Funktionen der Konturformel haben Sie die Möglichkeit, eine Kontur in eine Insel umzuwandeln

Taschen und Inseln können Sie zu einer neuen Kontur überlagern. Damit können Sie die Fläche einer Tasche durch eine überlagerte Tasche vergrößern oder eine Insel verkleinern.

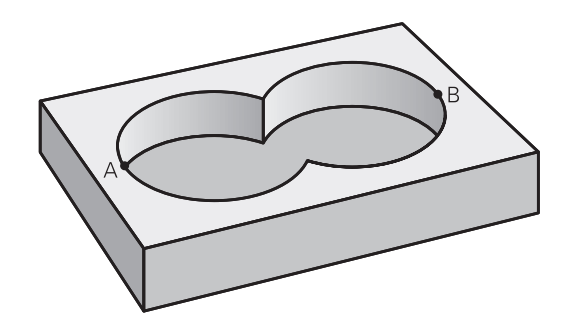

### **Unterprogramme: Überlagerte Taschen**

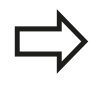

Die nachfolgenden Programmierbeispiele sind Konturbeschreibungs-Programme, die in einem Konturdefinitions-Programm definiert sind. Das Konturdefinitions-Programm wiederum ist über die Funktion **SEL CONTOUR** im eigentlichen Hauptprogramm aufzurufen.

Die Taschen A und B überlagern sich.

Die TNC berechnet die Schnittpunkte S1 und S2, sie müssen nicht programmiert werden.

Die Taschen sind als Vollkreise programmiert.

### **Konturbeschreibungs-Programm 1: Tasche A**

**0 BEGIN PGM TASCHE\_A MM**

**1 L X+10 Y+50 R0**

**2 CC X+35 Y+50**

**3 C X+10 Y+50 DR-**

**4 END PGM TASCHE\_A MM**

### **Konturbeschreibungs-Programm 2: Tasche B**

**0 BEGIN PGM TASCHE\_B MM**

**1 L X+90 Y+50 R0**

**2 CC X+65 Y+50**

**3 C X+90 Y+50 DR-**

**4 END PGM TASCHE\_B MM**
### **"Summen"-Fläche**

Beide Teilflächen A und B inklusive der gemeinsam überdeckten Fläche sollen bearbeitet werden:

- Die Flächen A und B müssen in separaten Programmen ohne Radiuskorrektur programmiert sein
- In der Konturformel werden die Flächen A und B mit der Funktion "vereinigt mit" verrechnet

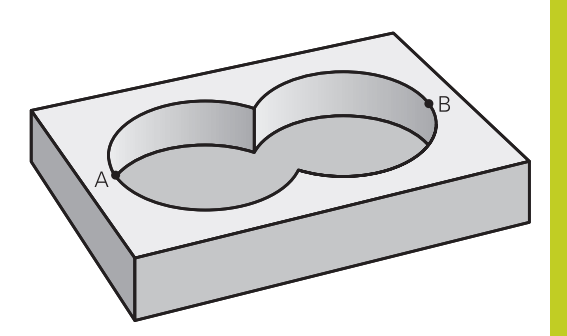

**9**

#### **Konturdefinitions-Programm:**

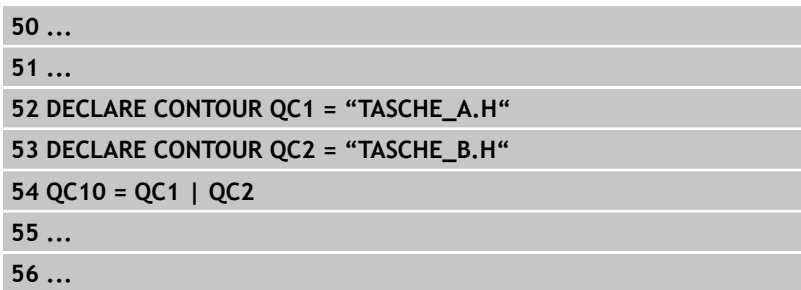

#### **"Differenz"-Fläche**

Fläche A soll ohne den von B überdeckten Anteil bearbeitet werden:

- Die Flächen A und B müssen in separaten Programmen ohne Radiuskorrektur programmiert sein
- In der Konturformel wird die Fläche B mit der Funktion **ohne** von der Fläche A abgezogen

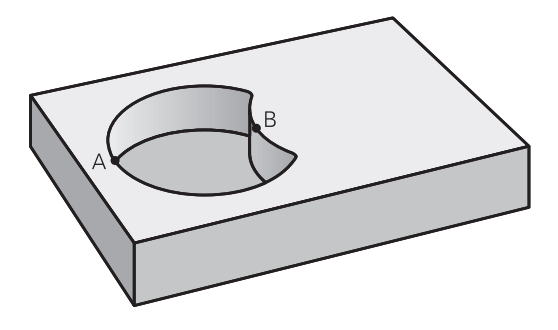

#### **Konturdefinitions-Programm:**

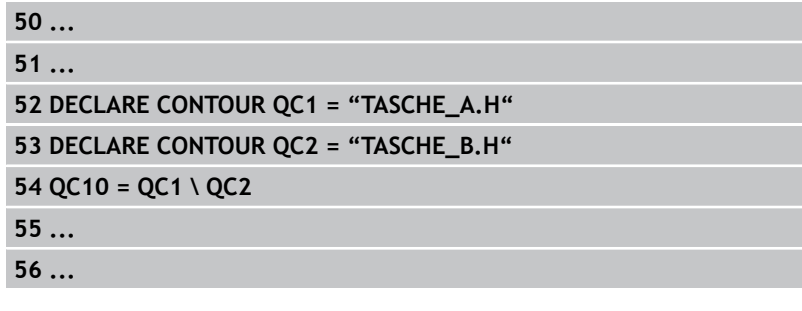

# **Bearbeitungszyklen: Konturtasche mit Konturformel**

**9.1 SL-Zyklen mit komplexer Konturformel**

### **"Schnitt"-Fläche**

**9**

Die von A und B überdeckte Fläche soll bearbeitet werden. (Einfach überdeckte Flächen sollen unbearbeitet bleiben.)

- Die Flächen A und B müssen in separaten Programmen ohne Radiuskorrektur programmiert sein
- In der Konturformel werden die Flächen A und B mit der Funktion "geschnitten mit" verrechnet

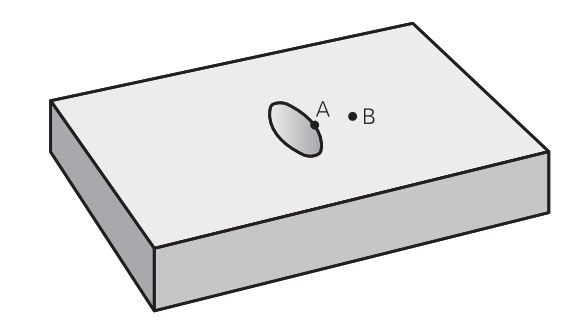

#### **Konturdefinitions-Programm:**

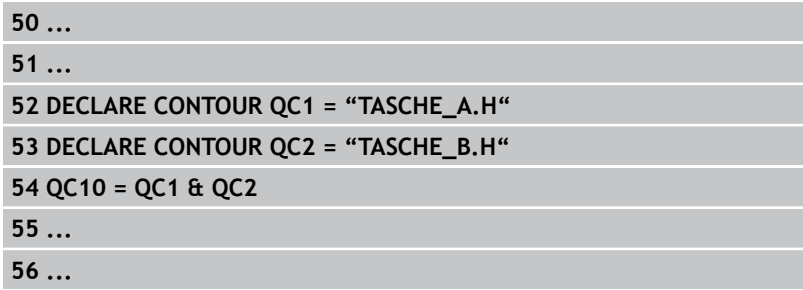

## **Kontur Abarbeiten mit SL-Zyklen**

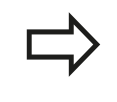

Die Bearbeitung der definierten Gesamtkontur erfolgt mit den SL-Zyklen 20 - 24 [\(siehe "Übersicht", Seite](#page-172-0) [173\)](#page-172-0).

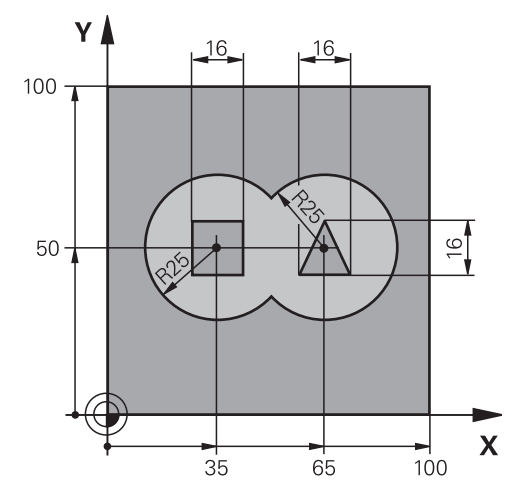

## **Beispiel: Überlagerte Konturen mit Konturformel schruppen und schlichten**

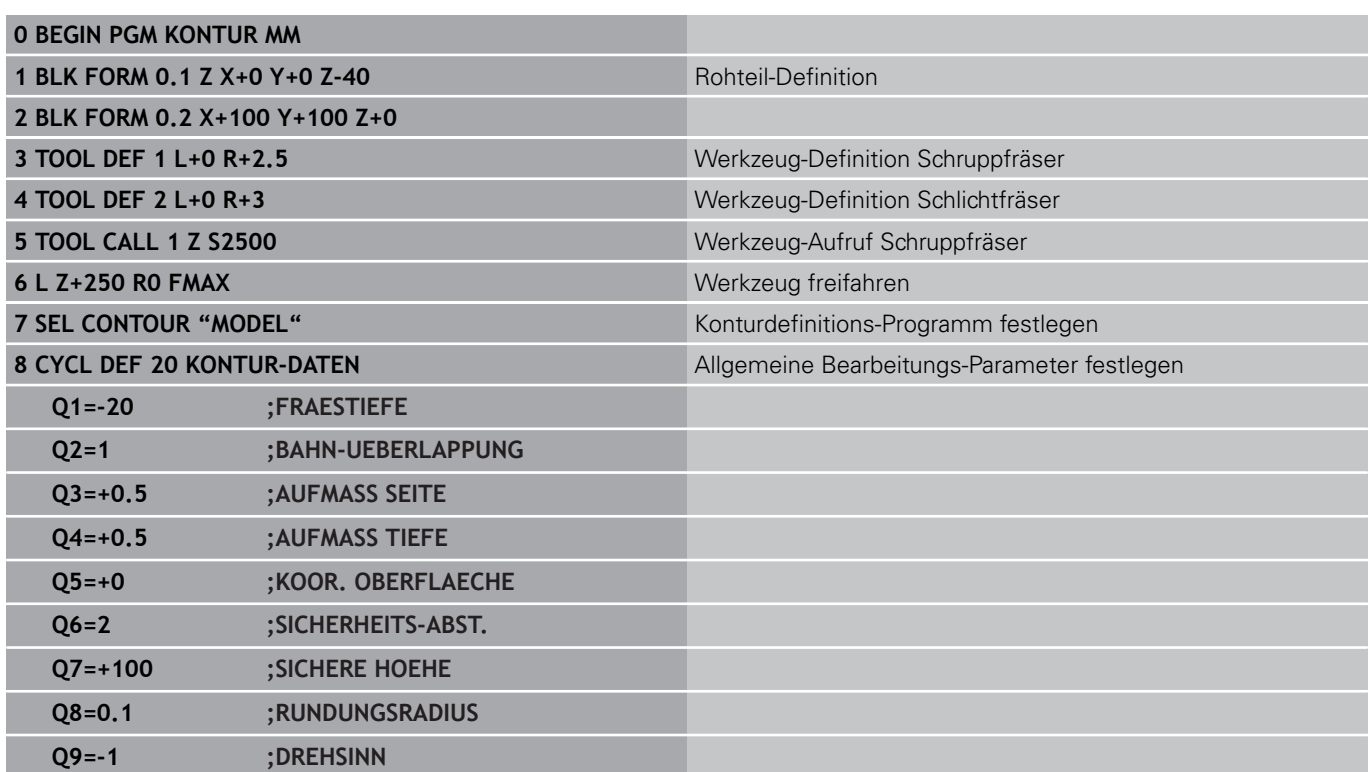

#### **Bearbeitungszyklen: Konturtasche mit Konturformel 9**

**9.1 SL-Zyklen mit komplexer Konturformel**

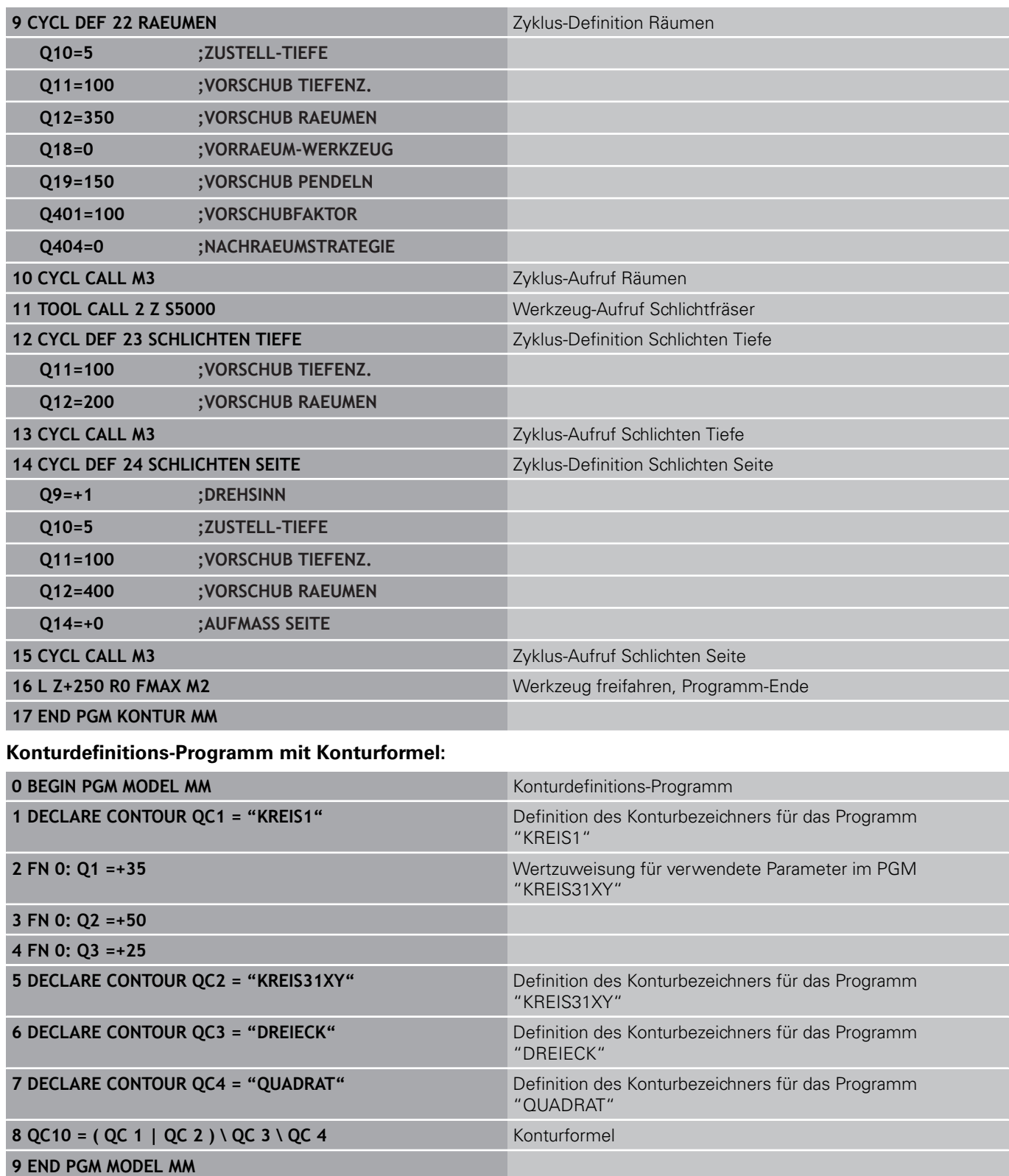

**9**

## **Konturbeschreibungs-Programme:**

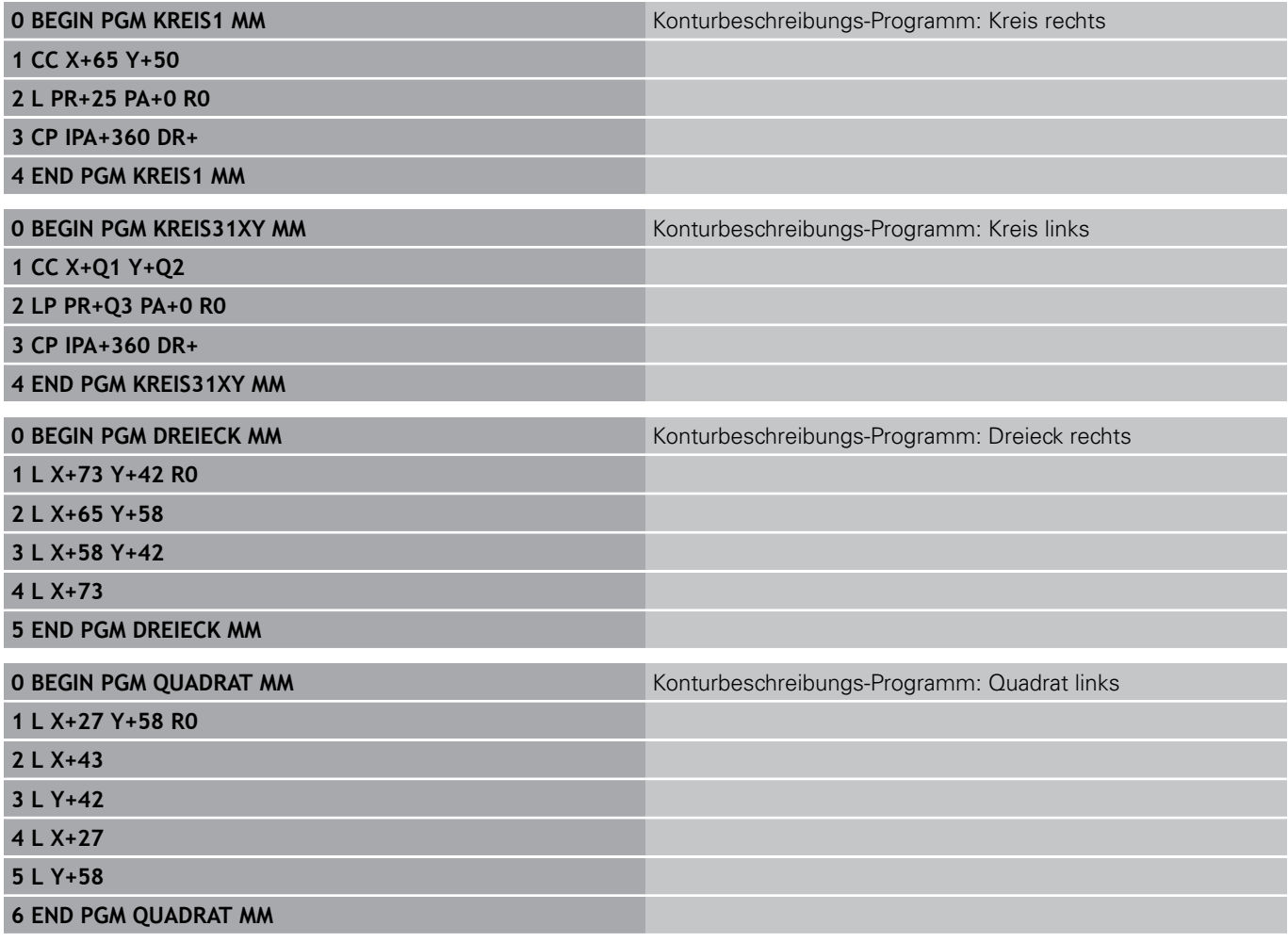

# **Bearbeitungszyklen: Konturtasche mit Konturformel**

**9.2 SL-Zyklen mit einfacher Konturformel**

# **9.2 SL-Zyklen mit einfacher Konturformel**

## **Grundlagen**

**9**

Mit den SL-Zyklen und der einfachen Konturformel können Sie Konturen aus bis zu 9 Teilkonturen (Taschen oder Inseln) auf einfache Weise zusammensetzen. Die einzelnen Teilkonturen (Geometriedaten) geben Sie als separate Programme ein. Dadurch sind alle Teilkonturen beliebig wiederverwendbar. Aus den gewählten Teilkonturen berechnet die TNC die Gesamtkontur.

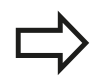

Der Speicher für einen SL-Zyklus (alle Konturbeschreibungs-Programme) ist auf maximal **128 Konturen** begrenzt. Die Anzahl der möglichen Konturelemente hängt von der Konturart (Innen-/Außenkontur) und der Anzahl der Konturbeschreibungen ab und beträgt maximal **16384** Konturelemente.

#### **Schema: Abarbeiten mit SL-Zyklen und komplexer Konturformel**

**0 BEGIN PGM CONTDEF MM**

**...**

**...**

**5 CONTOUR DEF P1= "POCK1.H" I2 = "ISLE2.H" DEPTH5 I3 "ISLE3.H" DEPTH7.5**

**6 CYCL DEF 20 KONTUR-DATEN ...**

**8 CYCL DEF 22 RAEUMEN ...**

**9 CYCL CALL**

**12 CYCL DEF 23 SCHLICHTEN TIEFE ... 13 CYCL CALL**

**...**

**16 CYCL DEF 24 SCHLICHTEN SEITE ...**

**17 CYCL CALL**

**63 L Z+250 R0 FMAX M2**

**64 END PGM CONTDEF MM**

#### **Eigenschaften der Teilkonturen**

- **Programmieren Sie keine Radiuskorrektur.**
- Die TNC ignoriert Vorschübe F und Zusatz-Funktionen M.
- $\blacksquare$ Koordinaten-Umrechnungen sind erlaubt. Werden sie innerhalb der Teilkonturen programmiert, wirken sie auch in den nachfolgenden Unterprogrammen, müssen aber nach dem Zyklusaufruf nicht zurückgesetzt werden
- $\blacksquare$ Die Unterprogramme dürfen auch Koordinaten in der Spindelachse enthalten, diese werden aber ignoriert
- Im ersten Koordinatensatz des Unterprogramms legen Sie die Bearbeitungsebene fest.

#### **Eigenschaften der Bearbeitungszyklen**

- Die TNC positioniert vor jedem Zyklus automatisch auf den Sicherheits-Abstand
- Jedes Tiefen-Niveau wird ohne Werkzeug-Abheben gefräst;  $\blacksquare$ Inseln werden seitlich umfahren
- Der Radius von "Innen-Ecken" ist programmierbar das Werkzeug bleibt nicht stehen, Freischneide-Markierungen werden verhindert (gilt für äußerste Bahn beim Räumen und Seiten-Schlichten)
- Beim Seiten-Schlichten fährt die TNC die Kontur auf einer tangentialen Kreisbahn an
- Beim Tiefen-Schlichten fährt die TNC das Werkzeug ebenfalls auf einer tangentialen Kreisbahn an das Werkstück (z.B.: Spindelachse Z: Kreisbahn in Ebene Z/X)
- Die TNC bearbeitet die Kontur durchgehend im Gleichlauf bzw. im Gegenlauf

Die Maßangaben für die Bearbeitung, wie Frästiefe, Aufmaße und Sicherheits-Abstand geben Sie zentral im Zyklus 20 als KONTUR-DATEN ein.

# **Bearbeitungszyklen: Konturtasche mit Konturformel**

**9.2 SL-Zyklen mit einfacher Konturformel**

## **Einfache Konturformel eingeben**

Über Softkeys können Sie verschiedene Konturen in einer mathematischen Formel miteinander verknüpfen:

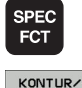

**9**

- ▶ Softkey-Leiste mit Sonderfunktionen einblenden
- PUNKT<br>BEARB
- Menü für Funktionen zur Kontur- und Punktbearbeitung wählen
- CONTOUR DEF
- ▶ Softkey CONTOUR DEF drücken: Die TNC startet die Eingabe der Konturformel
- Namen der ersten Teilkontur eingeben. Die erste Teilkontur muss immer die tiefste Tasche sein, mit Taste ENT bestätigen

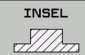

- Per Softkey festlegen, ob die nächste Kontur eine Tasche oder Insel ist, mit Taste ENT bestätigen
- Namen der zweiten Teilkontur eingeben, mit Taste ENT bestätigen
- Bei Bedarf Tiefe der zweiten Teilkontur eingeben, mit Taste ENT bestätigen
- Dialog wie zuvor beschrieben fortführen, bis Sie alle Teilkonturen eingegeben haben

Liste der Teilkonturen grundsätzlich immer mit der tiefsten Tasche beginnen!

Wenn die Kontur als Insel definiert ist, dann interpretiert die TNC die eingegebene Tiefe als Inselhöhe. Der eingegebene, vorzeichenlose Wert bezieht sich dann auf die Werkstück-Oberfläche!

Wenn die Tiefe mit 0 eingegeben ist, dann wirkt bei Taschen die im Zyklus 20 definierte Tiefe, Inseln ragen dann bis zur Werkstück-Oberfläche!

## **Kontur Abarbeiten mit SL-Zyklen**

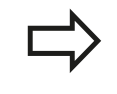

Die Bearbeitung der definierten Gesamtkontur erfolgt mit den SL-Zyklen 20 - 24 [\(siehe "Übersicht", Seite](#page-172-0) [173\)](#page-172-0).

**10**

**Bearbeitungszyklen: Abzeilen**

#### **Bearbeitungszyklen: Abzeilen 10**

**10.1 Grundlagen**

# **10.1 Grundlagen**

# **Übersicht**

Die TNC stellt drei Zyklen zur Verfügung, mit denen Sie Flächen mit folgenden Eigenschaften bearbeiten können:

- **Eben rechteckig**
- **Eben schiefwinklig**
- **Beliebig geneigt**
- In sich verwunden

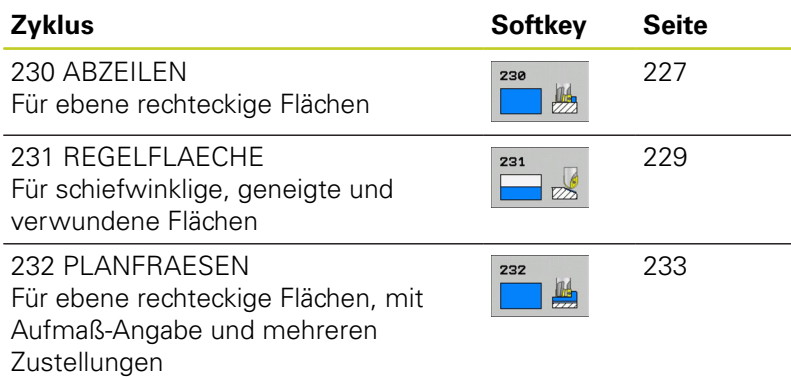

# <span id="page-226-0"></span>**10.2 ABZEILEN (Zyklus 230, DIN/ISO: G230, Software-Option 19)**

# **Zyklusablauf**

- 1 Die TNC positioniert das Werkzeug im Eilgang **FMAX** von der aktuellen Position aus in der Bearbeitungsebene auf den Startpunkt **1**; die TNC versetzt das Werkzeug dabei um den Werkzeug-Radius nach links und nach oben
- 2 Anschließend fährt das Werkzeug mit **FMAX** in der Spindelachse auf Sicherheits-Abstand und danach im Vorschub Tiefenzustellung auf die programmierte Startposition in der Spindelachse
- 3 Danach fährt das Werkzeug mit dem programmierten Vorschub Fräsen auf den Endpunkt **2**; den Endpunkt berechnet die TNC aus dem programmierten Startpunkt, der programmierten Länge und dem Werkzeug-Radius
- 4 Die TNC versetzt das Werkzeug mit Vorschub Fräsen quer auf den Startpunkt der nächsten Zeile; die TNC berechnet den Versatz aus der programmierten Breite und der Anzahl der **Schnitte**
- 5 Danach fährt das Werkzeug in negativer Richtung der 1. Achse zurück
- 6 Das Abzeilen wiederholt sich, bis die eingegebene Fläche vollständig bearbeitet ist
- 7 Am Ende fährt die TNC das Werkzeug mit **FMAX** zurück auf den Sicherheits-Abstand

## **Beim Programmieren beachten!**

Die TNC positioniert das Werkzeug von der aktuellen Position zunächst in der Bearbeitungsebene und anschließend in der Spindelachse auf den Startpunkt.

Werkzeug so vorpositionieren, dass keine Kollision mit dem Werkstück oder Spannmitteln erfolgen kann.

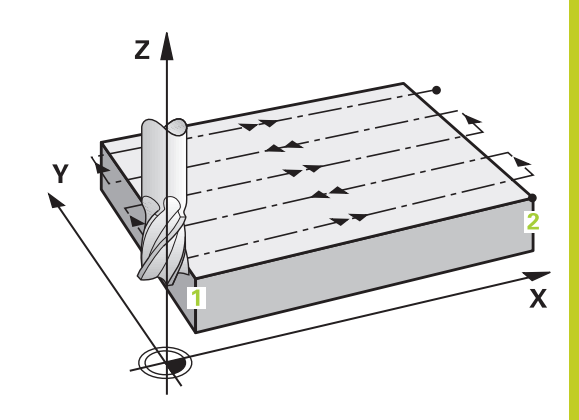

#### **Bearbeitungszyklen: Abzeilen 10**

# **10.2 ABZEILEN (Zyklus 230, DIN/ISO: G230, Software-Option 19)**

## **Zyklusparameter**

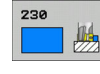

- **Startpunkt 1. Achse** Q225 (absolut): Startpunkt-Koordinate der zu bearbeitenden Fläche in der Hauptachse der Bearbeitungsebene. Eingabebereich -99999,9999 bis 99999,9999
- **Startpunkt 2. Achse** Q226 (absolut): Startpunkt-Koordinate der zu bearbeitenden Fläche in der Nebenachse der Bearbeitungsebene. Eingabebereich -99999,9999 bis 99999,9999
- **Startpunkt 3. Achse** Q227 (absolut): Höhe in der Spindelachse, auf der abgezeilt wird. Eingabebereich -99999,9999 bis 99999,9999
- **1. Seiten-Länge** Q218 (inkremental): Länge der abzuzeilenden Fläche in der Hauptachse der Bearbeitungsebene, bezogen auf den Startpunkt 1. Achse. Eingabebereich 0 bis 99999,9999
- **2. Seiten-Länge** Q219 (inkremental): Länge der abzuzeilenden Fläche in der Nebenachse der Bearbeitungsebene, bezogen auf den Startpunkt 2. Achse. Eingabebereich 0 bis 99999,9999
- **Anzahl Schnitte** Q240: Anzahl der Zeilen, auf denen die TNC das Werkzeug in der Breite verfahren soll. Eingabebereich 0 bis 99999
- **Vorschub Tiefenzustellung** Q206: Verfahrgeschwindigkeit des Werkzeugs beim Fahren auf Tiefe in mm/min. Eingabebereich 0 bis 99999,999 alternativ **FAUTO**, **FU**, **FZ**
- **Vorschub Fräsen** Q207: Verfahrgeschwindigkeit des Werkzeugs beim Fräsen in mm/min. Eingabebereich 0 bis 99999,999 alternativ **FAUTO**, **FU**, **FZ**
- **Vorschub quer** Q209: Verfahrgeschwindigkeit des Werkzeugs beim Fahren auf die nächste Zeile in mm/min; wenn Sie im Material quer fahren, dann Q209 kleiner als Q207 eingeben; wenn Sie im Freien quer fahren, dann darf Q209 größer als Q207 sein. Eingabebereich 0 bis 99999,9999 alternativ **FAUTO**, **FU**, **FZ**
- **Sicherheits-Abstand** Q200 (inkremental): Abstand zwischen Werkzeugspitze und Frästiefe für Positionierung am Zyklus-Anfang und am Zyklus-Ende. Eingabebereich 0 bis 99999,9999

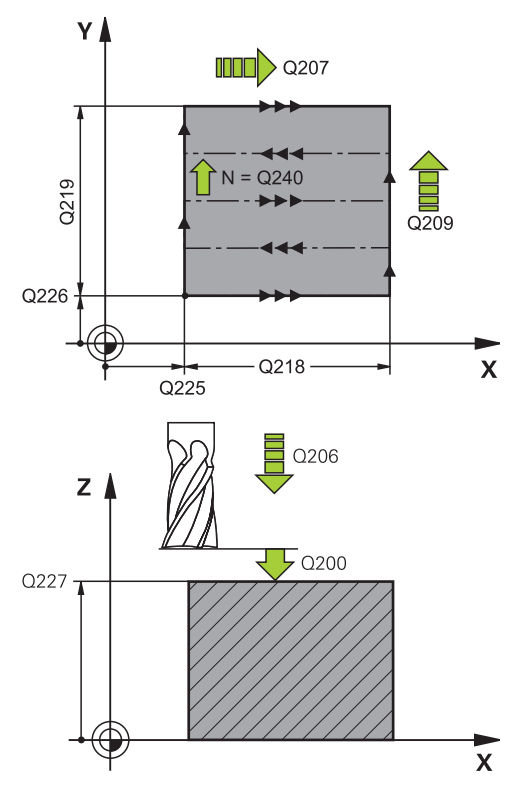

### **NC-Sätze**

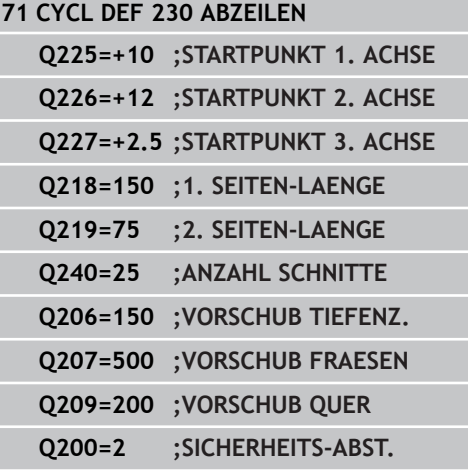

# <span id="page-228-0"></span>**10.3 REGELFLAECHE (Zyklus 231; DIN/ISO: G231, Software-Option 19)**

## **Zyklusablauf**

- 1 Die TNC positioniert das Werkzeug von der aktuellen Position aus mit einer 3D-Geradenbewegung auf den Startpunkt **1**
- 2 Anschließend fährt das Werkzeug mit dem programmierten Vorschub Fräsen auf den Endpunkt **2**
- 3 Dort fährt die TNC das Werkzeug im Eilgang **FMAX** um den Werkzeug-Durchmesser in positive Spindelachsenrichtung und danach wieder zurück zum Startpunkt **1**
- 4 Am Startpunkt **1** fährt die TNC das Werkzeug wieder auf den zuletzt gefahrenen Z-Wert
- 5 Anschließend versetzt die TNC das Werkzeug in allen drei Achsen von Punkt **1** in Richtung des Punktes **4** auf die nächste Zeile
- 6 Danach fährt die TNC das Werkzeug auf den Endpunkt dieser Zeile. Den Endpunkt berechnet die TNC aus Punkt **2** und einem Versatz in Richtung Punkt **3**
- 7 Das Abzeilen wiederholt sich, bis die eingegebene Fläche vollständig bearbeitet ist
- 8 Am Ende positioniert die TNC das Werkzeug um den Werkzeug-Durchmesser über den höchsten eingegebenen Punkt in der Spindelachse

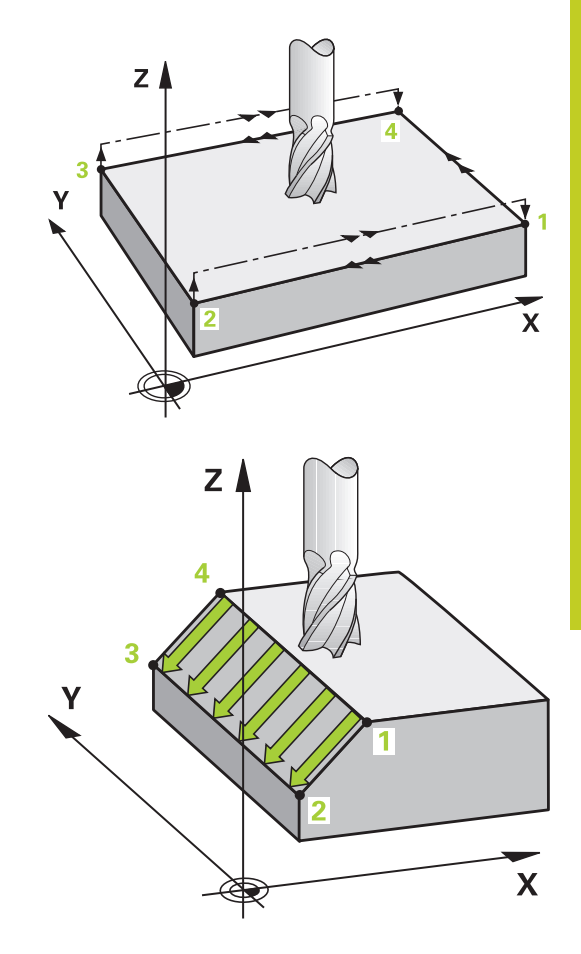

#### **Bearbeitungszyklen: Abzeilen 10**

# **10.3 REGELFLAECHE (Zyklus 231; DIN/ISO: G231, Software-Option 19)**

### **Schnittführung**

Der Startpunkt und damit die Fräsrichtung ist frei wählbar, weil die TNC die Einzelschnitte grundsätzlich von Punkt **1** nach Punkt **2** fährt und der Gesamtablauf von Punkt **1** / **2** nach Punkt **3** / **4** verläuft. Sie können Punkt **1** an jede Ecke der zu bearbeitenden Fläche legen. Die Oberflächengüte beim Einsatz von Schaftfräsern können Sie optimieren:

- Durch stoßenden Schnitt (Spindelachsenkoordinate Punkt **1** größer als Spindelachsenkoordinate Punkt **2**) bei wenig geneigten Flächen.
- Durch ziehenden Schnitt (Spindelachsenkoordinate Punkt 1 kleiner als Spindelachsenkoordinate Punkt **2**) bei stark geneigten Flächen
- Bei windschiefen Flächen, Hauptbewegungs-Richtung (von Punkt **1** nach Punkt **2**) in die Richtung der stärkeren Neigung legen

Die Oberflächengüte beim Einsatz von Radiusfräsern können Sie optimieren:

■ Bei windschiefen Flächen Hauptbewegungs-Richtung (von Punkt **1** nach Punkt **2**) senkrecht zur Richtung der stärksten Neigung legen

## **Beim Programmieren beachten!**

Die TNC positioniert das Werkzeug von der aktuellen Position mit einer 3D-Geradenbewegung auf den Startpunkt **1**. Werkzeug so vorpositionieren, dass keine Kollision mit dem Werkstück oder Spannmitteln erfolgen kann.

Die TNC fährt das Werkzeug mit Radiuskorrektur **R0** zwischen den eingegebenen Positionen.

Ggf. Fräser mit einem über Mitte schneidenden Stirnzahn verwenden (DIN 844), oder Vorbohren mit Zyklus 21.

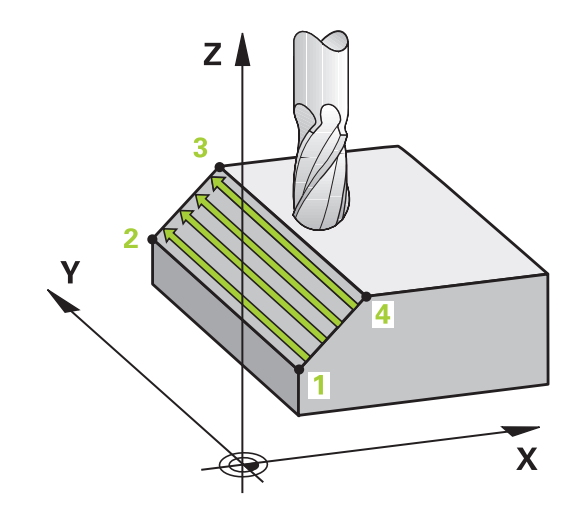

### **Zyklusparameter**

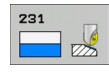

- **Startpunkt 1. Achse** Q225 (absolut): Startpunkt-Koordinate der zu bearbeitenden Fläche in der Hauptachse der Bearbeitungsebene. Eingabebereich -99999,9999 bis 99999,9999
- **Startpunkt 2. Achse** Q226 (absolut): Startpunkt-Koordinate der zu bearbeitenden Fläche in der Nebenachse der Bearbeitungsebene. Eingabebereich -99999,9999 bis 99999,9999
- **Startpunkt 3. Achse** Q227 (absolut): Startpunkt-Koordinate der abzuzeilenden Fläche in der Spindelachse. Eingabebereich -99999,9999 bis 99999,9999
- **2. Punkt 1. Achse** Q228 (absolut): Endpunkt-Koordinate der abzuzeilenden Fläche in der Hauptachse der Bearbeitungsebene. Eingabebereich -99999,9999 bis 99999,9999
- **2. Punkt 2. Achse** Q229 (absolut): Endpunkt-Koordinate der abzuzeilenden Fläche in der Nebenachse der Bearbeitungsebene. Eingabebereich -99999,9999 bis 99999,9999
- **2. Punkt 3. Achse** Q230 (absolut): Endpunkt-Koordinate der abzuzeilenden Fläche in der Spindelachse. Eingabebereich -99999,9999 bis 99999,9999
- ▶ 3. Punkt 1. Achse Q231 (absolut): Koordinate des Punktes **3** in der Hauptachse der Bearbeitungsebene. Eingabebereich -99999,9999 bis 99999,9999
- **3. Punkt 2. Achse** Q232 (absolut): Koordinate des Punktes **3** in der Nebenachse der Bearbeitungsebene. Eingabebereich -99999,9999 bis 99999,9999
- **3. Punkt 3. Achse** Q233 (absolut): Koordinate des Punktes **3** in der Spindelachse. Eingabebereich -99999,9999 bis 99999,9999
- **4. Punkt 1. Achse** Q234 (absolut): Koordinate des Punktes **4** in der Hauptachse der Bearbeitungsebene. Eingabebereich -99999,9999 bis 99999,9999
- **4. Punkt 2. Achse** Q235 (absolut): Koordinate des Punktes **4** in der Nebenachse der Bearbeitungsebene. Eingabebereich -99999,9999 bis 99999,9999

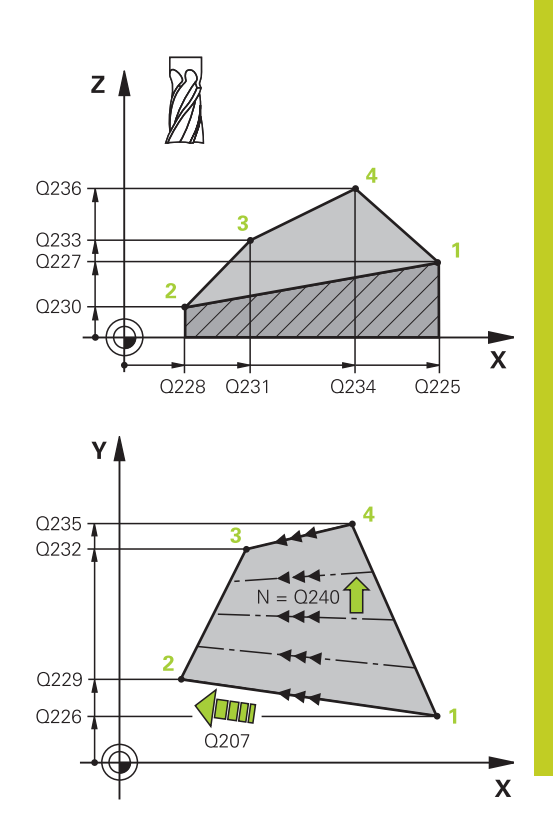

## **NC-Sätze**

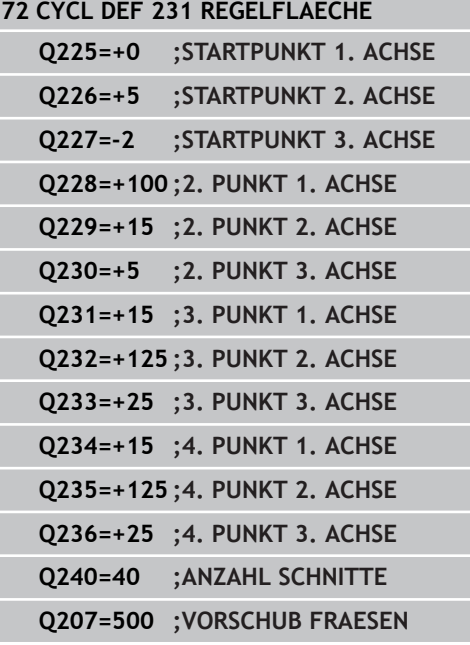

#### **Bearbeitungszyklen: Abzeilen 10**

**10.3 REGELFLAECHE (Zyklus 231; DIN/ISO: G231, Software-Option 19)**

- **4. Punkt 3. Achse** Q236 (absolut): Koordinate des Punktes **4** in der Spindelachse. Eingabebereich -99999,9999 bis 99999,9999
- **Anzahl Schnitte** Q240: Anzahl der Zeilen, die die TNC das Werkzeug zwischen Punkt **1** und **4**, bzw. zwischen Punkt **2** und **3** verfahren soll. Eingabebereich 0 bis 99999
- **Vorschub Fräsen** Q207: Verfahrgeschwindigkeit des Werkzeugs beim Fräsen in mm/ min. Die TNC führt den ersten Schnitt mit dem halben programmierten Wert aus. Eingabebereich 0 bis 99999,999 alternativ **FAUTO**, **FU**, **FZ**

# <span id="page-232-0"></span>**10.4 PLANFRAESEN (Zyklus 232, DIN/ISO: G232, Software-Option 19)**

## **Zyklusablauf**

Mit dem Zyklus 232 können Sie eine ebene Fläche in mehreren Zustellungen und unter Berücksichtigung eines Schlicht-Aufmaßes planfräsen. Dabei stehen drei Bearbeitungsstrategien zur Verfügung:

- **Strategie Q389=0**: Mäanderförmig bearbeiten, seitliche Zustellung ausserhalb der zu bearbeitenden Fläche
- **Strategie Q389=1**: Mäanderförmig bearbeiten, seitliche Zustellung innerhalb der zu bearbeitenden Fläche
- $\blacksquare$ **Strategie Q389=2**: Zeilenweise bearbeiten, Rückzug und seitliche Zustellung im Positionier-Vorschub
- 1 Die TNC positioniert das Werkzeug im Eilgang **FMAX** von der aktuellen Position aus mit Positionier-Logik auf den Startpunkt **1**: Ist die aktuelle Position in der Spindelachse größer als der 2. Sicherheits-Abstand, dann fährt die TNC das Werkzeug zunächst in der Bearbeitungsebene und dann in der Spindelachse, ansonsten zuerst auf den 2. Sicherheits-Abstand und dann in der Bearbeitungsebene. Der Startpunkt in der Bearbeitungsebene liegt um den Werkzeug-Radius und um den seitlichen Sicherheits-Abstand versetzt neben dem Werkstück
- 2 Anschließend fährt das Werkzeug mit Positionier-Vorschub in der Spindelachse auf die von der TNC berechnete erste Zustell-Tiefe

### **Strategie Q389=0**

- 3 Danach fährt das Werkzeug mit dem programmierten Vorschub Fräsen auf den Endpunkt **2**. Der Endpunkt liegt **außerhalb** der Fläche, die TNC berechnet ihn aus dem programmierten Startpunkt, der programmierten Länge, dem programmierten seitlichen Sicherheits-Abstand und dem Werkzeug-Radius
- 4 Die TNC versetzt das Werkzeug mit Vorschub Vorpositionieren quer auf den Startpunkt der nächsten Zeile; die TNC berechnet den Versatz aus der programmierten Breite, dem Werkzeug-Radius und dem maximalen Bahn-Überlappungs-Faktor
- 5 Danach fährt das Werkzeug wieder zurück in Richtung des Startpunktes **1**
- 6 Der Vorgang wiederholt sich, bis die eingegebene Fläche vollständig bearbeitet ist. Am Ende der letzten Bahn erfolgt die Zustellung auf die nächste Bearbeitungstiefe
- 7 Um Leerwege zu vermeiden, wird die Fläche anschließend in umgekehrter Reihenfolge bearbeitet
- 8 Der Vorgang wiederholt sich, bis alle Zustellungen ausgeführt sind. Bei der letzten Zustellung wird lediglich das eingegebene Schlichtaufmaß im Vorschub Schlichten abgefräst
- 9 Am Ende fährt die TNC das Werkzeug mit **FMAX** zurück auf den 2. Sicherheits-Abstand

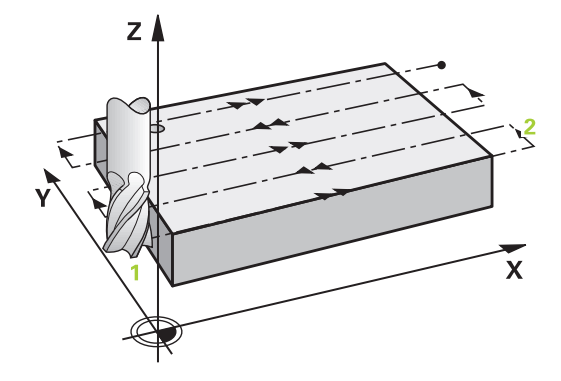

#### **Bearbeitungszyklen: Abzeilen 10**

# **10.4 PLANFRAESEN (Zyklus 232, DIN/ISO: G232, Software-Option 19)**

#### **Strategie Q389=1**

- 3 Danach fährt das Werkzeug mit dem programmierten Vorschub Fräsen auf den Endpunkt **2**. Der Endpunkt liegt **innerhalb** der Fläche, die TNC berechnet ihn aus dem programmierten Startpunkt, der programmierten Länge und dem Werkzeug-Radius
- 4 Die TNC versetzt das Werkzeug mit Vorschub Vorpositionieren quer auf den Startpunkt der nächsten Zeile; die TNC berechnet den Versatz aus der programmierten Breite, dem Werkzeug-Radius und dem maximalen Bahn-Überlappungs-Faktor
- 5 Danach fährt das Werkzeug wieder zurück in Richtung des Startpunktes **1**. Der Versatz auf die nächste Zeile erfolgt wieder innerhalb des Werkstückes
- 6 Der Vorgang wiederholt sich, bis die eingegebene Fläche vollständig bearbeitet ist. Am Ende der letzten Bahn erfolgt die Zustellung auf die nächste Bearbeitungstiefe
- 7 Um Leerwege zu vermeiden, wird die Fläche anschließend in umgekehrter Reihenfolge bearbeitet
- 8 Der Vorgang wiederholt sich, bis alle Zustellungen ausgeführt sind. Bei der letzten Zustellung wird lediglich das eingegebene Schlichtaufmaß im Vorschub Schlichten abgefräst
- 9 Am Ende fährt die TNC das Werkzeug mit **FMAX** zurück auf den 2. Sicherheits-Abstand

#### **Strategie Q389=2**

- 3 Danach fährt das Werkzeug mit dem programmierten Vorschub Fräsen auf den Endpunkt **2**. Der Endpunkt liegt ausserhalb der Fläche, die TNC berechnet ihn aus dem programmierten Startpunkt, der programmierten Länge, dem programmierten seitlichen Sicherheits-Abstand und dem Werkzeug-Radius
- 4 Die TNC fährt das Werkzeug in der Spindelachse auf Sicherheits-Abstand über die aktuelle Zustell-Tiefe und fährt im Vorschub Vorpositionieren direkt zurück auf den Startpunkt der nächsten Zeile. Die TNC berechnet den Versatz aus der programmierten Breite, dem Werkzeug-Radius und dem maximalen Bahn-Überlappungs-Faktor
- 5 Danach fährt das Werkzeug wieder auf die aktuelle Zustell-Tiefe und anschließend wieder in Richtung des Endpunktes **2**
- 6 Der Abzeil-Vorgang wiederholt sich, bis die eingegebene Fläche vollständig bearbeitet ist. Am Ende der letzten Bahn erfolgt die Zustellung auf die nächste Bearbeitungstiefe
- 7 Um Leerwege zu vermeiden, wird die Fläche anschließend in umgekehrter Reihenfolge bearbeitet
- 8 Der Vorgang wiederholt sich, bis alle Zustellungen ausgeführt sind. Bei der letzten Zustellung wird lediglich das eingegebene Schlichtaufmaß im Vorschub Schlichten abgefräst
- 9 Am Ende fährt die TNC das Werkzeug mit **FMAX** zurück auf den 2. Sicherheits-Abstand

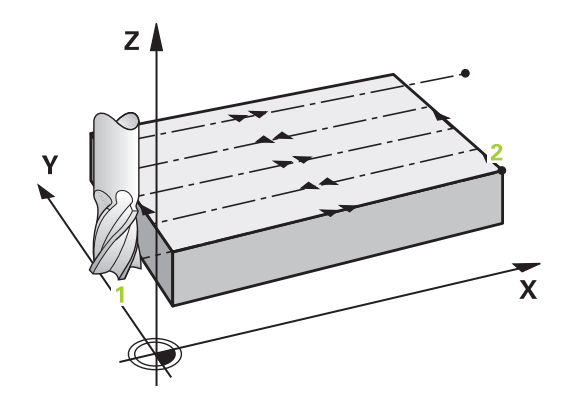

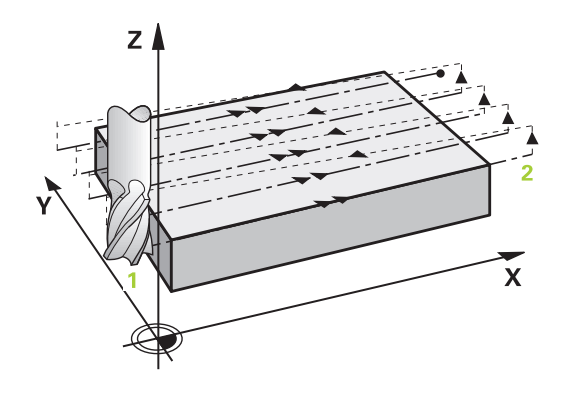

## **Beim Programmieren beachten!**

Den 2. Sicherheits-Abstand Q204 so eingeben, dass keine Kollision mit dem Werkstück oder Spannmitteln erfolgen kann.

Wenn Startpunkt 3. Achse Q227 und Endpunkt 3. Achse Q386 gleich eingegeben sind, dann führt die TNC den Zyklus nicht aus (Tiefe = 0 programmiert).

## **Zyklusparameter**

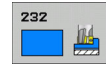

**Bearbeitungsstrategie (0/1/2)** Q389: Festlegen, wie die TNC die Fläche bearbeiten soll: **0**: Mäanderförmig bearbeiten, seitliche Zustellung im Positionier-Vorschub ausserhalb der zu bearbeitenden Fläche

**1**: Mäanderförmig bearbeiten, seitliche Zustellung im Fräsvorschub innerhalb der zu bearbeitenden Fläche

**2**: Zeilenweise bearbeiten, Rückzug und seitliche Zustellung im Positionier-Vorschub

- **Startpunkt 1. Achse** Q225 (absolut): Startpunkt-Koordinate der zu bearbeitenden Fläche in der Hauptachse der Bearbeitungsebene. Eingabebereich -99999,9999 bis 99999,9999
- **Startpunkt 2. Achse** Q226 (absolut): Startpunkt-Koordinate der zu bearbeitenden Fläche in der Nebenachse der Bearbeitungsebene. Eingabebereich -99999,9999 bis 99999,9999
- **Startpunkt 3. Achse** Q227 (absolut): Koordinate Werkstück-Oberfläche, von der aus die Zustellungen berechnet werden. Eingabebereich -99999,9999 bis 99999,9999
- **Endpunkt 3. Achse** Q386 (absolut): Koordinate in der Spindelachse, auf die die Fläche plangefräst werden soll. Eingabebereich -99999,9999 bis 99999,9999
- **1. Seiten-Länge** Q218 (inkremental): Länge der zu bearbeitenden Fläche in der Hauptachse der Bearbeitungsebene. Über das Vorzeichen können Sie die Richtung der ersten Fräsbahn bezogen auf den **Startpunkt 1. Achse** festlegen. Eingabebereich -99999,9999 bis 99999,9999
- **2. Seiten-Länge** Q219 (inkremental): Länge der zu bearbeitenden Fläche in der Nebenachse der Bearbeitungsebene. Über das Vorzeichen können Sie die Richtung der ersten Querzustellung bezogen auf den **Startpunkt 2. Achse** festlegen. Eingabebereich -99999,9999 bis 99999,9999

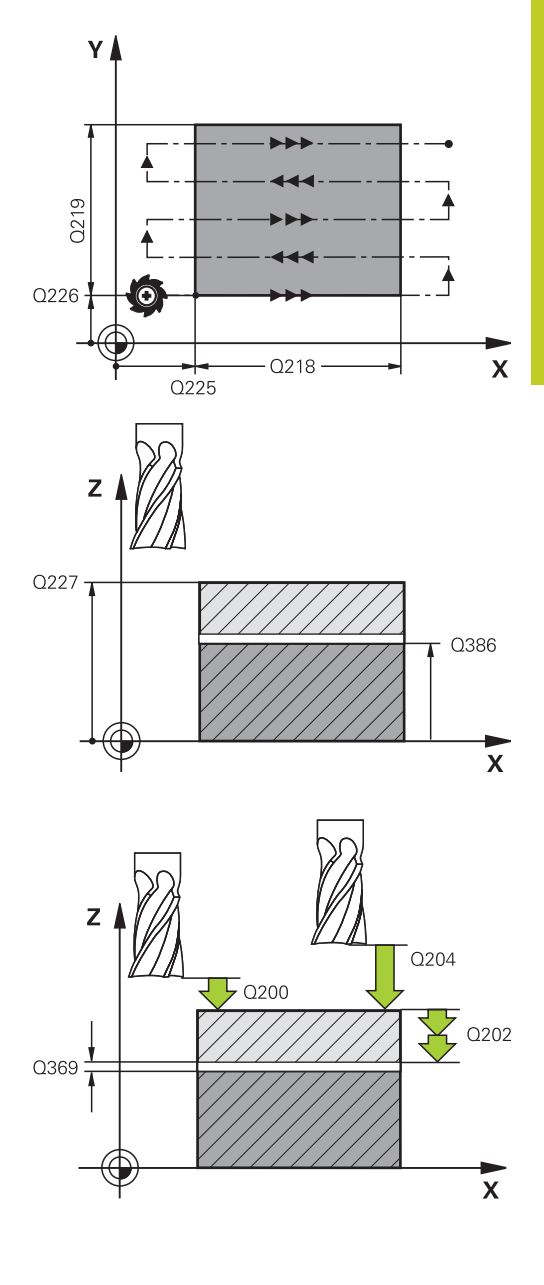

#### **Bearbeitungszyklen: Abzeilen 10**

# **10.4 PLANFRAESEN (Zyklus 232, DIN/ISO: G232, Software-Option 19)**

- **Maximale Zustell-Tiefe** Q202 (inkremental): Maß, um welches das Werkzeug jeweils **maximal** zugestellt wird. Die TNC berechnet die tatsächliche Zustell-Tiefe aus der Differenz zwischen Endpunkt und Startpunkt in der Werkzeugachse – unter Berücksichtigung des Schlichtaufmaßes – so, dass jeweils mit gleichen Zustell-Tiefen bearbeitet wird. Eingabebereich 0 bis 99999,9999
- **Schlichtaufmaß Tiefe** Q369 (inkremental): Wert, mit dem die letzte Zustellung verfahren werden soll. Eingabebereich 0 bis 99999,9999
- **Max. Bahn-Überlappung Faktor** Q370: **Maximale** seitliche Zustellung k. Die TNC berechnet die tatsächliche seitliche Zustellung aus der 2. Seitenlänge (Q219) und dem Werkzeug-Radius so, dass jeweils mit konstanter seitlicher Zustellung bearbeitet wird. Wenn Sie in der Werkzeug-Tabelle einen Radius R2 eingetragen haben (z.B. Plattenradius bei Verwendung eines Messerkopfes), verringert die TNC die seitlichen Zustellung entsprechend. Eingabebereich 0,1 bis 1,9999
- **Vorschub Fräsen** Q207: Verfahrgeschwindigkeit des Werkzeugs beim Fräsen in mm/min. Eingabebereich 0 bis 99999,999 alternativ **FAUTO**, **FU**, **FZ**
- **Vorschub Schlichten** Q385: Verfahrgeschwindigkeit des Werkzeugs beim Fräsen der letzten Zustellung in mm/min. Eingabebereich 0 bis 99999,9999 alternativ **FAUTO**, **FU**, **FZ**
- **Vorschub Vorpositionieren** Q253: Verfahrgeschwindigkeit des Werkzeugs beim Anfahren der Startposition und beim Fahren auf die nächste Zeile in mm/min; wenn Sie im Material quer fahren (Q389=1), dann fährt die TNC die Querzustellung mit Fräsvorschub Q207. Eingabebereich 0 bis 99999,9999 alternativ **FMAX**, **FAUTO**
- **Sicherheits-Abstand** Q200 (inkremental): Abstand zwischen Werkzeugspitze und Startposition in der Werkzeugachse. Wenn Sie mit Bearbeitungsstrategie Q389=2 fräsen, fährt die TNC im Sicherheits-Abstand über der aktuellen Zustell-Tiefe den Startpunkt auf der nächsten Zeile an. Eingabebereich 0 bis 99999,9999
- **Sicherheits-Abstand Seite** Q357 (inkremental): Seitlicher Abstand des Werkzeuges vom Werkstück beim Anfahren der ersten Zustell-Tiefe und Abstand, auf dem die seitliche Zustellung bei Bearbeitungsstrategie Q389=0 und Q389=2 verfahren wird. Eingabebereich 0 bis 99999,9999
- **2. Sicherheits-Abstand** Q204 (inkremental): Koordinate Spindelachse, in der keine Kollision zwischen Werkzeug und Werkstück (Spannmittel) erfolgen kann. Eingabebereich 0 bis 99999,9999 alternativ **PREDEF**

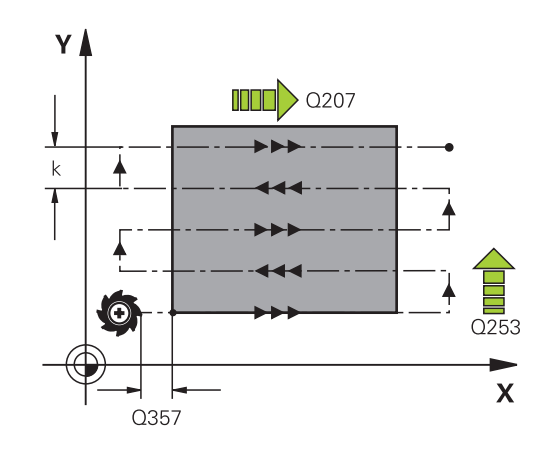

### **NC-Sätze**

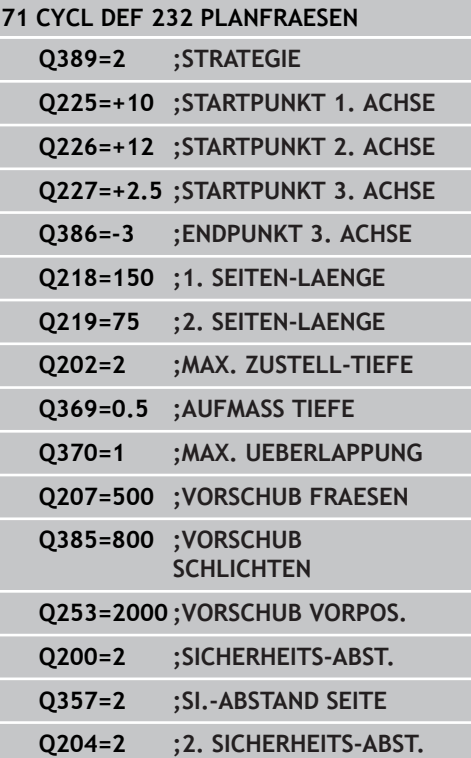

# **10.5 Programmierbeispiele**

# **Beispiel: Abzeilen**

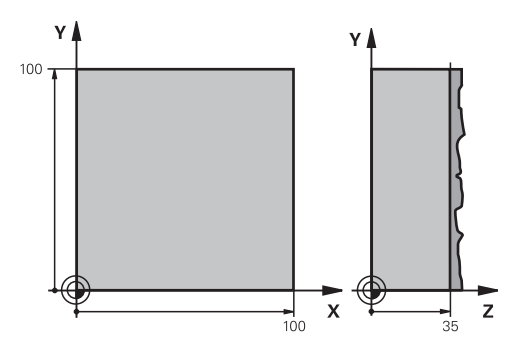

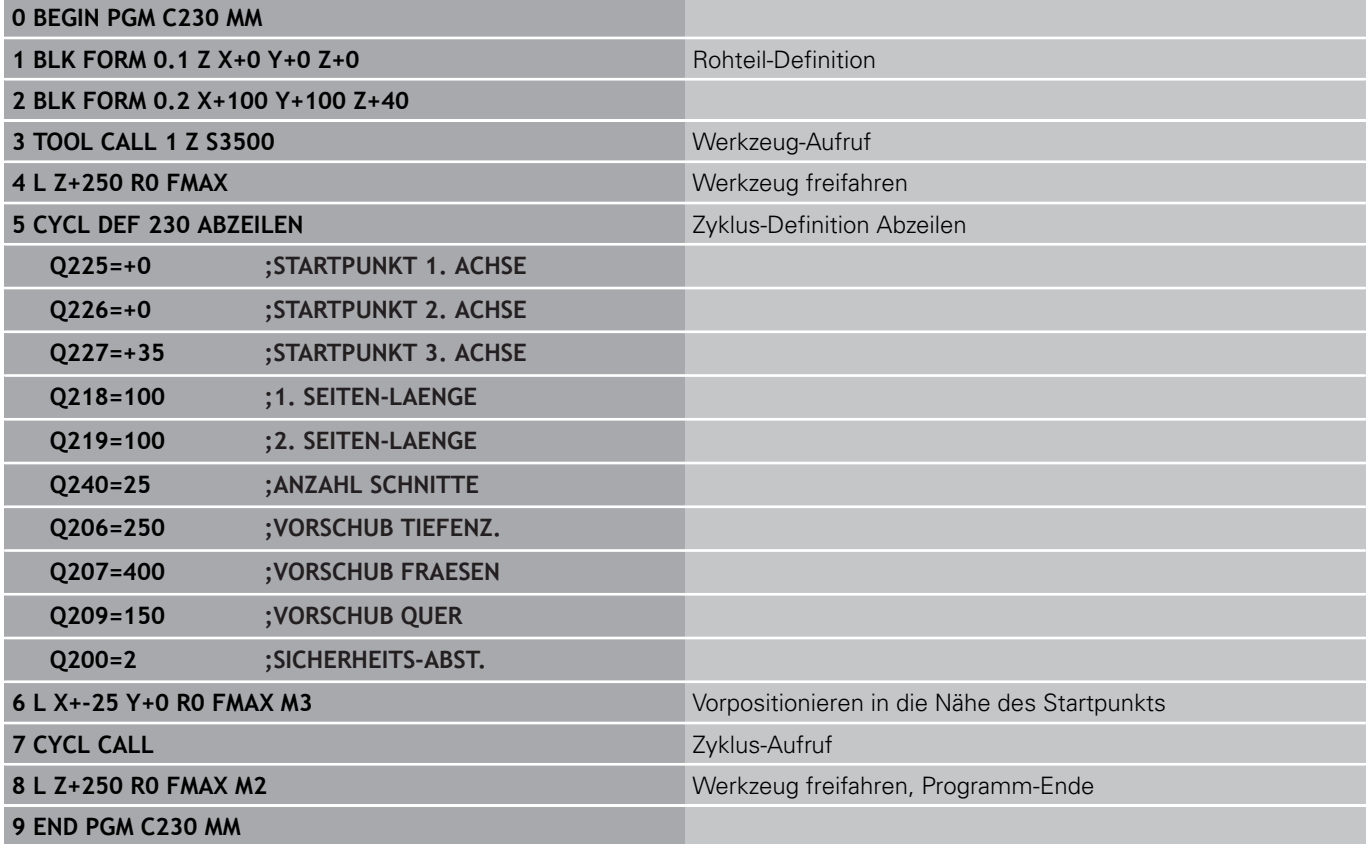

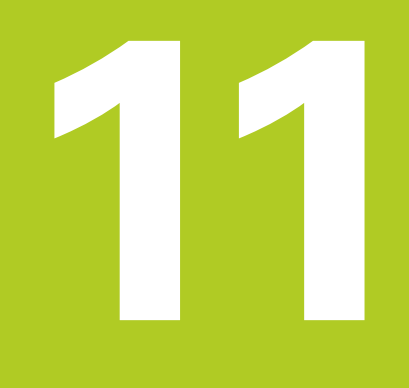

**11.1 Grundlagen**

# **11.1 Grundlagen**

## **Übersicht**

Mit Koordinaten-Umrechnungen kann die TNC eine einmal programmierte Kontur an verschiedenen Stellen des Werkstücks mit veränderter Lage und Größe ausführen. Die TNC stellt folgende Koordinaten-Umrechnungszyklen zur Verfügung:

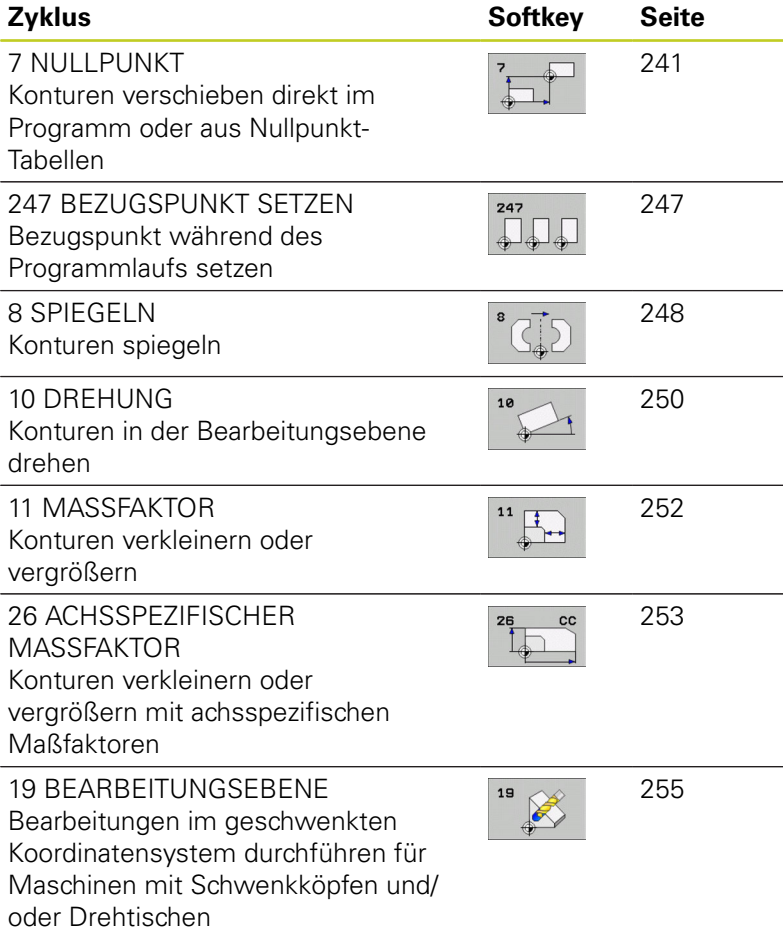

## **Wirksamkeit der Koordinaten-Umrechnungen**

Beginn der Wirksamkeit: Eine Koordinaten-Umrechnung wird ab ihrer Definition wirksam – wird also nicht aufgerufen. Sie wirkt so lange, bis sie rückgesetzt oder neu definiert wird.

### **Koordinaten-Umrechnung rücksetzen:**

- Zyklus mit Werten für das Grundverhalten erneut definieren, z.B. Maßfaktor 1.0
- Zusatzfunktionen M2, M30 oder den Satz END PGM ausführen (abhängig von Maschinen-Parameter **clearMode**)
- Neues Programm wählen

# <span id="page-240-0"></span>**11.2 NULLPUNKT-Verschiebung (Zyklus 7, DIN/ISO: G54)**

## **Wirkung**

Mit der NULLPUNKT-VERSCHIEBUNG können Sie Bearbeitungen an beliebigen Stellen des Werkstücks wiederholen.

Nach einer Zyklus-Definition NULLPUNKT-VERSCHIEBUNG beziehen sich alle Koordinaten-Eingaben auf den neuen Nullpunkt. Die Verschiebung in jeder Achse zeigt die TNC in der zusätzlichen Status-Anzeige an. Die Eingabe von Drehachsen ist auch erlaubt.

### **Rücksetzen**

- Verschiebung zu den Koordinaten X=0; Y=0 etc. durch erneute Zyklus-Definition programmieren
- Aus der Nullpunkt-Tabelle Verschiebung zu den Koordinaten X=0; Y=0 etc. aufrufen

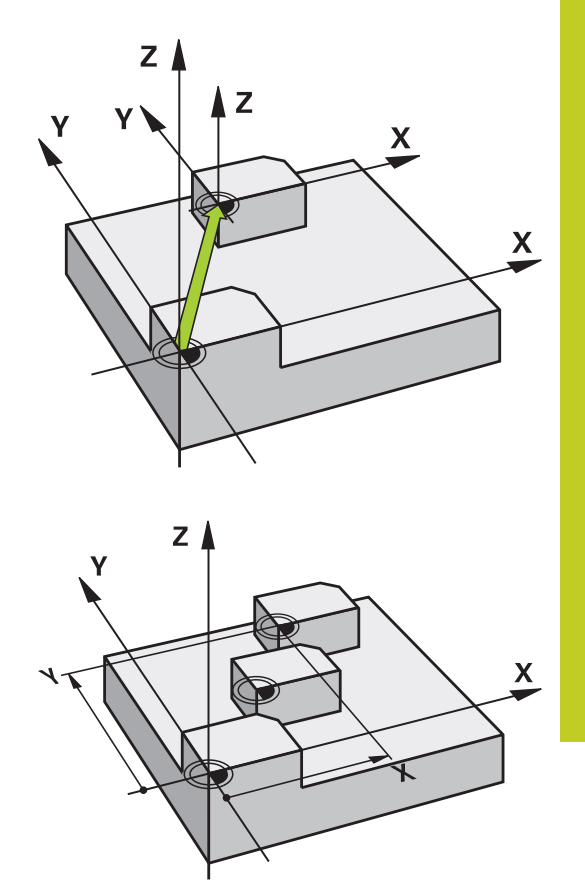

## **Zyklusparameter**

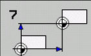

**Verschiebung**: Koordinaten des neuen Nullpunkts eingeben; Absolutwerte beziehen sich auf den Werkstück-Nullpunkt, der durch das Bezugspunkt-Setzen festgelegt ist; Inkrementalwerte beziehen sich immer auf den zuletzt gültigen Nullpunkt – dieser kann bereits verschoben sein. Eingabe-Bereich bis zu 6 NC-Achsen, jeweils von -99999,9999 bis 99999,9999

### **NC-Sätze**

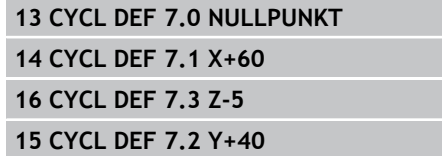

**11.3 NULLPUNKT-Verschiebung mit Nullpunkt-Tabellen (Zyklus 7, DIN/ ISO: G53)**

# **11.3 NULLPUNKT-Verschiebung mit Nullpunkt-Tabellen (Zyklus 7, DIN/ ISO: G53)**

## **Wirkung**

Nullpunkt-Tabellen setzen Sie z.B. ein bei

- häufig wiederkehrenden Bearbeitungsgängen an verschiedenen Werkstück-Positionen oder
- häufiger Verwendung derselben Nullpunktverschiebung

Innerhalb eines Programms können Sie Nullpunkte sowohl direkt in der Zyklus-Definition programmieren als auch aus einer Nullpunkt-Tabelle heraus aufrufen.

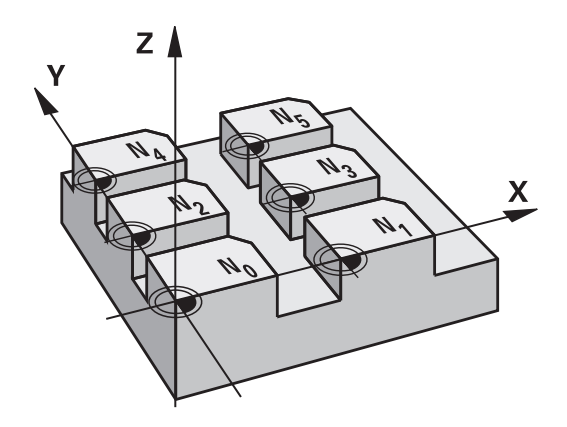

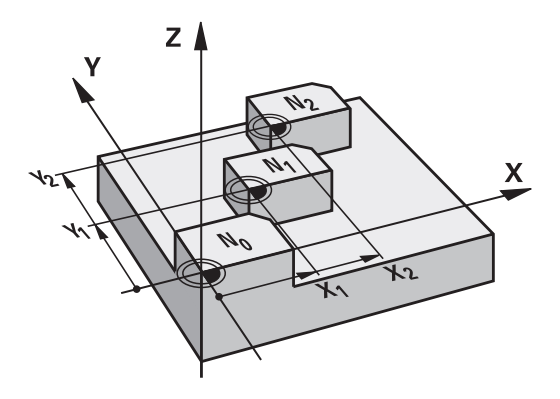

## **Rücksetzen**

- Aus der Nullpunkt-Tabelle Verschiebung zu den Koordinaten ш X=0; Y=0 etc. aufrufen
- Verschiebung zu den Koordinaten X=0; Y=0 etc. direkt mit einer Zyklus-Definition aufrufen

### **Status-Anzeigen**

In der zusätzlichen Status-Anzeige werden folgende Daten aus der Nullpunkt-Tabelle angezeigt:

- Name und Pfad der aktiven Nullpunkt-Tabelle ш
- Aktive Nullpunkt-Nummer  $\blacksquare$
- Kommentar aus der Spalte DOC der aktiven Nullpunkt-Nummer

## **Beim Programmieren beachten!**

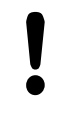

### **Achtung Kollisionsgefahr!**

Nullpunkte aus der Nullpunkt-Tabelle beziehen sich **immer und ausschließlich** auf den aktuellen Bezugspunkt (Preset).

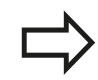

Wenn Sie Nullpunkt-Verschiebungen mit Nullpunkt-Tabellen einsetzen, dann verwenden Sie die Funktion **SEL TABLE**, um die gewünschte Nullpunkt-Tabelle vom NC-Programm aus zu aktivieren.

Wenn Sie ohne **SEL TABLE** arbeiten, dann müssen Sie die gewünschte Nullpunkt-Tabelle vor dem Programm-Test oder dem Programm-Lauf aktivieren (gilt auch für die Programmier-Grafik):

- Gewünschte Tabelle für Programm-Test in der Betriebsart **Programm-Test** über die Datei-Verwaltung wählen: Tabelle erhält den Status S
- Gewünschte Tabelle für den Programmlauf in einer Programmlauf-Betriebsart über die Datei-Verwaltung wählen: Tabelle erhält den Status M

Die Koordinaten-Werte aus Nullpunkt-Tabellen sind ausschließlich absolut wirksam.

Neue Zeilen können Sie nur am Tabellen-Ende einfügen.

Wenn Sie Nullpunkt-Tabellen erstellen, muss der Dateinamen mit einem Buchstaben beginnen.

## **Zyklusparameter**

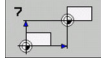

#### **Verschiebung**: Nummer des Nullpunktes aus der Nullpunkt-Tabelle oder einen Q-Parameter eingeben; Wenn Sie einen Q-Parameter eingeben, dann aktiviert die TNC die Nullpunkt-Nummer, die im Q-Parameter steht. Eingabe-Bereich 0 bis 9999

## **NC-Sätze**

**77 CYCL DEF 7.0 NULLPUNKT 78 CYCL DEF 7.1 #5**

**11.3 NULLPUNKT-Verschiebung mit Nullpunkt-Tabellen (Zyklus 7, DIN/ ISO: G53)**

## **Nullpunkt-Tabelle im NC-Programm wählen**

Mit der Funktion **SEL TABLE** wählen Sie die Nullpunkt-Tabelle, aus der die TNC die Nullpunkte entnimmt:

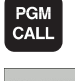

- Funktionen zum Programm-Aufruf wählen: Taste PGM CALL drücken
- NULL PUNKT TABELLE
- ▶ Softkey NULLPUNKT TABELLE drücken
- Vollständigen Pfadnamen der Nullpunkt-Tabelle eingeben oder Datei mit dem Softkey AUSWÄHLEN wählen, mit Taste END bestätigen

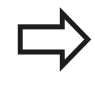

**SEL TABLE**-Satz vor Zyklus 7 Nullpunkt-Verschiebung programmieren.

Eine mit **SEL TABLE** gewählte Nullpunkt-Tabelle bleibt solange aktiv, bis Sie mit **SEL TABLE** oder über PGM MGT eine andere Nullpunkt-Tabelle wählen.

## **Nullpunkt-Tabelle editieren in der Betriebsart Programm-Einspeichern/Editieren**

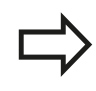

Nachdem Sie einen Wert in einer Nullpunkt-Tabelle geändert haben, müssen Sie die Änderung mit der Taste ENT speichern. Ansonsten wird die Änderung ggf. beim Abarbeiten eines Programmes nicht berücksichtigt.

Die Nullpunkt-Tabelle wählen Sie in der Betriebsart **Programm-Einspeichern/Editieren**

- **PGM**<br>MGT
- Datei-Verwaltung aufrufen: Taste PGM MGT drücken
- Nullpunkt-Tabellen anzeigen: Softkeys TYP WÄHLEN und ZEIGE .D drücken
- Gewünschte Tabelle wählen oder neuen Dateinamen eingeben
- ▶ Datei editieren. Die Softkey-Leiste zeigt dazu folgende Funktionen an:

# **NULLPUNKT-Verschiebung mit Nullpunkt-Tabellen (Zyklus 7, DIN/ 11.3 ISO: G53)**

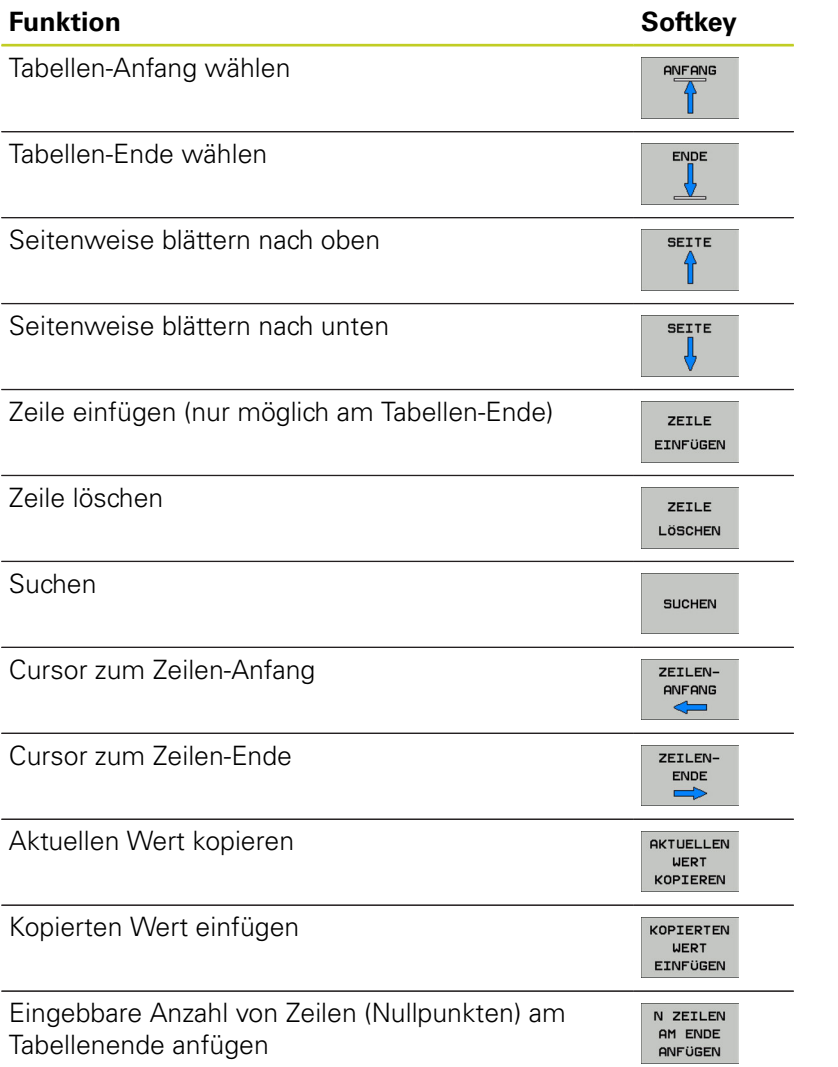

**11.3 NULLPUNKT-Verschiebung mit Nullpunkt-Tabellen (Zyklus 7, DIN/ ISO: G53)**

## **Nullpunkt-Tabelle konfigurieren**

Wenn Sie zu einer aktiven Achse keinen Nullpunkt definieren wollen, drücken Sie die Taste DEL. Die TNC löscht dann den Zahlenwert aus dem entsprechenden Eingabefeld.

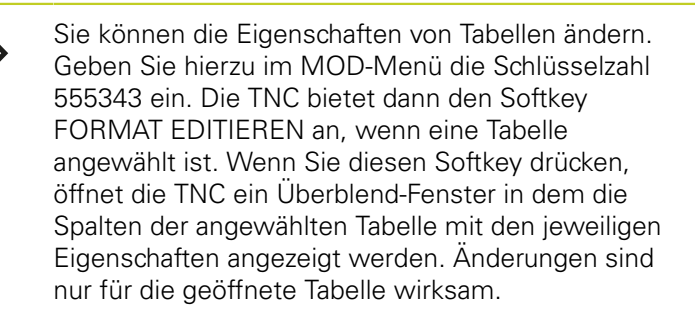

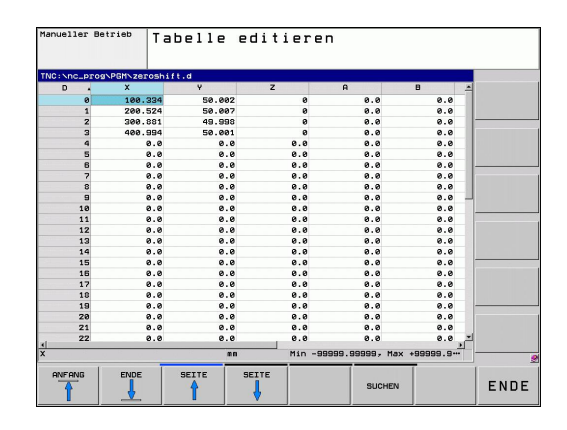

## **Nullpunkt-Tabelle verlassen**

In der Datei-Verwaltung anderen Datei-Typ anzeigen lassen und gewünschte Datei wählen.

Nachdem Sie einen Wert in einer Nullpunkt-Tabelle geändert haben, müssen Sie die Änderung mit der Taste ENT speichern. Ansonsten berücksichtigt die TNC die Änderung ggf. beim Abarbeiten eines Programmes nicht.

## **Status-Anzeigen**

In der zusätzlichen Status-Anzeige zeigt die TNC die Werte der aktiven Nullpunkt-Verschiebung an.

# <span id="page-246-0"></span>**11.4 BEZUGSPUNKT SETZEN (Zyklus 247, DIN/ISO: G247)**

## **Wirkung**

Mit dem Zyklus BEZUGSPUNKT SETZEN können Sie einen in der Preset-Tabelle definierten Preset als neuen Bezugspunkt aktivieren. Nach einer Zyklus-Definition BEZUGSPUNKT SETZEN beziehen sich alle Koordinaten-Eingaben und Nullpunkt-Verschiebungen (absolute und inkrementale) auf den neuen Preset.

### **Status-Anzeige**

In der Status-Anzeige zeigt die TNC die aktive Preset-Nummer hinter dem Bezugspunkt-Symbol an.

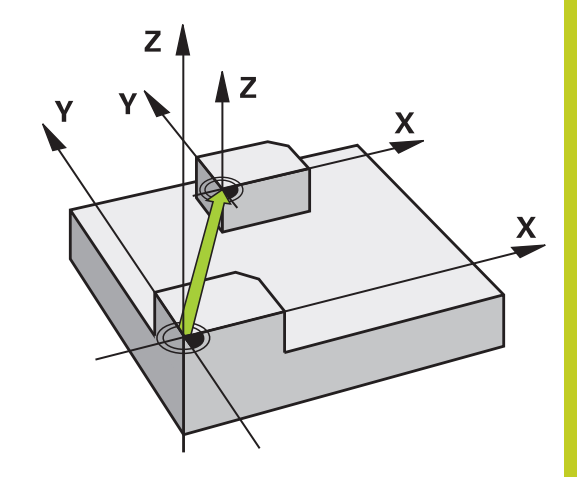

## **Vor dem Programmieren beachten!**

Beim Aktivieren eines Bezugspunktes aus der Preset-Tabelle setzt die TNC Nullpunkt-Verschiebung, Spiegeln, Drehung, Maßfaktor und achsspezifischer Maßfaktor zurück.

Wenn Sie den Preset Nummer 0 (Zeile 0) aktivieren, dann aktivieren Sie den Bezugspunkt, den Sie zuletzt in einer manuellen Betriebsart gesetzt haben.

In der Betriebsart PGM-Test ist Zyklus 247 nicht wirksam.

## **Zyklusparameter**

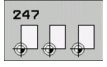

**Nummer für Bezugspunkt?**: Nummer des Bezugspunktes aus der Preset-Tabelle angeben, der aktiviert werden soll. Eingabe-Bereich 0 bis 65535

#### **NC-Sätze**

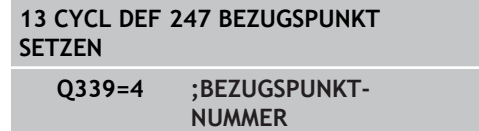

## **Status-Anzeigen**

In der zusätzlichen Status-Anzeige (STATUS POS.-ANZ.) zeigt die TNC die aktive Preset-Nummer hinter dem Dialog **Bezugsp.** an.

**11.5 SPIEGELN (Zyklus 8, DIN/ISO: G28)**

# <span id="page-247-0"></span>**11.5 SPIEGELN (Zyklus 8, DIN/ISO: G28)**

## **Wirkung**

Die TNC kann Bearbeitung in der Bearbeitungsebene spiegelbildlich ausführen.

Die Spiegelung wirkt ab ihrer Definition im Programm. Sie wirkt auch in der Betriebsart Positionieren mit Handeingabe. Die TNC zeigt aktive Spiegelachsen in der zusätzlichen Status-Anzeige an.

- Wenn Sie nur eine Achse spiegeln, ändert sich der Umlaufsinn des Werkzeugs. Dies gilt nicht bei SL-Zyklen.
- Wenn Sie zwei Achsen spiegeln, bleibt der Umlaufsinn erhalten.

Das Ergebnis der Spiegelung hängt von der Lage des Nullpunkts ab:

- Nullpunkt liegt auf der zu spiegelnden Kontur: Das Element wird direkt am Nullpunkt gespiegelt;
- Nullpunkt liegt außerhalb der zu spiegelnden Kontur: Das  $\overline{\phantom{a}}$ Element verlagert sich zusätzlich;

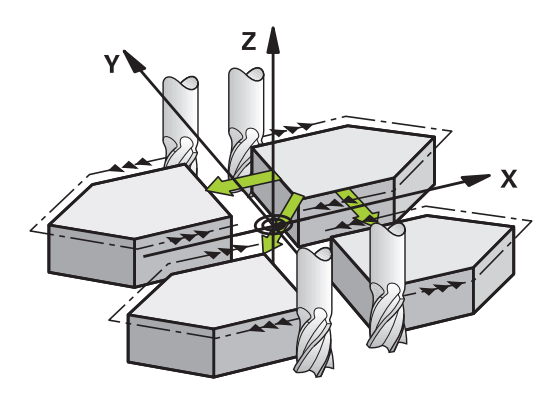

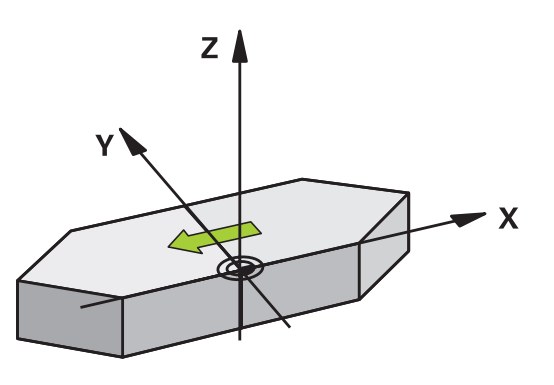

### **Rücksetzen**

Zyklus SPIEGELN mit Eingabe NO ENT erneut programmieren.

## **Beim Programmieren beachten!**

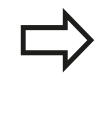

Wenn Sie nur eine Achse spiegeln, ändert sich der Umlaufsinn bei den Fräszyklen mit der Nummer 2xx. Ausnahme: Zyklus 208, bei dem der im Zyklus definierte Umlaufsinn erhalten bleibt.

## **Zyklusparameter**

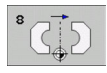

**Gespiegelte Achse?**: Achsen eingeben, die gespiegelt werden soll; Sie können alle Achsen spiegeln – incl. Drehachsen – mit Ausnahme der Spindelachse und der dazugehörigen Nebenachse. Erlaubt ist die Eingabe von maximal drei Achsen. Eingabe-Bereich bis zu 3 NC-Achsen **X**, **Y**, **Z**, **U**, **V**, **W**, **A**, **B**, **C**

**NC-Sätze**

**79 CYCL DEF 8.0 SPIEGELN 80 CYCL DEF 8.1 X Y Z**

**11.6 DREHUNG (Zyklus 10, DIN/ISO: G73)**

# <span id="page-249-0"></span>**11.6 DREHUNG (Zyklus 10, DIN/ISO: G73)**

## **Wirkung**

Innerhalb eines Programms kann die TNC das Koordinatensystem in der Bearbeitungsebene um den aktiven Nullpunkt drehen. Die DREHUNG wirkt ab ihrer Definition im Programm. Sie wirkt auch in der Betriebsart Positionieren mit Handeingabe. Die TNC zeigt den aktiven Drehwinkel in der zusätzlichen Status-Anzeige an.

#### **Bezugsachse für den Drehwinkel:**

- X/Y-Ebene X-Achse
- $\blacksquare$ Y/Z-Ebene Y-Achse
- Z/X-Ebene Z-Achse

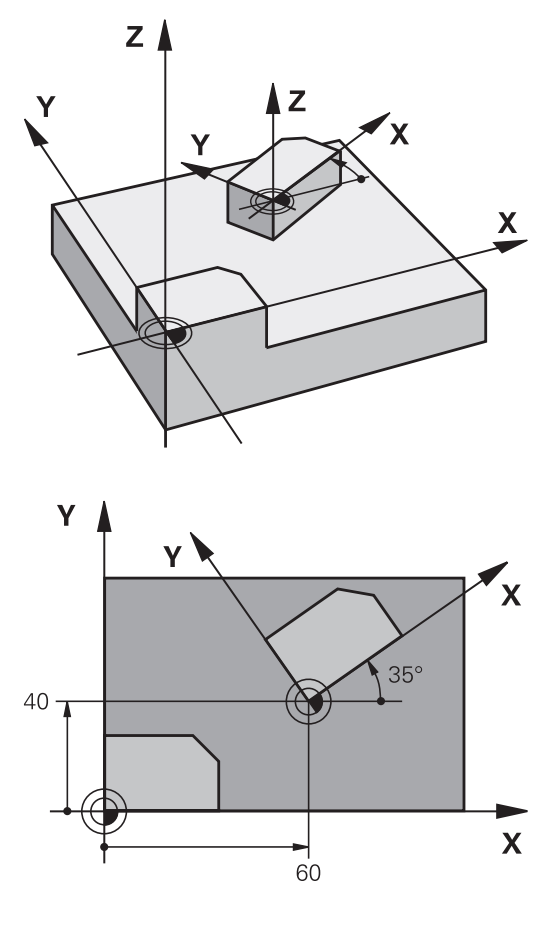

#### **Rücksetzen**

Zyklus DREHUNG mit Drehwinkel 0° erneut programmieren.

## **Beim Programmieren beachten!**

Die TNC hebt eine aktive Radius-Korrektur durch Definieren von Zyklus 10 auf. Ggf. Radius-Korrektur erneut programmieren.

Nachdem Sie Zyklus 10 definiert haben, verfahren Sie beide Achsen der Bearbeitungsebene, um die Drehung zu aktivieren.

## **Zyklusparameter**

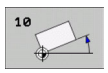

**Drehung**: Drehwinkel in Grad (°) eingeben. Eingabebereich -360,000° bis +360,000° (absolut oder inkremental)

### **NC-Sätze**

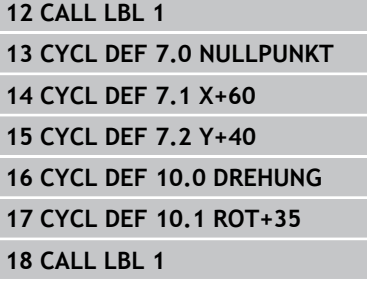

**11.7 MASSFAKTOR (Zyklus 11, DIN/ISO: G72)**

# <span id="page-251-0"></span>**11.7 MASSFAKTOR (Zyklus 11, DIN/ISO: G72)**

## **Wirkung**

Die TNC kann innerhalb eines Programms Konturen vergrößern oder verkleinern. So können Sie beispielsweise Schrumpf- und Aufmaß-Faktoren berücksichtigen.

Der MASSFAKTOR wirkt ab seiner Definition im Programm. Er wirkt auch in der Betriebsart Positionieren mit Handeingabe. Die TNC zeigt den aktiven Maßfaktor in der zusätzlichen Status-Anzeige an.

Der Maßfaktor wirkt

- auf alle drei Koordinatenachsen gleichzeitig
- auf Maßangaben in Zyklen  $\blacksquare$

#### **Voraussetzung**

Vor der Vergrößerung bzw. Verkleinerung sollte der Nullpunkt auf eine Kante oder Ecke der Kontur verschoben werden.

Vergrößern: SCL größer als 1 bis 99,999 999

Verkleinern: SCL kleiner als 1 bis 0,000 001

### **Rücksetzen**

Zyklus MASSFAKTOR mit Maßfaktor 1 erneut programmieren.

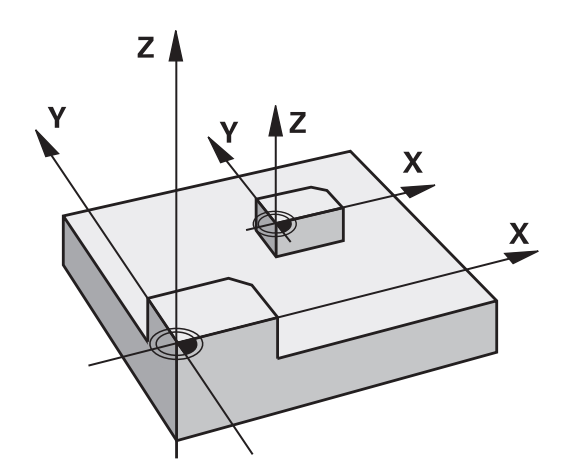

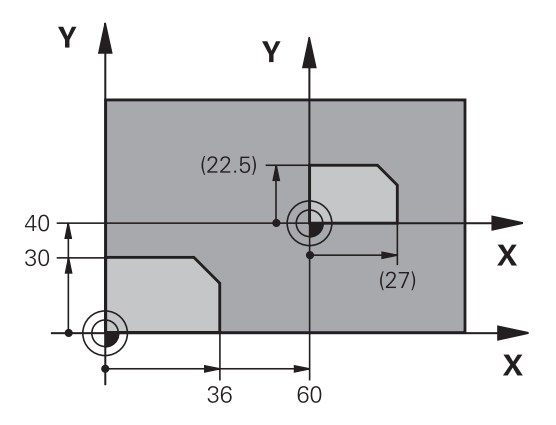

## **Zyklusparameter**

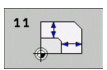

**Faktor?**: Faktor SCL eingeben (engl.: scaling); die TNC multipliziert Koordinaten und Radien mit SCL (wie in "Wirkung" beschrieben). Eingabe-Bereich 0,000000 bis 99,999999

### **NC-Sätze**

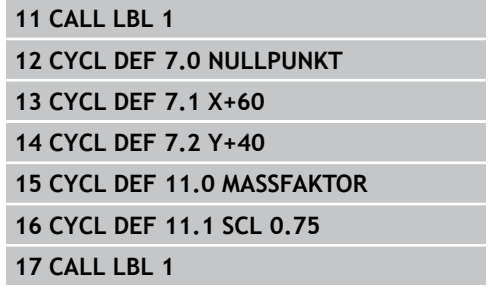
# **11.8 MASSFAKTOR ACHSSP. (Zyklus 26)**

## **Wirkung**

Mit dem Zyklus 26 können Sie Schrumpf- und Aufmaß-Faktoren achsspezifisch berücksichtigen.

Der MASSFAKTOR wirkt ab seiner Definition im Programm. Er wirkt auch in der Betriebsart Positionieren mit Handeingabe. Die TNC zeigt den aktiven Maßfaktor in der zusätzlichen Status-Anzeige an.

#### **Rücksetzen**

Zyklus MASSFAKTOR mit Faktor 1 für die entsprechende Achse erneut programmieren

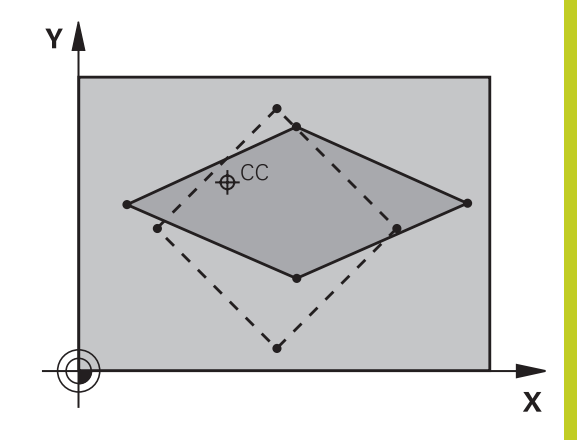

### **Beim Programmieren beachten!**

Koordinatenachsen mit Positionen für Kreisbahnen dürfen Sie nicht mit unterschiedlichen Faktoren strecken oder stauchen.

Für jede Koordinaten-Achse können Sie einen eigenen achsspezifischen Maßfaktor eingeben.

Zusätzlich lassen sich die Koordinaten eines Zentrums für alle Maßfaktoren programmieren.

Die Kontur wird vom Zentrum aus gestreckt oder zu ihm hin gestaucht, also nicht unbedingt vom und zum aktuellen Nullpunkt – wie beim Zyklus 11 MASSFAKTOR.

#### **Zyklen: Koordinaten-Umrechnungen 11**

**11.8 MASSFAKTOR ACHSSP. (Zyklus 26)**

## **Zyklusparameter**

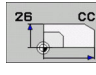

- **Achse und Faktor**: Koordinatenachse(n) per Softkey wählen und Faktor(en) der achsspezifischen Streckung oder Stauchung eingeben. Eingabe-Bereich 0,000000 bis 99,999999
- **Zentrums-Koordinaten**: Zentrum der achsspezifischen Streckung oder Stauchung. Eingabe-Bereich -99999,9999 bis 99999,9999

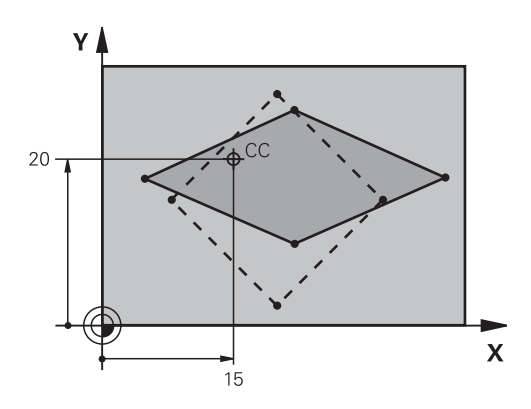

#### **NC-Sätze**

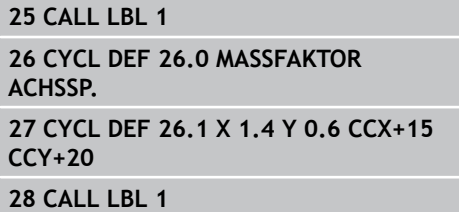

#### **BEARBEITUNGSEBENE (Zyklus 19, DIN/ISO: G80, Software-Option 1) 11.9**

# **11.9 BEARBEITUNGSEBENE (Zyklus 19, DIN/ISO: G80, Software-Option 1)**

## **Wirkung**

Im Zyklus 19 definieren Sie die Lage der Bearbeitungsebene – sprich die Lage der Werkzeugachse bezogen auf das maschinenfeste Koordinatensystem – durch die Eingabe von Schwenkwinkeln. Sie können die Lage der Bearbeitungsebene auf zwei Arten festlegen:

- Stellung der Schwenkachsen direkt eingeben
- Lage der Bearbeitungsebene durch bis zu drei Drehungen (Raumwinkel) des **maschinenfesten** Koordinatensystems beschreiben. Die einzugebenden Raumwinkel erhalten Sie, indem Sie einen Schnitt senkrecht durch die geschwenkte Bearbeitungsebene legen und den Schnitt von der Achse aus betrachten, um die Sie schwenken wollen. Mit zwei Raumwinkeln ist bereits jede beliebige Werkzeuglage im Raum eindeutig definiert.

Beachten Sie, dass die Lage des geschwenkten Koordinatensystems und damit auch Verfahrbewegungen im geschwenkten System davon abhängen, wie Sie die geschwenkte Ebene beschreiben.

Wenn Sie die Lage der Bearbeitungsebene über Raumwinkel programmieren, berechnet die TNC die dafür erforderlichen Winkelstelllungen der Schwenkachsen automatisch und legt diese in den Parametern Q120 (A-Achse) bis Q122 (C-Achse) ab. Sind zwei Lösungen möglich, wählt die TNC – ausgehend von der Nullstellung der Drehachsen – den kürzeren Weg.

Die Reihenfolge der Drehungen für die Berechnung der Lage der Ebene ist festgelegt: Zuerst dreht die TNC die A-Achse, danach die B-Achse und schließlich die C-Achse.

Zyklus 19 wirkt ab seiner Definition im Programm. Sobald Sie eine Achse im geschwenkten System verfahren, wirkt die Korrektur für diese Achse. Wenn die Korrektur in allen Achsen verrechnet werden soll, dann müssen Sie alle Achsen verfahren.

Falls Sie die Funktion **Schwenken Programmlauf** in der Betriebsart Manuell auf **Aktiv** gesetzt haben wird der in diesem Menü eingetragene Winkelwert vom Zyklus 19 BEARBEITUNGSEBENE überschrieben.

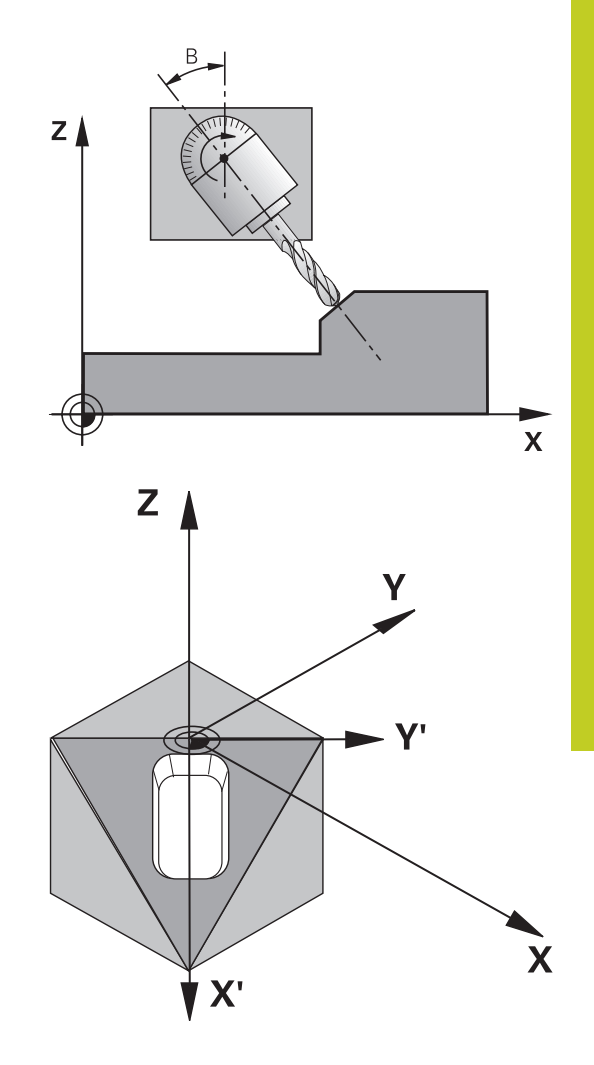

#### **Zyklen: Koordinaten-Umrechnungen 11**

# **11.9 BEARBEITUNGSEBENE (Zyklus 19, DIN/ISO: G80, Software-Option 1)**

### **Beim Programmieren beachten!**

Die Funktionen zum Schwenken der Bearbeitungsebene werden vom Maschinenhersteller an TNC und Maschine angepasst. Bei bestimmten Schwenkköpfen (Schwenktischen) legt der Maschinenhersteller fest, ob die im Zyklus programmierten Winkel von der TNC als Koordinaten der Drehachsen oder als Winkelkomponenten einer schiefen Ebene interpretiert werden.

Beachten Sie Ihr Maschinenhandbuch.

Da nicht programmierte Drehachsenwerte grundsätzlich immer als unveränderte Werte interpretiert werden, sollten Sie immer alle drei Raumwinkel definieren, auch wenn einer oder mehrere Winkel gleich 0 sind.

Das Schwenken der Bearbeitungsebene erfolgt immer um den aktiven Nullpunkt.

Wenn Sie den Zyklus 19 bei aktivem M120 verwenden, dann hebt die TNC die Radius-Korrektur und damit auch die Funktion M120 automatisch auf.

## **Zyklusparameter**

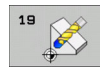

**Drehachse und -winkel?**: Drehachse mit zugehörigem Drehwinkel eingeben; die Drehachsen A, B und C über Softkeys programmieren. Eingabe-Bereich -360,000 bis 360,000

Wenn die TNC die Drehachsen automatisch positioniert, dann können Sie noch folgende Parameter eingeben

- **Vorschub? F=**: Verfahrgeschwindigkeit der Drehachse beim automatischen Positionieren. Eingabe-Bereich 0 bis 99999,999
- **Sicherheits-Abstand?** (inkremental): Die TNC positioniert den Schwenkkopf so, dass die Position, die sich aus der Verlängerung des Werkzeugs um den Sicherheits-Abstand, sich relativ zum Werkstück nicht ändert. Eingabe-Bereich 0 bis 99999,9999

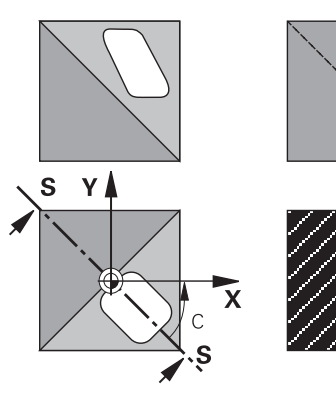

z I

 $\bar{\textbf{x}}$ 

#### **BEARBEITUNGSEBENE (Zyklus 19, DIN/ISO: G80, Software-Option 1) 11.9**

#### **Rücksetzen**

Um die Schwenkwinkel rückzusetzen, Zyklus BEARBEITUNGSEBENE erneut definieren und für alle Drehachsen 0° eingeben. Anschließend Zyklus BEARBEITUNGSEBENE nochmal definieren, und die Dialogfrage mit der Taste NO ENT bestätigen. Dadurch setzen Sie die Funktion inaktiv.

### **Drehachsen positionieren**

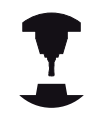

Der Maschinenhersteller legt fest, ob Zyklus 19 die Drehachsen automatisch positionieren, oder ob Sie die Drehachsen im Programm manuell positionieren müssen. Beachten Sie Ihr Maschinenhandbuch.

#### **Drehachsen manuell positionieren**

Wenn Zyklus 19 die Drehachsen nicht automatisch positioniert, müssen Sie die Drehachsen in einem separaten L-Satz nach der Zyklus-Definition positionieren.

Wenn Sie mit Achswinkeln arbeiten, können Sie die Achswerte direkt im L-Satz definieren. Wenn Sie mit Raumwinkel arbeiten, dann verwenden Sie die vom Zyklus 19 beschriebenen Q-Parameter **Q120** (A-Achswert), **Q121** (B-Achswert) und **Q122** (C-Achswert).

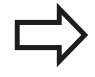

Verwenden Sie beim mauellen Positionieren grundsätzlich immer die in den Q-Parametern Q120 bis Q122 abgelegten Drehachspositionen!

Vermeiden Sie Funktionen wie M94 (Winkelreduzierung), um bei Mehrfachaufrufen keine Unstimmigkeiten zwischen Ist- und Sollpositionen der Drehachsen zu erhalten.

#### **NC-Beispielsätze:**

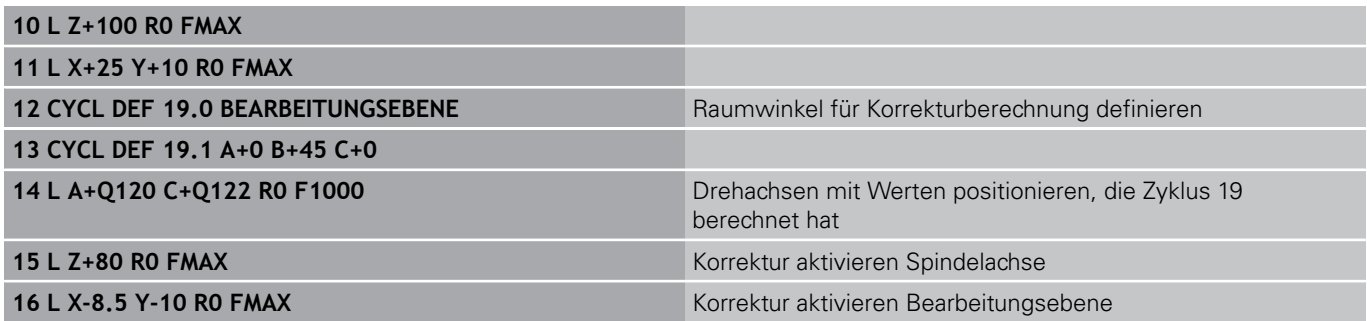

**11**

#### **Zyklen: Koordinaten-Umrechnungen 11**

# **11.9 BEARBEITUNGSEBENE (Zyklus 19, DIN/ISO: G80, Software-Option 1)**

#### **Drehachsen automatisch positionieren**

Wenn Zyklus 19 die Drehachsen automatisch positioniert, gilt:

- Die TNC kann nur geregelte Achsen automatisch positionieren.
- In der Zyklus-Definition müssen Sie zusätzlich zu den Schwenkwinkeln einen Sicherheits-Abstand und einen Vorschub eingeben, mit dem die Schwenkachsen positioniert werden.
- $\overline{\phantom{a}}$ Nur voreingestellte Werkzeuge verwenden (volle Werkzeuglänge muss definiert sein).
- Beim Schwenkvorgang bleibt die Position der Werkzeugspitze gegenüber dem Werkstück nahezu unverändert.
- Die TNC führt den Schwenkvorgang mit dem zuletzt programmierten Vorschub aus. Der maximal erreichbare Vorschub hängt ab von der Komplexität des Schwenkkopfes (Schwenktisches).

#### **NC-Beispielsätze:**

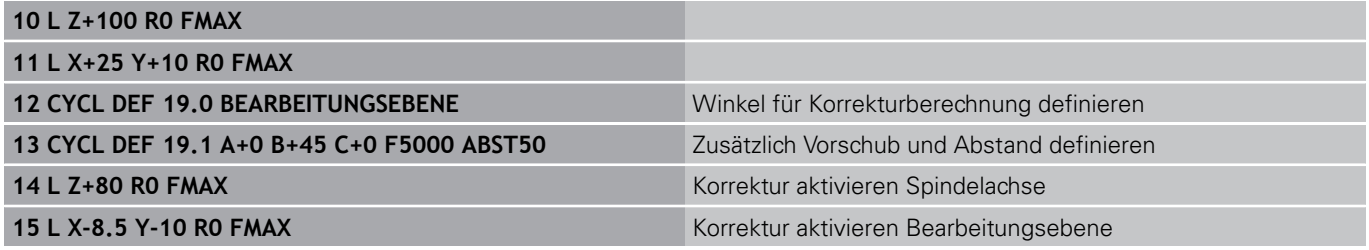

#### **Positions-Anzeige im geschwenkten System**

Die angezeigten Positionen (**SOLL** und **IST**) und die Nullpunkt-Anzeige in der zusätzlichen Status-Anzeige beziehen sich nach dem Aktivieren von Zyklus 19 auf das geschwenkte Koordinatensystem. Die angezeigte Position stimmt direkt nach der Zyklus-Definition also ggf. nicht mehr mit den Koordinaten der zuletzt vor Zyklus 19 programmierten Position überein.

## **Arbeitsraum-Überwachung**

Die TNC überprüft im geschwenkten Koordinatensystem nur die Achsen auf Endschalter, die verfahren werden. Ggf. gibt die TNC eine Fehlermeldung aus.

#### **BEARBEITUNGSEBENE (Zyklus 19, DIN/ISO: G80, Software-Option 1) 11.9**

### **Positionieren im geschwenkten System**

Mit der Zusatz-Funktion M130 können Sie auch im geschwenkten System Positionen anfahren, die sich auf das ungeschwenkte Koordinatensystem beziehen.

Auch Positionierungen mit Geradensätzen die sich auf das Maschinen-Koordinatensystem beziehen (Sätze mit M91 oder M92), lassen sich bei geschwenkter Bearbeitungsebene ausführen. Einschränkungen:

- **Positionierung erfolgt ohne Längenkorrektur**
- Positionierung erfolgt ohne Maschinengeometrie-Korrektur
- Werkzeug-Radiuskorrektur ist nicht erlaubt  $\blacksquare$

### **Kombination mit anderen Koordinaten-Umrechnungszyklen**

Bei der Kombination von Koordinaten-Umrechnungszyklen ist darauf zu achten, dass das Schwenken der Bearbeitungsebene immer um den aktiven Nullpunkt erfolgt. Sie können eine Nullpunkt-Verschiebung vor dem Aktivieren von Zyklus 19 durchführen: dann verschieben Sie das "maschinenfeste Koordinatensystem".

Falls Sie den Nullpunkt nach dem Aktivieren von Zyklus 19 verschieben, dann verschieben Sie das "geschwenkte Koordinatensystem".

Wichtig: Gehen Sie beim Rücksetzen der Zyklen in der umgekehrten Reihenfolge wie beim Definieren vor:

- 1. Nullpunkt-Verschiebung aktivieren
- 2. Bearbeitungsebene schwenken aktivieren
- 3. Drehung aktivieren

...

Werkstückbearbeitung

- ... 1. Drehung rücksetzen
- 2. Bearbeitungsebene schwenken rücksetzen
- 3. Nullpunkt-Verschiebung rücksetzen

#### **Zyklen: Koordinaten-Umrechnungen 11**

**11.9 BEARBEITUNGSEBENE (Zyklus 19, DIN/ISO: G80, Software-Option 1)**

## **Leitfaden für das Arbeiten mit Zyklus 19 BEARBEITUNGSEBENE**

#### **1 Programm erstellen**

- Werkzeug definieren (entfällt, wenn TOOL.T aktiv), volle  $\mathbf{r}$ Werkzeug-Länge eingeben
- Werkzeug aufrufen
- Spindelachse so freifahren, dass beim Schwenken keine Kollision zwischen Werkzeug und Werkstück (Spannmittel) erfolgen kann
- ▶ Ggf. Drehachse(n) mit L-Satz positionieren auf entsprechenden Winkelwert (abhängig von einem Maschinen-Parameter)
- Ggf. Nullpunkt-Verschiebung aktivieren  $\blacktriangleright$
- Zyklus 19 BEARBEITUNGSEBENE definieren; Winkelwerte der Drehachsen eingeben
- Alle Hauptachsen (X, Y, Z) verfahren, um die Korrektur zu aktivieren
- Bearbeitung so programmieren, als ob sie in der ungeschwenkten Ebene ausgeführt werden würde
- Ggf. Zyklus 19 BEARBEITUNGSEBENE mit anderen Winkeln definieren, um die Bearbeitung in einer anderen Achsstellung auszuführen. Es ist in diesem Fall nicht erforderlich Zyklus 19 zurückzusetzen, Sie können direkt die neuen Winkelstellungen definieren
- ▶ Zyklus 19 BEARBEITUNGSEBENE rücksetzen; für alle Drehachsen 0° eingeben
- Funktion BEARBEITUNGSEBENE deaktivieren; Zyklus 19 erneut  $\blacktriangleright$ definieren, Dialogfrage mit NO ENT bestätigen
- Ggf. Nullpunkt-Verschiebung rücksetzen
- ► Ggf. Drehachsen in die 0°-Stellung positionieren

#### **2 Werkstück aufspannen**

#### **3 Bezugspunkt-Setzen**

- Manuell durch Ankratzen
- Gesteuert mit einem HEIDENHAIN 3D-Tastsystem (siehe Benutzer-Handbuch Tastsystemzyklen, Kapitel 2)
- Automatisch mit einem HEIDENHAIN 3D-Tastsystem (siehe п Benutzer-Handbuch Tastsystemzyklen, Kapitel 3)

#### **4 Bearbeitungsprogramm in der Betriebsart Programmlauf Satzfolge starten**

#### **5 Betriebsart Manueller Betrieb**

Funktion Bearbeitungsebene schwenken mit Softkey 3D-ROT auf INAKTIV setzen. Für alle Drehachsen Winkelwert 0° ins Menü eintragen.

# **11.10 Programmierbeispiele**

# **Beispiel: Koordinaten-Umrechnungszyklen**

## **Programm-Ablauf**

- Koordinaten-Umrechnungen im Hauptprogramm
- Bearbeitung im Unterprogramm

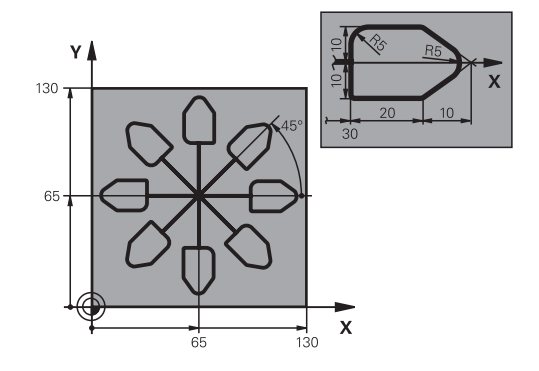

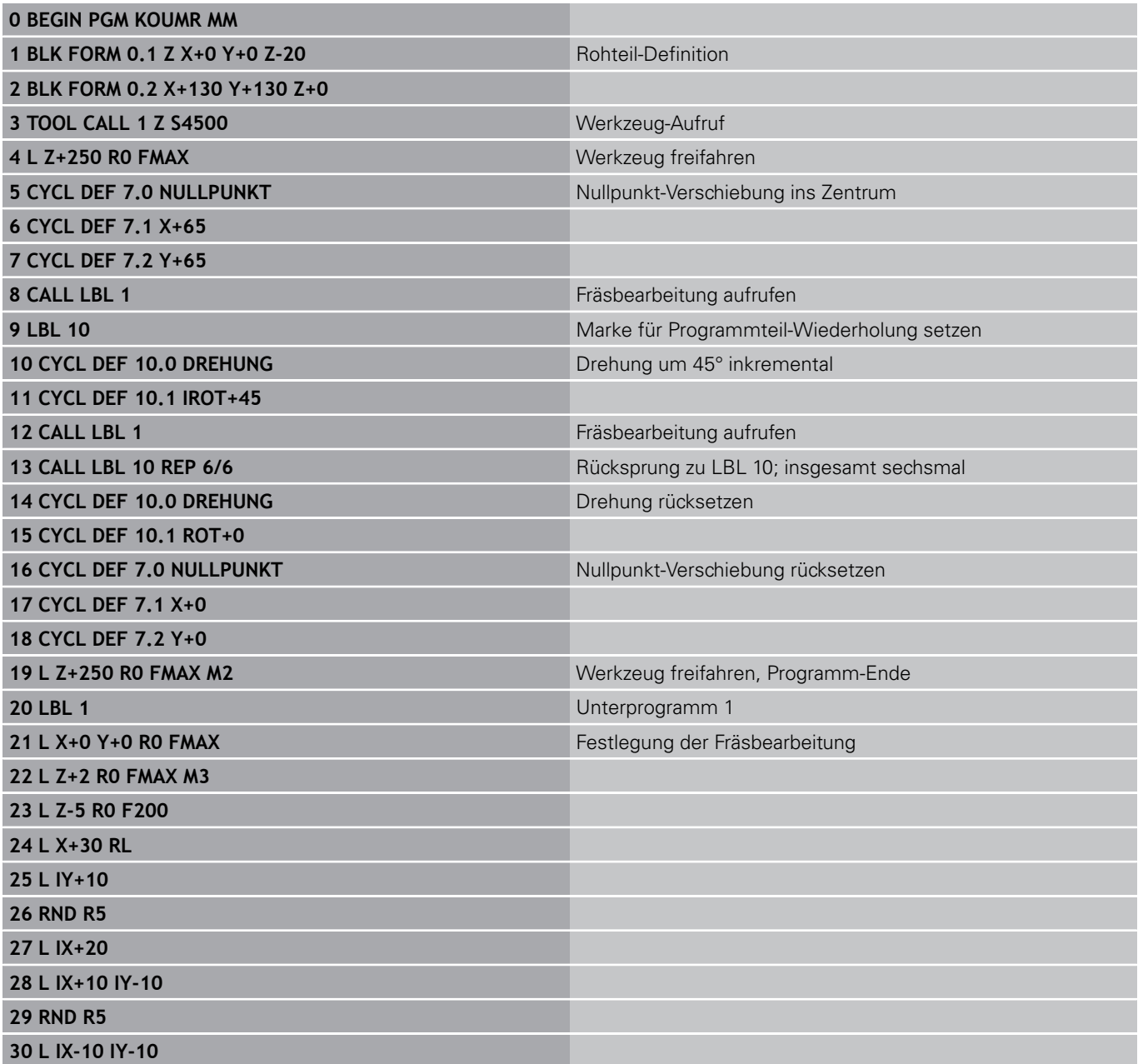

#### **Zyklen: Koordinaten-Umrechnungen 11**

**11.10 Programmierbeispiele**

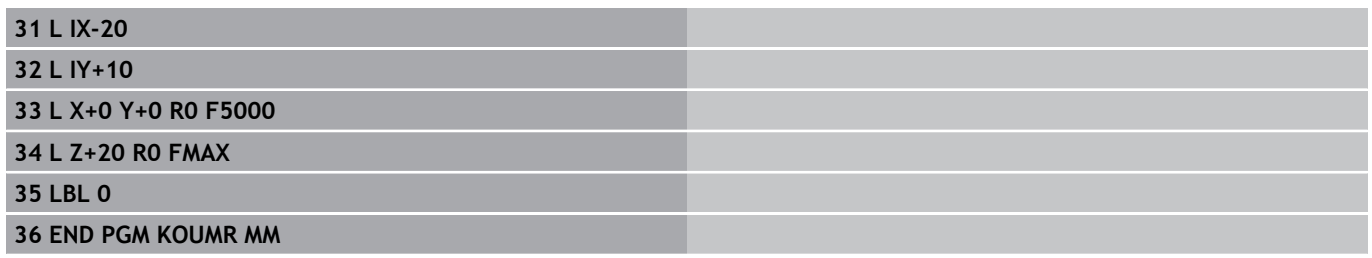

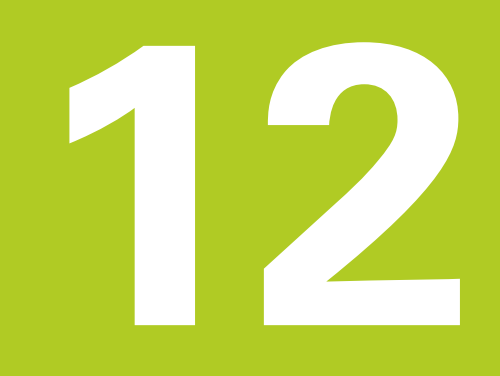

# **Zyklen: Sonderfunktionen**

# **Zyklen: Sonderfunktionen 12**

**12.1 Grundlagen**

# **12.1 Grundlagen**

# **Übersicht**

Die TNC stellt fünf Zyklen für folgende Sonderanwendungen zur Verfügung:

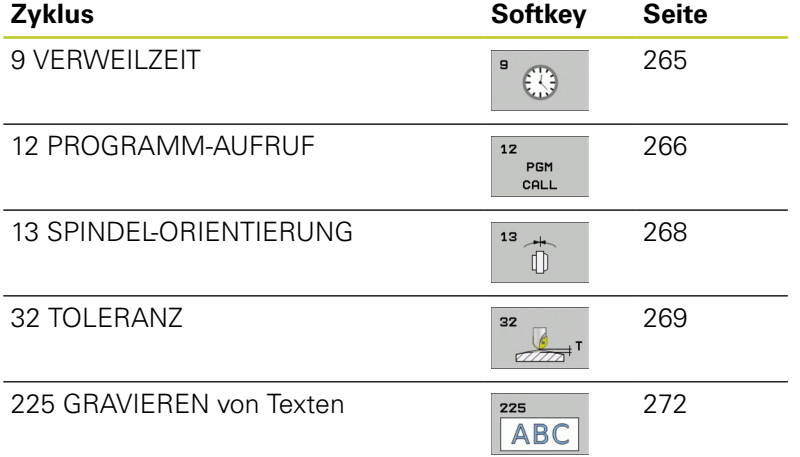

# <span id="page-264-0"></span>**12.2 VERWEILZEIT (Zyklus 9, DIN/ISO: G04)**

## **Funktion**

Der Programmlauf wird für die Dauer der VERWEILZEIT angehalten. Eine Verweilzeit kann beispielsweise zum Spanbrechen dienen.

Der Zyklus wirkt ab seiner Definition im Programm. Modal wirkende (bleibende) Zustände werden dadurch nicht beeinflusst, wie z.B. die Drehung der Spindel.

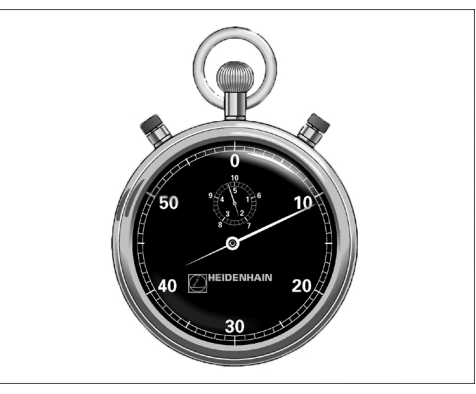

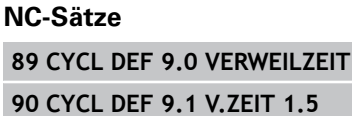

#### **Zyklusparameter**

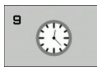

**Verweilzeit in Sekunden**: Verweilzeit in Sekunden eingeben. Eingabebereich 0 bis 3 600 s (1 Stunde) in 0,001 s-Schritten

#### **Zyklen: Sonderfunktionen 12**

**12.3 PROGRAMM-AUFRUF (Zyklus 12, DIN/ISO: G39)**

# <span id="page-265-0"></span>**12.3 PROGRAMM-AUFRUF (Zyklus 12, DIN/ ISO: G39)**

## **Zyklusfunktion**

Sie können beliebige Bearbeitungs-Programme, wie z.B. spezielle Bohrzyklen oder Geometrie-Module, einem Bearbeitungs-Zyklus gleichstellen. Sie rufen dieses Programm dann wie einen Zyklus auf.

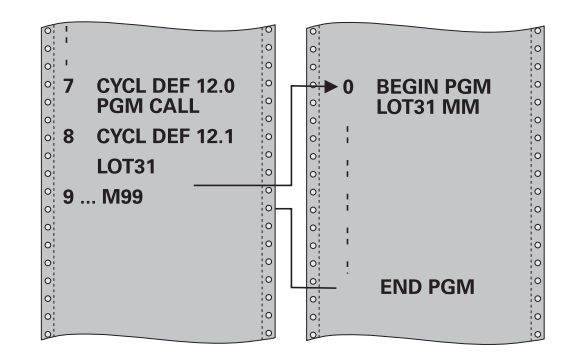

### **Beim Programmieren beachten!**

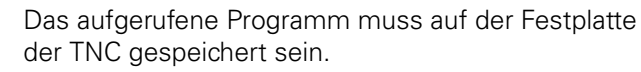

Wenn Sie nur den Programm-Namen eingeben, muss das zum Zyklus deklarierte Programm im selben Verzeichnis stehen wie das rufende Programm.

Wenn das zum Zyklus deklarierte Programm nicht im selben Verzeichnis steht wie das rufende Programm, dann geben Sie den vollständigen Pfadnamen ein, z.B. **TNC:\KLAR35\FK1\50.H**.

Wenn Sie ein DIN/ISO-Programm zum Zyklus deklarieren wollen, dann geben Sie den Datei-Typ .I hinter dem Programm-Namen ein.

Q-Parameter wirken bei einem Programm-Aufruf mit Zyklus 12 grundsätzlich global. Beachten Sie daher, dass Änderungen an Q-Parametern im aufgerufenen Programm sich ggf. auch auf das aufrufende Programm auswirken.

#### **Zyklusparameter**

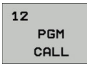

**Programm-Name**: Name des aufzurufenden Programms ggf. mit Pfad eingeben, in dem das Programm steht, oder

über den Softkey AUSWÄHLEN den File-Select-Dialog aktivieren und aufzurufendes Programm wählen

Das Programm rufen Sie auf mit:

- CYCL CALL (separater Satz) oder
- M99 (satzweise) oder
- M89 (wird nach jedem Positionier-Satz ausgeführt)

#### **Programm 50 als Zyklus deklarieren und mit M99 aufrufen**

**55 CYCL DEF 12.0 PGM CALL**

**56 CYCL DEF 12.1 PGM TNC: \KLAR35\FK1\50.H 57 L X+20 Y+50 FMAX M99**

#### **Zyklen: Sonderfunktionen 12**

**12.4 SPINDEL-ORIENTIERUNG (Zyklus 13, DIN/ISO: G36)**

# <span id="page-267-0"></span>**12.4 SPINDEL-ORIENTIERUNG (Zyklus 13, DIN/ISO: G36)**

## **Zyklusfunktion**

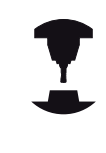

Maschine und TNC müssen vom Maschinenhersteller vorbereitet sein.

Die TNC kann die Hauptspindel einer Werkzeugmaschine ansteuern und in eine durch einen Winkel bestimmte Position drehen.

Die Spindel-Orientierung wird z.B. benötigt

- bei Werkzeugwechsel-Systemen mit bestimmter Wechsel-Position für das Werkzeug
- zum Ausrichten des Sende- und Empfangsfensters von 3D-Tastsystemen mit Infrarot-Übertragung

Die im Zyklus definierte Winkelstellung positioniert die TNC durch Programmieren von M19 oder M20 (maschinenabhängig).

Wenn Sie M19, bzw. M20 programmieren, ohne zuvor den Zyklus 13 definiert zu haben, dann positioniert die TNC die Hauptspindel auf einen Winkelwert, der vom Maschinenhersteller festgelegt ist (siehe Maschinenhandbuch).

## **Beim Programmieren beachten!**

In den Bearbeitungszyklen 202, 204 und 209 wird intern Zyklus 13 verwendet. Beachten Sie in Ihrem NC-Programm, dass Sie ggf. Zyklus 13 nach einem der oben genannten Bearbeitungszyklen erneut programmieren müssen.

## **Zyklusparameter**

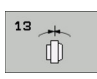

**Orientierungswinkel**: Winkel bezogen auf die Winkel-Bezugsachse der Arbeitsebene eingeben. Eingabe-Bereich: 0,0000° bis 360,0000°

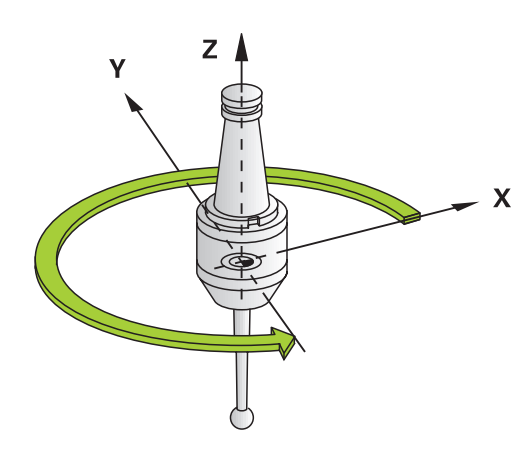

#### **NC-Sätze**

**93 CYCL DEF 13.0 ORIENTIERUNG 94 CYCL DEF 13.1 WINKEL 180**

# <span id="page-268-0"></span>**12.5 TOLERANZ (Zyklus 32, DIN/ISO: G62)**

## **Zyklusfunktion**

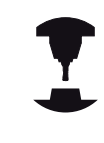

Maschine und TNC müssen vom Maschinenhersteller vorbereitet sein.

Durch die Angaben im Zyklus 32 können Sie das Ergebnis bei der HSC-Bearbeitung hinsichtlich Genauigkeit, Oberflächengüte und Geschwindigkeit beeinflussen, sofern die TNC an die maschinenspezifischen Eigenschaften angepasst wurde.

Die TNC glättet automatisch die Kontur zwischen beliebigen (unkorrigierten oder korrigierten) Konturelementen. Dadurch verfährt das Werkzeug kontinuierlich auf der Werkstück-Oberfläche und schont dabei die Maschinenmechanik. Zusätzlich wirkt die im Zyklus definierte Toleranz auch bei Verfahrbewegungen auf Kreisbögen.

Falls erforderlich, reduziert die TNC den programmierten Vorschub automatisch, so dass das Programm immer "ruckelfrei" mit der schnellstmöglichen Geschwindigkeit von der TNC abgearbeitet wird. **Auch wenn die TNC mit nicht reduzierter Geschwindigkeit verfährt, wird die von Ihnen definierte Toleranz grundsätzlich immer eingehalten**. Je größer Sie die Toleranz definieren, desto schneller kann die TNC verfahren.

Durch das Glätten der Kontur entsteht eine Abweichung. Die Größe dieser Konturabweichung (**Toleranzwert**) ist in einem Maschinen-Parameter von Ihrem Maschinenhersteller festgelegt. Mit dem Zyklus **32** können Sie den voreingestellten Toleranzwert verändern und unterschiedliche Filtereinstellungen wählen, vorausgesetzt ihr Maschinenhersteller nutzt diese Einstellmöglichkeiten.

## **Einflüsse bei der Geometriedefinition im CAM-System**

Der wesentlichste Einflussfaktor bei der externen NC-Programmerstellung ist der im CAM-System definierbare Sehnenfehler S. Über den Sehnenfehler definiert sich der maximale Punktabstand des über einen Postprozessor (PP) erzeugten NC-Programmes. Ist der Sehnenfehler gleich oder kleiner als der im Zyklus 32 gewählte Toleranzwert **T**, dann kann die TNC die Konturpunkte glätten, sofern durch spezielle Maschineneinstellungen der programmierte Vorschub nicht begrenzt wird.

Eine optimale Glättung der Kontur erhalten Sie, wenn Sie den Toleranzwert im Zyklus 32 zwischen dem 1,1 und 2-fachen des CAM-Sehnenfehlers wählen.

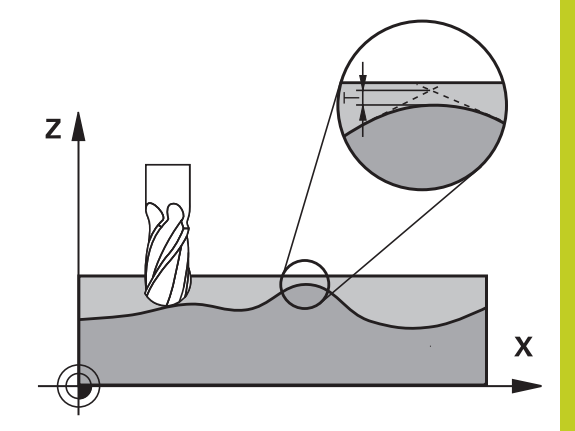

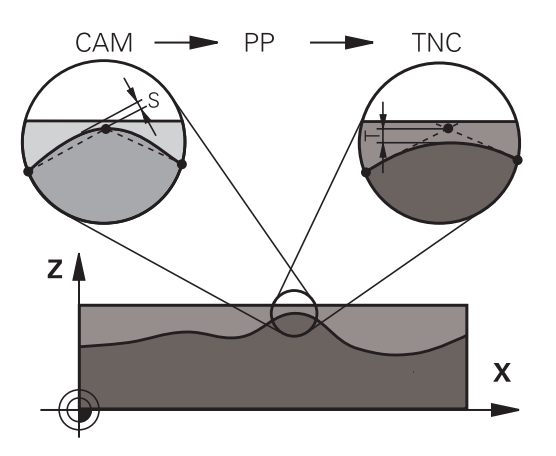

#### **Zyklen: Sonderfunktionen 12**

**12.5 TOLERANZ (Zyklus 32, DIN/ISO: G62)**

### **Beim Programmieren beachten!**

Bei sehr kleinen Toleranzwerten kann die Maschine die Kontur nicht mehr ruckelfrei bearbeiten. Das Ruckeln liegt nicht an fehlender Rechenleistung der TNC, sondern an der Tatsache, dass die TNC die Konturübergänge nahezu exakt anfahren, die Verfahrgeschwindigkeit also ggf. drastisch reduzieren muss. Zyklus 32 ist DEF-Aktiv, das heißt ab seiner Definition im Programm wirksam. Die TNC setzt den Zyklus 32 zurück, wenn Sie ■ den Zyklus 32 erneut definieren und die Dialogfrage nach dem **Toleranzwert** mit NO ENT bestätigen über die Taste PGM MGT ein neues Programm anwählen Nachdem Sie den Zyklus 32 zurückgesetzt haben, aktiviert die TNC wieder die über Maschinen-Parameter voreingestellte Toleranz. Der eingegebene Toleranzwert T wird von der TNC in einem MM-programm in der Maßeinheit mm und in einem Inch-Programm in der Maßeinheit Inch interpretiert. Wenn Sie ein Programm mit Zyklus 32 einlesen, das als Zyklusparameter nur den **Toleranzwert** T beinhaltet, fügt die TNC ggf. die beiden restlichen Parameter mit dem Wert 0 ein. Bei zunehmender Toleranzeingabe verkleinert sich bei Kreisbewegungen im Regelfall der Kreisdurchmesser. Wenn an Ihrer Maschine der HSC-Filter aktiv ist (ggf. beim Maschinenhersteller nachfragen), kann der Kreis auch größer werden. Wenn Zyklus 32 aktiv ist, zeigt die TNC in der zusätzlichen Status-Anzeige, Reiter **CYC**, die

definierten Zyklus 32-Parameter an.

#### **Zyklusparameter**

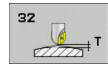

- **Toleranzwert T**: Zulässige Konturabweichung in mm (bzw. inch bei Inch-Programmen). Eingabebereich 0 bis 99999,9999
- **HSC-MODE, Schlichten=0, Schruppen=1**: Filter aktivieren:
	- Eingabewert 0: **Mit höherer Konturgenauigkeit fräsen**. Die TNC verwendet intern definierte Schlicht-Filtereinstellungen
	- Eingabewert 1: **Mit höherer Vorschub-Geschwindigkeit fräsen**. Die TNC verwendet intern definierte Schrupp-Filtereinstellungen
- **Toleranz für Drehachsen TA**: Zulässige Positionsabweichung von Drehachsen in Grad bei aktivem M128 (FUNCTION TCPM). Die TNC reduziert den Bahnvorschub immer so, dass bei mehrachsigen Bewegungen die langsamste Achse mit ihrem maximalen Vorschub verfährt. In der Regel sind Drehachsen wesentlich langsamer als Linearachsen. Durch Eingabe einer großen Toleranz (z.B. 10°), können Sie die Bearbeitungszeit bei mehrachsigen Bearbeitungs-Programmen erheblich verkürzen, da die TNC die Drehachse dann nicht immer auf die vorgegebene Soll-Position fahren muss. Die Kontur wird durch Eingabe der Drehachsen-Toleranz nicht verletzt. Es verändert sich lediglich die Stellung der Drehachse bezogen auf die Werkstück-Oberfläche. Eingabebereich 0 bis 179,9999

#### **NC-Sätze**

**95 CYCL DEF 32.0 TOLERANZ 96 CYCL DEF 32.1 T0.05 97 CYCL DEF 32.2 HSC-MODE:1 TA5**

#### **Zyklen: Sonderfunktionen 12**

**12.6 GRAVIEREN (Zyklus 225, DIN/ISO: G225)**

# <span id="page-271-0"></span>**12.6 GRAVIEREN (Zyklus 225, DIN/ ISO: G225)**

## **Zyklusablauf**

Mit diesem Zyklus lassen sich Texte auf eine ebene Fläche des Werkstücks gravieren. Die Texte lassen sich entlang einer Geraden oder auf einem Kreisbogen anordnen.

- 1 Die TNC positioniert in der Bearbeitungsebene zum Startpunkt des ersten Zeichens.
- 2 Das Werkzeug taucht senkrecht auf den Graviergrund und fräst das Zeichen. Erforderliche Abhebebewegungen zwischen den Zeichen führt die TNC auf Sicherheits-Abstand aus. An Ende des Zeichens steht das Werkzeug auf Sicherheits-Abstand über der Oberfläche.
- 3 Dieser Vorgang wiederholt sich für alle zu gravierenden Zeichen.
- 4 Abschließend positioniert die TNC das Werkzeug auf den 2. Sicherheits-Abstand.

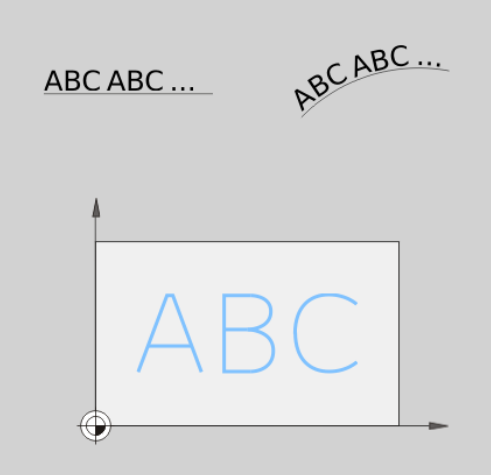

## **Beim Programmieren beachten!**

Das Vorzeichen des Zyklusparameters Tiefe legt die Arbeitsrichtung fest. Wenn Sie die Tiefe = 0 programmieren, dann führt die TNC den Zyklus nicht aus.

Wenn Sie den Text auf einer Gerade gravieren (**Q516=0**), dann bestimmt die Werkzeugposition beim Zyklusaufruf den Startpunkt des ersten Zeichens.

Wenn Sie den Text auf einem Kreis gravieren (**Q516=1**), dann bestimmt die Werkzeugposition beim Zyklusaufruf den Mittelpunkt des Kreises.

Den Graviertext können Sie auch per String-Variable (**QS**) übergeben.

#### **Zyklusparameter**

- 225 **ABC**
- **Graviertext** QS500: Graviertext innerhalb Anführungszeichen. Zuweisung einer String-Variable über Taste Q des Nummernblocks, Taste Q auf der ASCI-Tastatur entspricht normaler Texteingabe. Erlaubte Eingabezeichen: [siehe "Systemvariablen](#page-273-0) [gravieren", Seite 274](#page-273-0)
- **Zeichenhöhe** Q513 (absolut): Höhe der zu gravierenden Zeichen in mm. Eingabebereich 0 bis 99999,9999
- **Faktor Abstand** Q514: Beim verwendeten Font handelt es sich um einen sogenannten Proportionalfont. Jedes Zeichen hat demnach seine eigene Breite, die die TNC bei Definition von Q514=0 entsprechend graviert. Bei Definition von Q514 ungleich 0 skaliert die TNC den Abstand zwischen den Zeichen. Eingabebereich 0 bis 9,9999
- **Schriftart** Q515: Momentan ohne Funktion
- **Text auf Gerade/Kreis (0/1)** Q516: Text entlang einer Geraden gravieren: Eingabe = 0 Text auf einem Kreisbogen gravieren: Eingabe = 1
- **Drehlage** Q374: Mittelpunktswinkel, wenn Text auf Kreis angeordnet werden soll. Eingabebereich -360,0000 bis +360,0000°
- **Radius bei Text auf Kreis** Q517 (absolut): Radius des Kreisbogens, auf dem die TNC den Text anordnen soll in mm. Eingabebereich 0 bis 99999,9999
- **Vorschub Fräsen** Q207: Verfahrgeschwindigkeit des Werkzeugs beim Fräsen in mm/min. Eingabebereich 0 bis 99999,999 alternativ **FAUTO**, **FU**, **FZ**
- **Tiefe** Q201 (inkremental): Abstand zwischen Werkstück-Oberfläche und Graviergrund
- **Vorschub Tiefenzustellung** Q206: Verfahrgeschwindigkeit des Werkzeugs beim Eintauchen in mm/min. Eingabebereich 0 bis 99999,999 alternativ **FAUTO**, **FU**
- **Sicherheits-Abstand** Q200 (inkremental): Abstand zwischen Werkzeugspitze und Werkstück-Oberfläche. Eingabebereich 0 bis 99999,9999 alternativ **PREDEF**
- **Koord. Werkstück-Oberfläche** Q203 (absolut): Koordinate Werkstück-Oberfläche. Eingabebereich -99999,9999 bis 99999,9999
- **2. Sicherheits-Abstand** Q204 (inkremental): Koordinate Spindelachse, in der keine Kollision zwischen Werkzeug und Werkstück (Spannmittel) erfolgen kann. Eingabebereich 0 bis 99999,9999 alternativ **PREDEF**

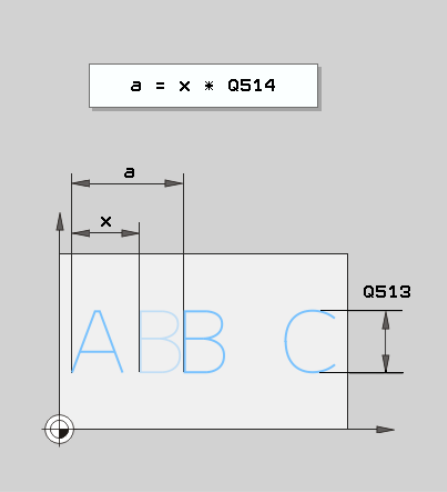

#### **NC-Sätze**

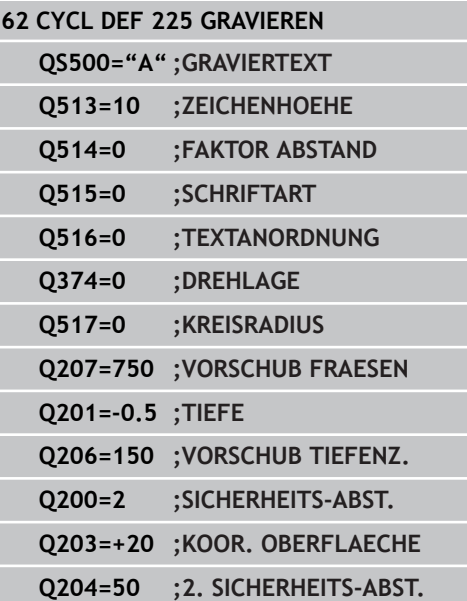

**12**

#### **Zyklen: Sonderfunktionen 12**

**12.6 GRAVIEREN (Zyklus 225, DIN/ISO: G225)**

### **Erlaubte Gravierzeichen**

Neben Kleinbuchstaben, Großbuchstaben und Zahlen sind folgende Sonderzeichen möglich:

 **! # \$ % & ' ( ) \* + , - . / : ; < = > ? @ [ \ ] \_**

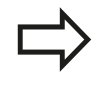

Die Sonderzeichen **%** und **\** nutzt die TNC für spezielle Funktionen. Wenn Sie diese Zeichen gravieren wollen, dann müssen Sie diese im Graviertext doppelt angeben, z.B.: **%%**.

## **Nicht druckbare Zeichen**

Neben Text, ist es auch möglich, einige nicht druckbare Zeichen für Formatierungszwecke zu definieren. Die Angabe von nicht druckbaren Zeichen leiten Sie mit dem Sonderzeichen **\** ein.

Folgende Möglichkeiten existieren:

- **No**: Zeilenumbruch
- **t:** Horizontaler Tabulator (Tabulatorweite ist fest auf 8 Zeichen)
- <span id="page-273-0"></span>**\v**: Vertikaler Tabulator (Tabulatorweite ist fest auf eine Zeile)  $\blacksquare$

#### **Systemvariablen gravieren**

Zusätzlich zu festen Zeichen, ist es möglich, den Inhalt von bestimmten Systemvariablen zu gravieren. Die Angabe einer Systemvariablen leiten sie mit dem Sonderzeichen **%** ein.

Es ist möglich, das aktuelle Datum zu gravieren. Geben Sie dazu **%time<x>** ein. **<x>** definiert das Datumsformat, deren Bedeutung identisch zur Funktion **SYSSTR ID332** ist (siehe Benutzer-Handbuch Klartext-Dialog, Kapitel Q-Parameter-Programmierung, Abschnitt Systemdaten in einen String-Parameter kopieren).

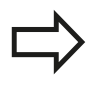

Beachten Sie, dass Sie bei der Eingabe der Datumsformate 1 bis 9 eine führende 0 angeben müssen, z.B. **time08**.

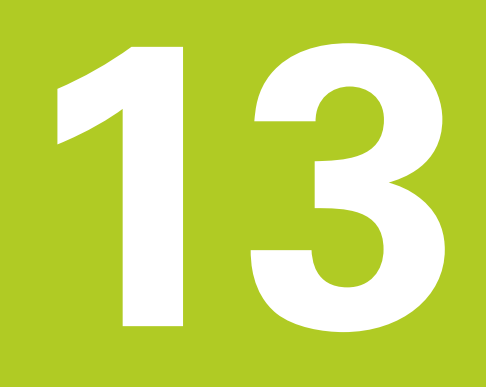

**Mit Tastsystemzyklen arbeiten**

#### **Mit Tastsystemzyklen arbeiten 13**

**13.1 Allgemeines zu den Tastsystemzyklen**

# **13.1 Allgemeines zu den Tastsystemzyklen**

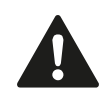

HEIDENHAIN übernimmt die Gewährleistung für die Funktion der Antastzyklen nur dann, wenn HEIDENHAIN-Tastsysteme eingesetzt werden.

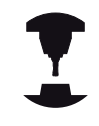

Die TNC muss vom Maschinenhersteller für den Einsatz von 3D-Tastsystemen vorbereitet sein.

Beachten Sie Ihr Maschinenhandbuch.

## **Funktionsweise**

Wenn die TNC einen Tastsystem-Zyklus abarbeitet, fährt das 3D-Tastsystem achsparallel auf das Werkstück zu (auch bei aktiver Grunddrehung und bei geschwenkter Bearbeitungsebene). Der Maschinenhersteller legt den Antast-Vorschub in einem Maschinen-Parameter fest (siehe "Bevor Sie mit Tastsystemzyklen arbeiten" weiter hinten in diesem Kapitel).

Wenn der Taststift das Werkstück berührt,

- $\blacksquare$ sendet das 3D-Tastsystem ein Signal an die TNC: Die Koordinaten der angetasteten Position werden gespeichert
- ш stoppt das 3D-Tastsystem und
- $\blacksquare$ fährt im Eilvorschub auf die Startposition des Antastvorgangs zurück

Wird innerhalb eines festgelegten Wegs der Taststift nicht ausgelenkt, gibt die TNC eine entsprechende Fehlermeldung aus (Weg: **DIST** aus Tastsystem-Tabelle).

### **Grunddrehung im Manuellen Betrieb berücksichtigen**

Die TNC berücksichtigt beim Antastvorgang eine aktive Grunddrehung und fährt schräg auf das Werkstück zu.

## **Tastsystemzyklen in den Betriebsarten Manuell und El. Handrad**

Die TNC stellt in den Betriebsarten Manuell und El. Handrad Tastsystemzyklen zur Verfügung, mit denen Sie:

- das Tastsystem kalibrieren  $\blacksquare$
- $\blacksquare$ Werkstück-Schieflagen kompensieren
- × Bezugspunkte setzen

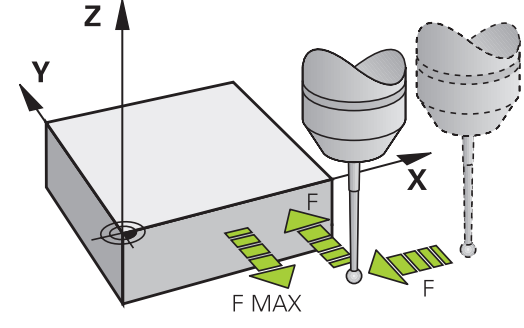

**Allgemeines zu den Tastsystemzyklen 13.1**

#### **Tastsystemzyklen für den Automatik-Betrieb**

Neben den Tastsystemzyklen, die Sie in der Betriebsarten Manuell und El. Handrad verwenden, stellt die TNC eine Vielzahl von Zyklen für die unterschiedlichsten Einsatzmöglichkeiten im Automatik-Betrieb zur Verfügung:

- Schaltendes Tastsystem kalibrieren
- Werkstück-Schieflagen kompensieren
- Bezugspunkte setzen
- Automatische Werkstück-Kontrolle
- Automatische Werkzeug-Vermessung ×

Die Tastsystemzyklen programmieren Sie in der Betriebsart Programm-Einspeichern/Editieren über die Taste TOUCH PROBE. Tastsystemzyklen mit Nummern ab 400 verwenden, ebenso wie neuere Bearbeitungszyklen, Q-Parameter als Übergabeparameter. Parameter mit gleicher Funktion, die die TNC in verschiedenen Zyklen benötigt, haben immer dieselbe Nummer: z.B. Q260 ist immer die Sichere Höhe, Q261 immer die Messhöhe usw.

Um die Programmierung zu vereinfachen, zeigt die TNC während der Zyklus-Definition ein Hilfsbild an. Im Hilfsbild wird der Parameter angezeigt, den Sie eingeben müssen (siehe Bild rechts).

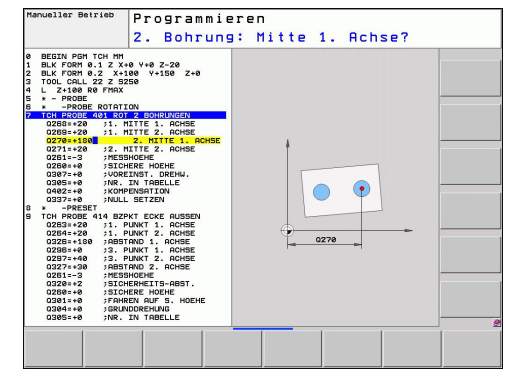

#### **Mit Tastsystemzyklen arbeiten 13**

# **13.1 Allgemeines zu den Tastsystemzyklen**

#### **Tastsystem-Zyklus in Betriebsart Einspeichern/Editieren definieren**

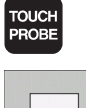

- ▶ Die Softkey-Leiste zeigt in Gruppen gegliedert alle verfügbaren Tastsystem-Funktionen an
- Antastzyklus-Gruppe wählen, z.B. Bezugspunkt-Setzen. Zyklen zur automatischen Werkzeug-Vermessung stehen nur zur Verfügung, wenn Ihre Maschine dafür vorbereitet ist
- Zyklus wählen, z.B. Bezugspunkt-Setzen Taschenmitte. Die TNC eröffnet einen Dialog und erfragt alle Eingabewerte; gleichzeitig blendet die TNC in der rechten Bildschirmhälfte eine Grafik ein, in der der einzugebende Parameter hell hinterlegt ist
- Geben Sie alle von der TNC geforderten Parameter ein und schließen Sie jede Eingabe mit der Taste ENT ab
- Die TNC beendet den Dialog, nachdem Sie alle erforderlichen Daten eingegeben haben

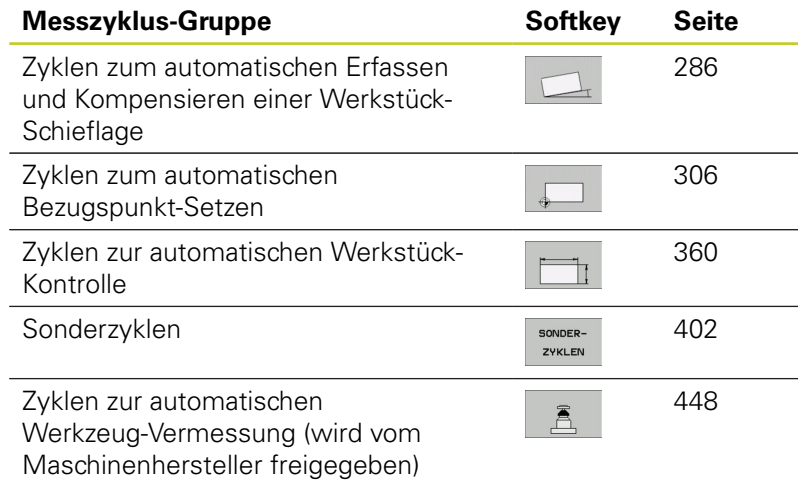

#### **NC-Sätze**

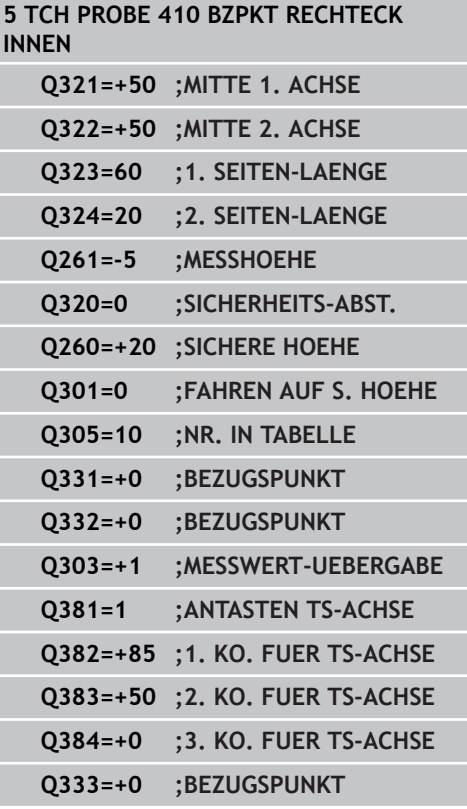

# **13.2 Bevor Sie mit Tastsystemzyklen arbeiten!**

Um einen möglichst großen Anwendungsbereich an Messaufgaben abdecken zu können, stehen Ihnen über Maschinen-Parameter Einstellmöglichkeiten zur Verfügung, die das grundsätzliche Verhalten aller Tastsystemzyklen festlegen:

## **Maximaler Verfahrweg zum Antastpunkt: DIST in Tastsystem-Tabelle**

Wenn der Taststift innerhalb des in **DIST** festgelegten Wegs nicht ausgelenkt wird, gibt die TNC eine Fehlermeldung aus.

## **Sicherheits-Abstand zum Antastpunkt: SET\_UP in Tastsystem-Tabelle**

In **SET\_UP** legen Sie fest, wie weit die TNC das Tastsystem vom definierten – bzw. vom Zyklus berechneten – Antastpunkt entfernt vorpositionieren soll. Je kleiner Sie diesen Wert eingeben, desto genauer müssen Sie die Antastpositionen definieren. In vielen Tastsystemzyklen können Sie zusätzlich einen Sicherheits-Abstand definieren, der additiv zu **SET\_UP** wirkt.

# **Infrarot-Tastsystem auf programmierte Antastrichtung orientieren: TRACK in Tastsystem-Tabelle**

Um die Messgenauigkeit zu erhöhen, können Sie über **TRACK** = ON erreichen, dass ein Infrarot-Tastsystem vor jeden Antastvorgang in Richtung der programmierten Antastrichtung orientiert. Der Taststift wird dadurch immer in die gleiche Richtung ausgelenkt.

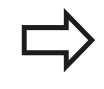

Wenn Sie **TRACK** = ON verändern, dann müssen Sie das Tastsystem neu kalibrieren.

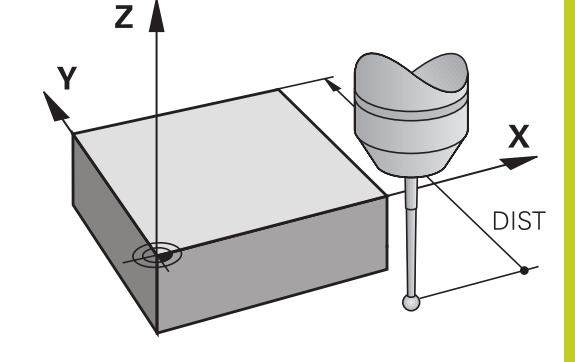

**13**

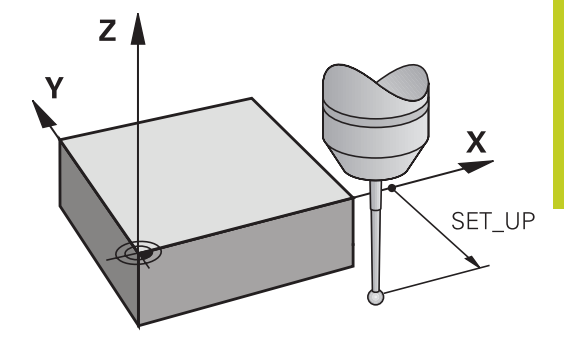

#### **Mit Tastsystemzyklen arbeiten 13**

**13.2 Bevor Sie mit Tastsystemzyklen arbeiten!**

### **Schaltendes Tastsystem, Antastvorschub: F in Tastsystem-Tabelle**

In **F** legen Sie den Vorschub fest, mit dem die TNC das Werkstück antasten soll.

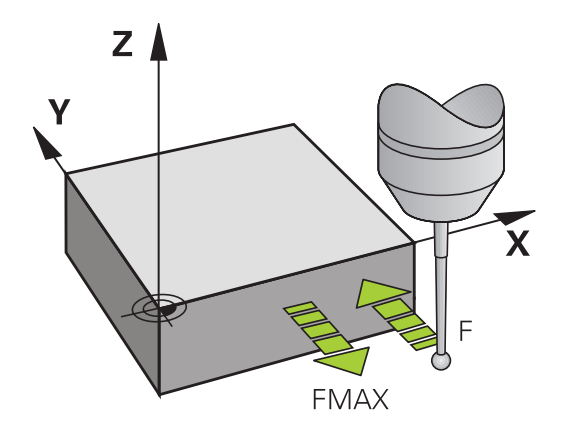

### **Schaltendes Tastsystem, Vorschub für Positionierbewegungen: FMAX**

In **FMAX** legen Sie den Vorschub fest, mit dem die TNC das Tastsystem vorpositioniert, bzw. zwischen Messpunkten positioniert.

## **Schaltendes Tastsystem, Eilgang für Positionierbewegungen: F\_PREPOS in Tastsystem-Tabelle**

In **F\_PREPOS** legen Sie fest, ob die TNC das Tastsystem mit dem in FMAX definierten Vorschub positionieren soll, oder im Maschinen-Eilgang.

- Eingabewert = **FMAX\_PROBE**: Mit Vorschub aus **FMAX** positionieren
- Eingabewert = **FMAX\_MACHINE**: Mit Maschinen-Eilgang vorpositionieren

**13**

### **Mehrfachmessung**

Um die Messsicherheit zu erhöhen, kann die TNC jeden Antastvorgang bis zu dreimal hintereinander ausführen. Legen Sie die Anzahl der Messungen im Maschinen-Parameter **ProbeSettings** > **Konfiguration des Antastverhaltens** > **Automatik-Betrieb: Mehrfachmessung bei Antastfunktion** fest. Weichen die gemessenen Positionswerte zu sehr voneinander ab, gibt die TNC eine Fehlermeldung aus (Grenzwert in **Vertrauensbereich für Mehrfachmessung** festgelegt). Über die Mehrfachmessung können Sie ggf. zufällige Messfehler ermitteln, die z.B. durch Verschmutzung entstehen.

Liegen die Messwerte innerhalb des Vertrauensbereichs, speichert die TNC den Mittelwert aus den erfassten Positionen.

### **Vertrauensbereich für Mehrfachmessung**

Wenn Sie eine Mehrfachmessung durchführen, legen Sie im Maschinen-Parametern **ProbeSettings** > **Konfiguration des Antastverhaltens** > **Automatik-Betrieb: Vertrauensbereich für Mehrfachmessung** den Wert ab, den die Messwerte voneinander abweichen dürfen. Überschreitet die Differenz der Messwerte den von Ihnen definierten Wert, gibt die TNC eine Fehlermeldung aus.

#### **Mit Tastsystemzyklen arbeiten 13**

# **13.2 Bevor Sie mit Tastsystemzyklen arbeiten!**

#### <span id="page-281-0"></span>**Tastsystemzyklen abarbeiten**

Alle Tastsystemzyklen sind DEF-aktiv. Die TNC arbeitet also den Zyklus automatisch ab, wenn im Programmlauf die Zyklus-Definition von der TNC abgearbeitet wird.

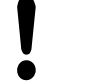

#### **Achtung Kollisionsgefahr!**

Bei Ausführung der Tastsystem-Zyklen dürfen keine Zyklen zur Koordinaten-Umrechnung (Zyklus 7 NULLPUNKT, Zyklus 8 SPIEGELUNG, Zyklus 10 DREHUNG, Zyklus 11 und 26 MASSFAKTOR) aktiv sein.

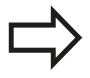

Die Tastsystemzyklen 408 bis 419 dürfen Sie auch bei aktiver Grunddrehung abarbeiten. Achten Sie jedoch darauf, dass sich der Winkel der Grunddrehung nicht mehr verändert, wenn Sie nach dem Messzyklus mit dem Zyklus 7 Nullpunkt-Verschiebung aus Nullpunkt-Tabelle arbeiten.

Tastsystemzyklen mit einer Nummer größer 400 positionieren das Tastsystem nach einer Positionierlogik vor:

- Ist die aktuelle Koordinate des Taststift-Südpols kleiner als die Koordinate der Sicheren Höhe (im Zyklus definiert), dann zieht die TNC das Tastsystem zuerst in der Tastsystemachse auf Sichere Höhe zurück und positioniert anschließend in der Bearbeitungsebene zum ersten Antastpunkt
- Ist die aktuelle Koordinate des Taststift-Südpols größer als die Koordinate der Sicheren Höhe, positioniert die TNC das Tastsystem zuerst in der Bearbeitungsebene auf den ersten Antastpunkt und anschließend in der Tastsystemachse direkt auf die Messhöhe

# **13.3 Tastsystem-Tabelle**

# **Allgemeines**

In der Tastsystem-Tabelle sind verschiedene Daten gespeichert, die das Verhalten beim Antastvorgang bestimmen. Wenn Sie an Ihrer Maschine mehrere Tastsysteme im Einsatz haben, können Sie zu jedem Tastsystem separate Daten speichern.

# **Tastsystem-Tabellen editieren**

Um die Tastsystem-Tabelle editieren zu können gehen Sie wie folgt vor:

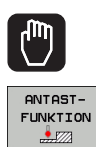

TASTSYST. TABELLE

EDITIEREN **AUS** EIN

- Manuellen Betrieb wählen
- Antastfunktionen wählen: Softkey ANTAST-FUNKTION drücken. Die TNC zeigt weitere Softkeys: Siehe Tabelle oben
- Tastsystem-Tabelle wählen: Softkey TASTSYSTEM-TABELLE drücken
- ▶ Softkey EDITIEREN auf EIN setzen
- Mit den Pfeiltasten gewünschte Einstellung wählen
- Gewünschte Änderungen durchführen
- Tastsystem-Tabelle verlassen: Softkey ENDE drücken

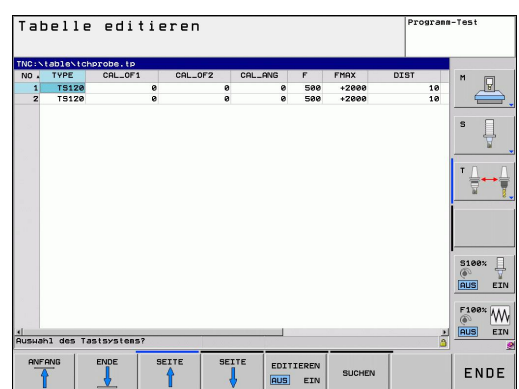

**Mit Tastsystemzyklen arbeiten 13**

**13.3 Tastsystem-Tabelle**

## **Tastsystem-Daten**

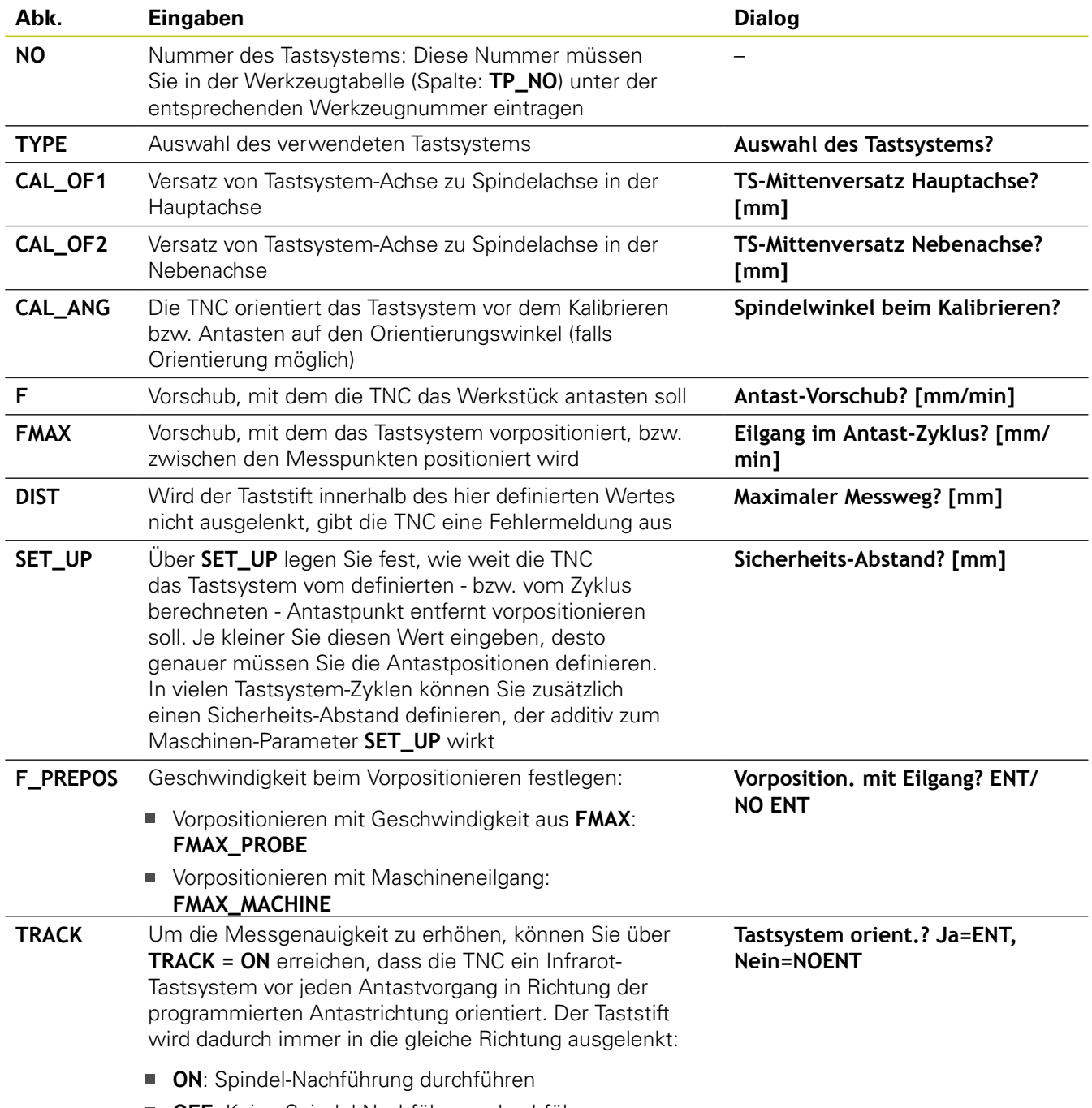

**OFF**: Keine Spindel-Nachführung durchführen

**14**

**Tastsystemzyklen: Werkstück-Schieflagen automatisch ermitteln**

#### **Tastsystemzyklen: Werkstück-Schieflagen automatisch ermitteln 14**

**14.1 Grundlagen**

# **14.1 Grundlagen**

## <span id="page-285-0"></span>**Übersicht**

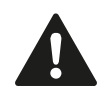

Bei Ausführung der Tastsystem-Zyklen dürfen Zyklus 8 SPIEGELUNG, Zyklus 11 MASSFAKTOR und Zyklus 26 MASSFAKTOR ACHSSPEZ. nicht aktiv sein. HEIDENHAIN übernimmt die Gewährleistung für die Funktion der Antastzyklen nur dann, wenn HEIDENHAIN-Tastsysteme eingesetzt werden.

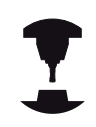

Die TNC muss vom Maschinenhersteller für den Einsatz von 3D-Tastsystemen vorbereitet sein. Beachten Sie Ihr Maschinenhandbuch.

Die TNC stellt fünf Zyklen zur Verfügung, mit denen Sie eine Werkstückschieflage erfassen und kompensieren können. Zusätzlich können Sie mit dem Zyklus 404 eine Grunddrehung zurücksetzen:

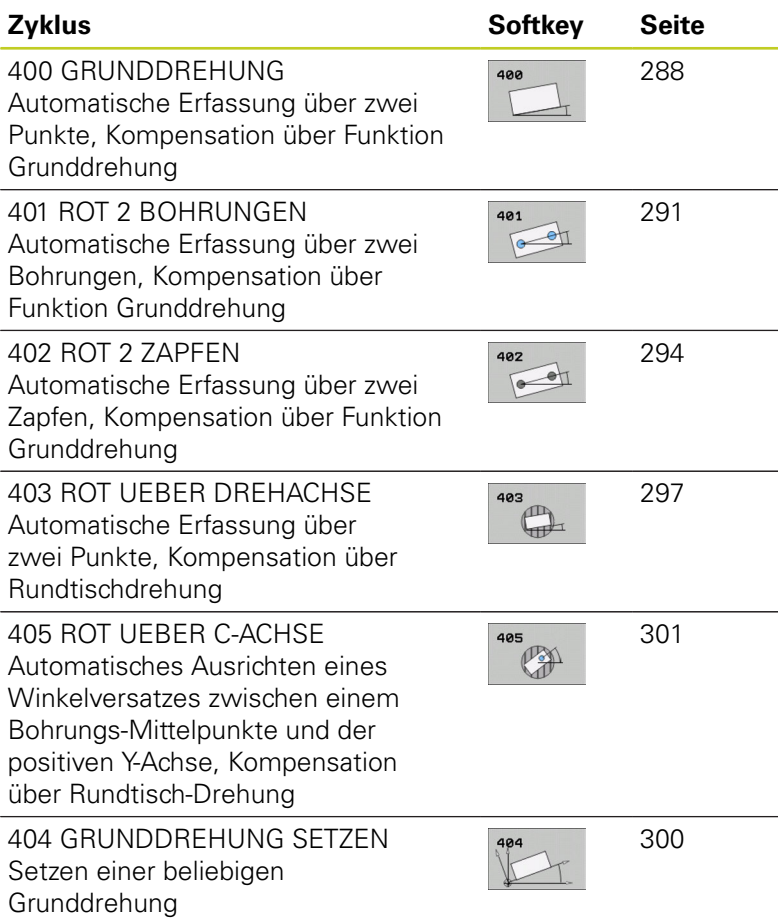

## **Gemeinsamkeiten der Tastsystemzyklen zum Erfassen der Werkstück-Schieflage**

Bei den Zyklen 400, 401 und 402 können Sie über den Parameter Q307 **Voreinstellung Grunddrehung** festlegen, ob das Ergebnis der Messung um einen bekannten Winkel # (siehe Bild rechts) korrigiert werden soll. Dadurch können Sie die Grunddrehung an einer beliebigen Gerade **1** des Werkstückes messen und den Bezug zur eigentlichen 0°-Richtung **2** herstellen.

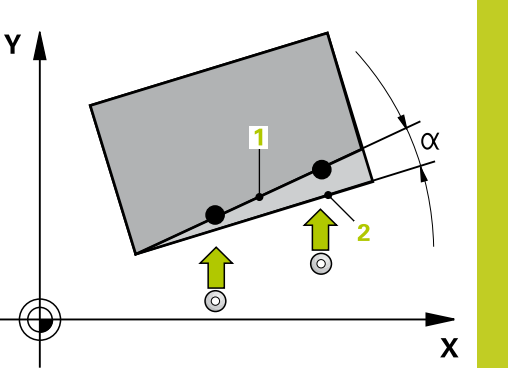

$$
\frac{1}{\sqrt{2}}\left(\frac{1}{\sqrt{2}}\right)^{\frac{1}{\sqrt{2}}}
$$

**14**

#### **Tastsystemzyklen: Werkstück-Schieflagen automatisch ermitteln 14**

**14.2 GRUNDDREHUNG (Zyklus 400, DIN/ISO: G400, Software-Option 17)**

# <span id="page-287-0"></span>**14.2 GRUNDDREHUNG (Zyklus 400, DIN/ ISO: G400, Software-Option 17)**

# **Zyklusablauf**

Der Tastsystem-Zyklus 400 ermittelt durch Messung zweier Punkte, die auf einer Geraden liegen müssen, eine Werkstück-Schieflage. Über die Funktion Grunddrehung kompensiert die TNC den gemessenen Wert.

- 1 Die TNC positioniert das Tastsystem mit Eilvorschub (Wert aus Spalte **FMAX**) und mit Positionierlogik [\(siehe "Tastsystemzyklen](#page-281-0) [abarbeiten", Seite 282\)](#page-281-0) zum programmierten Antastpunkt **1**. Die TNC versetzt dabei das Tastsystem um den Sicherheits-Abstand entgegen der festgelegten Verfahrrichtung
- 2 Anschließend fährt das Tastsystem auf die eingegebene Messhöhe und führt den ersten Antast-Vorgang mit Antast-Vorschub (Spalte **F**) durch
- 3 Anschließend fährt das Tastsystem zum nächsten Antastpunkt **2** und führt den zweiten Antast-Vorgang durch
- 4 Die TNC positioniert das Tastsystem zurück auf die Sichere Höhe und führt die ermittelte Grunddrehung durch

## **Beim Programmieren beachten!**

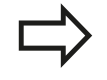

Vor der Zyklus-Definition müssen Sie einen Werkzeug-Aufruf zur Definition der Tastsystem-Achse programmiert haben.

Die TNC setzt eine aktive Grunddrehung am Zyklusanfang zurück.

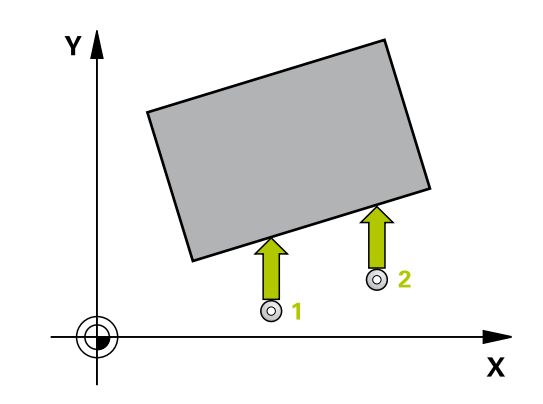
## **Zyklusparameter**

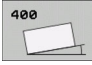

- **1. Messpunkt 1. Achse** Q263 (absolut): Koordinate des ersten Antastpunktes in der Hauptachse der Bearbeitungsebene. Eingabebereich -99999,9999 bis 99999,9999
- **1. Messpunkt 2. Achse** Q264 (absolut): Koordinate des ersten Antastpunktes in der Nebenachse der Bearbeitungsebene. Eingabebereich -99999,9999 bis 99999,9999
- $\blacktriangleright$ **2. Messpunkt 1. Achse** Q265 (absolut): Koordinate des zweiten Antastpunktes in der Hauptachse der Bearbeitungsebene. Eingabebereich -99999,9999 bis 99999,9999
- **2. Messpunkt 2. Achse** Q266 (absolut): Koordinate des zweiten Antastpunktes in der Nebenachse der Bearbeitungsebene. Eingabebereich -99999,9999 bis 99999,9999
- **Messachse** Q272: Achse der Bearbeitungsebene, in der die Messung erfolgen soll: **1**: Hauptachse = Messachse **2**: Nebenachse = Messachse
- **Verfahrrichtung 1** Q267: Richtung, in der das Tastsystem auf das Werkstück zufahren soll: **-1**: Verfahrrichtung negativ **+1**: Verfahrrichtung positiv
- **Messhöhe in der Tastsystem-Achse** Q261 (absolut): Koordinate des Kugelzentrums (=Berührpunkt) in der Tastsystem-Achse, auf der die Messung erfolgen soll. Eingabebereich -99999,9999 bis 99999,9999
- **Sicherheits-Abstand** Q320 (inkremental): Zusätzlicher Abstand zwischen Messpunkt und Tastsystemkugel. Q320 wirkt additiv zu **SET\_UP** (Tastsystem-Tabelle). Eingabebereich 0 bis 99999,9999
- **Sichere Höhe** Q260 (absolut): Koordinate in der Tastsystem-Achse, in der keine Kollision zwischen Tastsystem und Werkstück (Spannmittel) erfolgen kann. Eingabebereich -99999,9999 bis 99999,9999

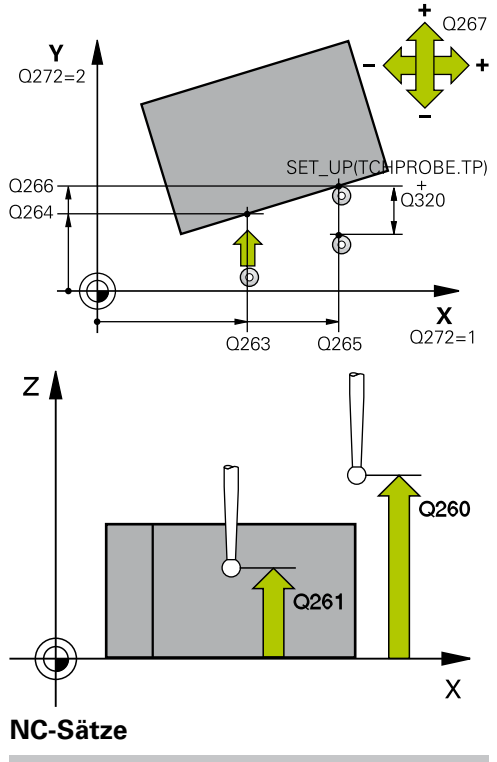

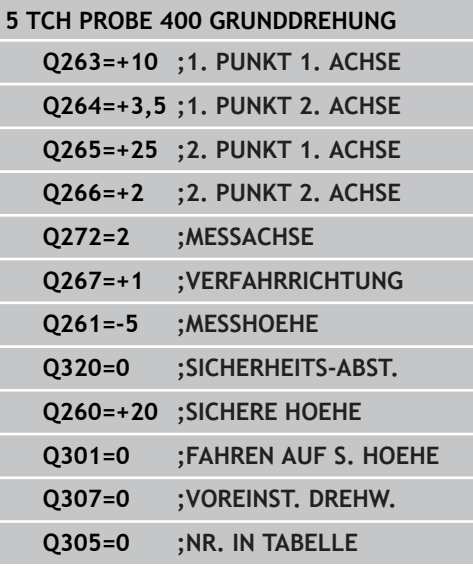

# **14.2 GRUNDDREHUNG (Zyklus 400, DIN/ISO: G400, Software-Option 17)**

**Fahren auf sichere Höhe** Q301: Festlegen, wie das Tastsystem zwischen den Messpunkten verfahren soll:

**0**: Zwischen Messpunkten auf Messhöhe verfahren **1**: Zwischen Messpunkten auf Sicherer Höhe verfahren

- **Voreinstellung Drehwinkel** Q307 (absolut): Wenn sich die zu messende Schieflage nicht auf die Hauptachse, sondern auf eine beliebige Gerade beziehen soll, Winkel der Bezugsgeraden eingeben. Die TNC ermittelt dann für die Grunddrehung die Differenz aus dem gemessenen Wert und dem Winkel der Bezugsgeraden. Eingabebereich -360,000 bis 360,000
- **Preset-Nummer in Tabelle** Q305: Nummer in der Preset-Tabelle angeben, in der die TNC die ermittelte Grunddrehung speichern soll. Bei Eingabe von Q305=0, legt die TNC die ermittelte Grunddrehung im ROT-Menü der Betriebsart Manuell ab. Eingabebereich 0 bis 2999

# **14.3 GRUNDDREHUNG über zwei Bohrungen (Zyklus 401, DIN/ISO: G401, Software-Option 17)**

## **Zyklusablauf**

Der Tastsystem-Zyklus 401 erfasst die Mittelpunkte zweier Bohrungen. Anschließend berechnet die TNC den Winkel zwischen der Hauptachse der Bearbeitungsebene und der Verbindungsgeraden der Bohrungs-Mittelpunkte. Über die Funktion Grunddrehung kompensiert die TNC den berechneten Wert. Alternativ können Sie die ermittelte Schieflage auch durch eine Drehung des Rundtisches kompensieren.

- 1 Die TNC positioniert das Tastsystem mit Eilvorschub (Wert aus Spalte **FMAX**) und mit Positionierlogik [\(siehe "Tastsystemzyklen](#page-281-0) [abarbeiten", Seite 282\)](#page-281-0) auf den eingegebenen Mittelpunkt der ersten Bohrung **1**
- 2 Anschließend fährt das Tastsystem auf die eingegebene Messhöhe und erfasst durch vier Antastungen den ersten Bohrungs-Mittelpunkt
- 3 Anschließend fährt das Tastsystem zurück auf die sichere Höhe und positioniert auf den eingegebenen Mittelpunkt der zweiten Bohrung **2**
- 4 Die TNC fährt das Tastsystem auf die eingegebene Messhöhe und erfasst durch vier Antastungen den zweiten Bohrungs-Mittelpunkt
- 5 Abschließend fährt die TNC das Tastsystem zurück auf die Sichere Höhe und führt die ermittelte Grunddrehung durch

## **Beim Programmieren beachten!**

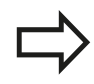

Vor der Zyklus-Definition müssen Sie einen Werkzeug-Aufruf zur Definition der Tastsystem-Achse programmiert haben.

Die TNC setzt eine aktive Grunddrehung am Zyklusanfang zurück.

Wenn Sie die Schieflage über eine Rundtischdrehung kompensieren wollen, dann verwendet die TNC automatisch folgende Drehachsen:

- C bei Werkzeug-Achse Z
- B bei Werkzeug-Achse Y
- A bei Werkzeug-Achse X

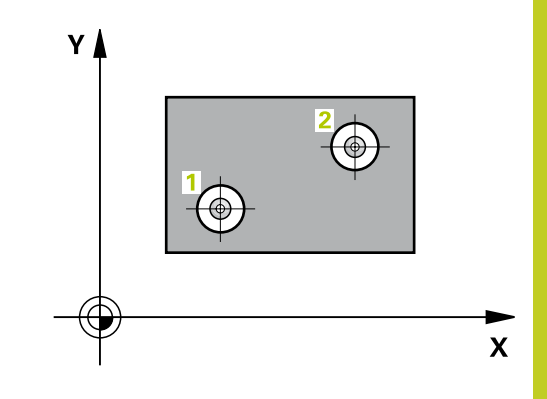

**14.3 GRUNDDREHUNG über zwei Bohrungen (Zyklus 401, DIN/ ISO: G401, Software-Option 17)**

### **Zyklusparameter**

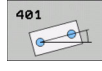

- **1. Bohrung: Mitte 1. Achse** Q268 (absolut): Mittelpunkt der ersten Bohrung in der Hauptachse der Bearbeitungsebene. Eingabebereich -99999,9999 bis 99999,9999
- **1. Bohrung: Mitte 2. Achse** Q269 (absolut): Mittelpunkt der ersten Bohrung in der Nebenachse der Bearbeitungsebene. Eingabebereich -99999,9999 bis 99999,9999
- **2. Bohrung: Mitte 1. Achse** Q270 (absolut): Mittelpunkt der zweiten Bohrung in der Hauptachse der Bearbeitungsebene. Eingabebereich -99999,9999 bis 99999,9999
- **2. Bohrung: Mitte 2. Achse** Q271 (absolut): Mittelpunkt der zweiten Bohrung in der Nebenachse der Bearbeitungsebene. Eingabebereich -99999,9999 bis 99999,9999
- **Messhöhe in der Tastsystem-Achse** Q261 (absolut): Koordinate des Kugelzentrums (=Berührpunkt) in der Tastsystem-Achse, auf der die Messung erfolgen soll. Eingabebereich -99999,9999 bis 99999,9999
- **Sichere Höhe** Q260 (absolut): Koordinate in der Tastsystem-Achse, in der keine Kollision zwischen Tastsystem und Werkstück (Spannmittel) erfolgen kann. Eingabebereich -99999,9999 bis 99999,9999
- **Voreinstellung Drehwinkel** Q307 (absolut): Wenn sich die zu messende Schieflage nicht auf die Hauptachse, sondern auf eine beliebige Gerade beziehen soll, Winkel der Bezugsgeraden eingeben. Die TNC ermittelt dann für die Grunddrehung die Differenz aus dem gemessenen Wert und dem Winkel der Bezugsgeraden. Eingabebereich -360,000 bis 360,000

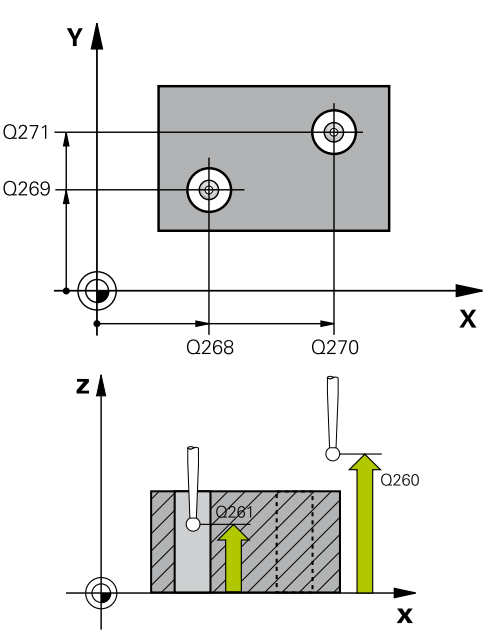

### **NC-Sätze**

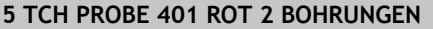

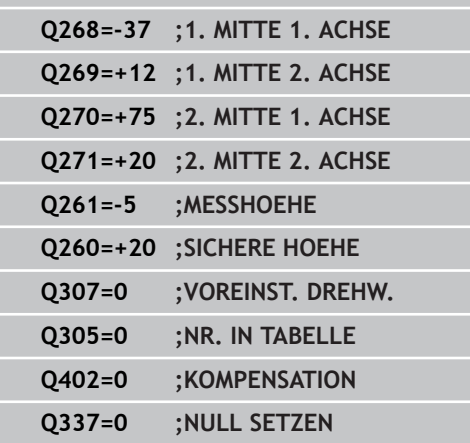

# **GRUNDDREHUNG über zwei Bohrungen (Zyklus 401, DIN/ 14.3 ISO: G401, Software-Option 17)**

**Preset-Nummer in Tabelle** Q305: Nummer in der Preset-Tabelle angeben, in der die TNC die ermittelte Grunddrehung speichern soll. Bei Eingabe von Q305=0, legt die TNC die ermittelte Grunddrehung im ROT-Menü der Betriebsart Manuell ab. Parameter hat keine Wirkung, wenn Schieflage über Rundtischdrehung kompensiert werden soll (**Q402=1**). In diesem Fall wird die Schieflage nicht als Winkelwert gespeichert. Eingabebereich 0 bis 2999

**Kompensation** Q402: Festlegen, ob die TNC die ermittelte Schieflage als Grunddrehung setzen, oder per Rundtischdrehung ausrichten soll: **0**: Grunddrehung setzen **1**: Rundtischdrehung ausführen Wenn Sie Rundtischdrehung wählen, dann speichert die TNC die ermittelte Schieflage nicht ab, auch wenn Sie im Parameter **Q305** eine Tabellenzeile definiert haben

**Null setzen nach Ausrichtung** Q337: Festlegen, ob die TNC die Anzeige der ausgerichteten Drehachse auf 0 setzen soll:

**0**: Anzeige der Drehachse nach dem Ausrichten nicht auf 0 setzen

**1**: Anzeige der Drehachse nach dem Ausrichten auf 0 setzen Die TNC setzt die Anzeige nur dann = 0, wenn Sie **Q402=1** definiert haben

**14.4 GRUNDDREHUNG über zwei Zapfen (Zyklus 402, DIN/ISO: G402, Software-Option 17)**

# **14.4 GRUNDDREHUNG über zwei Zapfen (Zyklus 402, DIN/ISO: G402, Software-Option 17)**

# **Zyklusablauf**

Der Tastsystem-Zyklus 402 erfasst die Mittelpunkte zweier Zapfen. Anschließend berechnet die TNC den Winkel zwischen der Hauptachse der Bearbeitungsebene und der Verbindungsgeraden der Zapfen-Mittelpunkte. Über die Funktion Grunddrehung kompensiert die TNC den berechneten Wert. Alternativ können Sie die ermittelte Schieflage auch durch eine Drehung des Rundtisches kompensieren.

- 1 Die TNC positioniert das Tastsystem mit Eilvorschub (Wert aus Spalte FMAX) und mit Positionierlogik ([siehe "Tastsystemzyklen](#page-281-0) [abarbeiten", Seite 282\)](#page-281-0) auf den Antastpunkt **1** des ersten Zapfens
- 2 Anschließend fährt das Tastsystem auf die eingegebene **Messhöhe 1** und erfasst durch vier Antastungen den ersten Zapfen-Mittelpunkt. Zwischen den jeweils um 90° versetzten Antastpunkten verfährt das Tastsystem auf einem Kreisbogen
- 3 Anschließend fährt das Tastsystem zurück auf die sichere Höhe und positioniert auf den Antastpunkt **5** des zweiten Zapfens
- 4 Die TNC fährt das Tastsystem auf die eingegebene **Messhöhe 2** und erfasst durch vier Antastungen den zweiten Zapfen-Mittelpunkt
- 5 Abschließend fährt die TNC das Tastsystem zurück auf die Sichere Höhe und führt die ermittelte Grunddrehung durch

# **Beim Programmieren beachten!**

Vor der Zyklus-Definition müssen Sie einen Werkzeug-Aufruf zur Definition der Tastsystem-Achse programmiert haben.

Die TNC setzt eine aktive Grunddrehung am Zyklusanfang zurück.

Wenn Sie die Schieflage über eine Rundtischdrehung kompensieren wollen, dann verwendet die TNC automatisch folgende Drehachsen:

- C bei Werkzeug-Achse Z
- B bei Werkzeug-Achse Y
- A bei Werkzeug-Achse X

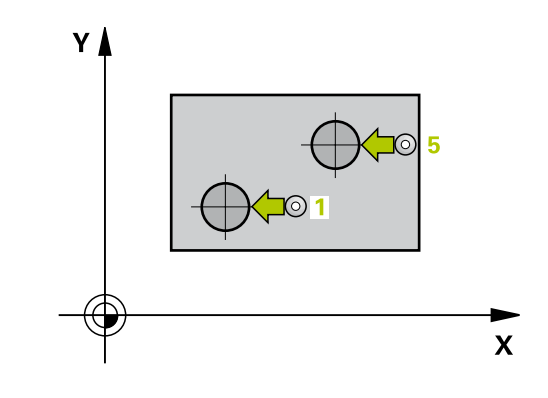

## **Zyklusparameter**

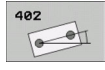

- **1. Zapfen: Mitte 1. Achse** Q268 (absolut): Mittelpunkt des ersten Zapfens in der Hauptachse der Bearbeitungsebene. Eingabebereich -99999,9999 bis 99999,9999
- **1. Zapfen: Mitte 2. Achse** Q269 (absolut): Mittelpunkt des ersten Zapfens in der Nebenachse der Bearbeitungsebene. Eingabebereich -99999,9999 bis 99999,9999
- **Durchmesser Zapfen 1** Q313: Ungefährer Durchmesser des 1. Zapfens. Wert eher zu groß eingeben. Eingabebereich 0 bis 99999,9999
- **Messhöhe Zapfen 1 in TS-Achse** Q261 (absolut): Koordinate des Kugelzentrums (=Berührpunkt) in der Tastsystem-Achse, auf der die Messung des Zapfens 1 erfolgen soll. Eingabebereich -99999,9999 bis 99999,9999
- **2. Zapfen: Mitte 1. Achse** Q270 (absolut): Mittelpunkt des zweiten Zapfens in der Hauptachse der Bearbeitungsebene. Eingabebereich -99999,9999 bis 99999,9999
- **2. Zapfen: Mitte 2. Achse** Q271 (absolut): Mittelpunkt des zweiten Zapfens in der Nebenachse der Bearbeitungsebene. Eingabebereich -99999,9999 bis 99999,9999
- **Durchmesser Zapfen 2** Q314: Ungefährer Durchmesser des 2. Zapfens. Wert eher zu groß eingeben. Eingabebereich 0 bis 99999,9999
- **Messhöhe Zapfen 2 in TS-Achse** Q315 (absolut): Koordinate des Kugelzentrums (=Berührpunkt) in der Tastsystem-Achse, auf der die Messung des Zapfens 2 erfolgen soll. Eingabebereich -99999,9999 bis 99999,9999
- **Sicherheits-Abstand** Q320 (inkremental): Zusätzlicher Abstand zwischen Messpunkt und Tastsystemkugel. Q320 wirkt additiv zu **SET\_UP** (Tastsystem-Tabelle). Eingabebereich 0 bis 99999,9999
- **Sichere Höhe** Q260 (absolut): Koordinate in der Tastsystem-Achse, in der keine Kollision zwischen Tastsystem und Werkstück (Spannmittel) erfolgen kann. Eingabebereich -99999,9999 bis 99999,9999

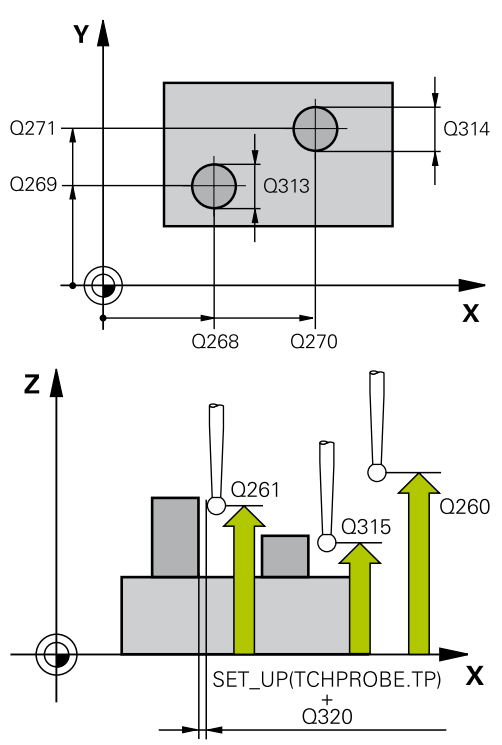

### **NC-Sätze**

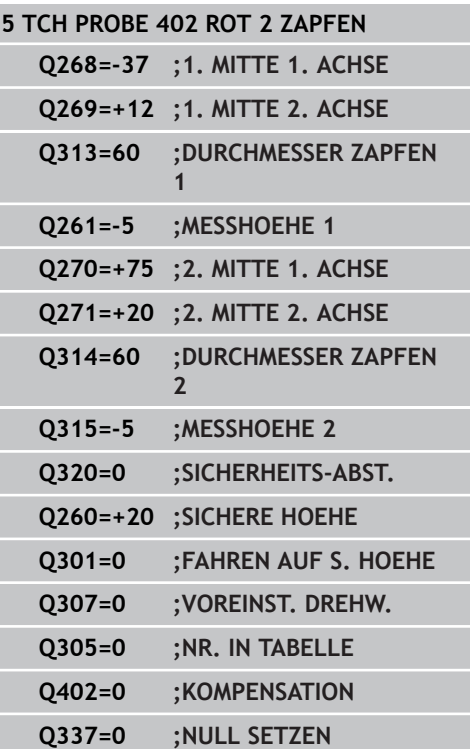

# **14.4 GRUNDDREHUNG über zwei Zapfen (Zyklus 402, DIN/ISO: G402, Software-Option 17)**

**Fahren auf sichere Höhe** Q301: Festlegen, wie das Tastsystem zwischen den Messpunkten verfahren soll:

**0**: Zwischen Messpunkten auf Messhöhe verfahren **1**: Zwischen Messpunkten auf Sicherer Höhe verfahren

- **Voreinstellung Drehwinkel** Q307 (absolut): Wenn sich die zu messende Schieflage nicht auf die Hauptachse, sondern auf eine beliebige Gerade beziehen soll, Winkel der Bezugsgeraden eingeben. Die TNC ermittelt dann für die Grunddrehung die Differenz aus dem gemessenen Wert und dem Winkel der Bezugsgeraden. Eingabebereich -360,000 bis 360,000
- **Preset-Nummer in Tabelle** Q305: Nummer in der Preset-Tabelle angeben, in der die TNC die ermittelte Grunddrehung speichern soll. Bei Eingabe von Q305=0, legt die TNC die ermittelte Grunddrehung im ROT-Menü der Betriebsart Manuell ab. Parameter hat keine Wirkung, wenn Schieflage über Rundtischdrehung kompensiert werden soll (**Q402=1**). In diesem Fall wird die Schieflage nicht als Winkelwert gespeichert. Eingabebereich 0 bis 2999
- **Kompensation** Q402: Festlegen, ob die TNC die ermittelte Schieflage als Grunddrehung setzen, oder per Rundtischdrehung ausrichten soll: **0**: Grunddrehung setzen

**1**: Rundtischdrehung ausführen Wenn Sie Rundtischdrehung wählen, dann speichert die TNC die ermittelte Schieflage nicht ab, auch wenn Sie im Parameter **Q305** eine Tabellenzeile definiert haben

**Null setzen nach Ausrichtung** Q337: Festlegen, ob die TNC die Anzeige der ausgerichteten Drehachse auf 0 setzen soll:

**0**: Anzeige der Drehachse nach dem Ausrichten nicht auf 0 setzen

**1**: Anzeige der Drehachse nach dem Ausrichten auf 0 setzen Die TNC setzt die Anzeige nur dann = 0, wenn Sie **Q402=1** definiert haben

# **14.5 GRUNDDREHUNG über eine Drehachse kompensieren (Zyklus 403, DIN/ISO: G403, Software-Option 17)**

# **Zyklusablauf**

Der Tastsystem-Zyklus 403 ermittelt durch Messung zweier Punkte, die auf einer Gerade liegen müssen, eine Werkstück-Schieflage. Die ermittelte Werkstück-Schieflage kompensiert die TNC durch Drehung der A-, B- oder C-Achse. Das Werkstück darf dabei beliebig auf dem Rundtisch aufgespannt sein.

- 1 Die TNC positioniert das Tastsystem mit Eilvorschub (Wert aus Spalte **FMAX**) und mit Positionierlogik [\(siehe "Tastsystemzyklen](#page-281-0) [abarbeiten", Seite 282\)](#page-281-0) zum programmierten Antastpunkt **1**. Die TNC versetzt dabei das Tastsystem um den Sicherheits-Abstand entgegen der festgelegten Verfahrrichtung
- 2 Anschließend fährt das Tastsystem auf die eingegebene Messhöhe und führt den ersten Antast-Vorgang mit Antast-Vorschub (Spalte **F**) durch
- 3 Anschließend fährt das Tastsystem zum nächsten Antastpunkt **2** und führt den zweiten Antast-Vorgang durch
- 4 Die TNC positioniert das Tastsystem zurück auf die Sichere Höhe und positioniert die im Zyklus definierte Drehachse um den ermittelten Wert. Optional können Sie die Anzeige nach dem Ausrichten auf 0 setzen lassen

# **Beim Programmieren beachten!**

## **Achtung Kollisionsgefahr!**

Die TNC führt nun keine Sinnigkeitsprüfung in Bezug auf Antast-Positionen und Ausgleichsachse mehr durch. Dadurch können ggf. Ausgleichsbewegung entstehen, die um 180° versetzt sind.

Vor der Zyklus-Definition müssen Sie einen Werkzeug-Aufruf zur Definition der Tastsystem-Achse programmiert haben.

Die TNC speichert den ermittelten Winkel auch im Parameter **Q150** ab.

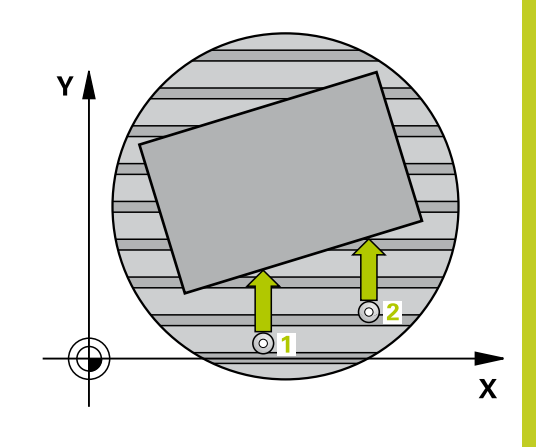

**14.5 GRUNDDREHUNG über eine Drehachse kompensieren (Zyklus 403, DIN/ISO: G403, Software-Option 17)**

### **Zyklusparameter**

- 403  $\bigoplus$
- **1. Messpunkt 1. Achse** Q263 (absolut): Koordinate des ersten Antastpunktes in der Hauptachse der Bearbeitungsebene. Eingabebereich -99999,9999 bis 99999,9999
- **1. Messpunkt 2. Achse** Q264 (absolut): Koordinate des ersten Antastpunktes in der Nebenachse der Bearbeitungsebene. Eingabebereich -99999,9999 bis 99999,9999
- **2. Messpunkt 1. Achse** Q265 (absolut): Koordinate des zweiten Antastpunktes in der Hauptachse der Bearbeitungsebene. Eingabebereich -99999,9999 bis 99999,9999
- **2. Messpunkt 2. Achse** Q266 (absolut): Koordinate des zweiten Antastpunktes in der Nebenachse der Bearbeitungsebene. Eingabebereich -99999,9999 bis 99999,9999
- **Messachse (1...3: 1=Hauptachse)** Q272: Achse, in der die Messung erfolgen soll:
	- **1**: Hauptachse = Messachse
	- **2**: Nebenachse = Messachse
	- **3**: Tastsystem-Achse = Messachse
- **Verfahrrichtung 1** Q267: Richtung, in der das Tastsystem auf das Werkstück zufahren soll: **-1**: Verfahrrichtung negativ
	- **+1**: Verfahrrichtung positiv
- **Messhöhe in der Tastsystem-Achse** Q261 (absolut): Koordinate des Kugelzentrums (=Berührpunkt) in der Tastsystem-Achse, auf der die Messung erfolgen soll. Eingabebereich -99999,9999 bis 99999,9999
- **Sicherheits-Abstand** Q320 (inkremental): Zusätzlicher Abstand zwischen Messpunkt und Tastsystemkugel. Q320 wirkt additiv zu **SET\_UP** (Tastsystem-Tabelle). Eingabebereich 0 bis 99999,9999
- **Sichere Höhe** Q260 (absolut): Koordinate in der Tastsystem-Achse, in der keine Kollision zwischen Tastsystem und Werkstück (Spannmittel) erfolgen kann. Eingabebereich -99999,9999 bis 99999,9999
- **Fahren auf sichere Höhe** Q301: Festlegen, wie das Tastsystem zwischen den Messpunkten verfahren soll:

**0**: Zwischen Messpunkten auf Messhöhe verfahren **1**: Zwischen Messpunkten auf Sicherer Höhe verfahren

- **Achse für Ausgleichsbewegung** Q312: Festlegen, mit welcher Drehachse die TNC die gemessene Schieflage kompensieren soll:
	- **4**: Schieflage mit Drehachse A kompensieren
	- **5**: Schieflage mit Drehachse B kompensieren
	- **6**: Schieflage mit Drehachse C kompensieren

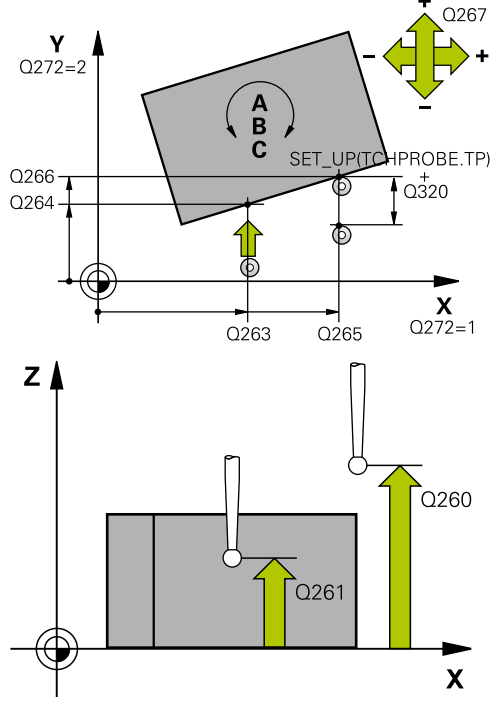

#### **NC-Sätze**

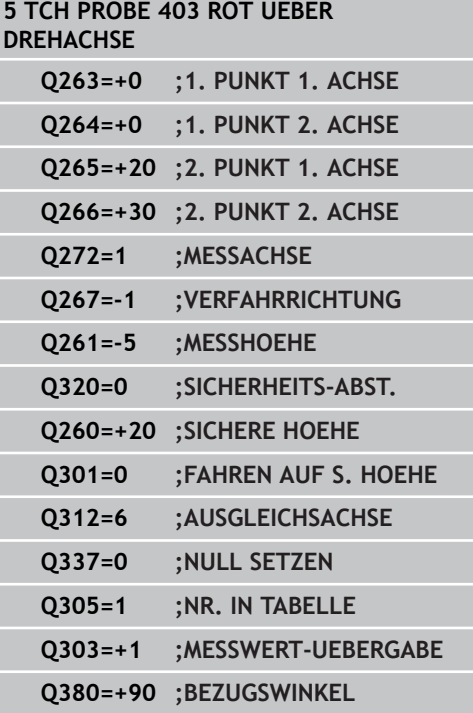

# **GRUNDDREHUNG über eine Drehachse kompensieren (Zyklus 403, 14.5 DIN/ISO: G403, Software-Option 17)**

- **Null setzen nach Ausrichtung** Q337: Festlegen, ob die TNC die Anzeige der ausgerichteten Drehachse auf 0 setzen soll: **0**: Anzeige der Drehachse nach dem Ausrichten nicht auf 0 setzen **1**: Anzeige der Drehachse nach dem Ausrichten auf 0 setzen
- **Nummer in Tabelle** Q305: Nummer in der Preset-Tabelle/Nullpunkt-Tabelle angeben, in der die TNC die Drehachse abnullen soll. Nur wirksam, wenn Q337 = 1 gesetzt ist. Eingabebereich 0 bis 2999
- **Messwert-Übergabe (0,1)** Q303: Festlegen, ob die ermittelte Grunddrehung in der Nullpunkt-Tabelle oder in der Preset-Tabelle abgelegt werden soll: **0**: Ermittelte Grunddrehung als Nullpunkt-Verschiebung in die aktive Nullpunkt-Tabelle schreiben. Bezugssystem ist das aktive Werkstück-Koordinatensystem

**1**: Ermittelte Grunddrehung in die Preset-Tabelle schreiben. Bezugssystem ist das Maschinen-Koordinatensystem (REF-System)

**Bezugswinkel? (0=Hauptachse)** Q380: Winkel, auf den die TNC die angetastete Gerade ausrichten soll. Nur wirksam, wenn Drehachse = C gewählt ist (Q312 = 6). Eingabebereich -360,000 bis 360,000

**14.6 GRUNDDREHUNG SETZEN (Zyklus 404, DIN/ISO: G404, Software-Option 17)**

# **14.6 GRUNDDREHUNG SETZEN (Zyklus 404, DIN/ISO: G404, Software-Option 17)**

## **Zyklusablauf**

Mit dem Tastsystem-Zyklus 404 können Sie während des Programmlaufs automatisch eine beliebige Grunddrehung setzen. Vorzugsweise ist der Zyklus zu verwenden, wenn Sie eine zuvor durchgeführte Grunddrehung rücksetzen wollen.

## **Zyklusparameter**

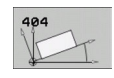

**Voreinstellung Drehwinkel**: Winkelwert, mit dem die Grunddrehung gesetzt werden soll. Eingabebereich -360,000 bis 360,000

**NC-Sätze 5 TCH PROBE 404 GRUNDDREHUNG**

**Q307=+0 ;VOREINST. DREHW.**

# **14.7 Schieflage eines Werkstücks über C-Achse ausrichten (Zyklus 405, DIN/ISO: G405, Software-Option 17)**

## **Zyklusablauf**

Mit dem Tastsystem-Zyklus 405 ermitteln Sie

- den Winkelversatz zwischen der positiven Y-Achse des aktiven Koordinaten-Systems und der Mittellinie einer Bohrung oder
- den Winkelversatz zwischen der Sollposition und der Istposition eines Bohrungs-Mittelpunktes

Den ermittelten Winkelversatz kompensiert die TNC durch Drehung der C-Achse. Das Werkstück darf dabei beliebig auf dem Rundtisch aufgespannt sein, die Y-Koordinate der Bohrung muss jedoch positiv sein. Wenn Sie den Winkelversatz der Bohrung mit Tastsystemachse Y (Horizontale Lage der Bohrung) messen, kann es erforderlich sein, den Zyklus mehrfach auszuführen, da durch die Messstrategie eine Ungenauigkeit von ca. 1% der Schieflage entsteht.

- 1 Die TNC positioniert das Tastsystem mit Eilvorschub (Wert aus Spalte **FMAX**) und mit Positionierlogik [\(siehe "Tastsystemzyklen](#page-281-0) [abarbeiten", Seite 282\)](#page-281-0) zum Antastpunkt **1**. Die TNC berechnet die Antastpunkte aus den Angaben im Zyklus und dem Sicherheits-Abstand aus der Spalte **SET\_UP** der Tastsystem-**Tabelle**
- 2 Anschließend fährt das Tastsystem auf die eingegebene Messhöhe und führt den ersten Antast-Vorgang mit Antast-Vorschub (Spalte **F**) durch. Die TNC bestimmt die Antast-Richtung automatisch in Abhängigkeit vom programmierten **Startwinkel**
- 3 Danach fährt das Tastsystem zirkular, entweder auf Messhöhe oder auf Sicherer Höhe, zum nächsten Antastpunkt **2** und führt dort den zweiten Antast-Vorgang durch
- 4 Die TNC positioniert das Tastsystem zum Antastpunkt **3** und danach zum Antastpunkt **4** und führt dort den dritten bzw. vierten Antast-Vorgang durch und positioniert das Tastsystem auf die ermittelte Bohrungsmitte
- 5 Abschließend positioniert die TNC das Tastsystem zurück auf die Sichere Höhe und richtet das Werkstück durch Drehung des Rundtisches aus. Die TNC dreht dabei den Rundtisch so, dass der Bohrungs-Mittelpunkt nach der Kompensation - sowohl bei vertikaler als auch bei horizontaler Tastsystemachse - In Richtung der positiven Y-Achse, oder auf der Sollposition des Bohrungs-Mittelpunktes liegt. Der gemessene Winkelversatz steht zusätzlich noch im Parameter Q150 zur Verfügung

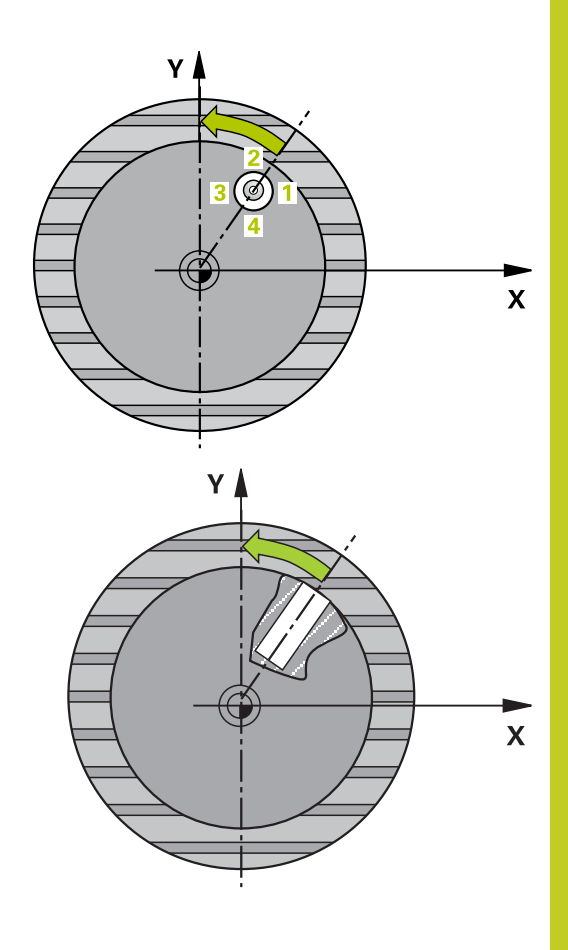

**14.7 Schieflage eines Werkstücks über C-Achse ausrichten (Zyklus 405, DIN/ISO: G405, Software-Option 17)**

## **Beim Programmieren beachten!**

### **Achtung Kollisionsgefahr!**

Um eine Kollision zwischen Tastsystem und Werkstück zu vermeiden, geben Sie den Soll-Durchmesser der Tasche (Bohrung) eher zu **klein** ein.

Wenn die Taschenmaße und der Sicherheits-Abstand eine Vorpositionierung in die Nähe der Antastpunkte nicht erlauben, tastet die TNC immer ausgehend von der Taschenmitte an. Zwischen den vier Messpunkten fährt das Tastsystem dann nicht auf die Sichere Höhe.

Vor der Zyklus-Definition müssen Sie einen Werkzeug-Aufruf zur Definition der Tastsystem-Achse programmiert haben.

Je kleiner Sie den Winkelschritt programmieren, desto ungenauer berechnet die TNC den Kreismittelpunkt. Kleinster Eingabewert: 5°.

## **Zyklusparameter**

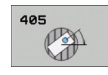

- **Mitte 1. Achse** Q321 (absolut): Mitte der Bohrung in der Hauptachse der Bearbeitungsebene. Eingabebereich -99999,9999 bis 99999,9999
- **Mitte 2. Achse** Q322 (absolut): Mitte der Bohrung in der Nebenachse der Bearbeitungsebene. Wenn Sie Q322 = 0 programmieren, dann richtet die TNC den Bohrungs-Mittelpunkt auf die positive Y-Achse aus, wenn Sie Q322 ungleich 0 programmieren, dann richtet die TNC den Bohrungs-Mittelpunkt auf die Sollposition (Winkel, der sich aus der Bohrungsmitte ergibt) aus. Eingabebereich -99999,9999 bis 99999,9999
- **Soll-Durchmesser** Q262: Ungefährer Durchmesser der Kreistasche (Bohrung). Wert eher zu klein eingeben. Eingabebereich 0 bis 99999,9999
- **Startwinkel** Q325 (absolut): Winkel zwischen der Hauptachse der Bearbeitungsebene und dem ersten Antastpunkt. Eingabebereich -360,000 bis 360,000

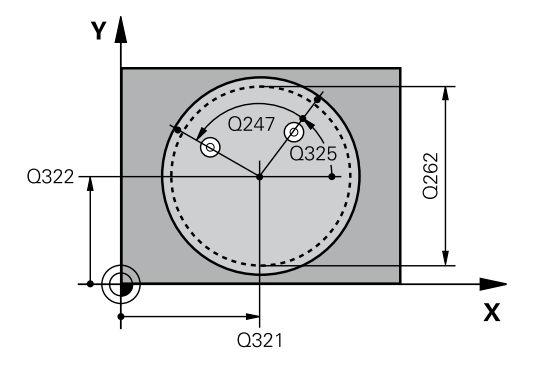

# **Schieflage eines Werkstücks über C-Achse ausrichten (Zyklus 405, 14.7 DIN/ISO: G405, Software-Option 17)**

- **Winkelschritt** Q247 (inkremental): Winkel zwischen zwei Messpunkten, das Vorzeichen des Winkelschritts legt die Drehrichtung fest (- = Uhrzeigersinn), mit der das Tastsystem zum nächsten Messpunkt fährt. Wenn Sie Kreisbögen vermessen wollen, dann programmieren Sie einen Winkelschritt kleiner 90°. Eingabebereich -120,000 bis 120,000
- **Messhöhe in der Tastsystem-Achse** Q261 (absolut): Koordinate des Kugelzentrums (=Berührpunkt) in der Tastsystem-Achse, auf der die Messung erfolgen soll. Eingabebereich -99999,9999 bis 99999,9999
- **Sicherheits-Abstand** Q320 (inkremental): Zusätzlicher Abstand zwischen Messpunkt und Tastsystemkugel. Q320 wirkt additiv zu **SET\_UP** (Tastsystem-Tabelle). Eingabebereich 0 bis 99999,9999
- **Sichere Höhe** Q260 (absolut): Koordinate in der Tastsystem-Achse, in der keine Kollision zwischen Tastsystem und Werkstück (Spannmittel) erfolgen kann. Eingabebereich -99999,9999 bis 99999,9999
- **Fahren auf sichere Höhe** Q301: Festlegen, wie das Tastsystem zwischen den Messpunkten verfahren soll:

**0**: Zwischen Messpunkten auf Messhöhe verfahren **1**: Zwischen Messpunkten auf Sicherer Höhe verfahren

**Null setzen nach Ausrichtung** Q337: Festlegen, ob die TNC die Anzeige der C-Achse auf 0 setzen soll, oder den Winkelversatz in die Spalte C der Nullpunkt-Tabelle schreiben soll:

**0**: Anzeige der C-Achse auf 0 setzen **>0**: Gemessenen Winkelversatz vorzeichenrichtig in die Nullpunkt-Tabelle schreiben. Zeilen-Nummer = Wert vom Q337. Ist bereits eine C-Verschiebung in die Nullpunkt-Tabelle eingetragen, dann addiert die TNC den gemessenen Winkelversatz vorzeichenrichtig

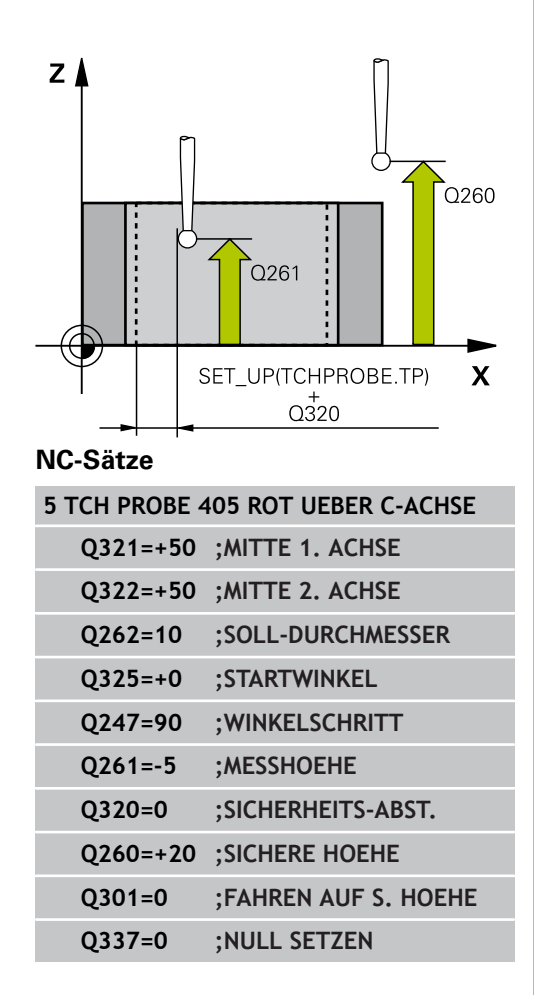

**14.8 Beispiel: Grunddrehung über zwei Bohrungen bestimmen**

# **14.8 Beispiel: Grunddrehung über zwei Bohrungen bestimmen**

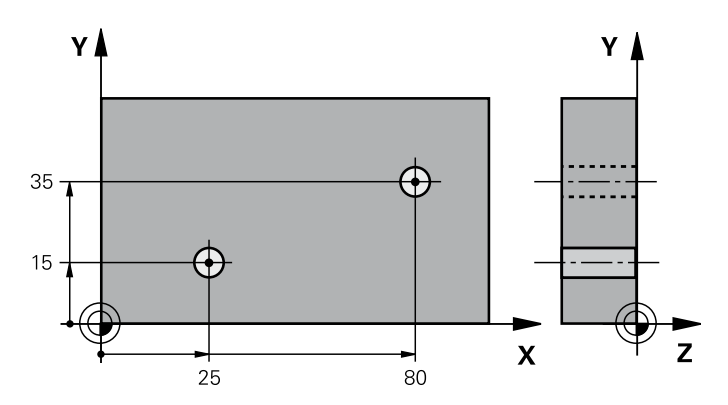

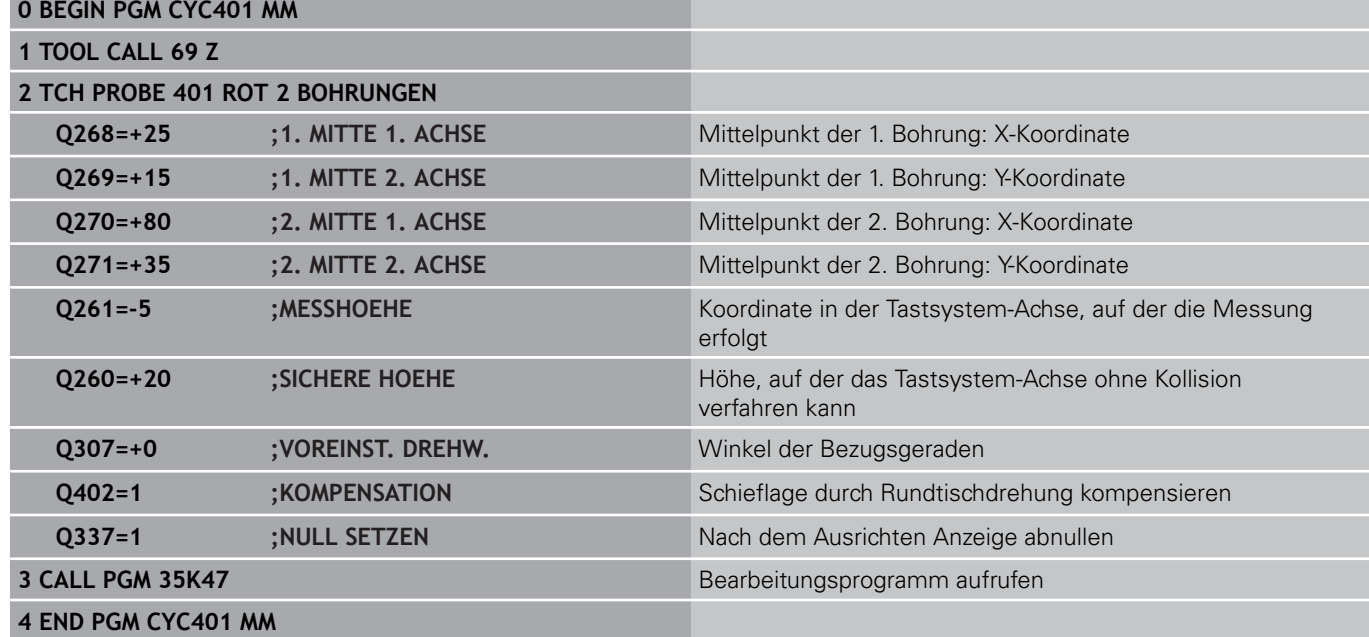

**304** TNC 620 | Benutzer-Handbuch Zyklenprogrammierung | 3/2013

**15**

**Tastsystemzyklen: Bezugspunkte automatisch erfassen** **15.1 Grundlagen**

# **15.1 Grundlagen**

## **Übersicht**

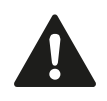

Bei Ausführung der Tastsystem-Zyklen dürfen Zyklus 8 SPIEGELUNG, Zyklus 11 MASSFAKTOR und Zyklus 26 MASSFAKTOR ACHSSPEZ. nicht aktiv sein. HEIDENHAIN übernimmt die Gewährleistung für die Funktion der Antastzyklen nur dann, wenn HEIDENHAIN-Tastsysteme eingesetzt werden.

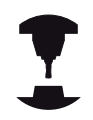

Die TNC muss vom Maschinenhersteller für den Einsatz von 3D-Tastsystemen vorbereitet sein.

Beachten Sie Ihr Maschinenhandbuch.

Die TNC stellt zwölf Zyklen zur Verfügung, mit denen Sie Bezugspunkte automatisch ermitteln und wie folgt verarbeiten können:

- Ermittelte Werte direkt als Anzeigewerte setzen
- Ermittelte Werte in die Preset-Tabelle schreiben  $\blacksquare$
- Ermittelte Werte in eine Nullpunkt-Tabelle schreiben $\blacksquare$

**15**

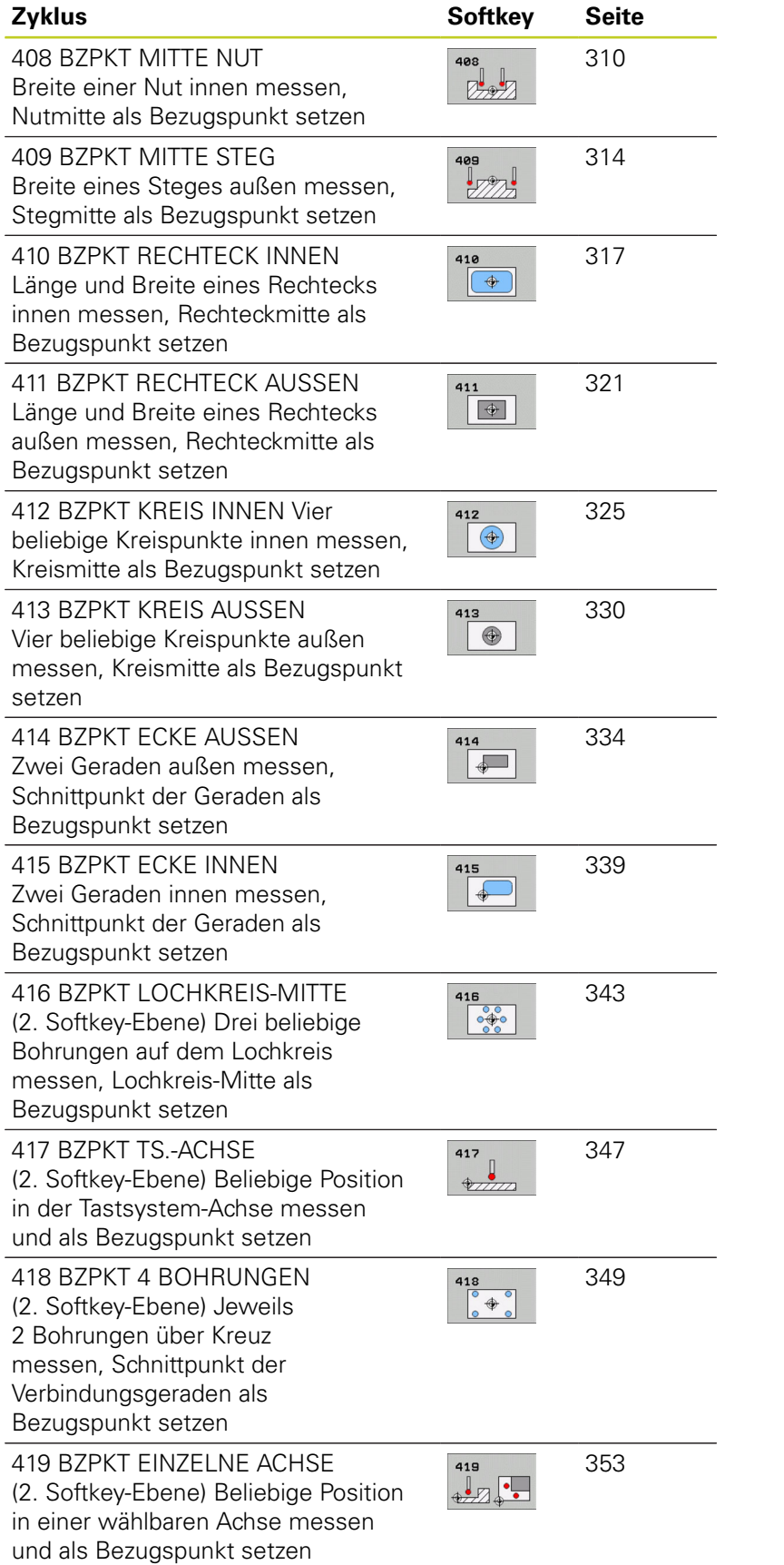

**15.1 Grundlagen**

## <span id="page-307-0"></span>**Gemeinsamkeiten aller Tastsystemzyklen zum Bezugspunkt-Setzen**

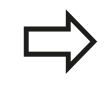

Sie können die Tastsystemzyklen 408 bis 419 auch bei aktiver Rotation (Grunddrehung oder Zyklus 10) abarbeiten.

### **Bezugspunkt und Tastsystem-Achse**

Die TNC setzt den Bezugspunkt in der Bearbeitungsebene in Abhängigkeit von der Tastsystem-Achse, die Sie in Ihrem Messprogramm definiert haben

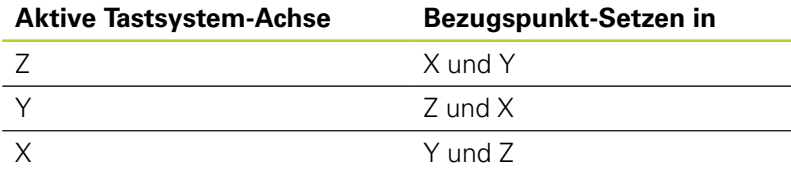

### **Berechneten Bezugspunkt speichern**

Bei allen Zyklen zum Bezugspunkt-Setzen können Sie über die Eingabeparameter Q303 und Q305 festlegen, wie die TNC den berechneten Bezugspunkt speichern soll:

- **Q305 = 0, Q303 = beliebiger Wert**: Die TNC setzt den berechneten Bezugspunkt in der Anzeige. Der neue Bezugspunkt ist sofort aktiv. Gleichzeitig speichert die TNC den per Zyklus in der Anzeige gesetzten Bezugspunkt auch in die Zeile 0 der Preset-Tabelle
- **Q305 ungleich 0, Q303 = -1** Е

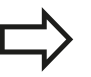

Diese Kombination kann nur entstehen, wenn Sie

- $\blacksquare$ Programme mit Zyklen 410 bis 418 einlesen, die auf einer TNC 4xx erstellt wurden
- **Programme mit Zyklen 410 bis 418 einlesen, die** mit einem älteren Softwarestand der iTNC 530 erstellt wurden
- bei der Zyklus-Definition die Messwert-Übergabe über den Parameter Q303 nicht bewusst definiert haben

In solchen Fällen gibt die TNC eine Fehlermeldung aus, da sich das komplette Handling in Verbindung mit REF-bezogenen Nullpunkt-Tabellen geändert hat und Sie über den Parameter Q303 eine definierte Messwert-Übergabe festlegen müssen.

- **Q305 ungleich 0, Q303 = 0** Die TNC schreibt den berechneten Bezugspunkt in die aktive Nullpunkt-Tabelle. Bezugssystem ist das aktive Werkstück-Koordinatensystem. Der Wert des Parameters Q305 bestimmt die Nullpunkt-Nummer. **Nullpunkt über Zyklus 7 im NC-Programm aktivieren**
- **Q305 ungleich 0, Q303 = 1** Die TNC schreibt den berechneten Bezugspunkt in die Preset-Tabelle. Bezugssystem ist das Maschinen-Koordinatensystem (REF-Koordinaten). Der Wert des Parameters Q305 bestimmt die Preset-Nummer. **Preset über Zyklus 247 im NC-Programm aktivieren**

### **Messergebnisse in Q-Parametern**

Die Messergebnisse des jeweiligen Antast-Zyklus legt die TNC in den global wirksamen Q-Parametern Q150 bis Q160 ab. Diese Parameter können Sie in Ihrem Programm weiterverwenden. Beachten Sie die Tabelle der Ergebnis-Parameter, die bei jeder Zyklus-Beschreibung mit aufgeführt ist.

**15.2 BEZUGSPUNKT MITTE NUT (Zyklus 408, DIN/ISO: G408, Software-Option 17)**

# <span id="page-309-0"></span>**15.2 BEZUGSPUNKT MITTE NUT (Zyklus 408, DIN/ISO: G408, Software-Option 17)**

## **Zyklusablauf**

Der Tastsystem-Zyklus 408 ermittelt den Mittelpunkt einer Nut und setzt diesen Mittelpunkt als Bezugspunkt. Wahlweise kann die TNC den Mittelpunkt auch in eine Nullpunkt- oder Preset-Tabelle schreiben.

- 1 Die TNC positioniert das Tastsystem mit Eilvorschub (Wert aus Spalte **FMAX**) und mit Positionierlogik [\(siehe "Tastsystemzyklen](#page-281-0) [abarbeiten", Seite 282\)](#page-281-0) zum Antastpunkt **1**. Die TNC berechnet die Antastpunkte aus den Angaben im Zyklus und dem Sicherheits-Abstand aus der Spalte **SET\_UP** der Tastsystem-Tabelle
- 2 Anschließend fährt das Tastsystem auf die eingegebene Messhöhe und führt den ersten Antast-Vorgang mit Antast-Vorschub (Spalte **F**) durch
- 3 Danach fährt das Tastsystem entweder achsparallel auf Messhöhe oder linear auf Sicherer Höhe zum nächsten Antastpunkt **2** und führt dort den zweiten Antast-Vorgang durch
- 4 Abschließend positioniert die TNC das Tastsystem zurück auf die Sichere Höhe und verarbeitet den ermittelten Bezugspunkt in Abhängigkeit der Zyklusparameter Q303 und Q305 (siehe "") und speichert die Istwerte in nachfolgend aufgeführten Q-Parametern ab
- 5 Wenn gewünscht, ermittelt die TNC anschließend in einem separaten Antast-Vorgang noch den Bezugspunkt in der Tastsystem-Achse

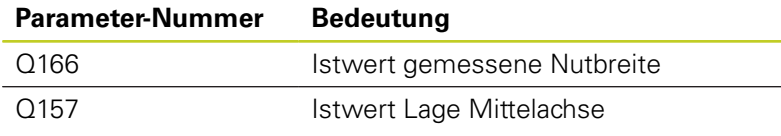

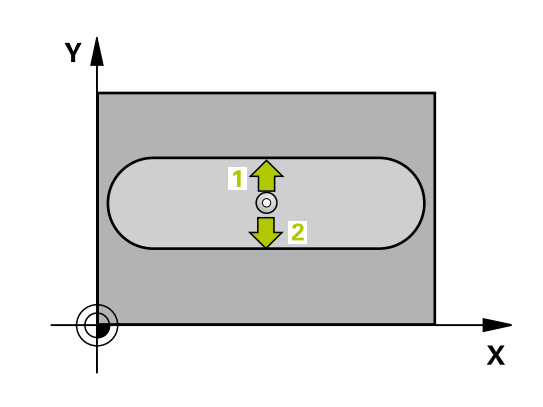

### **Beim Programmieren beachten!**

**Achtung Kollisionsgefahr!** Um eine Kollision zwischen Tastsystem und Werkstück zu vermeiden, geben Sie die Nutbreite eher zu **klein** ein. Wenn die Nutbreite und der Sicherheits-Abstand eine Vorpositionierung in die Nähe der Antastpunkte nicht erlauben, tastet die TNC immer ausgehend von der Nutmitte an. Zwischen den zwei Messpunkten fährt das Tastsystem dann nicht auf die Sichere Höhe. Vor der Zyklus-Definition müssen Sie einen Werkzeug-Aufruf zur Definition der Tastsystem-Achse programmiert haben. Wenn Sie mit dem Tastsystem-Zyklus einen Bezugspunkt setzen (Q303 = 0) und zusätzlich

Antasten TS-Achse (Q381 = 1) verwenden, darf keine Koordinaten-Umrechnung aktiv sein.

**15.2 BEZUGSPUNKT MITTE NUT (Zyklus 408, DIN/ISO: G408, Software-Option 17)**

### **Zyklusparameter**

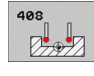

- **Mitte 1. Achse** Q321 (absolut): Mitte der Nut in der Hauptachse der Bearbeitungsebene. Eingabebereich -99999,9999 bis 99999,9999
- **Mitte 2. Achse** Q322 (absolut): Mitte der Nut in der Nebenachse der Bearbeitungsebene. Eingabebereich -99999,9999 bis 99999,9999
- **Breite der Nut** Q311 (inkremental): Breite der Nut unabhängig von der Lage in der Bearbeitungsebene. Eingabebereich 0 bis 99999,9999
- **Messachse** Q272: Achse der Bearbeitungsebene, in der die Messung erfolgen soll: **1**: Hauptachse = Messachse **2**: Nebenachse = Messachse
- **Messhöhe in der Tastsystem-Achse** Q261 (absolut): Koordinate des Kugelzentrums (=Berührpunkt) in der Tastsystem-Achse, auf der die Messung erfolgen soll. Eingabebereich -99999,9999 bis 99999,9999
- **Sicherheits-Abstand** Q320 (inkremental): Zusätzlicher Abstand zwischen Messpunkt und Tastsystemkugel. Q320 wirkt additiv zu **SET\_UP** (Tastsystem-Tabelle). Eingabebereich 0 bis 99999,9999
- **Sichere Höhe** Q260 (absolut): Koordinate in der Tastsystem-Achse, in der keine Kollision zwischen Tastsystem und Werkstück (Spannmittel) erfolgen kann. Eingabebereich -99999,9999 bis 99999,9999
- **Fahren auf sichere Höhe** Q301: Festlegen, wie das Tastsystem zwischen den Messpunkten verfahren soll:

**0**: Zwischen Messpunkten auf Messhöhe verfahren **1**: Zwischen Messpunkten auf Sicherer Höhe verfahren

- **Nummer in Tabelle** Q305: Nummer in der Nullpunkt-Tabelle/Preset-Tabelle angeben, in der die TNC die Koordinaten der Nutmitte speichern soll. Bei Eingabe von Q305=0, setzt die TNC die Anzeige automatisch so, dass der neue Bezugspunkt in der Nutmitte sitzt. Eingabebereich 0 bis 2999
- **Neuer Bezugspunkt** Q405 (absolut): Koordinate in der Messachse, auf die die TNC die ermittelte Nutmitte setzen soll. Grundeinstellung = 0. Eingabebereich -99999,9999 bis 99999,9999
- **Messwert-Übergabe (0,1)** Q303: Festlegen, ob die ermittelte Grunddrehung in der Nullpunkt-Tabelle oder in der Preset-Tabelle abgelegt werden soll: **0**: Ermittelte Grunddrehung als Nullpunkt-Verschiebung in die aktive Nullpunkt-Tabelle schreiben. Bezugssystem ist das aktive Werkstück-Koordinatensystem

**1**: Ermittelte Grunddrehung in die Preset-Tabelle schreiben. Bezugssystem ist das Maschinen-Koordinatensystem (REF-System)

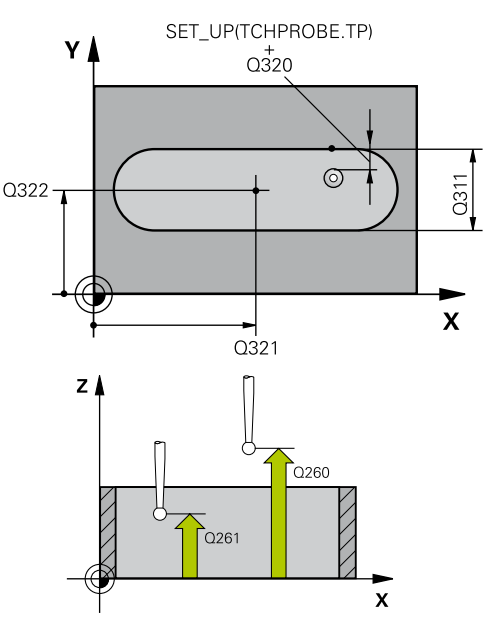

**NC-Sätze**

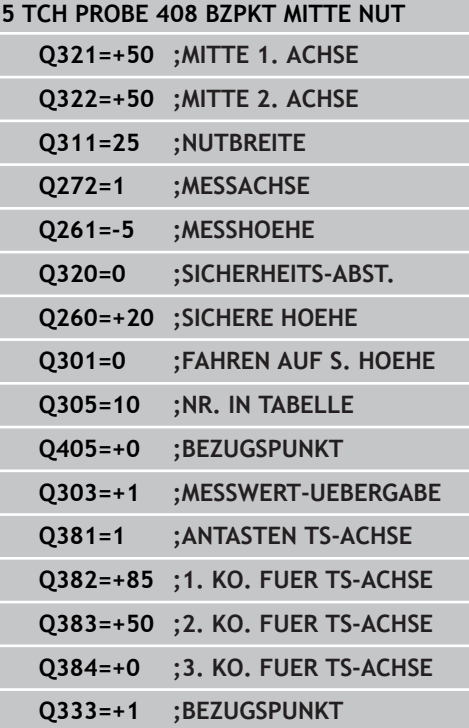

**Antasten in TS-Achse** Q381: Festlegen, ob die TNC auch den Bezugspunkt in der Tastsystem-Achse setzen soll:

**0**: Bezugspunkt in der Tastsystem-Achse nicht setzen

- **1**: Bezugspunkt in der Tastsystem-Achse setzen
- **Tasten TS-Achse: Koor. 1. Achse** Q382 (absolut): Koordinate des Antastpunktes in der Hauptachse der Bearbeitungsebene, an dem der Bezugspunkt in der Tastsystemachse gesetzt werden soll. Nur wirksam, wenn Q381 = 1. Eingabebereich -99999,9999 bis 99999,9999
- **Tasten TS-Achse: Koor. 2. Achse** Q383 (absolut): Koordinate des Antastpunktes in der Nebenachse der Bearbeitungsebene, an dem der Bezugspunkt in der Tastsystemachse gesetzt werden soll. Nur wirksam, wenn Q381 = 1. Eingabebereich -99999,9999 bis 99999,9999
- **Tasten TS-Achse: Koor. 3. Achse** Q384 (absolut): Koordinate des Antastpunktes in der Tastystem-Achse, an dem der Bezugspunkt in der Tastsystemachse gesetzt werden soll. Nur wirksam, wenn Q381 = 1. Eingabebereich -99999,9999 bis 99999,9999
- **Neuer Bezugspunkt TS-Achse** Q333 (absolut): Koordinate in der Tastsystem-Achse, auf die die TNC den Bezugspunkt setzen soll. Grundeinstellung = 0. Eingabebereich -99999,9999 bis 99999,9999

**15.3 BEZUGSPUNKT MITTE STEG (Zyklus 409, DIN/ISO: G409, Software-Option 17)**

# <span id="page-313-0"></span>**15.3 BEZUGSPUNKT MITTE STEG (Zyklus 409, DIN/ISO: G409, Software-Option 17)**

## **Zyklusablauf**

Der Tastsystem-Zyklus 409 ermittelt den Mittelpunkt eines Steges und setzt diesen Mittelpunkt als Bezugspunkt. Wahlweise kann die TNC den Mittelpunkt auch in eine Nullpunkt- oder Preset-Tabelle schreiben.

- 1 Die TNC positioniert das Tastsystem mit Eilvorschub (Wert aus Spalte **FMAX**) und mit Positionierlogik [\(siehe "Tastsystemzyklen](#page-281-0) [abarbeiten", Seite 282\)](#page-281-0) zum Antastpunkt **1**. Die TNC berechnet die Antastpunkte aus den Angaben im Zyklus und dem Sicherheits-Abstand aus der Spalte **SET\_UP** der Tastsystem-Tabelle
- 2 Anschließend fährt das Tastsystem auf die eingegebene Messhöhe und führt den ersten Antast-Vorgang mit Antast-Vorschub (Spalte **F**) durch
- 3 Danach fährt das Tastsystem auf Sicherer Höhe zum nächsten Antastpunkt **2** und führt dort den zweiten Antast-Vorgang durch
- 4 Abschließend positioniert die TNC das Tastsystem zurück auf die Sichere Höhe und verarbeitet den ermittelten Bezugspunkt in Abhängigkeit der Zyklusparameter Q303 und Q305 [\(siehe](#page-307-0) ["Gemeinsamkeiten aller Tastsystemzyklen zum Bezugspunkt-](#page-307-0)[Setzen", Seite 308\)](#page-307-0) und speichert die Istwerte in nachfolgend aufgeführten Q-Parametern ab
- 5 Wenn gewünscht, ermittelt die TNC anschließend in einem separaten Antast-Vorgang noch den Bezugspunkt in der Tastsystem-Achse

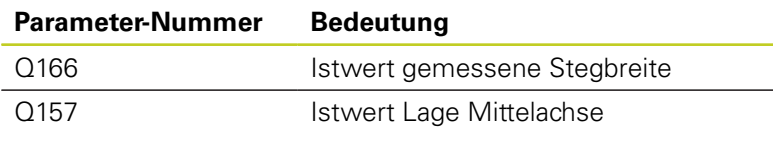

## **Beim Programmieren beachten!**

**Achtung Kollisionsgefahr!** Um eine Kollision zwischen Tastsystem und Werkstück zu vermeiden, geben Sie die Stegbreite eher zu **groß** ein. Vor der Zyklus-Definition müssen Sie einen Werkzeug-Aufruf zur Definition der Tastsystem-Achse programmiert haben. Wenn Sie mit dem Tastsystem-Zyklus einen Bezugspunkt setzen (Q303 = 0) und zusätzlich Antasten TS-Achse (Q381 = 1) verwenden, darf keine Koordinaten-Umrechnung aktiv sein.

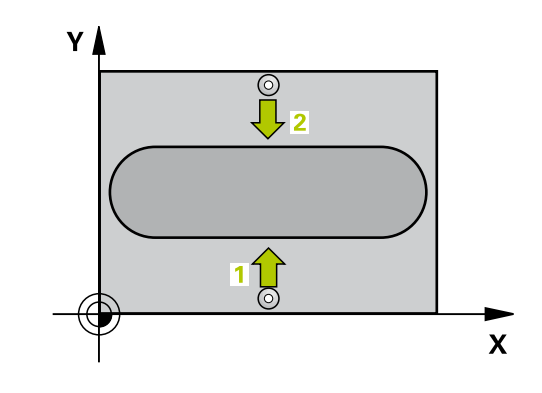

# **BEZUGSPUNKT MITTE STEG (Zyklus 409, DIN/ISO: G409, 15.3 Software-Option 17)**

### **Zyklusparameter**

- 
- **Mitte 1. Achse** Q321 (absolut): Mitte des Steges in der Hauptachse der Bearbeitungsebene. Eingabebereich -99999,9999 bis 99999,9999
- **Mitte 2. Achse** Q322 (absolut): Mitte des Steges in der Nebenachse der Bearbeitungsebene. Eingabebereich -99999,9999 bis 99999,9999
- **Stegbreite** Q311 (inkremental): Breite des Steges unabhängig von der Lage in der Bearbeitungsebene. Eingabebereich 0 bis 99999,9999
- **Messachse** Q272: Achse der Bearbeitungsebene, in der die Messung erfolgen soll: **1**: Hauptachse = Messachse **2**: Nebenachse = Messachse
- **Messhöhe in der Tastsystem-Achse** Q261 (absolut): Koordinate des Kugelzentrums (=Berührpunkt) in der Tastsystem-Achse, auf der die Messung erfolgen soll. Eingabebereich -99999,9999 bis 99999,9999
- **Sicherheits-Abstand** Q320 (inkremental): Zusätzlicher Abstand zwischen Messpunkt und Tastsystemkugel. Q320 wirkt additiv zu **SET\_UP** (Tastsystem-Tabelle). Eingabebereich 0 bis 99999,9999
- **Sichere Höhe** Q260 (absolut): Koordinate in der Tastsystem-Achse, in der keine Kollision zwischen Tastsystem und Werkstück (Spannmittel) erfolgen kann. Eingabebereich -99999,9999 bis 99999,9999
- **Nummer in Tabelle** Q305: Nummer in der Nullpunkt-Tabelle/Preset-Tabelle angeben, in der die TNC die Koordinaten der Stegmitte speichern soll. Bei Eingabe von Q305=0, setzt die TNC die Anzeige automatisch so, dass der neue Bezugspunkt in der Nutmitte sitzt. Eingabebereich 0 bis 2999
- **Neuer Bezugspunkt** Q405 (absolut): Koordinate in der Messachse, auf die die TNC die ermittelte Stegmitte setzen soll. Grundeinstellung = 0. Eingabebereich -99999,9999 bis 99999,9999
- **Messwert-Übergabe (0,1)** Q303: Festlegen, ob die ermittelte Grunddrehung in der Nullpunkt-Tabelle oder in der Preset-Tabelle abgelegt werden soll: **0**: Ermittelte Grunddrehung als Nullpunkt-Verschiebung in die aktive Nullpunkt-Tabelle schreiben. Bezugssystem ist das aktive Werkstück-Koordinatensystem

**1**: Ermittelte Grunddrehung in die Preset-Tabelle schreiben. Bezugssystem ist das Maschinen-Koordinatensystem (REF-System)

**Antasten in TS-Achse** Q381: Festlegen, ob die TNC auch den Bezugspunkt in der Tastsystem-Achse setzen soll:

**0**: Bezugspunkt in der Tastsystem-Achse nicht setzen

**1**: Bezugspunkt in der Tastsystem-Achse setzen

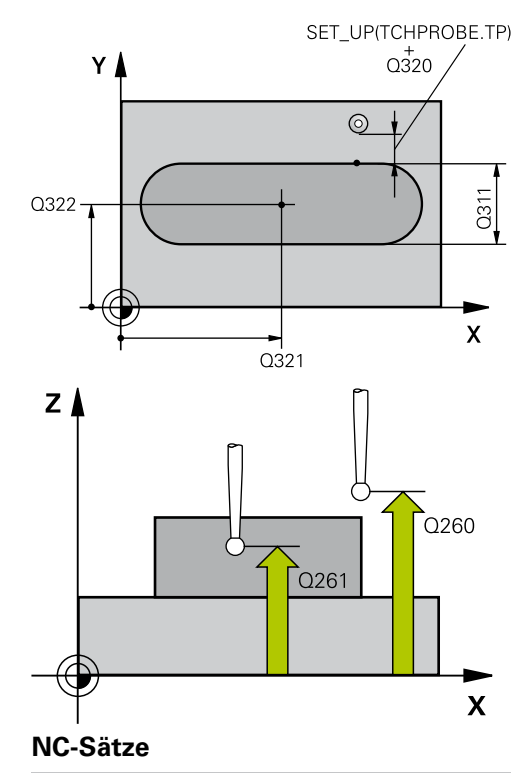

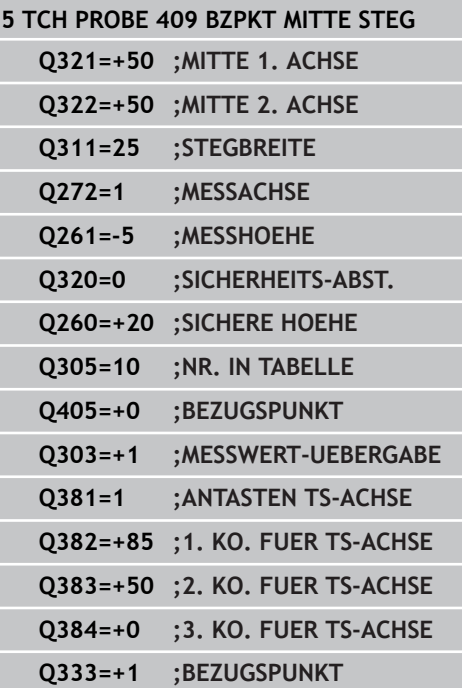

- **15.3 BEZUGSPUNKT MITTE STEG (Zyklus 409, DIN/ISO: G409, Software-Option 17)**
	- **Tasten TS-Achse: Koor. 1. Achse** Q382 (absolut): Koordinate des Antastpunktes in der Hauptachse der Bearbeitungsebene, an dem der Bezugspunkt in der Tastsystemachse gesetzt werden soll. Nur wirksam, wenn Q381 = 1. Eingabebereich -99999,9999 bis 99999,9999
	- **Tasten TS-Achse: Koor. 2. Achse** Q383 (absolut): Koordinate des Antastpunktes in der Nebenachse der Bearbeitungsebene, an dem der Bezugspunkt in der Tastsystemachse gesetzt werden soll. Nur wirksam, wenn Q381 = 1. Eingabebereich -99999,9999 bis 99999,9999
	- **Tasten TS-Achse: Koor. 3. Achse** Q384 (absolut): Koordinate des Antastpunktes in der Tastystem-Achse, an dem der Bezugspunkt in der Tastsystemachse gesetzt werden soll. Nur wirksam, wenn Q381 = 1. Eingabebereich -99999,9999 bis 99999,9999
	- **Neuer Bezugspunkt TS-Achse** Q333 (absolut): Koordinate in der Tastsystem-Achse, auf die die TNC den Bezugspunkt setzen soll. Grundeinstellung = 0. Eingabebereich -99999,9999 bis 99999,9999

# <span id="page-316-0"></span>**15.4 BEZUGSPUNKT RECHTECK INNEN (Zyklus 410, DIN/ISO: G410, Software-Option 17)**

## **Zyklusablauf**

Der Tastsystem-Zyklus 410 ermittelt den Mittelpunkt einer Rechtecktasche und setzt diesen Mittelpunkt als Bezugspunkt. Wahlweise kann die TNC den Mittelpunkt auch in eine Nullpunktoder Preset-Tabelle schreiben.

- 1 Die TNC positioniert das Tastsystem mit Eilvorschub (Wert aus Spalte **FMAX**) und mit Positionierlogik [\(siehe "Tastsystemzyklen](#page-281-0) [abarbeiten", Seite 282\)](#page-281-0) zum Antastpunkt **1**. Die TNC berechnet die Antastpunkte aus den Angaben im Zyklus und dem Sicherheits-Abstand aus der Spalte **SET\_UP** der Tastsystem-Tabelle
- 2 Anschließend fährt das Tastsystem auf die eingegebene Messhöhe und führt den ersten Antast-Vorgang mit Antast-Vorschub (Spalte **F**) durch
- 3 Danach fährt das Tastsystem entweder achsparallel auf Messhöhe oder linear auf Sicherer Höhe zum nächsten Antastpunkt **2** und führt dort den zweiten Antast-Vorgang durch
- 4 Die TNC positioniert das Tastsystem zum Antastpunkt **3** und danach zum Antastpunkt **4** und führt dort den dritten bzw. vierten Antast-Vorgang durch
- 5 Abschließend positioniert die TNC das Tastsystem zurück auf die Sichere Höhe und verarbeitet den ermittelten Bezugspunkt in Abhängigkeit der Zyklusparameter Q303 und Q305 (siehe "")
- 6 Wenn gewünscht, ermittelt die TNC anschließend in einem separaten Antast-Vorgang noch den Bezugspunkt in der Tastsystem-Achse und speichert die Istwerte in folgenden Q-Parametern ab

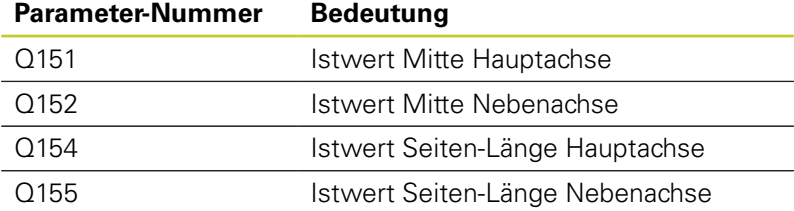

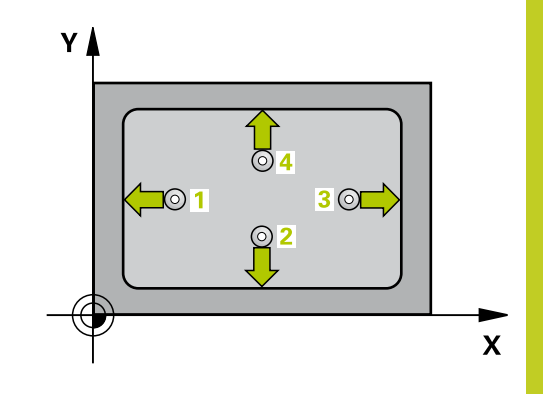

**15.4 BEZUGSPUNKT RECHTECK INNEN (Zyklus 410, DIN/ISO: G410, Software-Option 17)**

## **Beim Programmieren beachten!**

### **Achtung Kollisionsgefahr!**

Um eine Kollision zwischen Tastsystem und Werkstück zu vermeiden, geben Sie die 1. und 2. Seiten-Länge der Tasche eher zu **klein** ein.

Wenn die Taschenmaße und der Sicherheits-Abstand eine Vorpositionierung in die Nähe der Antastpunkte nicht erlauben, tastet die TNC immer ausgehend von der Taschenmitte an. Zwischen den vier Messpunkten fährt das Tastsystem dann nicht auf die Sichere Höhe.

Vor der Zyklus-Definition müssen Sie einen Werkzeug-Aufruf zur Definition der Tastsystem-Achse programmiert haben.

Wenn Sie mit dem Tastsystem-Zyklus einen Bezugspunkt setzen (Q303 = 0) und zusätzlich Antasten TS-Achse (Q381 = 1) verwenden, darf keine Koordinaten-Umrechnung aktiv sein.

# **BEZUGSPUNKT RECHTECK INNEN (Zyklus 410, DIN/ISO: G410, 15.4 Software-Option 17)**

### **Zyklusparameter**

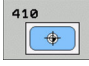

- **Mitte 1. Achse** Q321 (absolut): Mitte der Tasche in der Hauptachse der Bearbeitungsebene. Eingabebereich -99999,9999 bis 99999,9999
- **Mitte 2. Achse** Q322 (absolut): Mitte der Tasche in der Nebenachse der Bearbeitungsebene. Eingabebereich -99999,9999 bis 99999,9999
- **1. Seiten-Länge** Q323 (inkremental): Länge der Tasche, parallel zur Hauptachse der Bearbeitungsebene. Eingabebereich 0 bis 99999,9999
- **2. Seiten-Länge** Q324 (inkremental): Länge der Tasche, parallel zur Nebenachse der Bearbeitungsebene. Eingabebereich 0 bis 99999,9999
- **Messhöhe in der Tastsystem-Achse** Q261 (absolut): Koordinate des Kugelzentrums (=Berührpunkt) in der Tastsystem-Achse, auf der die Messung erfolgen soll. Eingabebereich -99999,9999 bis 99999,9999
- **Sicherheits-Abstand** Q320 (inkremental): Zusätzlicher Abstand zwischen Messpunkt und Tastsystemkugel. Q320 wirkt additiv zu **SET\_UP** (Tastsystem-Tabelle). Eingabebereich 0 bis 99999,9999
- **Sichere Höhe** Q260 (absolut): Koordinate in der Tastsystem-Achse, in der keine Kollision zwischen Tastsystem und Werkstück (Spannmittel) erfolgen kann. Eingabebereich -99999,9999 bis 99999,9999
- **Fahren auf sichere Höhe** Q301: Festlegen, wie das Tastsystem zwischen den Messpunkten verfahren soll:

**0**: Zwischen Messpunkten auf Messhöhe verfahren **1**: Zwischen Messpunkten auf Sicherer Höhe verfahren

- **Nullpunkt-Nummer in Tabelle** Q305: Nummer in der Nullpunkt-Tabelle/Preset-Tabelle angeben, in der die TNC die Koordinaten der Taschenmitte speichern soll. Bei Eingabe von Q305=0, setzt die TNC die Anzeige automatisch so, dass der neue Bezugspunkt in der Taschenmitte sitzt. Eingabebereich 0 bis 2999
- **Neuer Bezugspunkt Hauptachse** Q331 (absolut): Koordinate in der Hauptachse, auf die die TNC die ermittelte Taschenmitte setzen soll. Grundeinstellung = 0. Eingabebereich -99999,9999 bis 99999,9999
- **Neuer Bezugspunkt Nebenachse** Q332 (absolut): Koordinate in der Nebenachse, auf die die TNC die ermittelte Taschenmitte setzen soll. Grundeinstellung = 0. Eingabebereich -99999,9999 bis 99999,9999

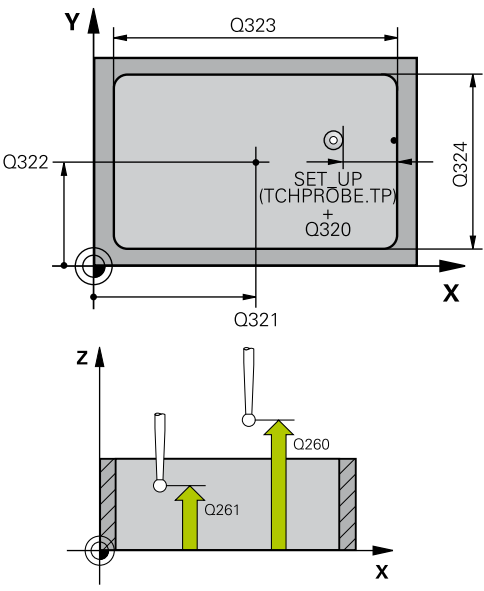

### **NC-Sätze**

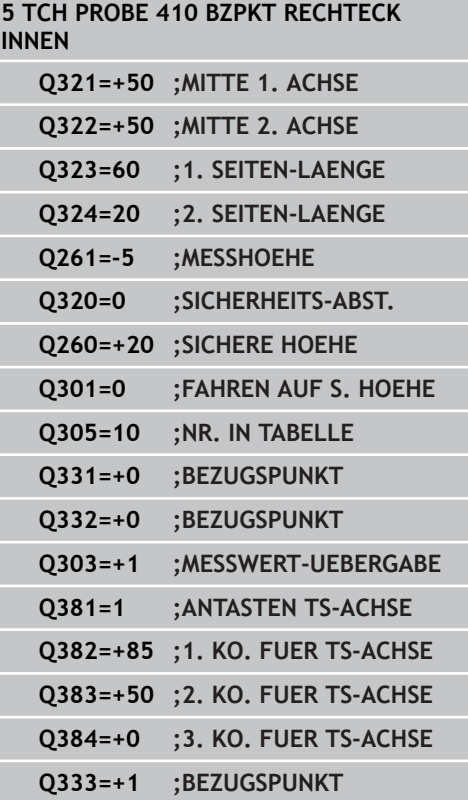

- **15.4 BEZUGSPUNKT RECHTECK INNEN (Zyklus 410, DIN/ISO: G410, Software-Option 17)**
	- **Messwert-Übergabe (0,1)** Q303: Festlegen, ob der ermittelte Bezugspunkt in der Nullpunkt-Tabelle oder in der Preset-Tabelle abgelegt werden soll: **-1**: Nicht verwenden! Wird von der TNC eingetragen, wenn alte Programme eingelesen werden ([siehe "Gemeinsamkeiten aller](#page-307-0) [Tastsystemzyklen zum Bezugspunkt-Setzen", Seite](#page-307-0) [308](#page-307-0))

**0**: Ermittelten Bezugspunkt in die aktive Nullpunkt-Tabelle schreiben. Bezugssystem ist das aktive Werkstück-Koordinatensystem

**1**: Ermittelten Bezugspunkt in die Preset-Tabelle schreiben. Bezugssystem ist das Maschinen-Koordinatensystem (REF-System)

**Antasten in TS-Achse** Q381: Festlegen, ob die TNC auch den Bezugspunkt in der Tastsystem-Achse setzen soll:

**0**: Bezugspunkt in der Tastsystem-Achse nicht setzen

**1**: Bezugspunkt in der Tastsystem-Achse setzen

- **Tasten TS-Achse: Koor. 1. Achse** Q382 (absolut): Koordinate des Antastpunktes in der Hauptachse der Bearbeitungsebene, an dem der Bezugspunkt in der Tastsystemachse gesetzt werden soll. Nur wirksam, wenn  $Q381 = 1$ . Eingabebereich -99999,9999 bis 99999,9999
- **Tasten TS-Achse: Koor. 2. Achse** Q383 (absolut): Koordinate des Antastpunktes in der Nebenachse der Bearbeitungsebene, an dem der Bezugspunkt in der Tastsystemachse gesetzt werden soll. Nur wirksam, wenn Q381 = 1. Eingabebereich -99999,9999 bis 99999,9999
- **Tasten TS-Achse: Koor. 3. Achse** Q384 (absolut): Koordinate des Antastpunktes in der Tastystem-Achse, an dem der Bezugspunkt in der Tastsystemachse gesetzt werden soll. Nur wirksam, wenn Q381 = 1. Eingabebereich -99999,9999 bis 99999,9999
- **Neuer Bezugspunkt** Q333 (absolut): Koordinate, auf die die TNC den Bezugspunkt setzen soll. Grundeinstellung = 0. Eingabebereich -99999,9999 bis 99999,9999

# <span id="page-320-0"></span>**15.5 BEZUGSPUNKT RECHTECK AUSSEN (Zyklus 411, DIN/ISO: G411, Software-Option 17)**

## **Zyklusablauf**

Der Tastsystem-Zyklus 411 ermittelt den Mittelpunkt eines Rechteckzapfens und setzt diesen Mittelpunkt als Bezugspunkt. Wahlweise kann die TNC den Mittelpunkt auch in eine Nullpunktoder Preset-Tabelle schreiben.

- 1 Die TNC positioniert das Tastsystem mit Eilvorschub (Wert aus Spalte **FMAX**) und mit Positionierlogik [\(siehe "Tastsystemzyklen](#page-281-0) [abarbeiten", Seite 282\)](#page-281-0) zum Antastpunkt **1**. Die TNC berechnet die Antastpunkte aus den Angaben im Zyklus und dem Sicherheits-Abstand aus der Spalte **SET\_UP** der Tastsystem-Tabelle
- 2 Anschließend fährt das Tastsystem auf die eingegebene Messhöhe und führt den ersten Antast-Vorgang mit Antast-Vorschub (Spalte **F**) durch
- 3 Danach fährt das Tastsystem entweder achsparallel auf Messhöhe oder linear auf Sicherer Höhe zum nächsten Antastpunkt **2** und führt dort den zweiten Antast-Vorgang durch
- 4 Die TNC positioniert das Tastsystem zum Antastpunkt **3** und danach zum Antastpunkt **4** und führt dort den dritten bzw. vierten Antast-Vorgang durch
- 5 Abschließend positioniert die TNC das Tastsystem zurück auf die Sichere Höhe und verarbeitet den ermittelten Bezugspunkt in Abhängigkeit der Zyklusparameter Q303 und Q305 [\(siehe](#page-307-0) ["Gemeinsamkeiten aller Tastsystemzyklen zum Bezugspunkt-](#page-307-0)[Setzen", Seite 308\)](#page-307-0)
- 6 Wenn gewünscht, ermittelt die TNC anschließend in einem separaten Antast-Vorgang noch den Bezugspunkt in der Tastsystem-Achse und speichert die Istwerte in folgenden Q-Parametern ab

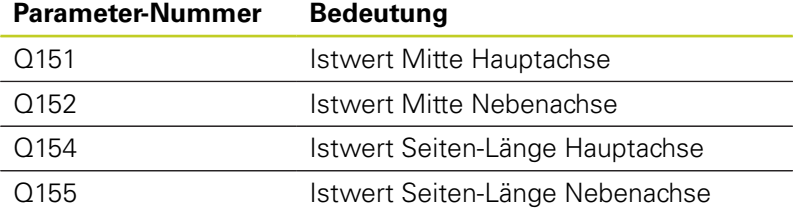

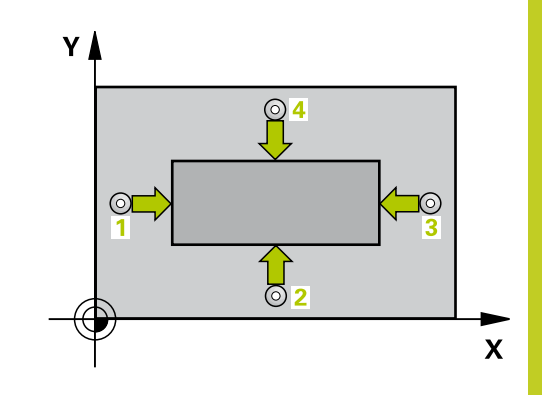

**15.5 BEZUGSPUNKT RECHTECK AUSSEN (Zyklus 411, DIN/ISO: G411, Software-Option 17)**

## **Beim Programmieren beachten!**

### **Achtung Kollisionsgefahr!**

Um eine Kollision zwischen Tastsystem und Werkstück zu vermeiden, geben Sie die 1. und 2. Seitenlänge des Zapfens eher zu **groß** ein.

Vor der Zyklus-Definition müssen Sie einen Werkzeug-Aufruf zur Definition der Tastsystem-Achse programmiert haben.

Wenn Sie mit dem Tastsystem-Zyklus einen Bezugspunkt setzen (Q303 = 0) und zusätzlich Antasten TS-Achse (Q381 = 1) verwenden, darf keine Koordinaten-Umrechnung aktiv sein.

## **Zyklusparameter**

- $\boxed{\bigoplus}$
- **Mitte 1. Achse** Q321 (absolut): Mitte des Zapfens in der Hauptachse der Bearbeitungsebene. Eingabebereich -99999,9999 bis 99999,9999
- **Mitte 2. Achse** Q322 (absolut): Mitte des Zapfens in der Nebenachse der Bearbeitungsebene. Eingabebereich -99999,9999 bis 99999,9999
- **1. Seiten-Länge** Q323 (inkremental): Länge des Zapfens, parallel zur Hauptachse der Bearbeitungsebene. Eingabebereich 0 bis 99999,9999
- **2. Seiten-Länge** Q324 (inkremental): Länge des Zapfens, parallel zur Nebenachse der Bearbeitungsebene. Eingabebereich 0 bis 99999,9999
- **Messhöhe in der Tastsystem-Achse** Q261 (absolut): Koordinate des Kugelzentrums (=Berührpunkt) in der Tastsystem-Achse, auf der die Messung erfolgen soll. Eingabebereich -99999,9999 bis 99999,9999
- **Sicherheits-Abstand** Q320 (inkremental): Zusätzlicher Abstand zwischen Messpunkt und Tastsystemkugel. Q320 wirkt additiv zu **SET\_UP** (Tastsystem-Tabelle). Eingabebereich 0 bis 99999,9999

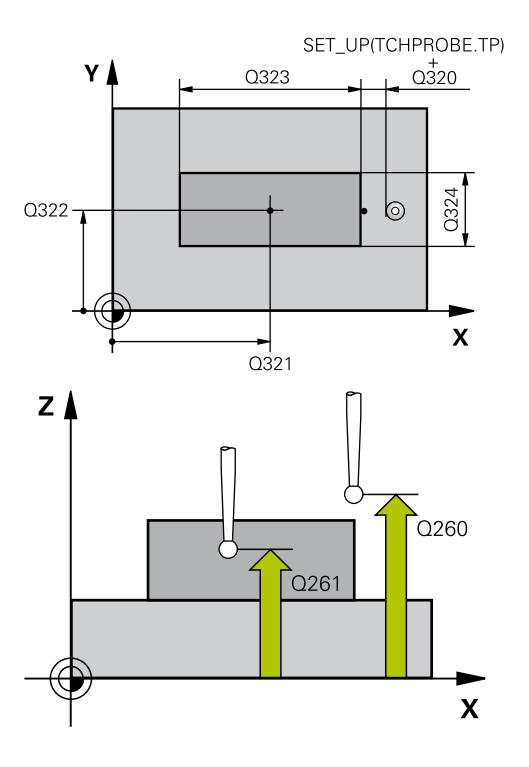

- **Sichere Höhe** Q260 (absolut): Koordinate in der Tastsystem-Achse, in der keine Kollision zwischen Tastsystem und Werkstück (Spannmittel) erfolgen kann. Eingabebereich -99999,9999 bis 99999,9999
- **Fahren auf sichere Höhe** Q301: Festlegen, wie das Tastsystem zwischen den Messpunkten verfahren soll:

**0**: Zwischen Messpunkten auf Messhöhe verfahren **1**: Zwischen Messpunkten auf Sicherer Höhe verfahren

- **Nullpunkt-Nummer in Tabelle** Q305: Nummer in der Nullpunkt-Tabelle/Preset-Tabelle angeben, in der die TNC die Koordinaten der Zapfenmitte speichern soll. Bei Eingabe von Q305=0, setzt die TNC die Anzeige automatisch so, dass der neue Bezugspunkt in der Zapfenmitte sitzt. Eingabebereich 0 bis 2999
- **Neuer Bezugspunkt Hauptachse** Q331 (absolut): Koordinate in der Hauptachse, auf die die TNC die ermittelte Zapfenmitte setzen soll. Grundeinstellung = 0. Eingabebereich -99999,9999 bis 99999,9999
- **Neuer Bezugspunkt Nebenachse** Q332 (absolut): Koordinate in der Nebenachse, auf die die TNC die ermittelte Zapfenmitte setzen soll. Grundeinstellung = 0. Eingabebereich -99999,9999 bis 99999,9999
- **Messwert-Übergabe (0,1)** Q303: Festlegen, ob der ermittelte Bezugspunkt in der Nullpunkt-Tabelle oder in der Preset-Tabelle abgelegt werden soll: **-1**: Nicht verwenden! Wird von der TNC eingetragen, wenn alte Programme eingelesen werden ([siehe "Gemeinsamkeiten aller](#page-307-0) [Tastsystemzyklen zum Bezugspunkt-Setzen", Seite](#page-307-0) [308](#page-307-0))

**0**: Ermittelten Bezugspunkt in die aktive Nullpunkt-Tabelle schreiben. Bezugssystem ist das aktive Werkstück-Koordinatensystem

**1**: Ermittelten Bezugspunkt in die Preset-Tabelle schreiben. Bezugssystem ist das Maschinen-Koordinatensystem (REF-System)

**Antasten in TS-Achse** Q381: Festlegen, ob die TNC auch den Bezugspunkt in der Tastsystem-Achse setzen soll:

**0**: Bezugspunkt in der Tastsystem-Achse nicht setzen

**1**: Bezugspunkt in der Tastsystem-Achse setzen

**Tasten TS-Achse: Koor. 1. Achse** Q382 (absolut): Koordinate des Antastpunktes in der Hauptachse der Bearbeitungsebene, an dem der Bezugspunkt in der Tastsystemachse gesetzt werden soll. Nur wirksam, wenn Q381 = 1. Eingabebereich -99999,9999 bis 99999,9999

### **NC-Sätze**

#### **5 TCH PROBE 411 BZPKT RECHTECK AUS.**

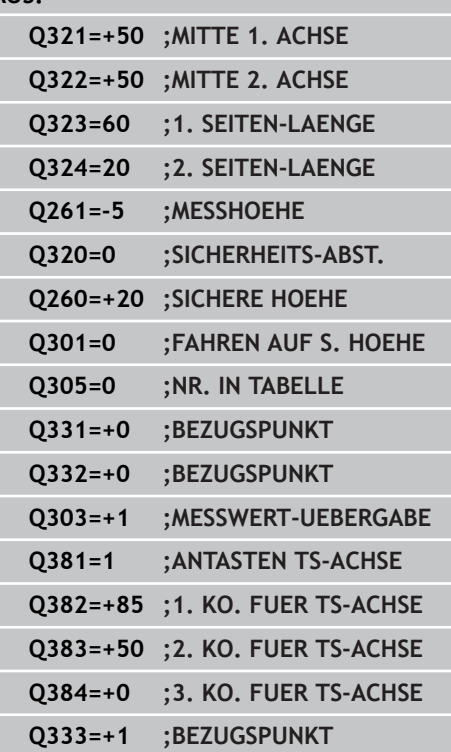

- **15.5 BEZUGSPUNKT RECHTECK AUSSEN (Zyklus 411, DIN/ISO: G411, Software-Option 17)**
	- **Tasten TS-Achse: Koor. 2. Achse** Q383 (absolut): Koordinate des Antastpunktes in der Nebenachse der Bearbeitungsebene, an dem der Bezugspunkt in der Tastsystemachse gesetzt werden soll. Nur wirksam, wenn Q381 = 1. Eingabebereich -99999,9999 bis 99999,9999
	- **Tasten TS-Achse: Koor. 3. Achse** Q384 (absolut): Koordinate des Antastpunktes in der Tastystem-Achse, an dem der Bezugspunkt in der Tastsystemachse gesetzt werden soll. Nur wirksam, wenn Q381 = 1. Eingabebereich -99999,9999 bis 99999,9999
	- **Neuer Bezugspunkt TS-Achse** Q333 (absolut): Koordinate in der Tastsystem-Achse, auf die die TNC den Bezugspunkt setzen soll. Grundeinstellung = 0. Eingabebereich -99999,9999 bis 99999,9999
# **15.6 BEZUGSPUNKT KREIS INNEN (Zyklus 412, DIN/ISO: G412, Software-Option 17)**

## **Zyklusablauf**

Der Tastsystem-Zyklus 412 ermittelt den Mittelpunkt einer Kreistasche (Bohrung) und setzt diesen Mittelpunkt als Bezugspunkt. Wahlweise kann die TNC den Mittelpunkt auch in eine Nullpunkt- oder Preset-Tabelle schreiben.

- 1 Die TNC positioniert das Tastsystem mit Eilvorschub (Wert aus Spalte **FMAX**) und mit Positionierlogik [\(siehe "Tastsystemzyklen](#page-281-0) [abarbeiten", Seite 282\)](#page-281-0) zum Antastpunkt **1**. Die TNC berechnet die Antastpunkte aus den Angaben im Zyklus und dem Sicherheits-Abstand aus der Spalte **SET\_UP** der Tastsystem-Tabelle
- 2 Anschließend fährt das Tastsystem auf die eingegebene Messhöhe und führt den ersten Antast-Vorgang mit Antast-Vorschub (Spalte **F**) durch. Die TNC bestimmt die Antast-- Richtung automatisch in Abhängigkeit vom programmierten **Startwinkel**
- 3 Danach fährt das Tastsystem zirkular, entweder auf Messhöhe oder auf Sicherer Höhe, zum nächsten Antastpunkt **2** und führt dort den zweiten Antast-Vorgang durch
- 4 Die TNC positioniert das Tastsystem zum Antastpunkt **3** und danach zum Antastpunkt **4** und führt dort den dritten bzw. vierten Antast-Vorgang durch
- 5 Abschließend positioniert die TNC das Tastsystem zurück auf die Sichere Höhe und verarbeitet den ermittelten Bezugspunkt in Abhängigkeit der Zyklusparameter Q303 und Q305 [\(siehe](#page-307-0) ["Gemeinsamkeiten aller Tastsystemzyklen zum Bezugspunkt-](#page-307-0)[Setzen", Seite 308\)](#page-307-0) und speichert die Istwerte in nachfolgend aufgeführten Q-Parametern ab
- 6 Wenn gewünscht, ermittelt die TNC anschließend in einem separaten Antast-Vorgang noch den Bezugspunkt in der Tastsystem-Achse

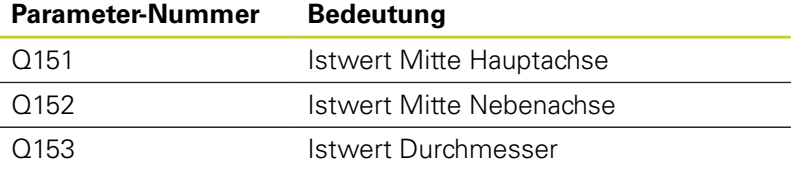

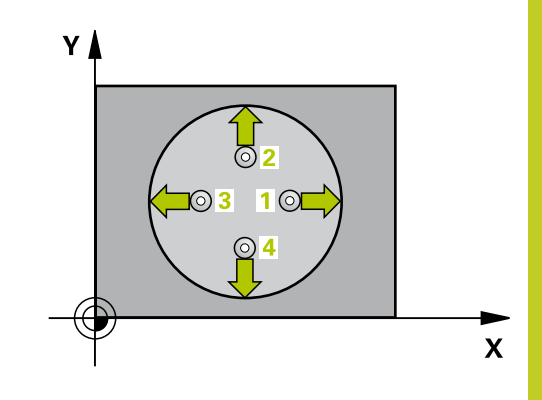

# **15.6 BEZUGSPUNKT KREIS INNEN (Zyklus 412, DIN/ISO: G412, Software-Option 17)**

## **Beim Programmieren beachten!**

### **Achtung Kollisionsgefahr!**

Um eine Kollision zwischen Tastsystem und Werkstück zu vermeiden, geben Sie den Soll-Durchmesser der Tasche (Bohrung) eher zu **klein** ein.

Wenn die Taschenmaße und der Sicherheits-Abstand eine Vorpositionierung in die Nähe der Antastpunkte nicht erlauben, tastet die TNC immer ausgehend von der Taschenmitte an. Zwischen den vier Messpunkten fährt das Tastsystem dann nicht auf die Sichere Höhe.

Je kleiner Sie den Winkelschritt Q247 programmieren, desto ungenauer berechnet die TNC den Bezugspunkt. Kleinster Eingabewert: 5°.

Vor der Zyklus-Definition müssen Sie einen Werkzeug-Aufruf zur Definition der Tastsystem-Achse programmiert haben.

Wenn Sie mit dem Tastsystem-Zyklus einen Bezugspunkt setzen (Q303 = 0) und zusätzlich Antasten TS-Achse (Q381 = 1) verwenden, darf keine Koordinaten-Umrechnung aktiv sein.

# **BEZUGSPUNKT KREIS INNEN (Zyklus 412, DIN/ISO: G412, 15.6 Software-Option 17)**

### **Zyklusparameter**

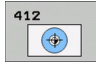

- **Mitte 1. Achse** Q321 (absolut): Mitte der Tasche in der Hauptachse der Bearbeitungsebene. Eingabebereich -99999,9999 bis 99999,9999
- **Mitte 2. Achse** Q322 (absolut): Mitte der Tasche in der Nebenachse der Bearbeitungsebene. Wenn Sie Q322 = 0 programmieren, dann richtet die TNC den Bohrungs-Mittelpunkt auf die positive Y-Achse aus, wenn Sie Q322 ungleich 0 programmieren, dann richtet die TNC den Bohrungs-Mittelpunkt auf die Sollposition aus. Eingabebereich -99999,9999 bis 99999,9999
- **Soll-Durchmesser** Q262: Ungefährer Durchmesser der Kreistasche (Bohrung). Wert eher zu klein eingeben. Eingabebereich 0 bis 99999,9999
- **Startwinkel** Q325 (absolut): Winkel zwischen der Hauptachse der Bearbeitungsebene und dem ersten Antastpunkt. Eingabebereich -360,000 bis 360,000
- **Winkelschritt** Q247 (inkremental): Winkel zwischen zwei Messpunkten, das Vorzeichen des Winkelschritts legt die Drehrichtung fest (- = Uhrzeigersinn), mit der das Tastsystem zum nächsten Messpunkt fährt. Wenn Sie Kreisbögen vermessen wollen, dann programmieren Sie einen Winkelschritt kleiner 90°. Eingabebereich -120,000 bis 120,000
- **Messhöhe in der Tastsystem-Achse** Q261 (absolut): Koordinate des Kugelzentrums (=Berührpunkt) in der Tastsystem-Achse, auf der die Messung erfolgen soll. Eingabebereich -99999,9999 bis 99999,9999
- **Sicherheits-Abstand** Q320 (inkremental): Zusätzlicher Abstand zwischen Messpunkt und Tastsystemkugel. Q320 wirkt additiv zu **SET\_UP** (Tastsystem-Tabelle). Eingabebereich 0 bis 99999,9999
- **Sichere Höhe** Q260 (absolut): Koordinate in der Tastsystem-Achse, in der keine Kollision zwischen Tastsystem und Werkstück (Spannmittel) erfolgen kann. Eingabebereich -99999,9999 bis 99999,9999
- **Fahren auf sichere Höhe** Q301: Festlegen, wie das Tastsystem zwischen den Messpunkten verfahren soll:

**0**: Zwischen Messpunkten auf Messhöhe verfahren **1**: Zwischen Messpunkten auf Sicherer Höhe verfahren

**Nullpunkt-Nummer in Tabelle** Q305: Nummer in der Nullpunkt-Tabelle/Preset-Tabelle angeben, in der die TNC die Koordinaten der Taschenmitte speichern soll. Bei Eingabe von Q305=0, setzt die TNC die Anzeige automatisch so, dass der neue Bezugspunkt in der Taschenmitte sitzt. Eingabebereich 0 bis 2999

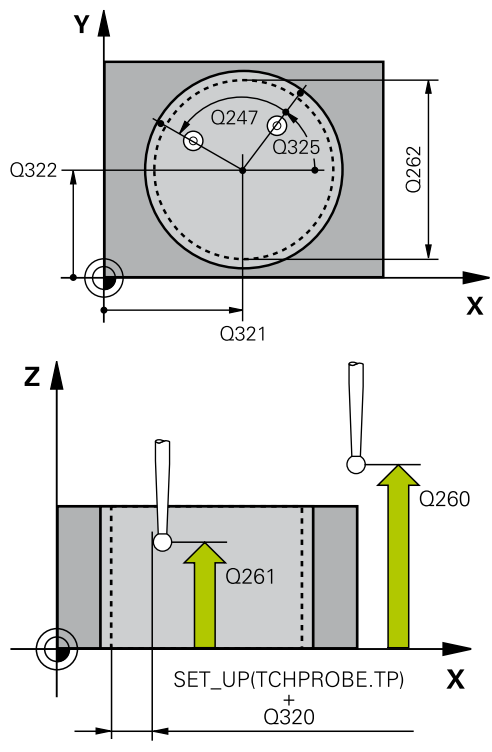

### **NC-Sätze**

**5 TCH PROBE 412 BZPKT KREIS INNEN**

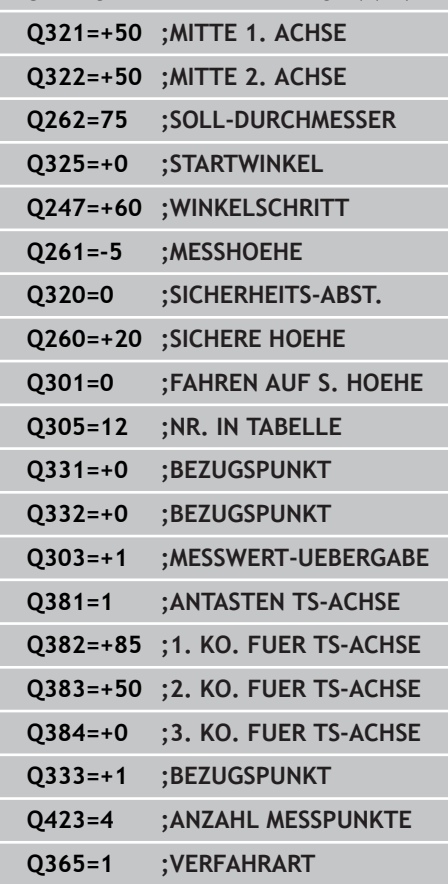

# **15.6 BEZUGSPUNKT KREIS INNEN (Zyklus 412, DIN/ISO: G412, Software-Option 17)**

- **Neuer Bezugspunkt Hauptachse** Q331 (absolut): Koordinate in der Hauptachse, auf die die TNC die ermittelte Taschenmitte setzen soll. Grundeinstellung = 0. Eingabebereich -99999,9999 bis 99999,9999
- **Neuer Bezugspunkt Nebenachse** Q332 (absolut): Koordinate in der Nebenachse, auf die die TNC die ermittelte Taschenmitte setzen soll. Grundeinstellung = 0. Eingabebereich -99999,9999 bis 99999,9999
- **Messwert-Übergabe (0,1)** Q303: Festlegen, ob der ermittelte Bezugspunkt in der Nullpunkt-Tabelle oder in der Preset-Tabelle abgelegt werden soll: **-1**: Nicht verwenden! Wird von der TNC eingetragen, wenn alte Programme eingelesen werden ([siehe "Gemeinsamkeiten aller](#page-307-0) [Tastsystemzyklen zum Bezugspunkt-Setzen", Seite](#page-307-0) [308](#page-307-0))

**0**: Ermittelten Bezugspunkt in die aktive Nullpunkt-Tabelle schreiben. Bezugssystem ist das aktive Werkstück-Koordinatensystem

**1**: Ermittelten Bezugspunkt in die Preset-Tabelle schreiben. Bezugssystem ist das Maschinen-Koordinatensystem (REF-System)

**Antasten in TS-Achse** Q381: Festlegen, ob die TNC auch den Bezugspunkt in der Tastsystem-Achse setzen soll:

**0**: Bezugspunkt in der Tastsystem-Achse nicht setzen

- **1**: Bezugspunkt in der Tastsystem-Achse setzen
- **Tasten TS-Achse: Koor. 1. Achse** Q382 (absolut): Koordinate des Antastpunktes in der Hauptachse der Bearbeitungsebene, an dem der Bezugspunkt in der Tastsystemachse gesetzt werden soll. Nur wirksam, wenn Q381 = 1. Eingabebereich -99999,9999 bis 99999,9999
- **Tasten TS-Achse: Koor. 2. Achse** Q383 (absolut): Koordinate des Antastpunktes in der Nebenachse der Bearbeitungsebene, an dem der Bezugspunkt in der Tastsystemachse gesetzt werden soll. Nur wirksam, wenn Q381 = 1. Eingabebereich -99999,9999 bis 99999,9999
- **Tasten TS-Achse: Koor. 3. Achse** Q384 (absolut): Koordinate des Antastpunktes in der Tastystem-Achse, an dem der Bezugspunkt in der Tastsystemachse gesetzt werden soll. Nur wirksam, wenn Q381 = 1. Eingabebereich -99999,9999 bis 99999,9999
- **Neuer Bezugspunkt TS-Achse** Q333 (absolut): Koordinate in der Tastsystem-Achse, auf die die TNC den Bezugspunkt setzen soll. Grundeinstellung = 0. Eingabebereich -99999,9999 bis 99999,9999
- **Anzahl Messpunkte (4/3)** Q423: Festlegen, ob die TNC den Zapfen mit 4 oder 3 Antastungen messen soll:

**4**: 4 Messpunkte verwenden (Standardeinstellung) **3**: 3 Messpunkte verwenden

**Verfahrart? Gerade=0/Kreis=1** Q365: Festlegen, mit welcher Bahnfunktion das Werkzeug zwischen den Messpunkten verfahren soll, wenn Fahren auf sicherer Höhe (Q301=1) aktiv ist:

**0**: Zwischen den Bearbeitungen auf einer Geraden verfahren

**1**: Zwischen den Bearbeitungen zirkular auf dem Teilkreis-Durchmesser verfahren

**15.7 BEZUGSPUNKT KREIS AUSSEN (Zyklus 413, DIN/ISO: G413, Software-Option 17)**

# **15.7 BEZUGSPUNKT KREIS AUSSEN (Zyklus 413, DIN/ISO: G413, Software-Option 17)**

## **Zyklusablauf**

Der Tastsystem-Zyklus 413 ermittelt den Mittelpunkt eines Kreiszapfens und setzt diesen Mittelpunkt als Bezugspunkt. Wahlweise kann die TNC den Mittelpunkt auch in eine Nullpunktoder Preset-Tabelle schreiben.

- 1 Die TNC positioniert das Tastsystem mit Eilvorschub (Wert aus Spalte **FMAX**) und mit Positionierlogik [\(siehe "Tastsystemzyklen](#page-281-0) [abarbeiten", Seite 282\)](#page-281-0) zum Antastpunkt **1**. Die TNC berechnet die Antastpunkte aus den Angaben im Zyklus und dem Sicherheits-Abstand aus der Spalte **SET\_UP** der Tastsystem-Tabelle
- 2 Anschließend fährt das Tastsystem auf die eingegebene Messhöhe und führt den ersten Antast-Vorgang mit Antast-Vorschub (Spalte **F**) durch. Die TNC bestimmt die Antast-Richtung automatisch in Abhängigkeit vom programmierten **Startwinkel**
- 3 Danach fährt das Tastsystem zirkular, entweder auf Messhöhe oder auf Sicherer Höhe, zum nächsten Antastpunkt **2** und führt dort den zweiten Antast-Vorgang durch
- 4 Die TNC positioniert das Tastsystem zum Antastpunkt **3** und danach zum Antastpunkt **4** und führt dort den dritten bzw. vierten Antast-Vorgang durch
- 5 Abschließend positioniert die TNC das Tastsystem zurück auf die Sichere Höhe und verarbeitet den ermittelten Bezugspunkt in Abhängigkeit der Zyklusparameter Q303 und Q305 [\(siehe](#page-307-0) ["Gemeinsamkeiten aller Tastsystemzyklen zum Bezugspunkt-](#page-307-0)[Setzen", Seite 308\)](#page-307-0) und speichert die Istwerte in nachfolgend aufgeführten Q-Parametern ab
- 6 Wenn gewünscht, ermittelt die TNC anschließend in einem separaten Antast-Vorgang noch den Bezugspunkt in der Tastsystem-Achse

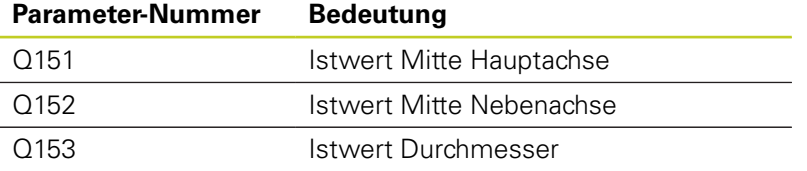

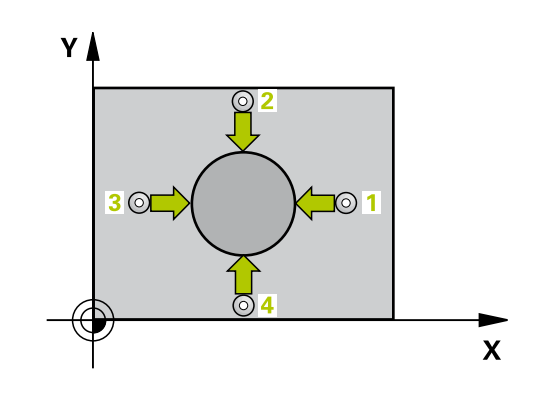

### **Beim Programmieren beachten!**

**Achtung Kollisionsgefahr!** Um eine Kollision zwischen Tastsystem und Werkstück zu vermeiden, geben Sie den Soll-Durchmesser des Zapfens eher zu **groß** ein. Vor der Zyklus-Definition müssen Sie einen Werkzeug-Aufruf zur Definition der Tastsystem-Achse programmiert haben. Je kleiner Sie den Winkelschritt Q247 programmieren, desto ungenauer berechnet die TNC den Bezugspunkt. Kleinster Eingabewert: 5°.

Wenn Sie mit dem Tastsystem-Zyklus einen Bezugspunkt setzen (Q303 = 0) und zusätzlich Antasten TS-Achse (Q381 = 1) verwenden, darf keine Koordinaten-Umrechnung aktiv sein.

### **Zyklusparameter**

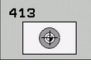

- **Mitte 1. Achse** Q321 (absolut): Mitte des Zapfens in der Hauptachse der Bearbeitungsebene. Eingabebereich -99999,9999 bis 99999,9999
- **Mitte 2. Achse** Q322 (absolut): Mitte des Zapfens in der Nebenachse der Bearbeitungsebene. Wenn Sie Q322 = 0 programmieren, dann richtet die TNC den Bohrungs-Mittelpunkt auf die positive Y-Achse aus, wenn Sie Q322 ungleich 0 programmieren, dann richtet die TNC den Bohrungs-Mittelpunkt auf die Sollposition aus. Eingabebereich -99999,9999 bis 99999,9999
- **Soll-Durchmesser** Q262: Ungefährer Durchmesser des Zapfens. Wert eher zu groß eingeben. Eingabebereich 0 bis 99999,9999
- **Startwinkel** Q325 (absolut): Winkel zwischen der Hauptachse der Bearbeitungsebene und dem ersten Antastpunkt. Eingabebereich -360,000 bis 360,000
- **Winkelschritt** Q247 (inkremental): Winkel zwischen zwei Messpunkten, das Vorzeichen des Winkelschritts legt die Drehrichtung fest (- = Uhrzeigersinn), mit der das Tastsystem zum nächsten Messpunkt fährt. Wenn Sie Kreisbögen vermessen wollen, dann programmieren Sie einen Winkelschritt kleiner 90°. Eingabebereich -120,000 bis 120,000

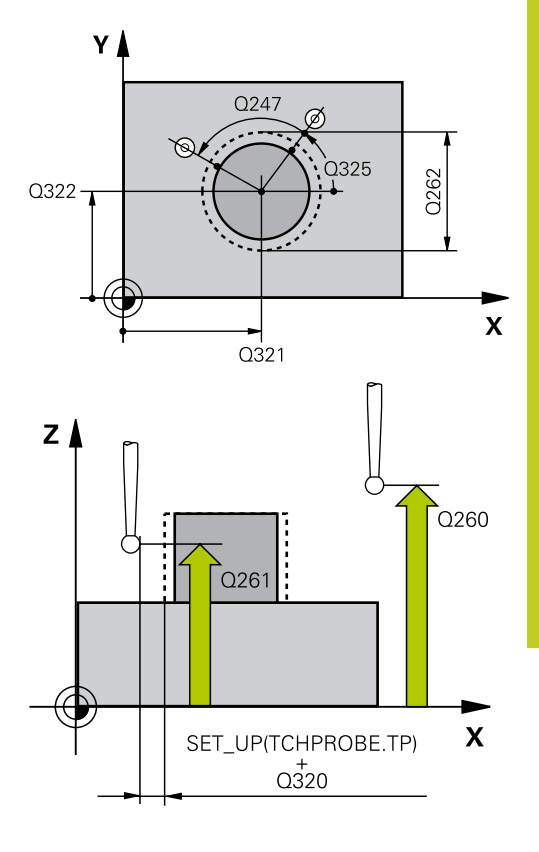

- **15.7 BEZUGSPUNKT KREIS AUSSEN (Zyklus 413, DIN/ISO: G413, Software-Option 17)**
	- **Messhöhe in der Tastsystem-Achse** Q261 (absolut): Koordinate des Kugelzentrums (=Berührpunkt) in der Tastsystem-Achse, auf der die Messung erfolgen soll. Eingabebereich -99999,9999 bis 99999,9999
	- **Sicherheits-Abstand** Q320 (inkremental): Zusätzlicher Abstand zwischen Messpunkt und Tastsystemkugel. Q320 wirkt additiv zu **SET\_UP** (Tastsystem-Tabelle). Eingabebereich 0 bis 99999,9999
	- **Sichere Höhe** Q260 (absolut): Koordinate in der Tastsystem-Achse, in der keine Kollision zwischen Tastsystem und Werkstück (Spannmittel) erfolgen kann. Eingabebereich -99999,9999 bis 99999,9999
	- **Fahren auf sichere Höhe** Q301: Festlegen, wie das Tastsystem zwischen den Messpunkten verfahren soll:

**0**: Zwischen Messpunkten auf Messhöhe verfahren **1**: Zwischen Messpunkten auf Sicherer Höhe verfahren

- **Nullpunkt-Nummer in Tabelle** Q305: Nummer in der Nullpunkt-Tabelle/Preset-Tabelle angeben, in der die TNC die Koordinaten der Zapfenmitte speichern soll. Bei Eingabe von Q305=0, setzt die TNC die Anzeige automatisch so, dass der neue Bezugspunkt in der Zapfenmitte sitzt. Eingabebereich 0 bis 2999
- **Neuer Bezugspunkt Hauptachse** Q331 (absolut): Koordinate in der Hauptachse, auf die die TNC die ermittelte Zapfenmitte setzen soll. Grundeinstellung = 0. Eingabebereich -99999,9999 bis 99999,9999
- **Neuer Bezugspunkt Nebenachse** Q332 (absolut): Koordinate in der Nebenachse, auf die die TNC die ermittelte Zapfenmitte setzen soll. Grundeinstellung = 0. Eingabebereich -99999,9999 bis 99999,9999
- **Messwert-Übergabe (0,1)** Q303: Festlegen, ob der ermittelte Bezugspunkt in der Nullpunkt-Tabelle oder in der Preset-Tabelle abgelegt werden soll: **-1**: Nicht verwenden! Wird von der TNC eingetragen, wenn alte Programme eingelesen werden ([siehe "Gemeinsamkeiten aller](#page-307-0) [Tastsystemzyklen zum Bezugspunkt-Setzen", Seite](#page-307-0) [308](#page-307-0))

**0**: Ermittelten Bezugspunkt in die aktive Nullpunkt-Tabelle schreiben. Bezugssystem ist das aktive Werkstück-Koordinatensystem

**1**: Ermittelten Bezugspunkt in die Preset-Tabelle schreiben. Bezugssystem ist das Maschinen-Koordinatensystem (REF-System)

- **Antasten in TS-Achse** Q381: Festlegen, ob die TNC auch den Bezugspunkt in der Tastsystem-Achse setzen soll:
	- **0**: Bezugspunkt in der Tastsystem-Achse nicht setzen
	- **1**: Bezugspunkt in der Tastsystem-Achse setzen

### **NC-Sätze**

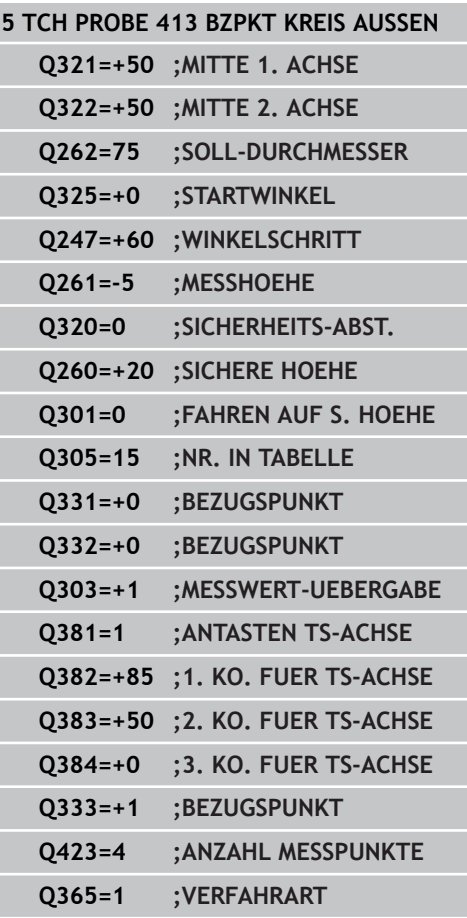

- **Tasten TS-Achse: Koor. 1. Achse** Q382 (absolut): Koordinate des Antastpunktes in der Hauptachse der Bearbeitungsebene, an dem der Bezugspunkt in der Tastsystemachse gesetzt werden soll. Nur wirksam, wenn Q381 = 1. Eingabebereich -99999,9999 bis 99999,9999
- **Tasten TS-Achse: Koor. 2. Achse** Q383 (absolut): Koordinate des Antastpunktes in der Nebenachse der Bearbeitungsebene, an dem der Bezugspunkt in der Tastsystemachse gesetzt werden soll. Nur wirksam, wenn Q381 = 1. Eingabebereich -99999,9999 bis 99999,9999
- **Tasten TS-Achse: Koor. 3. Achse** Q384 (absolut): Koordinate des Antastpunktes in der Tastystem-Achse, an dem der Bezugspunkt in der Tastsystemachse gesetzt werden soll. Nur wirksam, wenn Q381 = 1. Eingabebereich -99999,9999 bis 99999,9999
- **Neuer Bezugspunkt TS-Achse** Q333 (absolut): Koordinate in der Tastsystem-Achse, auf die die TNC den Bezugspunkt setzen soll. Grundeinstellung = 0. Eingabebereich -99999,9999 bis 99999,9999
- **Anzahl Messpunkte (4/3)** Q423: Festlegen, ob die TNC den Zapfen mit 4 oder 3 Antastungen messen soll:

**4**: 4 Messpunkte verwenden (Standardeinstellung) **3**: 3 Messpunkte verwenden

**Verfahrart? Gerade=0/Kreis=1** Q365: Festlegen, mit welcher Bahnfunktion das Werkzeug zwischen den Messpunkten verfahren soll, wenn Fahren auf sicherer Höhe (Q301=1) aktiv ist:

**0**: Zwischen den Bearbeitungen auf einer Geraden verfahren

**1**: Zwischen den Bearbeitungen zirkular auf dem Teilkreis-Durchmesser verfahren

**15.8 BEZUGSPUNKT ECKE AUSSEN (Zyklus 414, DIN/ISO: G414, Software-Option 17)**

# **15.8 BEZUGSPUNKT ECKE AUSSEN (Zyklus 414, DIN/ISO: G414, Software-Option 17)**

## **Zyklusablauf**

Der Tastsystem-Zyklus 414 ermittelt den Schnittpunkt zweier Geraden und setzt diesen Schnittpunkt als Bezugspunkt. Wahlweise kann die TNC den Schnittpunkt auch in eine Nullpunktoder Preset-Tabelle schreiben.

- 1 Die TNC positioniert das Tastsystem mit Eilvorschub (Wert aus Spalte **FMAX**) und mit Positionierlogik [\(siehe "Tastsystemzyklen](#page-281-0) [abarbeiten", Seite 282\)](#page-281-0) zum ersten Antastpunkt **1** (siehe Bild rechts oben). Die TNC versetzt dabei das Tastsystem um den Sicherheits-Abstand entgegen der jeweiligen Verfahrrichtung
- 2 Anschließend fährt das Tastsystem auf die eingegebene Messhöhe und führt den ersten Antast-Vorgang mit Antast-Vorschub (Spalte **F**) durch. Die TNC bestimmt die Antast-Richtung automatisch in Abhängigkeit vom programmierten 3. Messpunkt
- 1 Danach fährt das Tastsystem zum nächsten Antastpunkt **2** und führt dort den zweiten Antast-Vorgang durch
- 2 Die TNC positioniert das Tastsystem zum Antastpunkt **3** und danach zum Antastpunkt **4** und führt dort den dritten bzw. vierten Antast-Vorgang durch
- 3 Abschließend positioniert die TNC das Tastsystem zurück auf die Sichere Höhe und verarbeitet den ermittelten Bezugspunkt in Abhängigkeit der Zyklusparameter Q303 und Q305 [\(siehe](#page-307-0) ["Gemeinsamkeiten aller Tastsystemzyklen zum Bezugspunkt-](#page-307-0)[Setzen", Seite 308\)](#page-307-0) und speichert die Koordinaten der ermittelten Ecke in nachfolgend aufgeführten Q-Parametern ab
- 4 Wenn gewünscht, ermittelt die TNC anschließend in einem separaten Antast-Vorgang noch den Bezugspunkt in der Tastsystem-Achse

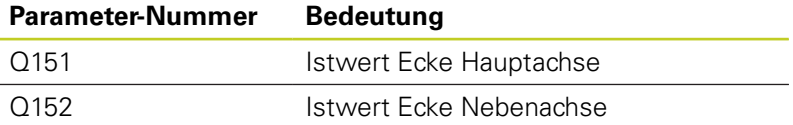

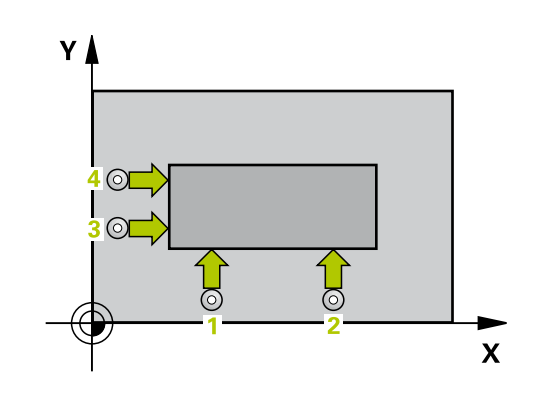

## **Beim Programmieren beachten!**

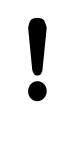

### **Achtung Kollisionsgefahr!**

Wenn Sie mit dem Tastsystem-Zyklus einen Bezugspunkt setzen (Q303 = 0) und zusätzlich Antasten TS-Achse (Q381 = 1) verwenden, darf keine Koordinaten-Umrechnung aktiv sein.

Vor der Zyklus-Definition müssen Sie einen Werkzeug-Aufruf zur Definition der Tastsystem-Achse programmiert haben.

Die TNC misst die erste Gerade immer in Richtung der Nebenachse der Bearbeitungsebene.

Durch die Lage der Messpunkte **1** und **3** legen Sie die Ecke fest, an der die TNC den Bezugspunkt setzt (siehe Bild rechts und nachfolgende Tabelle).

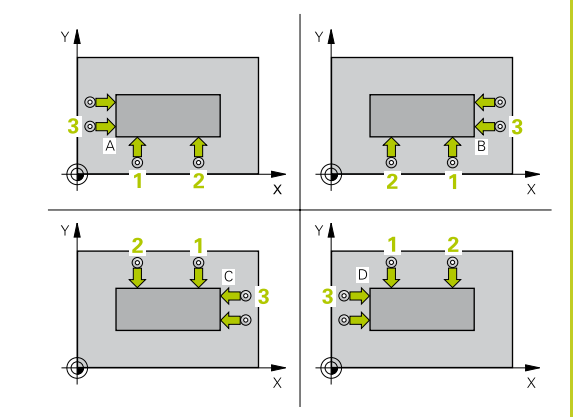

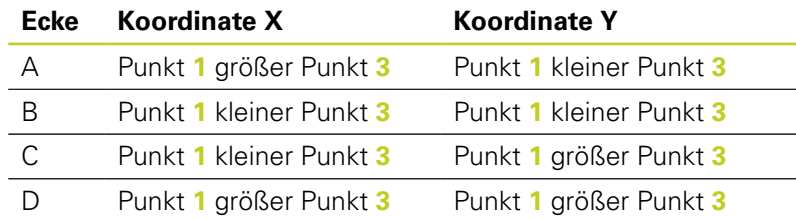

**15.8 BEZUGSPUNKT ECKE AUSSEN (Zyklus 414, DIN/ISO: G414, Software-Option 17)**

### **Zyklusparameter**

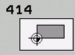

- **1. Messpunkt 1. Achse** Q263 (absolut): Koordinate des ersten Antastpunktes in der Hauptachse der Bearbeitungsebene. Eingabebereich -99999,9999 bis 99999,9999
- **1. Messpunkt 2. Achse** Q264 (absolut): Koordinate des ersten Antastpunktes in der Nebenachse der Bearbeitungsebene. Eingabebereich -99999,9999 bis 99999,9999
- **Abstand 1. Achse** Q326 (inkremental): Abstand zwischen erstem und zweitem Messpunkt in der Hauptachse der Bearbeitungsebene. Eingabebereich 0 bis 99999,9999
- **3. Messpunkt 1. Achse** Q296 (absolut): Koordinate des dritten Antastpunktes in der Hauptachse der Bearbeitungsebene. Eingabebereich -99999,9999 bis 99999,9999
- **3. Messpunkt 2. Achse** Q297 (absolut): Koordinate des dritten Antastpunktes in der Nebenachse der Bearbeitungsebene. Eingabebereich -99999,9999 bis 99999,9999
- **Abstand 2. Achse** Q327 (inkremental): Abstand zwischen drittem und viertem Messpunkt in der Nebenachse der Bearbeitungsebene. Eingabebereich 0 bis 99999,9999
- **Messhöhe in der Tastsystem-Achse** Q261 (absolut): Koordinate des Kugelzentrums (=Berührpunkt) in der Tastsystem-Achse, auf der die Messung erfolgen soll. Eingabebereich -99999,9999 bis 99999,9999
- **Sicherheits-Abstand** Q320 (inkremental): Zusätzlicher Abstand zwischen Messpunkt und Tastsystemkugel. Q320 wirkt additiv zu **SET\_UP** (Tastsystem-Tabelle). Eingabebereich 0 bis 99999,9999
- **Sichere Höhe** Q260 (absolut): Koordinate in der Tastsystem-Achse, in der keine Kollision zwischen Tastsystem und Werkstück (Spannmittel) erfolgen kann. Eingabebereich -99999,9999 bis 99999,9999
- **Fahren auf sichere Höhe** Q301: Festlegen, wie das Tastsystem zwischen den Messpunkten verfahren soll:

**0**: Zwischen Messpunkten auf Messhöhe verfahren **1**: Zwischen Messpunkten auf Sicherer Höhe verfahren

- **Grunddrehung durchführen** Q304: Festlegen, ob die TNC die Werkstück-Schieflage durch eine Grunddrehung kompensieren soll:
	- **0**: Keine Grunddrehung durchführen **1**: Grunddrehung durchführen

SET UPITCHPROBE.TP) Y  $0,0,0,0$ Q296 2327 € Q297 Q264 Q326  $\mathbf{x}$  $O263$ 

### **NC-Sätze**

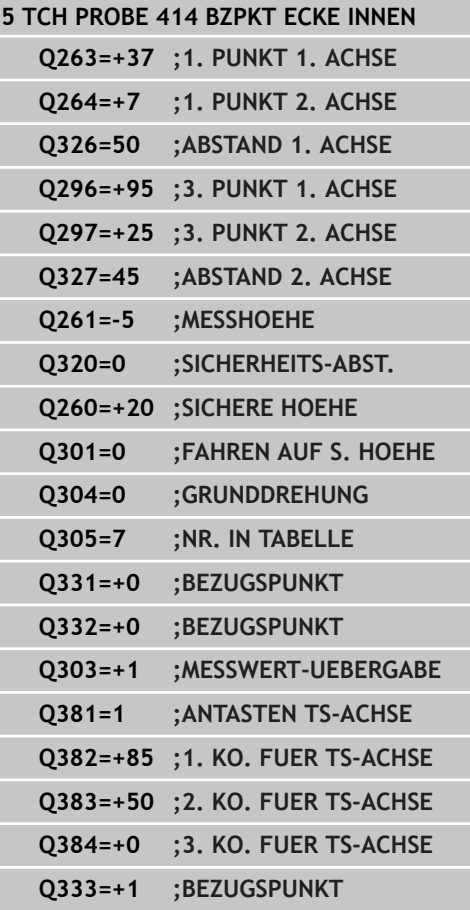

- **Nullpunkt-Nummer in Tabelle** Q305: Nummer in der Nullpunkt-Tabelle/Preset-Tabelle angeben, in der die TNC die Koordinaten der Ecke speichern soll. Bei Eingabe von Q305=0, setzt die TNC die Anzeige automatisch so, dass der neue Bezugspunkt in der Ecke sitzt. Eingabebereich 0 bis 2999
- **Neuer Bezugspunkt Hauptachse** Q331 (absolut): Koordinate in der Hauptachse, auf die die TNC die ermittelte Ecke setzen soll. Grundeinstellung = 0. Eingabebereich -99999,9999 bis 99999,9999
- **Neuer Bezugspunkt Nebenachse** Q332 (absolut): Koordinate in der Nebenachse, auf die die TNC die ermittelte Ecke setzen soll. Grundeinstellung = 0. Eingabebereich -99999,9999 bis 99999,9999
- **Messwert-Übergabe (0,1)** Q303: Festlegen, ob der ermittelte Bezugspunkt in der Nullpunkt-Tabelle oder in der Preset-Tabelle abgelegt werden soll: **-1**: Nicht verwenden! Wird von der TNC eingetragen, wenn alte Programme eingelesen werden ([siehe "Gemeinsamkeiten aller](#page-307-0) [Tastsystemzyklen zum Bezugspunkt-Setzen", Seite](#page-307-0) [308](#page-307-0))

**0**: Ermittelten Bezugspunkt in die aktive Nullpunkt-Tabelle schreiben. Bezugssystem ist das aktive Werkstück-Koordinatensystem

**1**: Ermittelten Bezugspunkt in die Preset-Tabelle schreiben. Bezugssystem ist das Maschinen-Koordinatensystem (REF-System)

**Antasten in TS-Achse** Q381: Festlegen, ob die TNC auch den Bezugspunkt in der Tastsystem-Achse setzen soll:

**0**: Bezugspunkt in der Tastsystem-Achse nicht setzen

**1**: Bezugspunkt in der Tastsystem-Achse setzen

**Tasten TS-Achse: Koor. 1. Achse** Q382 (absolut): Koordinate des Antastpunktes in der Hauptachse der Bearbeitungsebene, an dem der Bezugspunkt in der Tastsystemachse gesetzt werden soll. Nur wirksam, wenn Q381 = 1. Eingabebereich -99999,9999 bis 99999,9999

- **15.8 BEZUGSPUNKT ECKE AUSSEN (Zyklus 414, DIN/ISO: G414, Software-Option 17)**
	- **Tasten TS-Achse: Koor. 2. Achse** Q383 (absolut): Koordinate des Antastpunktes in der Nebenachse der Bearbeitungsebene, an dem der Bezugspunkt in der Tastsystemachse gesetzt werden soll. Nur wirksam, wenn Q381 = 1. Eingabebereich -99999,9999 bis 99999,9999
	- **Tasten TS-Achse: Koor. 3. Achse** Q384 (absolut): Koordinate des Antastpunktes in der Tastystem-Achse, an dem der Bezugspunkt in der Tastsystemachse gesetzt werden soll. Nur wirksam, wenn Q381 = 1. Eingabebereich -99999,9999 bis 99999,9999
	- **Neuer Bezugspunkt TS-Achse** Q333 (absolut): Koordinate in der Tastsystem-Achse, auf die die TNC den Bezugspunkt setzen soll. Grundeinstellung = 0. Eingabebereich -99999,9999 bis 99999,9999

# **15.9 BEZUGSPUNKT ECKE INNEN (Zyklus 415, DIN/ISO: G415, Software-Option 17)**

## **Zyklusablauf**

Der Tastsystem-Zyklus 415 ermittelt den Schnittpunkt zweier Geraden und setzt diesen Schnittpunkt als Bezugspunkt. Wahlweise kann die TNC den Schnittpunkt auch in eine Nullpunktoder Preset-Tabelle schreiben.

- 1 Die TNC positioniert das Tastsystem mit Eilvorschub (Wert aus Spalte **FMAX**) und mit Positionierlogik [\(siehe "Tastsystemzyklen](#page-281-0) [abarbeiten", Seite 282\)](#page-281-0) zum ersten Antastpunkt **1** (siehe Bild rechts oben), den Sie im Zyklus definieren. Die TNC versetzt dabei das Tastsystem um den Sicherheits-Abstand entgegen der jeweiligen Verfahrrichtung
- 2 Anschließend fährt das Tastsystem auf die eingegebene Messhöhe und führt den ersten Antast-Vorgang mit Antast-Vorschub (Spalte **F**) durch. Die Antast-Richtung ergibt sich durch die Eckennummer
- 1 Danach fährt das Tastsystem zum nächsten Antastpunkt **2** und führt dort den zweiten Antast-Vorgang durch
- 2 Die TNC positioniert das Tastsystem zum Antastpunkt **3** und danach zum Antastpunkt **4** und führt dort den dritten bzw. vierten Antast-Vorgang durch
- 3 Abschließend positioniert die TNC das Tastsystem zurück auf die Sichere Höhe und verarbeitet den ermittelten Bezugspunkt in Abhängigkeit der Zyklusparameter Q303 und Q305 [\(siehe](#page-307-0) ["Gemeinsamkeiten aller Tastsystemzyklen zum Bezugspunkt-](#page-307-0)[Setzen", Seite 308\)](#page-307-0) und speichert die Koordinaten der ermittelten Ecke in nachfolgend aufgeführten Q-Parametern ab
- 4 Wenn gewünscht, ermittelt die TNC anschließend in einem separaten Antast-Vorgang noch den Bezugspunkt in der Tastsystem-Achse

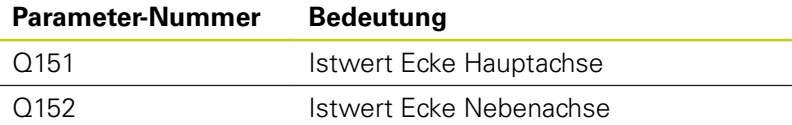

## **Beim Programmieren beachten!**

**Achtung Kollisionsgefahr!** Wenn Sie mit dem Tastsystem-Zyklus einen Bezugspunkt setzen (Q303 = 0) und zusätzlich Antasten TS-Achse (Q381 = 1) verwenden, darf keine Koordinaten-Umrechnung aktiv sein.

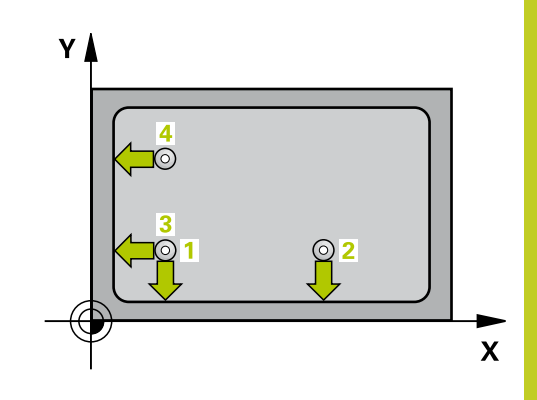

**15.9 BEZUGSPUNKT ECKE INNEN (Zyklus 415, DIN/ISO: G415, Software-Option 17)**

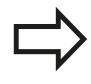

Vor der Zyklus-Definition müssen Sie einen Werkzeug-Aufruf zur Definition der Tastsystem-Achse programmiert haben.

Die TNC misst die erste Gerade immer in Richtung der Nebenachse der Bearbeitungsebene.

## **Zyklusparameter**

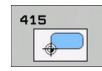

- **1. Messpunkt 1. Achse** Q263 (absolut): Koordinate des ersten Antastpunktes in der Hauptachse der Bearbeitungsebene. Eingabebereich -99999,9999 bis 99999,9999
- $\blacktriangleright$ **1. Messpunkt 2. Achse** Q264 (absolut): Koordinate des ersten Antastpunktes in der Nebenachse der Bearbeitungsebene. Eingabebereich -99999,9999 bis 99999,9999
- **Abstand 1. Achse** Q326 (inkremental): Abstand zwischen erstem und zweitem Messpunkt in der Hauptachse der Bearbeitungsebene. Eingabebereich 0 bis 99999,9999
- **Abstand 2. Achse** Q327 (inkremental): Abstand zwischen drittem und viertem Messpunkt in der Nebenachse der Bearbeitungsebene. Eingabebereich 0 bis 99999,9999
- **Ecke** Q308: Nummer der Ecke, an der die TNC den Bezugspunkt setzen soll. Eingabebereich 1 bis 4

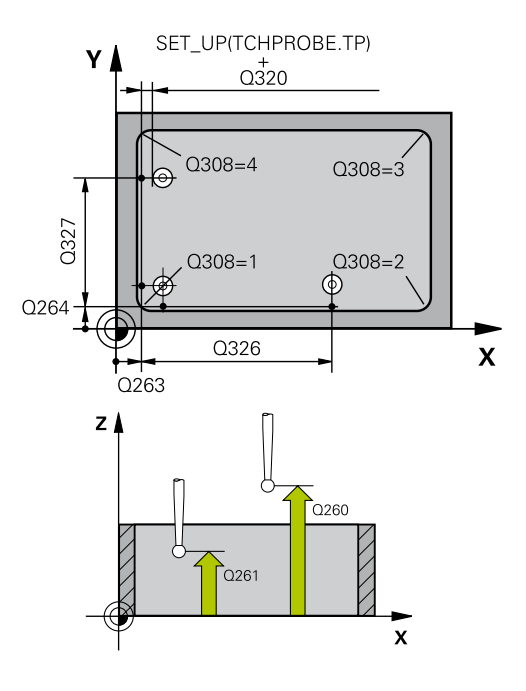

- **Messhöhe in der Tastsystem-Achse** Q261 (absolut): Koordinate des Kugelzentrums (=Berührpunkt) in der Tastsystem-Achse, auf der die Messung erfolgen soll. Eingabebereich -99999,9999 bis 99999,9999
- **Sicherheits-Abstand** Q320 (inkremental): Zusätzlicher Abstand zwischen Messpunkt und Tastsystemkugel. Q320 wirkt additiv zu **SET\_UP** (Tastsystem-Tabelle). Eingabebereich 0 bis 99999,9999
- **Sichere Höhe** Q260 (absolut): Koordinate in der Tastsystem-Achse, in der keine Kollision zwischen Tastsystem und Werkstück (Spannmittel) erfolgen kann. Eingabebereich -99999,9999 bis 99999,9999
- **Fahren auf sichere Höhe** Q301: Festlegen, wie das Tastsystem zwischen den Messpunkten verfahren soll:

**0**: Zwischen Messpunkten auf Messhöhe verfahren **1**: Zwischen Messpunkten auf Sicherer Höhe verfahren

- **Grunddrehung durchführen** Q304: Festlegen, ob die TNC die Werkstück-Schieflage durch eine Grunddrehung kompensieren soll: **0**: Keine Grunddrehung durchführen **1**: Grunddrehung durchführen
	-
- **Nullpunkt-Nummer in Tabelle** Q305: Nummer in der Nullpunkt-Tabelle/Preset-Tabelle angeben, in der die TNC die Koordinaten der Ecke speichern soll. Bei Eingabe von Q305=0, setzt die TNC die Anzeige automatisch so, dass der neue Bezugspunkt in der Ecke sitzt. Eingabebereich 0 bis 2999
- **Neuer Bezugspunkt Hauptachse** Q331 (absolut): Koordinate in der Hauptachse, auf die die TNC die ermittelte Ecke setzen soll. Grundeinstellung = 0. Eingabebereich -99999,9999 bis 99999,9999
- **Neuer Bezugspunkt Nebenachse** Q332 (absolut): Koordinate in der Nebenachse, auf die die TNC die ermittelte Ecke setzen soll. Grundeinstellung = 0. Eingabebereich -99999,9999 bis 99999,9999
- **Messwert-Übergabe (0,1)** Q303: Festlegen, ob der ermittelte Bezugspunkt in der Nullpunkt-Tabelle oder in der Preset-Tabelle abgelegt werden soll: **-1**: Nicht verwenden! Wird von der TNC eingetragen, wenn alte Programme eingelesen werden ([siehe "Gemeinsamkeiten aller](#page-307-0) [Tastsystemzyklen zum Bezugspunkt-Setzen", Seite](#page-307-0) [308](#page-307-0))

**0**: Ermittelten Bezugspunkt in die aktive Nullpunkt-Tabelle schreiben. Bezugssystem ist das aktive Werkstück-Koordinatensystem

**1**: Ermittelten Bezugspunkt in die Preset-Tabelle schreiben. Bezugssystem ist das Maschinen-Koordinatensystem (REF-System)

### **NC-Sätze**

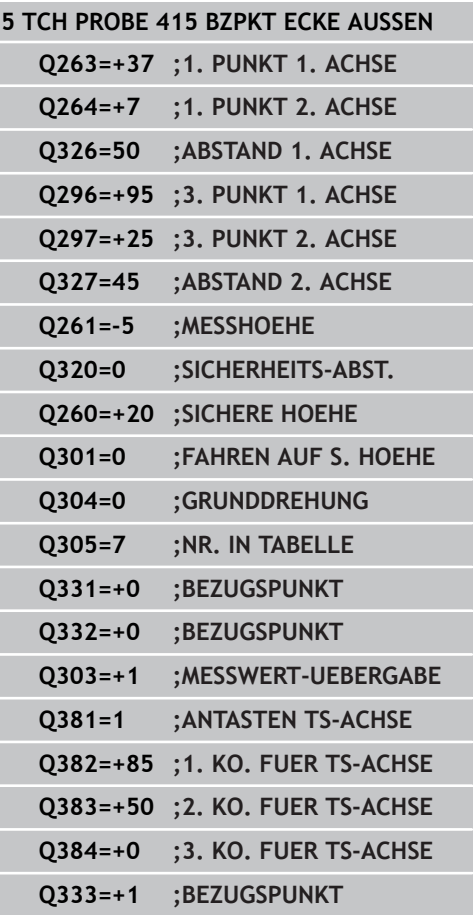

# **15.9 BEZUGSPUNKT ECKE INNEN (Zyklus 415, DIN/ISO: G415, Software-Option 17)**

**Antasten in TS-Achse** Q381: Festlegen, ob die TNC auch den Bezugspunkt in der Tastsystem-Achse setzen soll:

**0**: Bezugspunkt in der Tastsystem-Achse nicht setzen

**1**: Bezugspunkt in der Tastsystem-Achse setzen

- **Tasten TS-Achse: Koor. 1. Achse** Q382 (absolut): Koordinate des Antastpunktes in der Hauptachse der Bearbeitungsebene, an dem der Bezugspunkt in der Tastsystemachse gesetzt werden soll. Nur wirksam, wenn Q381 = 1. Eingabebereich -99999,9999 bis 99999,9999
- **Tasten TS-Achse: Koor. 2. Achse** Q383 (absolut): Koordinate des Antastpunktes in der Nebenachse der Bearbeitungsebene, an dem der Bezugspunkt in der Tastsystemachse gesetzt werden soll. Nur wirksam, wenn Q381 = 1. Eingabebereich -99999,9999 bis 99999,9999
- **Tasten TS-Achse: Koor. 3. Achse** Q384 (absolut): Koordinate des Antastpunktes in der Tastystem-Achse, an dem der Bezugspunkt in der Tastsystemachse gesetzt werden soll. Nur wirksam, wenn Q381 = 1. Eingabebereich -99999,9999 bis 99999,9999
- **Neuer Bezugspunkt TS-Achse** Q333 (absolut): Koordinate in der Tastsystem-Achse, auf die die TNC den Bezugspunkt setzen soll. Grundeinstellung = 0. Eingabebereich -99999,9999 bis 99999,9999

# **15.10 BEZUGSPUNKT LOCHKREIS-MITTE (Zyklus 416, DIN/ISO: G416, Software-Option 17)**

## **Zyklusablauf**

Der Tastsystem-Zyklus 416 berechnet den Mittelpunkt eines Lochkreises durch Messung dreier Bohrungen und setzt diesen Mittelpunkt als Bezugspunkt. Wahlweise kann die TNC den Mittelpunkt auch in eine Nullpunkt- oder Preset-Tabelle schreiben.

- 1 Die TNC positioniert das Tastsystem mit Eilvorschub (Wert aus Spalte **FMAX**) und mit Positionierlogik [\(siehe "Tastsystemzyklen](#page-281-0) [abarbeiten", Seite 282\)](#page-281-0) auf den eingegebenen Mittelpunkt der ersten Bohrung **1**
- 2 Anschließend fährt das Tastsystem auf die eingegebene Messhöhe und erfasst durch vier Antastungen den ersten Bohrungs-Mittelpunkt
- 3 Anschließend fährt das Tastsystem zurück auf die Sichere Höhe und positioniert auf den eingegebenen Mittelpunkt der zweiten Bohrung **2**
- 4 Die TNC fährt das Tastsystem auf die eingegebene Messhöhe und erfasst durch vier Antastungen den zweiten Bohrungs-Mittelpunkt
- 5 Anschließend fährt das Tastsystem zurück auf die Sichere Höhe und positioniert auf den eingegebenen Mittelpunkt der dritten Bohrung **3**
- 6 Die TNC fährt das Tastsystem auf die eingegebene Messhöhe und erfasst durch vier Antastungen den dritten Bohrungs-Mittelpunkt
- 7 Abschließend positioniert die TNC das Tastsystem zurück auf die Sichere Höhe und verarbeitet den ermittelten Bezugspunkt in Abhängigkeit der Zyklusparameter Q303 und Q305 [\(siehe](#page-307-0) ["Gemeinsamkeiten aller Tastsystemzyklen zum Bezugspunkt-](#page-307-0)[Setzen", Seite 308\)](#page-307-0) und speichert die Istwerte in nachfolgend aufgeführten Q-Parametern ab
- 8 Wenn gewünscht, ermittelt die TNC anschließend in einem separaten Antast-Vorgang noch den Bezugspunkt in der Tastsystem-Achse

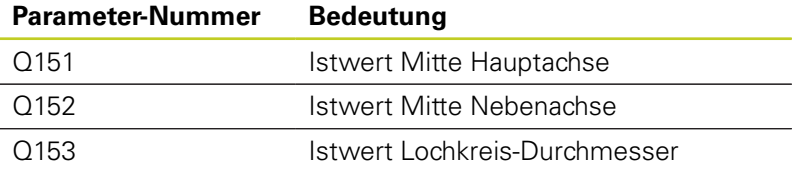

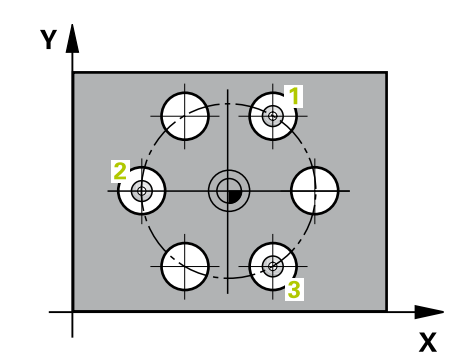

# **15.10 BEZUGSPUNKT LOCHKREIS-MITTE (Zyklus 416, DIN/ISO: G416, Software-Option 17)**

## **Beim Programmieren beachten!**

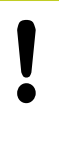

### **Achtung Kollisionsgefahr!**

Wenn Sie mit dem Tastsystem-Zyklus einen Bezugspunkt setzen (Q303 = 0) und zusätzlich Antasten TS-Achse (Q381 = 1) verwenden, darf keine Koordinaten-Umrechnung aktiv sein.

Vor der Zyklus-Definition müssen Sie einen Werkzeug-Aufruf zur Definition der Tastsystem-Achse programmiert haben.

### **Zyklusparameter**

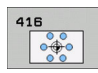

- **Mitte 1. Achse** Q273 (absolut): Lochkreis-Mitte (Sollwert) in der Hauptachse der Bearbeitungsebene. Eingabebereich -99999,9999 bis 99999,9999
- **Mitte 2. Achse** Q274 (absolut): Lochkreis-Mitte (Sollwert) in der Nebenachse der Bearbeitungsebene. Eingabebereich -99999,9999 bis 99999,9999
- **Soll-Durchmesser** Q262: Ungefähren Lochkreis-Durchmesser eingeben. Je kleiner der Bohrungsdurchmesser ist, desto genauer müssen Sie den Soll-Durchmesser angeben. Eingabebereich -0 bis 99999,9999
- **Winkel 1. Bohrung** Q291 (absolut): Polarkoordinaten-Winkel des ersten Bohrungs-Mittelpunktes in der Bearbeitungsebene. Eingabebereich -360,0000 bis 360,0000
- **Winkel 2. Bohrung** Q292 (absolut): Polarkoordinaten-Winkel des zweiten Bohrungs-Mittelpunktes in der Bearbeitungsebene. Eingabebereich -360,0000 bis 360,0000

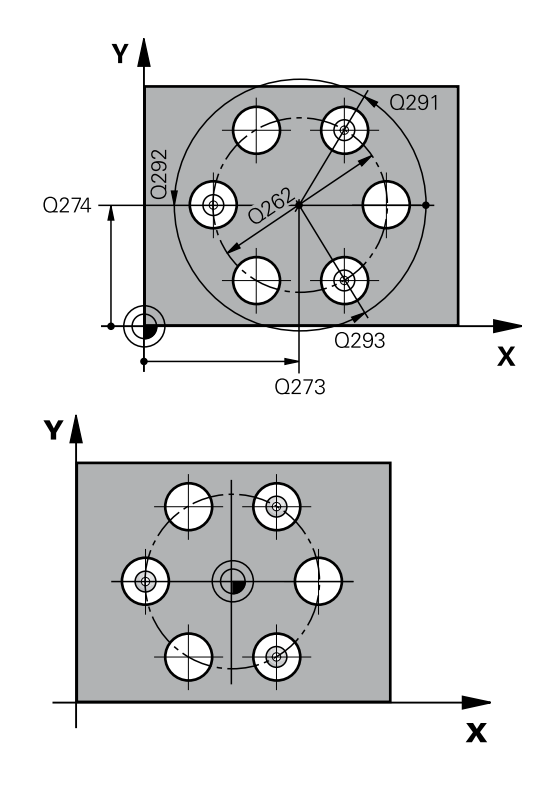

- **Winkel 3. Bohrung** Q293 (absolut): Polarkoordinaten-Winkel des dritten Bohrungs-Mittelpunktes in der Bearbeitungsebene. Eingabebereich -360,0000 bis 360,0000
- **Messhöhe in der Tastsystem-Achse** Q261 (absolut): Koordinate des Kugelzentrums (=Berührpunkt) in der Tastsystem-Achse, auf der die Messung erfolgen soll. Eingabebereich -99999,9999 bis 99999,9999
- **Sichere Höhe** Q260 (absolut): Koordinate in der Tastsystem-Achse, in der keine Kollision zwischen Tastsystem und Werkstück (Spannmittel) erfolgen kann. Eingabebereich -99999,9999 bis 99999,9999
- **Nullpunkt-Nummer in Tabelle** Q305: Nummer in der Nullpunkt-Tabelle/Preset-Tabelle angeben, in der die TNC die Koordinaten der Lochkreis-Mitte speichern soll. Bei Eingabe von Q305=0, setzt die TNC die Anzeige automatisch so, dass der neue Bezugspunkt in der Lochkreis-Mitte sitzt. Eingabebereich 0 bis 2999
- **Neuer Bezugspunkt Hauptachse** Q331 (absolut): Koordinate in der Hauptachse, auf die die TNC die ermittelte Lochkreis-Mitte setzen soll. Grundeinstellung = 0. Eingabebereich -99999,9999 bis 99999,9999
- **Neuer Bezugspunkt Nebenachse** Q332 (absolut): Koordinate in der Nebenachse, auf die die TNC die ermittelte Lochkreis-Mitte setzen soll. Grundeinstellung = 0. Eingabebereich -99999,9999 bis 99999,9999
- **Messwert-Übergabe (0,1)** Q303: Festlegen, ob der ermittelte Bezugspunkt in der Nullpunkt-Tabelle oder in der Preset-Tabelle abgelegt werden soll: **-1**: Nicht verwenden! Wird von der TNC eingetragen, wenn alte Programme eingelesen werden ([siehe "Gemeinsamkeiten aller](#page-307-0) [Tastsystemzyklen zum Bezugspunkt-Setzen", Seite](#page-307-0) [308](#page-307-0))

**0**: Ermittelten Bezugspunkt in die aktive Nullpunkt-Tabelle schreiben. Bezugssystem ist das aktive Werkstück-Koordinatensystem **1**: Ermittelten Bezugspunkt in die Preset-Tabelle

schreiben. Bezugssystem ist das Maschinen-Koordinatensystem (REF-System)

**Antasten in TS-Achse** Q381: Festlegen, ob die TNC auch den Bezugspunkt in der Tastsystem-Achse setzen soll:

**0**: Bezugspunkt in der Tastsystem-Achse nicht setzen

- **1**: Bezugspunkt in der Tastsystem-Achse setzen
- **Tasten TS-Achse: Koor. 1. Achse** Q382 (absolut): Koordinate des Antastpunktes in der Hauptachse der Bearbeitungsebene, an dem der Bezugspunkt in der Tastsystemachse gesetzt werden soll. Nur wirksam, wenn Q381 = 1. Eingabebereich -99999,9999 bis 99999,9999

### **NC-Sätze 5 TCH PROBE 416 BZPKT**

**LOCHKREISMITTE**

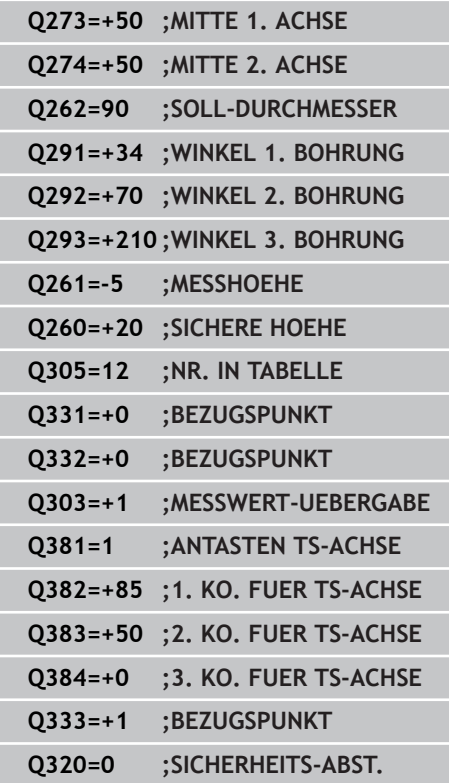

**15.10 BEZUGSPUNKT LOCHKREIS-MITTE (Zyklus 416, DIN/ISO: G416, Software-Option 17)**

- **Tasten TS-Achse: Koor. 2. Achse** Q383 (absolut): Koordinate des Antastpunktes in der Nebenachse der Bearbeitungsebene, an dem der Bezugspunkt in der Tastsystemachse gesetzt werden soll. Nur wirksam, wenn Q381 = 1. Eingabebereich -99999,9999 bis 99999,9999
- **Tasten TS-Achse: Koor. 3. Achse** Q384 (absolut): Koordinate des Antastpunktes in der Tastystem-Achse, an dem der Bezugspunkt in der Tastsystemachse gesetzt werden soll. Nur wirksam, wenn Q381 = 1. Eingabebereich -99999,9999 bis 99999,9999
- **Neuer Bezugspunkt TS-Achse** Q333 (absolut): Koordinate in der Tastsystem-Achse, auf die die TNC den Bezugspunkt setzen soll. Grundeinstellung =  $0$ . Eingabebereich -99999,9999 bis 99999,9999
- **Sicherheits-Abstand** Q320 (inkremental): Zusätzlicher Abstand zwischen Messpunkt und Tastsystemkugel. Q320 wirkt additiv zu **SET\_UP** (Tastsystem-Tabelle) und nur beim Antasten des Bezugspunktes in der Tastsystem-Achse. Eingabebereich 0 bis 99999,9999

# **15.11 BEZUGSPUNKT TASTSYSTEM-ACHSE (Zyklus 417, DIN/ISO: G417, Software-Option 17)**

## **Zyklusablauf**

Der Tastsystem-Zyklus 417 misst eine beliebige Koordinate in der Tastsystem-Achse und setzt diese Koordinate als Bezugspunkt. Wahlweise kann die TNC die gemessene Koordinate auch in eine Nullpunkt- oder Preset-Tabelle schreiben.

- 1 Die TNC positioniert das Tastsystem mit Eilvorschub (Wert aus Spalte **FMAX**) und mit Positionierlogik [\(siehe "Tastsystemzyklen](#page-281-0) [abarbeiten", Seite 282\)](#page-281-0) zum programmierten Antastpunkt **1**. Die TNC versetzt dabei das Tastsystem um den Sicherheits-Abstand in Richtung der positiven Tastsystem-Achse
- 2 Anschließend fährt das Tastsystem in der Tastsystem-Achse auf die eingegebene Koordinate des Antastpunktes **1** und erfasst durch einfaches Antasten die Ist-Position
- 3 Abschließend positioniert die TNC das Tastsystem zurück auf die Sichere Höhe und verarbeitet den ermittelten Bezugspunkt in Abhängigkeit der Zyklusparameter Q303 und Q305 [\(siehe](#page-307-0) ["Gemeinsamkeiten aller Tastsystemzyklen zum Bezugspunkt-](#page-307-0)[Setzen", Seite 308\)](#page-307-0) und speichert den Istwert in nachfolgend aufgeführtem Q-Parameter ab

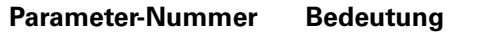

Q160 Istwert gemessener Punkt

### **Beim Programmieren beachten!**

### **Achtung Kollisionsgefahr!**

Wenn Sie mit dem Tastsystem-Zyklus einen Bezugspunkt setzen (Q303 = 0) und zusätzlich Antasten TS-Achse (Q381 = 1) verwenden, darf keine Koordinaten-Umrechnung aktiv sein.

Vor der Zyklus-Definition müssen Sie einen Werkzeug-Aufruf zur Definition der Tastsystem-Achse programmiert haben. Die TNC setzt dann in dieser Achse den Bezugspunkt.

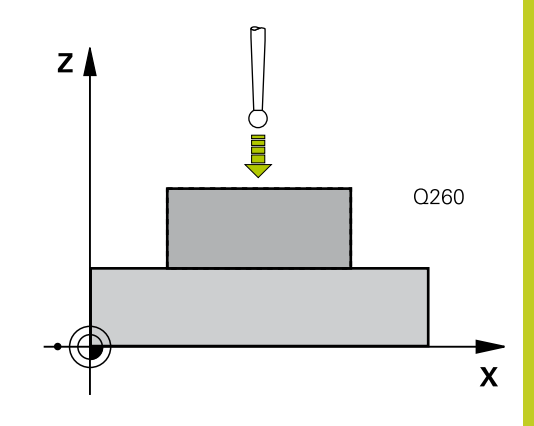

**15.11 BEZUGSPUNKT TASTSYSTEM-ACHSE (Zyklus 417, DIN/ISO: G417, Software-Option 17)**

### **Zyklusparameter**

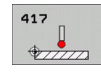

- **1. Messpunkt 1. Achse** Q263 (absolut): Koordinate des ersten Antastpunktes in der Hauptachse der Bearbeitungsebene. Eingabebereich -99999,9999 bis 99999,9999
- **1. Messpunkt 2. Achse** Q264 (absolut): Koordinate des ersten Antastpunktes in der Nebenachse der Bearbeitungsebene. Eingabebereich -99999,9999 bis 99999,9999
- **1. Messpunkt 3. Achse** Q294 (absolut): Koordinate des ersten Antastpunktes in der Tastsystem-Achse. Eingabebereich -99999,9999 bis 99999,9999
- **Sicherheits-Abstand** Q320 (inkremental): Zusätzlicher Abstand zwischen Messpunkt und Tastsystemkugel. Q320 wirkt additiv zu **SET\_UP** (Tastsystem-Tabelle). Eingabebereich 0 bis 99999,9999
- **Sichere Höhe** Q260 (absolut): Koordinate in der Tastsystem-Achse, in der keine Kollision zwischen Tastsystem und Werkstück (Spannmittel) erfolgen kann. Eingabebereich -99999,9999 bis 99999,9999
- **Nullpunkt-Nummer in Tabelle** Q305: Nummer in der Nullpunkt-Tabelle/Preset-Tabelle angeben, in der die TNC die Koordinate speichern soll. Bei Eingabe von Q305=0, setzt die TNC die Anzeige automatisch so, dass der neue Bezugspunkt auf der angetasteten Fläche sitzt. Eingabebereich 0 bis 2999
- **Neuer Bezugspunkt** Q333 (absolut): Koordinate, auf die die TNC den Bezugspunkt setzen soll. Grundeinstellung = 0. Eingabebereich -99999,9999 bis 99999,9999
- **Messwert-Übergabe (0,1)** Q303: Festlegen, ob der ermittelte Bezugspunkt in der Nullpunkt-Tabelle oder in der Preset-Tabelle abgelegt werden soll: **-1**: Nicht verwenden! Wird von der TNC eingetragen, wenn alte Programme eingelesen werden ([siehe "Gemeinsamkeiten aller](#page-307-0) [Tastsystemzyklen zum Bezugspunkt-Setzen", Seite](#page-307-0) [308](#page-307-0))

**0**: Ermittelten Bezugspunkt in die aktive Nullpunkt-Tabelle schreiben. Bezugssystem ist das aktive Werkstück-Koordinatensystem

**1**: Ermittelten Bezugspunkt in die Preset-Tabelle schreiben. Bezugssystem ist das Maschinen-Koordinatensystem (REF-System)

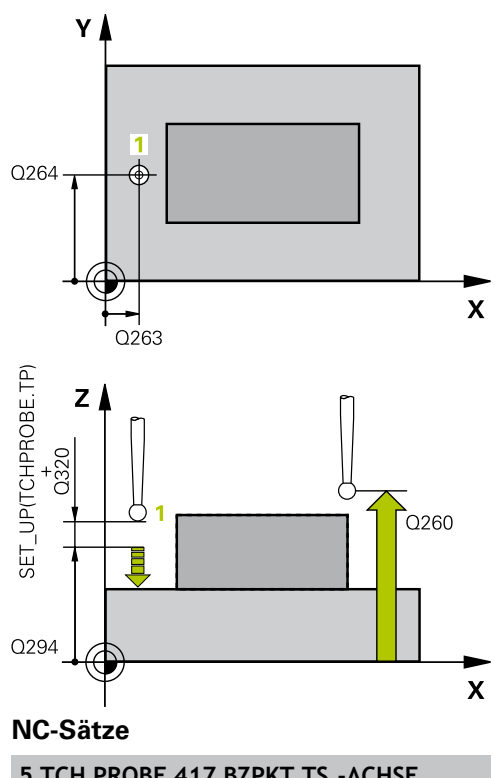

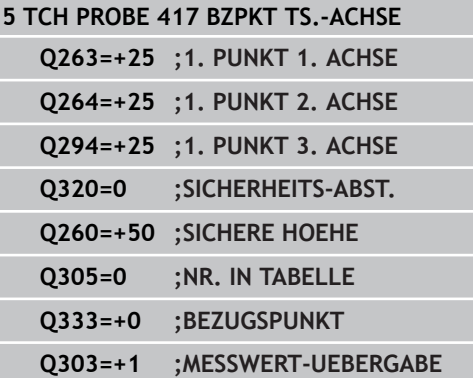

# **15.12 BEZUGSPUNKT MITTE 4 BOHRUNGEN (Zyklus 418, DIN/ISO: G418, Software-Option 17)**

## **Zyklusablauf**

Der Tastsystem-Zyklus 418 berechnet den Schnittpunkt der Verbindungslinien von jeweils zwei Bohrungs-Mittelpunkten und setzt diesen Schnittpunkt als Bezugspunkt. Wahlweise kann die TNC den Schnittpunkt auch in eine Nullpunkt- oder Preset-Tabelle schreiben.

- 1 Die TNC positioniert das Tastsystem mit Eilvorschub (Wert aus Spalte **FMAX**) und mit Positionierlogik [\(siehe "Tastsystemzyklen](#page-281-0) [abarbeiten", Seite 282\)](#page-281-0) in die Mitte der ersten Bohrung **1**
- 2 Anschließend fährt das Tastsystem auf die eingegebene Messhöhe und erfasst durch vier Antastungen den ersten Bohrungs-Mittelpunkt
- 3 Anschließend fährt das Tastsystem zurück auf die Sichere Höhe und positioniert auf den eingegebenen Mittelpunkt der zweiten Bohrung **2**
- 4 Die TNC fährt das Tastsystem auf die eingegebene Messhöhe und erfasst durch vier Antastungen den zweiten Bohrungs-Mittelpunkt
- 5 Die TNC wiederholt Vorgang 3 und 4 für die Bohrungen **3** und **4**
- 6 Abschließend positioniert die TNC das Tastsystem zurück auf die Sichere Höhe und verarbeitet den ermittelten Bezugspunkt in Abhängigkeit der Zyklusparameter Q303 und Q305 [\(siehe](#page-307-0) ["Gemeinsamkeiten aller Tastsystemzyklen zum Bezugspunkt-](#page-307-0)[Setzen", Seite 308\)](#page-307-0). Die TNC berechnet den Bezugspunkt als Schnittpunkt der Verbindungslinien Bohrungs-Mittelpunkt **1**/**3** und **2**/**4** und speichert die Istwerte in nachfolgend aufgeführten Q-Parametern ab
- 7 Wenn gewünscht, ermittelt die TNC anschließend in einem separaten Antast-Vorgang noch den Bezugspunkt in der Tastsystem-Achse

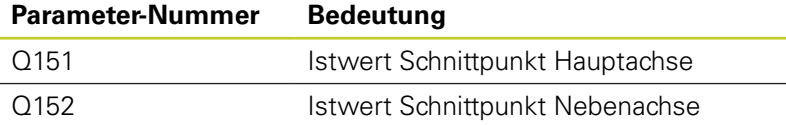

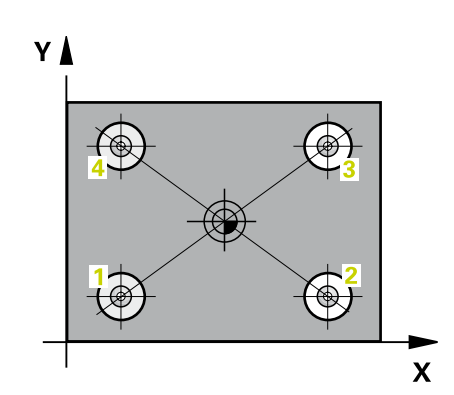

# **15.12 BEZUGSPUNKT MITTE 4 BOHRUNGEN (Zyklus 418, DIN/ISO: G418, Software-Option 17)**

## **Beim Programmieren beachten!**

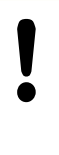

### **Achtung Kollisionsgefahr!**

Wenn Sie mit dem Tastsystem-Zyklus einen Bezugspunkt setzen (Q303 = 0) und zusätzlich Antasten TS-Achse (Q381 = 1) verwenden, darf keine Koordinaten-Umrechnung aktiv sein.

Vor der Zyklus-Definition müssen Sie einen Werkzeug-Aufruf zur Definition der Tastsystem-Achse programmiert haben.

### **Zyklusparameter**

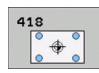

- **1. Bohrung: Mitte 1. Achse** Q268 (absolut): Mittelpunkt der ersten Bohrung in der Hauptachse der Bearbeitungsebene. Eingabebereich -99999,9999 bis 99999,9999
- **1. Bohrung: Mitte 2. Achse** Q269 (absolut): Mittelpunkt der ersten Bohrung in der Nebenachse der Bearbeitungsebene. Eingabebereich -99999,9999 bis 99999,9999
- **2. Bohrung: Mitte 1. Achse** Q270 (absolut): Mittelpunkt der zweiten Bohrung in der Hauptachse der Bearbeitungsebene. Eingabebereich -99999,9999 bis 99999,9999
- **2. Bohrung: Mitte 2. Achse** Q271 (absolut): Mittelpunkt der zweiten Bohrung in der Nebenachse der Bearbeitungsebene. Eingabebereich -99999,9999 bis 99999,9999
- **3 Mitte 1. Achse** Q316 (absolut): Mittelpunkt der 3. Bohrung in der Hauptachse der Bearbeitungsebene. Eingabebereich -99999,9999 bis 99999,9999

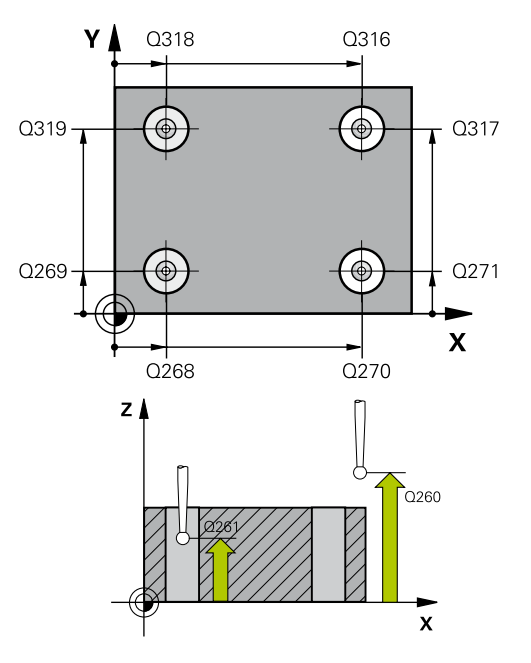

- **3 Mitte 2. Achse** Q317 (absolut): Mittelpunkt der 3. Bohrung in der Nebenachse der Bearbeitungsebene. Eingabebereich -99999,9999 bis 99999,9999
- **4 Mitte 1. Achse** Q318 (absolut): Mittelpunkt der 4. Bohrung in der Hauptachse der Bearbeitungsebene. Eingabebereich -99999,9999 bis 99999,9999
- **4 Mitte 2. Achse** Q319 (absolut): Mittelpunkt der 4. Bohrung in der Nebenachse der Bearbeitungsebene. Eingabebereich -99999,9999 bis 99999,9999
- **Messhöhe in der Tastsystem-Achse** Q261 (absolut): Koordinate des Kugelzentrums (=Berührpunkt) in der Tastsystem-Achse, auf der die Messung erfolgen soll. Eingabebereich -99999,9999 bis 99999,9999
- **Sichere Höhe** Q260 (absolut): Koordinate in der Tastsystem-Achse, in der keine Kollision zwischen Tastsystem und Werkstück (Spannmittel) erfolgen kann. Eingabebereich -99999,9999 bis 99999,9999
- **Nullpunkt-Nummer in Tabelle** Q305: Nummer in der Nullpunkt-Tabelle/Preset-Tabelle angeben, in der die TNC die Koordinaten des Schnittpunkts der Verbindungslinien speichern soll. Bei Eingabe von Q305=0 setzt die TNC die Anzeige automatisch so, dass der neue Bezugspunkt im Schnittpunkt der Verbindungslinien sitzt. Eingabebereich 0 bis 2999
- **Neuer Bezugspunkt Hauptachse** Q331 (absolut): Koordinate in der Hauptachse, auf die die TNC den ermittelten Schnittpunkt der Verbindungslinien setzen soll. Grundeinstellung = 0. Eingabebereich -99999,9999 bis 99999,9999
- **Neuer Bezugspunkt Nebenachse** Q332 (absolut): Koordinate in der Nebenachse, auf die die TNC den ermittelten Schnittpunkt der Verbindungslinien setzen soll. Grundeinstellung = 0. Eingabebereich -99999,9999 bis 99999,9999
- **Messwert-Übergabe (0,1)** Q303: Festlegen, ob der ermittelte Bezugspunkt in der Nullpunkt-Tabelle oder in der Preset-Tabelle abgelegt werden soll: **-1**: Nicht verwenden! Wird von der TNC eingetragen, wenn alte Programme eingelesen werden ([siehe "Gemeinsamkeiten aller](#page-307-0) [Tastsystemzyklen zum Bezugspunkt-Setzen", Seite](#page-307-0) [308](#page-307-0))

**0**: Ermittelten Bezugspunkt in die aktive Nullpunkt-Tabelle schreiben. Bezugssystem ist das aktive Werkstück-Koordinatensystem **1**: Ermittelten Bezugspunkt in die Preset-Tabelle

schreiben. Bezugssystem ist das Maschinen-Koordinatensystem (REF-System)

**Antasten in TS-Achse** Q381: Festlegen, ob die TNC auch den Bezugspunkt in der Tastsystem-Achse setzen soll:

**0**: Bezugspunkt in der Tastsystem-Achse nicht setzen

**1**: Bezugspunkt in der Tastsystem-Achse setzen

### **NC-Sätze**

#### **5 TCH PROBE 418 BZPKT 4 BOHRUNGEN**

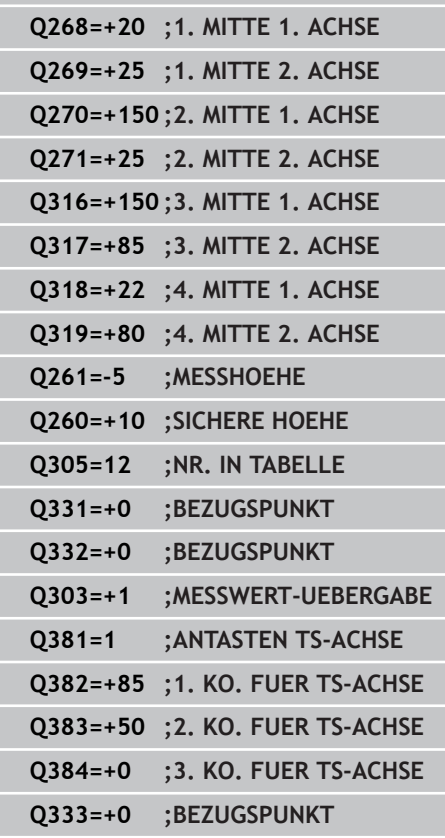

**15.12 BEZUGSPUNKT MITTE 4 BOHRUNGEN (Zyklus 418, DIN/ISO: G418, Software-Option 17)**

- **Tasten TS-Achse: Koor. 1. Achse** Q382 (absolut): Koordinate des Antastpunktes in der Hauptachse der Bearbeitungsebene, an dem der Bezugspunkt in der Tastsystemachse gesetzt werden soll. Nur wirksam, wenn Q381 = 1. Eingabebereich -99999,9999 bis 99999,9999
- **Tasten TS-Achse: Koor. 2. Achse** Q383 (absolut): Koordinate des Antastpunktes in der Nebenachse der Bearbeitungsebene, an dem der Bezugspunkt in der Tastsystemachse gesetzt werden soll. Nur wirksam, wenn Q381 = 1. Eingabebereich -99999,9999 bis 99999,9999
- **Tasten TS-Achse: Koor. 3. Achse** Q384 (absolut): Koordinate des Antastpunktes in der Tastystem-Achse, an dem der Bezugspunkt in der Tastsystemachse gesetzt werden soll. Nur wirksam, wenn Q381 = 1. Eingabebereich -99999,9999 bis 99999,9999
- **Neuer Bezugspunkt TS-Achse** Q333 (absolut): Koordinate in der Tastsystem-Achse, auf die die TNC den Bezugspunkt setzen soll. Grundeinstellung = 0. Eingabebereich -99999,9999 bis 99999,9999

# **15.13 BEZUGSPUNKT EINZELNE ACHSE (Zyklus 419, DIN/ISO: G419, Software-Option 17)**

## **Zyklusablauf**

Der Tastsystem-Zyklus 419 misst eine beliebige Koordinate in einer wählbaren Achse und setzt diese Koordinate als Bezugspunkt. Wahlweise kann die TNC die gemessene Koordinate auch in eine Nullpunkt- oder Preset-Tabelle schreiben.

- 1 Die TNC positioniert das Tastsystem mit Eilvorschub (Wert aus Spalte **FMAX**) und mit Positionierlogik [\(siehe "Tastsystemzyklen](#page-281-0) [abarbeiten", Seite 282\)](#page-281-0) zum programmierten Antastpunkt **1**. Die TNC versetzt dabei das Tastsystem um den Sicherheits-Abstand entgegen der programmierten Antast-Richtung
- 2 Anschließend fährt das Tastsystem auf die eingegebene Messhöhe und erfasst durch einfaches Antasten die Ist-Position
- 3 Abschließend positioniert die TNC das Tastsystem zurück auf die Sichere Höhe und verarbeitet den ermittelten Bezugspunkt in Abhängigkeit der Zyklusparameter Q303 und Q305 [\(siehe](#page-307-0) ["Gemeinsamkeiten aller Tastsystemzyklen zum Bezugspunkt-](#page-307-0)[Setzen", Seite 308\)](#page-307-0)

## **Beim Programmieren beachten!**

Vor der Zyklus-Definition müssen Sie einen Werkzeug-Aufruf zur Definition der Tastsystem-Achse programmiert haben.

Wenn Sie Zyklus 419 mehrfach hintereinander verwenden, um in mehreren Achsen den Bezugspunkt in der Preset-Tabelle zu speichern, dann müssen Sie die Preset-Nummer nach jeder Ausführung des Zyklus 419 aktivieren, in die Zyklus 419 zuvor geschrieben hat (ist nicht erforderlich, wenn Sie den aktiven Preset überschreiben).

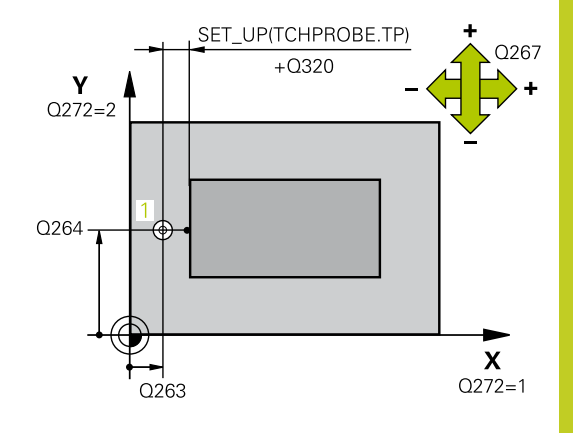

**15.13 BEZUGSPUNKT EINZELNE ACHSE (Zyklus 419, DIN/ISO: G419, Software-Option 17)**

### **Zyklusparameter**

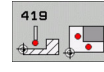

- **1. Messpunkt 1. Achse** Q263 (absolut): Koordinate des ersten Antastpunktes in der Hauptachse der Bearbeitungsebene. Eingabebereich -99999,9999 bis 99999,9999
- **1. Messpunkt 2. Achse** Q264 (absolut): Koordinate des ersten Antastpunktes in der Nebenachse der Bearbeitungsebene. Eingabebereich -99999,9999 bis 99999,9999
- **Messhöhe in der Tastsystem-Achse** Q261 (absolut): Koordinate des Kugelzentrums (=Berührpunkt) in der Tastsystem-Achse, auf der die Messung erfolgen soll. Eingabebereich -99999,9999 bis 99999,9999
- **Sicherheits-Abstand** Q320 (inkremental): Zusätzlicher Abstand zwischen Messpunkt und Tastsystemkugel. Q320 wirkt additiv zu **SET\_UP** (Tastsystem-Tabelle). Eingabebereich 0 bis 99999,9999
- **Sichere Höhe** Q260 (absolut): Koordinate in der Tastsystem-Achse, in der keine Kollision zwischen Tastsystem und Werkstück (Spannmittel) erfolgen kann. Eingabebereich -99999,9999 bis 99999,9999
- **Messachse (1...3: 1=Hauptachse)** Q272: Achse, in der die Messung erfolgen soll:
	- **1**: Hauptachse = Messachse
	- **2**: Nebenachse = Messachse
	- **3**: Tastsystem-Achse = Messachse

#### **Achszuordnungen**

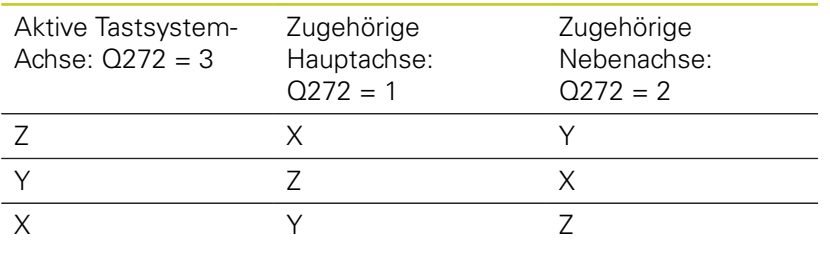

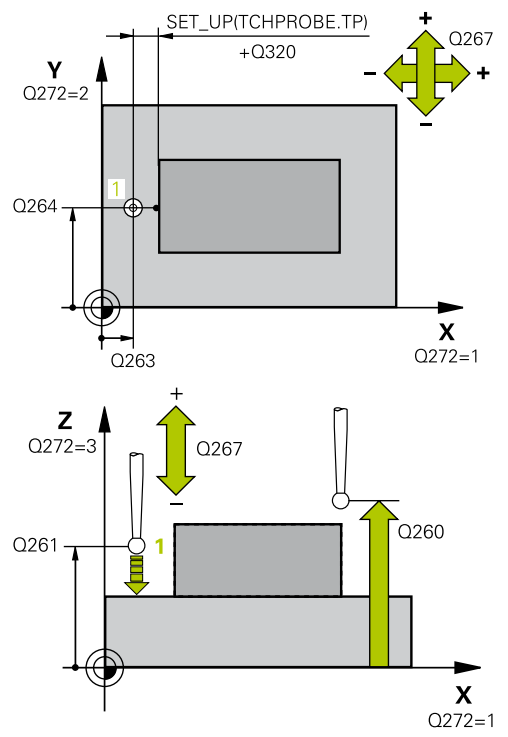

#### **NC-Sätze**

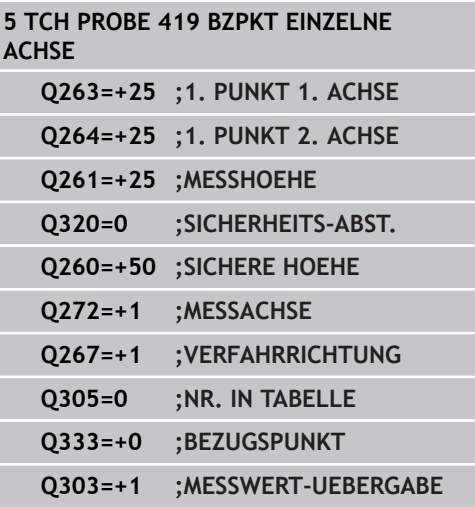

- **Verfahrrichtung 1** Q267: Richtung, in der das Tastsystem auf das Werkstück zufahren soll: **-1**: Verfahrrichtung negativ **+1**: Verfahrrichtung positiv
- **Nullpunkt-Nummer in Tabelle** Q305: Nummer in der Nullpunkt-Tabelle/Preset-Tabelle angeben, in der die TNC die Koordinate speichern soll. Bei Eingabe von Q305=0, setzt die TNC die Anzeige automatisch so, dass der neue Bezugspunkt auf der angetasteten Fläche sitzt. Eingabebereich 0 bis 2999
- **Neuer Bezugspunkt** Q333 (absolut): Koordinate, auf die die TNC den Bezugspunkt setzen soll. Grundeinstellung = 0. Eingabebereich -99999,9999 bis 99999,9999
- **Messwert-Übergabe (0,1)** Q303: Festlegen, ob der ermittelte Bezugspunkt in der Nullpunkt-Tabelle oder in der Preset-Tabelle abgelegt werden soll: **-1**: Nicht verwenden! Wird von der TNC eingetragen, wenn alte Programme eingelesen werden ([siehe "Gemeinsamkeiten aller](#page-307-0) [Tastsystemzyklen zum Bezugspunkt-Setzen", Seite](#page-307-0) [308](#page-307-0))

**0**: Ermittelten Bezugspunkt in die aktive Nullpunkt-Tabelle schreiben. Bezugssystem ist das aktive Werkstück-Koordinatensystem **1**: Ermittelten Bezugspunkt in die Preset-Tabelle

schreiben. Bezugssystem ist das Maschinen-Koordinatensystem (REF-System)

**15.14 Beispiel: Bezugspunkt-Setzen Mitte Kreissegment und Werkstück-Oberkante**

**15.14 Beispiel: Bezugspunkt-Setzen Mitte Kreissegment und Werkstück-Oberkante**

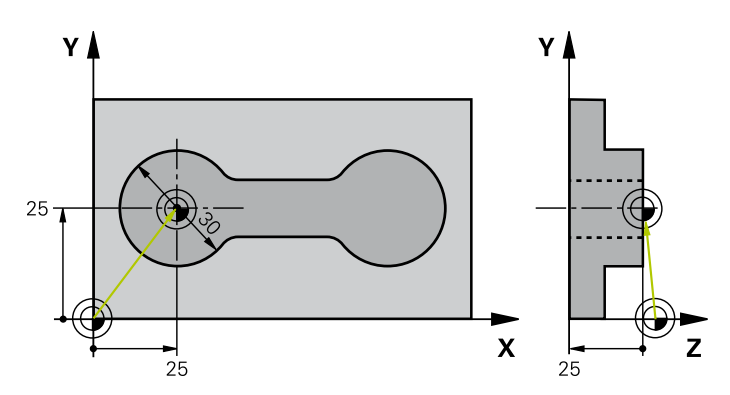

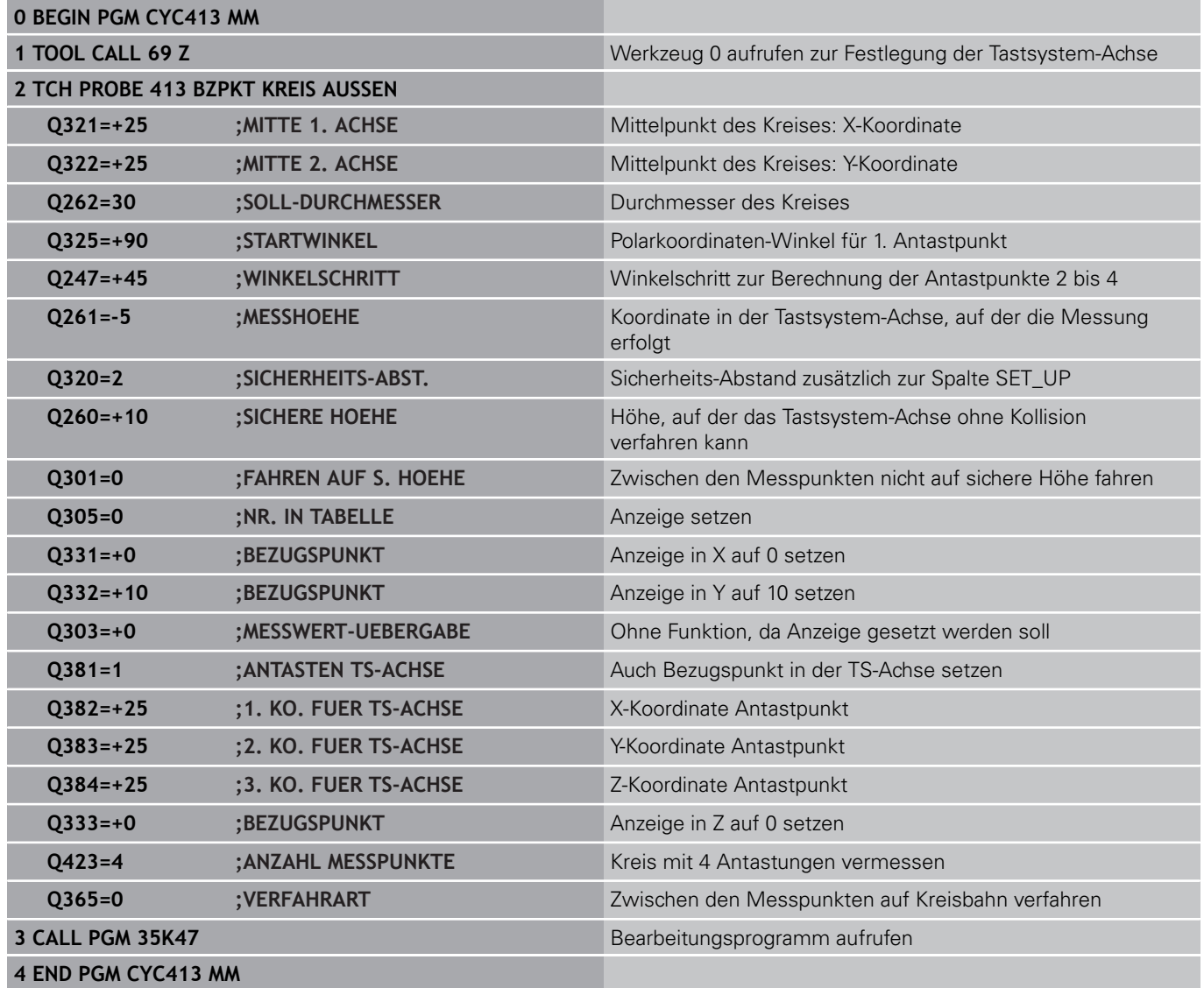

# **Beispiel: Bezugspunkt-Setzen Werkstück-Oberkante und Mitte 15.15 Lochkreis**

# **15.15 Beispiel: Bezugspunkt-Setzen Werkstück-Oberkante und Mitte Lochkreis**

Der gemessene Lochkreis-Mittelpunkt soll zur späteren Verwendung in eine Preset-Tabelle geschrieben werden.

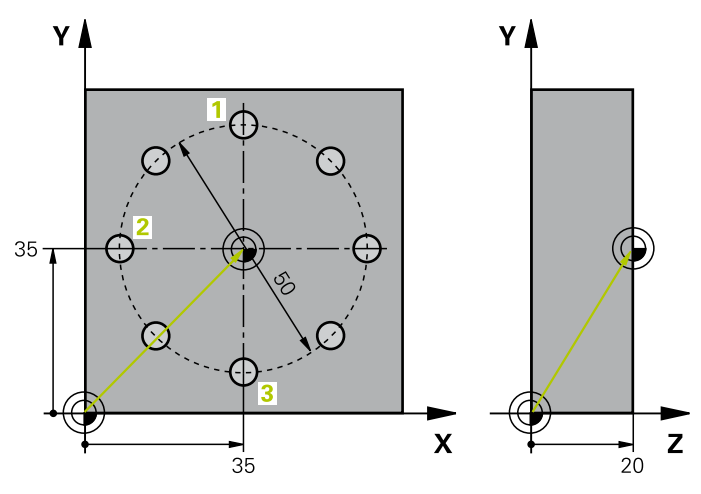

#### **0 BEGIN PGM CYC416 MM**

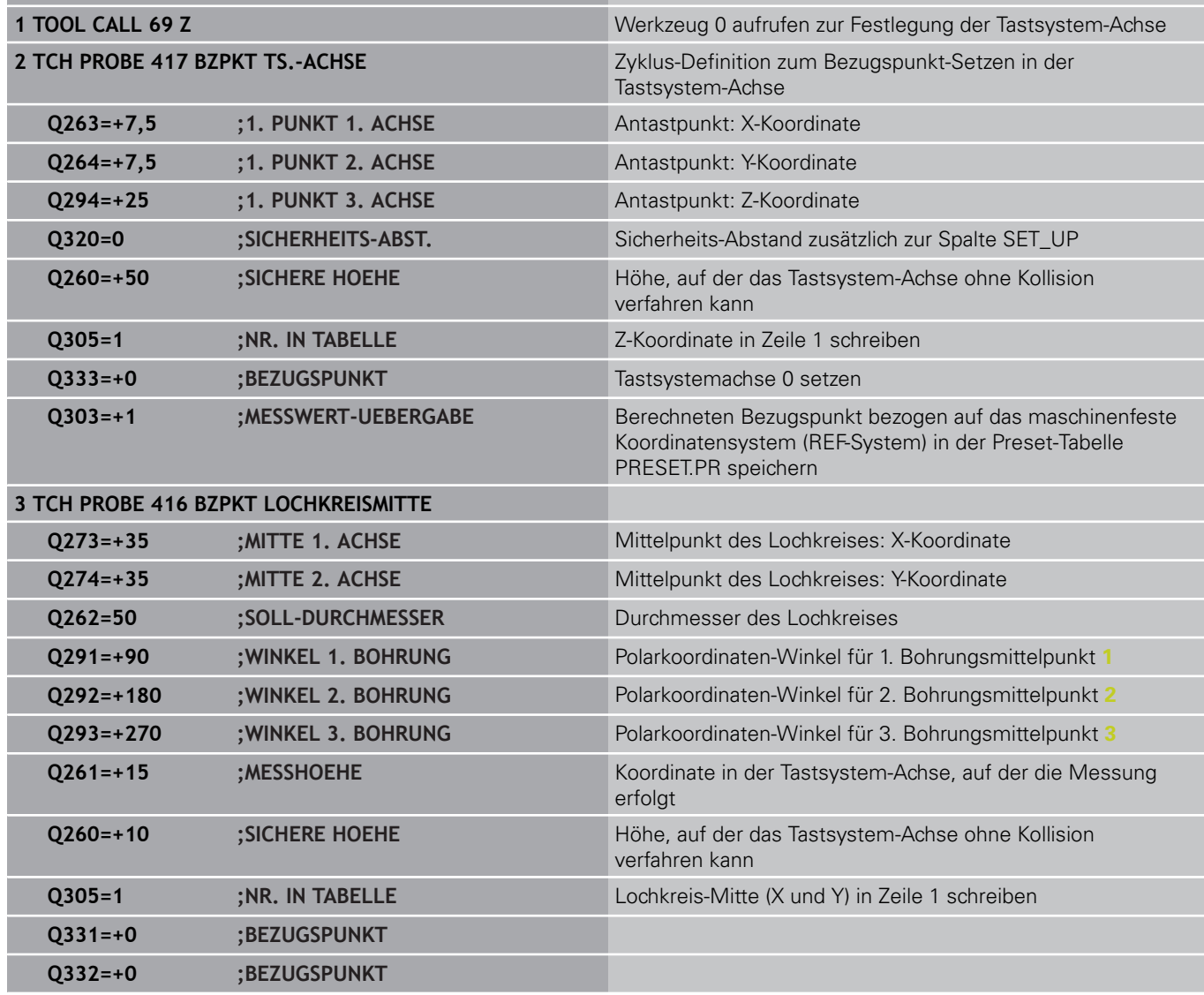

**15.15 Beispiel: Bezugspunkt-Setzen Werkstück-Oberkante und Mitte Lochkreis**

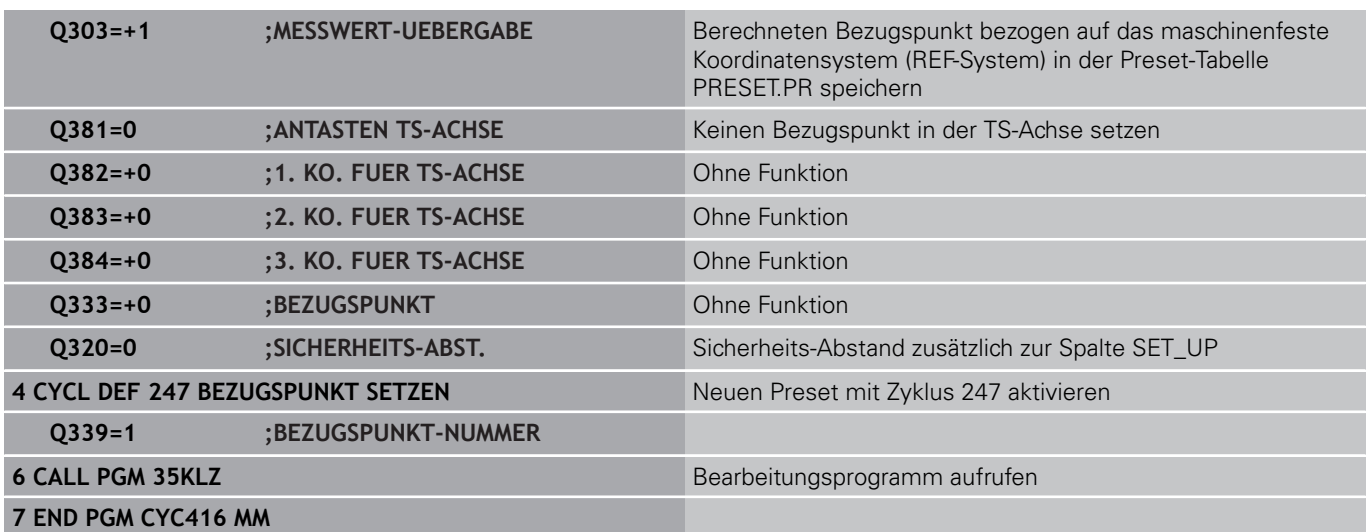

**16**

**Tastsystemzyklen: Werkstücke automatisch kontrollieren**

**16.1 Grundlagen**

# **16.1 Grundlagen**

## **Übersicht**

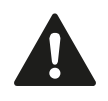

Bei Ausführung der Tastsystem-Zyklen dürfen Zyklus 8 SPIEGELUNG, Zyklus 11 MASSFAKTOR und Zyklus 26 MASSFAKTOR ACHSSPEZ. nicht aktiv sein. HEIDENHAIN übernimmt die Gewährleistung für die Funktion der Antastzyklen nur dann, wenn HEIDENHAIN-Tastsysteme eingesetzt werden.

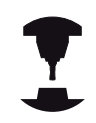

Die TNC muss vom Maschinenhersteller für den Einsatz von 3D-Tastsystemen vorbereitet sein. Beachten Sie Ihr Maschinenhandbuch.

Die TNC stellt zwölf Zyklen zur Verfügung, mit denen Sie Werkstücke automatisch vermessen können:

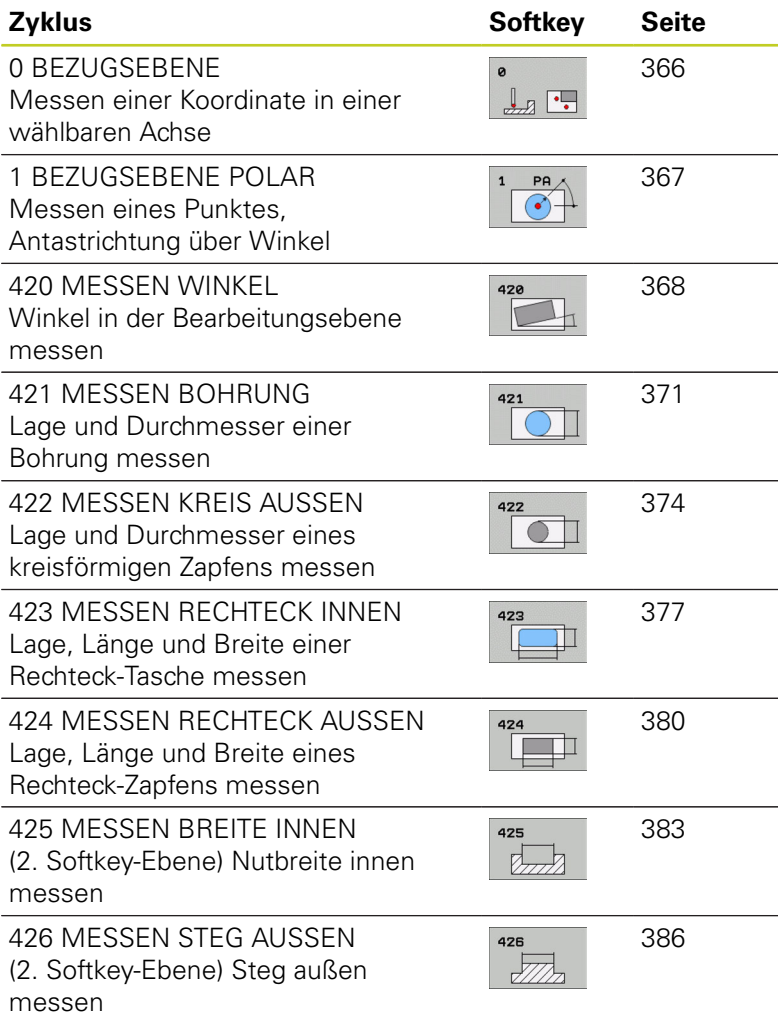
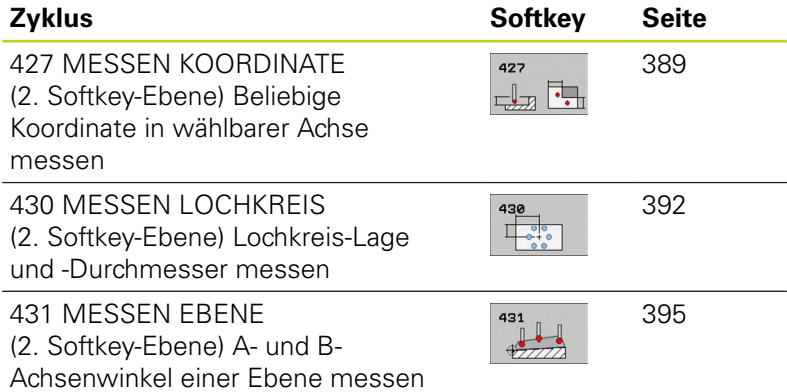

## **Messergebnisse protokollieren**

Zu allen Zyklen, mit denen Sie Werkstücke automatisch vermessen können (Ausnahmen: Zyklus 0 und 1), können Sie von der TNC ein Messprotokoll erstellen lassen. Im jeweiligen Antastzyklus können Sie definieren, ob die TNC

- $\blacksquare$ das Messprotokoll in einer Datei speichern soll
- $\blacksquare$ das Messprotokoll auf den Bildschirm ausgeben und den Programmlauf unterbrechen soll
- kein Messprotokoll erzeugen soll

Sofern Sie das Messprotokoll in einer Datei ablegen wollen, speichert die TNC die Daten standardmäßig als ASCII-Datei in dem Verzeichnis TNC:\..

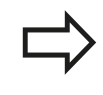

Benutzen Sie die HEIDENHAIN Datenübertragungs-Software TNCremo, wenn Sie das Messprotokoll über die Datenschnittstelle ausgeben wollen.

# **16.1 Grundlagen**

Beispiel: Protokolldatei für Antastzyklus 421:

**Messprotokoll Antastzyklus 421 Bohrung messen**

Datum: 30-06-2005 Uhrzeit: 6:55:04 Messprogramm: TNC:\GEH35712\CHECK1.H

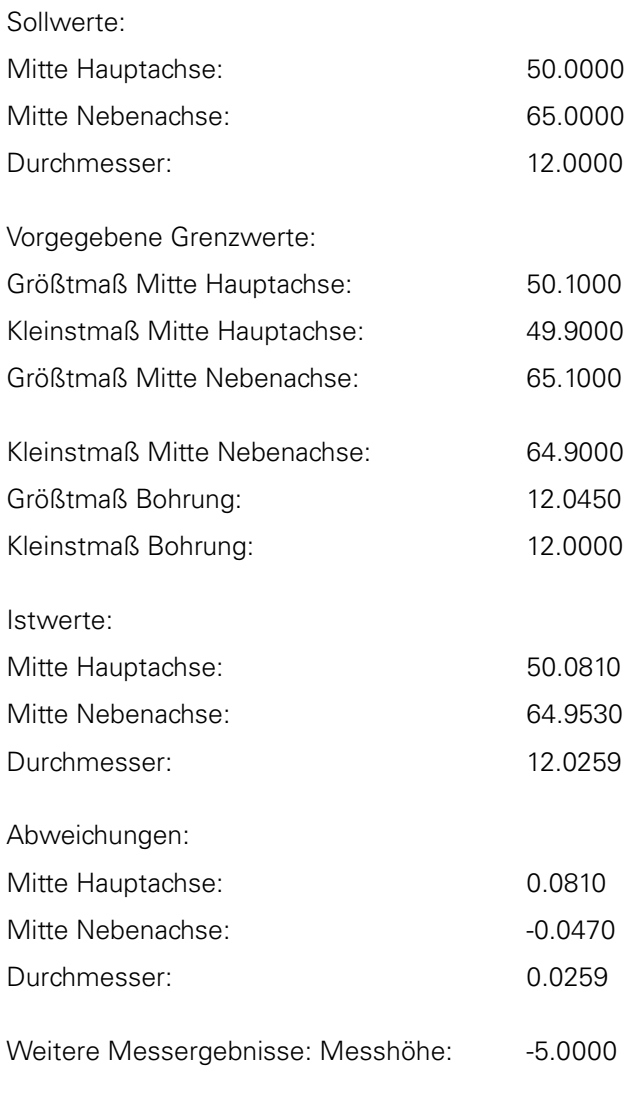

**Messprotokoll-Ende**

**16**

## **Messergebnisse in Q-Parametern**

Die Messergebnisse des jeweiligen Antast-Zyklus legt die TNC in den global wirksamen Q-Parametern Q150 bis Q160 ab. Abweichungen vom Sollwert sind in den Parametern Q161 bis Q166 gespeichert. Beachten Sie die Tabelle der Ergebnis-Parameter, die bei jeder Zyklus-Beschreibung mit aufgeführt ist.

Zusätzlich zeigt die TNC bei der Zyklus-Definition im Hilfsbild des jeweiligen Zyklus die Ergebnis-Parameter mit an (siehe Bild rechts oben). Dabei gehört der hell hinterlegte Ergebnisparameter zum jeweiligen Eingabeparameter.

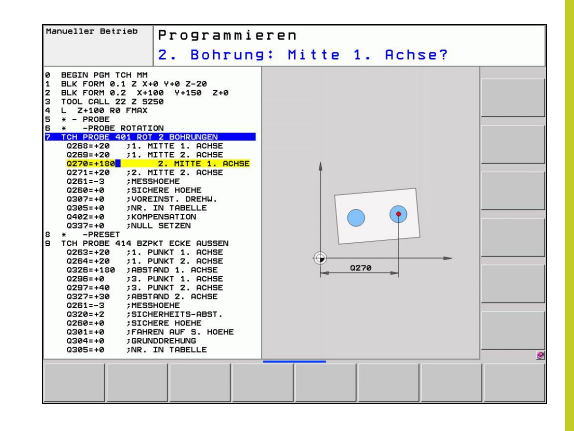

## **Status der Messung**

Bei einigen Zyklen können Sie über die global wirksamen Q-Parametern Q180 bis Q182 den Status der Messung abfragen

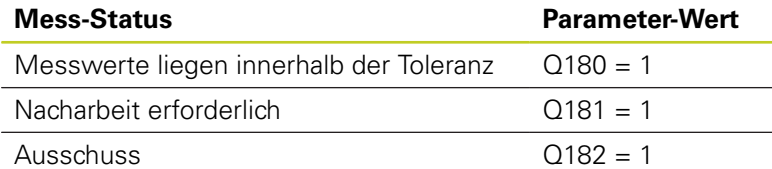

Die TNC setzt den Nacharbeits- bzw. Ausschuss-Merker, sobald einer der Messwerte außerhalb der Toleranz liegt. Um festzustellen welches Messergebnis außerhalb der Toleranz liegt, beachten Sie zusätzlich das Messprotokoll, oder prüfen Sie die jeweiligen Messergebnisse (Q150 bis Q160) auf ihre Grenzwerte.

Beim Zyklus 427 geht die TNC standardmäßig davon aus, dass Sie ein Aussenmaß (Zapfen) vermessen. Durch entsprechende Wahl von Größt- und Kleinstmaß in Verbindung mit der Antastrichtung können Sie den Status der Messung jedoch richtigstellen.

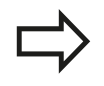

Die TNC setzt die Status-Merker auch dann, wenn Sie keine Toleranzwerte oder Größt-/ bzw. Kleinstmaße eingegeben haben.

## **Toleranz-Überwachung**

Bei den meisten Zyklen zur Werkstück-Kontrolle können Sie von der TNC eine Toleranz-Überwachung durchführen lassen. Dazu müssen Sie bei der Zyklus-Definition die erforderlichen Grenzwerte definieren. Wenn Sie keine Toleranz-Überwachung durchführen wollen, geben Sie diese Parameter mit 0 ein (= voreingestellter Wert)

**16.1 Grundlagen**

## <span id="page-363-0"></span>**Werkzeug-Überwachung**

Bei einigen Zyklen zur Werkstück-Kontrolle können Sie von der TNC eine Werkzeug-Überwachung durchführen lassen. Die TNC überwacht dann, ob

- aufgrund der Abweichungen vom Sollwert (Werte in Q16x) der Werkzeug-Radius korrigiert werden soll
- $\blacksquare$ die Abweichungen vom Sollwert (Werte in Q16x) größer als die Bruch-Toleranz des Werkzeugs ist

### **Werkzeug korrigieren**

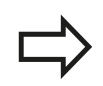

Funktion arbeitet nur

- bei aktiver Werkzeug-Tabelle
- wenn Sie die Werkzeug-Überwachung im Zyklus einschalten: **Q330** ungleich 0 oder einen Werkzeug-Namen eingeben. Die Eingabe des Werkzeug-Namens wählen Sie per Softkey. Die TNC zeigt das rechte Hochkomma nicht mehr an.

Wenn Sie mehrere Korrekturmessungen durchführen, dann addiert die TNC die jeweils gemessene Abweichung auf den in der Werkzeug-Tabelle bereits gespeicherten Wert.

Die TNC korrigiert den Werkzeug-Radius in der Spalte DR der Werkzeug-Tabelle grundsätzlich immer, auch wenn die gemessene Abweichung innerhalbhalb der vorgegebenen Toleranz liegt. Ob Sie nacharbeiten müssen, können Sie in Ihrem NC-Programm über den Parameter Q181 abfragen (Q181=1: Nacharbeit erforderlich).

Für den Zyklus 427 gilt darüber hinaus:

- Wenn als Messachse eine Achse der aktiven Bearbeitungsebene definiert ist (Q272 = 1 oder 2), führt die TNC eine Werkzeug-Radiuskorrektur durch, wie zuvor beschrieben. Die Korrektur-Richtung ermittelt die TNC anhand der definierten Verfahrrichtung (Q267)
- Wenn als Messachse die Tastsystem-Achse gewählt ist ( $Q272 =$ 3), führt die TNC eine Werkzeug-Längenkorrektur durch

### **Werkzeug-Bruchüberwachung**

Funktion arbeitet nur

- bei aktiver Werkzeug-Tabelle
- wenn Sie die Werkzeug-Überwachung im Zyklus ein-schalten (Q330 ungleich 0 eingeben)
- wenn für die eingegebene Werkzeug-Nummer in der Tabelle die Bruch-Toleranz RBREAK größer 0 eingegeben ist (siehe auch Benutzer-Handbuch, Kapitel 5.2 "Werkzeug-Daten")

Die TNC gibt eine Fehlermeldung aus und stoppt den Programmlauf, wenn die gemessene Abweichung größer als die Bruch-Toleranz des Werkzeugs ist. Gleichzeitig sperrt sie das Werkzeug in der Werkzeug-Tabelle (Spalte TL = L).

### **Bezugssystem für Messergebnisse**

Die TNC gibt alle Messergebnisse in die Ergebnis-Parameter und in die Protokolldatei im aktiven - also ggf. im verschobenen oder/und gedrehten/geschwenkten - Koordinatensystem aus.

**16.2 BEZUGSEBENE (Zyklus 0, DIN/ISO: G55, Software-Option 17)**

# **16.2 BEZUGSEBENE (Zyklus 0, DIN/ISO: G55, Software-Option 17)**

## **Zyklusablauf**

- 1 Das Tastsystem fährt in einer 3D-Bewegung mit Eilvorschub (Wert aus Spalte **FMAX**) die im Zyklus programmierte Vorposition **1** an
- 2 Anschließend führt das Tastsystem den Antast-Vorgang mit Antast-Vorschub (Spalte **F**) durch. Die Antast-Richtung ist im Zyklus festzulegen
- 3 Nachdem die TNC die Position erfasst hat, fährt das Tastsystem zurück auf den Startpunkt des Antast-Vorgangs und speichert die gemessene Koordinate in einem Q-Parameter ab. Zusätzlich speichert die TNC die Koordinaten der Position, an der sich das Tastsystem zum Zeitpunkt des Schaltsignals befindet, in den Parametern Q115 bis Q119 ab. Für die Werte in diesen Parametern berücksichtigt die TNC Taststiftlänge und -radius nicht

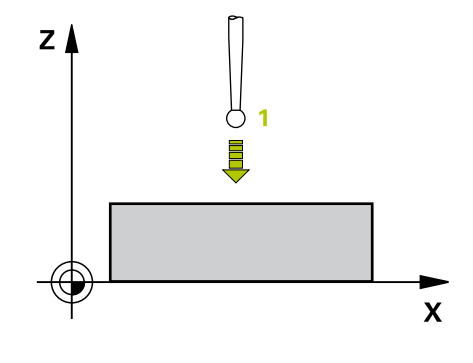

## **Beim Programmieren beachten!**

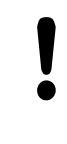

### **Achtung Kollisionsgefahr!**

Tastsystem so vorpositionieren, dass eine Kollision beim Anfahren der programmierten Vorposition vermieden wird.

### **Zyklusparameter**

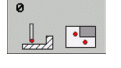

- **Parameter-Nr. für Ergebnis**: Nummer des Q-Parameters eingeben, dem der Wert der Koordinate zugewiesen wird. Eingabebereich 0 bis 1999
- **Antast-Achse/Antast-Richtung**: Antast-Achse mit Achswahl-Taste oder über die ASCII-Tastatur und Vorzeichen für Antastrichtung eingeben. Mit Taste ENT bestätigen. Eingabebereich alle NC-Achsen
- **Positions-Sollwert**: Über die Achswahl-Tasten oder über die ASCII-Tastatur alle Koordinaten für das Vorpositionieren des Tastsystems eingeben. Eingabebereich -99999,9999 bis 99999,9999
- ► Eingabe abschließen: Taste ENT drücken

### **NC-Sätze**

**67 TCH PROBE 0.0 BEZUGSEBENE Q5 X-68 TCH PROBE 0.1 X+5 Y+0 Z-5**

## **16.3 BEZUGSEBENE Polar (Zyklus 1, Software-Option 17)**

## **Zyklusablauf**

Der Tastsystem-Zyklus 1 ermittelt in einer beliebigen Antast-Richtung eine beliebige Position am Werkstück.

- 1 Das Tastsystem fährt in einer 3D-Bewegung mit Eilvorschub (Wert aus Spalte **FMAX**) die im Zyklus programmierte Vorposition **1** an
- 2 Anschließend führt das Tastsystem den Antast-Vorgang mit Antast-Vorschub (Spalte **F**) durch. Beim Antastvorgang verfährt die TNC gleichzeitig in 2 Achsen (abhängig vom Antast-Winkel) Die Antast-Richtung ist über Polarwinkel im Zyklus festzulegen
- 3 Nachdem die TNC die Position erfasst hat, fährt das Tastsystem zurück auf den Startpunkt des Antast-Vorgangs. Die Koordinaten der Position, an der sich das Tastsystem zum Zeitpunkt des Schaltsignals befindet, speichert die TNC in den Parametern Q115 bis Q119.

## **Beim Programmieren beachten!**

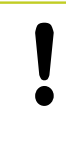

### **Achtung Kollisionsgefahr!**

Tastsystem so vorpositionieren, dass eine Kollision beim Anfahren der programmierten Vorposition vermieden wird.

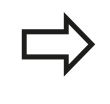

Die im Zyklus definierte Antast-Achse legt die Tastebene fest: Antast-Achse X: X/Y-Ebene Antast-Achse Y: Y/Z-Ebene Antast-Achse Z: Z/X-Ebene

### **Zyklusparameter**

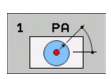

- **Antast-Achse**: Antast-Achse mit Achswahl-Taste oder über die ASCII-Tastatur eingeben. Mit Taste ENT bestätigen. Eingabebereich **X**, **Y** oder **Z**
- **Antast-Winkel**: Winkel bezogen auf die Antast-Achse, in der das Tastsystem verfahren soll. Eingabebereich -180,0000 bis 180,0000
- **Positions-Sollwert**: Über die Achswahl-Tasten oder über die ASCII-Tastatur alle Koordinaten für das Vorpositionieren des Tastsystems eingeben. Eingabebereich -99999,9999 bis 99999,9999
- ► Eingabe abschließen: Taste ENT drücken

### **NC-Sätze**

**67 TCH PROBE 1.0 BEZUGSEBENE POLAR 68 TCH PROBE 1.1 X WINKEL: +30 69 TCH PROBE 1.2 X+5 Y+0 Z-5**

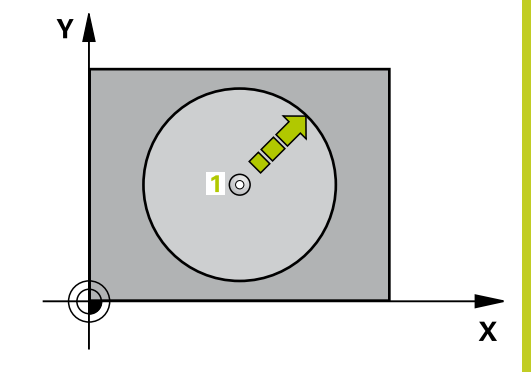

**16.4 MESSEN WINKEL (Zyklus 420, DIN/ISO: G420, Software-Option 17)**

# **16.4 MESSEN WINKEL (Zyklus 420, DIN/ ISO: G420, Software-Option 17)**

## **Zyklusablauf**

Der Tastsystem-Zyklus 420 ermittelt den Winkel, den eine beliebige Gerade mit der Hauptachse der Bearbeitungsebene einschließt.

- 1 Die TNC positioniert das Tastsystem mit Eilvorschub (Wert aus Spalte **FMAX**) und mit Positionierlogik [\(siehe "Tastsystemzyklen](#page-281-0) [abarbeiten", Seite 282\)](#page-281-0) zum programmierten Antastpunkt **1**. Die TNC versetzt dabei das Tastsystem um den Sicherheits-Abstand entgegen der festgelegten Verfahrrichtung
- 2 Anschließend fährt das Tastsystem auf die eingegebene Messhöhe und führt den ersten Antast-Vorgang mit Antast-Vorschub (Spalte **F**) durch
- 3 Danach fährt das Tastsystem zum nächsten Antastpunkt **2** und führt den zweiten Antast-Vorgang durch
- 4 Die TNC positioniert das Tastsystem zurück auf die Sichere Höhe und speichert den ermittelten Winkel in folgendem Q-Parameter:

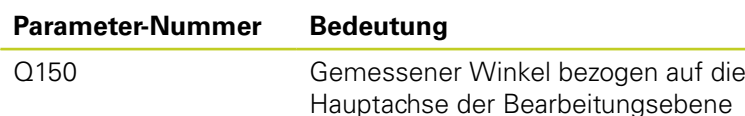

### **Beim Programmieren beachten!**

Vor der Zyklus-Definition müssen Sie einen Werkzeug-Aufruf zur Definition der Tastsystem-Achse programmiert haben.

Wenn Tastsystemachse = Messachse definiert ist, dann **Q263** gleich **Q265** wählen, wenn Winkel in Richtung der A-Achse gemessen werden soll; **Q263** ungleich **Q265** wählen, wenn Winkel in Richtung der B-Achse gemessen werden soll.

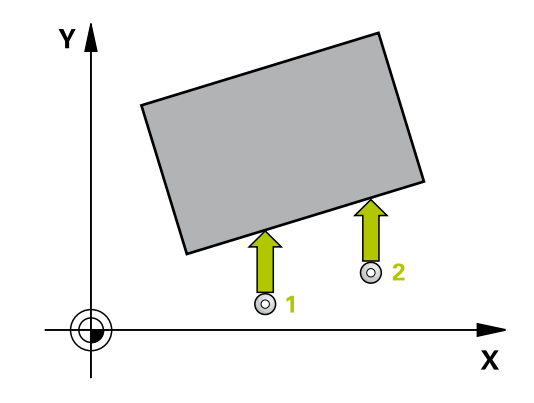

### **Zyklusparameter**

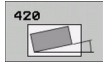

- **1. Messpunkt 1. Achse** Q263 (absolut): Koordinate des ersten Antastpunktes in der Hauptachse der Bearbeitungsebene. Eingabebereich -99999,9999 bis 99999,9999
- **1. Messpunkt 2. Achse** Q264 (absolut): Koordinate des ersten Antastpunktes in der Nebenachse der Bearbeitungsebene. Eingabebereich -99999,9999 bis 99999,9999
- $\blacktriangleright$ **2. Messpunkt 1. Achse** Q265 (absolut): Koordinate des zweiten Antastpunktes in der Hauptachse der Bearbeitungsebene. Eingabebereich -99999,9999 bis 99999,9999
- **2. Messpunkt 2. Achse** Q266 (absolut): Koordinate des zweiten Antastpunktes in der Nebenachse der Bearbeitungsebene. Eingabebereich -99999,9999 bis 99999,9999
- **Messachse** Q272: Achse, in der die Messung erfolgen soll:
	- **1**: Hauptachse = Messachse
	- **2**: Nebenachse = Messachse
	- **3**: Tastsystem-Achse = Messachse
- **Verfahrrichtung 1** Q267: Richtung, in der das Tastsystem auf das Werkstück zufahren soll: **-1**: Verfahrrichtung negativ
	- **+1**: Verfahrrichtung positiv
- **Messhöhe in der Tastsystem-Achse** Q261 (absolut): Koordinate des Kugelzentrums (=Berührpunkt) in der Tastsystem-Achse, auf der die Messung erfolgen soll. Eingabebereich -99999,9999 bis 99999,9999
- **Sicherheits-Abstand** Q320 (inkremental): Zusätzlicher Abstand zwischen Messpunkt und Tastsystemkugel. Q320 wirkt additiv zu **SET\_UP** (Tastsystem-Tabelle). Eingabebereich 0 bis 99999,9999

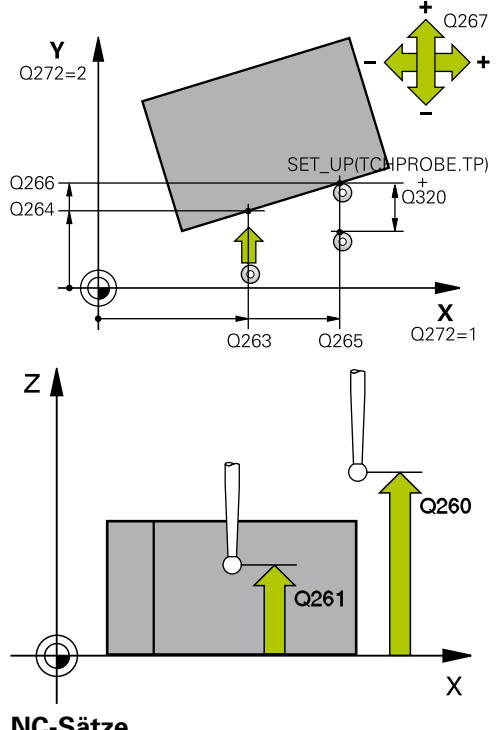

**NC-Sätze**

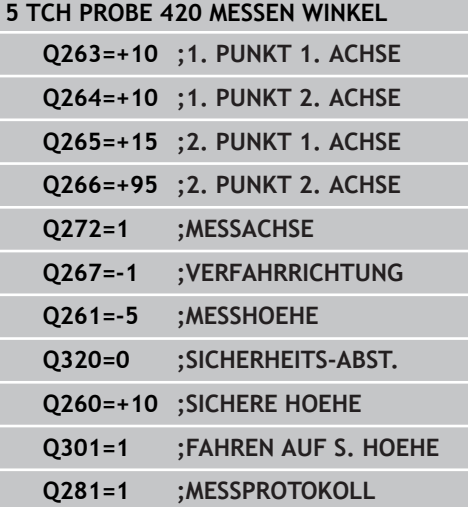

## **Tastsystemzyklen: Werkstücke automatisch kontrollieren 16.4 MESSEN WINKEL (Zyklus 420, DIN/ISO: G420, Software-Option 17) 16**

- **Sichere Höhe** Q260 (absolut): Koordinate in der Tastsystem-Achse, in der keine Kollision zwischen Tastsystem und Werkstück (Spannmittel) erfolgen kann. Eingabebereich -99999,9999 bis 99999,9999
- **Fahren auf sichere Höhe** Q301: Festlegen, wie das Tastsystem zwischen den Messpunkten verfahren soll:

**0**: Zwischen Messpunkten auf Messhöhe verfahren **1**: Zwischen Messpunkten auf Sicherer Höhe verfahren

**Messprotokoll** Q281: Festlegen, ob die TNC ein Messprotokoll erstellen soll: **0**: Kein Messprotokoll erstellen

**1**: Messprotokoll erstellen: Die TNC legt die **Protokolldatei TCHPR420.TXT** standardmäßig in dem Verzeichnis TNC:\ ab.

**2**: Programmlauf unterbrechen und Messprotokoll auf den TNC-Bildschirmausgeben. Programm mit NC-Start fortsetzen

### **MESSEN BOHRUNG (Zyklus 421, DIN/ISO: G421, Software-Option 17) 16.5**

# **16.5 MESSEN BOHRUNG (Zyklus 421, DIN/ ISO: G421, Software-Option 17)**

# **Zyklusablauf**

Der Tastsystem-Zyklus 421 ermittelt den Mittelpunkt und den Durchmesser einer Bohrung (Kreistasche). Wenn Sie die entsprechenden Toleranzwerte im Zyklus definieren, führt die TNC einen Soll-Istwertvergleich durch und legt die Abweichungen in Systemparametern ab.

- 1 Die TNC positioniert das Tastsystem mit Eilvorschub (Wert aus Spalte **FMAX**) und mit Positionierlogik [\(siehe "Tastsystemzyklen](#page-281-0) [abarbeiten", Seite 282\)](#page-281-0) zum Antastpunkt **1**. Die TNC berechnet die Antastpunkte aus den Angaben im Zyklus und dem Sicherheits-Abstand aus der Spalte SET\_UP der Tastsystem-**Tabelle**
- 2 Anschließend fährt das Tastsystem auf die eingegebene Messhöhe und führt den ersten Antast-Vorgang mit Antast-Vorschub (Spalte **F**) durch. Die TNC bestimmt die Antast-Richtung automatisch in Abhängigkeit vom programmierten **Startwinkel**
- 3 Danach fährt das Tastsystem zirkular, entweder auf Messhöhe oder auf Sicherer Höhe, zum nächsten Antastpunkt **2** und führt dort den zweiten Antast-Vorgang durch
- 4 Die TNC positioniert das Tastsystem zum Antastpunkt **3** und danach zum Antastpunkt **4** und führt dort den dritten bzw. vierten Antast-Vorgang durch
- 5 Abschließend positioniert die TNC das Tastsystem zurück auf die Sichere Höhe und speichert die Istwerte und die Abweichungen in folgenden Q-Parametern:

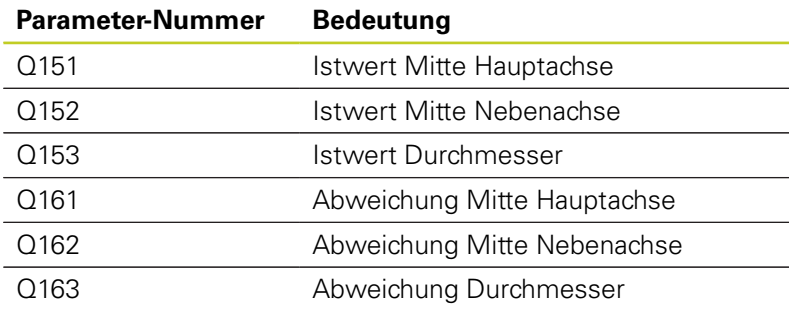

# **Beim Programmieren beachten!**

Vor der Zyklus-Definition müssen Sie einen Werkzeug-Aufruf zur Definition der Tastsystem-Achse programmiert haben. Je kleiner Sie den Winkelschritt programmieren,

desto ungenauer berechnet die TNC die Bohrungsmaße. Kleinster Eingabwert: 5°.

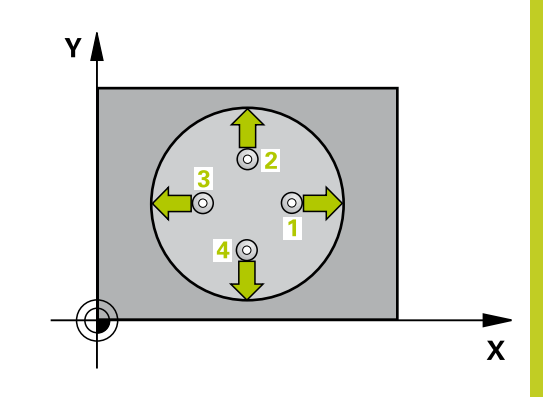

**16.5 MESSEN BOHRUNG (Zyklus 421, DIN/ISO: G421, Software-Option 17)**

### **Zyklusparameter**

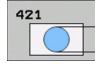

- **Mitte 1. Achse** Q273 (absolut): Mitte der Bohrung in der Hauptachse der Bearbeitungsebene. Eingabebereich -99999,9999 bis 99999,9999
- **Mitte 2. Achse** Q274 (absolut): Mitte der Bohrung in der Nebenachse der Bearbeitungsebene. Eingabebereich -99999,9999 bis 99999,9999
- **Soll-Durchmesser** Q262: Durchmesser der Bohrung eingeben. Eingabebereich 0 bis 99999,9999
- **Startwinkel** Q325 (absolut): Winkel zwischen der Hauptachse der Bearbeitungsebene und dem ersten Antastpunkt. Eingabebereich -360,000 bis 360,000
- **Winkelschritt** Q247 (inkremental): Winkel zwischen zwei Messpunkten, das Vorzeichen des Winkelschritts legt die Drehrichtung fest (- = Uhrzeigersinn), mit der das Tastsystem zum nächsten Messpunkt fährt. Wenn Sie Kreisbögen vermessen wollen, dann programmieren Sie einen Winkelschritt kleiner 90°. Eingabebereich -120,000 bis 120,000
- **Messhöhe in der Tastsystem-Achse** Q261 (absolut): Koordinate des Kugelzentrums (=Berührpunkt) in der Tastsystem-Achse, auf der die Messung erfolgen soll. Eingabebereich -99999,9999 bis 99999,9999
- **Sicherheits-Abstand** Q320 (inkremental): Zusätzlicher Abstand zwischen Messpunkt und Tastsystemkugel. Q320 wirkt additiv zu **SET\_UP** (Tastsystem-Tabelle). Eingabebereich 0 bis 99999,9999
- **Sichere Höhe** Q260 (absolut): Koordinate in der Tastsystem-Achse, in der keine Kollision zwischen Tastsystem und Werkstück (Spannmittel) erfolgen kann. Eingabebereich -99999,9999 bis 99999,9999
- **Fahren auf sichere Höhe** Q301: Festlegen, wie das Tastsystem zwischen den Messpunkten verfahren soll:

**0**: Zwischen Messpunkten auf Messhöhe verfahren **1**: Zwischen Messpunkten auf Sicherer Höhe verfahren

- **Größtmaß Bohrung** Q275: Größter erlaubter Durchmesser der Bohrung (Kreistasche). Eingabebereich 0 bis 99999,9999
- **Kleinstmaß Bohrung** Q276: Kleinster erlaubter Durchmesser der Bohrung (Kreistasche). Eingabebereich 0 bis 99999,9999
- **Toleranzwert Mitte 1. Achse** Q279: Erlaubte Lageabweichung in der Hauptachse der Bearbeitungsebene. Eingabebereich 0 bis 99999,9999
- **Toleranzwert Mitte 2. Achse** Q280: Erlaubte Lageabweichung in der Nebenachse der Bearbeitungsebene. Eingabebereich 0 bis 99999,9999

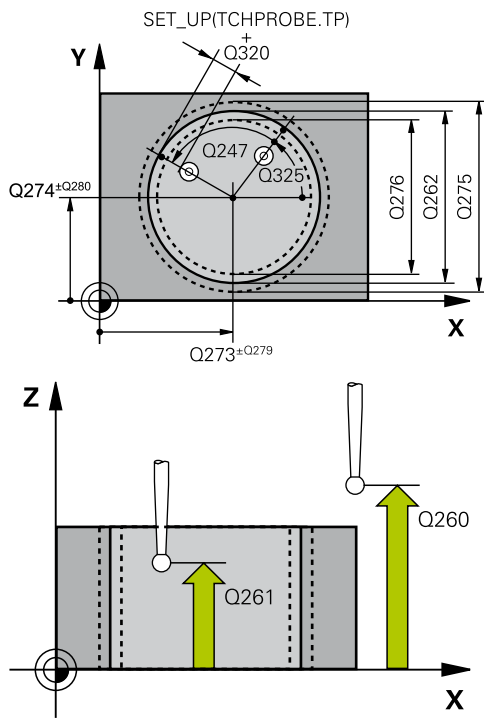

### **NC-Sätze**

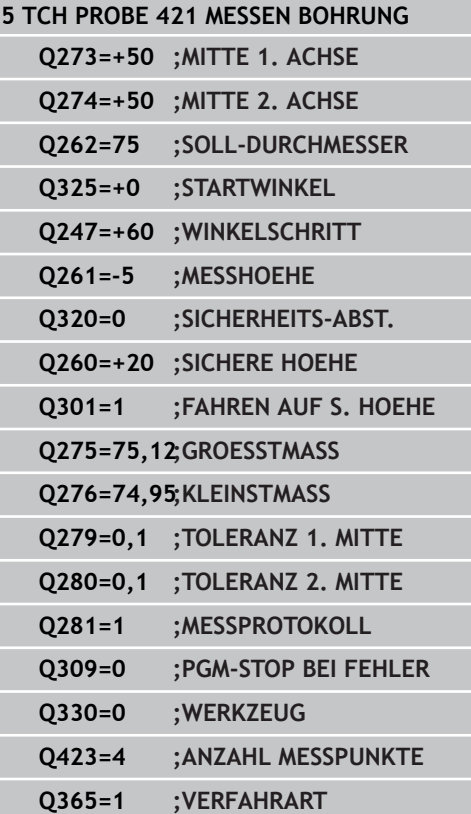

**MESSEN BOHRUNG (Zyklus 421, DIN/ISO: G421, Software-Option 17) 16.5**

- **Messprotokoll** Q281: Festlegen, ob die TNC ein Messprotokoll erstellen soll: **0**: Kein Messprotokoll erstellen **1**: Messprotokoll erstellen: Die TNC legt die **Protokolldatei TCHPR421.TXT** standardmäßig in dem Verzeichnis TNC:\ ab. **2**: Programmlauf unterbrechen und Messprotokoll auf den TNC-Bildschirmausgeben. Programm mit NC-Start fortsetzen
- **PGM-Stop bei Toleranzfehler** Q309: Festlegen, ob die TNC bei Toleranz-Überschreitungen den Programmlauf unterbrechen und eine Fehlermeldung ausgeben soll: **0**: Programmlauf nicht unterbrechen, keine Fehlermeldung ausgeben **1**: Programmlauf unterbrechen, Fehlermeldung ausgeben
- **Werkzeug für Überwachung** Q330: Festlegen, ob die TNC eine Werkzeug-Überwachung durchführen soll [\(siehe "Werkzeug-Überwachung", Seite 364](#page-363-0)). Eingabebereich 0 bis 32767,9, alternativ Werkzeug-Name mit maximal 16 Zeichen **0**: Überwachung nicht aktiv **>0**: Werkzeug-Nummer in der Werkzeug-Tabelle
- **Anzahl Messpunkte (4/3)** Q423: Festlegen, ob die TNC den Zapfen mit 4 oder 3 Antastungen messen soll:

TOOL.T

- **4**: 4 Messpunkte verwenden (Standardeinstellung) **3**: 3 Messpunkte verwenden
- **Verfahrart? Gerade=0/Kreis=1** Q365: Festlegen, mit welcher Bahnfunktion das Werkzeug zwischen den Messpunkten verfahren soll, wenn Fahren auf sicherer Höhe (Q301=1) aktiv ist:

**0**: Zwischen den Bearbeitungen auf einer Geraden verfahren

**1**: Zwischen den Bearbeitungen zirkular auf dem Teilkreis-Durchmesser verfahren

**16.6 MESSEN KREIS AUSSEN (Zyklus 422, DIN/ISO: G422, Software-Option 17)**

# **16.6 MESSEN KREIS AUSSEN (Zyklus 422, DIN/ISO: G422, Software-Option 17)**

## **Zyklusablauf**

Der Tastsystem-Zyklus 422 ermittelt den Mittelpunkt und den Durchmesser eines Kreiszapfens. Wenn Sie die entsprechenden Toleranzwerte im Zyklus definieren, führt die TNC einen Soll-Istwertvergleich durch und legt die Abweichungen in Systemparametern ab.

- 1 Die TNC positioniert das Tastsystem mit Eilvorschub (Wert aus Spalte **FMAX**) und mit Positionierlogik [\(siehe "Tastsystemzyklen](#page-281-0) [abarbeiten", Seite 282\)](#page-281-0) zum Antastpunkt **1**. Die TNC berechnet die Antastpunkte aus den Angaben im Zyklus und dem Sicherheits-Abstand aus der Spalte **SET\_UP** der Tastsystem-**Tabelle**
- 2 Anschließend fährt das Tastsystem auf die eingegebene Messhöhe und führt den ersten Antast-Vorgang mit Antast-Vorschub (Spalte **F**) durch. Die TNC bestimmt die Antast-Richtung automatisch in Abhängigkeit vom programmierten **Startwinkel**
- 3 Danach fährt das Tastsystem zirkular, entweder auf Messhöhe oder auf Sicherer Höhe, zum nächsten Antastpunkt **2** und führt dort den zweiten Antast-Vorgang durch
- 4 Die TNC positioniert das Tastsystem zum Antastpunkt **3** und danach zum Antastpunkt **4** und führt dort den dritten bzw. vierten Antast-Vorgang durch
- 5 Abschließend positioniert die TNC das Tastsystem zurück auf die Sichere Höhe und speichert die Istwerte und die Abweichungen in folgenden Q-Parametern:

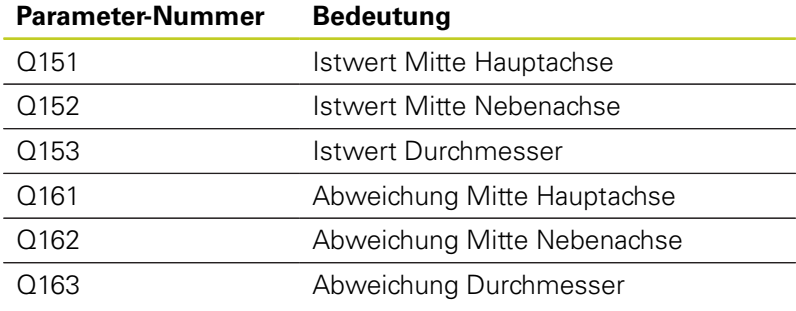

## **Beim Programmieren beachten!**

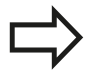

Vor der Zyklus-Definition müssen Sie einen Werkzeug-Aufruf zur Definition der Tastsystem-Achse programmiert haben. Je kleiner Sie den Winkelschritt programmieren,

desto ungenauer berechnet die TNC die Zapfenmaße. Kleinster Eingabwert: 5°.

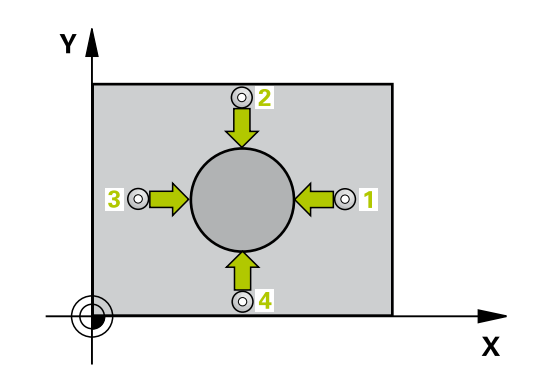

## **MESSEN KREIS AUSSEN (Zyklus 422, DIN/ISO: G422, Software-16.6 Option 17)**

### **Zyklusparameter**

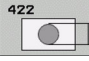

- **Mitte 1. Achse** Q273 (absolut): Mitte des Zapfens in der Hauptachse der Bearbeitungsebene. Eingabebereich -99999,9999 bis 99999,9999
- **Mitte 2. Achse** Q274 (absolut): Mitte des Zapfens in der Nebenachse der Bearbeitungsebene. Eingabebereich -99999,9999 bis 99999,9999
- **Soll-Durchmesser** Q262: Durchmesser des Zapfens eingeben. Eingabebereich 0 bis 99999,9999
- **Startwinkel** Q325 (absolut): Winkel zwischen der Hauptachse der Bearbeitungsebene und dem ersten Antastpunkt. Eingabebereich -360,0000 bis 360,0000
- **Winkelschritt** Q247 (inkremental): Winkel zwischen zwei Messpunkten, das Vorzeichen des Winkelschritts legt die Bearbeitungsrichtung fest (- = Uhrzeigersinn). Wenn Sie Kreisbögen vermessen wollen, dann programmieren Sie einen Winkelschritt kleiner 90°. Eingabebereich -120,0000 bis 120,0000
- **Messhöhe in der Tastsystem-Achse** Q261 (absolut): Koordinate des Kugelzentrums (=Berührpunkt) in der Tastsystem-Achse, auf der die Messung erfolgen soll. Eingabebereich -99999,9999 bis 99999,9999
- **Sicherheits-Abstand** Q320 (inkremental): Zusätzlicher Abstand zwischen Messpunkt und Tastsystemkugel. Q320 wirkt additiv zu **SET\_UP** (Tastsystem-Tabelle). Eingabebereich 0 bis 99999,9999
- **Sichere Höhe** Q260 (absolut): Koordinate in der Tastsystem-Achse, in der keine Kollision zwischen Tastsystem und Werkstück (Spannmittel) erfolgen kann. Eingabebereich -99999,9999 bis 99999,9999
- **Fahren auf sichere Höhe** Q301: Festlegen, wie das Tastsystem zwischen den Messpunkten verfahren soll:

**0**: Zwischen Messpunkten auf Messhöhe verfahren **1**: Zwischen Messpunkten auf Sicherer Höhe verfahren

- **Größtmaß Zapfen** Q277: Größter erlaubter Durchmesser des Zapfens. Eingabebereich 0 bis 99999,9999
- **Kleinstmaß Zapfen** Q278: Kleinster erlaubter Durchmesser des Zapfens. Eingabebereich 0 bis 99999,9999
- **Toleranzwert Mitte 1. Achse** Q279: Erlaubte Lageabweichung in der Hauptachse der Bearbeitungsebene. Eingabebereich 0 bis 99999,9999
- **Toleranzwert Mitte 2. Achse** Q280: Erlaubte Lageabweichung in der Nebenachse der Bearbeitungsebene. Eingabebereich 0 bis 99999,9999

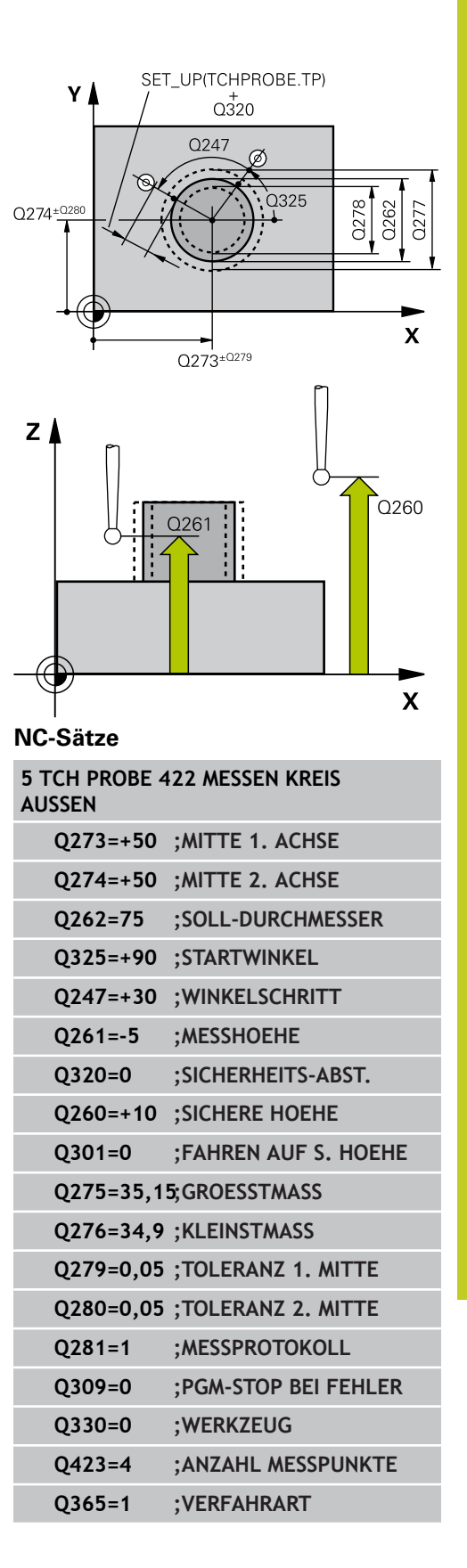

- **16.6 MESSEN KREIS AUSSEN (Zyklus 422, DIN/ISO: G422, Software-Option 17)**
	- **Messprotokoll** Q281: Festlegen, ob die TNC ein Messprotokoll erstellen soll: **0**: Kein Messprotokoll erstellen **1**: Messprotokoll erstellen: Die TNC legt die **Protokolldatei TCHPR422.TXT** standardmäßig in dem Verzeichnis TNC:\ ab. **2**: Programmlauf unterbrechen und Messprotokoll auf den TNC-Bildschirmausgeben. Programm mit NC-Start fortsetzen
	- **PGM-Stop bei Toleranzfehler** Q309: Festlegen, ob die TNC bei Toleranz-Überschreitungen den Programmlauf unterbrechen und eine Fehlermeldung ausgeben soll: **0**: Programmlauf nicht unterbrechen, keine Fehlermeldung ausgeben **1**: Programmlauf unterbrechen, Fehlermeldung ausgeben

**Werkzeug für Überwachung** Q330: Festlegen, ob die TNC eine Werkzeug-Überwachung durchführen soll [\(siehe "Werkzeug-Überwachung", Seite 364](#page-363-0)). Eingabebereich 0 bis 32767,9, alternativ Werkzeug-Name mit maximal 16 Zeichen **0**: Überwachung nicht aktiv

**>0**: Werkzeug-Nummer in der Werkzeug-Tabelle TOOL.T

**Anzahl Messpunkte (4/3)** Q423: Festlegen, ob die TNC den Zapfen mit 4 oder 3 Antastungen messen soll:

**4**: 4 Messpunkte verwenden (Standardeinstellung) **3**: 3 Messpunkte verwenden

**Verfahrart? Gerade=0/Kreis=1** Q365: Festlegen, mit welcher Bahnfunktion das Werkzeug zwischen den Messpunkten verfahren soll, wenn Fahren auf sicherer Höhe (Q301=1) aktiv ist:

**0**: Zwischen den Bearbeitungen auf einer Geraden verfahren

**1**: Zwischen den Bearbeitungen zirkular auf dem Teilkreis-Durchmesser verfahren

## **16.7 MESSEN RECHTECK INNEN (Zyklus 423, DIN/ISO: G423, Software-Option 17)**

## **Zyklusablauf**

Der Tastsystem-Zyklus 423 ermittelt den Mittelpunkt sowie Länge und Breite einer Rechtecktasche. Wenn Sie die entsprechenden Toleranzwerte im Zyklus definieren, führt die TNC einen Soll-Istwertvergleich durch und legt die Abweichungen in Systemparametern ab.

- 1 Die TNC positioniert das Tastsystem mit Eilvorschub (Wert aus Spalte **FMAX**) und mit Positionierlogik [\(siehe "Tastsystemzyklen](#page-281-0) [abarbeiten", Seite 282\)](#page-281-0) zum Antastpunkt **1**. Die TNC berechnet die Antastpunkte aus den Angaben im Zyklus und dem Sicherheits-Abstand aus der Spalte **SET\_UP** der Tastsystem-**Tabelle**
- 2 Anschließend fährt das Tastsystem auf die eingegebene Messhöhe und führt den ersten Antast-Vorgang mit Antast-Vorschub (Spalte **F**) durch
- 3 Danach fährt das Tastsystem entweder achsparallel auf Messhöhe oder linear auf Sicherer Höhe zum nächsten Antastpunkt **2** und führt dort den zweiten Antast-Vorgang durch
- 4 Die TNC positioniert das Tastsystem zum Antastpunkt **3** und danach zum Antastpunkt **4** und führt dort den dritten bzw. vierten Antast-Vorgang durch
- 5 Abschließend positioniert die TNC das Tastsystem zurück auf die Sichere Höhe und speichert die Istwerte und die Abweichungen in folgenden Q-Parametern:

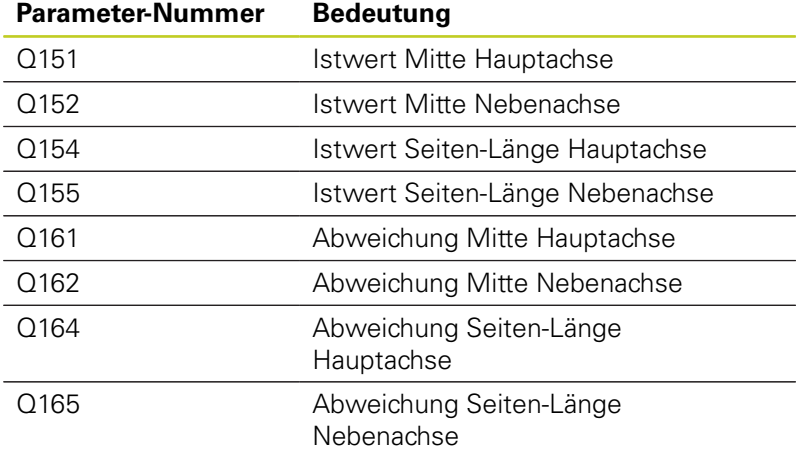

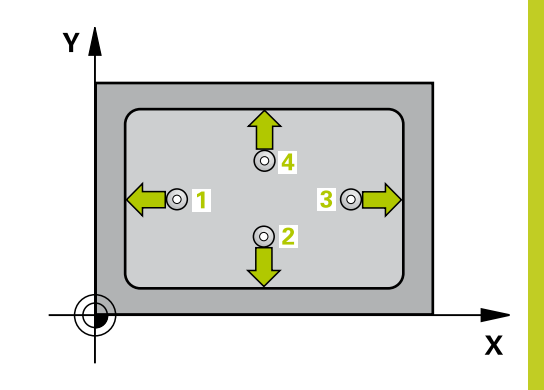

**16.7 MESSEN RECHTECK INNEN (Zyklus 423, DIN/ISO: G423, Software-Option 17)**

### **Beim Programmieren beachten!**

Vor der Zyklus-Definition müssen Sie einen Werkzeug-Aufruf zur Definition der Tastsystem-Achse programmiert haben.

Wenn die Taschenmaße und der Sicherheits-Abstand eine Vorpositionierung in die Nähe der Antastpunkte nicht erlauben, tastet die TNC immer ausgehend von der Taschenmitte an. Zwischen den vier Messpunkten fährt das Tastsystem dann nicht auf die Sichere Höhe.

### **Zyklusparameter**

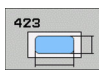

- **Mitte 1. Achse** Q273 (absolut): Mitte der Tasche in der Hauptachse der Bearbeitungsebene. Eingabebereich -99999,9999 bis 99999,9999
- **Mitte 2. Achse** Q274 (absolut): Mitte der Tasche in der Nebenachse der Bearbeitungsebene. Eingabebereich -99999,9999 bis 99999,9999
- **1. Seiten-Länge** Q282: Länge der Tasche, parallel zur Hauptachse der Bearbeitungsebene. Eingabebereich 0 bis 99999,9999
- **2. Seiten-Länge** Q283: Länge der Tasche, parallel zur Nebenachse der Bearbeitungsebene. Eingabebereich 0 bis 99999,9999
- **Messhöhe in der Tastsystem-Achse** Q261 (absolut): Koordinate des Kugelzentrums (=Berührpunkt) in der Tastsystem-Achse, auf der die Messung erfolgen soll. Eingabebereich -99999,9999 bis 99999,9999
- **Sicherheits-Abstand** Q320 (inkremental): Zusätzlicher Abstand zwischen Messpunkt und Tastsystemkugel. Q320 wirkt additiv zu **SET\_UP** (Tastsystem-Tabelle). Eingabebereich 0 bis 99999,9999

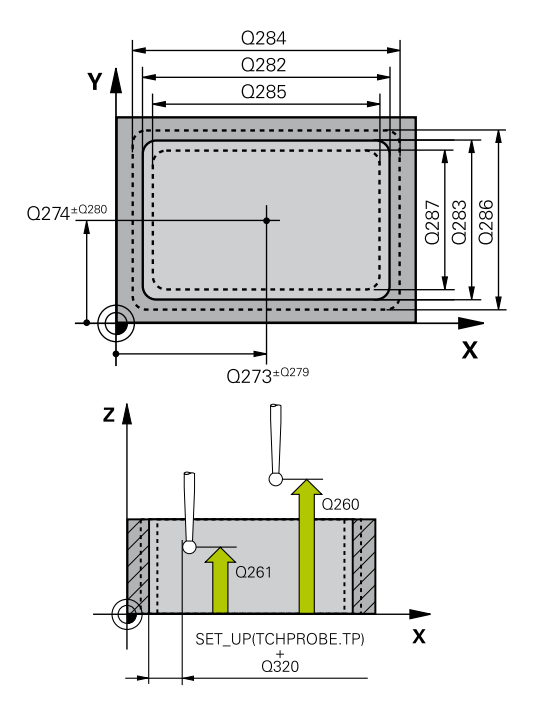

## **MESSEN RECHTECK INNEN (Zyklus 423, DIN/ISO: G423, Software-16.7 Option 17)**

- **Sichere Höhe** Q260 (absolut): Koordinate in der Tastsystem-Achse, in der keine Kollision zwischen Tastsystem und Werkstück (Spannmittel) erfolgen kann. Eingabebereich -99999,9999 bis 99999,9999
- **Fahren auf sichere Höhe** Q301: Festlegen, wie das Tastsystem zwischen den Messpunkten verfahren soll:

**0**: Zwischen Messpunkten auf Messhöhe verfahren **1**: Zwischen Messpunkten auf Sicherer Höhe verfahren

- **Größtmaß 1. Seiten-Länge** Q284: Größte erlaubte Länge der Tasche. Eingabebereich 0 bis 99999,9999
- **Kleinstmaß 1. Seiten-Länge** Q285: Kleinste erlaubte Länge der Tasche. Eingabebereich 0 bis 99999,9999
- **Größtmaß 2. Seiten-Länge** Q286: Größte erlaubte Breite der Tasche. Eingabebereich 0 bis 99999,9999
- **Kleinstmaß 2. Seiten-Länge** Q287: Kleinste erlaubte Breite der Tasche. Eingabebereich 0 bis 99999,9999
- **Toleranzwert Mitte 1. Achse** Q279: Erlaubte Lageabweichung in der Hauptachse der Bearbeitungsebene. Eingabebereich 0 bis 99999,9999
- **Toleranzwert Mitte 2. Achse** Q280: Erlaubte Lageabweichung in der Nebenachse der Bearbeitungsebene. Eingabebereich 0 bis 99999,9999
- **Messprotokoll** Q281: Festlegen, ob die TNC ein Messprotokoll erstellen soll: **0**: Kein Messprotokoll erstellen **1**: Messprotokoll erstellen: Die TNC legt die **Protokolldatei TCHPR423.TXT** standardmäßig in dem Verzeichnis TNC:\ ab. **2**: Programmlauf unterbrechen und Messprotokoll auf den TNC-Bildschirmausgeben. Programm mit NC-Start fortsetzen
- **PGM-Stop bei Toleranzfehler** Q309: Festlegen, ob die TNC bei Toleranz-Überschreitungen den Programmlauf unterbrechen und eine Fehlermeldung ausgeben soll: **0**: Programmlauf nicht unterbrechen, keine Fehlermeldung ausgeben **1**: Programmlauf unterbrechen, Fehlermeldung ausgeben
- **Werkzeug für Überwachung** Q330: Festlegen, ob die TNC eine Werkzeug-Überwachung durchführen soll [\(siehe "Werkzeug-Überwachung", Seite 364](#page-363-0)). Eingabebereich 0 bis 32767,9, alternativ Werkzeug-Name mit maximal 16 Zeichen **0**: Überwachung nicht aktiv **>0**: Werkzeug-Nummer in der Werkzeug-Tabelle TOOL.T

### **NC-Sätze**

### **5 TCH PROBE 423 MESSEN RECHTECK INN.**

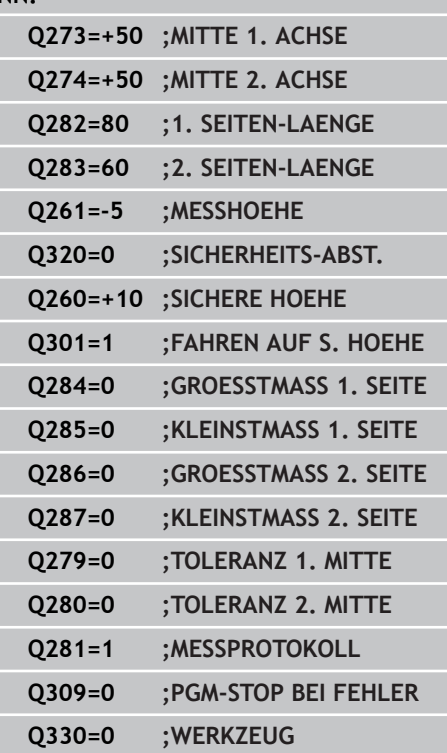

**16.8 MESSEN RECHTECK AUSSEN (Zyklus 424, DIN/ISO: G424, Software-Option 17)**

## **16.8 MESSEN RECHTECK AUSSEN (Zyklus 424, DIN/ISO: G424, Software-Option 17)**

## **Zyklusablauf**

Der Tastsystem-Zyklus 424 ermittelt den Mittelpunkt sowie Länge und Breite eines Rechteckzapfens. Wenn Sie die entsprechenden Toleranzwerte im Zyklus definieren, führt die TNC einen Soll-Istwertvergleich durch und legt die Abweichungen in Systemparametern ab.

- 1 Die TNC positioniert das Tastsystem mit Eilvorschub (Wert aus Spalte **FMAX**) und mit Positionierlogik [\(siehe "Tastsystemzyklen](#page-281-0) [abarbeiten", Seite 282\)](#page-281-0) zum Antastpunkt **1**. Die TNC berechnet die Antastpunkte aus den Angaben im Zyklus und dem Sicherheits-Abstand aus der Spalte **SET\_UP** der Tastsystem-**Tabelle**
- 2 Anschließend fährt das Tastsystem auf die eingegebene Messhöhe und führt den ersten Antast-Vorgang mit Antast-Vorschub (Spalte **F**) durch
- 3 Danach fährt das Tastsystem entweder achsparallel auf Messhöhe oder linear auf Sicherer Höhe zum nächsten Antastpunkt **2** und führt dort den zweiten Antast-Vorgang durch
- 4 Die TNC positioniert das Tastsystem zum Antastpunkt **3** und danach zum Antastpunkt **4** und führt dort den dritten bzw. vierten Antast-Vorgang durch
- 5 Abschließend positioniert die TNC das Tastsystem zurück auf die Sichere Höhe und speichert die Istwerte und die Abweichungen in folgenden Q-Parametern:

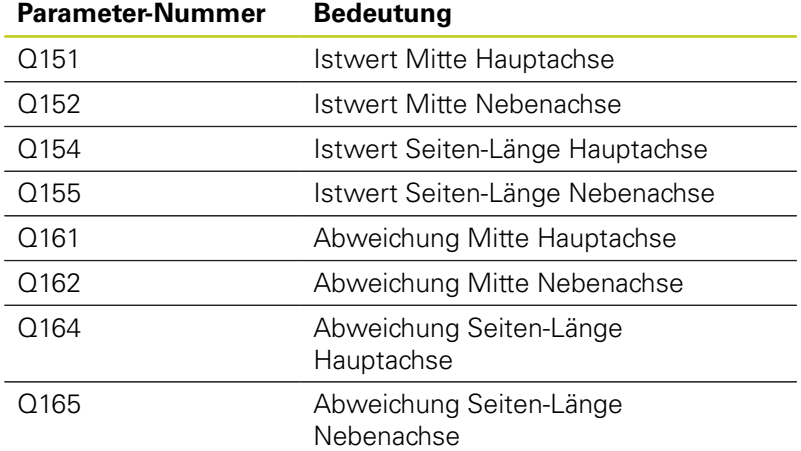

## **Beim Programmieren beachten!**

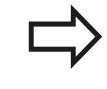

Vor der Zyklus-Definition müssen Sie einen Werkzeug-Aufruf zur Definition der Tastsystem-Achse programmiert haben.

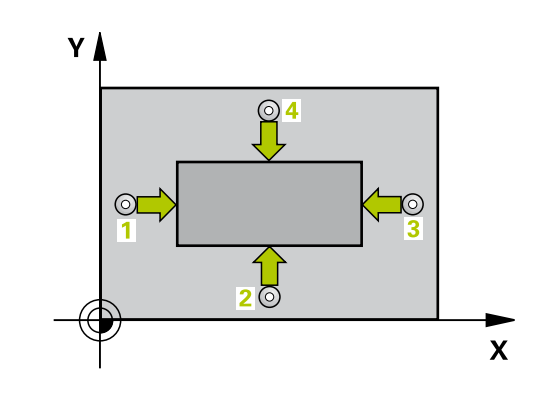

# **MESSEN RECHTECK AUSSEN (Zyklus 424, DIN/ISO: G424, 16.8 Software-Option 17)**

### **Zyklusparameter**

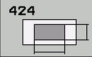

- **Mitte 1. Achse** Q273 (absolut): Mitte des Zapfens in der Hauptachse der Bearbeitungsebene. Eingabebereich -99999,9999 bis 99999,9999
- **Mitte 2. Achse** Q274 (absolut): Mitte des Zapfens in der Nebenachse der Bearbeitungsebene. Eingabebereich -99999,9999 bis 99999,9999
- **1. Seiten-Länge** Q282: Länge des Zapfens, parallel zur Hauptachse der Bearbeitungsebene. Eingabebereich 0 bis 99999,9999
- **2. Seiten-Länge** Q283: Länge des Zapfens, parallel zur Nebenachse der Bearbeitungsebene. Eingabebereich 0 bis 99999,9999
- **Messhöhe in der Tastsystem-Achse** Q261 (absolut): Koordinate des Kugelzentrums (=Berührpunkt) in der Tastsystem-Achse, auf der die Messung erfolgen soll. Eingabebereich -99999,9999 bis 99999,9999
- **Sicherheits-Abstand** Q320 (inkremental): Zusätzlicher Abstand zwischen Messpunkt und Tastsystemkugel. Q320 wirkt additiv zu **SET\_UP** (Tastsystem-Tabelle). Eingabebereich 0 bis 99999,9999
- **Sichere Höhe** Q260 (absolut): Koordinate in der Tastsystem-Achse, in der keine Kollision zwischen Tastsystem und Werkstück (Spannmittel) erfolgen kann. Eingabebereich -99999,9999 bis 99999,9999
- **Fahren auf sichere Höhe** Q301: Festlegen, wie das Tastsystem zwischen den Messpunkten verfahren soll:

**0**: Zwischen Messpunkten auf Messhöhe verfahren **1**: Zwischen Messpunkten auf Sicherer Höhe verfahren

- **Größtmaß 1. Seiten-Länge** Q284: Größte erlaubte Länge des Zapfens. Eingabebereich 0 bis 99999,9999
- **Kleinstmaß 1. Seiten-Länge** Q285: Kleinste erlaubte Länge des Zapfens. Eingabebereich 0 bis 99999,9999
- **Größtmaß 2. Seiten-Länge** Q286: Größte erlaubte Breite des Zapfens. Eingabebereich 0 bis 99999,9999
- **Kleinstmaß 2. Seiten-Länge** Q287: Kleinste erlaubte Breite des Zapfens. Eingabebereich 0 bis 99999,9999
- **Toleranzwert Mitte 1. Achse** Q279: Erlaubte Lageabweichung in der Hauptachse der Bearbeitungsebene. Eingabebereich 0 bis 99999,9999
- **Toleranzwert Mitte 2. Achse** Q280: Erlaubte Lageabweichung in der Nebenachse der Bearbeitungsebene. Eingabebereich 0 bis 99999,9999

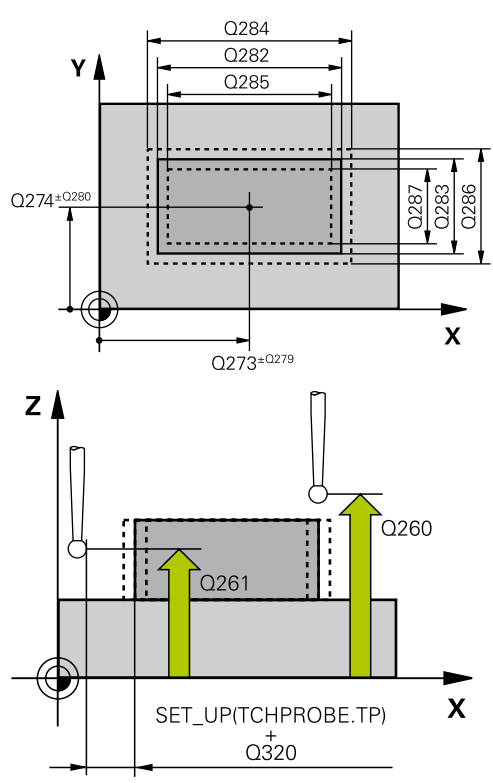

### **NC-Sätze**

**5 TCH PROBE 424 MESSEN RECHTECK AUS.**

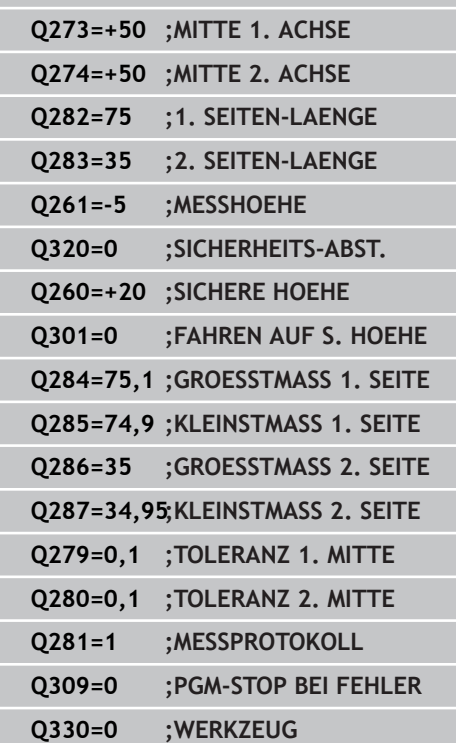

# **16.8 MESSEN RECHTECK AUSSEN (Zyklus 424, DIN/ISO: G424, Software-Option 17)**

- **Messprotokoll** Q281: Festlegen, ob die TNC ein Messprotokoll erstellen soll: **0**: Kein Messprotokoll erstellen **1**: Messprotokoll erstellen: Die TNC legt die **Protokolldatei TCHPR424.TXT** standardmäßig in dem Verzeichnis TNC:\ ab. **2**: Programmlauf unterbrechen und Messprotokoll auf den TNC-Bildschirmausgeben. Programm mit NC-Start fortsetzen
- **PGM-Stop bei Toleranzfehler** Q309: Festlegen, ob die TNC bei Toleranz-Überschreitungen den Programmlauf unterbrechen und eine Fehlermeldung ausgeben soll: **0**: Programmlauf nicht unterbrechen, keine Fehlermeldung ausgeben **1**: Programmlauf unterbrechen, Fehlermeldung ausgeben

**Werkzeug für Überwachung** Q330: Festlegen, ob die TNC eine Werkzeug-Überwachung durchführen soll [\(siehe "Werkzeug-Überwachung", Seite 364](#page-363-0)). Eingabebereich 0 bis 32767,9, alternativ Werkzeug-Name mit maximal 16 Zeichen:

**0**: Überwachung nicht aktiv **>0**: Werkzeug-Nummer in der Werkzeug-Tabelle TOOL.T

# **16.9 MESSEN BREITE INNEN (Zyklus 425, DIN/ISO: G425, Software-Option 17)**

## **Zyklusablauf**

Der Tastsystem-Zyklus 425 ermittelt die Lage und die Breite einer Nut (Tasche). Wenn Sie die entsprechenden Toleranzwerte im Zyklus definieren, führt die TNC einen Soll-Istwertvergleich durch und legt die Abweichung in einem Systemparameter ab.

- 1 Die TNC positioniert das Tastsystem mit Eilvorschub (Wert aus Spalte **FMAX**) und mit Positionierlogik [\(siehe "Tastsystemzyklen](#page-281-0) [abarbeiten", Seite 282\)](#page-281-0) zum Antastpunkt **1**. Die TNC berechnet die Antastpunkte aus den Angaben im Zyklus und dem Sicherheits-Abstand aus der Spalte **SET\_UP** der Tastsystem-**Tabelle**
- 2 Anschließend fährt das Tastsystem auf die eingegebene Messhöhe und führt den ersten Antast-Vorgang mit Antast-Vorschub (Spalte **F**) durch. 1. Antastung immer in positive Richtung der programmierten Achse
- 3 Wenn Sie für die zweite Messung einen Versatz eingeben, dann fährt die TNC das Tastsystem (ggf. auf sicherer Höhe) zum nächsten Antastpunkt **2** und führt dort den zweiten Antast-Vorgang durch. Bei großen Solllängen positioniert die TNC zum zweiten Antastpunkt mit Eilvorschub. Wenn Sie keinen Versatz eingeben, misst die TNC die Breite direkt in der entgegengesetzten Richtung
- 4 Abschließend positioniert die TNC das Tastsystem zurück auf die Sichere Höhe und speichert die Istwerte und die Abweichung in folgenden Q-Parametern:

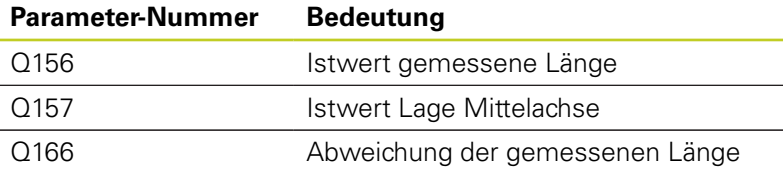

## **Beim Programmieren beachten!**

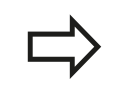

Vor der Zyklus-Definition müssen Sie einen Werkzeug-Aufruf zur Definition der Tastsystem-Achse programmiert haben.

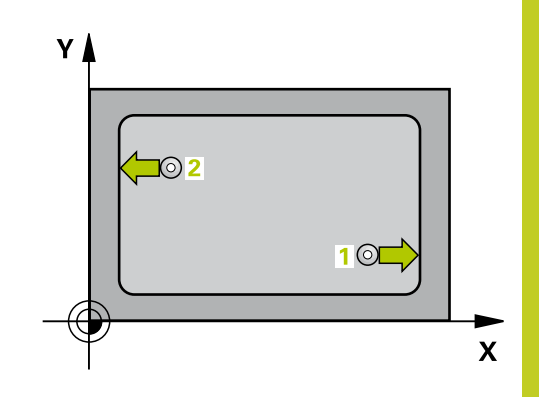

**16.9 MESSEN BREITE INNEN (Zyklus 425, DIN/ISO: G425, Software-Option 17)**

### **Zyklusparameter**

- $425$  $\overline{\mathbb{Z}}$
- **Startpunkt 1. Achse** Q328 (absolut): Startpunkt des Antastvorgangs in der Hauptachse der Bearbeitungsebene. Eingabebereich -99999,9999 bis 99999,9999
- **Startpunkt 2. Achse** Q329 (absolut): Startpunkt des Antastvorgangs in der Nebenachse der Bearbeitungsebene. Eingabebereich -99999,9999 bis 99999,9999
- **Versatz für 2. Messung** Q310 (inkremental): Wert, um den das Tastsystem vor der zweiten Messung versetzt wird. Wenn Sie 0 eingeben, versetzt die TNC das Tastsystem nicht. Eingabebereich -99999,9999 bis 99999,9999
- **Messachse** Q272: Achse der Bearbeitungsebene, in der die Messung erfolgen soll:
	- **1**: Hauptachse = Messachse
	- **2**: Nebenachse = Messachse
- **Messhöhe in der Tastsystem-Achse** Q261 (absolut): Koordinate des Kugelzentrums (=Berührpunkt) in der Tastsystem-Achse, auf der die Messung erfolgen soll. Eingabebereich -99999,9999 bis 99999,9999
- **Sichere Höhe** Q260 (absolut): Koordinate in der Tastsystem-Achse, in der keine Kollision zwischen Tastsystem und Werkstück (Spannmittel) erfolgen kann. Eingabebereich -99999,9999 bis 99999,9999
- **Soll-Länge** Q311: Sollwert der zu messenden Länge. Eingabebereich 0 bis 99999,9999
- **Größtmaß** Q288: Größte erlaubte Länge. Eingabebereich 0 bis 99999,9999
- **Kleinstmaß** Q289: Kleinste erlaubte Länge. Eingabebereich 0 bis 99999,9999
- **Messprotokoll** Q281: Festlegen, ob die TNC ein Messprotokoll erstellen soll: **0**: Kein Messprotokoll erstellen **1**: Messprotokoll erstellen: Die TNC legt die **Protokolldatei TCHPR425.TXT** standardmäßig in dem Verzeichnis TNC:\ ab. **2**: Programmlauf unterbrechen und Messprotokoll auf den TNC-Bildschirmausgeben. Programm mit NC-Start fortsetzen
- **PGM-Stop bei Toleranzfehler** Q309: Festlegen, ob die TNC bei Toleranz-Überschreitungen den Programmlauf unterbrechen und eine Fehlermeldung ausgeben soll: **0**: Programmlauf nicht unterbrechen, keine Fehlermeldung ausgeben **1**: Programmlauf unterbrechen, Fehlermeldung

ausgeben

Q288  $Q311$ Y  $\overline{O289}$  $0272=2$ Q310 Q329 X  $Q<sub>328</sub>$  $0272 - 1$ z .<br>C261

### **NC-Sätze**

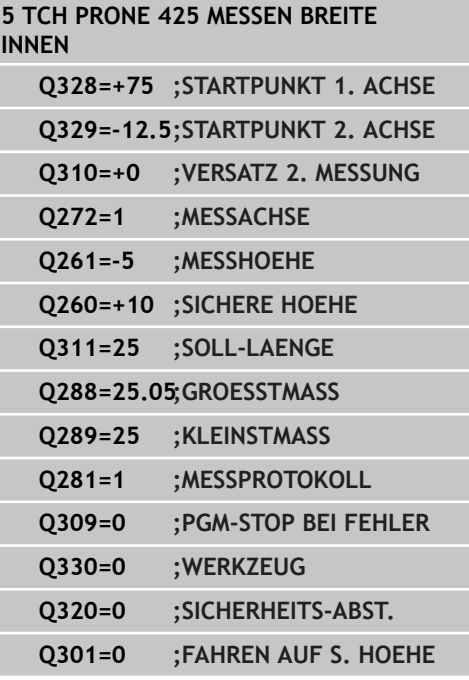

- **Werkzeug für Überwachung** Q330: Festlegen, ob die TNC eine Werkzeug-Überwachung durchführen soll [\(siehe "Werkzeug-Überwachung", Seite 364](#page-363-0)). Eingabebereich 0 bis 32767,9, alternativ Werkzeug-Name mit maximal 16 Zeichen **0**: Überwachung nicht aktiv **>0**: Werkzeug-Nummer in der Werkzeug-Tabelle TOOL.T
- **Sicherheits-Abstand** Q320 (inkremental): Zusätzlicher Abstand zwischen Messpunkt und Tastsystemkugel. Q320 wirkt additiv zu **SET\_UP** (Tastsystem-Tabelle) und nur beim Antasten des Bezugspunktes in der Tastsystem-Achse. Eingabebereich 0 bis 99999,9999
- **Fahren auf sichere Höhe** Q301: Festlegen, wie das Tastsystem zwischen den Messpunkten verfahren soll:

**0**: Zwischen Messpunkten auf Messhöhe verfahren **1**: Zwischen Messpunkten auf Sicherer Höhe verfahren

**16.10 MESSEN STEG AUSSEN (Zyklus 426, DIN/ISO: G426, Software-Option 17)**

# **16.10 MESSEN STEG AUSSEN (Zyklus 426, DIN/ISO: G426, Software-Option 17)**

## **Zyklusablauf**

Der Tastsystem-Zyklus 426 ermittelt die Lage und die Breite eines Steges. Wenn Sie die entsprechenden Toleranzwerte im Zyklus definieren, führt die TNC einen Soll-Istwertvergleich durch und legt die Abweichung in Systemparametern ab.

- 1 Die TNC positioniert das Tastsystem mit Eilvorschub (Wert aus Spalte **FMAX**) und mit Positionierlogik [\(siehe "Tastsystemzyklen](#page-281-0) [abarbeiten", Seite 282\)](#page-281-0) zum Antastpunkt **1**. Die TNC berechnet die Antastpunkte aus den Angaben im Zyklus und dem Sicherheits-Abstand aus der Spalte **SET\_UP** der Tastsystem-**Tabelle**
- 2 Anschließend fährt das Tastsystem auf die eingegebene Messhöhe und führt den ersten Antast-Vorgang mit Antast-Vorschub (Spalte **F**) durch. 1. Antastung immer in negative Richtung der programmierten Achse
- 3 Danach fährt das Tastsystem auf sicherer Höhe zum nächsten Antastpunkt und führt dort den zweiten Antast-Vorgang durch
- 4 Abschließend positioniert die TNC das Tastsystem zurück auf die Sichere Höhe und speichert die Istwerte und die Abweichung in folgenden Q-Parametern:

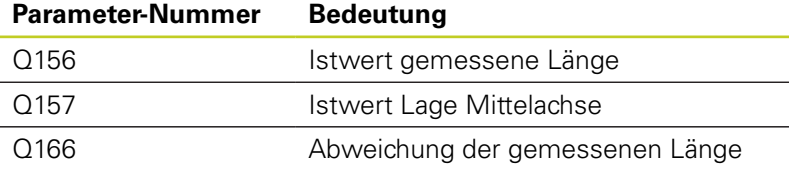

## **Beim Programmieren beachten!**

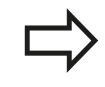

Vor der Zyklus-Definition müssen Sie einen Werkzeug-Aufruf zur Definition der Tastsystem-Achse programmiert haben.

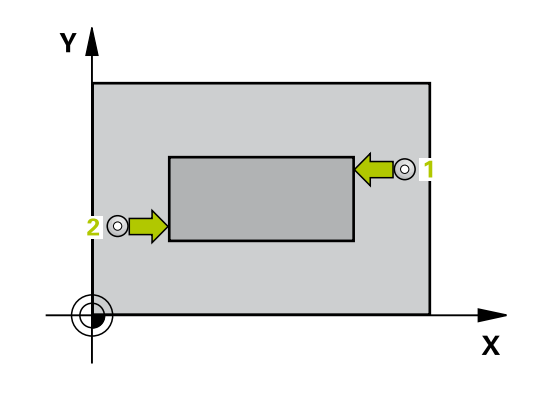

# **MESSEN STEG AUSSEN (Zyklus 426, DIN/ISO: G426, Software-16.10 Option 17)**

### **Zyklusparameter**

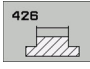

- **1. Messpunkt 1. Achse** Q263 (absolut): Koordinate des ersten Antastpunktes in der Hauptachse der Bearbeitungsebene. Eingabebereich -99999,9999 bis 99999,9999
- **1. Messpunkt 2. Achse** Q264 (absolut): Koordinate des ersten Antastpunktes in der Nebenachse der Bearbeitungsebene. Eingabebereich -99999,9999 bis 99999,9999
- **2. Messpunkt 1. Achse** Q265 (absolut): Koordinate des zweiten Antastpunktes in der Hauptachse der Bearbeitungsebene. Eingabebereich -99999,9999 bis 99999,9999
- **2. Messpunkt 2. Achse** Q266 (absolut): Koordinate des zweiten Antastpunktes in der Nebenachse der Bearbeitungsebene. Eingabebereich -99999,9999 bis 99999,9999
- **Messachse** Q272: Achse der Bearbeitungsebene, in der die Messung erfolgen soll: **1**: Hauptachse = Messachse **2**: Nebenachse = Messachse
- **Messhöhe in der Tastsystem-Achse** Q261 (absolut): Koordinate des Kugelzentrums (=Berührpunkt) in der Tastsystem-Achse, auf der die Messung erfolgen soll. Eingabebereich -99999,9999 bis 99999,9999
- **Sicherheits-Abstand** Q320 (inkremental): Zusätzlicher Abstand zwischen Messpunkt und Tastsystemkugel. Q320 wirkt additiv zu **SET\_UP** (Tastsystem-Tabelle). Eingabebereich 0 bis 99999,9999
- **Sichere Höhe** Q260 (absolut): Koordinate in der Tastsystem-Achse, in der keine Kollision zwischen Tastsystem und Werkstück (Spannmittel) erfolgen kann. Eingabebereich -99999,9999 bis 99999,9999
- **Soll-Länge** Q311: Sollwert der zu messenden Länge. Eingabebereich 0 bis 99999,9999
- **Größtmaß** Q288: Größte erlaubte Länge. Eingabebereich 0 bis 99999,9999
- **Kleinstmaß** Q289: Kleinste erlaubte Länge. Eingabebereich 0 bis 99999,9999

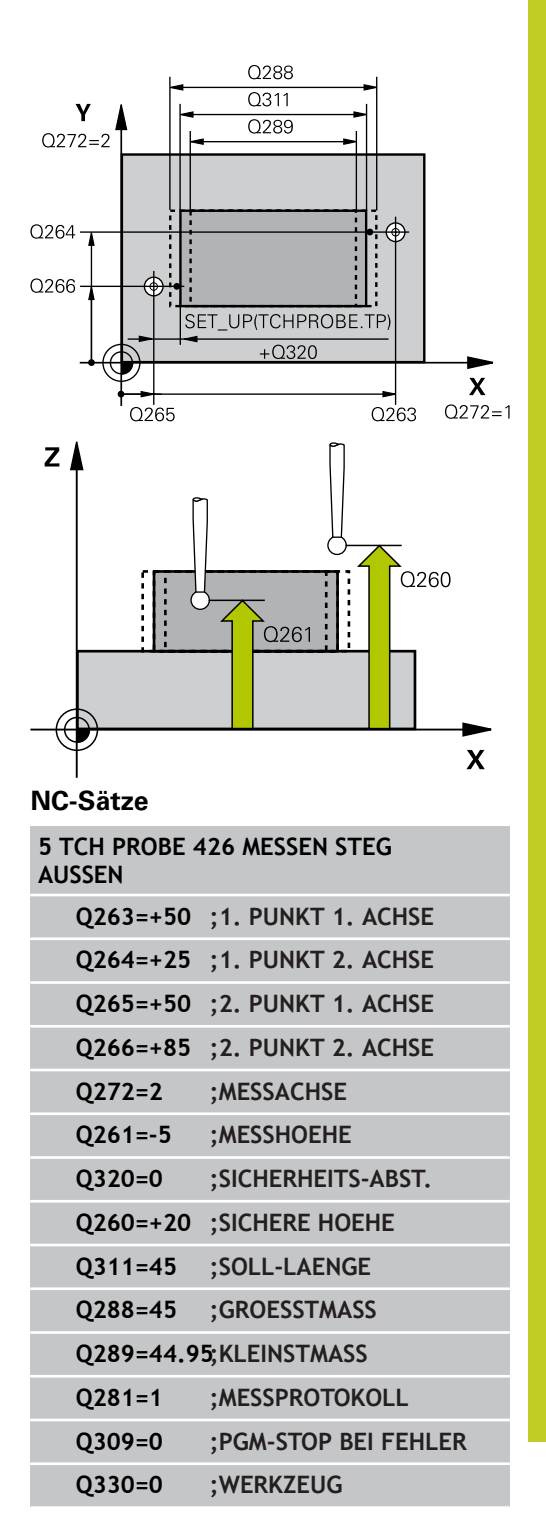

**16.10 MESSEN STEG AUSSEN (Zyklus 426, DIN/ISO: G426, Software-Option 17)**

- **Messprotokoll** Q281: Festlegen, ob die TNC ein Messprotokoll erstellen soll: **0**: Kein Messprotokoll erstellen **1**: Messprotokoll erstellen: Die TNC legt die **Protokolldatei TCHPR426.TXT** standardmäßig in dem Verzeichnis TNC:\ ab. **2**: Programmlauf unterbrechen und Messprotokoll auf den TNC-Bildschirmausgeben. Programm mit NC-Start fortsetzen
- **PGM-Stop bei Toleranzfehler** Q309: Festlegen, ob die TNC bei Toleranz-Überschreitungen den Programmlauf unterbrechen und eine Fehlermeldung ausgeben soll: **0**: Programmlauf nicht unterbrechen, keine Fehlermeldung ausgeben **1**: Programmlauf unterbrechen, Fehlermeldung ausgeben
- **Werkzeug für Überwachung** Q330: Festlegen, ob die TNC eine Werkzeug-Überwachung durchführen soll [\(siehe "Werkzeug-Überwachung", Seite 364](#page-363-0)). Eingabebereich 0 bis 32767,9, alternativ Werkzeug-Name mit maximal 16 Zeichen **0**: Überwachung nicht aktiv
	- **>0**: Werkzeug-Nummer in der Werkzeug-Tabelle TOOL.T

# **MESSEN KOORDINATE (Zyklus 427, DIN/ISO: G427, Software-16.11 Option 17)**

# <span id="page-388-0"></span>**16.11 MESSEN KOORDINATE (Zyklus 427, DIN/ISO: G427, Software-Option 17)**

## **Zyklusablauf**

Der Tastsystem-Zyklus 427 ermittelt eine Koordinate in einer wählbaren Achse und legt den Wert in einem Systemparameter ab.Wenn Sie die entsprechenden Toleranzwerte im Zyklus definieren, führt die TNC einen Soll-Istwertvergleich durch und legt die Abweichung in Systemparametern ab.

- 1 Die TNC positioniert das Tastsystem mit Eilvorschub (Wert aus Spalte **FMAX**) und mit Positionierlogik [\(siehe "Tastsystemzyklen](#page-281-0) [abarbeiten", Seite 282\)](#page-281-0) zum Antastpunkt **1**. Die TNC versetzt dabei das Tastsystem um den Sicherheits-Abstand entgegen der festgelegten Verfahrrichtung
- 2 Danach positioniert die TNC das Tastsystem in der Bearbeitungsebene auf den eingegebenen Antastpunkt **1** und misst dort den Istwert in der gewählten Achse
- 3 Abschließend positioniert die TNC das Tastsystem zurück auf die Sichere Höhe und speichert die ermittelte Koordinate in folgendem Q-Parameter:

# **Parameter-Nummer Bedeutung**

Q160 Gemessene Koordinate

## **Beim Programmieren beachten!**

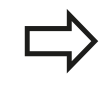

Vor der Zyklus-Definition müssen Sie einen Werkzeug-Aufruf zur Definition der Tastsystem-Achse programmiert haben.

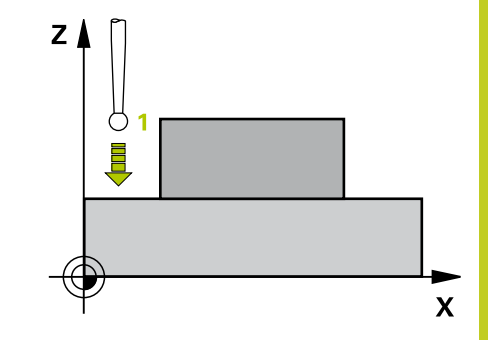

**16.11 MESSEN KOORDINATE (Zyklus 427, DIN/ISO: G427, Software-Option 17)**

### **Zyklusparameter**

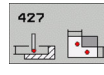

- **1. Messpunkt 1. Achse** Q263 (absolut): Koordinate des ersten Antastpunktes in der Hauptachse der Bearbeitungsebene. Eingabebereich -99999,9999 bis 99999,9999
- **1. Messpunkt 2. Achse** Q264 (absolut): Koordinate des ersten Antastpunktes in der Nebenachse der Bearbeitungsebene. Eingabebereich -99999,9999 bis 99999,9999
- **Messhöhe in der Tastsystem-Achse** Q261 (absolut): Koordinate des Kugelzentrums (=Berührpunkt) in der Tastsystem-Achse, auf der die Messung erfolgen soll. Eingabebereich -99999,9999 bis 99999,9999
- **Sicherheits-Abstand** Q320 (inkremental): Zusätzlicher Abstand zwischen Messpunkt und Tastsystemkugel. Q320 wirkt additiv zu **SET\_UP** (Tastsystem-Tabelle). Eingabebereich 0 bis 99999,9999
- **Messachse (1..3: 1=Hauptachse)** Q272: Achse in der die Messung erfolgen soll:
	- **1**: Hauptachse = Messachse
	- **2**: Nebenachse = Messachse
	- **3**: Tastsystem-Achse = Messachse
- **Verfahrrichtung 1** Q267: Richtung, in der das Tastsystem auf das Werkstück zufahren soll: **-1**: Verfahrrichtung negativ
	- **+1**: Verfahrrichtung positiv
- **Sichere Höhe** Q260 (absolut): Koordinate in der Tastsystem-Achse, in der keine Kollision zwischen Tastsystem und Werkstück (Spannmittel) erfolgen kann. Eingabebereich -99999,9999 bis 99999,9999
- **Messprotokoll** Q281: Festlegen, ob die TNC ein Messprotokoll erstellen soll: **0**: Kein Messprotokoll erstellen **1**: Messprotokoll erstellen: Die TNC legt die **Protokolldatei TCHPR427.TXT** standardmäßig in dem Verzeichnis TNC:\ ab. **2**: Programmlauf unterbrechen und Messprotokoll

auf den TNC-Bildschirmausgeben. Programm mit NC-Start fortsetzen

**Größtmaß** Q288: Größter erlaubter Messwert. Eingabebereich 0 bis 99999,9999

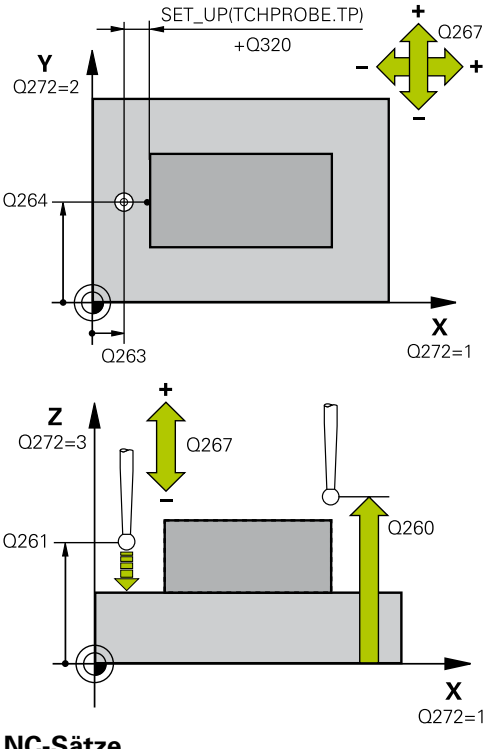

**NC-Sätze**

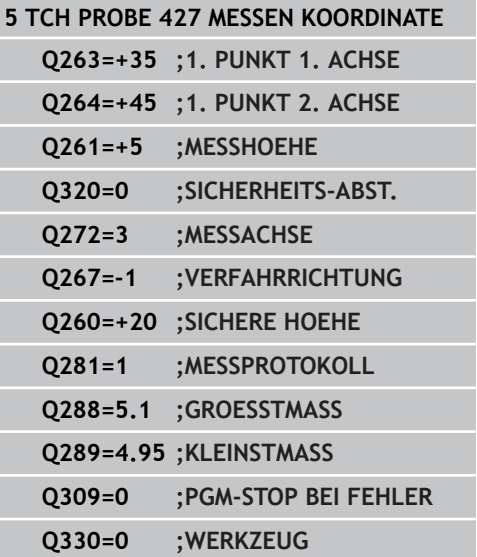

# **MESSEN KOORDINATE (Zyklus 427, DIN/ISO: G427, Software-16.11 Option 17)**

- **Kleinstmaß** Q289: Kleinster erlaubter Messwert. Eingabebereich 0 bis 99999,9999
- **PGM-Stop bei Toleranzfehler** Q309: Festlegen, ob die TNC bei Toleranz-Überschreitungen den Programmlauf unterbrechen und eine Fehlermeldung ausgeben soll: **0**: Programmlauf nicht unterbrechen, keine Fehlermeldung ausgeben **1**: Programmlauf unterbrechen, Fehlermeldung ausgeben
- **Werkzeug für Überwachung** Q330: Festlegen, ob die TNC eine Werkzeug-Überwachung durchführen soll [\(siehe "Werkzeug-Überwachung", Seite 364](#page-363-0)). Eingabebereich 0 bis 32767,9, alternativ Werkzeug-Name mit maximal 16 Zeichen: **0**: Überwachung nicht aktiv **>0**: Werkzeug-Nummer in der Werkzeug-Tabelle TOOL.T

**16**

**16.12 MESSEN LOCHKREIS (Zyklus 430, DIN/ISO: G430, Software-Option 17)**

# <span id="page-391-0"></span>**16.12 MESSEN LOCHKREIS (Zyklus 430, DIN/ ISO: G430, Software-Option 17)**

## **Zyklusablauf**

Der Tastsystem-Zyklus 430 ermittelt den Mittelpunkt und den Durchmesser eines Lochkreises durch Messung dreier Bohrungen. Wenn Sie die entsprechenden Toleranzwerte im Zyklus definieren, führt die TNC einen Soll-Istwertvergleich durch und legt die Abweichung in Systemparametern ab.

- 1 Die TNC positioniert das Tastsystem mit Eilvorschub (Wert aus Spalte **FMAX**) und mit Positionierlogik [\(siehe "Tastsystemzyklen](#page-281-0) [abarbeiten", Seite 282\)](#page-281-0) auf den eingegebenen Mittelpunkt der ersten Bohrung **1**
- 2 Anschließend fährt das Tastsystem auf die eingegebene Messhöhe und erfasst durch vier Antastungen den ersten Bohrungs-Mittelpunkt
- 3 Anschließend fährt das Tastsystem zurück auf die Sichere Höhe und positioniert auf den eingegebenen Mittelpunkt der zweiten Bohrung **2**
- 4 Die TNC fährt das Tastsystem auf die eingegebene Messhöhe und erfasst durch vier Antastungen den zweiten Bohrungs-Mittelpunkt
- 5 Anschließend fährt das Tastsystem zurück auf die Sichere Höhe und positioniert auf den eingegebenen Mittelpunkt der dritten Bohrung **3**
- 6 Die TNC fährt das Tastsystem auf die eingegebene Messhöhe und erfasst durch vier Antastungen den dritten Bohrungs-Mittelpunkt
- 7 Abschließend positioniert die TNC das Tastsystem zurück auf die Sichere Höhe und speichert die Istwerte und die Abweichungen in folgenden Q-Parametern:

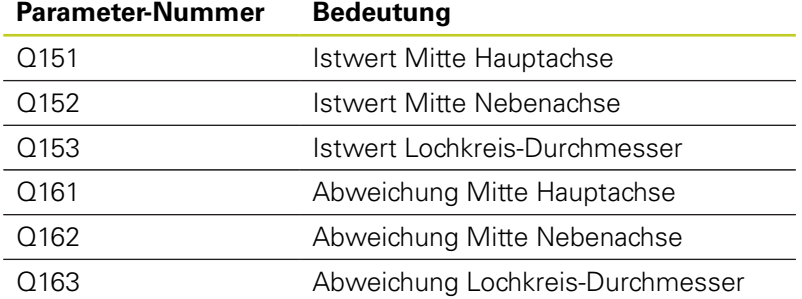

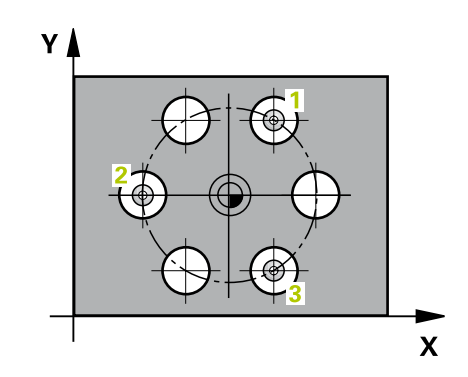

## **Beim Programmieren beachten!**

Vor der Zyklus-Definition müssen Sie einen Werkzeug-Aufruf zur Definition der Tastsystem-Achse programmiert haben.

Zyklus 430 führt nur Bruch-Überwachung durch, keine automatische Werkzeug-Korrektur.

### **Zyklusparameter**

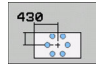

- **Mitte 1. Achse** Q273 (absolut): Lochkreis-Mitte (Sollwert) in der Hauptachse der Bearbeitungsebene. Eingabebereich -99999,9999 bis 99999,9999
- **Mitte 2. Achse** Q274 (absolut): Lochkreis-Mitte (Sollwert) in der Nebenachse der Bearbeitungsebene. Eingabebereich -99999,9999 bis 99999,9999
- **Soll-Durchmesser** Q262: Lochkreis-Durchmesser eingeben. Eingabebereich 0 bis 99999,9999
- **Winkel 1. Bohrung** Q291 (absolut): Polarkoordinaten-Winkel des ersten Bohrungs-Mittelpunktes in der Bearbeitungsebene. Eingabebereich -360,0000 bis 360,0000
- **Winkel 2. Bohrung** Q292 (absolut): Polarkoordinaten-Winkel des zweiten Bohrungs-Mittelpunktes in der Bearbeitungsebene. Eingabebereich -360,0000 bis 360,0000
- **Winkel 3. Bohrung** Q293 (absolut): Polarkoordinaten-Winkel des dritten Bohrungs-Mittelpunktes in der Bearbeitungsebene. Eingabebereich -360,0000 bis 360,0000
- **Messhöhe in der Tastsystem-Achse** Q261 (absolut): Koordinate des Kugelzentrums (=Berührpunkt) in der Tastsystem-Achse, auf der die Messung erfolgen soll. Eingabebereich -99999,9999 bis 99999,9999
- **Sichere Höhe** Q260 (absolut): Koordinate in der Tastsystem-Achse, in der keine Kollision zwischen Tastsystem und Werkstück (Spannmittel) erfolgen kann. Eingabebereich -99999,9999 bis 99999,9999
- **Größtmaß** Q288: Größter erlaubter Lochkreis-Durchmesser. Eingabebereich 0 bis 99999,9999
- **Kleinstmaß** Q289: Kleinster erlaubter Lochkreis-Durchmesser. Eingabebereich 0 bis 99999,9999
- **Toleranzwert Mitte 1. Achse** Q279: Erlaubte Lageabweichung in der Hauptachse der Bearbeitungsebene. Eingabebereich 0 bis 99999,9999

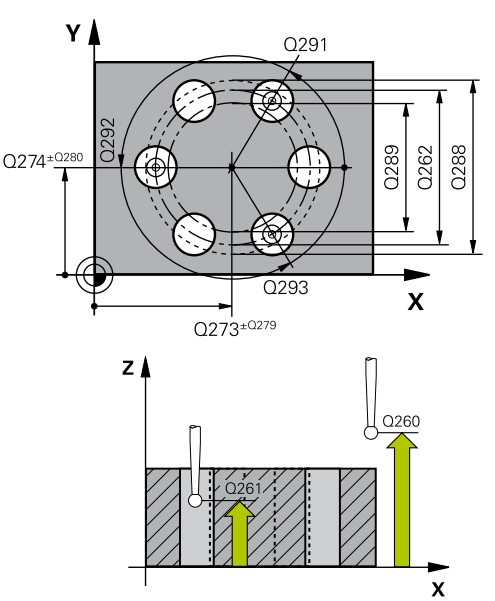

### **NC-Sätze**

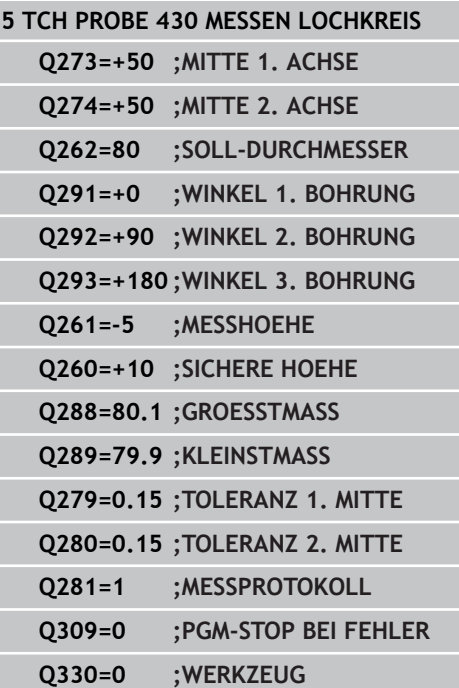

**16.12 MESSEN LOCHKREIS (Zyklus 430, DIN/ISO: G430, Software-Option 17)**

- **Toleranzwert Mitte 2. Achse** Q280: Erlaubte Lageabweichung in der Nebenachse der Bearbeitungsebene. Eingabebereich 0 bis 99999,9999
- **Messprotokoll** Q281: Festlegen, ob die TNC ein Messprotokoll erstellen soll: **0**: Kein Messprotokoll erstellen **1**: Messprotokoll erstellen: Die TNC legt die **Protokolldatei TCHPR430.TXT** standardmäßig in dem Verzeichnis TNC:\ ab. **2**: Programmlauf unterbrechen und Messprotokoll auf den TNC-Bildschirmausgeben. Programm mit NC-Start fortsetzen
- **PGM-Stop bei Toleranzfehler** Q309: Festlegen, ob die TNC bei Toleranz-Überschreitungen den Programmlauf unterbrechen und eine Fehlermeldung ausgeben soll: **0**: Programmlauf nicht unterbrechen, keine

Fehlermeldung ausgeben

**1**: Programmlauf unterbrechen, Fehlermeldung ausgeben

**Werkzeug für Überwachung** Q330: Festlegen, ob die TNC eine Werkzeug-Bruchüberwachung durchführen soll [\(siehe "Werkzeug-Überwachung",](#page-363-0) [Seite 364\)](#page-363-0). Eingabebereich 0 bis 32767,9, alternativ Werkzeug-Name mit maximal 16 Zeichen. **0**: Überwachung nicht aktiv **>0**: Werkzeug-Nummer in der Werkzeug-Tabelle TOOL.T

# <span id="page-394-0"></span>**16.13 MESSEN EBENE (Zyklus 431, DIN/ISO: G431, Software-Option 17)**

## **Zyklusablauf**

Der Tastsystem-Zyklus 431 ermittelt die Winkel einer Ebene durch Messung dreier Punkte und legt die Werte in Systemparametern ab.

- 1 Die TNC positioniert das Tastsystem mit Eilvorschub (Wert aus Spalte **FMAX**) und mit Positionierlogik [\(siehe "Tastsystemzyklen](#page-281-0) [abarbeiten", Seite 282\)](#page-281-0) zum programmierten Antastpunkt **1** und misst dort den ersten Ebenenpunkt. Die TNC versetzt dabei das Tastsystem um den Sicherheits-Abstand entgegen der Antastrichtung
- 2 Anschließend fährt das Tastsystem zurück auf die Sichere Höhe, danach in der Bearbeitungsebene zum Antastpunkt **2** und misst dort den Istwert des zweiten Ebenenpunktes
- 3 Anschließend fährt das Tastsystem zurück auf die Sichere Höhe, danach in der Bearbeitungsebene zum Antastpunkt **3** und misst dort den Istwert des dritten Ebenenpunktes
- 4 Abschließend positioniert die TNC das Tastsystem zurück auf die Sichere Höhe und speichert die ermittelten Winkelwerte in folgenden Q-Parametern:

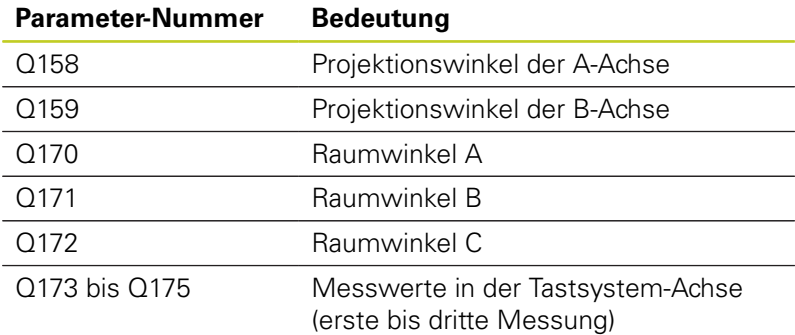

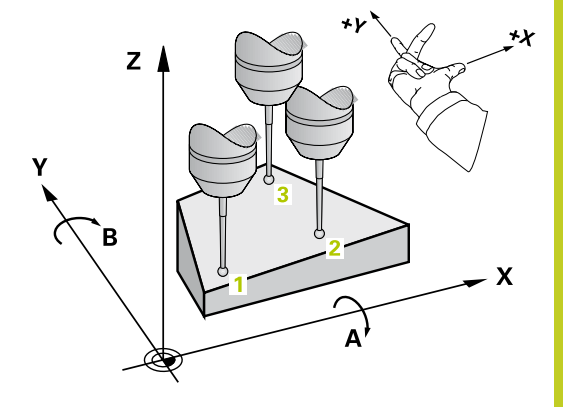

### **Tastsystemzyklen: Werkstücke automatisch kontrollieren 16.13 MESSEN EBENE (Zyklus 431, DIN/ISO: G431, Software-Option 17) 16**

### **Beim Programmieren beachten!**

Vor der Zyklus-Definition müssen Sie einen Werkzeug-Aufruf zur Definition der Tastsystem-Achse programmiert haben.

Damit die TNC Winkelwerte berechnen kann, dürfen die drei Messpunkte nicht auf einer Geraden liegen.

In den Parametern Q170 - Q172 werden die Raumwinkel gespeichert, die bei der Funktion Bearbeitungsebene Schwenken benötigt werden. Über die ersten zwei Messpunkte bestimmen Sie die Ausrichtung der Hauptachse beim Schwenken der Bearbeitungsebene.

Der dritte Messpunkt legt die Richtung der Werkzeug-Achse fest. Dritten Messpunkt in Richtung positiver Y-Achse definieren, damit die Werkzeug-Achse im rechtsdrehenden Koordinatensystem richtig liegt.

### **Zyklusparameter**

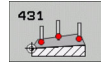

- **1. Messpunkt 1. Achse** Q263 (absolut): Koordinate des ersten Antastpunktes in der Hauptachse der Bearbeitungsebene. Eingabebereich -99999,9999 bis 99999,9999
- ▶ **1. Messpunkt 2. Achse** Q264 (absolut): Koordinate des ersten Antastpunktes in der Nebenachse der Bearbeitungsebene. Eingabebereich -99999,9999 bis 99999,9999
- **1. Messpunkt 3. Achse** Q294 (absolut): Koordinate des ersten Antastpunktes in der Tastsystem-Achse. Eingabebereich -99999,9999 bis 99999,9999
- **2. Messpunkt 1. Achse** Q265 (absolut): Koordinate des zweiten Antastpunktes in der Hauptachse der Bearbeitungsebene. Eingabebereich -99999,9999 bis 99999,9999
- **2. Messpunkt 2. Achse** Q266 (absolut): Koordinate des zweiten Antastpunktes in der Nebenachse der Bearbeitungsebene. Eingabebereich -99999,9999 bis 99999,9999
- **2. Messpunkt 3. Achse** Q295 (absolut): Koordinate des zweiten Antastpunktes in der Tastsystem-Achse. Eingabebereich -99999,9999 bis 99999,9999

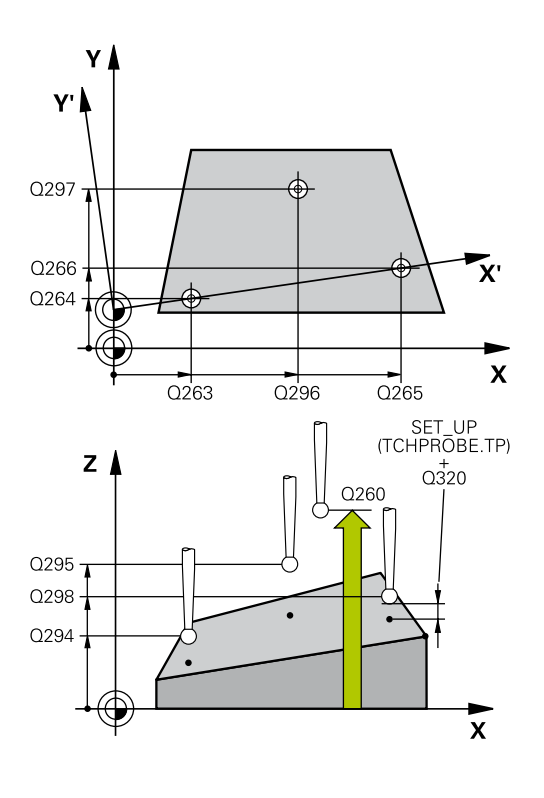
- **3. Messpunkt 1. Achse** Q296 (absolut): Koordinate des dritten Antastpunktes in der Hauptachse der Bearbeitungsebene. Eingabebereich -99999,9999 bis 99999,9999
- ▶ **3. Messpunkt 2. Achse** Q297 (absolut): Koordinate des dritten Antastpunktes in der Nebenachse der Bearbeitungsebene. Eingabebereich -99999,9999 bis 99999,9999
- **3. Messpunkt 3. Achse** Q298 (absolut): Koordinate des dritten Antastpunktes in der Tastsystem-Achse . Eingabebereich -99999,9999 bis 99999,9999
- **Sicherheits-Abstand** Q320 (inkremental): Zusätzlicher Abstand zwischen Messpunkt und Tastsystemkugel. Q320 wirkt additiv zu **SET\_UP** (Tastsystem-Tabelle). Eingabebereich 0 bis 99999,9999
- **Sichere Höhe** Q260 (absolut): Koordinate in der Tastsystem-Achse, in der keine Kollision zwischen Tastsystem und Werkstück (Spannmittel) erfolgen kann. Eingabebereich -99999,9999 bis 99999,9999
- **Messprotokoll** Q281: Festlegen, ob die TNC ein Messprotokoll erstellen soll:
	- **0**: Kein Messprotokoll erstellen

**1**: Messprotokoll erstellen: Die TNC legt die **Protokolldatei TCHPR431.TXT** standardmäßig in dem Verzeichnis TNC:\ ab.

**2**: Programmlauf unterbrechen und Messprotokoll auf den TNC-Bildschirmausgeben. Programm mit NC-Start fortsetzen

### **NC-Sätze**

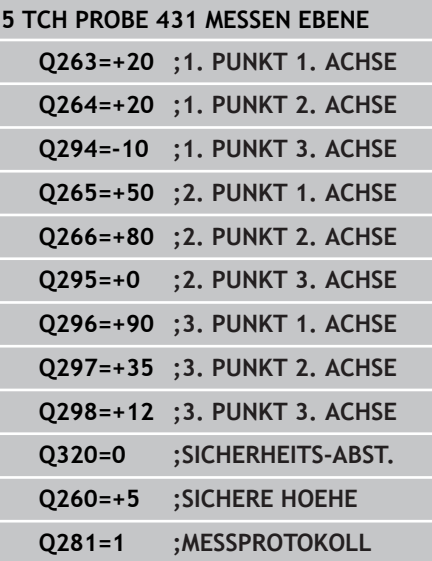

#### **Tastsystemzyklen: Werkstücke automatisch kontrollieren 16**

**16.14 Programmierbeispiele**

# **16.14 Programmierbeispiele**

# **Beispiel: Rechteck-Zapfen messen und nachbearbeiten**

#### **Programm-Ablauf**

- Rechteck-Zapfen schruppen mit Aufmaß 0,5
- Rechteck-Zapfen messen
- Rechteck-Zapfen schlichten unter Berücksichtigung der Messwerte

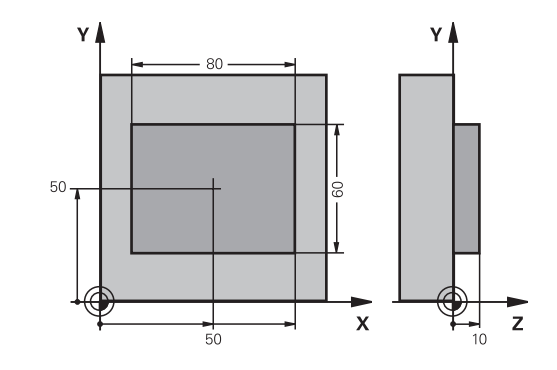

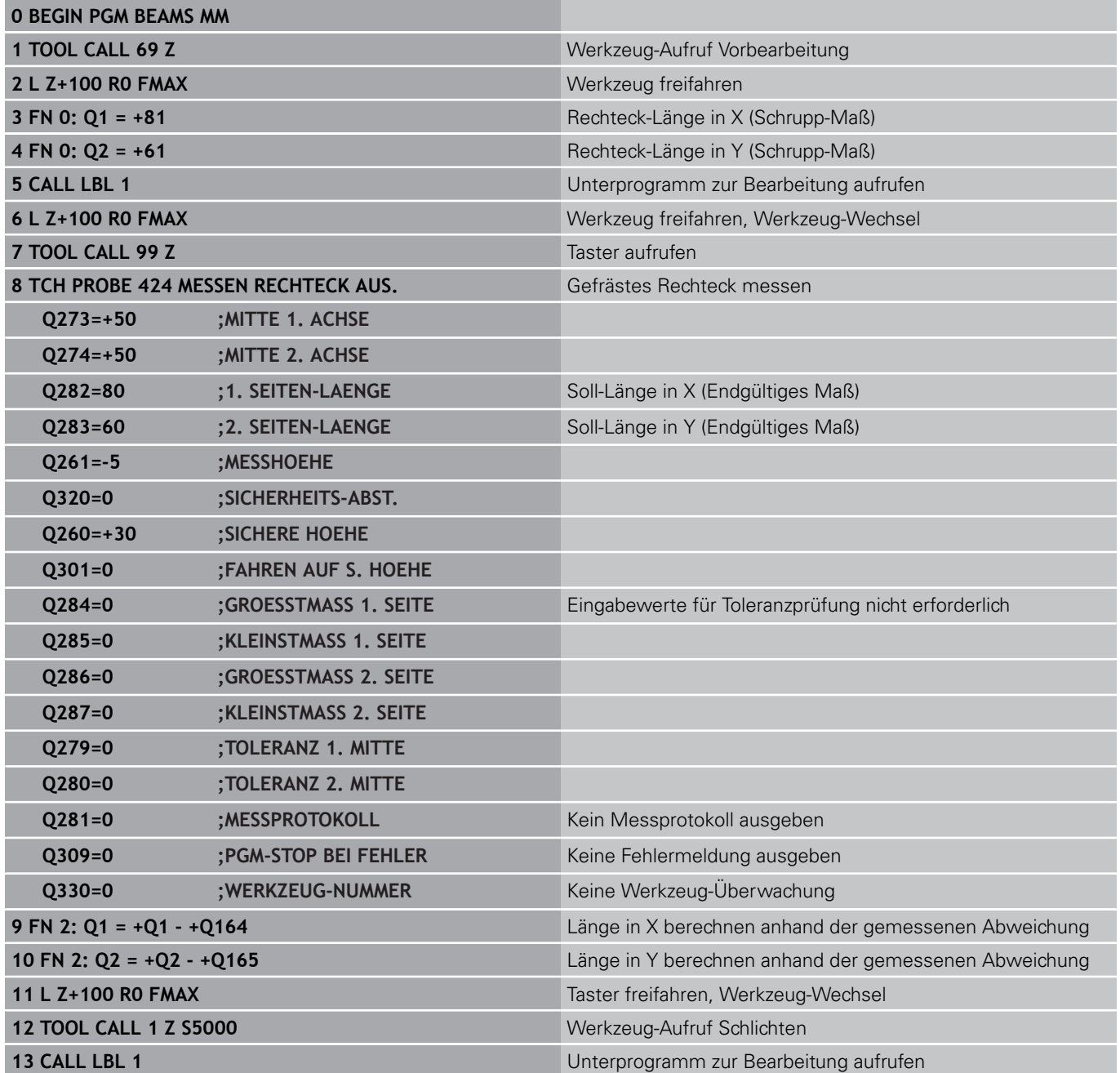

**398** TNC 620 | Benutzer-Handbuch Zyklenprogrammierung | 3/2013

# **Programmierbeispiele 16.14**

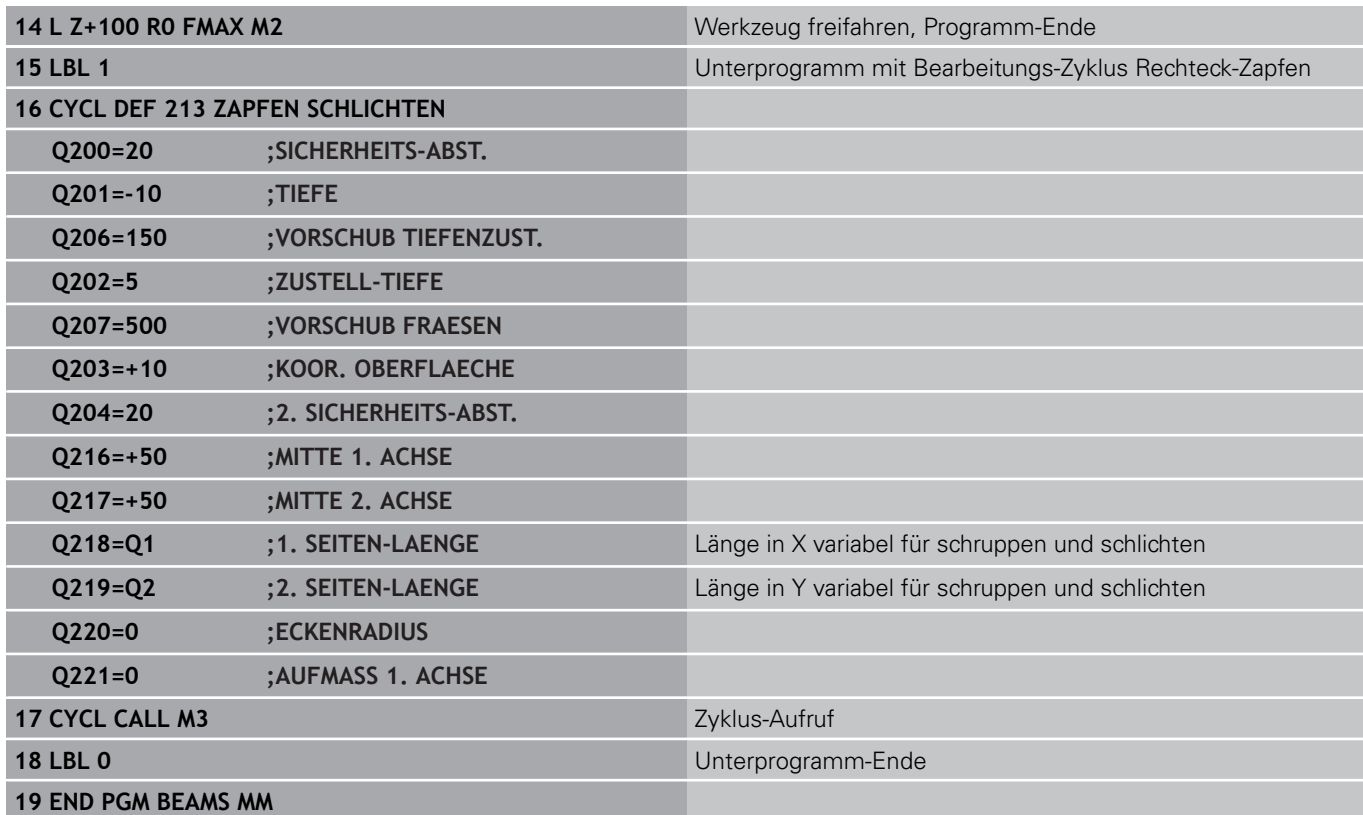

# **Tastsystemzyklen: Werkstücke automatisch kontrollieren 16**

**16.14 Programmierbeispiele**

# **Beispiel: Rechtecktasche vermessen, Messergebnisse protokollieren**

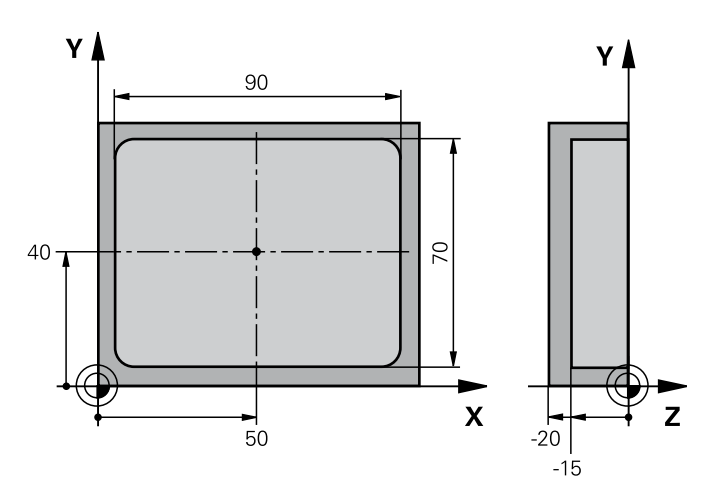

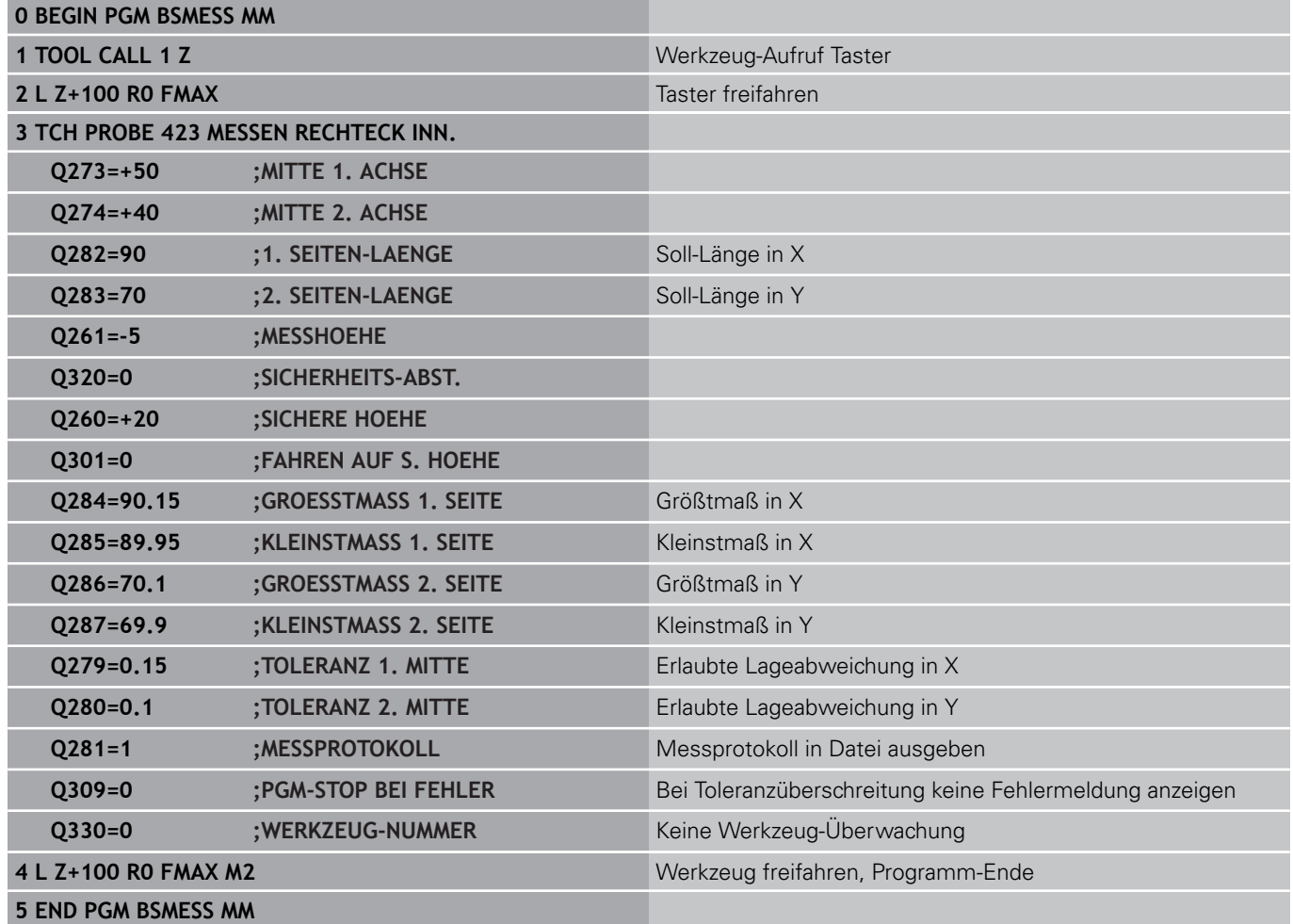

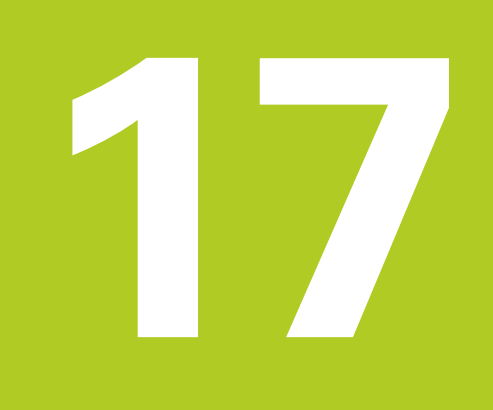

**Tastsystemzyklen: Sonderfunktionen**

#### **Tastsystemzyklen: Sonderfunktionen 17**

**17.1 Grundlagen**

# **17.1 Grundlagen**

# **Übersicht**

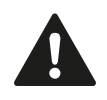

Bei Ausführung der Tastsystem-Zyklen dürfen Zyklus 8 SPIEGELUNG, Zyklus 11 MASSFAKTOR und Zyklus 26 MASSFAKTOR ACHSSPEZ. nicht aktiv sein. HEIDENHAIN übernimmt die Gewährleistung für die Funktion der Antastzyklen nur dann, wenn HEIDENHAIN-Tastsysteme eingesetzt werden.

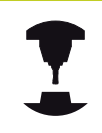

Die TNC muss vom Maschinenhersteller für den Einsatz von 3D-Tastsystemen vorbereitet sein.

Die TNC stellt einen Zyklus für folgende Sonderanwendung zur Verfügung:

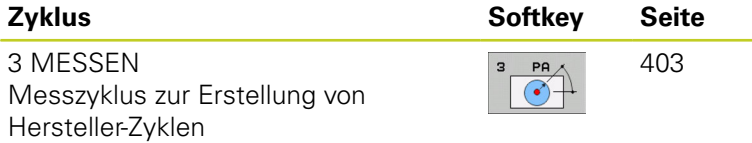

# <span id="page-402-0"></span>**17.2 MESSEN (Zyklus 3, Software-Option 17)**

# **Zyklusablauf**

Der Tastsystem-Zyklus 3 ermittelt in einer wählbaren Antast-Richtung eine beliebige Position am Werkstück. Im Gegensatz zu anderen Messzyklen können Sie im Zyklus 3 den Messweg **ABST** und den Messvorschub **F** direkt eingeben. Auch der Rückzug nach Erfassung des Messwertes erfolgt um den eingebbaren Wert **MB**.

- 1 Das Tastsystem fährt von der aktuellen Position aus mit dem eingegebenen Vorschub in die festgelegte Antast-Richtung. Die Antast-Richtung ist über Polarwinkel im Zyklus festzulegen
- 2 Nachdem die TNC die Position erfasst hat, stoppt das Tastsystem. Die Koordinaten des Tastkugel-Mittelpunktes X, Y, Z, speichert die TNC in drei aufeinanderfolgenden Q-Parametern ab. Die TNC führt keine Längen- und Radiuskorrekturen durch. Die Nummer des ersten Ergebnisparameters definieren Sie im Zyklus
- 3 Abschließend fährt die TNC das Tastsystem um den Wert entgegen der Antast-Richtung zurück, den Sie im Parameter **MB** definiert haben

# **Beim Programmieren beachten!**

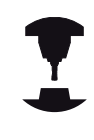

Die genaue Funktionsweise des Tastsystem-Zyklus 3 legt Ihr Maschinenhersteller oder ein Softwarehersteller fest, der Zyklus 3 innerhalb von speziellen Tastsystemzyklen verwenden.

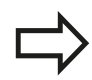

Die bei anderen Messzyklen wirksamen Tastsystemdaten **DIST** (maximaler Verfahrweg zum Antastpunkt) und **F** (Antastvorschub) wirken nicht im Tastsystem-Zyklus 3. Beachten Sie, dass die TNC grundsätzlich immer 4 aufeinanderfolgende Q-Parameter beschreibt. Wenn die TNC keinen gültiger Antastpunkt ermitteln konnte, wird das Programm ohne Fehlermeldung weiter abgearbeitet. In diesem Fall weist die TNC dem 4. Ergebnis-Parameter den Wert -1 zu, so dass Sie selbst eine entsprechende Fehlerbehandlung durchführen können.

Die TNC fährt das Tastsystem maximal um den Rückzugsweg **MB** zurück, jedoch nicht über den Startpunkt der Messung hinaus. Dadurch kann beim Rückzug keine Kollision erfolgen.

Mit der Funktion **FN17: SYSWRITE ID 990 NR 6** können Sie festlegen, ob der Zyklus auf den Tastereingang X12 oder X13 wirken soll.

#### **Tastsystemzyklen: Sonderfunktionen 17**

**17.2 MESSEN (Zyklus 3, Software-Option 17)**

### **Zyklusparameter**

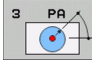

- **Parameter-Nr. für Ergebnis**: Nummer des Q-Parameters eingeben, dem die TNC den Wert der ersten ermittelten Koordinate (X) zuweisen soll. Die Werte Y und Z stehen in den direkt folgenden Q-Parametern. Eingabebereich 0 bis 1999
- **Antast-Achse**: Achse eingeben, in deren Richtung die Antastung erfolgen soll, mit Taste ENT bestätigen. Eingabebereich X, Y oder Z
- **Antast-Winkel**: Winkel bezogen auf die definiertre **Antast-Achse**, in der das Tastsystem verfahren soll, mit Taste ENT bestätigen. Eingabebereich -180,0000 bis 180,0000
- **Maximaler Messweg**: Verfahrweg eingeben, wie weit das Tastsystem vom Startpunkt aus verfahren soll, mit Taste ENT bestätigen. Eingabebereich -99999,9999 bis 99999,9999
- **Vorschub Messen**: Messvorschub in mm/min eingeben. Eingabebereich 0 bis 3000,000
- **Maximaler Rückzugsweg**: Verfahrweg entgegen der Antast-Richtung, nachdem der Taststift ausgelenkt wurde. Die TNC verfährt das Tastsystem maximal bis zum Startpunkt zurück, so dass keine Kollision erfolgen kann. Eingabebereich 0 bis 99999,9999
- **Bezugssystem? (0=IST/1=REF)**: Festlegen, ob sich die Antastrichtung und das Messergebnis auf das aktuellen Koordinatensystem (**IST**, kann also verschoben oder verdreht sein) oder auf das Maschinen-Koordinatensystem (**REF**) beziehen sollen:

**0**: Im aktuellen System antasten und Messergebnis im **IST**-System ablegen

**1**: Im maschinenfesten REF-System antasten und Messergebnis im **REF**-System ablegen

- **Fehlermodus (0=AUS/1=EIN)**: Festlegen, ob die TNC bei ausgelenktem Taststift am Zyklus-Anfang eine Fehlermeldung ausgeben soll oder nicht. Wenn Modus **1** gewählt ist, dann speichert die TNC im 4. Ergebnisparameter den Wert **-1** und arbeitet den Zyklus weiter ab:
	- **0**: Fehlermeldung ausgeben
	- **1**: Keine Fehlermeldung ausgeben

#### **NC-Sätze**

**4 TCH PROBE 3.0 MESSEN 5 TCH PROBE 3.1 Q1 6 TCH PROBE 3.2 X WINKEL: +15 7 TCH PROBE 3.3 ABST +10 F100 MB1 BEZUGSSYSTEM:0 8 TCH PROBE 3.4 ERRORMODE1**

# **17.3 Schaltendes Tastsystem kalibrieren**

Um den tatsächlichen Schaltpunkt eines 3D-Tastsystems exakt bestimmen zu können, müssen Sie das Tastsystem kalibrieren, ansonsten kann die TNC keine exakten Messergebnisse ermitteln.

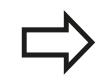

Tastsystem immer kalibrieren bei:

- $\blacksquare$  Inbetriebnahme
- Taststift-Bruch
- Taststift-Wechsel
- Änderung des Antastvorschubs
- Unregelmäßigkeiten, beispielsweise durch  $\blacksquare$ Erwärmung der Maschine
- Änderung der aktiven Werkzeugachse

Die TNC übernimmt die Kalibrierwerte für das aktive Tastsystem direkt nach dem Kalibriervorgang. Die aktualisierten Werkzeugdaten sind dann sofort wirksam, ein erneuter Werkzeugaufruf ist nicht erforderlich.

Beim Kalibrieren ermittelt die TNC die "wirksame" Länge des Taststifts und den "wirksamen" Radius der Tastkugel. Zum Kalibrieren des 3D-Tastsystems spannen Sie einen Einstellring oder einen Zapfen mit bekannter Höhe und bekanntem Radius auf den Maschinentisch.

Die TNC verfügt über Kalibrier-Zyklen für die Längen-Kalibrierung und für die Radius-Kalibrierung:

Softkey ANTASTFUNKTION wählen.

- Kalibrier-Zyklen anzeigen: TS KALIBR drücken.
- $\blacktriangleright$  Kalibrier-Zyklus wählen

#### Kalibrier-Zyklen der TNC

 $T<sub>5</sub>$ KALIBR.  $\frac{1}{2}$ 

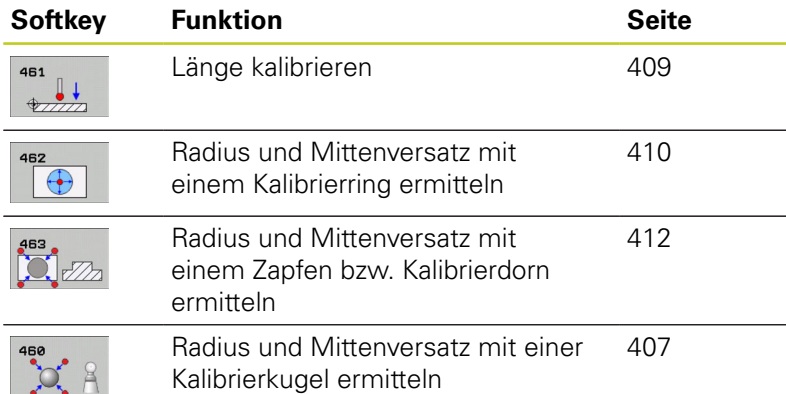

#### **Tastsystemzyklen: Sonderfunktionen 17**

**17.4 Kalibrier-Werte anzeigen**

# **17.4 Kalibrier-Werte anzeigen**

Die TNC speichert wirksame Länge und wirksamen Radius des Tastsystems in der Werkzeugtabelle. Den Tastsystem-Mittenversatzes speichert die TNC in der Tastsystem-Tabelle, in den Spalten **CAL\_OF1** (Hauptachse) und **CAL\_OF2** (Nebenachse). Um die gespeicherten Werte anzuzeigen, drücken Sie den Softkey Tastsystem-Tabelle.

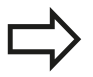

Beachten Sie, dass Sie die richtige Werkzeug-Nummer aktiv haben, wenn Sie das Tastsystem verwenden, unabhängig davon, ob Sie einen Tastsystem-Zyklus im Automatik-Betrieb oder im Manuellen Betrieb abarbeiten wollen.

Weitere Informationen zur Tastsystem-Tabelle finden Sie im Benutzer-Handbuch Zyklenprogrammierung.

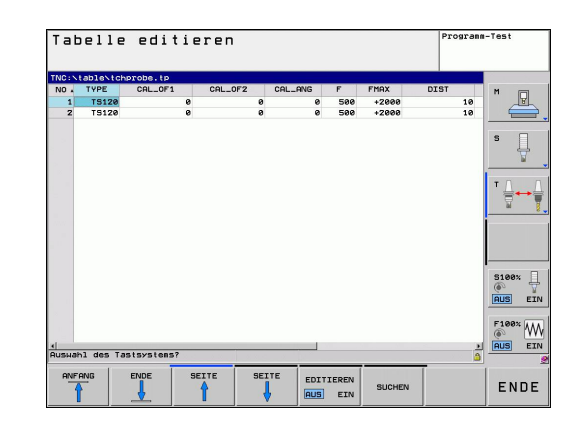

# <span id="page-406-0"></span>**17.5 TS KALIBRIEREN (Zyklus 460, DIN/ISO: G460, Software-Option 17)**

Mit dem Zyklus 460 können Sie ein schaltendes 3D-Tastsystem an einer exakten Kalibrierkugel automatisch kalibrieren. Es ist möglich nur eine Radiuskalibrierung, oder eine Radius- und Längenkalibrierung durchzuführen.

- 1 Kalibrierkugel aufspannen, auf Kollisionsfreiheit achten
- 2 Tastsystem in der Tastsystem-Achse über die Kalibrierkugel und in der Bearbeitungsebene ungefähr in die Kugelmitte positionieren
- 3 Die erste Bewegung im Zyklus erfolgt in die negative Richtung der Tastsystem-Achse
- 4 Anschließend ermittelt der Zyklus das exakte Kugelzentrum in der Tastsystem-Achse

#### **Beim Programmieren beachten!**

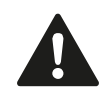

HEIDENHAIN übernimmt die Gewährleistung für die Funktion der Antastzyklen nur dann, wenn HEIDENHAIN-Tastsysteme eingesetzt werden.

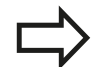

Die wirksame Länge des Tastsystems bezieht sich immer auf den Werkzeug-Bezugspunkt. In der Regel legt der Maschinenhersteller den Werkzeug-Bezugspunkt auf die Spindelnase.

Vor der Zyklus-Definition müssen Sie einen Werkzeug-Aufruf zur Definition der Tastsystem-Achse programmiert haben.

Tastsystem im Programm so vorpositionieren, dass es ungefähr über der Kugelmitte steht.

#### **Tastsystemzyklen: Sonderfunktionen 17**

**17.5 TS KALIBRIEREN (Zyklus 460, DIN/ISO: G460, Software-Option 17)**

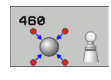

- **Exakter Kalibrierkugelradius** Q407: Exakten Radius der verwendeten Kalibrierkugel eingeben. Eingabebereich 0,0001 bis 99,9999
- **Sicherheits-Abstand** Q320 (inkremental): Zusätzlicher Abstand zwischen Messpunkt und Tastsystemkugel. Q320 wirkt additiv zu SET\_UP in Tastsystem-Tabelle. Eingabebereich 0 bis 99999,9999
- **Fahren auf sichere Höhe** Q301: Festlegen, wie das Tastsystem zwischen den Messpunkten verfahren soll:

**0**: Zwischen Messpunkten auf Messhöhe verfahren **1**: Zwischen Messpunkten auf Sicherer Höhe verfahren

- **Anzahl Antastungen Ebene (4/3)** Q423: Anzahl der Messpunkte auf dem Durchmesser. Eingabebereich 0 bis 8
- **Bezugswinkel** Q380 (absolut): Bezugswinkel (Grunddrehung) für die Erfassung der Messpunkte im wirksamen Werkstück-Koordinatensystem. Das Definieren eines Bezugswinkels kann den Messbereich einer Achse erheblich vergrößern. Eingabebereich 0 bis 360,0000
- **Länge kalibrieren** (0/1) Q433: Festlegen, ob die TNC nach der Radiuskalibrierung auch die Tastsystem-Länge kalibrieren soll: **0**: Tastsystem-Länge nicht kalibrieren **1**: Tastsystem-Länge kalibrieren
- **Bezugspunkt für Länge** Q434 (absolut): Koordinate des Kalibrierkugel-Zentrums. Definition nur erforderlich, wenn Längenkalibrierung durchgeführt werden soll. Eingabebereich -99999,9999 bis 99999,9999

### **NC-Sätze**

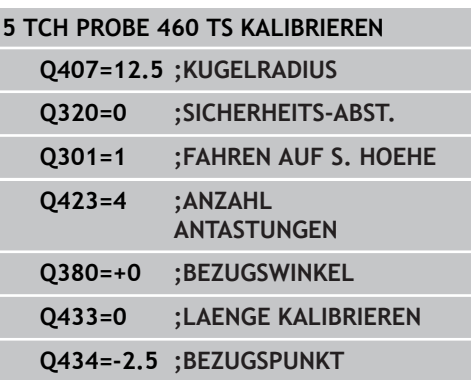

**Option 17)**

# <span id="page-408-0"></span>**17.6 TS LÄNGE KALIBRIEREN (Zyklus 461, DIN/ISO: G461, Software-Option 17)**

# **Zyklusablauf**

Bevor Sie den Kalibrier-Zyklus starten, müssen Sie den Bezugspunkt in der Spindel-Achse so setzen, dass auf dem Maschinentisch Z=0 ist und das Tastsystem über dem Kalibrierring vorpositionieren.

- 1 Die TNC orientiert das Tastsystem auf den Winkel **CAL\_ANG** aus der Tastsystem-Tabelle (nur wenn Ihr Tastsystem orientierbar ist)
- 2 Die TNC Tasten von der aktuellen Position aus in negativer Spindelachsrichtung mit Antast-Vorschub (Spalte **F** aus der Tastsystem-Tabelle)
- 3 Anschließend positioniert die TNC das Tastsystem mit Eilvorschub (Spalte **FMAX** aus der Tastsystem-Tabelle) zurück zur **Startposition**

# $Z/$  $0260$  $\mathbf{x}$ **NC-Sätze**

**5 TCH PROBE 461 TS LAENGE KALIBRIEREN Q434=+5 ;BEZUGSPUNKT**

# **Beim Programmieren beachten!**

HEIDENHAIN übernimmt die Gewährleistung für die Funktion der Antastzyklen nur dann, wenn HEIDENHAIN-Tastsysteme eingesetzt werden.

Die wirksame Länge des Tastsystems bezieht sich immer auf den Werkzeug-Bezugspunkt. In der Regel legt der Maschinenhersteller den Werkzeug-Bezugspunkt auf die Spindelnase.

Vor der Zyklus-Definition müssen Sie einen Werkzeug-Aufruf zur Definition der Tastsystem-Achse programmiert haben.

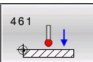

**Bezugspunkt** Q434 (absolut): Bezug für die Länge (z. B. Höhe Einstellring). Eingabebereich -99999,9999 bis 99999,9999

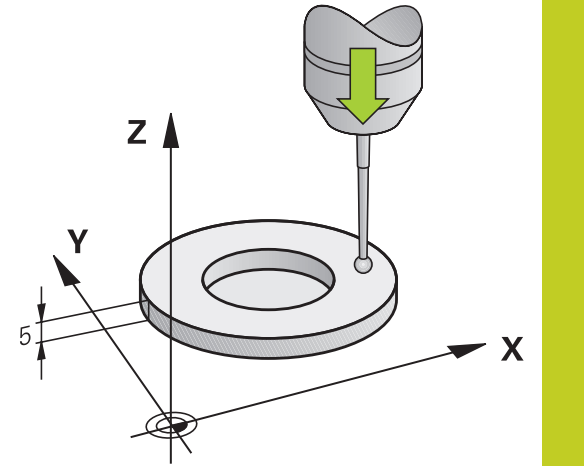

#### **Tastsystemzyklen: Sonderfunktionen 17**

**17.7 TS RADIUS INNEN KALIBRIEREN (Zyklus 462, DIN/ISO: G462, Software-Option 17)**

# <span id="page-409-0"></span>**17.7 TS RADIUS INNEN KALIBRIEREN (Zyklus 462, DIN/ISO: G462, Software-Option 17)**

### **Zyklusablauf**

Bevor Sie den Kalibrier-Zyklus starten, müssen Sie das Tastsystem in der Mitte des Kalibrierrings und auf der gewünschten Messhöhe vorpositionieren.

Beim Kalibrieren des Tastkugel-Radius führt die TNC eine automatische Antastroutine aus. Im ersten Durchlauf ermittelt die TNC die Mitte des Kalibrierrings bzw. des Zapfens (Grobmessung) und positioniert das Tastsystem in das Zentrum. Anschließend wird im eigentlichen Kalibriervorgang (Feinmessung) der Tastkugel-Radius ermittelt. Falls mit dem Tastsystem eine Umschlagmessung möglich ist, wird in einem weiteren Durchlauf der Mittenversatz ermittelt.

Die Orientierung des Tastsystems bestimmt die Kalibrier-Routine:

- Keine Orientierung möglich bzw. Orientierung nur in eine Richtung möglich: Die TNC führt eine Grob- und eine Feinmessung aus und ermittelt den wirksamen Tastkugel-Radius (Spalte R in tool.t)
- Orientierung in zwei Richtungen möglich (z.B. Kabel-Tastsysteme von HEIDENHAIN): Die TNC führt eine Grob- und eine Feinmessung aus, dreht das Tastsystem um 180° und führt vier weitere Antastroutine aus. Durch die Umschlagmessung wird zusätzlich zum Radius, der Mittenversatz (CAL\_OF in tchprobe.tp) ermittelt.
- Beliebige Orientierung möglich (z.B. Infrarot-Tastsysteme von HEIDENHAIN): Antastroutine: siehe "Orientierung in zwei Richtungen möglich"

### **Beim Programmieren beachten!**

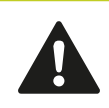

HEIDENHAIN übernimmt die Gewährleistung für die Funktion der Antastzyklen nur dann, wenn HEIDENHAIN-Tastsysteme eingesetzt werden.

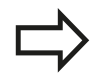

Vor der Zyklus-Definition müssen Sie einen Werkzeug-Aufruf zur Definition der Tastsystem-Achse programmiert haben.

Sie können den Mittenversatz nur mit einem dafür geeigneten Tastsystem emitteln.

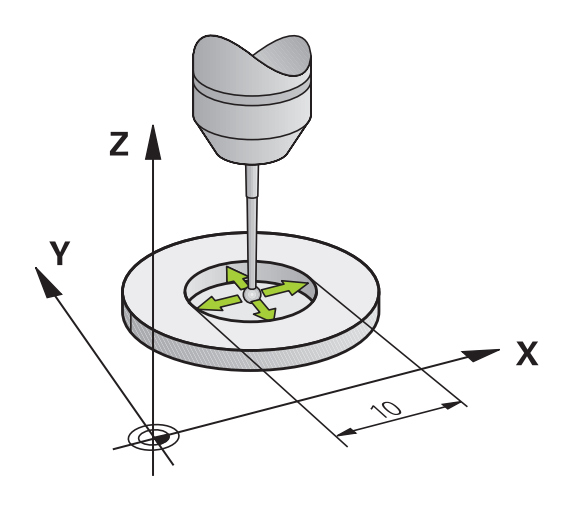

**TS RADIUS INNEN KALIBRIEREN (Zyklus 462, DIN/ISO: G462, Software-Option 17) 17.7**

Um den Tastkugel-Mittenversatz zu bestimmen, muss die TNC vom Maschinenhersteller vorbereitet sein. Maschinenhandbuch beachten!

Die Eigenschaft ob oder wie Ihr Tastsystem orientiert werden kann, ist bei HEIDENHAIN-Tastsystemen bereits vordefiniert. Andere Tastsysteme werden vom Maschinenhersteller konfiguriert.

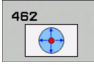

- **RINGRADIUS** Q407: Durchmesser des Einstellrings. Eingabebereich 0 bis 99,9999
- **SICHERHEITS-ABST.** Q320 (inkremental): Zusätzlicher Abstand zwischen Messpunkt und Tastsystemkugel. Q320 wirkt additiv zu SET\_UP (Tastsystem-Tabelle). Eingabebereich 0 bis 99999,9999
- **ANZAHL ANTASTUNGEN** Q407 (absolut): Anzahl der Messpunkte auf dem Durchmesser. Eingabebereich 0 bis 8
- **BEZUGSWINKEL** Q380 (absolut): Winkel zwischen der Hauptachse der Bearbeitungsebene und dem ersten Antastpunkt. Eingabebereich 0 bis 360,0000

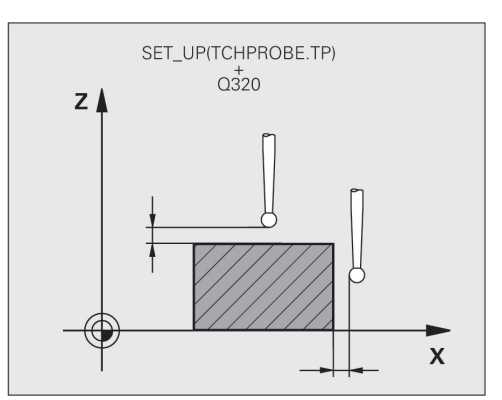

#### **NC-Sätze**

**5 TCH PROBE 462 TS KALIBRIEREN IN RING**

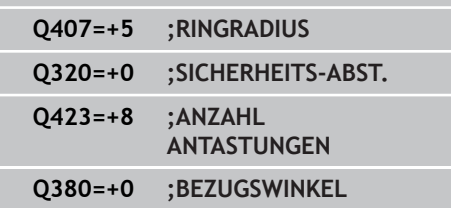

#### **Tastsystemzyklen: Sonderfunktionen 17**

**17.8 TS RADIUS AUSSEN KALIBRIEREN (Zyklus 463, DIN/ISO: G463, Software-Option 17)**

# <span id="page-411-0"></span>**17.8 TS RADIUS AUSSEN KALIBRIEREN (Zyklus 463, DIN/ISO: G463, Software-Option 17)**

# **Zyklusablauf**

Bevor Sie den Kalibrier-Zyklus starten, müssen Sie das Tastsystem mittig über dem Kalibrierdorn vorpositionieren. Positionieren Sie das Tastsystem in der Tastsystem-Achse ungefeähr um Sicherheitsabstand (Wert aus Tastsystem-Tabelle + Wert aus Zyklus) über dem Kalibrierdorn.

Beim Kalibrieren des Tastkugel-Radius führt die TNC eine automatische Antastroutine aus. Im ersten Durchlauf ermittelt die TNC die Mitte des Kalibrierrings bzw. des Zapfens (Grobmessung) und positioniert das Tastsystem in das Zentrum. Anschließend wird im eigentlichen Kalibriervorgang (Feinmessung) der Tastkugel-Radius ermittelt. Falls mit dem Tastsystem eine Umschlagmessung möglich ist, wird in einem weiteren Durchlauf der Mittenversatz ermittelt.

Die Orientierung des Tastsystems bestimmt die Kalibrier-Routine:

- Keine Orientierung möglich bzw. Orientierung nur in eine Richtung möglich: Die TNC führt eine Grob- und eine Feinmessung aus und ermittelt den wirksamen Tastkugel-Radius (Spalte R in tool.t)
- Orientierung in zwei Richtungen möglich (z.B. Kabel-Tastsysteme von HEIDENHAIN): Die TNC führt eine Grob- und eine Feinmessung aus, dreht das Tastsystem um 180° und führt vier weitere Antastroutine aus. Durch die Umschlagmessung wird zusätzlich zum Radius, der Mittenversatz (CAL\_OF in tchprobe.tp) ermittelt.
- Beliebige Orientierung möglich (z.B. Infrarot-Tastsysteme von ш HEIDENHAIN): Antastroutine: siehe "Orientierung in zwei Richtungen möglich"

# **Beim Programmieren beachten!**

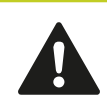

HEIDENHAIN übernimmt die Gewährleistung für die Funktion der Antastzyklen nur dann, wenn HEIDENHAIN-Tastsysteme eingesetzt werden.

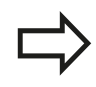

Vor der Zyklus-Definition müssen Sie einen Werkzeug-Aufruf zur Definition der Tastsystem-Achse programmiert haben.

Sie können den Mittenversatz nur mit einem dafür geeigneten Tastsystem emitteln.

#### **TS RADIUS AUSSEN KALIBRIEREN (Zyklus 463, DIN/ISO: G463, Software-Option 17) 17.8**

Um den Tastkugel-Mittenversatz zu bestimmen, muss die TNC vom Maschinenhersteller vorbereitet sein. Maschinenhandbuch beachten!

Die Eigenschaft ob oder wie Ihr Tastsystem orientiert werden kann, ist bei HEIDENHAIN-Tastsystemen bereits vordefiniert. Andere Tastsysteme werden vom Maschinenhersteller konfiguriert.

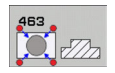

- **ZAPFENRADIUS** Q407: Durchmesser des Einstellrings. Eingabebereich 0 bis 99,9999
- **SICHERHEITS-ABST.** Q320 (inkremental): Zusätzlicher Abstand zwischen Messpunkt und Tastsystemkugel. Q320 wirkt additiv zu SET\_UP (Tastsystem-Tabelle). Eingabebereich 0 bis 99999,9999
- **FAHREN AUF S: HOEHE** Q301: Festlegen, wie das Tastsystem zwischen den Messpunkten verfahren soll:

**0:** Zwischen Messpunkten auf Messhöhe verfahren **1:** Zwischen Messpunkten auf Sicherer Höhe verfahren

- **ANZAHL ANTASTUNGEN** Q407 (absolut): Anzahl der Messpunkte auf dem Durchmesser. Eingabebereich 0 bis 8
- **BEZUGSWINKEL** Q380 (absolut): Winkel zwischen der Hauptachse der Bearbeitungsebene und dem ersten Antastpunkt. Eingabebereich 0 bis 360,0000

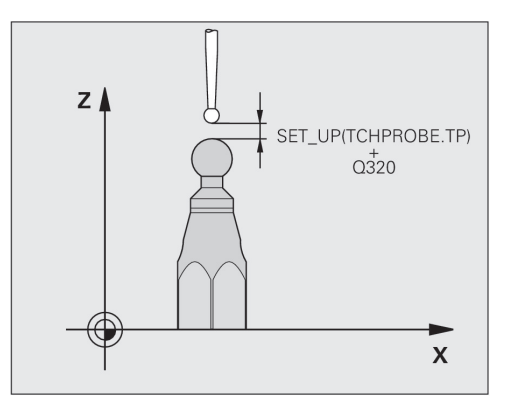

### **NC-Sätze**

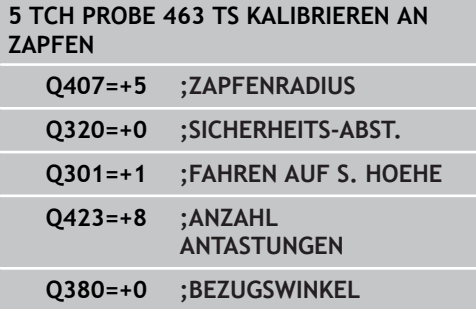

**18**

**Tastsystemzyklen: Kinematik automatisch vermessen**

#### **Tastsystemzyklen: Kinematik automatisch vermessen 18**

**18.1 Kinematik-Vermessung mit Tastsystemen TS (Option KinematicsOpt)**

# **18.1 Kinematik-Vermessung mit Tastsystemen TS (Option KinematicsOpt)**

# **Grundlegendes**

Die Genauigkeitsanforderungen, insbesondere auch im Bereich der 5-Achs-Bearbeitung, werden immer höher. So sollen komplexe Teile exakt und mit reproduzierbarer Genauigkeit auch über lange Zeiträume gefertigt werden können.

Grund für Ungenauigkeiten bei der Mehrachsbearbeitung sind unter anderen - die Abweichungen zwischen dem kinematischen Modell, das in der Steuerung hinterlegt ist (siehe Bild rechts **1**), und den tatsächlich an der Maschine vorhandenen kinematischen Verhältnissen (siehe Bild rechts **2**). Diese Abweichungen führen beim Positionieren der Drehachsen zu einem Fehler am Werkstück (siehe Bild rechts **3**). Es muss also eine Möglichkeit geschaffen werden, Modell und Wirklichkeit möglichst Nahe aufeinander abzustimmen.

Die TNC-Funktion **KinematicsOpt** ist ein wichtiger Baustein der hilft, diese komplexe Anforderung auch wirklich umsetzen zu können: Ein 3D Tastsystem-Zyklus vermisst die an Ihrer Maschine vorhandenen Drehachsen vollautomatisch, unabhängig davon, ob die Drehachsen mechanisch als Tisch oder Kopf ausgeführt sind. Dabei wird eine Kalibrierkugel an einer beliebigen Stelle auf dem Maschinentisch befestigt und in einer von Ihnen definierbaren Feinheit vermessen. Sie legen bei der Zyklus-Definition lediglich für jede Drehachse separat den Bereich fest, den Sie vermessen wollen.

Aus den gemessenen Werten ermittelt die TNC die statische Schwenkgenauigkeit. Dabei minimiert die Software den durch die Schwenkbewegungen entstehenden Positionierfehler und speichert die Maschinengeometrie am Ende des Messvorgangs automatisch in den jeweiligen Maschinenkonstanten der Kinematiktabelle ab.

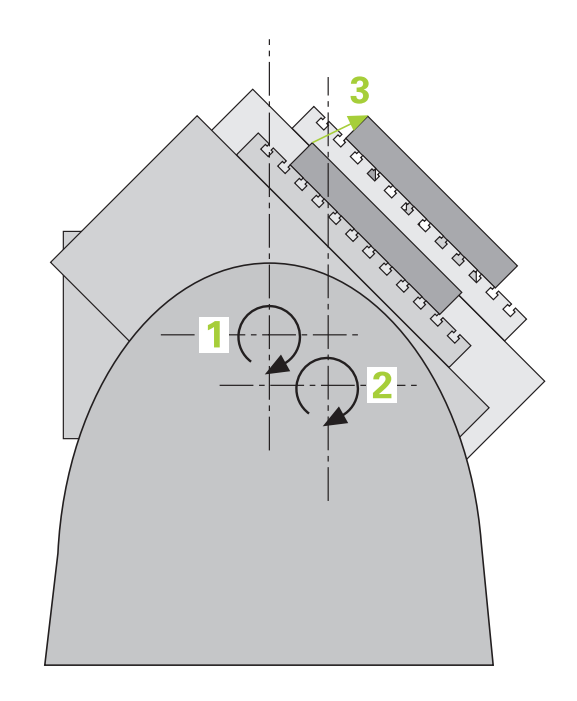

# **Kinematik-Vermessung mit Tastsystemen TS (Option 18.1 KinematicsOpt)**

# **Übersicht**

Die TNC stellt Zyklen zur Verfügung, mit denen Sie Ihre Maschinenkinematik automatisch sichern, wiederherstellen, prüfen und optimieren können:

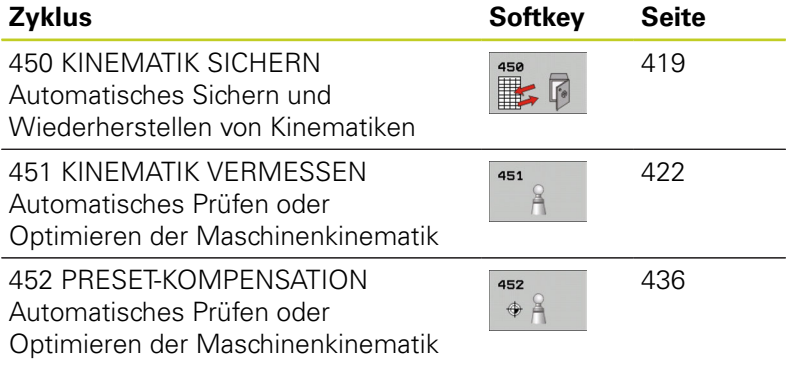

**18.2 Voraussetzungen**

# **18.2 Voraussetzungen**

Um KinematicsOpt nutzen zu können, müssen folgende Voraussetzungen erfüllt sein:

- m. Die Software-Optionen 48 (KinematicsOpt), 8 (Software-Option 1) und 17 (Touch probe function) müssen freigeschaltet sein
- $\blacksquare$ Das für die Vermessung verwendete 3D-Tastsystem muss kalibriert sein
- Die Zyklen können nur mit Werkzeugachse Z ausgeführt werden
- Eine Messkugel mit exakt bekanntem Radius und ausreichender  $\blacksquare$ Steifigkeit muss an einer beliebigen Stelle auf dem Maschinentisch befestigt sein. Wir empfehlen die Verwendung der Kalibrierkugeln **KKH 250** (Bestell-Nummer 655475-01) oder **KKH 100 (Bestell-Nummer 655475-02)**, die eine besonders hohe Steifigkeit aufweisen und speziell für die Maschinenkalibrierung konstruiert wurden. Setzen Sie sich bei Interesse mit HEIDENHAIN in Verbindung.
- Die Kinematikbeschreibung der Maschine muss vollständig und korrekt definiert sein. Die Transformationsmaße müssen mit einer Genauigkeit von ca. 1 mm eingetragen sein
- $\overline{\phantom{a}}$ Die Maschine muss vollständig geometrisch vermessen sein (wird vom Maschinenhersteller bei der Inbetriebnahme durchgeführt)
- Der Maschinenhersteller muss in den Konfigurationsdaten die Maschinen-Parameter für **CfgKinematicsOpt** hinterlegt haben. **maxModification** legt die Toleranzgrenze fest, ab der die TNC einen Hinweis anzeigen soll, wenn die Änderungen an den Kinematikdaten über diesem Grenzwert liegen. **maxDevCalBall** legt fest, wie groß der gemessene Kalibrierkugelradius vom eingegebenen Zyklusparameter sein darf. **mStrobeRotAxPos** legt eine speziell vom Maschinenhersteller definierte M-Funktion fest, mit der die Drehachsen positioniert werden können.

# **Beim Programmieren beachten!**

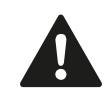

HEIDENHAIN übernimmt die Gewährleistung für die Funktion der Antastzyklen nur dann, wenn HEIDENHAIN-Tastsysteme eingesetzt werden.

Wenn im Maschinen-Parameter **mStrobeRotAxPos** eine M-Funktion festgelegt ist, dann müssen Sie vor Starten eines der KinematicsOpt-Zyklen (außer 450) die Drehachsen auf 0 Grad (IST-System) positionieren.

Wurden die Maschinen-Parameter durch die KinematicsOpt-Zyklen verändert, so muss ein Neustart der Steuerung ausgeführt werden. Andernfalls besteht unter bestimmten Umständen die Gefahr, dass die Änderungen verloren gehen.

# <span id="page-418-0"></span>**18.3 KINEMATIK SICHERN (Zyklus 450, DIN/ ISO: G450, Option)**

# **Zyklusablauf**

Mit dem Tastsystem-Zyklus 450 können Sie die aktive Maschinenkinematik sichern oder eine zuvor gesicherte Maschinenkinematik wiederherstellen. Die gespeicherten Daten können angezeigt und gelöscht werden. Insgesamt stehen 16 Speicherplätze zur Verfügung.

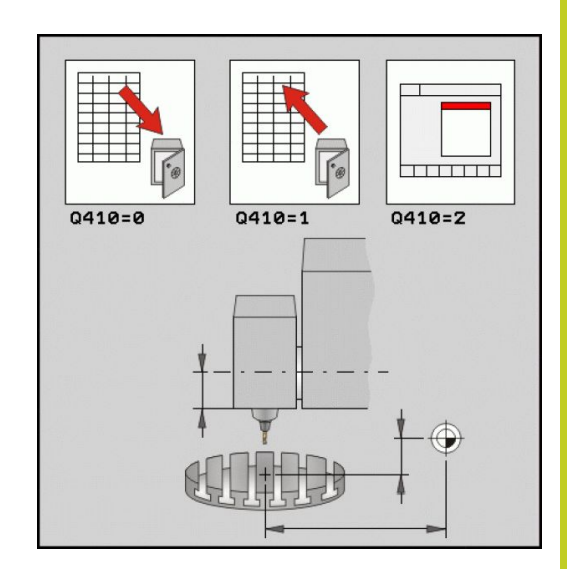

# **Beim Programmieren beachten!**

Bevor Sie eine Kinematik-Optimierung durchführen, sollten Sie die aktive Kinematik grundsätzlich sichern. Vorteil:

**Entspricht das Ergebnis nicht den Erwartungen,** oder treten während der Optimierung Fehler auf (z.B. Stromausfall) dann können Sie die alten Daten wiederherstellen.

Beachten Sie beim Modus **Herstellen**:

- Gesicherte Daten kann die TNC grundsätzlich nur in eine identische Kinematikbeschreibung zurückschreiben.
- Eine Änderung der Kinematik hat immer auch eine Änderung des Presets zur Folge. Preset ggf. neu setzen.

# **Tastsystemzyklen: Kinematik automatisch vermessen 18.3 KINEMATIK SICHERN (Zyklus 450, DIN/ISO: G450, Option) 18**

# **Zyklusparameter**

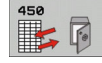

- **Modus (0/1/2/3)** Q410: Festlegen, ob Sie eine Kinematik sichern oder wiederherstellen wollen: **0**: Aktive Kinematik sichern
	- **1**: Eine gespeicherte Kinematik wieder herstellen
	- **2**: Aktuellen Speicherstatus anzeigen
	- **3**: Löschen eines Datensatzes
- **Speicherbezeichnung** Q409/QS409: Nummer oder Name des Datensatzbezeichners. Die Zeichenlänge darf 16 Zeichen nicht überschreiten. Insgesamt stehen 16 Speicherplätze zur Verfügung. Ohne Funktion, wenn Modus 2 gewählt ist. Im Modus 1und 3 (Herstellen und Löschen) können Wildcards verwendet werden. Werden aufgrund von Wildcards mehrere mögliche Datensätze gefunden, so werden die Mittelwerte der Daten restauriert (Modus 1), bzw. alle Datensätze nach Bestätigen gelöscht (Modus 3). Es existieren folgende Wildcards: **?**: Ein einzelnes unbestimmtes Zeichen
	- **\$**: Ein einzelnes alphabetisches Zeichen (Buchstabe)
	- **#**: Eine einzelne unbestimmte Ziffer
	- **\***: Eine beliebig lange unbestimmte Zeichenkette

# **Protokollfunktion**

Die TNC erstellt nach dem Abarbeiten des Zyklus 450 ein Protokoll (**TCHPR450.TXT**), das folgende Daten enthält:

- Datum und Uhrzeit, an dem das Protokoll erstellt wurde
- Pfadname des NC-Programms, aus dem der Zyklus abgearbeitet ш wurde
- Durchgeführter Modus (0=sichern/1=herstellen/2=Speicherstatus/3=löschen)
- $\blacksquare$ Bezeichner der aktiven Kinematik
- $\blacksquare$ Eingegebener Datensatzbezeichner

Die weiteren Daten im Protokoll hängen vom gewählten Modus ab:

- **Modus 0: Protokollierung aller Achs- und** Transformationseinträge der Kinematikkette, die die TNC gesichert hat
- Modus 1: Protokollierung aller Transformationseinträge vor und nach der Wiederherstellung
- **Modus 2: Auflistung der gespeicherten Datensätze.**
- **Modus 3: Auflistung der gelöschten Datensätze.**

#### **Sichern der aktiven Kinematik**

**5 TCH PROBE 450 KINEMATIK SICHERN**

**Q410=0 ;MODUS**

**QS409="AB";SPEICHERBEZEICHNUNG**

#### **Restaurieren von Datensätzen**

**5 TCH PROBE 450 KINEMATIK SICHERN**

**Q410=1 ;MODUS**

**QS409="AB";SPEICHERBEZEICHNUNG**

#### **Anzeigen aller gespeicherten Datensätze**

**5 TCH PROBE 450 KINEMATIK SICHERN**

**Q410=2 ;MODUS**

**QS409="AB";SPEICHERBEZEICHNUNG**

#### **Löschen von Datensätzen**

**5 TCH PROBE 450 KINEMATIK SICHERN**

**Q410=3 ;MODUS**

**QS409="AB";SPEICHERBEZEICHNUNG**

### **Hinweise zur Datenhaltung**

Die TNC speichert die gesicherten Daten in der Datei **TNC:\table \DATA450.KD**. Diese Datei kann beispielsweise mit **TNCREMO** auf einem externen PC gesichert werden. Wird die Datei gelöscht, so sind auch die gesicherten Daten entfernt. Ein manuelles Verändern der Daten in der Datei kann zur Folge haben, dass die Datensätze korrupt und dadurch nicht mehr verwendbar werden.

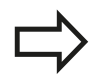

Existiert die Datei **TNC:\table\DATA450.KD**, nicht, so wird diese beim Ausführen von Zyklus 450 automatisch generiert.

Führen Sie keine manuellen Änderungen an den gesicherten Daten aus..

Sichern Sie die Datei **TNC:\table\DATA450.KD**, um im Bedarfsfall (z.B. Defekt des Datenträgers) die Datei wieder herstellen zu können.

# **Tastsystemzyklen: Kinematik automatisch vermessen 18**

**18.4 KINEMATIK VERMESSEN (Zyklus 451, DIN/ISO: G451, Option)**

# <span id="page-421-0"></span>**18.4 KINEMATIK VERMESSEN (Zyklus 451, DIN/ISO: G451, Option)**

# **Zyklusablauf**

Mit dem Tastsystem-Zyklus 451 können Sie die Kinematik Ihrer Maschine prüfen und bei Bedarf optimieren. Dabei vermessen Sie mit dem 3D-Tastsystem TS eine HEIDENHAIN Kalibrierkugel, die Sie auf dem Maschinentisch befestigt haben.

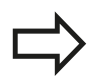

HEIDENHAIN empfiehlt die Verwendung der Kalibrierkugeln **KKH 250** (Bestell-Nummer 655475-01) oder **KKH 100 (Bestell-Nummer 655475-02)**, die eine besonders hohe Steifigkeit aufweisen und speziell für die Maschinenkalibrierung konstruiert wurden. Setzen Sie sich bei Interesse mit HEIDENHAIN in Verbindung.

Die TNC ermittelt die statische Schwenkgenauigkeit. Dabei minimiert die Software den durch die Schwenkbewegungen entstehenden Raumfehler und speichert die Maschinengeometrie am Ende des Messvorgangs automatisch in den jeweiligen Maschinenkonstanten der Kinematikbeschreibung ab.

- 1 Kalibrierkugel aufspannen, auf Kollisionsfreiheit achten
- 2 In der Betriebsart Manuell den Bezugspunkt in das Kugelzentrum setzen oder, wenn **Q431=1** oder **Q431=3** definiert ist: Tastsystem manuell in der Tastsystem-Achse über die Kalibrierkugel und in der Bearbeitungsebene in die Kugelmitte positionieren
- 3 Programmlauf-Betriebsart wählen und Kalibrier-Programm starten
- 4 Die TNC vermisst automatisch nacheinander alle Drehachsen in der von Ihnen definierten Feinheit
- 5 Die Messwerte speichert die TNC in folgenden Q-Parametern:

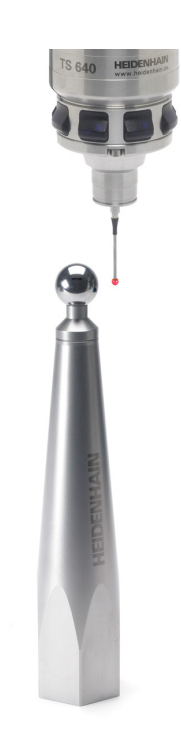

# **KINEMATIK VERMESSEN (Zyklus 451, DIN/ISO: G451, Option) 18.4**

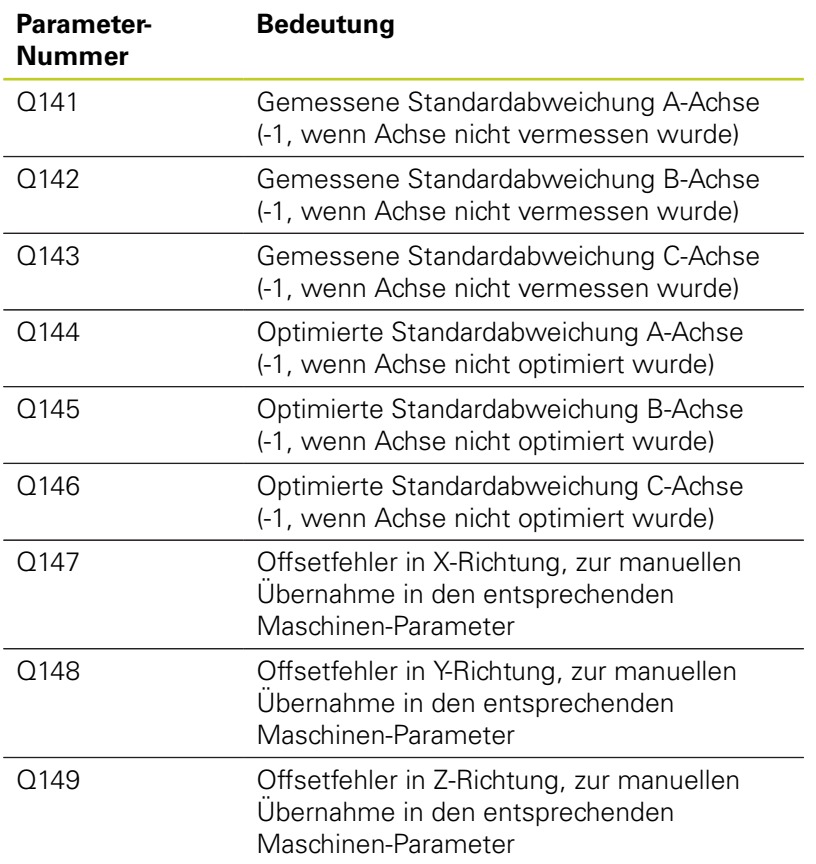

#### **Tastsystemzyklen: Kinematik automatisch vermessen 18**

**18.4 KINEMATIK VERMESSEN (Zyklus 451, DIN/ISO: G451, Option)**

# **Positionierrichtung**

Die Positionierrichtung der zu vermessenden Drehachse ergibt sich aus dem von Ihnen im Zyklus definierten Start- und Endwinkel. Bei 0° erfolgt automatisch eine Referenzmessung.

Start- und Endwinkel so wählen, dass dieselbe Position von der TNC nicht doppelt vermessen wird. Eine doppelte Messpunktaufnahme (z.B. Messposition +90° und -270°) ist nicht sinnvoll, führt jedoch zu keiner Fehlermeldung.

- Beispiel: Startwinkel =  $+90^\circ$ , Endwinkel =  $-90^\circ$ 
	- Startwinkel =  $+90^\circ$
	- Endwinkel =  $-90^\circ$
	- Anzahl Messpunkte =  $4$
	- Daraus berechneter Winkelschritt =  $(-90 +90) / (4 1) = -60^{\circ}$
	- Messpunkt  $1 = +90^\circ$
	- Messpunkt  $2 = +30^{\circ}$
	- $\blacksquare$  Messpunkt 3 = -30 $^{\circ}$
	- $\blacksquare$  Messpunkt 4 = -90 $^{\circ}$
- Beispiel: Startwinkel =  $+90^{\circ}$ , Endwinkel =  $+270^{\circ}$ 
	- Startwinkel =  $+90^\circ$
	- Endwinkel =  $+270^\circ$
	- Anzahl Messpunkte =  $4$
	- Daraus berechneter Winkelschritt =  $(270 90) / (4-1) = +60^{\circ}$
	- Messpunkt  $1 = +90^\circ$
	- Messpunkt  $2 = +150^\circ$
	- $\blacksquare$  Messpunkt 3 = +210 $\degree$
	- Messpunkt  $4 = +270^\circ$

# **Maschinen mit hirthverzahnten-Achsen**

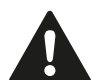

#### **Achtung Kollisionsgefahr!**

Zum Positionieren muss sich die Achse aus dem Hirth-Raster bewegen. Achten Sie deshalb auf einen ausreichend großen Sicherheits-Abstand, damit es zu keiner Kollision zwischen Tastsystem und Kalibrierkugel kommt. Gleichzeitig darauf achten, dass zum Anfahren des Sicherheits-Abstands genügend Platz ist (Software-Endschalter).

Rückzugshöhe **Q408** größer 0 definieren, wenn Software-Option 2 (**M128**, **FUNCTION TCPM**) nicht vefügbar ist.

Die TNC rundet ggf. die Messpositionen so, dass sie in das Hirth-Raster passen (abhängig von Startwinkel, Endwinkel und Anzahl Messpunkte).

Abhängig von der Maschinenkonfiguration kann die TNC die Drehachsen nicht automatisch positionieren. In diesem Fall benötigen Sie eine spezielle M-Funktion vom Maschinenhersteller, über die die TNC die Drehachsen bewegen kann. Im Maschinen-Parameter mStrobeRotAxPos muss der Maschinenhersteller dazu die Nummer der M-Funktion eingetragen haben.

Die Messpositionen errechnen sich aus Startwinkel, Endwinkel und Anzahl der Messungen für die jeweilige Achse und dem Hirth-Raster.

### **Rechenbeispiel Messpositionen für eine A-Achse:**

Startwinkel **Q411** = -30 Endwinkel **Q412** = +90 Anzahl Messpunkte **Q414** = 4 Hirth-Raster =  $3^\circ$ Berechneter Winkelschritt = ( Q412 - Q411 ) / ( Q414 -1 ) Berechneter Winkelschritt =  $(90 - 30) / (4 - 1) = 120 / 3 = 40$ Messposition  $1 = 0.411 + 0$  \* Winkelschritt =  $-30^{\circ}$  -->  $-30^{\circ}$ Messposition  $2 = 0.411 + 1$  \* Winkelschritt =  $+10^{\circ}$  --> 9° Messposition  $3 = 0.411 + 2$  \* Winkelschritt =  $+50^{\circ}$  -->  $51^{\circ}$ Messposition  $4 = 0411 + 3 *$  Winkelschritt =  $+90^\circ -> 90^\circ$ 

**18**

# **Tastsystemzyklen: Kinematik automatisch vermessen 18.4 KINEMATIK VERMESSEN (Zyklus 451, DIN/ISO: G451, Option) 18**

# **Wahl der Anzahl der Messpunkte**

Um Zeit zu sparen, können Sie eine Groboptimierung, beispielsweise bei der Inbetriebnahme mit einer geringen Anzahl an Messpunkten (1-2) durchführen.

Eine anschließende Feinoptimierung führen Sie dann mit mittlerer Messpunktanzahl (empfohlener Wert = ca. 4) durch. Eine noch höhere Messpunktanzahl bringt meist keine besseren Ergebnisse. Idealerweise sollten Sie die Messpunkte gleichmäßig über den Schwenkbereich der Achse verteilen.

Eine Achse mit einem Schwenkbereich von 0-360° vermessen Sie daher idealerweise mit 3 Messpunkten auf 90°, 180° und 270°. Definieren Sie also den Startwinkel mit 90° und den Endwinkel mit 270°.

Wenn Sie die Genauigkeit entsprechend prüfen wollen, dann können Sie im Modus **Prüfen** auch eine höhere Anzahl an Messpunkten angeben.

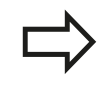

Wenn ein Messpunkt bei 0° definiert ist, so wird dieser ignoriert, da bei 0° immer die Referenzmessung erfolgt.

# **Wahl der Position der Kalibrierkugel auf dem Maschinentisch**

Prinzipiell können Sie die Kalibrierkugel an jeder zugänglichen Stelle auf dem Maschinentisch anbringen, aber auch auf Spannmitteln oder Werkstücken befestigen. Folgende Faktoren sollten das Messergebnis positiv beeinflussen:

- $\overline{\phantom{a}}$ Maschinen mit Rundtisch/Schwenktisch: Kalibrierkugel möglichst weit vom Drehzentrum entfernt aufspannen
- Maschinen mit großen Verfahrwegen: Kalibrierkugel möglichst nahe an der späteren Bearbeitungsposition aufspannen

# **Hinweise zur Genauigkeit**

Geometrie- und Positionierfehler der Maschine beeinflussen die Messwerte und damit auch die Optimierung einer Drehachse. Ein Restfehler, der sich nicht beseitigen lässt, wird somit immer vorhanden sein.

Geht man davon aus, dass Geometrie-, und Positionierfehler nicht vorhanden wären, wären die vom Zyklus ermittelten Werte an jedem beliebigen Punkt in der Maschine zu einem bestimmten Zeitpunkt exakt reproduzierbar. Je größer Geometrieund Positionierfehler sind, desto größer wird die Streuung der Messergebnisse, wenn Sie die Messungen an unterschiedlichen Positionen ausführen.

Die von der TNC im Messprotokoll ausgegebene Streuung ist ein Maß für die Genauigkeit der statischen Schwenkbewegungen einer Maschine. In die Genauigkeitsbetrachtung muss allerdings der Messkreisradius und auch Anzahl und Lage der Messpunkte mit einfließen. Bei nur einem Messpunkt lässt sich keine Streuung berechnen, die ausgegebene Streuung entspricht in diesem Fall dem Raumfehler des Messpunkts.

Bewegen sich mehrere Drehachsen gleichzeitig, so überlagern sich deren Fehler, im ungünstigsten Fall addieren sie sich.

Wenn Ihre Maschine mit einer geregelten Spindel ausgerüstet ist, sollten Sie die Winkelnachführung in der Tastsystem-Tabelle (**Spalte TRACK**) aktivieren. Dadurch erhöhen Sie generell die Genauigkeiten beim Messen mit einem 3D-Tastsystem.

Ggf. für die Dauer der Vermessung die Klemmung der Drehachsen deaktivieren, ansonsten können die Messergebnisse verfälscht werden. Maschinenhandbuch beachten.

#### **Tastsystemzyklen: Kinematik automatisch vermessen 18**

**18.4 KINEMATIK VERMESSEN (Zyklus 451, DIN/ISO: G451, Option)**

### **Hinweise zu verschiedenen Kalibriermethoden**

- **Groboptimierung während der Inbetriebnahme nach Eingabe ungefährer Maße**
	- Messpunktanzahl zwischen 1 und 2
	- Winkelschritt der Drehachsen: Ca. 90°
- **Feinoptimierung über den kompletten Verfahrbereich**
	- Messpunktanzahl zwischen 3 und 6
	- Start- und Endwinkel sollen einen möglichst großen Verfahrbereich der Drehachsen abdecken
	- Positionieren Sie die Kalibrierkugel so auf dem Maschinentisch, dass bei Tischdrehachsen ein großer Messkreisradius entsteht, bzw. dass bei Kopfdrehachsen die Vermessung an einer repräsentativen Position erfolgen kann (z.B. in der Mitte des Verfahrbereichs)
- **Optimierung einer speziellen Drehachsposition**
	- Messpunktanzahl zwischen 2 und 3
	- Die Messungen erfolgen um den Drehachswinkel, bei dem die Bearbeitung später stattfinden soll
	- Positionieren Sie die Kalibrierkugel so auf dem Maschinentisch, dass die Kalibrierung an der Stelle stattfindet, an der auch die Bearbeitung stattfindet

### **Prüfen der Maschinengenauigkeit**

- Messpunktanzahl zwischen 4 und 8
- Start- und Endwinkel sollen einen möglichst großen Verfahrbereich der Drehachsen abdecken

#### **Ermittlung der Drehachslose**

- Messpunktanzahl zwischen 8 und 12
- Start- und Endwinkel sollen einen möglichst großen Verfahrbereich der Drehachsen abdecken

### **Lose**

Unter Lose versteht man ein geringfügiges Spiel zwischen Drehgeber (Winkelmessgerät) und Tisch, das bei einer Richtungsumkehr entsteht. Haben die Drehachsen eine Lose außerhalb der Regelstrecke, beispielsweise weil die Winkelmessung mit dem Motordrehgeber erfolgt, so kann das zu beträchtlichen Fehlern beim Schwenken führen.

Mit dem Eingabeparameter **Q432** können Sie eine Messung der Lose aktivieren. Dazu geben Sie einen Winkel ein, den die TNC als Überfahrtswinkel verwendet. Der Zyklus führt dann pro Drehachse zwei Messungen aus. Wenn Sie den Winkelwert 0 übernehmen, dann ermittelt die TNC keine Lose.

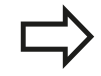

Die TNC führt keine automatische Kompensation der Lose durch.

Ist der Messkreisradius < 1 mm, so führt die TNC keine Ermittlung der Lose mehr durch. Je größer der Messkreisradius ist, desto genauer kann die TNC die Drehachslose bestimmen [\(siehe "Protokollfunktion",](#page-434-0) [Seite 435](#page-434-0)).

Wenn in Maschinen-Parameter mStrobeRotAxPos eine M-Funktion zur Positionierung der Drehachsen gesetzt ist, oder die Achse eine Hirth-Achse ist, dann ist keine Ermittlung der Lose möglich.

#### **Tastsystemzyklen: Kinematik automatisch vermessen 18**

**18.4 KINEMATIK VERMESSEN (Zyklus 451, DIN/ISO: G451, Option)**

# **Beim Programmieren beachten!**

Darauf achten, dass alle Funktionen zum Schwenken der Bearbeitungsebene zurückgesetzt sind. **M128** oder **FUNCTION TCPM** werden ausgeschaltet.

Die Position der Kalibrierkugel auf dem Maschinentisch so wählen, dass beim Messvorgang keine Kollision erfolgen kann.

Vor der Zyklus-Definition müssen Sie den Bezugspunkt ins Zentrum der Kalibrierkugel gesetzt und diesen aktiviert haben, oder Sie definieren den Eingabeparameter Q431 entsprechend auf 1 oder 3.

Wenn Maschinen-Parameter mStrobeRotAxPos ungleich -1 (M-Funktion positioniert Drehachse) definiert ist, dann starten Sie eine Messung nur, wenn alle Drehachsen auf 0° stehen.

Die TNC verwendet als Positioniervorschub zum Anfahren der Antasthöhe in der Tastsystem-Achse den kleineren Wert aus Zyklus-Parameter **Q253** und dem **FMAX**-Wert aus der Tastsystem-Tabelle. Drehachsbewegungen führt die TNC grundsätzlich mit Positioniervorschub **Q253** aus, dabei ist die Tasterüberwachung inaktiv.

Wenn im Modus Optimieren die ermittelten Kinematikdaten über dem erlaubten Grenzwert (**maxModification**) liegen, gibt die TNC eine Warnmeldung aus. Die Übernahme der ermittelten Werte müssen Sie dann mit NC-Start bestätigen.

Beachten Sie, dass eine Änderung der Kinematik immer auch eine Änderung des Presets zur Folge hat. Nach einer Optimierung den Preset neu setzen.

Die TNC ermittelt bei jedem Antastvorgang zunächst den Radius der Kalibrierkugel. Weicht der ermittelte Kugelradius vom eingegebenen Kugelradius mehr ab, als Sie im Maschinen-Parameter **maxDevCalBall** definiert haben, gibt die TNC eine Fehlermeldung aus und beendet die Vermessung.

Wenn Sie den Zyklus während der Vermessung abbrechen, können sich ggf. die Kinematikdaten nicht mehr im ursprünglichen Zustand befinden. Sichern Sie die aktive Kinematik vor einer Optimierung mit Zyklus 450, damit Sie im Notfall die zuletzt aktive Kinematik wieder herstellen können.

Inch-Programmierung: Messergebnisse und Protokolldaten gibt die TNC grundsätzlich in mm aus.

Die TNC ignoriert Angaben in der Zyklus-Definition für nicht aktive Achsen.

### **Zyklusparameter**

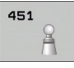

**Modus (0=Prüfen/1=Messen)** Q406: Festlegen, ob die TNC die aktive Kinematik prüfen oder optimieren soll:

**0**: Aktive Maschinenkinematik prüfen. Die TNC vermisst die Kinematik in den von Ihnen definierten Drehachsen, führt jedoch keine Änderungen an der aktiven Kinematik durch. Die Messergebnisse zeigt die TNC in einem Messprotokoll an. **1**: Aktive Maschinenkinematik optimieren. Die TNC vermisst die Kinematik in den von Ihnen definierten Drehachsen und **optimiert die Position**

der Drehachsen der aktiven Kinematik.

- **Exakter Kalibrierkugelradius** Q407: Exakten Radius der verwendeten Kalibrierkugel eingeben. Eingabebereich 0,0001 bis 99,9999
- **Sicherheits-Abstand** Q320 (inkremental): Zusätzlicher Abstand zwischen Messpunkt und Tastsystemkugel. Q320 wirkt additiv zum Wert SET\_UP in der Tastsystem-Tabelle. Eingabebereich 0 bis 99999,9999 alternativ **PREDEF**
- **Rückzugshöhe** Q408 (absolut): Eingabebereich 0,0001 bis 99999,9999
	- Eingabe 0:

Keine Rückszugshöhe anfahren, die TNC fährt die nächste Messposition in der zu vermessenden Achse an. Nicht erlaubt für Hirthachsen! Die TNC fährt die erste Messposition in der Reihenfolge A, dann B, dann C an

■ Eingabe  $>0$ :

Rückzugshöhe im ungeschwenkten Werkstückkoordinatensystem, auf den die TNC vor einer Drehachspositionierung die Spindelachse positioniert. Zusätzlich positioniert die TNC das Tastsystem in der Bearbeitungsebene auf den Nullpunkt. Tasterüberwachung in diesem Modus nicht aktiv, Positioniergeschwindigkeit im Parameter Q253 definieren

**Vorschub Vorpositionieren** Q253: Verfahrgeschwindigkeit des Werkzeugs beim Positionieren in mm/min. Eingabebereich 0,0001 bis 99999,9999 alternativ **FMAX**, **FAUTO**, **PREDEF**

### **Sichern und Prüfen der Kinematik**

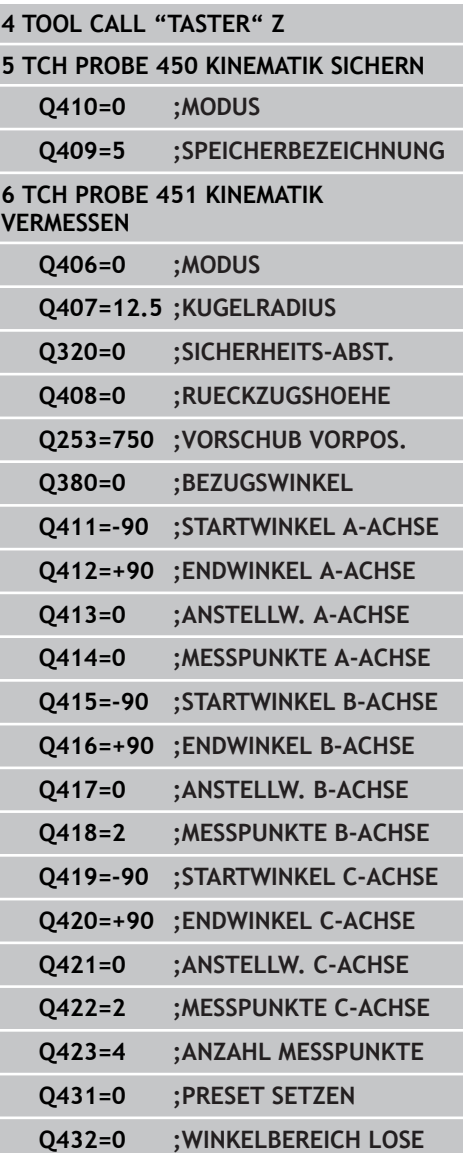

# **Tastsystemzyklen: Kinematik automatisch vermessen 18.4 KINEMATIK VERMESSEN (Zyklus 451, DIN/ISO: G451, Option) 18**

- **Bezugswinkel** Q380 (absolut): Bezugswinkel (Grunddrehung) für die Erfassung der Messpunkte im wirksamen Werkstückkoordinatensystem. Das Definieren eines Bezugswinkels kann den Messbereich einer Achse erheblich vergrößern. Eingabebereich 0 bis 360,0000
- **Startwinkel A-Achse** Q411 (absolut): Startwinkel in der A-Achse, an dem die erste Messung erfolgen soll. Eingabebereich -359,999 bis 359,999
- **Endwinkel A-Achse** Q412 (absolut): Endwinkel in der A-Achse, an dem die letzte Messung erfolgen soll. Eingabebereich -359,999 bis 359,999
- **Anstellwinkel A-Achse** Q413: Anstellwinkel der A-Achse, in dem die anderen Drehachsen vermessen werden sollen. Eingabebereich -359,999 bis 359,999
- **Anzahl Messpunkte A-Achse** Q414: Anzahl der Antastungen, die die TNC zur Vermessung der A-Achse verwenden soll. Bei Eingabe = 0 führt die TNC keine Vermessung dieser Achse durch. Eingabebereich 0 bis 12
- **Startwinkel B-Achse** Q415 (absolut): Startwinkel in der B-Achse, an dem die erste Messung erfolgen soll. Eingabebereich -359,999 bis 359,999
- **Endwinkel B-Achse** Q416 (absolut): Endwinkel in der B-Achse, an dem die letzte Messung erfolgen soll. Eingabebereich -359,999 bis 359,999
- **Anstellwinkel B-Achse** Q417: Anstellwinkel der B-Achse, in dem die anderen Drehachsen vermessen werden sollen. Eingabebereich -359,999 bis 359,999
- **Anzahl Messpunkte B-Achse** Q418: Anzahl der Antastungen, die die TNC zur Vermessung der B-Achse verwenden soll. Bei Eingabe = 0 führt die TNC keine Vermessung dieser Achse durch. Eingabebereich 0 bis 12
- **Startwinkel C-Achse** Q419 (absolut): Startwinkel in der C-Achse, an dem die erste Messung erfolgen soll. Eingabebereich -359,999 bis 359,999
- **Endwinkel C-Achse** Q420 (absolut): Endwinkel in der C-Achse, an dem die letzte Messung erfolgen soll. Eingabebereich -359,999 bis 359,999
- **Anstellwinkel C-Achse** Q421: Anstellwinkel der C-Achse, in dem die anderen Drehachsen vermessen werden sollen. Eingabebereich -359,999 bis 359,999
- **Anzahl Messpunkte C-Achse** Q422: Anzahl der Antastungen, die die TNC zur Vermessung der C-Achse verwenden soll. Eingabebereich 0 bis 12. Bei Eingabe = 0 führt die TNC keine Vermessung dieser Achse durch
**Anzahl Messpunkte (3-8)** Q423: Anzahl der Antastungen, die die TNC zur Vermessung der Kalibrierkugel in der Ebene verwenden soll. Eingabebereich 3 bis 8. Weniger Messpunkte erhöhen die Geschwindigkeit, mehr Messpunkte erhöhen die Messsicherheit.

**Preset setzen (0/1/2/3)** Q431: Festlegen, ob die TNC den aktiven Preset (Bezugspunkt) automatisch ins Kugelzentrum setzen soll:

**0**: Preset nicht automatisch ins Kugelzentrum setzen: Preset manuell vor Zyklusstart setzen **1**: Preset vor der Vermessung automatisch ins Kugelzentrum setzen: Tastsystem manuell vor dem Zyklusstart über der Kalibrierkugel vorpositionieren **2**: Preset nach der Vermessung automatisch ins Kugelzentrum setzen: Preset manuell vor Zyklusstart setzen

**3**: Preset vor und nach der Messung ins Kugelzentrum setzen: Tastsystem manuell vor dem Zyklusstart über der Kalibrierkugel vorpositionieren

**Winkelbereich Lose** Q432: Hier definieren Sie den Winkelwert, der als Überfahrt für die Messung der Drehachslose verwendet werden soll. Der Überfahrtswinkel muss deutlich größer sein, als die tatsächliche Lose der Drehachsen. Bei Eingabe = 0 führt die TNC keine Vermessung der Lose durch. Eingabebereich: -3,0000 bis +3,0000

Wenn Sie das Preset setzen vor der Vermessung aktiviert haben ( $Q431 = 1/3$ ), dann positionieren Sie vor Zyklusstart das Tastsystem um den Sicherheitsabstand (Q320 + SET\_UP) ungefähr mittig über die Kalibrierkugel.

## **Tastsystemzyklen: Kinematik automatisch vermessen 18.4 KINEMATIK VERMESSEN (Zyklus 451, DIN/ISO: G451, Option) 18**

## **Verschiedene Modi (Q406)**

## **Modus Prüfen Q406 = 0**

- Die TNC vermisst die Drehachsen in den definierten Positionen und ermittelt daraus die statische Genauigkeit der Schwenktransformation
- Die TNC protokolliert Ergebnisse einer möglichen Positionsoptimierung, nimmt jedoch keine Anpassungen vor

### **Modus Position optimieren Q406 = 1**

- Die TNC vermisst die Drehachsen in den definierten Positionen und ermittelt daraus die statische Genauigkeit der Schwenktransformation
- Dabei versucht die TNC, die Position der Drehachse im Kinematikmodell so zu verändern, dass eine höhere Genauigkeit erreicht wird
- Die Anpassungen der Maschinendaten erfolgen automatisch

### **Positionsoptimierung der Drehachsen mit vorausgehendem automatischem Bezugspunktsetzen und Messung der Drehachslose**

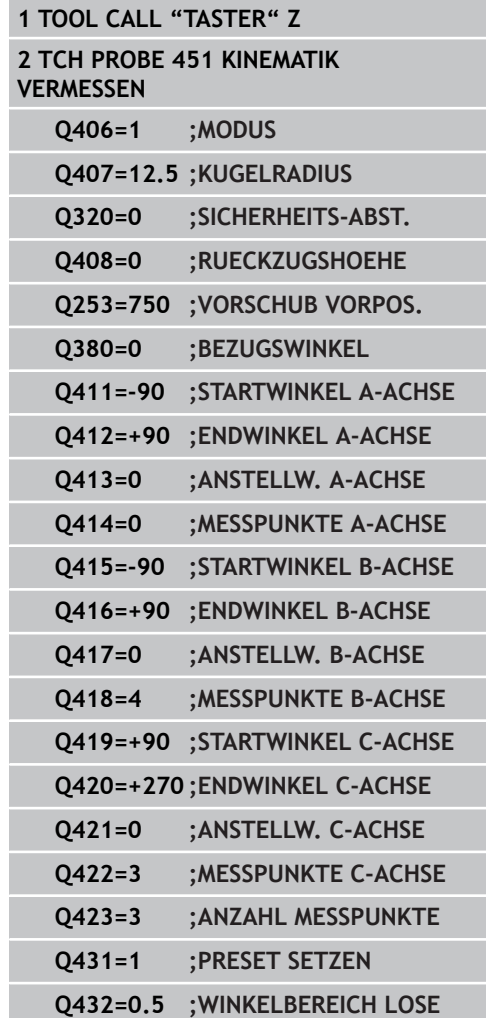

## <span id="page-434-1"></span><span id="page-434-0"></span>**Protokollfunktion**

Die TNC erstellt nach dem Abarbeiten des Zyklus 451 ein Protokoll **(TCHPR451.TXT)**, das folgende Daten enthält:

- Datum und Uhrzeit, an dem das Protokoll erstellt wurde
- $\overline{\phantom{a}}$ Pfadname des NC-Programms, aus dem der Zyklus abgearbeitet wurde
- Durchgeführter Modus (0=prüfen/1=Position optimieren/2=Pose optimieren)
- Aktive Kinematiknummer
- $\blacksquare$ Eingegebener Messkugelradius
- Für jede vermessene Drehachse:
	- **Startwinkel**
	- **Endwinkel**
	- Anstellwinkel
	- Anzahl der Messpunkte
	- Streuung (Standardabweichung)
	- **Maximaler Fehler**
	- **Winkelfehler**
	- Gemittelte Lose
	- Gemittelter Positionierfehler
	- **Messkreisradius**
	- Korrekturbeträge in allen Achsen (Preset-Verschiebung)
	- Messunsicherheit für Drehachsen

#### **Tastsystemzyklen: Kinematik automatisch vermessen 18**

<span id="page-435-0"></span>**18.5 PRESET-KOMPENSATION (Zyklus 452, DIN/ISO: G452, Option)**

## **18.5 PRESET-KOMPENSATION (Zyklus 452, DIN/ISO: G452, Option)**

## **Zyklusablauf**

Mit dem Tastsystem-Zyklus 452 können Sie die kinematische Transformationskette Ihrer Maschine optimieren ([siehe "KINEMATIK](#page-421-0) [VERMESSEN \(Zyklus 451, DIN/ISO: G451, Option\)", Seite 422](#page-421-0)). Anschließend korrigiert die TNC ebenfalls im Kinematikmodell das Werkstückkoordinatensystem so, daß der aktuelle Preset nach der Optimierung im Zentrum der Kalibrierkugel ist.

Mit diesem Zyklus können Sie beispielsweise Wechselköpfe untereinander abstimmen.

- 1 Kalibrierkugel aufspannen
- 2 Referenzkopf mit Zyklus 451 vollständig vermessen und abschließend vom Zyklus 451 den Preset in das Kugelzentrum setzen lassen
- 3 Zweiten Kopf einwechseln
- 4 Wechselkopf mit Zyklus 452 bis zur Kopfwechsel-Schnittstelle vermessen
- 5 weitere Wechselköpfe mit Zyklus 452 an den Referenzkopf angleichen

Wenn Sie während der Bearbeitung die Kalibrierkugel auf dem Maschinentisch aufgespannt lassen können, so können Sie beispielsweise eine Drift der Maschine kompensieren. Dieser Vorgang ist auch auf einer Maschine ohne Drehachsen möglich.

- 1 Kalibrierkugel aufspannen, auf Kollisionsfreiheit achten
- 2 Preset in der Kalibrierkugel setzen
- 3 Preset am Werkstück setzen und Bearbeitung des Werkstücks starten
- 4 Mit Zyklus 452 in regelmäßigen Abständen eine Presetkompensation ausführen. Dabei erfaßt die TNC die Drift der beteiligten Achsen und korrigiert diese in der Kinematik

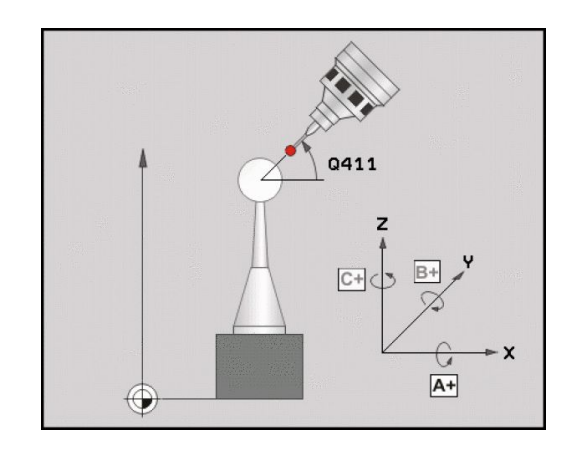

# **PRESET-KOMPENSATION (Zyklus 452, DIN/ISO: G452, Option) 18.5**

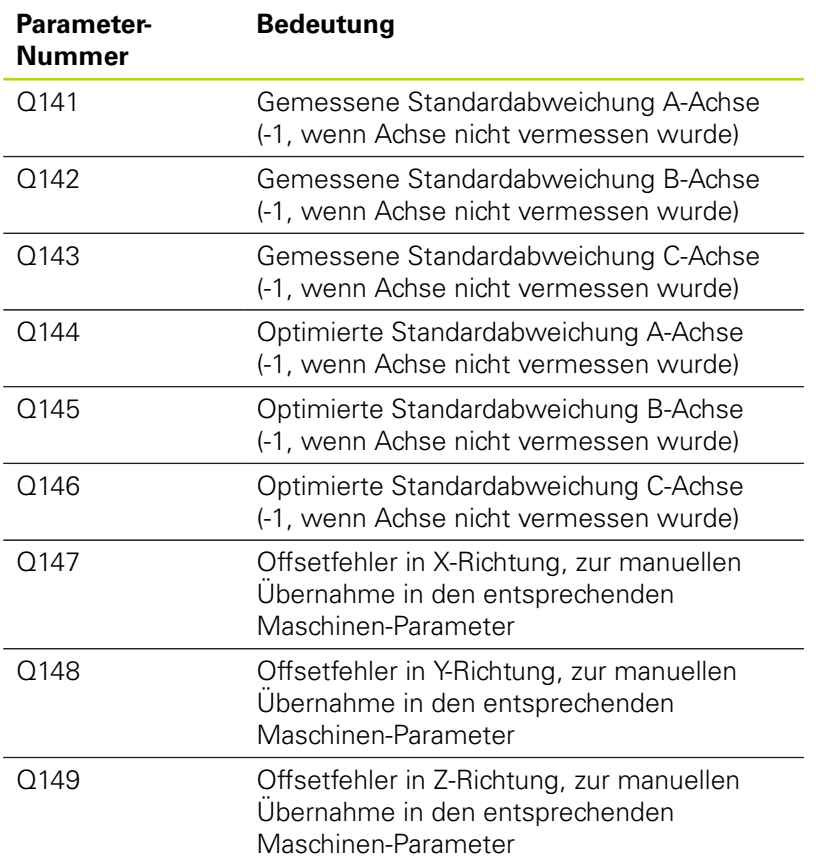

## **Tastsystemzyklen: Kinematik automatisch vermessen 18.5 PRESET-KOMPENSATION (Zyklus 452, DIN/ISO: G452, Option) 18**

## **Beim Programmieren beachten!**

Um eine Presetkompensation durchführen zu können, muß die Kinematik entsprechend vorbereitet sein. Maschinenhandbuch beachten.

Darauf achten, dass alle Funktionen zum Schwenken der Bearbeitungsebene zurückgesetzt sind. **M128** oder **FUNCTION TCPM** werden ausgeschaltet.

Die Position der Kalibrierkugel auf dem Maschinentisch so wählen, dass beim Messvorgang keine Kollision erfolgen kann.

Vor der Zyklus-Definition müssen Sie den Bezugspunkt ins Zentrum der Kalibrierkugel gesetzt und diesen aktiviert haben.

Wählen Sie bei Achsen ohne separatem Lagemesssystem die Messpunkte so, daß Sie 1 Grad Verfahrweg bis zum Endschalter haben. Die TNC benötigt diesen Weg für die interne Lose-Kompensation.

Die TNC verwendet als Positioniervorschub zum Anfahren der Antasthöhe in der Tastsystem-Achse den kleineren Wert aus Zyklus-Parameter **Q253** und dem **FMAX**-Wert aus der Tastsystem-Tabelle. Drehachsbewegungen führt die TNC grundsätzlich mit Positioniervorschub **Q253** aus, dabei ist die Tasterüberwachung inaktiv.

Wenn die ermittelten Kinematikdaten über dem erlaubten Grenzwert (**maxModification**) liegen, gibt die TNC eine Warnmeldung aus. Die Übernahme der ermittelten Werte müssen Sie dann mit NC-Start bestätigen.

Beachten Sie, dass eine Änderung der Kinematik immer auch eine Änderung des Presets zur Folge hat. Nach einer Optimierung den Preset neu setzen.

Die TNC ermittelt bei jedem Antastvorgang zunächst den Radius der Kalibrierkugel. Weicht der ermittelte Kugelradius vom eingegebenen Kugelradius mehr ab, als Sie im Maschinen-Parameter **maxDevCalBall** definiert haben, gibt die TNC eine Fehlermeldung aus und beendet die Vermessung.

Wenn Sie den Zyklus während der Vermessung abbrechen, können sich ggf. die Kinematikdaten nicht mehr im ursprünglichen Zustand befinden. Sichern Sie die aktive Kinematik vor einer Optimierung mit Zyklus 450, damit Sie im Fehlerfall die zuletzt aktive Kinematik wieder herstellen können.

Inch-Programmierung: Messergebnisse und Protokolldaten gibt die TNC grundsätzlich in mm aus.

## **Zyklusparameter**

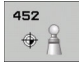

- **Exakter Kalibrierkugelradius** Q407: Exakten Radius der verwendeten Kalibrierkugel eingeben. Eingabebereich 0,0001 bis 99,9999
- **Sicherheits-Abstand** Q320 (inkremental): Zusätzlicher Abstand zwischen Messpunkt und Tastsystemkugel. Q320 wirkt additiv zu SET\_UP. Eingabebereich 0 bis 99999,9999 alternativ **PREDEF**
- **Rückzugshöhe** Q408 (absolut):Eingabebereich 0,0001 bis 99999,9999
	- Eingabe 0: Keine Rückszugshöhe anfahren, die TNC fährt die nächste Messposition in der zu vermessenden Achse an. Nicht erlaubt für Hirthachsen! Die TNC fährt die erste Messposition in der Reihenfolge A, dann B, dann C an
	- Eingabe  $>0$ : Rückzugshöhe im ungeschwenkten Werkstückkoordinatensystem, auf den die TNC vor einer Drehachspositionierung die Spindelachse positioniert. Zusätzlich positioniert die TNC das Tastsystem in der Bearbeitungsebene auf den Nullpunkt. Tasterüberwachung in diesem Modus nicht aktiv, Positioniergeschwindigkeit im Parameter Q253 definieren
- **Vorschub Vorpositionieren** Q253: Verfahrgeschwindigkeit des Werkzeugs beim Positionieren in mm/min. Eingabebereich 0,0001 bis 99999,9999 alternativ **FMAX**, **FAUTO**, **PREDEF**
- **Bezugswinkel** Q380 (absolut): Bezugswinkel (Grunddrehung) für die Erfassung der Messpunkte im wirksamen Werkstückkoordinatensystem. Das Definieren eines Bezugswinkels kann den Messbereich einer Achse erheblich vergrößern. Eingabebereich 0 bis 360,0000
- **Startwinkel A-Achse** Q411 (absolut): Startwinkel in der A-Achse, an dem die erste Messung erfolgen soll. Eingabebereich -359,999 bis 359,999
- **Endwinkel A-Achse** Q412 (absolut): Endwinkel in der A-Achse, an dem die letzte Messung erfolgen soll. Eingabebereich -359,999 bis 359,999
- **Anstellwinkel A-Achse** Q413: Anstellwinkel der A-Achse, in dem die anderen Drehachsen vermessen werden sollen. Eingabebereich -359,999 bis 359,999
- **Anzahl Messpunkte A-Achse** Q414: Anzahl der Antastungen, die die TNC zur Vermessung der A-Achse verwenden soll. Bei Eingabe = 0 führt die TNC keine Vermessung dieser Achse durch. Eingabebereich 0 bis 12

### **Kalibrierprogramm**

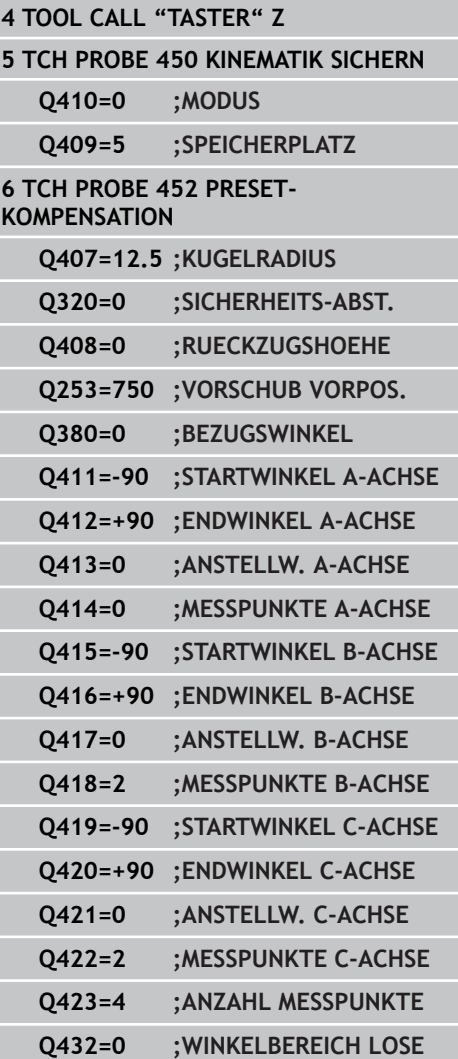

## **Tastsystemzyklen: Kinematik automatisch vermessen 18.5 PRESET-KOMPENSATION (Zyklus 452, DIN/ISO: G452, Option) 18**

- **Startwinkel B-Achse** Q415 (absolut): Startwinkel in der B-Achse, an dem die erste Messung erfolgen soll. Eingabebereich -359,999 bis 359,999
- **Endwinkel B-Achse** Q416 (absolut): Endwinkel in der B-Achse, an dem die letzte Messung erfolgen soll. Eingabebereich -359,999 bis 359,999
- **Anstellwinkel B-Achse** Q417: Anstellwinkel der B-Achse, in dem die anderen Drehachsen vermessen werden sollen. Eingabebereich -359,999 bis 359,999
- **Anzahl Messpunkte B-Achse** Q418: Anzahl der Antastungen, die die TNC zur Vermessung der B-Achse verwenden soll. Bei Eingabe = 0 führt die TNC keine Vermessung dieser Achse durch. Eingabebereich 0 bis 12
- **Startwinkel C-Achse** Q419 (absolut): Startwinkel in der C-Achse, an dem die erste Messung erfolgen soll. Eingabebereich -359,999 bis 359,999
- **Endwinkel C-Achse** Q420 (absolut): Endwinkel in der C-Achse, an dem die letzte Messung erfolgen soll. Eingabebereich -359,999 bis 359,999
- **Anstellwinkel C-Achse** Q421: Anstellwinkel der C-Achse, in dem die anderen Drehachsen vermessen werden sollen. Eingabebereich -359,999 bis 359,999
- **Anzahl Messpunkte C-Achse** Q422: Anzahl der Antastungen, die die TNC zur Vermessung der C-Achse verwenden soll. Bei Eingabe = 0 führt die TNC keine Vermessung dieser Achse durch. Eingabebereich 0 bis 12
- **Anzahl Messpunkte** Q423: Festlegen, mit wie vielen Antastungen die TNC die Kalibrierkugel in der Ebene Antastungen vermessen soll. Eingabebereich 3 bis 8 Messungen
- **Winkelbereich Lose** Q432: Hier definieren Sie den Winkelwert, der als Überfahrt für die Messung der Drehachslose verwendet werden soll. Der Überfahrtswinkel muss deutlich größer sein, als die tatsächliche Lose der Drehachsen. Bei Eingabe = 0 führt die TNC keine Vermessung der Lose durch. Eingabebereich: -3,0000 bis +3,0000

## <span id="page-440-0"></span>**Abgleich von Wechselköpfen**

Die Zielsetzung dieses Vorgangs ist, daß nach dem Wechseln von Drehachsen (Kopfwechsel) der Preset am Werkstück unverändert ist

Im folgenden Beispiel wird der Abgleich eines Gabelkopfes mit den Achsen AC beschrieben. Die A-Achsen werden gewechselt, die C-Achse bleibt an der Grundmaschine.

- Einwechseln einer der Wechselköpfe, der dann als Referenzkopf dient
- $\blacktriangleright$  Kalibrierkugel aufspannen
- **Tastsystem einwechseln**
- Vermessen Sie die vollständige Kinematik mit dem Referenzkopf mittels Zyklus 451
- Setzen Sie den Preset (mit  $Q$ 431 = 2 oder 3 in Zyklus 451) nach dem Vermessen des Referenzkopfes

### **Referenzkopf vermessen**

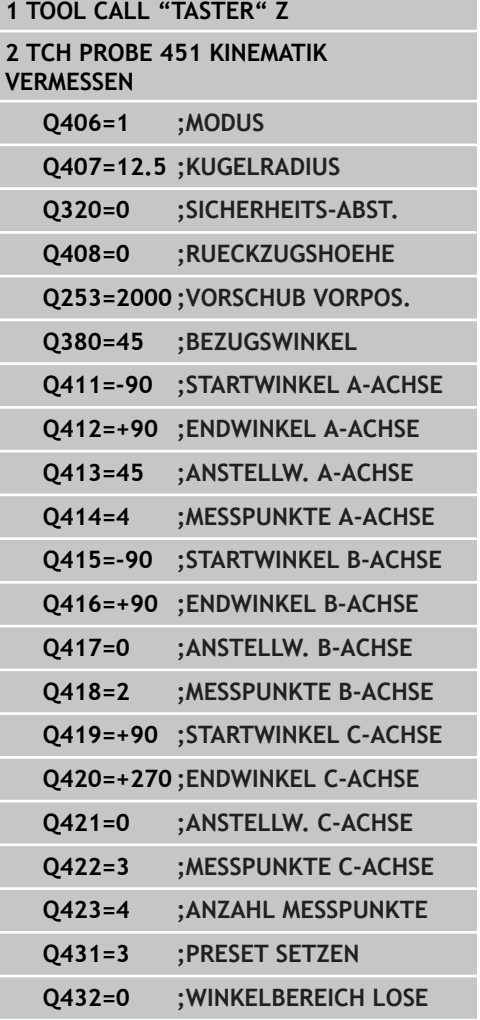

## **Tastsystemzyklen: Kinematik automatisch vermessen 18.5 PRESET-KOMPENSATION (Zyklus 452, DIN/ISO: G452, Option) 18**

- Einwechseln des zweiten Wechselkopfes
- **Tastsystem einwechseln**
- Wechselkopf mit Zyklus 452 vermessen
- Vermessen Sie nur die Achsen, die tatsächlich gewechselt wurden (im Beispiel nur die A-Achse, die C-Achse ist mit Q422 augeblendet)
- Den Preset und die Position der Kalibrierkugel dürfen Sie während des gesamten Vorgangs nicht verändern
- Alle weiteren Wechselköpfe können Sie auf die gleiche Weise angepassen

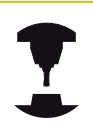

Der Kopfwechsel ist eine maschinenspezifische Funktion. Beachten Sie das Maschinenhandbuch.

## **Wechselkopf abgleichen**

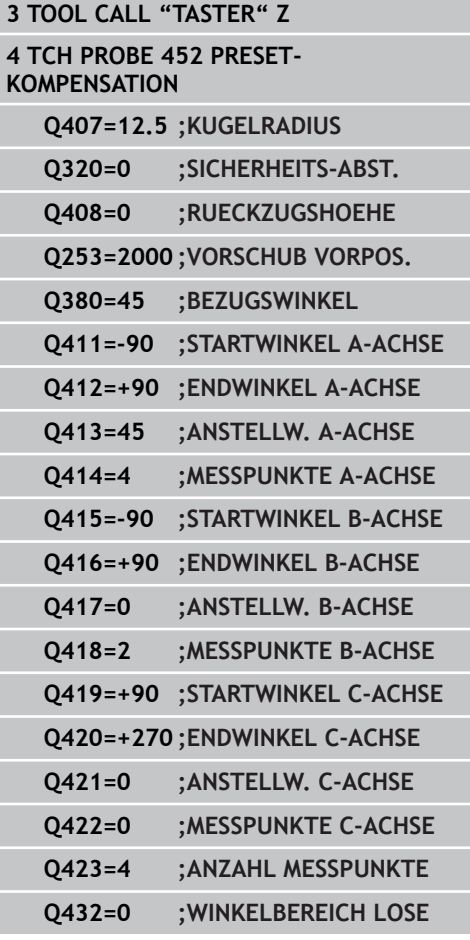

## <span id="page-442-0"></span>**Driftkompensation**

Während der Bearbeitung unterliegen verschiedene Bauteile einer Maschine aufgrund von sich ändernden Umgebungseinflüssen einer Drift. Ist die Drift über den Verfahrbereich ausreichend konstant und kann während der Bearbeitung die Kalibrierkugel auf dem Maschinentisch stehen bleiben, so lässt sich diese Drift mit Zyklus 452 erfassen und kompensieren.

- Kalibrierkugel aufspannen
- ▶ Tastsystem einwechseln
- Vermessen Sie die Kinematik vollständig mit Zyklus 451 bevor Sie mit der Bearbeitung beginnen
- Setzen Sie den Preset (mit  $Q$ 432 = 2 oder 3 in Zyklus 451) nach dem Vermessen der Kinematik
- Setzen Sie dann die Presets für Ihre Werkstücke und starten Sie die Bearbeitung

### **Referenzmessung für Driftkompensation**

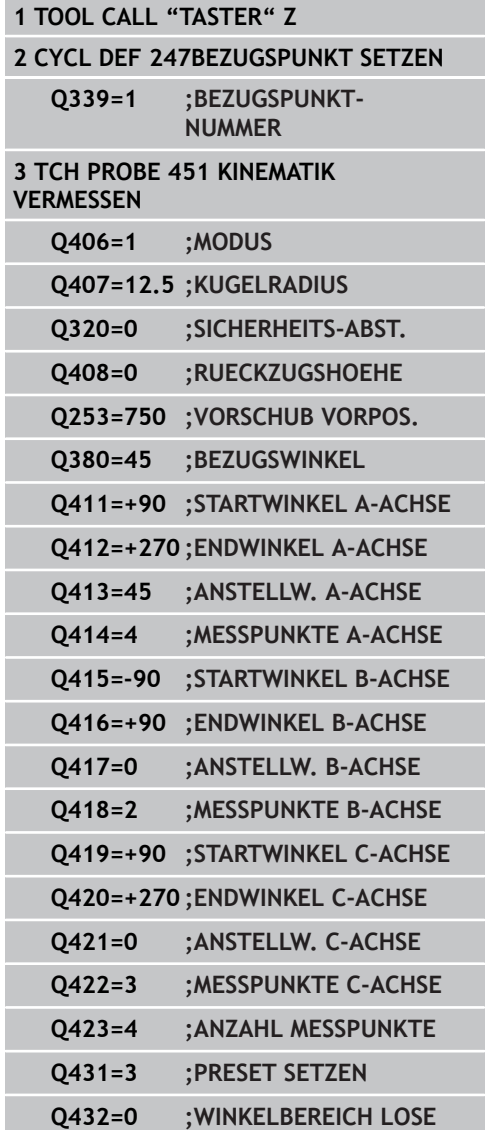

## **Tastsystemzyklen: Kinematik automatisch vermessen 18.5 PRESET-KOMPENSATION (Zyklus 452, DIN/ISO: G452, Option) 18**

- Erfassen Sie in regelmäßigen Intervallen die Drift der Achsen
- Tastsystem einwechseln  $\blacktriangleright$
- Preset in der Kalibrierkugel aktivieren  $\blacktriangleright$
- Vermessen Sie mit Zyklus 452 die Kinematik  $\blacktriangleright$
- Den Preset und die Position der Kalibrierkugel dürfen Sie während  $\blacktriangleright$ des gesamten Vorgangs nicht verändern

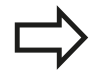

Dieser Vorgang ist auch möglich auf Maschinen ohne Drehachsen

## **Drift kompensieren**

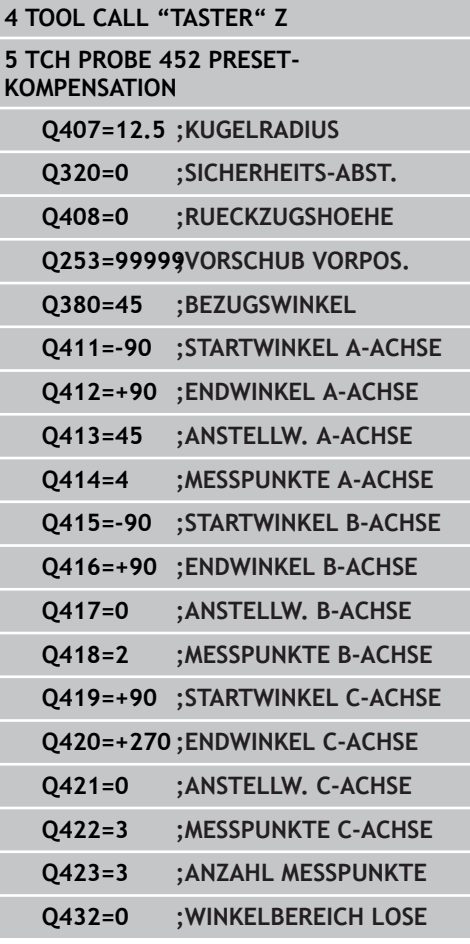

## <span id="page-444-0"></span>**Protokollfunktion**

Die TNC erstellt nach dem Abarbeiten des Zyklus 452 ein Protokoll **(TCHPR452.TXT)**, das folgende Daten enthält:

- Datum und Uhrzeit, an dem das Protokoll erstellt wurde
- $\blacksquare$ Pfadname des NC-Programms, aus dem der Zyklus abgearbeitet wurde
- Aktive Kinematiknummer
- Eingegebener Messkugelradius
- Für jede vermessene Drehachse:
	- Startwinkel
	- **Endwinkel**
	- **Anstellwinkel**
	- Anzahl der Messpunkte
	- Streuung (Standardabweichung)
	- **Maximaler Fehler**
	- **Winkelfehler**
	- Gemittelte Lose
	- Gemittelter Positionierfehler
	- **Messkreisradius**
	- Korrekturbeträge in allen Achsen (Preset-Verschiebung)
	- Messunsicherheit für Drehachsen

### **Erläuterungen zu den Protokollwerten**

[\(siehe "Protokollfunktion", Seite 435\)](#page-434-0)

**19**

**Tastsystemzyklen: Werkzeuge automatisch vermessen**

**19.1 Grundlagen**

## **19.1 Grundlagen**

## **Übersicht**

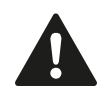

Bei Ausführung der Tastsystem-Zyklen dürfen Zyklus 8 SPIEGELUNG, Zyklus 11 MASSFAKTOR und Zyklus 26 MASSFAKTOR ACHSSPEZ. nicht aktiv sein. HEIDENHAIN übernimmt die Gewährleistung für die Funktion der Antastzyklen nur dann, wenn HEIDENHAIN-Tastsysteme eingesetzt werden.

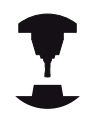

Maschine und TNC müssen vom Maschinenhersteller für das Tastsystem TT vorbereitet sein. Ggf. stehen an Ihrer Maschine nicht alle hier

beschriebenen Zyklen und Funktionen zur Verfügung. Beachten Sie Ihr Maschinenhandbuch.

Mit dem Tischtastsystem und den Werkzeug-Vermessungszyklen der TNC vermessen Sie Werkzeuge automatisch: Die Korrekturwerte für Länge und Radius werden von der TNC im zentralen Werkzeugspeicher TOOL.T abgelegt und automatisch am Ende des Antast-Zyklus verrechnet. Folgende Vermessungsarten stehen zur Verfügung:

- Werkzeug-Vermessung mit stillstehendem Werkzeug
- $\blacksquare$ Werkzeug-Vermessung mit rotierendem Werkzeug
- $\blacksquare$ Einzelschneiden-Vermessung

### Die Zyklen zur Werkzeug-Vermessung programmieren Sie in der Betriebsart Programm-Einspeichern/Editieren über die Taste TOUCH PROBE. Folgende Zyklen stehen zur Verfügung:

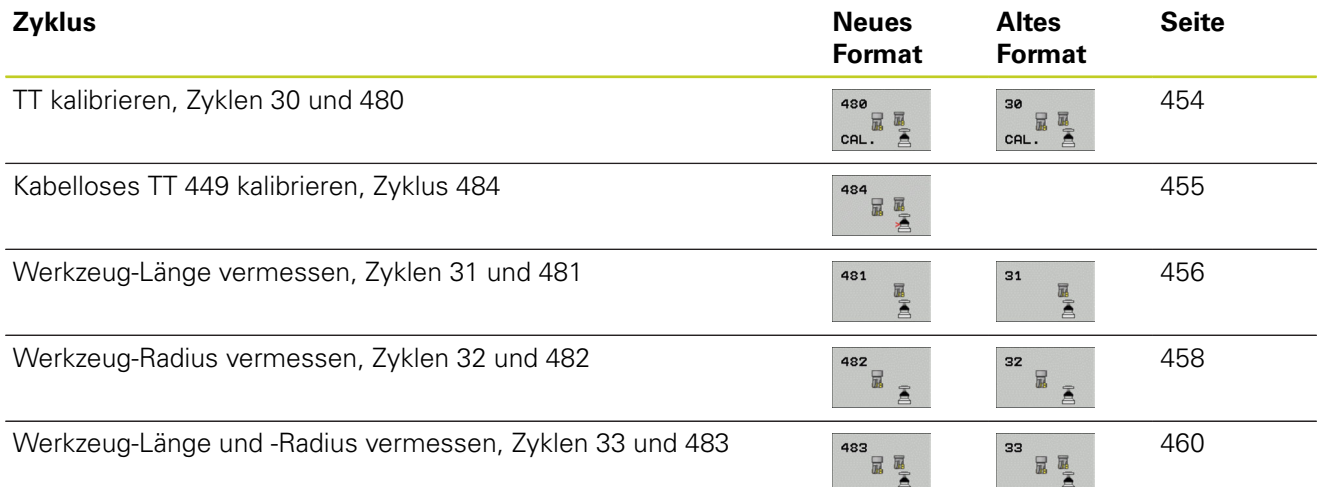

Die Vermessungszyklen arbeiten nur bei aktivem zentralen Werkzeugspeicher TOOL.T.

Bevor Sie mit den Vermessungszyklen arbeiten, müssen Sie alle zur Vermessung erforderlichen Daten im zentralen Werkzeugspeicher eingetragen und das zu vermessende Werkzeug mit **TOOL CALL** aufgerufen haben.

## <span id="page-448-0"></span>**Unterschiede zwischen den Zyklen 31 bis 33 und 481 bis 483**

Der Funktionsumfang und der Zyklus-Ablauf ist absolut identisch. Zwischen den Zyklen 31 bis 33 und 481 bis 483 bestehen lediglich die zwei folgenden Unterschiede:

- Die Zyklen 481 bis 483 stehen unter G481 bis G483 auch in DIN/ISO zur Verfügung
- Anstelle eines frei wählbaren Parameters für den Status der  $\blacksquare$ Messung verwenden die neuen Zyklen den festen Parameter **Q199**

**19.1 Grundlagen**

## **Maschinen-Parameter einstellen**

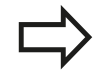

Bevor Sie mit den TT-Zyklen arbeiten, alle Maschinen-Parameter prüfen, die unter **ProbeSettings** > **CfgToolMeasurement** und **CfgTTRoundStylus** definiert sind. Die TNC verwendet für die Vermessung mit

stehender Spindel den Antast-Vorschub aus dem Maschinen-Parameter **probingFeed**.

Beim Vermessen mit rotierendem Werkzeug berechnet die TNC die Spindeldrehzahl und den Antast-Vorschub automatisch.

Die Spindeldrehzahl berechnet sich dabei wie folgt:

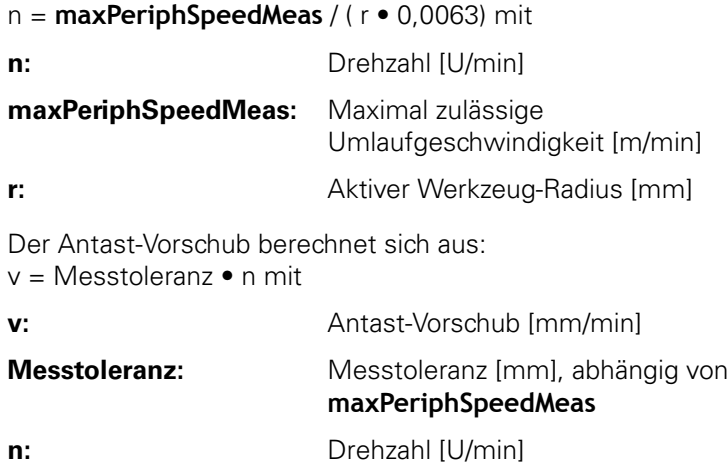

Mit **probingFeedCalc** stellen Sie die Berechnung des Antast-Vorschubs ein:

## **probingFeedCalc** = **ConstantTolerance**:

Die Messtoleranz bleibt konstant – unabhängig vom Werkzeug-Radius. Bei sehr großen Werkzeugen reduziert sich der Antast-Vorschub jedoch zu Null. Dieser Effekt macht sich um so früher bemerkbar, je kleiner Sie die maximale Umlaufgeschwindigkeit (**maxPeriphSpeedMeas**) und die zulässige Toleranz (**measureTolerance1**) wählen.

### **probingFeedCalc** = **VariableTolreance**:

Die Messtoleranz verändert sich mit zunehmendem Werkzeug-Radius. Das stellt auch bei großen Werkzeug-Radien noch einen ausreichenden Antast-Vorschub sicher. Die TNC verändert die Messtoleranz nach folgender Tabelle:

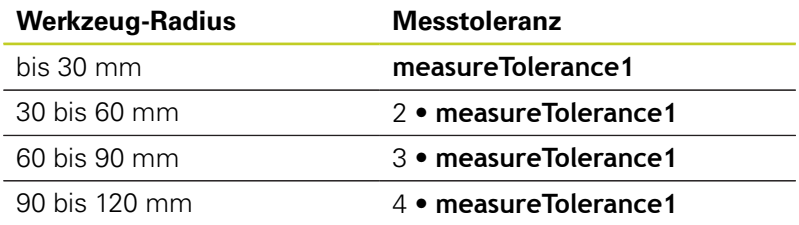

## **probingFeedCalc** = **ConstantFeed**:

Der Antast-Vorschub bleibt konstant, der Messfehler wächst jedoch linear mit größer werdendem Werkzeug-Radius:

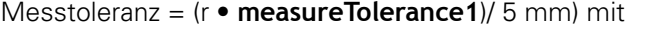

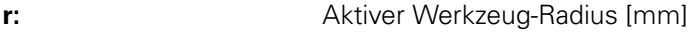

**measureTolerance1:** Maximal zulässiger Messfehler

**19.1 Grundlagen**

## <span id="page-451-0"></span>**Eingaben in der Werkzeug-Tabelle TOOL.T**

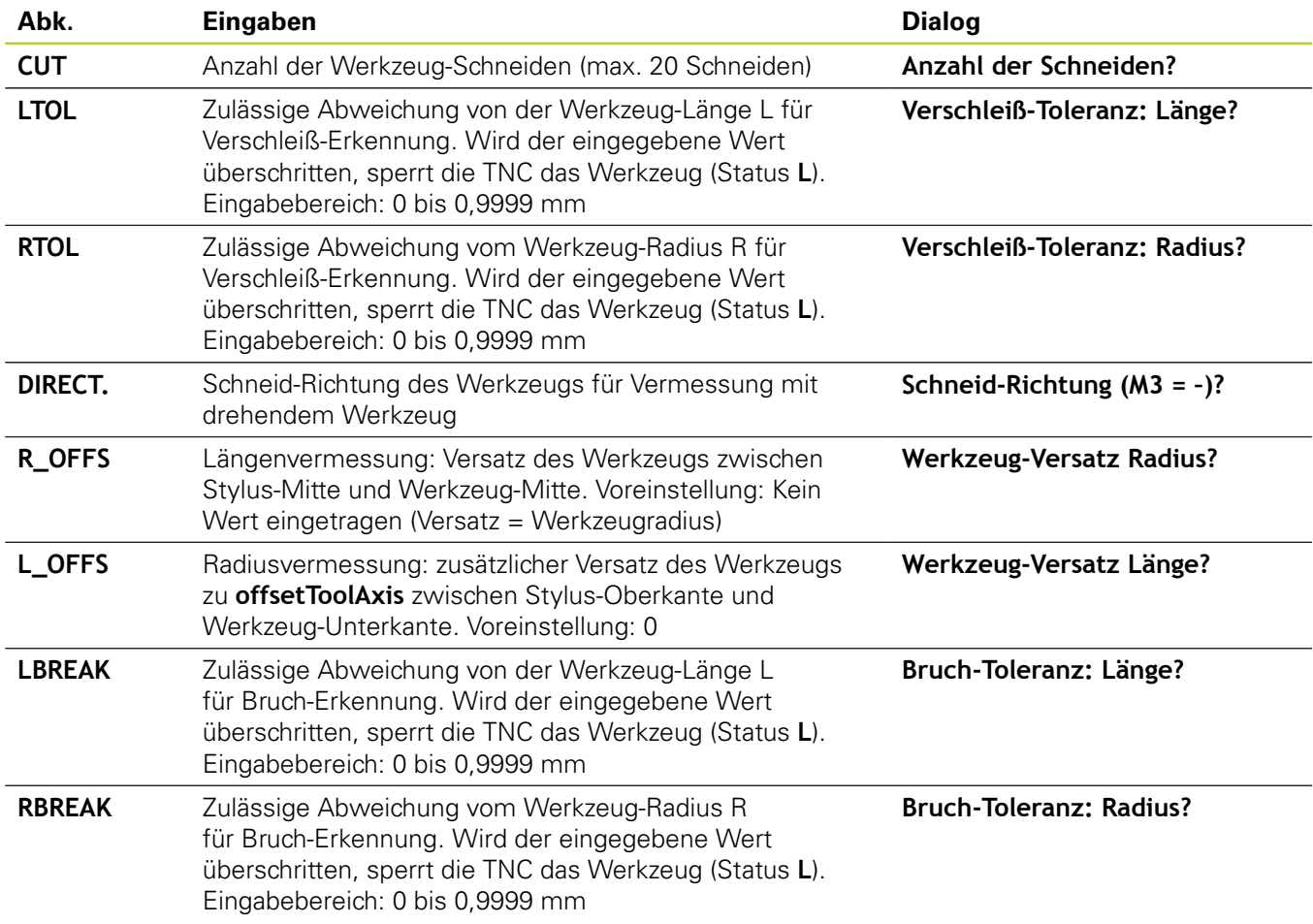

**19**

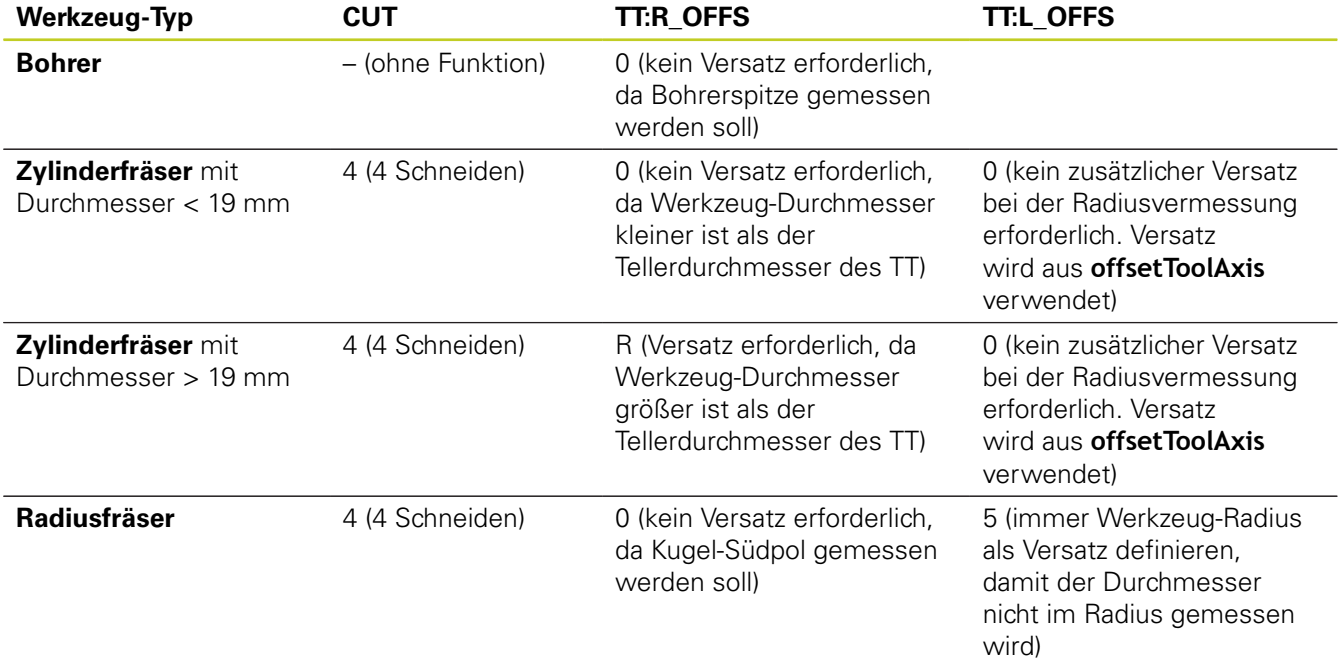

## **Eingabebeispiele für gängige Werkzeug-Typen**

**19.2 TT kalibrieren (Zyklus 30 oder 480, DIN/ISO: G480, Software-Option 17)**

## <span id="page-453-0"></span>**19.2 TT kalibrieren (Zyklus 30 oder 480, DIN/ISO: G480, Software-Option 17)**

## **Zyklusablauf**

Das TT kalibrieren Sie mit dem Messzyklus TCH PROBE 30 oder TCH PROBE 480 ([siehe "Unterschiede zwischen den Zyklen](#page-448-0) [31 bis 33 und 481 bis 483", Seite 449\)](#page-448-0). Der Kalibrier-Vorgang läuft automatisch ab. Die TNC ermittelt auch automatisch den Mittenversatz des Kalibrierwerkzeugs. Dazu dreht die TNC die Spindel nach der Hälfte des Kalibrier-Zyklus um 180°.

Als Kalibrier-Werkzeug verwenden Sie ein exakt zylindrisches Teil, z.B. einen Zylinderstift. Die Kalibrier-Werte speichert die TNC und berücksichtigt sie bei nachfolgenden Werkzeug-Vermessungen.

## **Beim Programmieren beachten!**

Die Funktionsweise des Kalibrierzyklus ist abhängig von Maschinen-Parameter **CfgToolMeasurement**. Beachten Sie Ihr Maschinenhandbuch. Bevor Sie kalibrieren, müssen Sie den genauen Radius und die genaue Länge des Kalibrier-Werkzeugs in der Werkzeug-Tabelle TOOL.T eintragen. In den Maschinen-Parametern **centerPos** > **[0]**

bis **[2]** muss die Lage des TT im Arbeitsraum der Maschine festgelegt sein.

Wenn Sie einen der Maschinen-Parameter **centerPos** > **[0]** bis **[2]** ändern, müssen Sie neu kalibrieren.

## **Zyklusparameter**

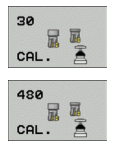

**Sichere Höhe**: Position in der Spindelachse eingeben, in der eine Kollision mit Werkstücken oder Spannmitteln ausgeschlossen ist. Die Sichere Höhe bezieht sich auf den aktiven Werkstück-Bezugspunkt. Wenn die Sichere Höhe so klein eingegeben ist, dass die Werkzeugspitze unterhalb der Telleroberkante liegen würde, positioniert die TNC das Kalibrierwerkzeug automatisch über den Teller (Sicherheitszone aus **safetyDistStylus**). Eingabebereich -99999,9999 bis 99999,9999

## **NC-Sätze altes Format**

### **6 TOOL CALL 1 Z**

**7 TCH PROBE 30.0 TT KALIBRIEREN**

**8 TCH PROBE 30.1 HOEHE: +90**

### **NC-Sätze neues Format**

**6 TOOL CALL 1 Z**

**7 TCH PROBE 480 TT KALIBRIEREN**

**Q260=+100 ;SICHERE HOEHE**

## <span id="page-454-0"></span>**19.3 Kabelloses TT 449 kalibrieren (Zyklus 484, DIN/ISO: G484, Software-Option 17)**

## **Grundlegendes**

Mit dem Zyklus 484 kalibrieren Sie das kabellose Infrarot-Tischtastsystem TT 449. Der Kalibriervorgang läuft nicht vollautomatisch ab, da die Positioin des TT's auf dem Maschinentisch nicht festgelegt ist.

## **Zyklusablauf**

- Kalibrierwerkzeug einwechseln
- Kalibrierzyklus definieren und starten
- Kalibrierwerkzeug manuell über die Mitte des Tastsystems positionieren und den Anweisungen im Überblendfenster folgen. Darauf achten, dass das Kalibrierwerkzeug über der Messfläche des Tastelementes steht

Der Kalibrier-Vorgang läuft halbautomatisch ab. Die TNC ermittelt auch den Mittenversatz des Kalibrierwerkzeugs. Dazu dreht die TNC die Spindel nach der Hälfte des Kalibrier-Zyklus um 180°.

Als Kalibrier-Werkzeug verwenden Sie ein exakt zylindrisches Teil, z.B. einen Zylinderstift. Die Kalibrier-Werte speichert die TNC und berücksichtigt sie bei nachfolgenden Werkzeug-Vermessungen.

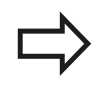

Das Kalibrierwerkzeug sollte einen Durchmesser größer 15 mm besitzen und ca. 50 mm aus dem Spannfutter herausstehen. Bei dieser Konstellation entsteht eine Verbiegung von 0.1 µm pro 1 N Antastkraft.

## **Beim Programmieren beachten!**

Die Funktionsweise des Kalibrierzyklus ist abhängig von Maschinen-Parameter **CfgToolMeasurement**. Beachten Sie Ihr Maschinenhandbuch.

Bevor Sie kalibrieren, müssen Sie den genauen Radius und die genaue Länge des Kalibrier-Werkzeugs in der Werkzeug-Tabelle TOOL.T eintragen.

Wenn Sie die Position des TT auf dem Tisch verändern, müssen Sie neu kalibrieren.

## **Zyklusparameter**

Zyklus 484 besitzt keine Zyklusparameter.

**19.4 Werkzeug-Länge vermessen (Zyklus 31 oder 481, DIN/ISO: G481, Software-Option 17)**

## <span id="page-455-0"></span>**19.4 Werkzeug-Länge vermessen (Zyklus 31 oder 481, DIN/ISO: G481, Software-Option 17)**

## **Zyklusablauf**

Zum Vermessen der Werkzeug-Länge programmieren Sie den Mess-Zyklus TCH PROBE 31 oder TCH PROBE 480 ([siehe](#page-448-0) ["Unterschiede zwischen den Zyklen 31 bis 33 und 481 bis 483",](#page-448-0) [Seite 449\)](#page-448-0). Über Eingabe-Parameter können Sie die Werkzeug-Länge auf drei verschiedene Arten bestimmen:

- Wenn der Werkzeug-Durchmesser größer als der Durchmesser der Messfläche des TT ist, dann vermessen Sie mit rotierendem Werkzeug
- Wenn der Werkzeug-Durchmesser kleiner als der Durchmesser der Messfläche des TT ist oder wenn Sie die Länge von Bohrern oder Radiusfräsern bestimmen, dann vermessen Sie mit stillstehendem Werkzeug
- Wenn der Werkzeug-Durchmesser größer als der Durchmesser der Messfläche des TT ist, dann führen Sie eine Einzelschneiden-Vermessung mit stillstehendem Werkzeug durch

## **Ablauf "Vermessung mit rotierendem Werkzeug"**

Um die längste Schneide zu ermitteln wird das zu vermessende Werkzeug versetzt zum Tastsystem-Mittelpunkt und rotierend auf die Messfläche des TT gefahren. Den Versatz programmieren Sie in der Werkzeug-Tabelle unter Werkzeug-Versatz: Radius (**TT: R\_OFFS**).

### **Ablauf "Vermessung mit stillstehendem Werkzeug" (z.B. für Bohrer)**

Das zu vermessende Werkzeug wird mittig über die Messfläche gefahren. Anschließend fährt es mit stehender Spindel auf die Messfläche des TT. Für diese Messung tragen Sie den Werkzeug-Versatz: Radius (TT: R\_OFFS) in der Werkzeug-Tabelle mit "0" ein.

## **Ablauf "Einzelschneiden-Vermessung"**

Die TNC positioniert das zu vermessende Werkzeug seitlich vom Tastkopf vor. Die Werkzeug-Stirnfläche befindet sich dabei unterhalb der Tastkopf-Oberkante wie in **offsetToolAxis** festgelegt. In der Werkzeug-Tabelle können Sie unter Werkzeug-Versatz: Länge (**TT: L\_OFFS**) einen zusätzlichen Versatz festlegen. Die TNC tastet mit rotierendem Werkzeug radial an, um den Startwinkel für die Einzelschneiden-Vermessung zu bestimmen. Anschließend vermisst sie die Länge aller Schneiden durch Ändern der Spindel-Orientierung. Für diese Messung programmieren Sie die SCHNEIDENVERMESSUNG im ZYKLUS TCH PROBE 31 = 1.

## **Werkzeug-Länge vermessen (Zyklus 31 oder 481, DIN/ISO: G481, 19.4 Software-Option 17)**

## **Beim Programmieren beachten!**

Bevor Sie Werkzeuge zum ersten Mal vermessen, tragen Sie den ungefähren Radius, die ungefähre Länge, die Anzahl der Schneiden und die Schneid-Richtung des jeweiligen Werkzeugs in die Werkzeug-Tabelle TOOL.T ein.

Eine Einzelschneidenvermessung können Sie für Werkzeuge mit **bis zu 20 Schneiden** ausführen.

## **Zyklusparameter**

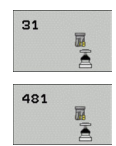

- **Werkzeug messen=0 / prüfen=1**: Festlegen, ob das Werkzeug zum ersten Mal vermessen wird oder ob Sie ein bereits vermessenes Werkzeug überprüfen möchten. Bei der Erstvermessung überschreibt die TNC die Werkzeug-Länge L im zentralen Werkzeugspeicher TOOL.T und setzt den Delta-Wert DL = 0. Falls Sie ein Werkzeug prüfen, wird die gemessene Länge mit der Werkzeug-Länge L aus TOOL.T verglichen. Die TNC berechnet die Abweichung vorzeichenrichtig und trägt diese als Delta-Wert DL in TOOL.T ein. Zusätzlich steht die Abweichung auch im Q-Parameter Q115 zur Verfügung. Wenn der Delta-Wert größer ist als die zulässige Verschleiß- oder Bruch-Toleranz für die Werkzeug-Länge, dann sperrt die TNC das Werkzeug (Status L in TOOL.T)
- **Parameter-Nr. für Ergebnis?**: Parameter-Nummer, in der die TNC den Status der Messung abspeichert: **0,0**: Werkzeug innerhalb der Toleranz **1,0**: Werkzeug ist verschlissen (**LTOL** überschritten) **2,0**: Werkzeug ist gebrochen (**LBREAK** überschritten) Wenn Sie das Messergebnis nicht innerhalb des Programms weiterverarbeiten wollen, Dialogfrage mit Taste NO ENT bestätigen
- **Sichere Höhe**: Position in der Spindelachse eingeben, in der eine Kollision mit Werkstücken oder Spannmitteln ausgeschlossen ist. Die Sichere Höhe bezieht sich auf den aktiven Werkstück-Bezugspunkt. Wenn die Sichere Höhe so klein eingegeben ist, dass die Werkzeugspitze unterhalb der Telleroberkante liegen würde, positioniert die TNC das Werkzeug automatisch über den Teller (Sicherheitszone aus **safetyDistStylus**). Eingabebereich -99999,9999 bis 99999,9999
- **Schneidenvermessung 0=Nein / 1=Ja**: Festlegen, ob eine Einzelschneiden-Vermessung durchgeführt werden soll (maximal 20 Schneiden vermessbar)

### **Erstvermessung mit rotierendem Werkzeug; altes Format**

**6 TOOL CALL 12 Z**

**7 TCH PROBE 31.0 WERKZEUG-LAENGE**

**8 TCH PROBE 31.1 PRUEFEN: 0**

**9 TCH PROBE 31.2 HOEHE: +120**

**10 TCH PROBE 31.3 SCHNEIDENVERMESSUNG: 0**

**Prüfen mit Einzelschneiden-Vermessung, Statusin Q5 speichern; altes Format**

**6 TOOL CALL 12 Z**

**7 TCH PROBE 31.0 WERKZEUG-LAENGE**

**8 TCH PROBE 31.1 PRUEFEN: 1 Q5**

**9 TCH PROBE 31.2 HOEHE: +120**

**10 TCH PROBE 31.3 SCHNEIDENVERMESSUNG: 1**

### **NC-Sätze; neues Format**

**6 TOOL CALL 12 Z**

**7 TCH PROBE 481 WERKZEUG-LAENGE**

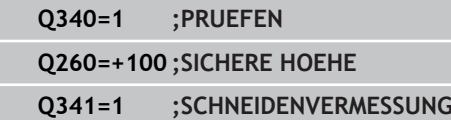

**19.5 Werkzeug-Radius vermessen (Zyklus 32 oder 482, DIN/ISO: G482, Software-Option 17)**

## <span id="page-457-0"></span>**19.5 Werkzeug-Radius vermessen (Zyklus 32 oder 482, DIN/ISO: G482, Software-Option 17)**

## **Zyklusablauf**

Zum Vermessen des Werkzeug-Radius programmieren Sie den Mess-Zyklus TCH PROBE 32 oder TCH PROBE 482 [\(siehe](#page-448-0) ["Unterschiede zwischen den Zyklen 31 bis 33 und 481 bis 483",](#page-448-0) [Seite 449\)](#page-448-0). Über Eingabe-Parameter können Sie den Werkzeug-Radius auf zwei Arten bestimmen:

- Vermessung mit rotierendem Werkzeug
- Vermessung mit rotierendem Werkzeug und anschließender  $\overline{\phantom{a}}$ Einzelschneiden-Vermessung

Die TNC positioniert das zu vermessende Werkzeug seitlich vom Tastkopf vor. Die Fräserstirnfläche befindet sich dabei unterhalb der Tastkopf-Oberkante, wie in **offsetToolAxis** festgelegt. Die TNC tastet mit rotierendem Werkzeug radial an. Falls zusätzlich eine Einzelschneiden-Vermessung durchgeführt werden soll, werden die Radien aller Schneiden mittels Spindel-Orientierung vermessen.

## **Beim Programmieren beachten!**

Bevor Sie Werkzeuge zum ersten Mal vermessen, tragen Sie den ungefähren Radius, die ungefähre Länge, die Anzahl der Schneiden und die Schneid-Richtung des jeweiligen Werkzeugs in die Werkzeug-Tabelle TOOL.T ein.

Zylinderförmige Werkzeuge mit Diamantoberfläche können mit stehender Spindel vermessen werden. Dazu müssen Sie in der Werkzeugtabelle die Schneidenanzahl **CUT** mit 0 definieren und Maschinen-Parameter **CfgToolMeasurement** anpassen. Beachten Sie Ihr Maschinenhandbuch.

## **Werkzeug-Radius vermessen (Zyklus 32 oder 482, DIN/ISO: G482, 19.5 Software-Option 17)**

## **Zyklusparameter**

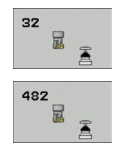

- **Werkzeug messen=0 / prüfen=1**: Festlegen, ob Sie das Werkzeug zum ersten Mal vermessen oder ob ein bereits vermessenes Werkzeug überprüft werden soll. Bei der Erstvermessung überschreibt die TNC den Werkzeug-Radius R im zentralen Werkzeugspeicher TOOL.T und setzt den Delta-Wert DR = 0. Falls Sie ein Werkzeug prüfen, wird der gemessene Radius mit dem Werkzeug-Radius R aus TOOL.T verglichen. Die TNC berechnet die Abweichung vorzeichenrichtig und trägt diese als Delta-Wert DR in TOOL.T ein. Zusätzlich steht die Abweichung auch im Q-Parameter Q116 zur Verfügung. Wenn der Delta-Wert größer ist als die zulässige Verschleiß- oder Bruch-Toleranz für den Werkzeug-Radius, dann sperrt die TNC das Werkzeug (Status L in TOOL.T)
- **Parameter-Nr. für Ergebnis?**: Parameter-Nummer, in der die TNC den Status der Messung abspeichert: **0,0**: Werkzeug innerhalb der Toleranz **1,0**: Werkzeug ist verschlissen (**RTOL** überschritten) **2,0**: Werkzeug ist gebrochen (**RBREAK** überschritten) Wenn Sie das Messergebnis nicht innerhalb des Programms weiterverarbeiten wollen, Dialogfrage mit Taste NO ENT bestätigen
- **Sichere Höhe**: Position in der Spindelachse eingeben, in der eine Kollision mit Werkstücken oder Spannmitteln ausgeschlossen ist. Die Sichere Höhe bezieht sich auf den aktiven Werkstück-Bezugspunkt. Wenn die Sichere Höhe so klein eingegeben ist, dass die Werkzeugspitze unterhalb der Telleroberkante liegen würde, positioniert die TNC das Werkzeug automatisch über den Teller (Sicherheitszone aus safetyDistStylus). Eingabebereich -99999,9999 bis 99999,9999
- **Schneidenvermessung 0=Nein / 1=Ja**: Festlegen, ob zusätzlich eine Einzelschneiden-Vermessung durchgeführt werden soll oder nicht (maximal 20 Schneiden vermessbar)

### **Erstvermessung mit rotierendem Werkzeug; altes Format**

**6 TOOL CALL 12 Z**

**7 TCH PROBE 32.0 WERKZEUG-RADIUS**

**8 TCH PROBE 32.1 PRUEFEN: 0**

**9 TCH PROBE 32.2 HOEHE: +120**

**10 TCH PROBE 32.3 SCHNEIDENVERMESSUNG: 0**

**Prüfen mit Einzelschneiden-Vermessung, Statusin Q5 speichern; altes Format**

**6 TOOL CALL 12 Z**

**7 TCH PROBE 32.0 WERKZEUG-RADIUS**

**8 TCH PROBE 32.1 PRUEFEN: 1 Q5**

**9 TCH PROBE 32.2 HOEHE: +120**

**10 TCH PROBE 32.3 SCHNEIDENVERMESSUNG: 1**

**NC-Sätze; neues Format**

**6 TOOL CALL 12 Z**

**7 TCH PROBE 482 WERKZEUG-RADIUS**

**Q340=1 ;PRUEFEN**

**Q260=+100 ;SICHERE HOEHE**

**Q341=1 ;SCHNEIDENVERMESSUNG**

**19.6 Werkzeug komplett vermessen (Zyklus 33 oder 483, DIN/ISO: G483, Software-Option 17)**

## <span id="page-459-0"></span>**19.6 Werkzeug komplett vermessen (Zyklus 33 oder 483, DIN/ISO: G483, Software-Option 17)**

## <span id="page-459-1"></span>**Zyklusablauf**

Um das Werkzeug komplett zu vermessen (Länge und Radius), programmieren Sie den Mess-Zyklus TCH PROBE 33 oder TCH PROBE 482 ([siehe "Unterschiede zwischen den Zyklen 31 bis 33](#page-448-0) [und 481 bis 483", Seite 449](#page-448-0)). Der Zyklus eignet sich besonders für die Erstvermessung von Werkzeugen, da – verglichen mit der Einzelvermessung von Länge und Radius – ein erheblicher Zeitvorteil besteht. Über Eingabe-Parameter können Sie das Werkzeug auf zwei Arten vermessen:

- Vermessung mit rotierendem Werkzeug
- Vermessung mit rotierendem Werkzeug und anschließender Einzelschneiden-Vermessung

Die TNC vermisst das Werkzeug nach einem fest programmierten Ablauf. Zunächst wird der Werkzeug-Radius und anschließend die Werkzeug-Länge vermessen. Der Messablauf entspricht den Abläufen aus Messzyklus 31 und 32.

## **Beim Programmieren beachten!**

Bevor Sie Werkzeuge zum ersten Mal vermessen, tragen Sie den ungefähren Radius, die ungefähre Länge, die Anzahl der Schneiden und die Schneid-Richtung des jeweiligen Werkzeugs in die Werkzeug-Tabelle TOOL.T ein.

Zylinderförmige Werkzeuge mit Diamantoberfläche können mit stehender Spindel vermessen werden. Dazu müssen Sie in der Werkzeugtabelle die Schneidenanzahl **CUT** mit 0 definieren und Maschinen-Parameter **CfgToolMeasurement** anpassen. Beachten Sie Ihr Maschinenhandbuch.

## **Werkzeug komplett vermessen (Zyklus 33 oder 483, DIN/ISO: G483, 19.6 Software-Option 17)**

## **Zyklusparameter**

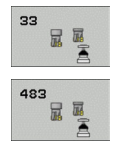

- **Werkzeug messen=0 / prüfen=1**: Festlegen, ob das Werkzeug zum ersten Mal vermessen wird oder ob Sie ein bereits vermessenes Werkzeug überprüfen möchten. Bei der Erstvermessung überschreibt die TNC den Werkzeug-Radius R und die Werkzeug-Länge L im zentralen Werkzeugspeicher TOOL.T und setzt die Delta-Werte DR und DL = 0. Falls Sie ein Werkzeug prüfen, werden die gemessenen Werkzeug-Daten mit den Werkzeug-Daten aus TOOL.T verglichen. Die TNC berechnet die Abweichungen vorzeichenrichtig und trägt diese als Delta-Werte DR und DL in TOOL.T ein. Zusätzlich stehen die Abweichungen auch in den Q-Parametern Q115 und Q116 zur Verfügung. Wenn einer der Delta-Werte größer ist als die zulässigen Verschleiß- oder Bruch-Toleranzen, dann sperrt die TNC das Werkzeug (Status L in TOOL.T)
- **Parameter-Nr. für Ergebnis?**: Parameter-Nummer, in der die TNC den Status der Messung abspeichert: **0,0**: Werkzeug innerhalb der Toleranz **1,0**: Werkzeug ist verschlissen (**LTOL** oder/und **RTOL** überschritten) **2,0**: Werkzeug ist gebrochen (**LBREAK** oder/und

**RBREAK** überschritten) Wenn Sie das Messergebnis nicht innerhalb des Programms weiterverarbeiten wollen, Dialogfrage mit Taste NO ENT bestätigen

- **Sichere Höhe**: Position in der Spindelachse eingeben, in der eine Kollision mit Werkstücken oder Spannmitteln ausgeschlossen ist. Die Sichere Höhe bezieht sich auf den aktiven Werkstück-Bezugspunkt. Wenn die Sichere Höhe so klein eingegeben ist, dass die Werkzeugspitze unterhalb der Telleroberkante liegen würde, positioniert die TNC das Werkzeug automatisch über den Teller (Sicherheitszone aus safetyDistStylus). Eingabebereich -99999,9999 bis 99999,9999
- **Schneidenvermessung 0=Nein / 1=Ja**: Festlegen, ob zusätzlich eine Einzelschneiden-Vermessung durchgeführt werden soll oder nicht (maximal 20 Schneiden vermessbar)

### **Erstvermessung mit rotierendem Werkzeug; altes Format**

**6 TOOL CALL 12 Z**

**7 TCH PROBE 33.0 WERKZEUG MESSEN**

**8 TCH PROBE 33.1 PRUEFEN: 0**

**9 TCH PROBE 33.2 HOEHE: +120**

**10 TCH PROBE 33.3 SCHNEIDENVERMESSUNG: 0**

**Prüfen mit Einzelschneiden-Vermessung, Statusin Q5 speichern; altes Format**

**6 TOOL CALL 12 Z**

**7 TCH PROBE 33.0 WERKZEUG MESSEN**

**8 TCH PROBE 33.1 PRUEFEN: 1 Q5**

**9 TCH PROBE 33.2 HOEHE: +120**

**10 TCH PROBE 33.3 SCHNEIDENVERMESSUNG: 1**

**NC-Sätze; neues Format**

**6 TOOL CALL 12 Z**

**7 TCH PROBE 483 WERKZEUG MESSEN**

**Q340=1 ;PRUEFEN**

**Q260=+100 ;SICHERE HOEHE**

**Q341=1 ;SCHNEIDENVERMESSUNG**

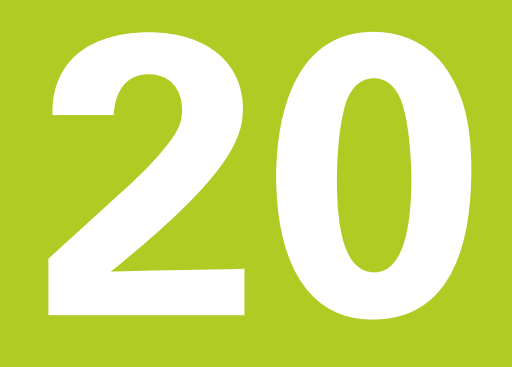

**Übersichtstabellen Zyklen**

## **Übersichtstabellen Zyklen**

**20.1 Übersichtstabelle**

# **20.1 Übersichtstabelle**

## **Bearbeitungszyklen**

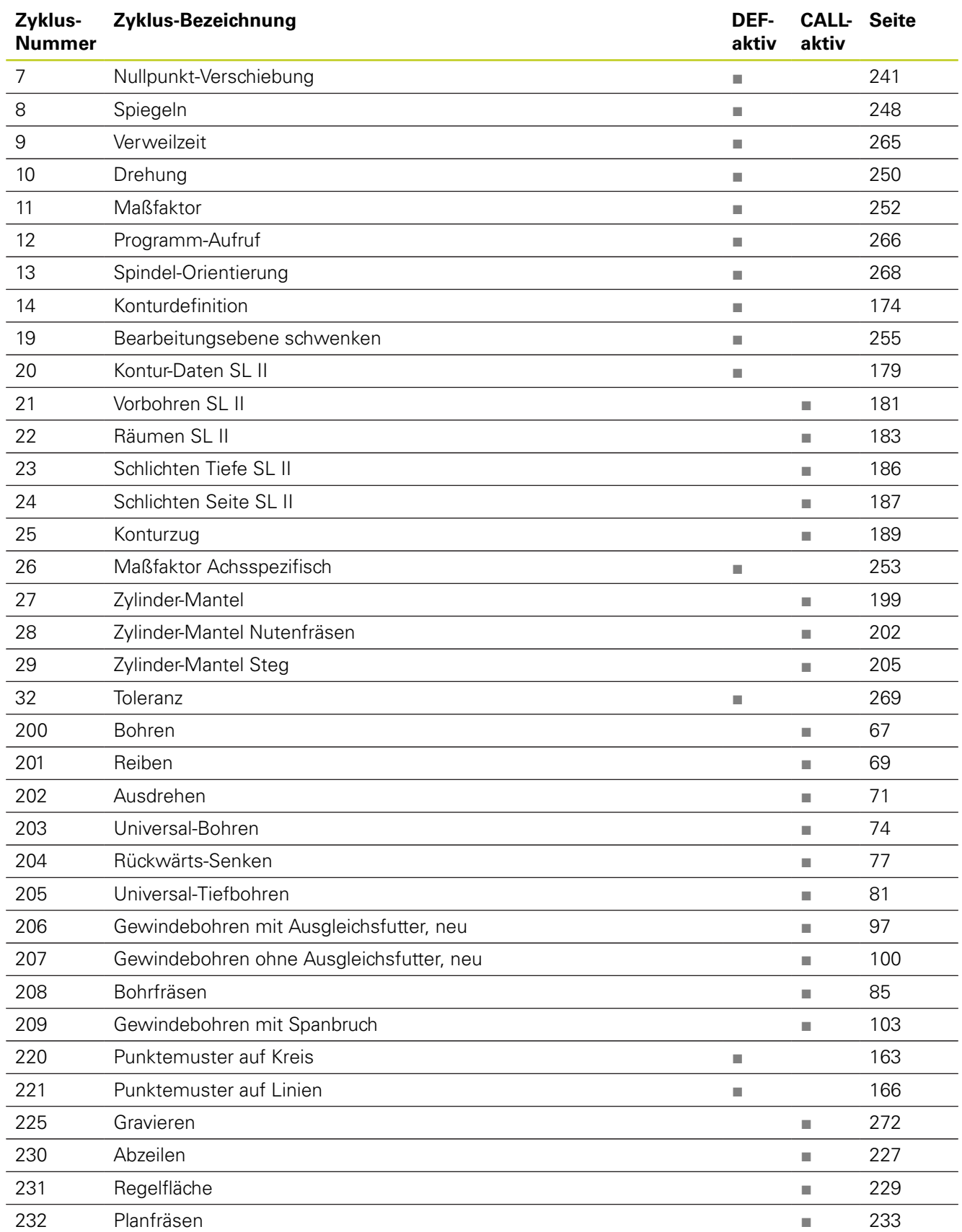

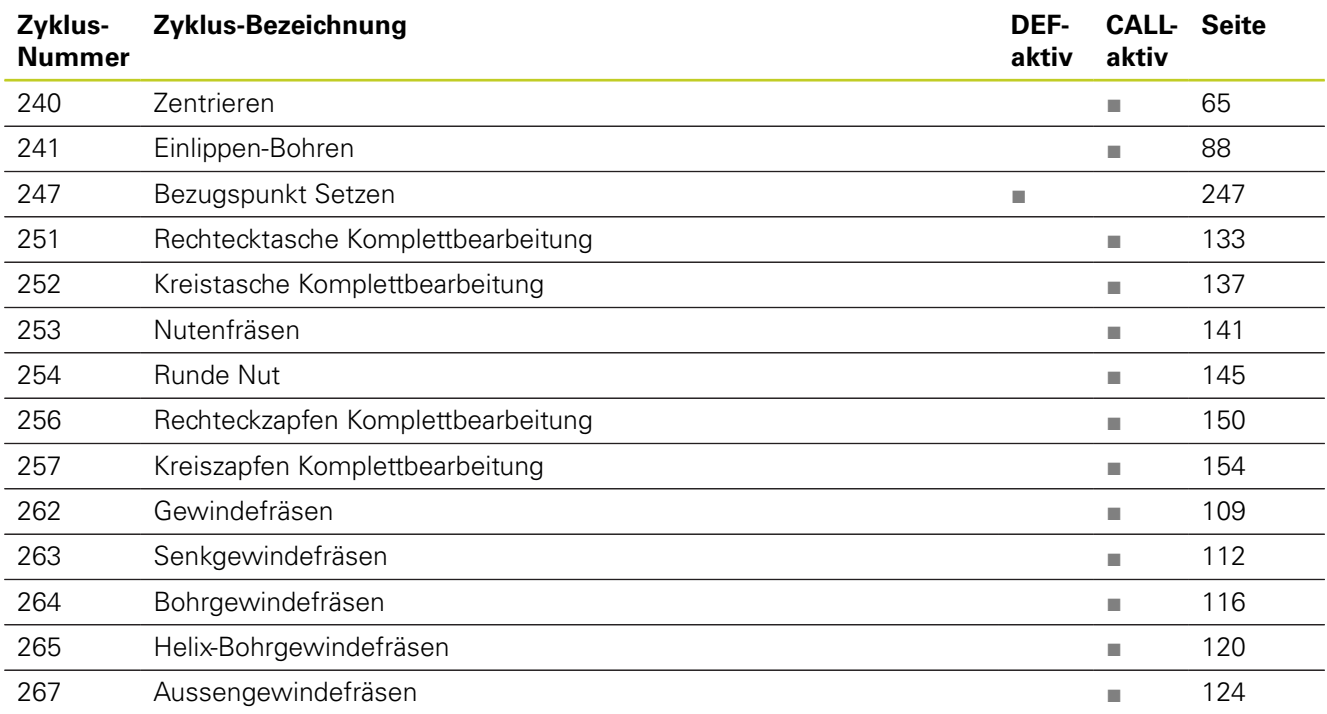

## **Übersichtstabellen Zyklen**

**20.1 Übersichtstabelle**

## **Tastsystemzyklen**

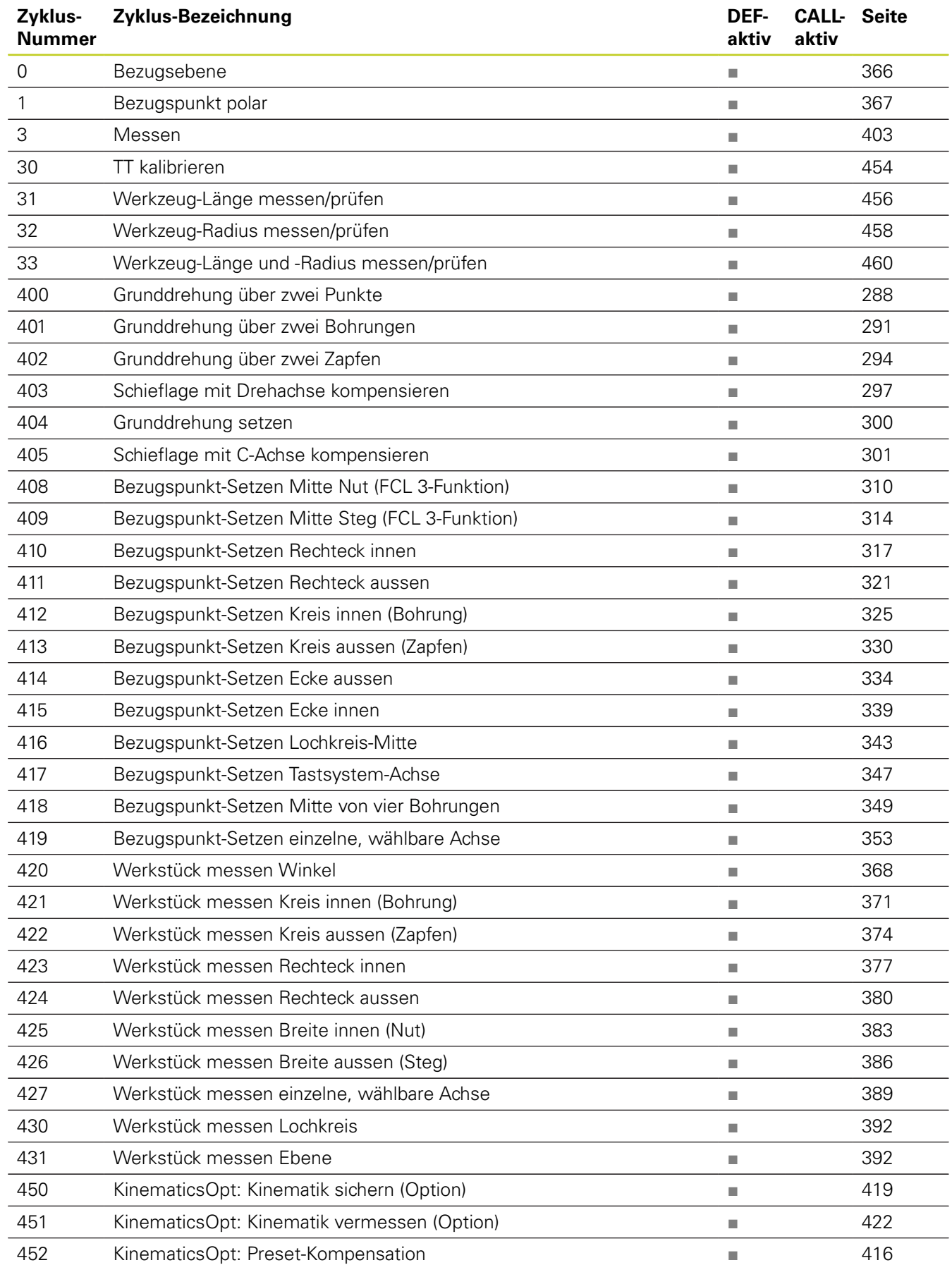

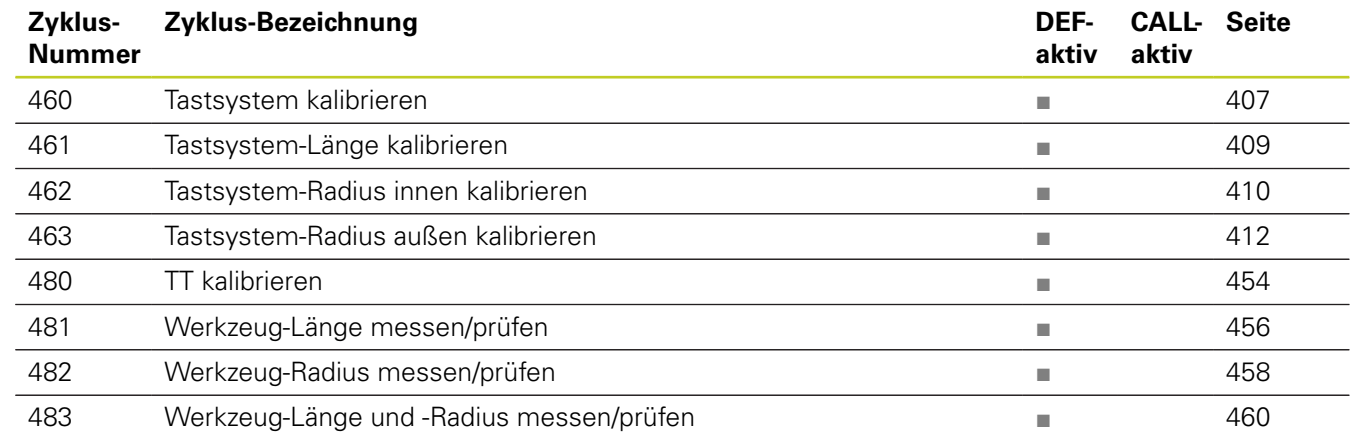

## **Index**

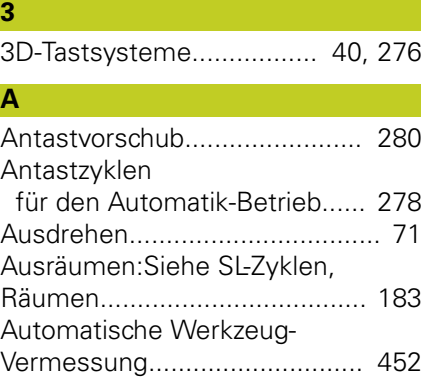

## **B**

[Bearbeitungsebene schwenken.](#page-254-1)... [255](#page-254-1)

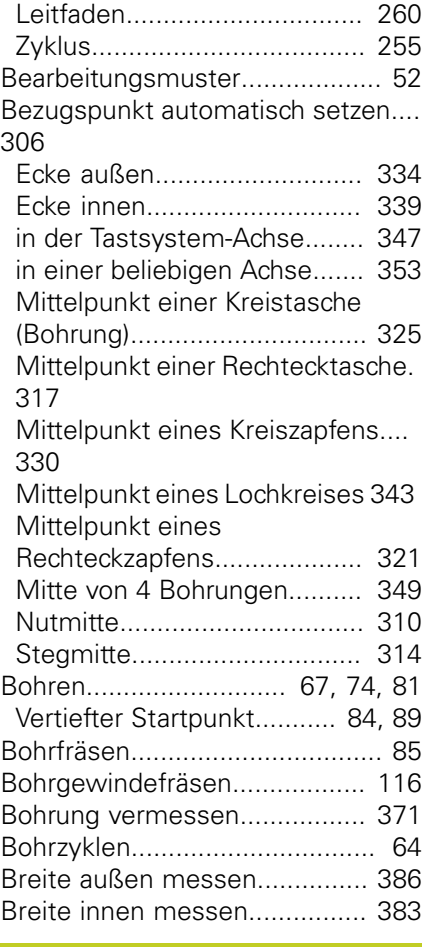

## **D**

[Drehung.](#page-249-1).................................. [250](#page-249-1)

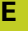

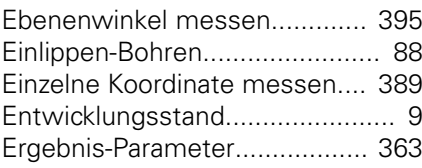

### **F** [FCL-Funktion.](#page-8-0)................................ [9](#page-8-0)

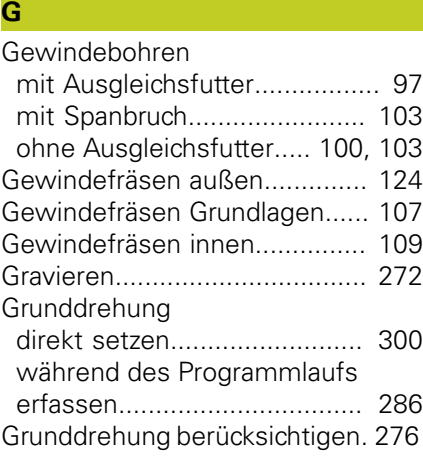

## **H**

**K**

[Helix-Bohrgewindefräsen.](#page-119-1)........ [120](#page-119-1)

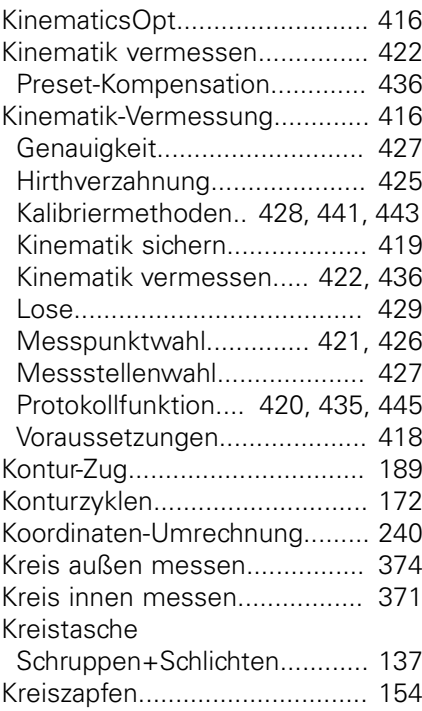

## **L**

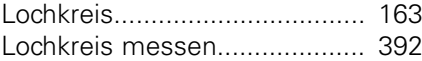

### **M**

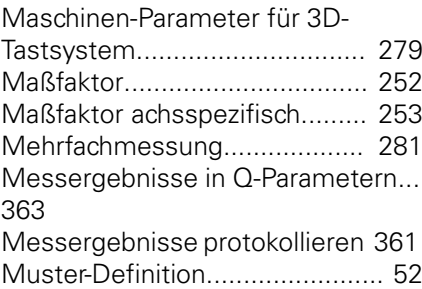

## **N**

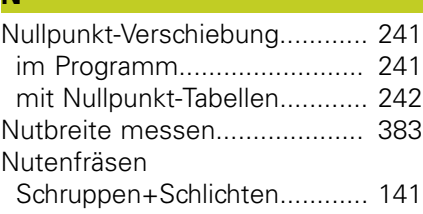

### **P**

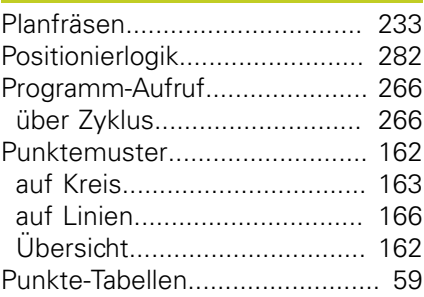

## **R**

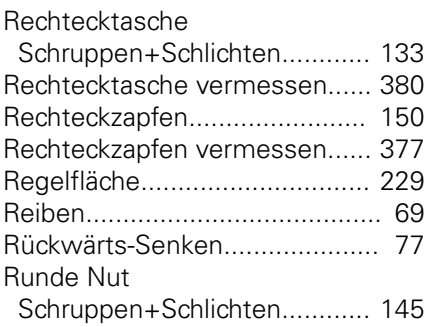

**S** [Schwenken der Bearbeitungsebene](#page-254-1) [255](#page-254-1) [Seitenschlichten](#page-186-1)....................... [187](#page-186-1) [Senkgewindefräsen.](#page-111-1)................. [112](#page-111-1) [SL-Zyklen](#page-171-1).......................... [172,](#page-171-1) [199](#page-198-1) [Ausräumen](#page-182-1)............................. [183](#page-182-1) [Grundlagen](#page-171-0)............................. [172](#page-171-0) [Grundlagen](#page-221-0)............................. [222](#page-221-0) [Kontur-Daten.](#page-178-1)......................... [179](#page-178-1) [Kontur-Zug.](#page-188-1)............................. [189](#page-188-1) [Schlichten Seite.](#page-186-1)..................... [187](#page-186-1) [Schlichten Tiefe.](#page-185-1)..................... [186](#page-185-1) [Überlagerte Konturen.](#page-174-0).... [175](#page-174-0), [216](#page-215-0) [Vorbohren.](#page-180-1).............................. [181](#page-180-1) [Zyklus Kontur](#page-173-1)......................... [174](#page-173-1) [SL-Zyklen mit einfacher](#page-221-1) [Konturformel](#page-221-1)............................ [222](#page-221-1) [SL-Zyklen mit komplexer](#page-211-0) [Konturformel](#page-211-0)............................ [212](#page-211-0) [Spiegeln](#page-247-1)................................... [248](#page-247-1) [Spindel-Orientierung.](#page-267-1)................ [268](#page-267-1) [Status der Messung](#page-362-1)................. [363](#page-362-1) [Steg außen messen](#page-385-1)......... [386](#page-385-1), [386](#page-385-1) **T** [Tastsystem-Daten.](#page-283-0)................... [284](#page-283-0) [Tastsystem-Tabelle.](#page-282-0).................. [283](#page-282-0)
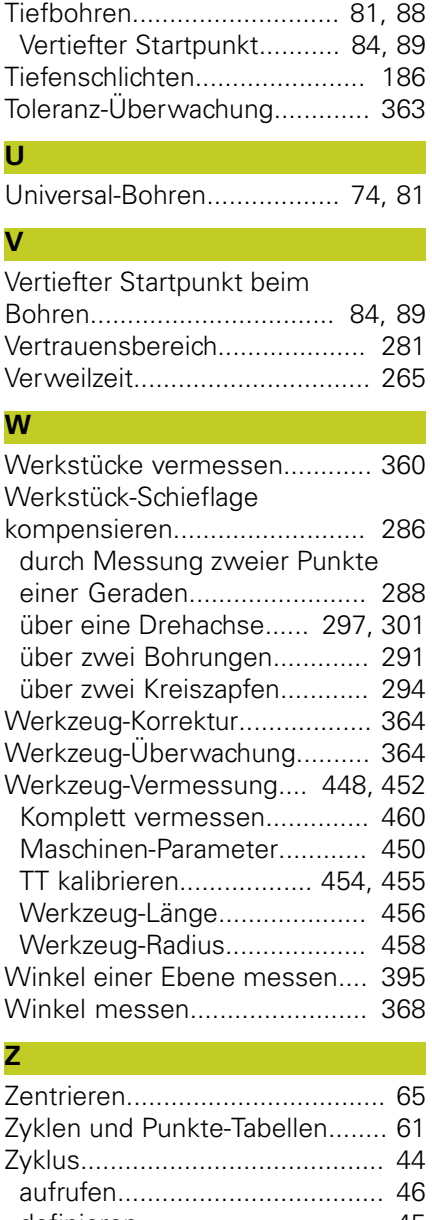

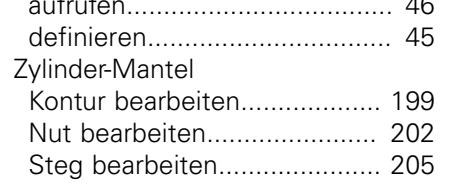

## **HEIDENHAIN**

**DR. JOHANNES HEIDENHAIN GmbH** 

Dr - Johannes-Heidenhain-Straße 5 83301 Traunreut, Germany <sup>2</sup> +49 8669 31-0  $FAX$  +49 8669 5061 F-mail: info@heidenhain de

**Technical support**  $\sqrt{FAX}$  +49 8669 32-1000 Measuring systems <sup>®</sup> +49 8669 31-3104 E-mail: service.ms-support@heidenhain.de <sup><sup>3</sup>+49 8669 31-3101</sup> **TNC support** E-mail: service.nc-support@heidenhain.de **NC programming** <sup>**@**</sup> +49 8669 31-3103  $\circ$  +49 8669 31-3105 Lathe controls E-mail: service.lathe-support@heidenhain.de

www.heidenhain.de

## **Tastsysteme von HEIDENHAIN**

helfen Ihnen, Nebenzeiten zu reduzieren und die Maßhaltigkeit der gefertigten Werkstücke zu verbessern.

## Werkstück-Tastsysteme

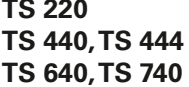

kabelgebundene Signalübertragung Infrarot-Übertragung Infrarot-Übertragung

- Werkstücke ausrichten
- Bezugspunkte setzen
- · Werkstücke vermessen

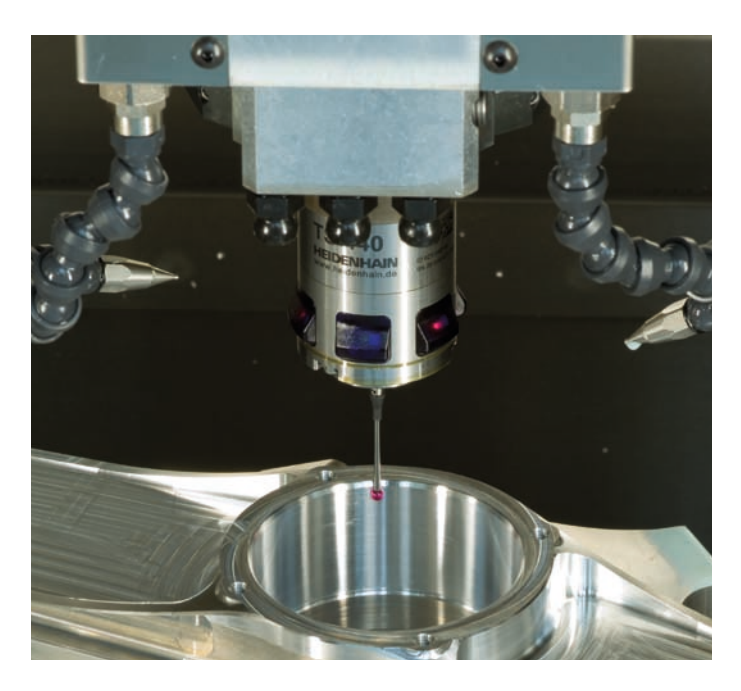

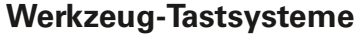

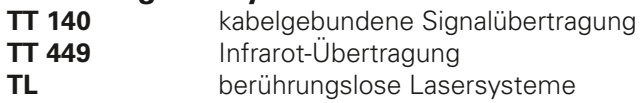

- Werkzeuge vermessen
- · Verschleiß überwachen
- · Werkzeugbruch erfassen

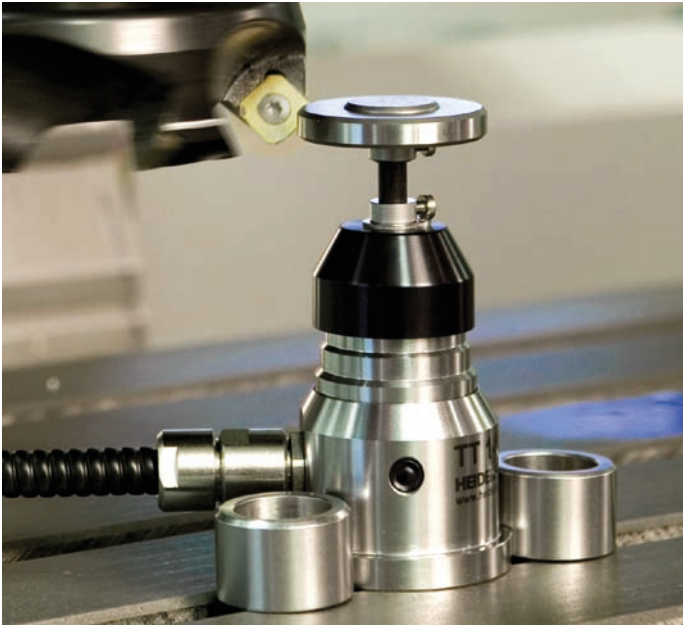

##